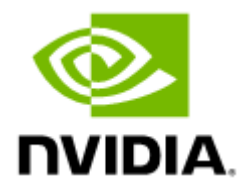

# NVIDIA® MLNX\_OFED Documentation Rev 5.1-0.6.6.0

5.0-2.1.8.0.80

# **Table of Contents**

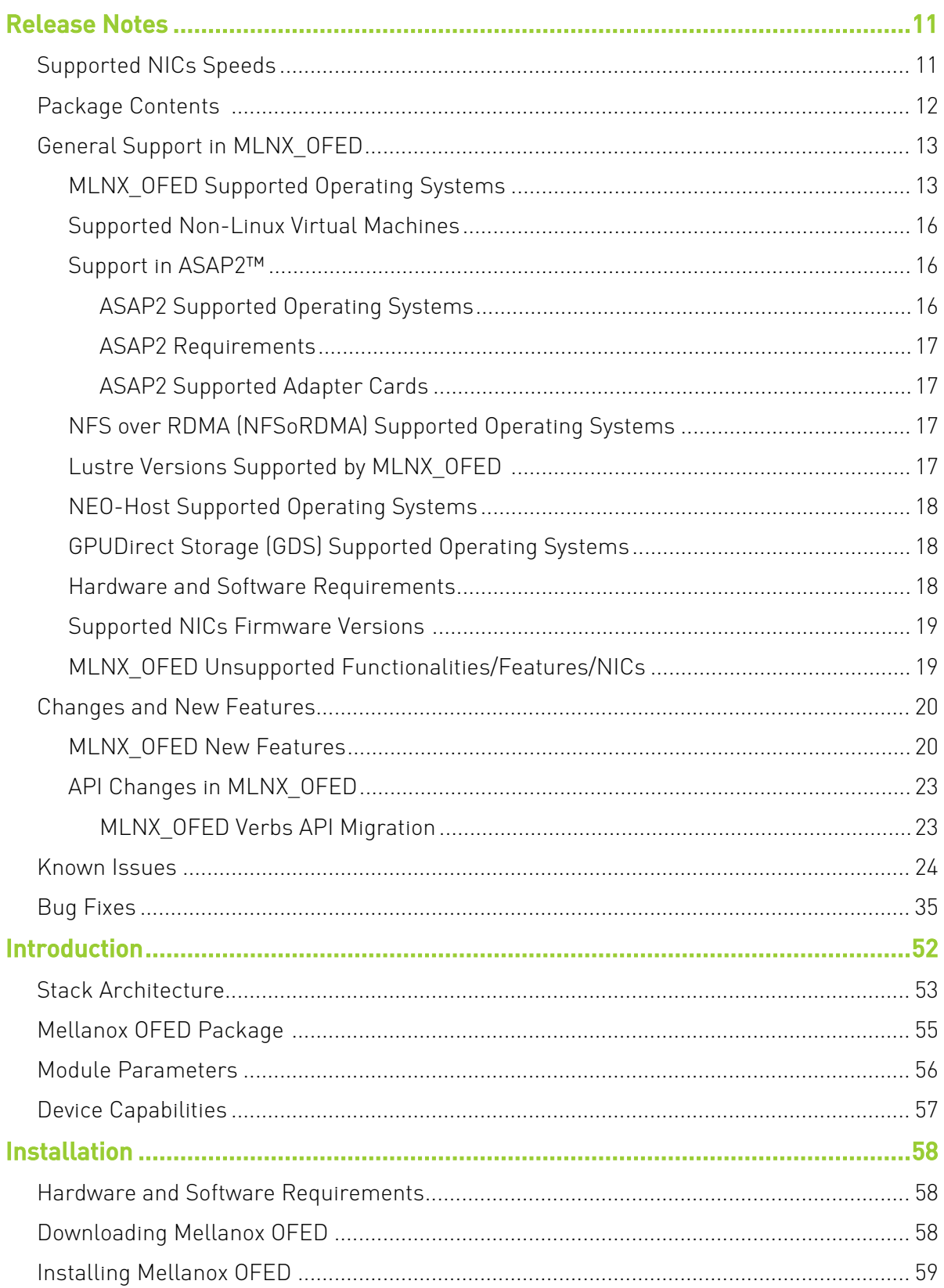

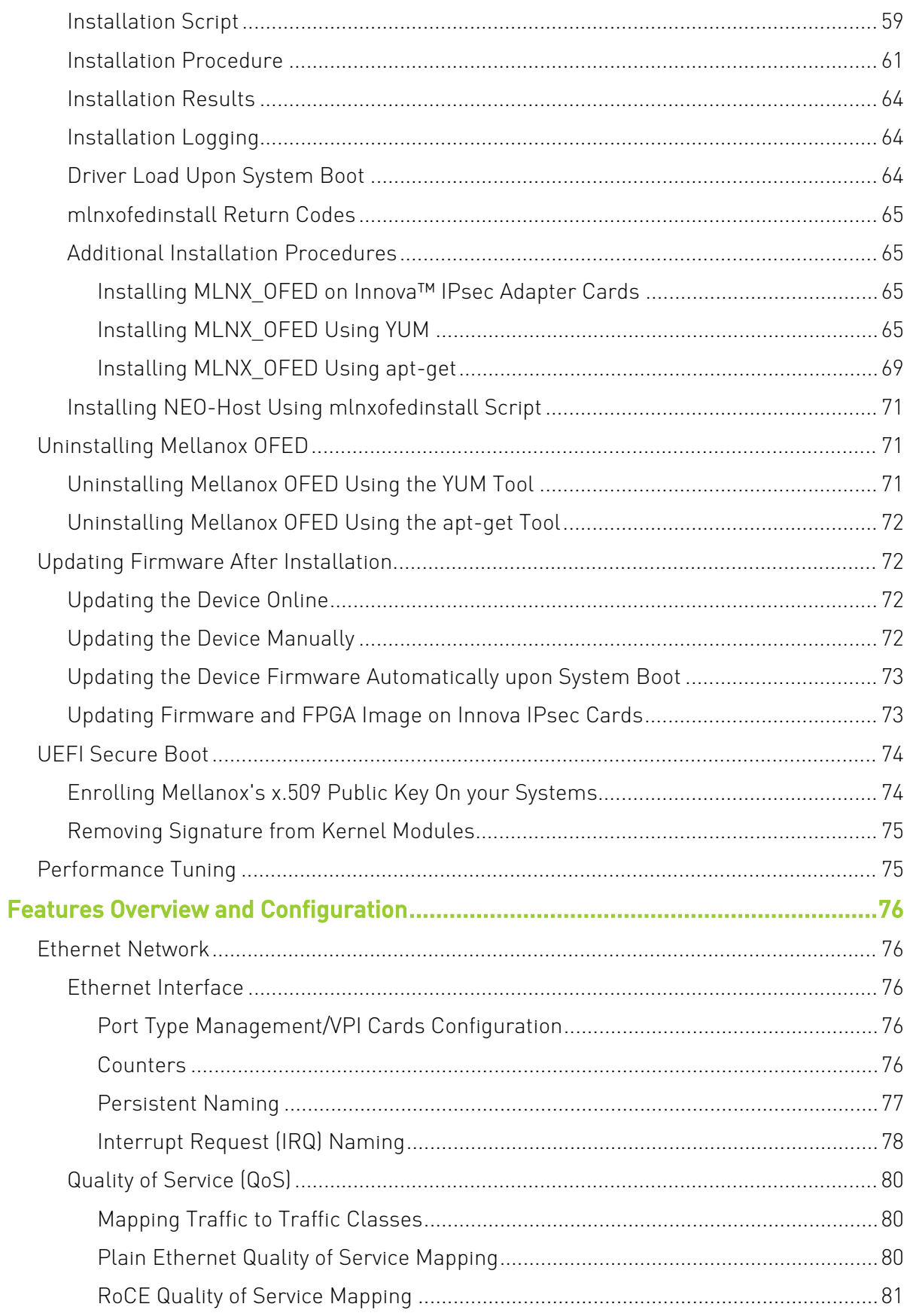

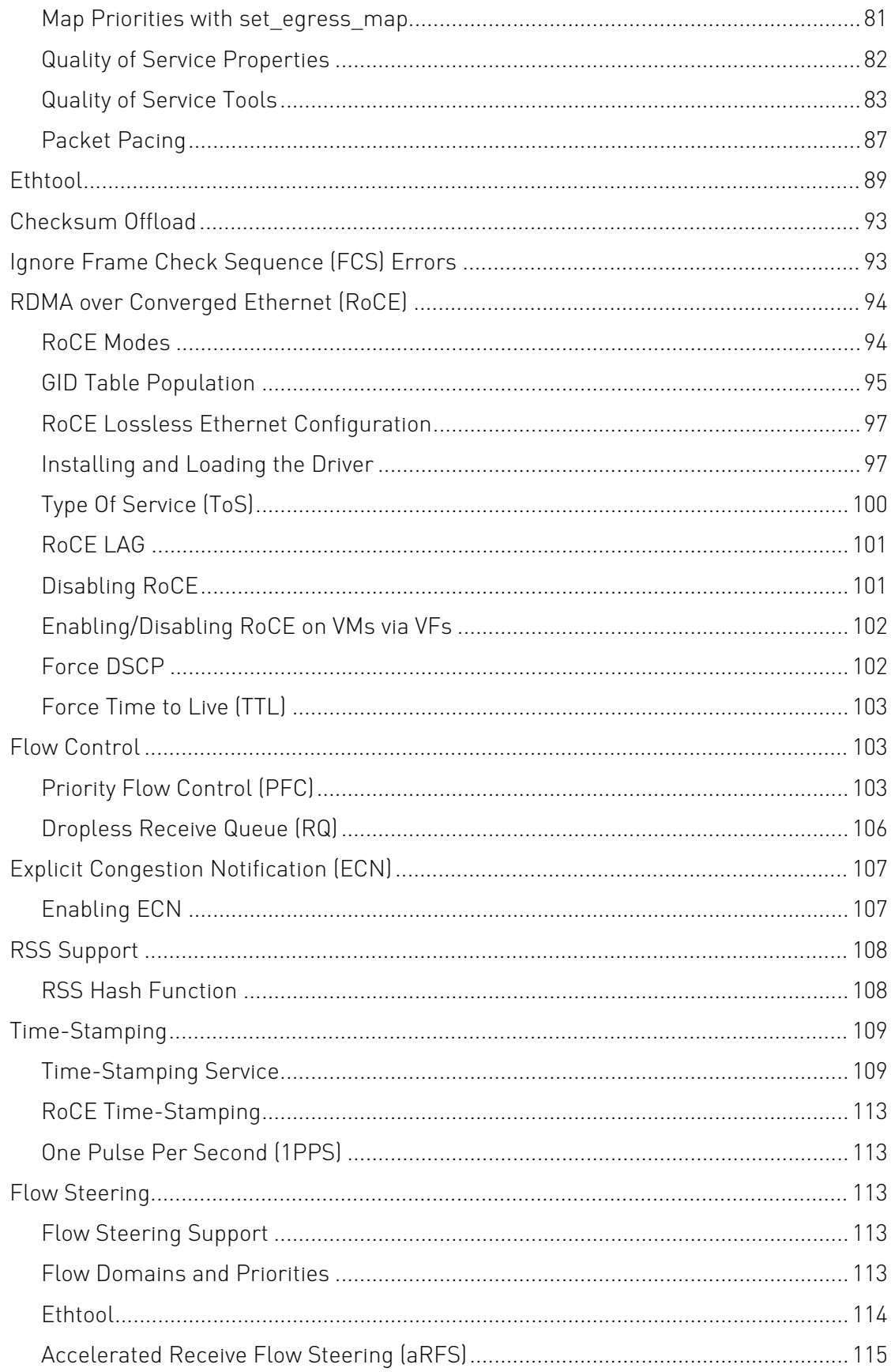

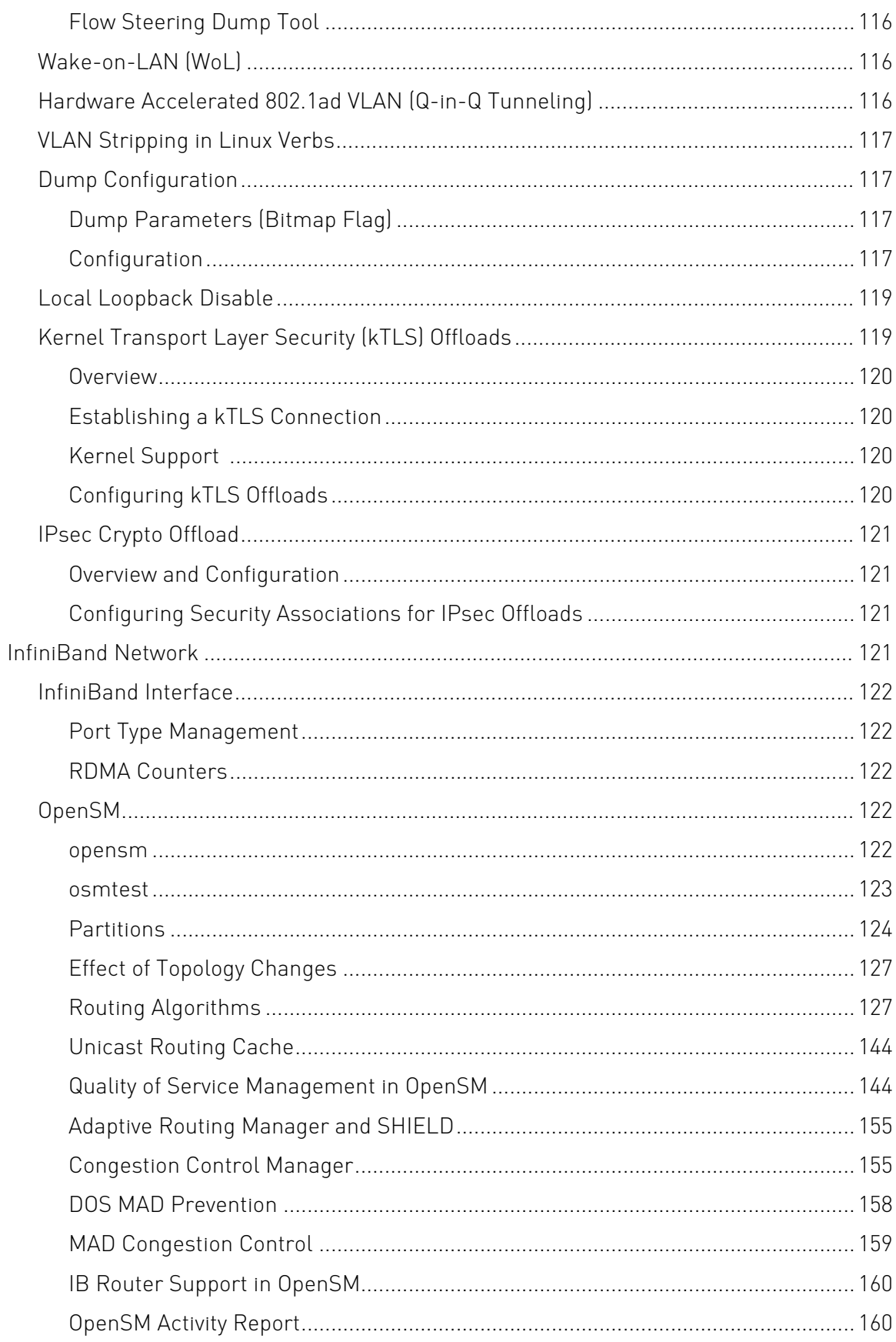

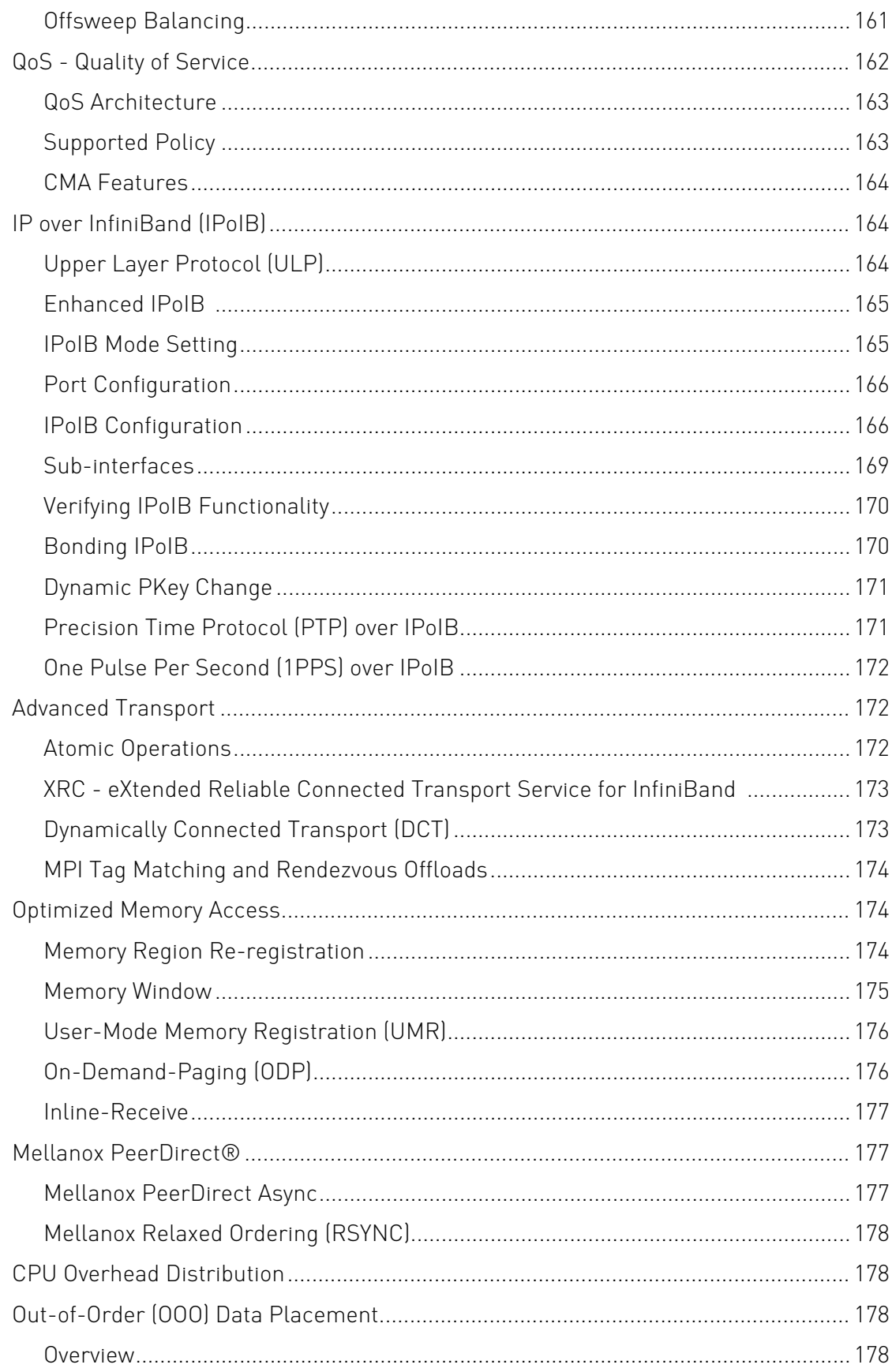

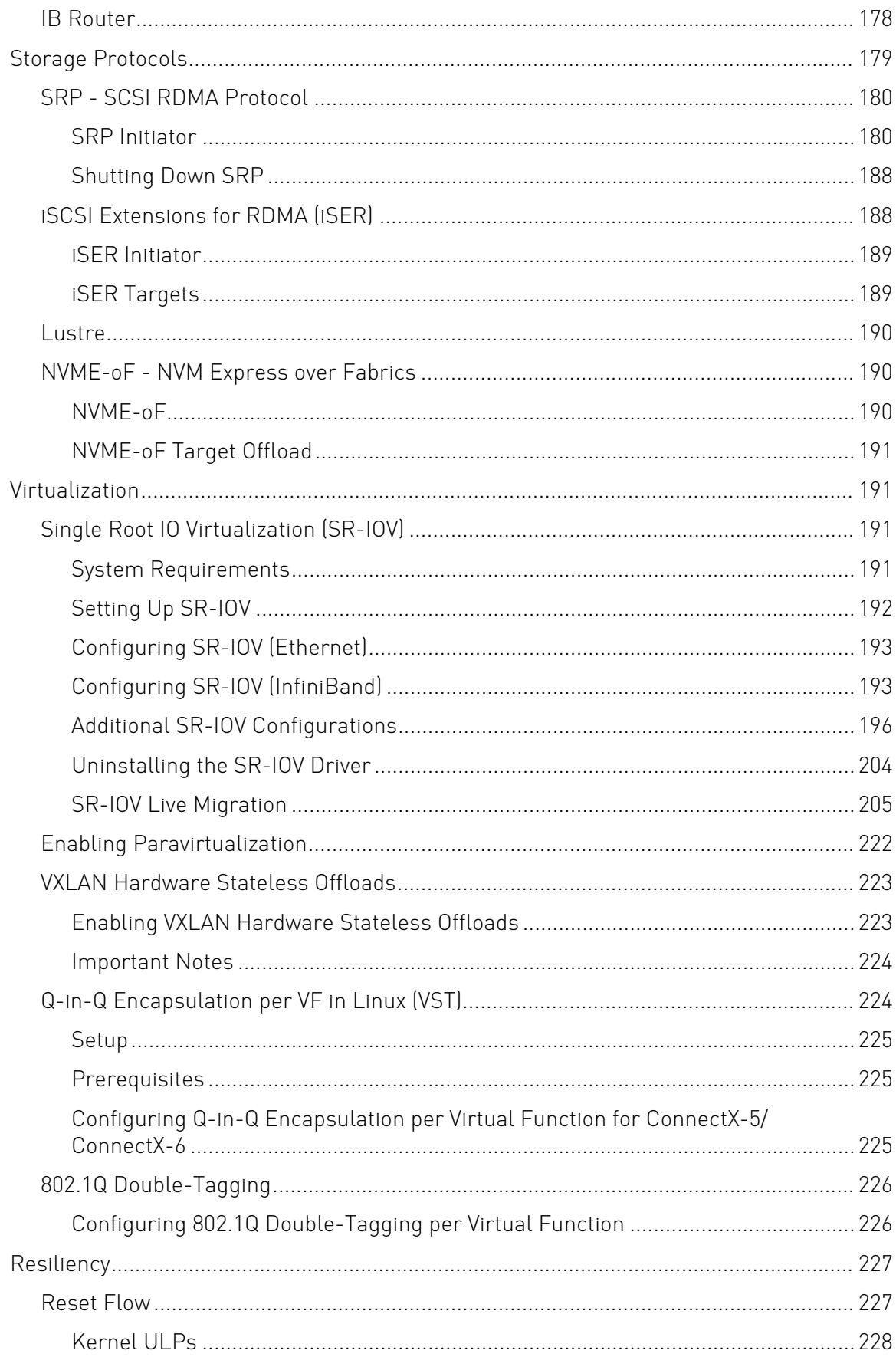

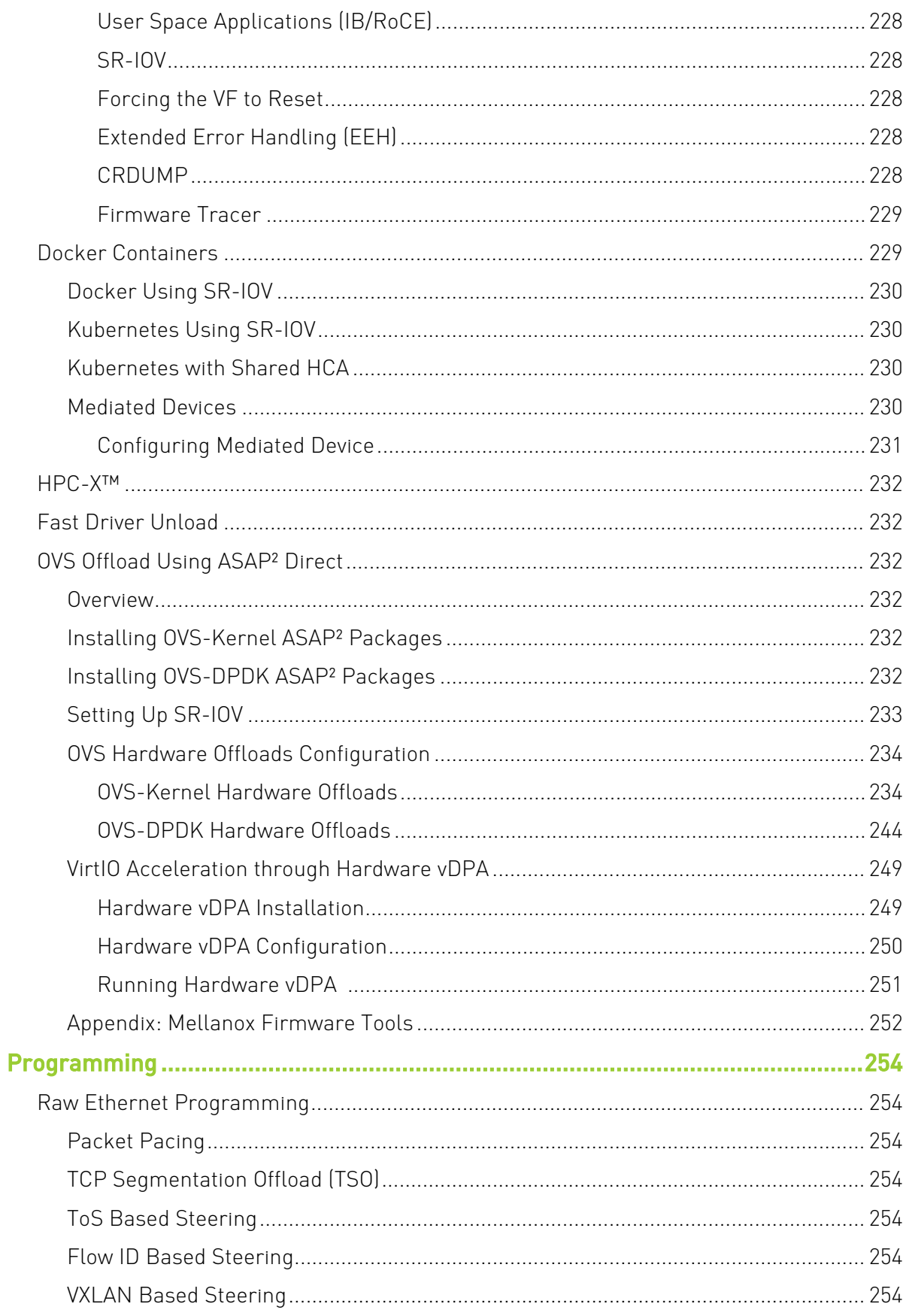

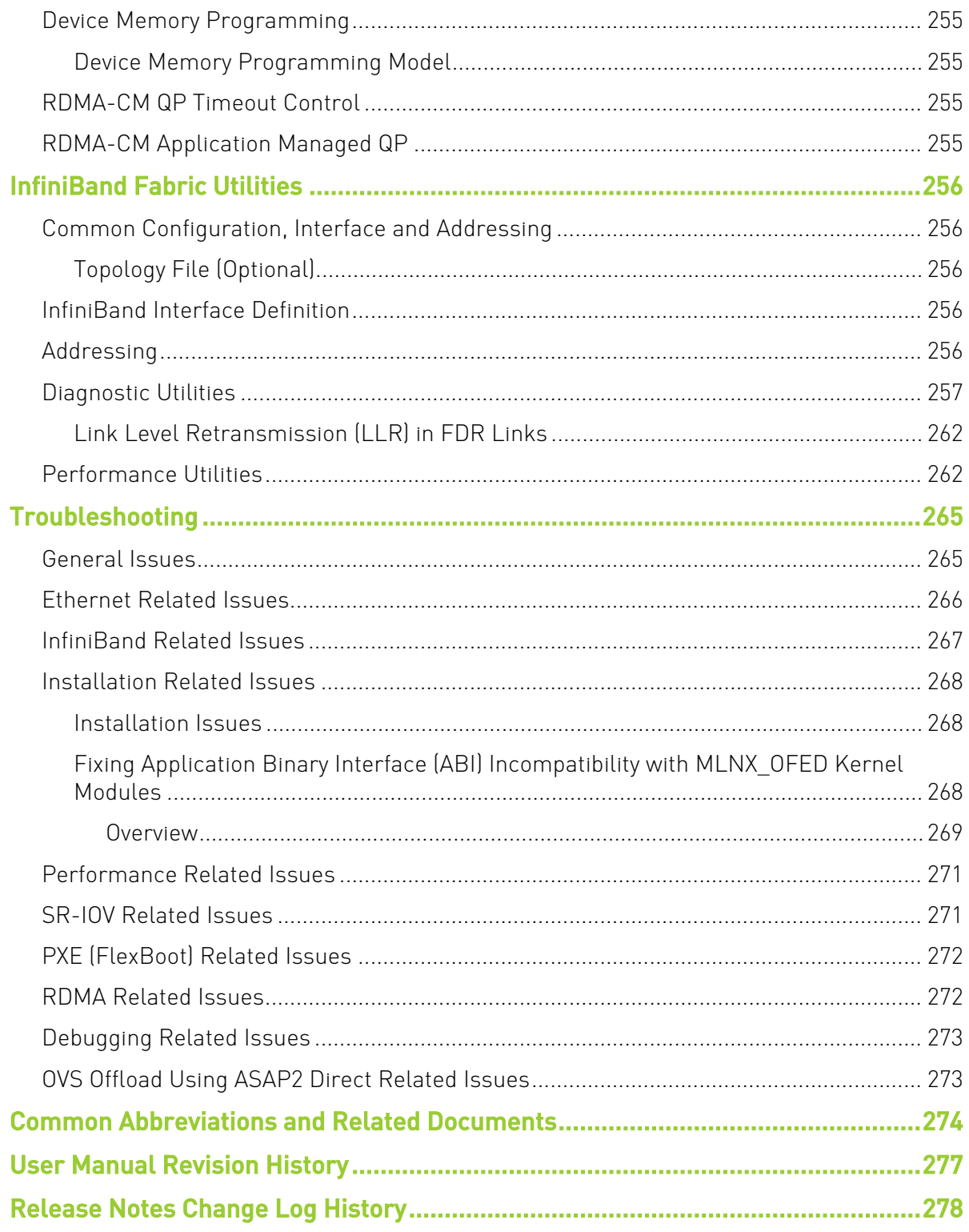

#### Overview

Mellanox OpenFabrics Enterprise Distribution for Linux (MLNX\_OFED) is a single Virtual Protocol Interconnect (VPI) software stack that operates across all Mellanox network adapter solutions. Mellanox OFED (MLNX\_OFED) is a Mellanox tested and packaged version of OFED and supports two interconnect types using the same RDMA (remote DMA) and kernel bypass APIs called OFED verbs – InfiniBand and Ethernet. Up to 200Gb/s InfiniBand and RoCE (based on the RDMA over Converged Ethernet standard) over 10/25/40/50/100/200GbE are supported with OFED by Mellanox to enable OEMs and System Integrators to meet the needs end users in the said markets.

Further information on this product can be found in the following MLNX\_OFED documents:

- [Release Notes](#page-10-0)
- [User Manual](#page-51-0)

#### Software Download

Please visit [http://www.mellanox.com →](http://www.mellanox.com/) Products → Software → InfiniBand/VPI Drivers → Linux SW/ **Drivers** 

#### Document Revision History

For the list of changes made to the User Manual, refer to [User Manual Revision History](#page-276-0). For the list of changes made to the Release Notes, refer to [Release Notes Revision History](#page-277-0).

# <span id="page-10-0"></span>Release Notes

#### Release Notes Update History

As of this version of MLNX\_OFED, the following are no longer supported.

- ConnectX-3
- ConnectX-3 Pro
- Connect-IB
- RDMA experimental verbs libraries (mlnx\_lib)

Users who wish to utilize the above devices/libraries are advised to refer to MLNX\_OFED 4.9 long-term support (LTS) version.

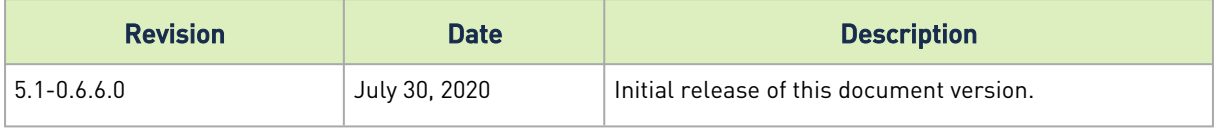

# <span id="page-10-1"></span>Supported NICs Speeds

These are the release notes of MLNX\_OFED for Linux Driver, which operates across all Mellanox network adapter solutions supporting the following uplinks to servers:

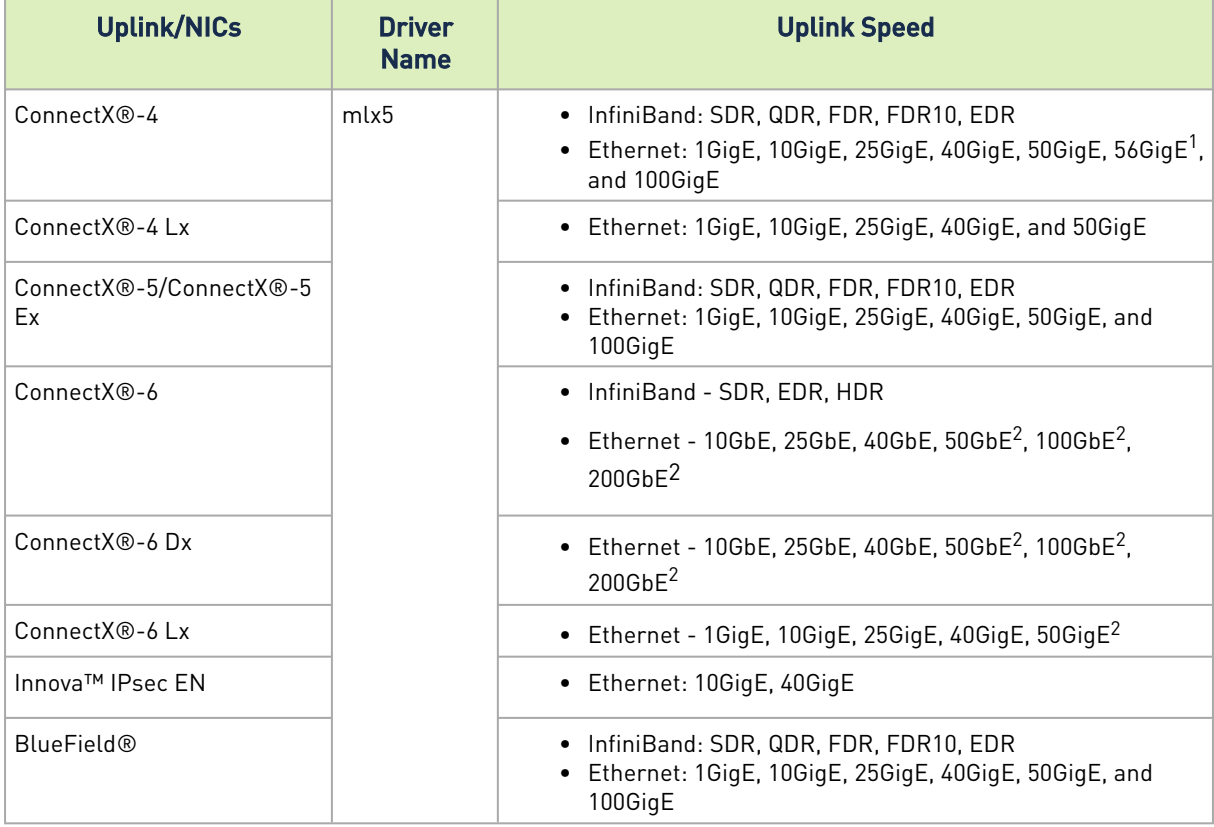

1. 56 GbE is a Mellanox propriety link speed and can be achieved while connecting a Mellanox adapter card to

Mellanox SX10XX switch series, or connecting a Mellanox adapter card to another Mellanox adapter card.

2. Supports both NRZ and PAM4 modes.

#### <span id="page-11-0"></span>**Package Contents**

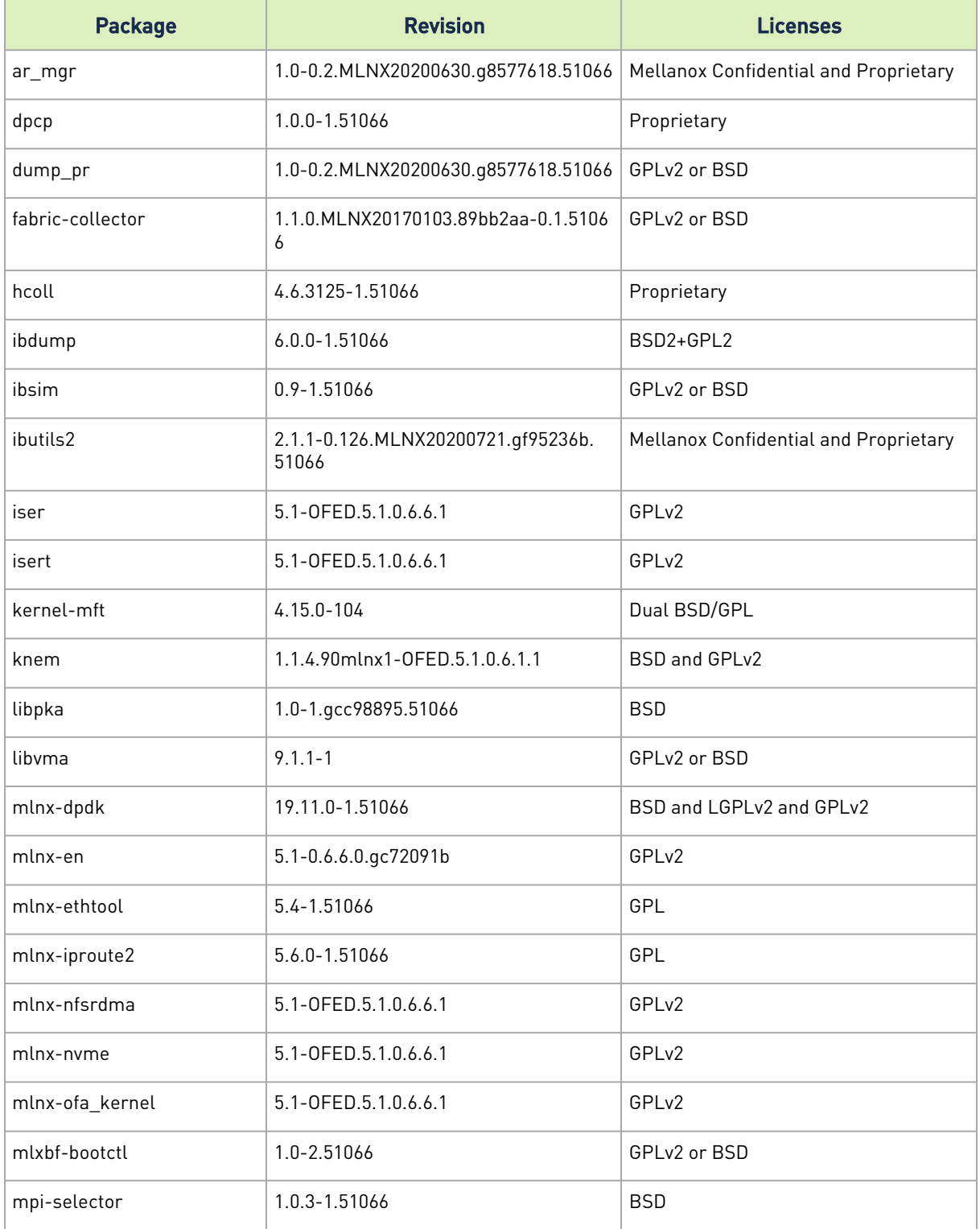

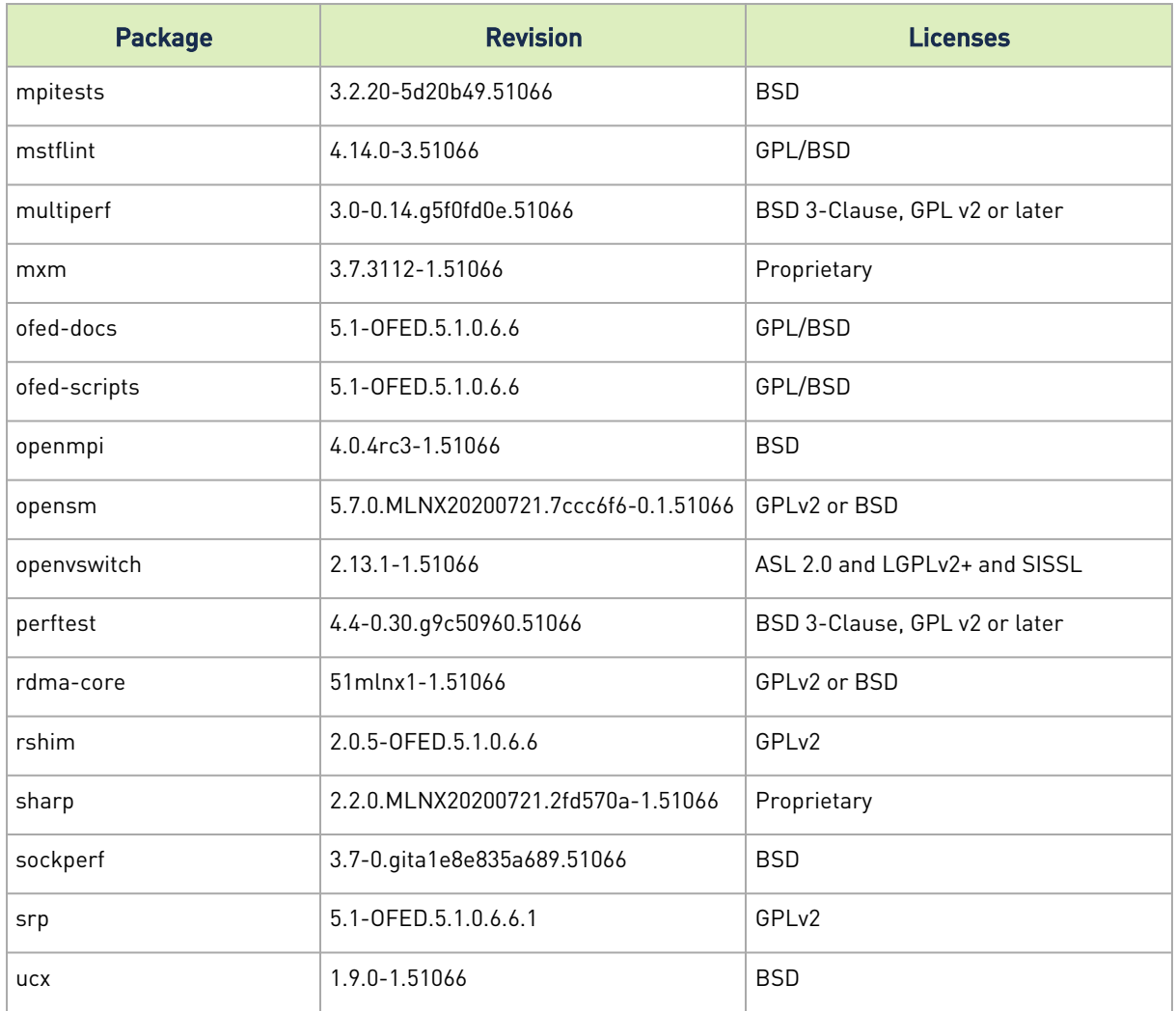

Release Notes contain the following sections:

- [General Support in MLNX\\_OFED](#page-12-0)
- [Changes and New Features](#page-19-0)
- [Known Issues](#page-23-0)
- [Bug Fixes](#page-34-0)

# <span id="page-12-0"></span>General Support in MLNX\_OFED

### <span id="page-12-1"></span>MLNX\_OFED Supported Operating Systems

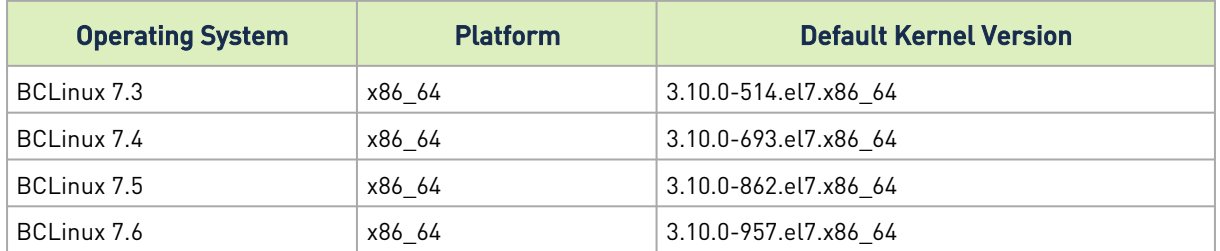

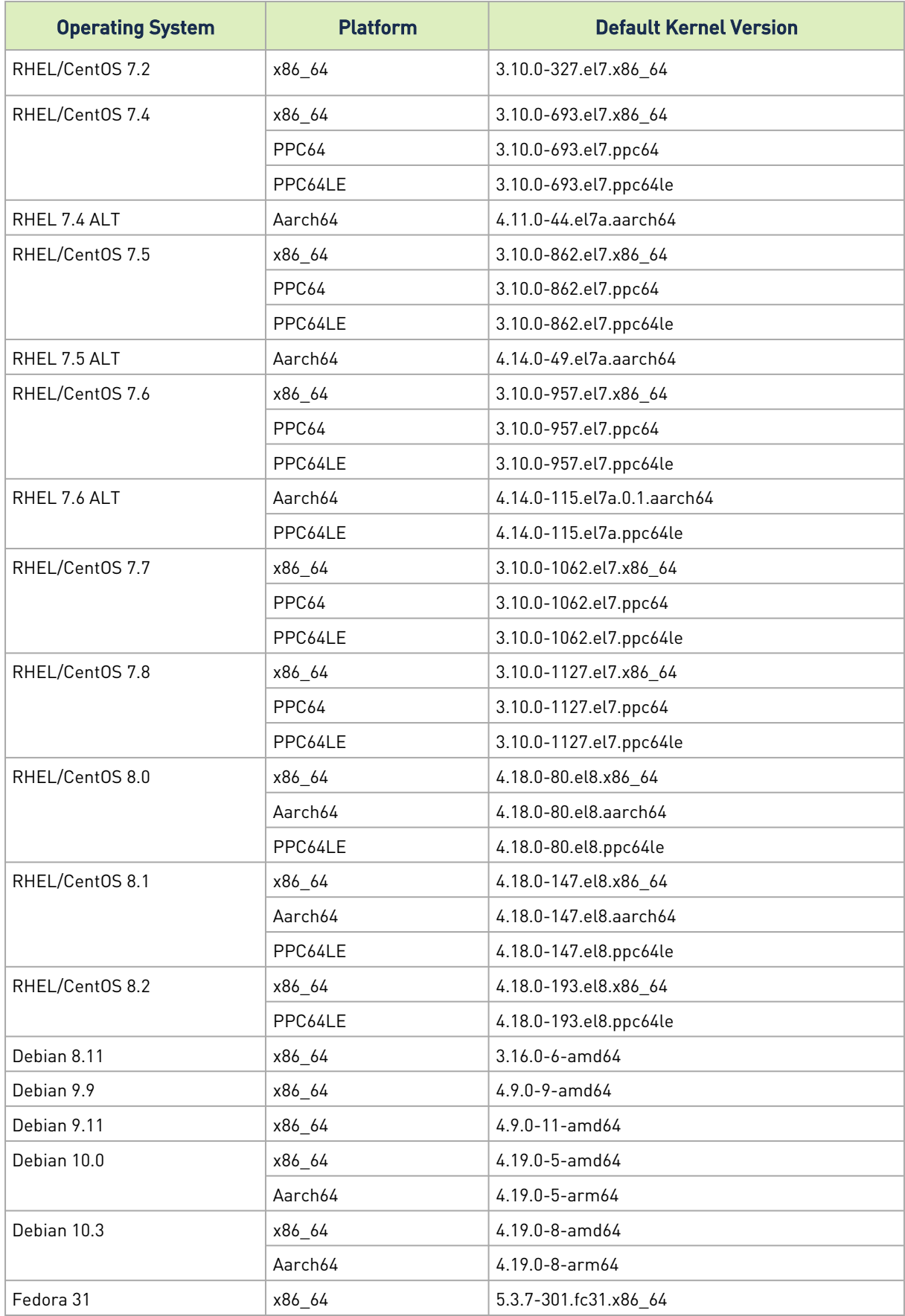

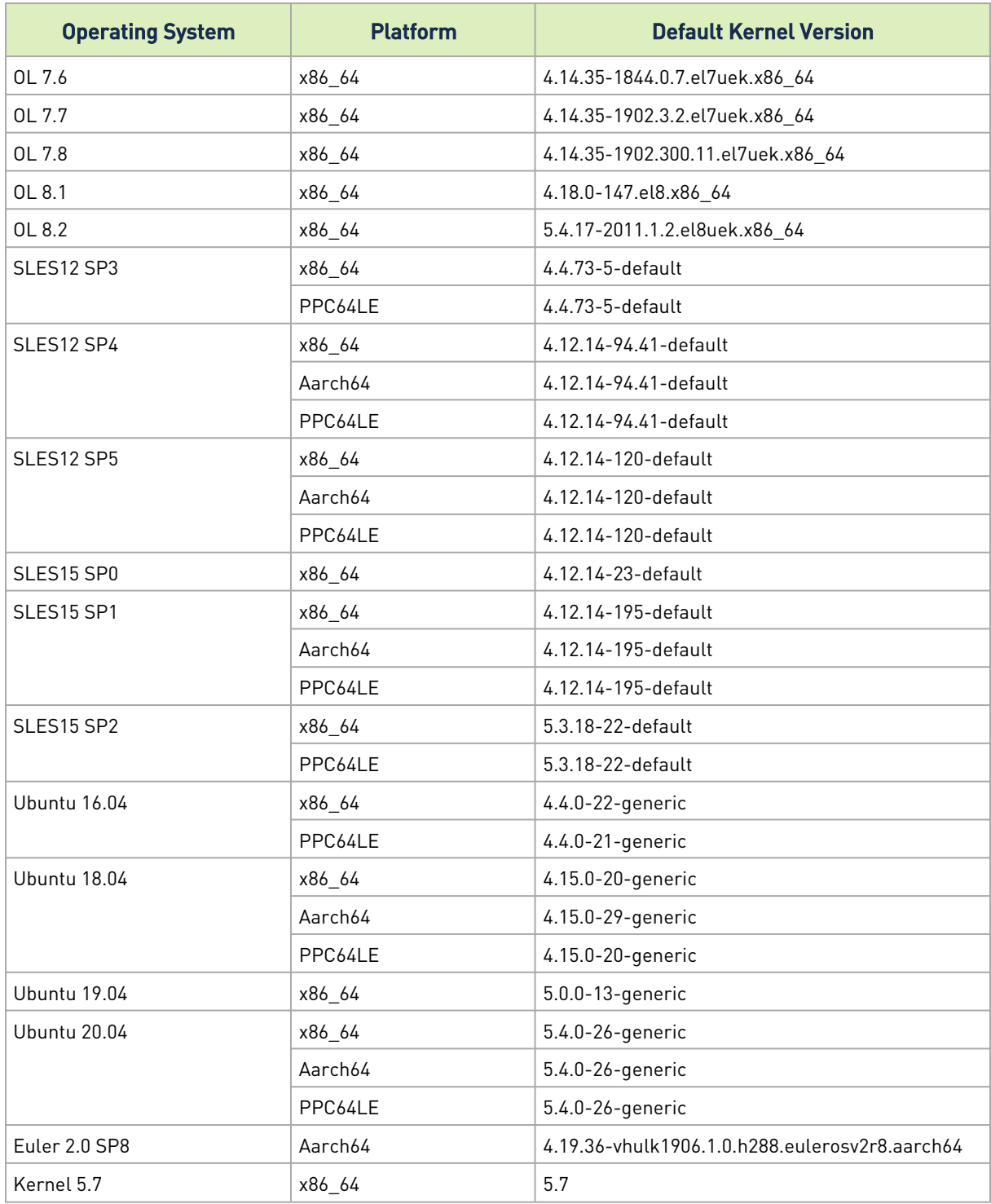

#### Notes:

- 32 bit platforms are no longer supported in MLNX\_OFED.
- For RPM based distributions, if you wish to install OFED on a different kernel, you need to create a new ISO image, using mlnx\_add\_kernel\_support.sh script. See the MLNX\_OFED User Manual for instructions.
- Upgrading MLNX\_OFED on your cluster requires upgrading all of its nodes to the newest version as well.

• All OSs listed above are fully supported in Paravirtualized and SR-IOV Environments with Linux KVM Hypervisor.

#### <span id="page-15-0"></span>Supported Non-Linux Virtual Machines

The following are the supported non-Linux Virtual Machines in this current MLNX\_OFED version:

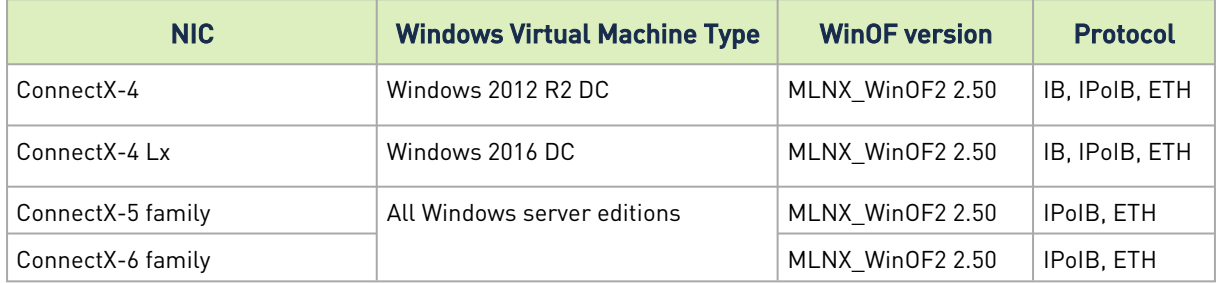

### <span id="page-15-1"></span>Support in ASAP<sup>2™</sup>

### <span id="page-15-2"></span>ASAP<sup>2</sup> Supported Operating Systems

#### OVS-Kernel SR-IOV Based Supported OSs

Below is a list of all the OSs that support OVS-Kernel ASAP<sup>2</sup> in the current MLNX\_OFED package.

- BCLinux 7.4
- BCLinux 7.5
- BCLinux 7.6
- RHEL/CentOS 7.4
- RHEL/CentOS 7.5
- RHEL/CentOS 7.6
- RHEL/CentOS 7.7
- RHEL/CentOS 7.8
- RHEL/CentOS 8.0
- RHEL/CentOS 8.1
- RHEL/CentOS 8.2
- Fedora 31
- $\bullet$  OL 7.4
- $\bullet$  OL 7.6
- $\bullet$  OL 7.7
- OL 7.8
- $\bullet$  OL 8.1
- OL 8.2
- SLES12 SP4
- SLES12 SP5
- SLES15 SP1
- SLES15 SP2
- Ubuntu 16.04
- Ubuntu 18.04
- Ubuntu 19.04
- Ubuntu 20.04
- Kernel 5.7

#### OVS-DPDK SR-IOV Based Supported OSs

Below is a list of all the OSs that support OVS-DPDK ASAP<sup>2</sup> in the current MLNX\_OFED package.

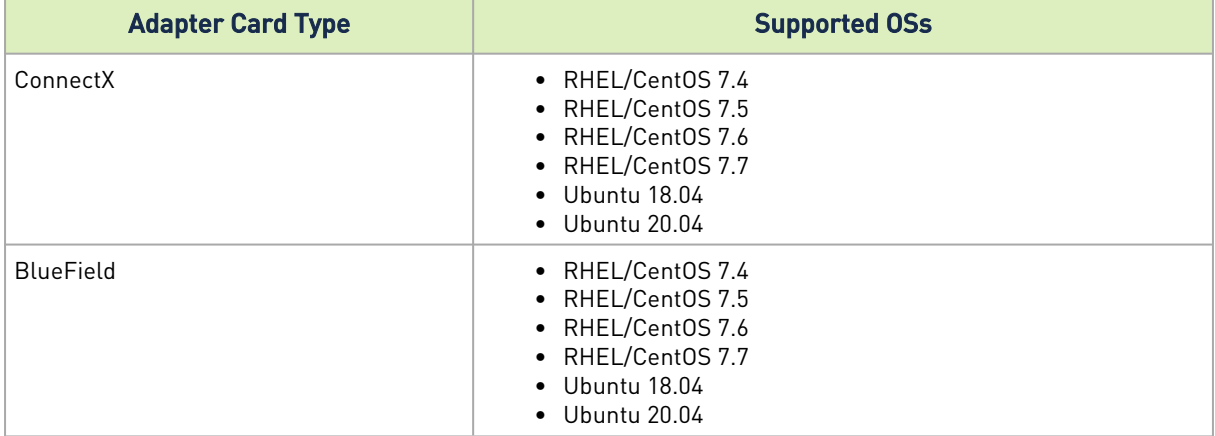

### <span id="page-16-0"></span>ASAP<sup>2</sup> Requirements

- iproute >= 4.12 (for tc support)
- Upstream Open vSwitch >= 2.8 for CentOS 7.2 Mellanox openvswitch

#### <span id="page-16-1"></span>ASAP<sup>2</sup> Supported Adapter Cards

- ConnectX-5
- ConnectX-6 Dx

### <span id="page-16-2"></span>NFS over RDMA (NFSoRDMA) Supported Operating Systems

Below is a list of all the OSs on which NFSoRDMA is supported.

- SLES12 SP4
- SLES12 SP5
- SLES15 SP1
- SLES15 SP2
- Ubuntu 18.04.3
- Ubuntu 20.04 LTS
- RedHat 7.5
- RedHat 7.6
- RedHat 7.7
- RedHat 7.8
- RedHat 8.0
- RedHat 8.1
- RedHat 8.2

#### <span id="page-16-3"></span>Lustre Versions Supported by MLNX\_OFED

- Lustre 2.12.3
- Lustre 2.13.0

#### <span id="page-17-0"></span>NEO-Host Supported Operating Systems

- RedHat 7.x
- $\bullet$  OL 7.x
- SLES 12 SP3
- SLES 12 SP4
- SLES 12 SP5
- SLES 15 SP0
- SLES 15 SP1
- Ubuntu 16.04
- Ubuntu 18.04
- Ubuntu 19.04
- Debian 9.x
- Debian 10.x

#### <span id="page-17-1"></span>GPUDirect Storage (GDS) Supported Operating Systems

• Ubuntu 18.04

#### <span id="page-17-2"></span>Hardware and Software Requirements

The following are the hardware and software requirements of the current MLNX\_OFED version.

- Linux operating system
- Administrator privileges on your machine(s)
- Disk Space: 1GB

For the OFED Distribution to compile on your machine, some software packages of your operating system (OS) distribution are required.

To install the additional packages, run the following commands per OS:

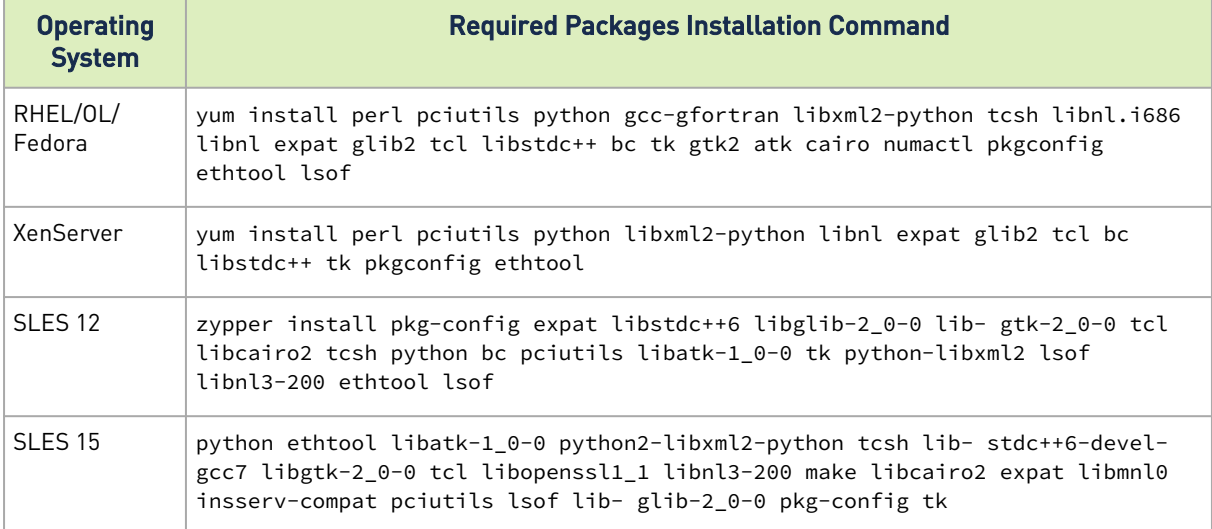

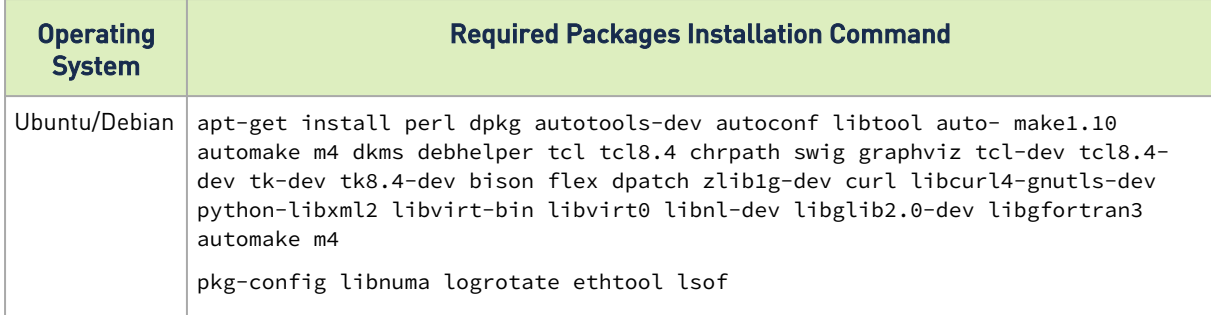

#### <span id="page-18-0"></span>Supported NICs Firmware Versions

As of MLNX\_OFED v5.1, ConnectX-3, ConnectX-3 Pro or Connect-IB NICs are no longer supported. To work with a MLNX\_OFED version that supports these adapter cards, please refer to MLNX\_OFED 4.9 long-term support (LTS) version.

This current MLNX\_OFED version supports the following Mellanox network adapter cards firmware versions:

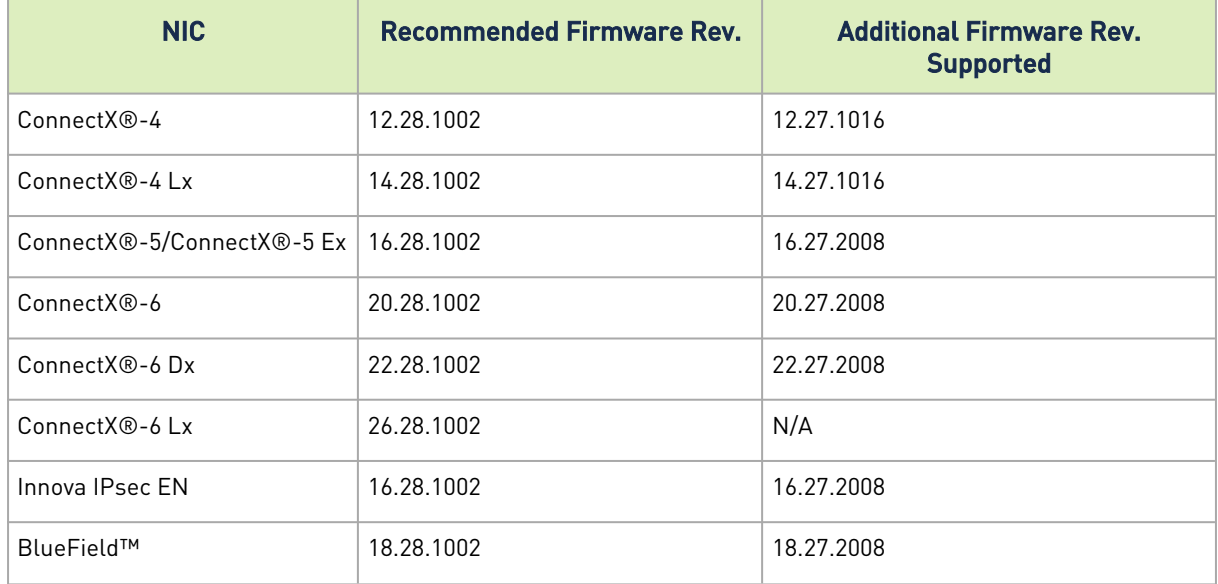

For the official firmware versions, please see:

<https://www.mellanox.com/support/firmware/firmware-downloads>

#### <span id="page-18-1"></span>MLNX\_OFED Unsupported Functionalities/Features/NICs

The following are the unsupported functionalities/features/NICs in MLNX\_OFED current version:

- ConnectX®-2 Adapter Card
- ConnectX®-3 Adapter Card
- ConnectX®-3 Pro Adapter Card
- Connect-IB® Adapter Card
- Relational Database Service (RDS)
- mthca InfiniBand driver
- Ethernet IPoIB (eIPoIB)
- Soft-RoCE
- RDMA experimental verbs library (mlnx\_lib)

# <span id="page-19-0"></span>Changes and New Features

### <span id="page-19-1"></span>MLNX\_OFED New Features

The following are the changes and/or new features that have been added to this version of MLNX\_OFED.

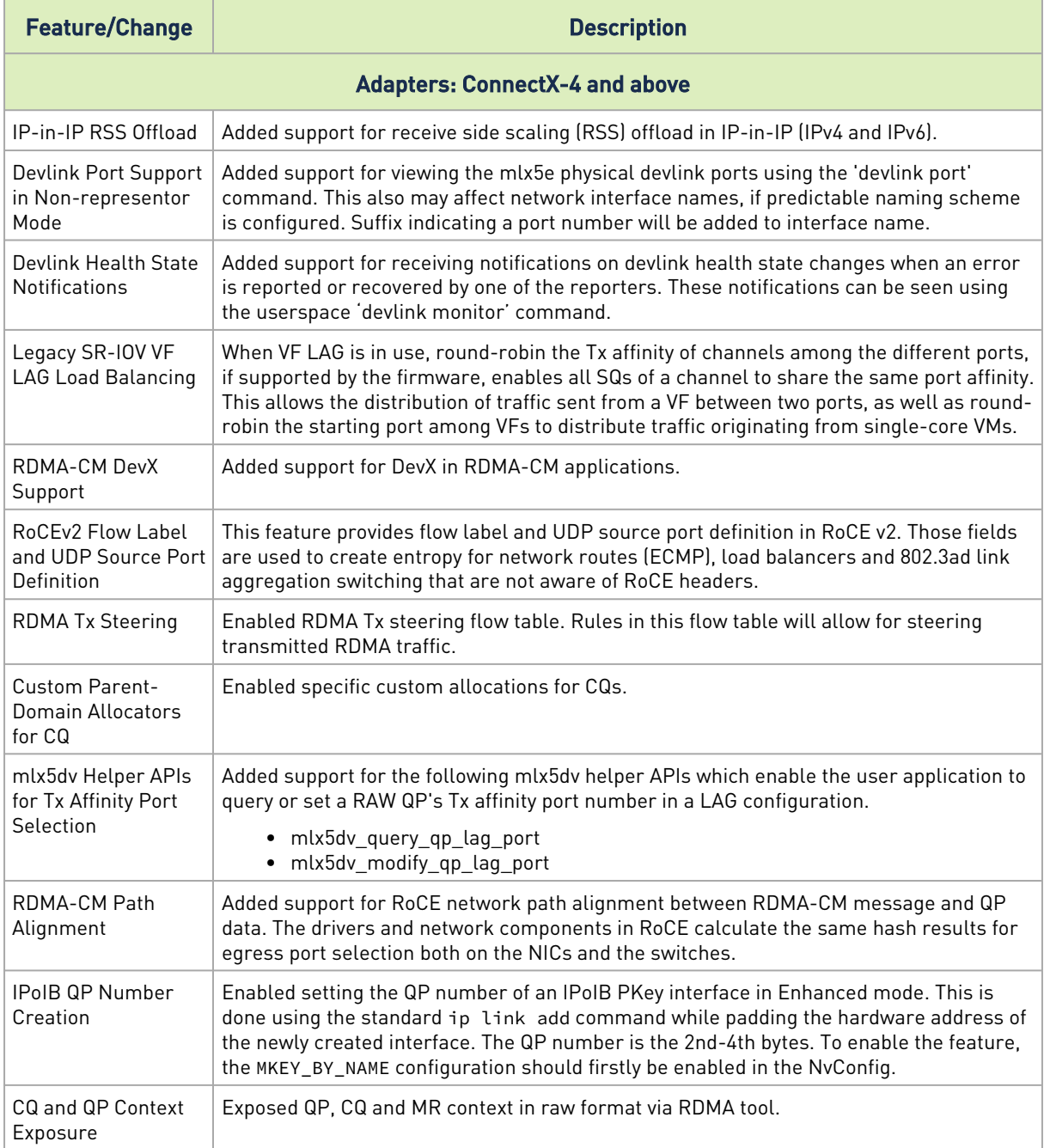

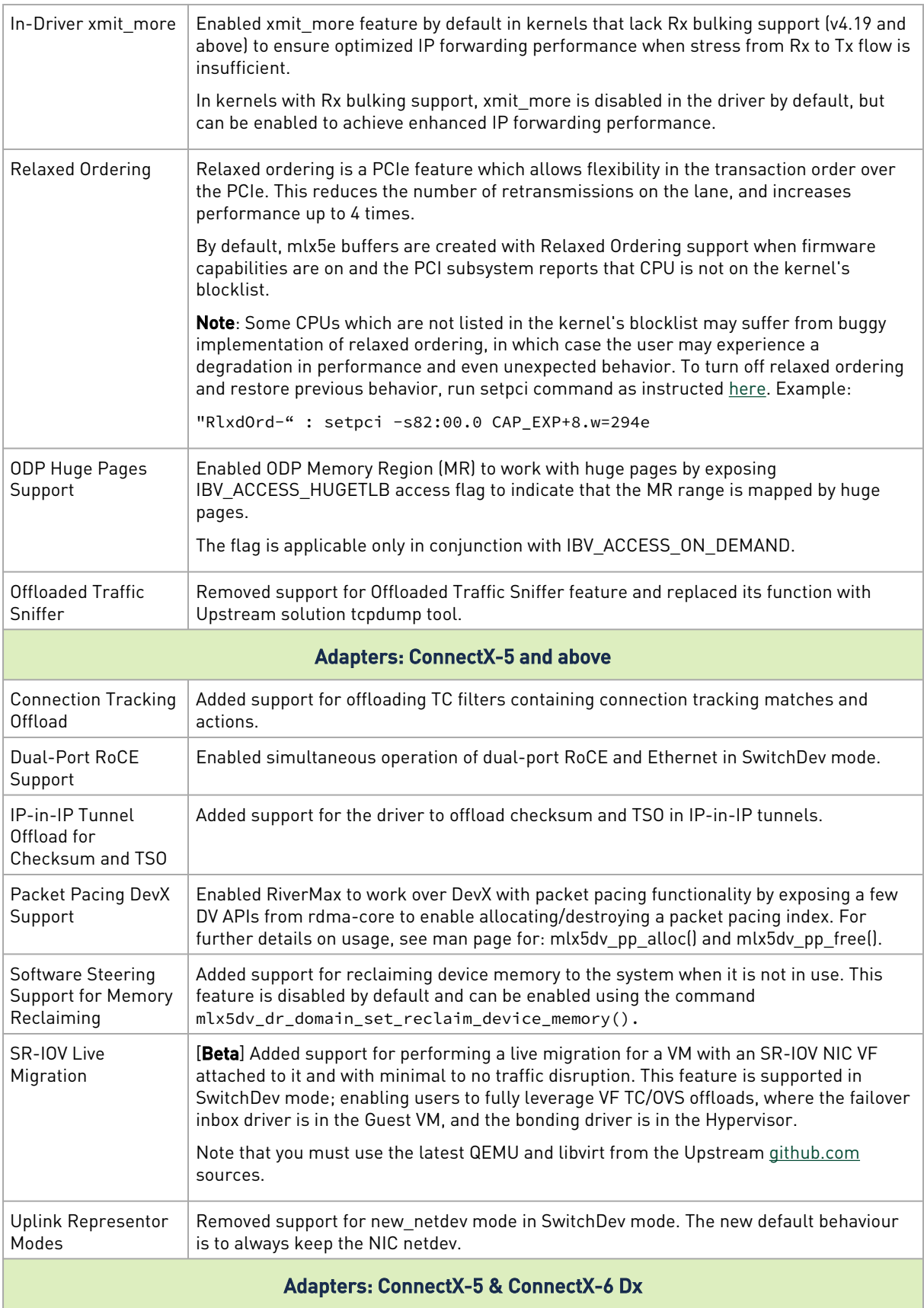

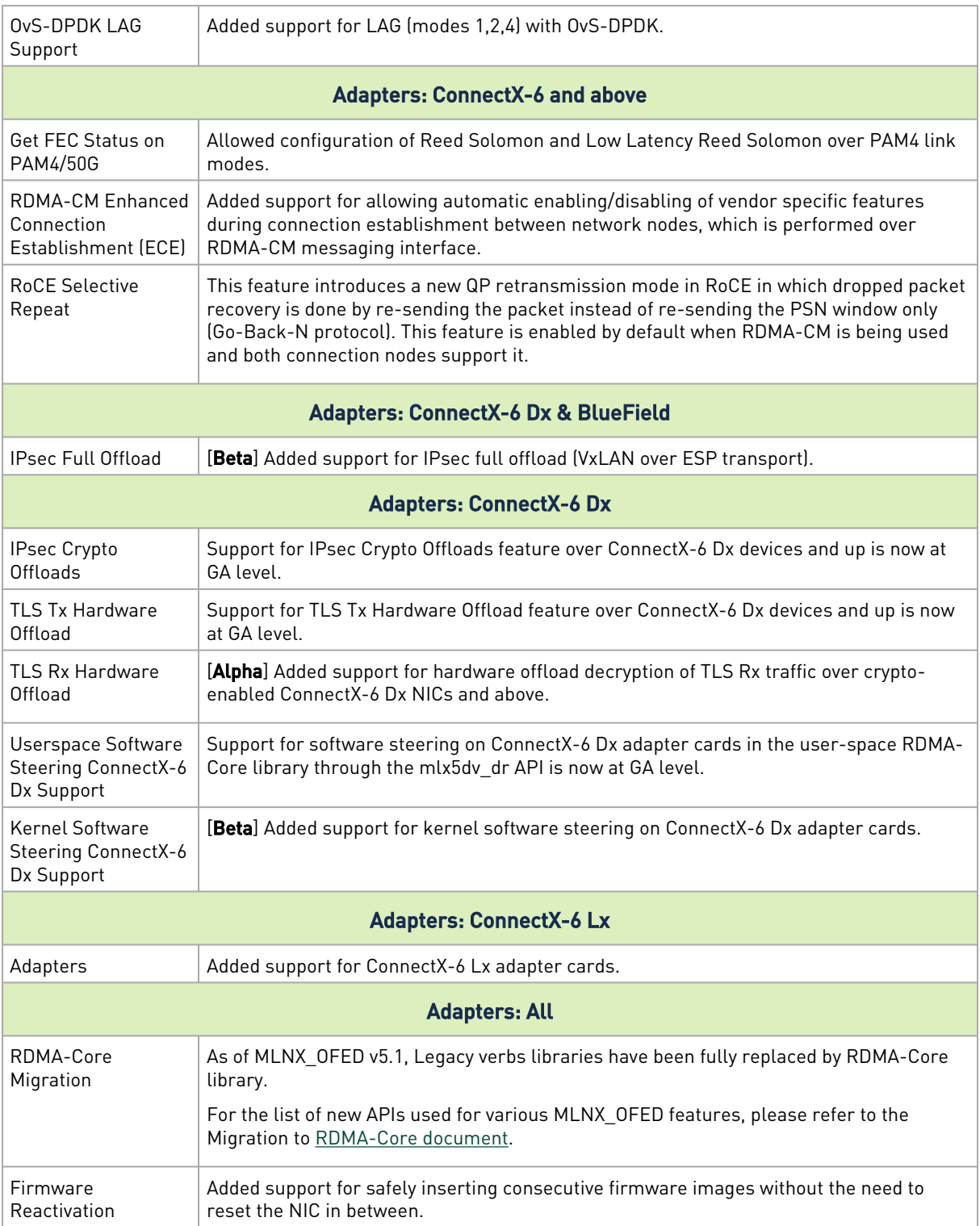

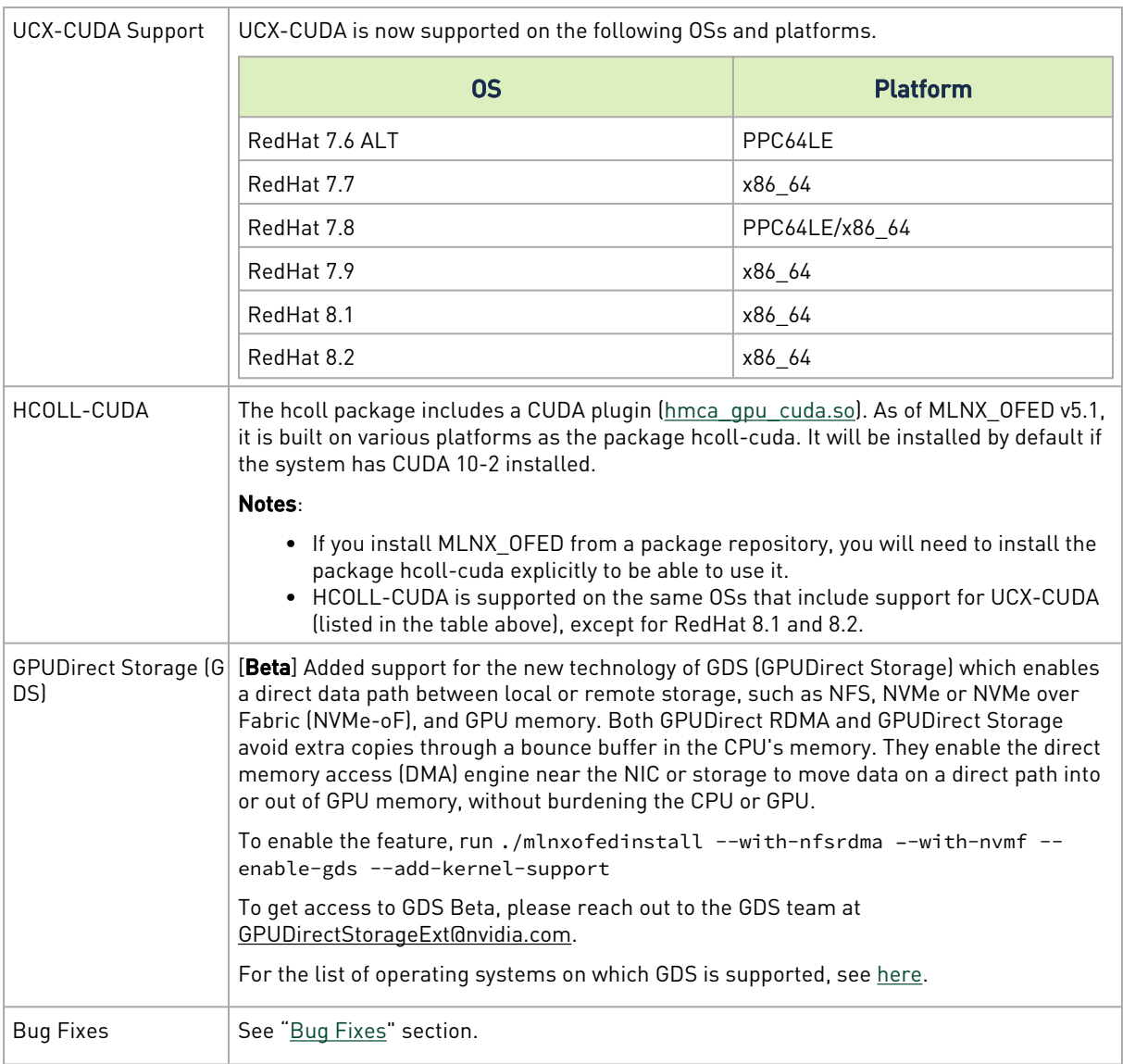

For additional information on the new features, please refer to MLNX\_OFED User Manual.

### <span id="page-22-0"></span>API Changes in MLNX\_OFED

#### <span id="page-22-1"></span>MLNX\_OFED Verbs API Migration

As of MLNX\_OFED v5.0 release (Q1 of the year 2020), MLNX\_OFED Verbs API have migrated from the legacy version of user space verbs libraries (libibervs, libmlx5, etc.) to the Upstream version rdmacore.

For details on how to install Mellanox Legacy libraries, refer to Installing Mellanox Legacy Libraries section in the User Manual.

For the list of MLNX\_OFED verbs APIs that have been migrated, refer to [Migration to RDMA-Core](https://docs.mellanox.com/display/rdmacore50) [document](https://docs.mellanox.com/display/rdmacore50).

# <span id="page-23-0"></span>Known Issues

The following is a list of general limitations and known issues of the various components of this Mellanox OFED for Linux release.

For the list of old known issues, please refer to Mellanox OFED Archived Known Issues file at: [http://](http://www.mellanox.com/pdf/prod_software/MLNX_OFED_Archived_Known_Issues.pdf) [www.mellanox.com/pdf/prod\\_software/MLNX\\_OFED\\_Archived\\_Known\\_Issues.pdf](http://www.mellanox.com/pdf/prod_software/MLNX_OFED_Archived_Known_Issues.pdf)

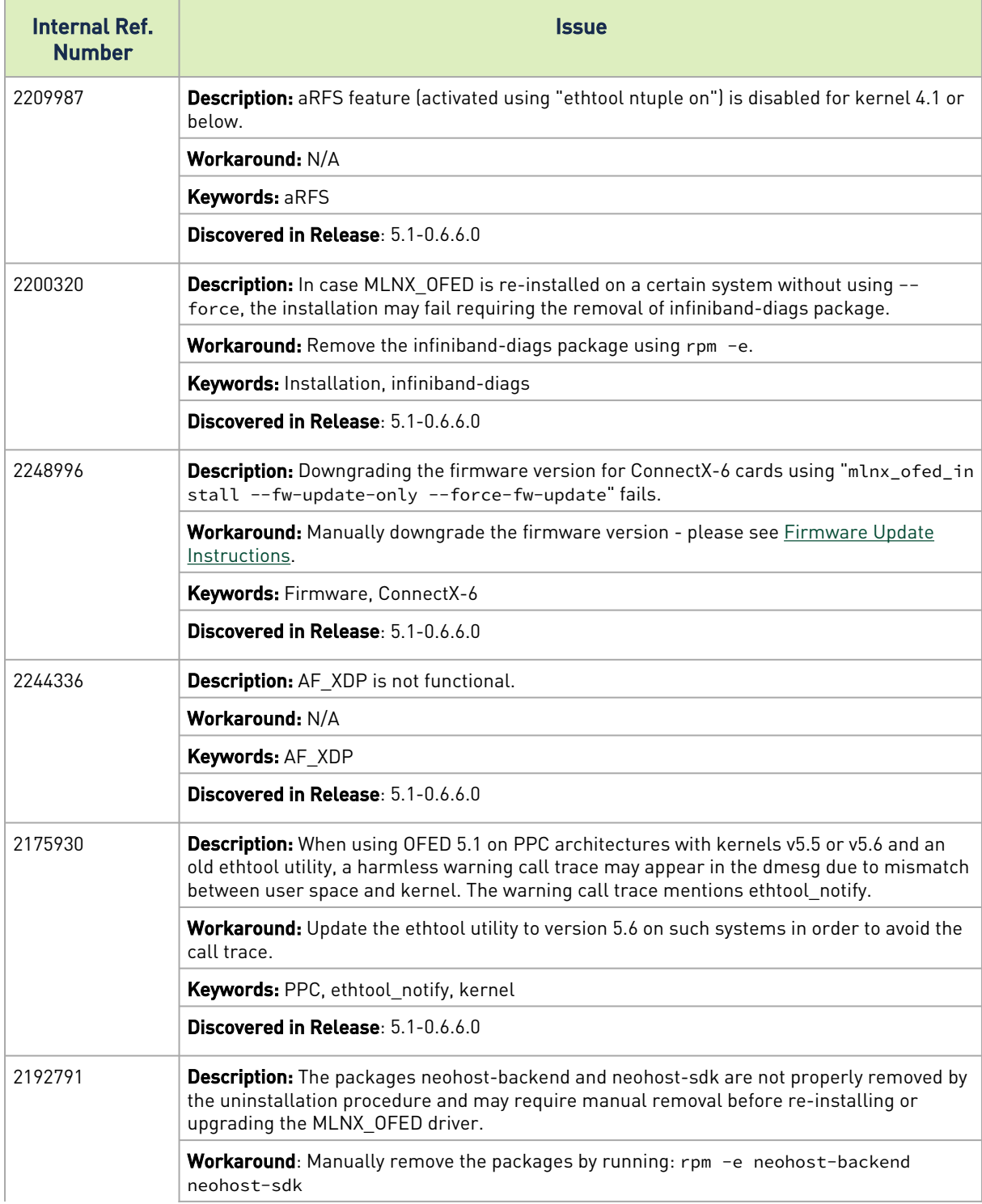

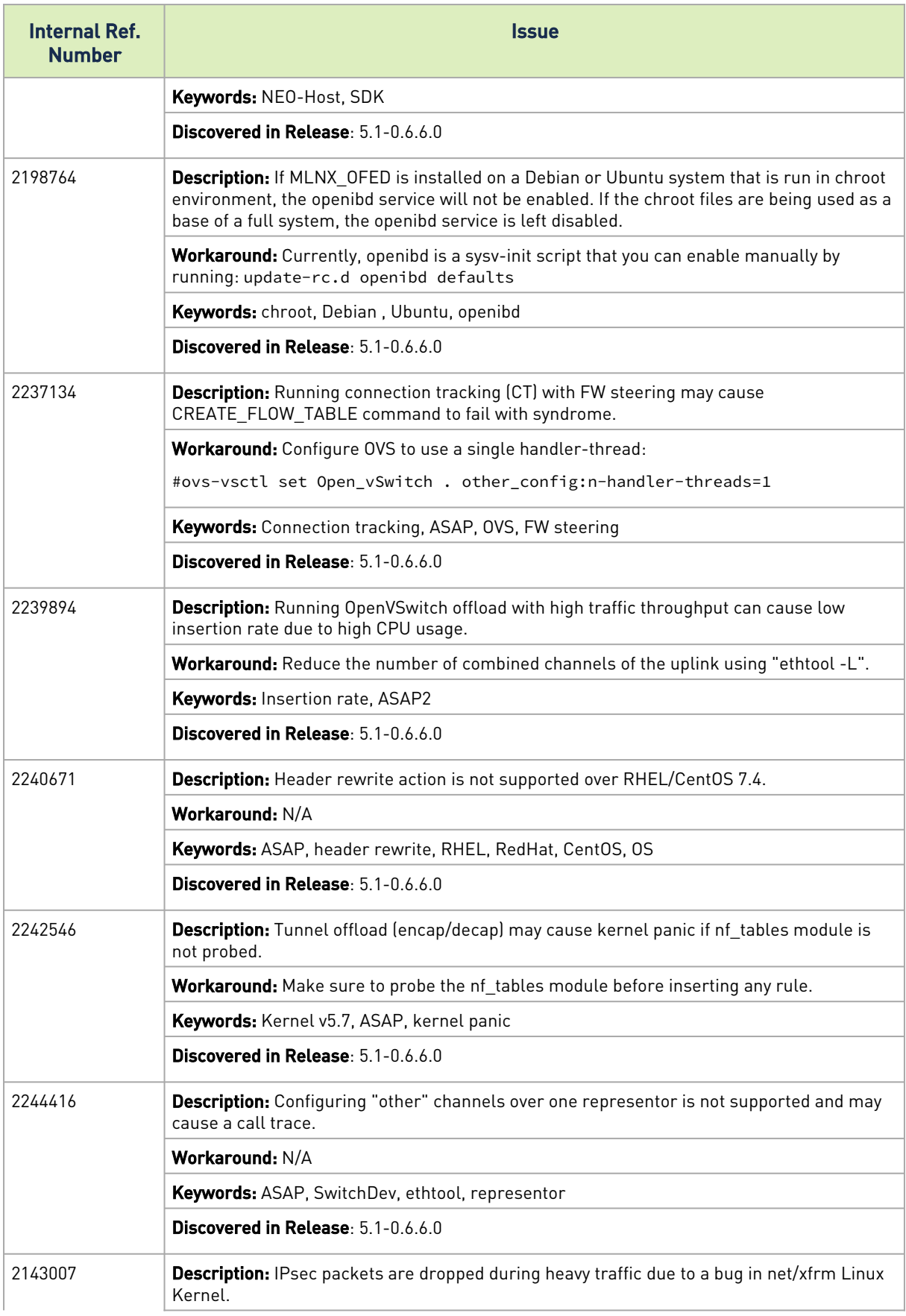

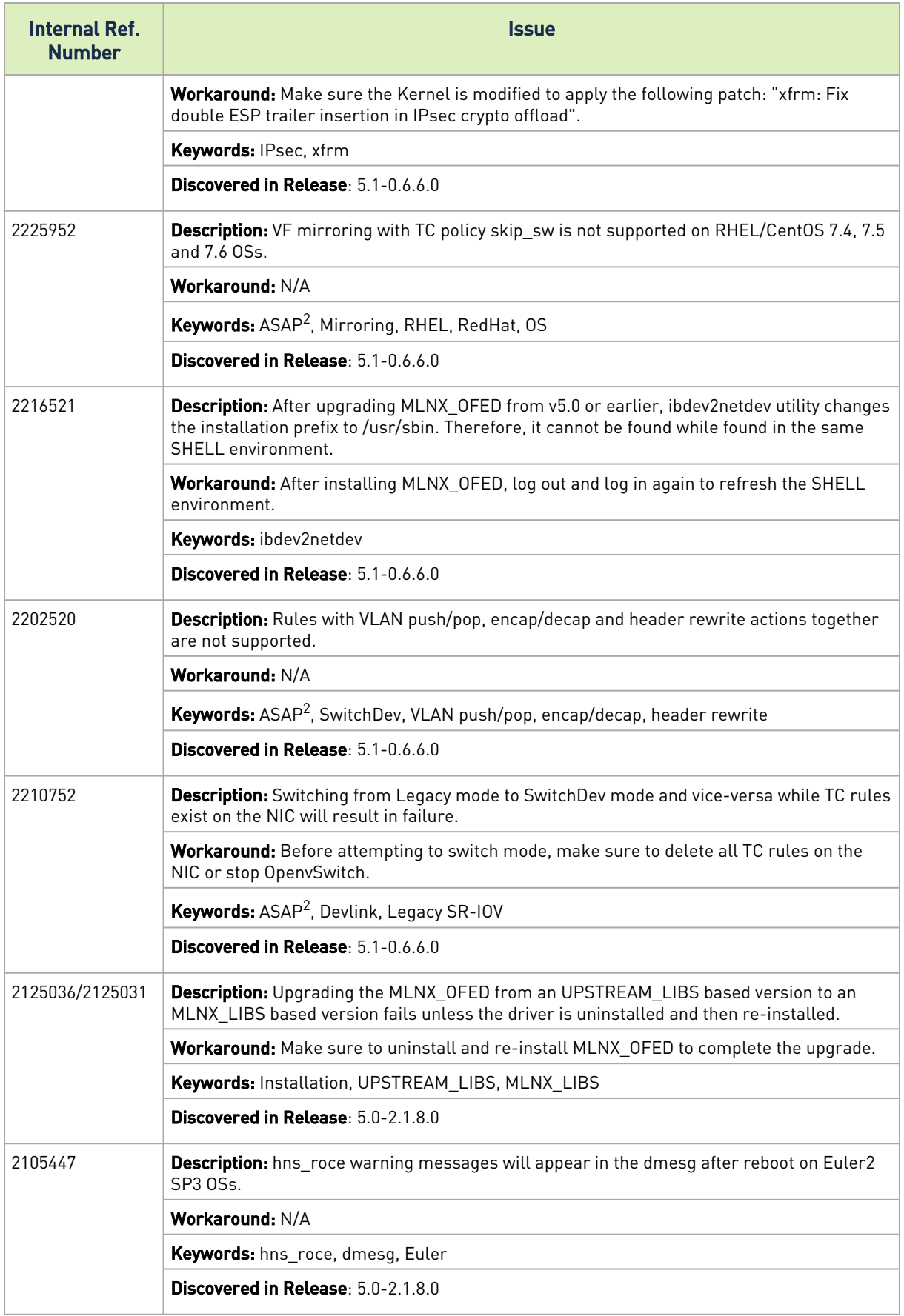

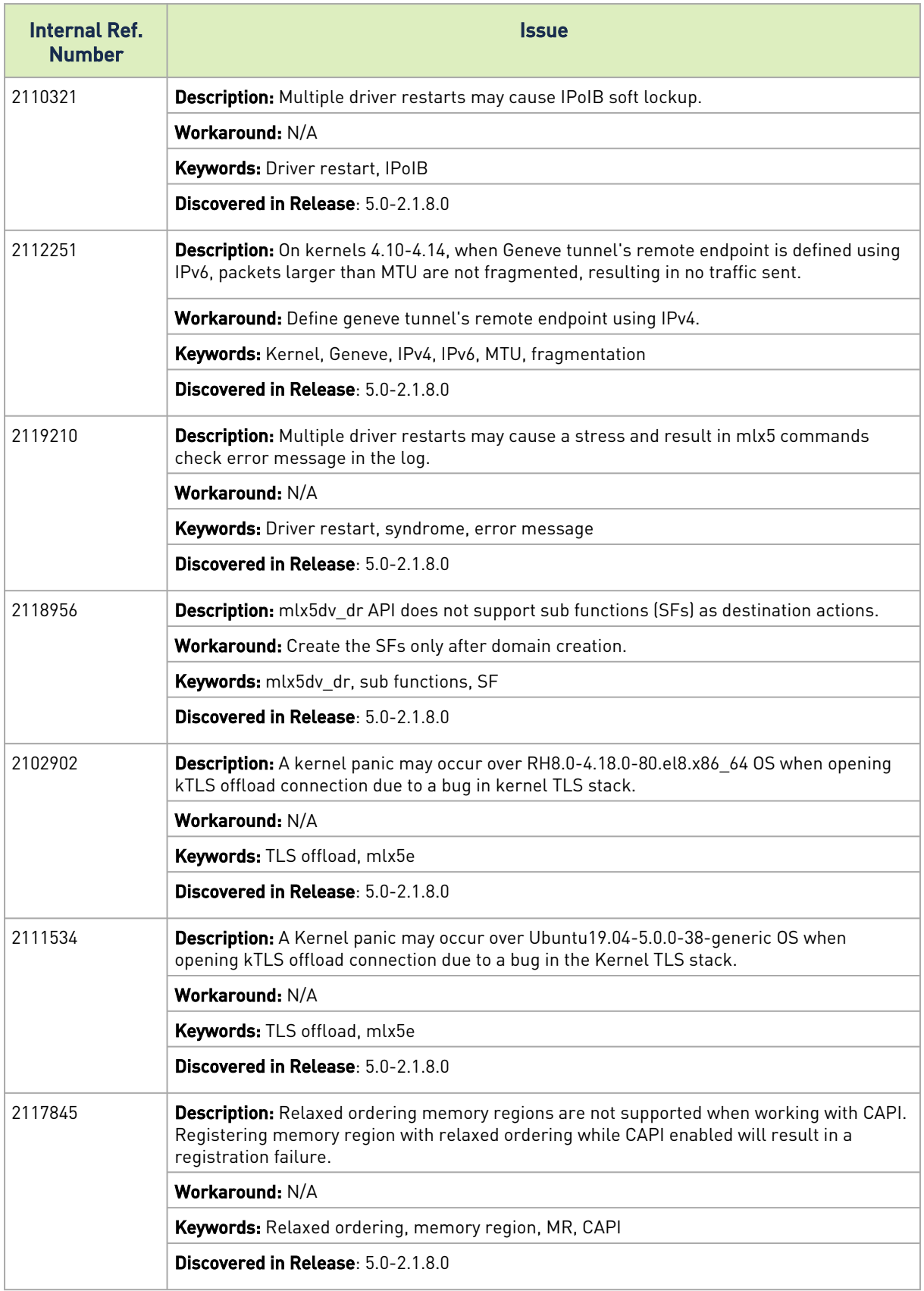

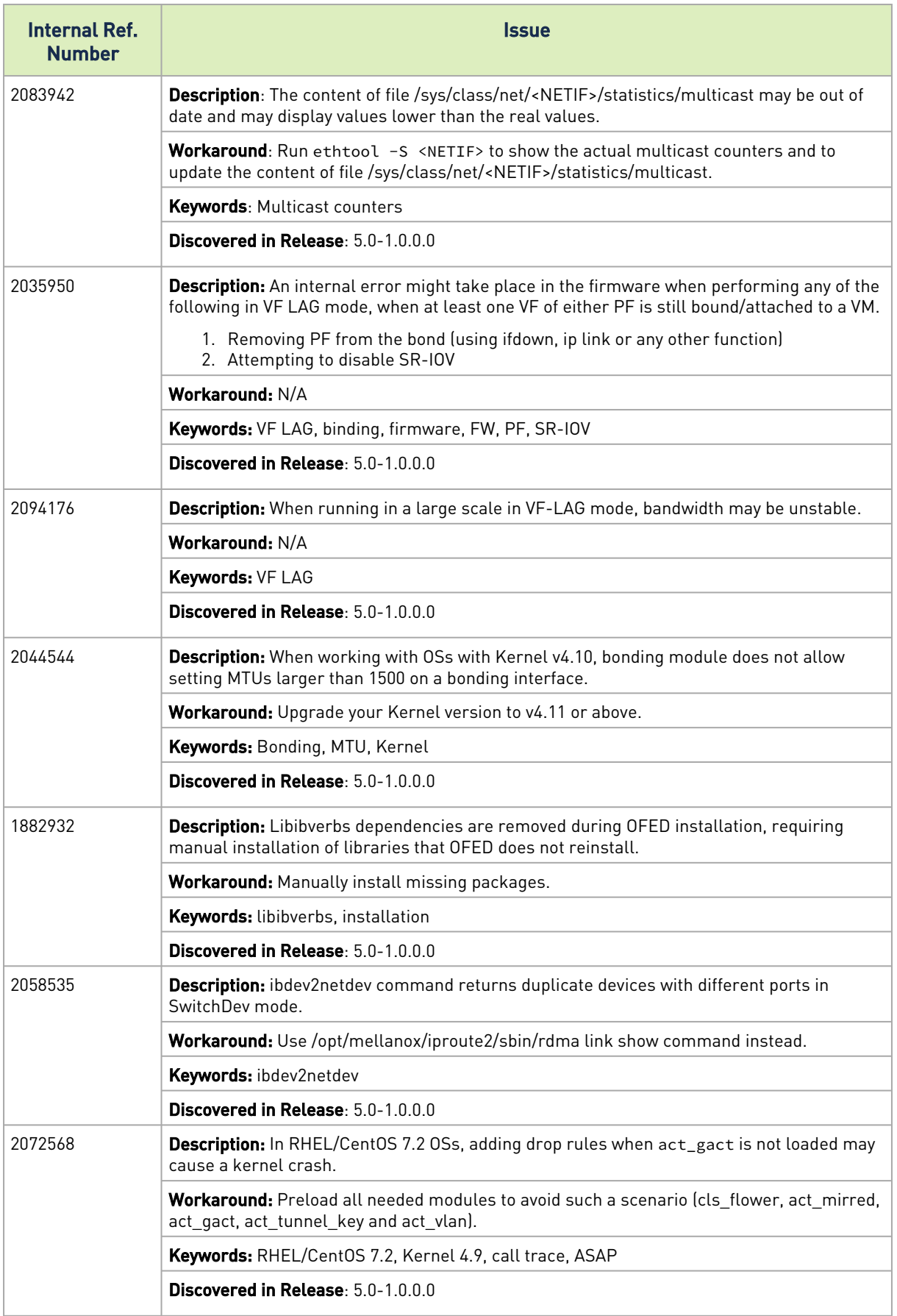

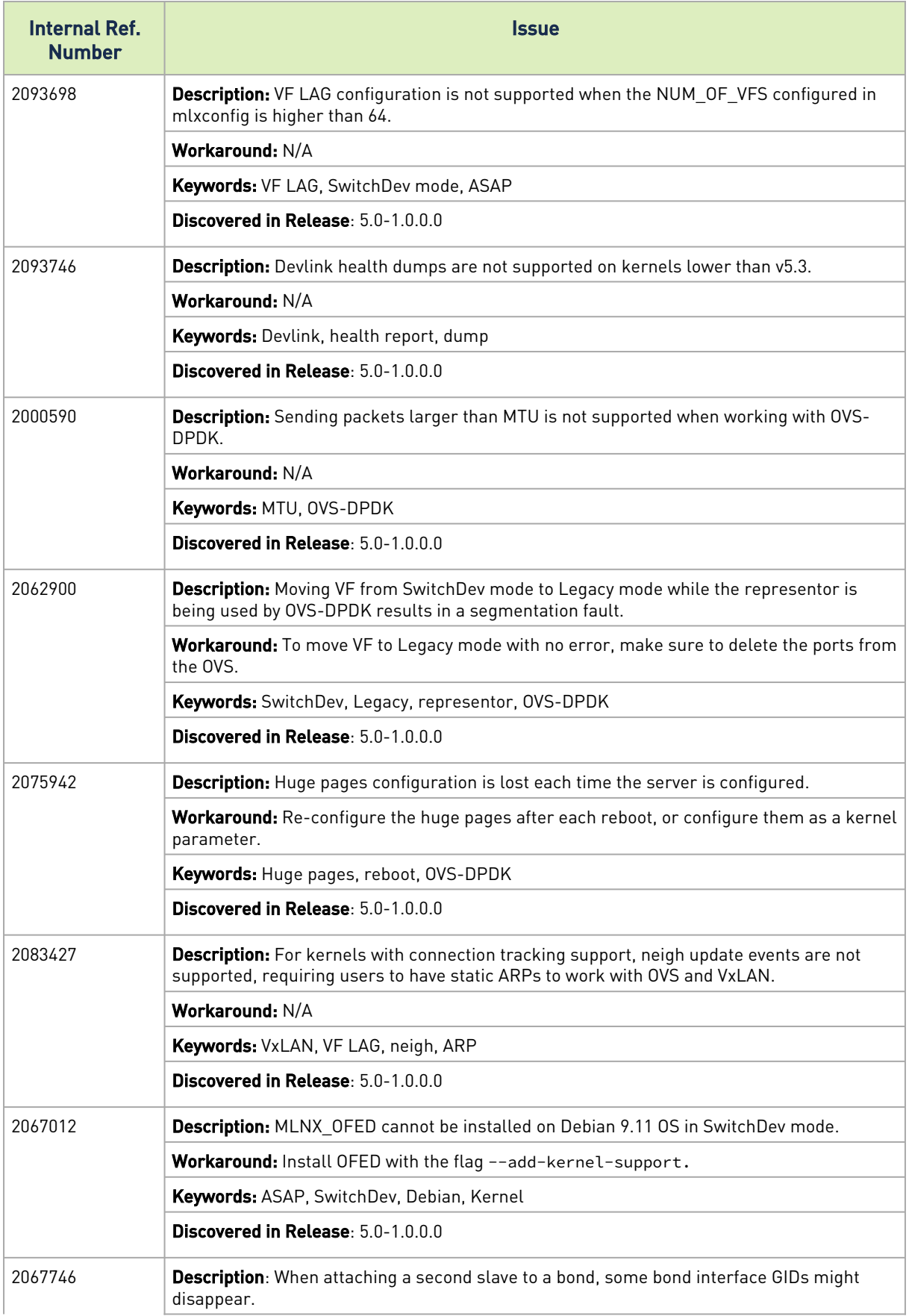

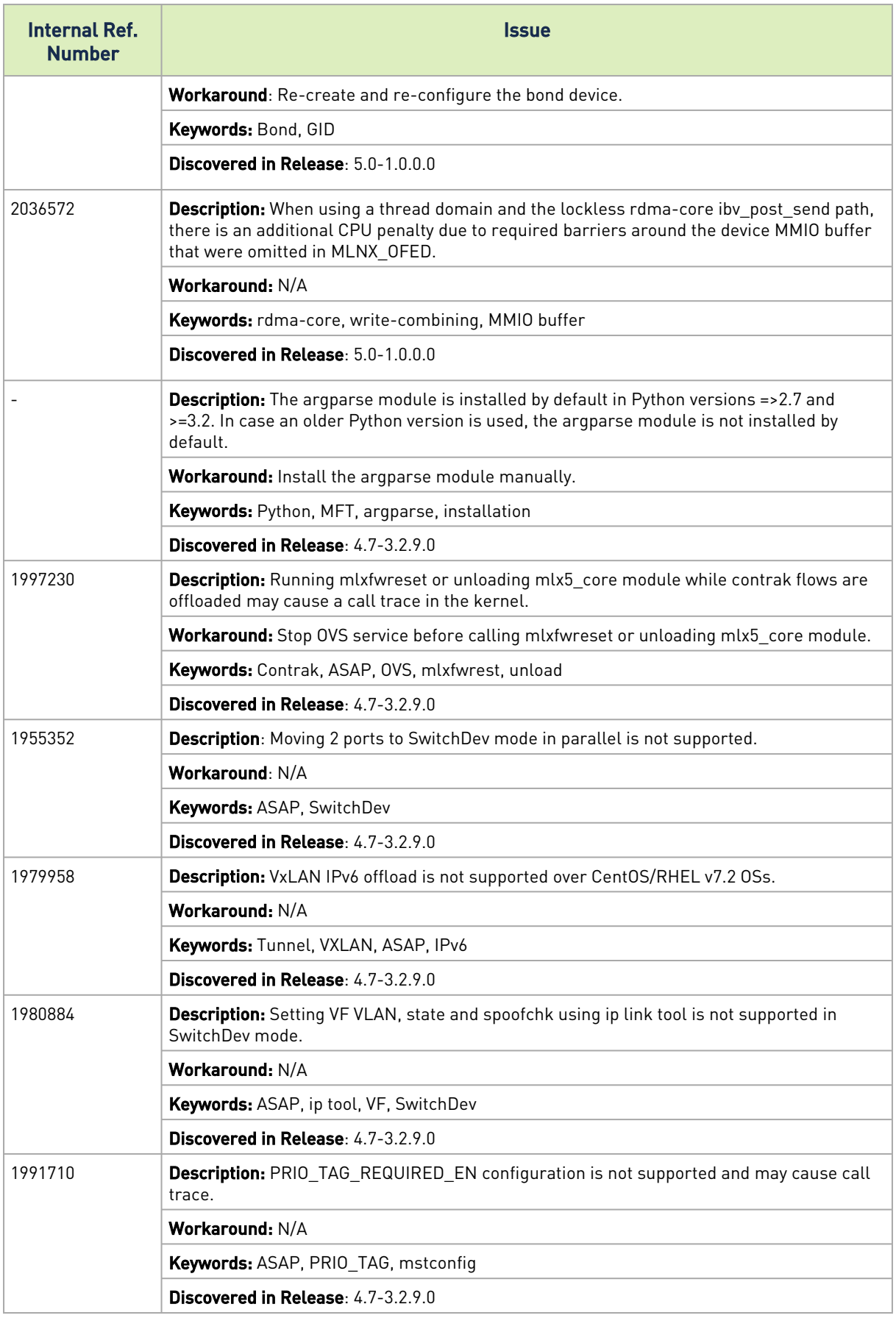

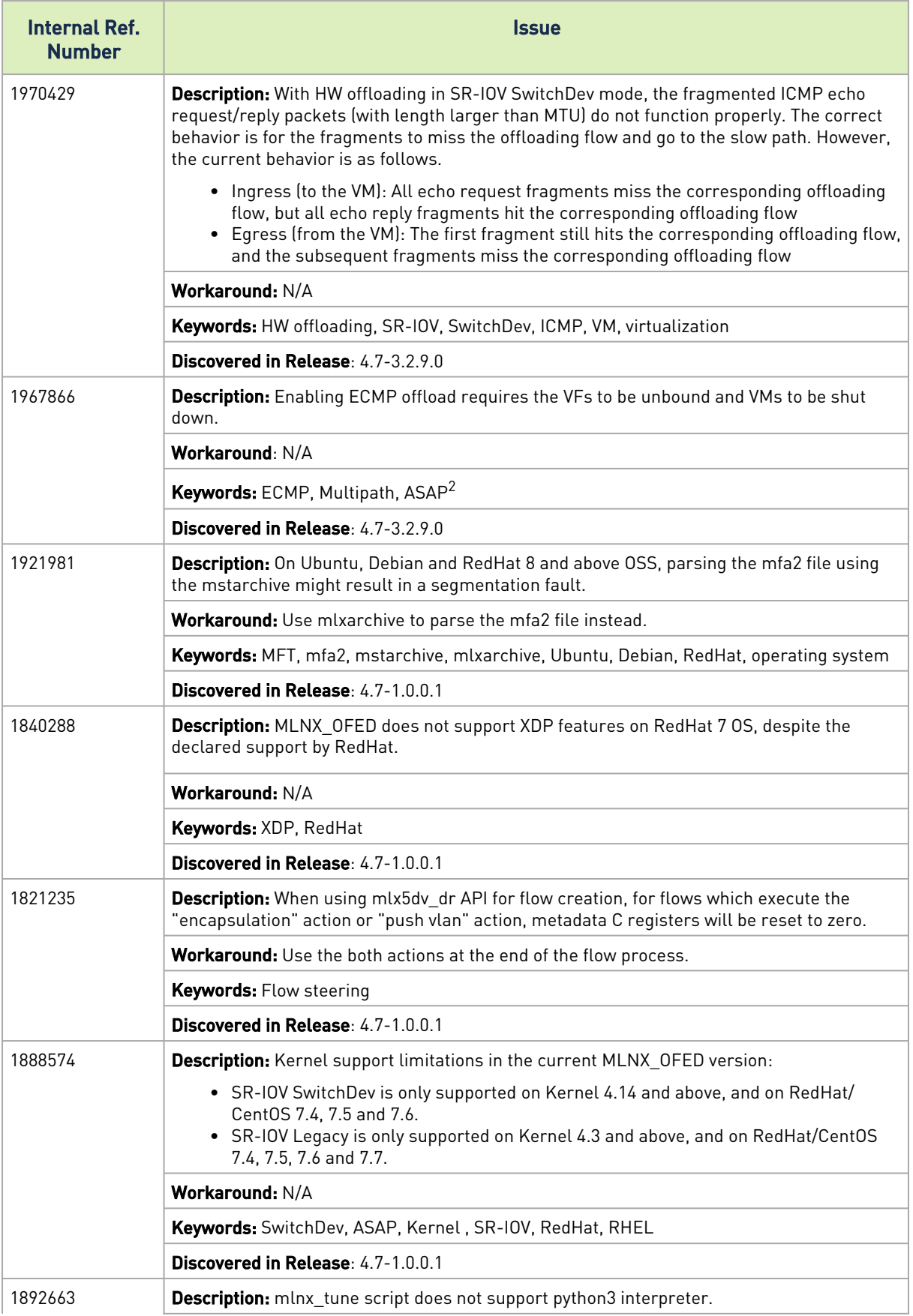

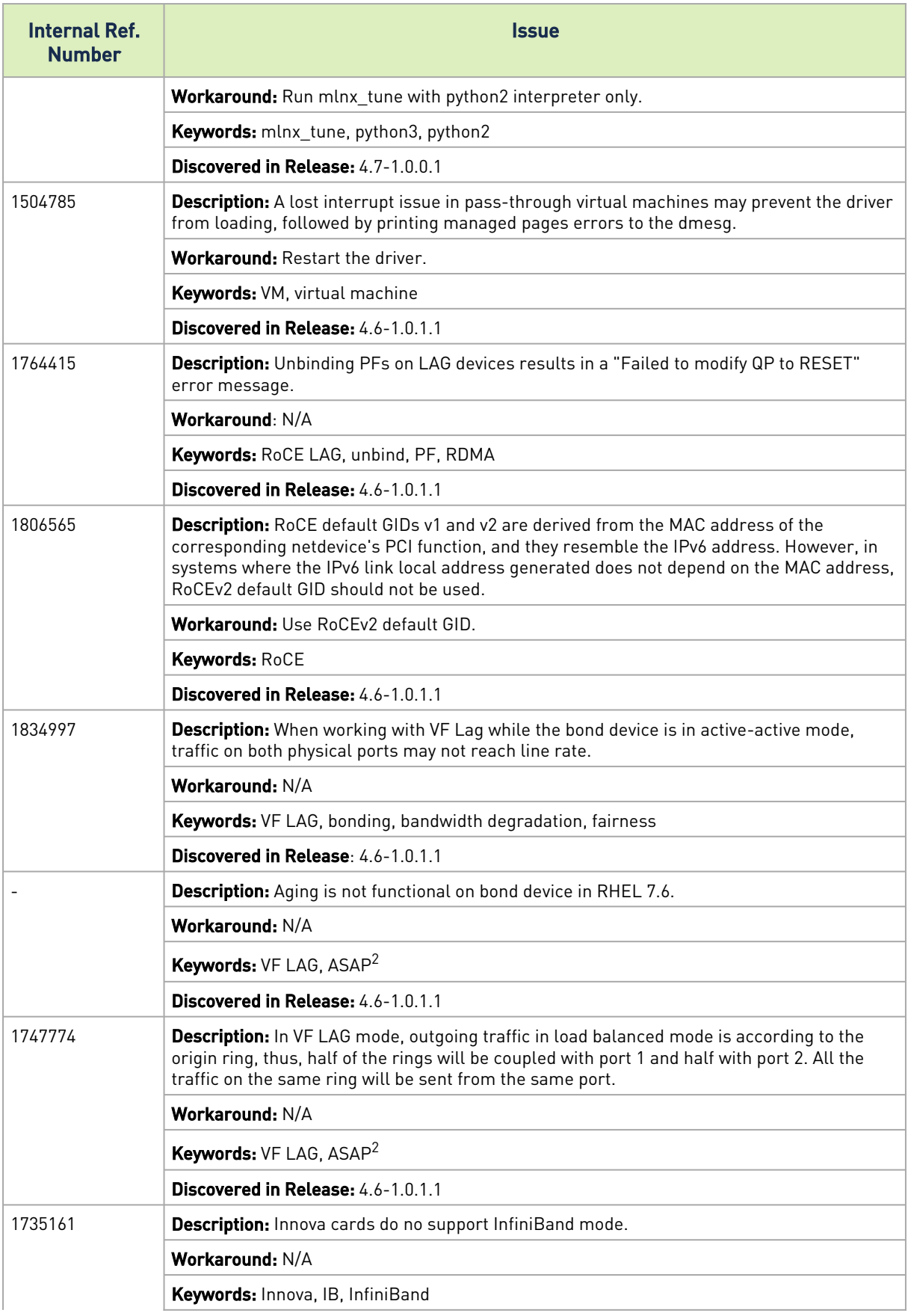

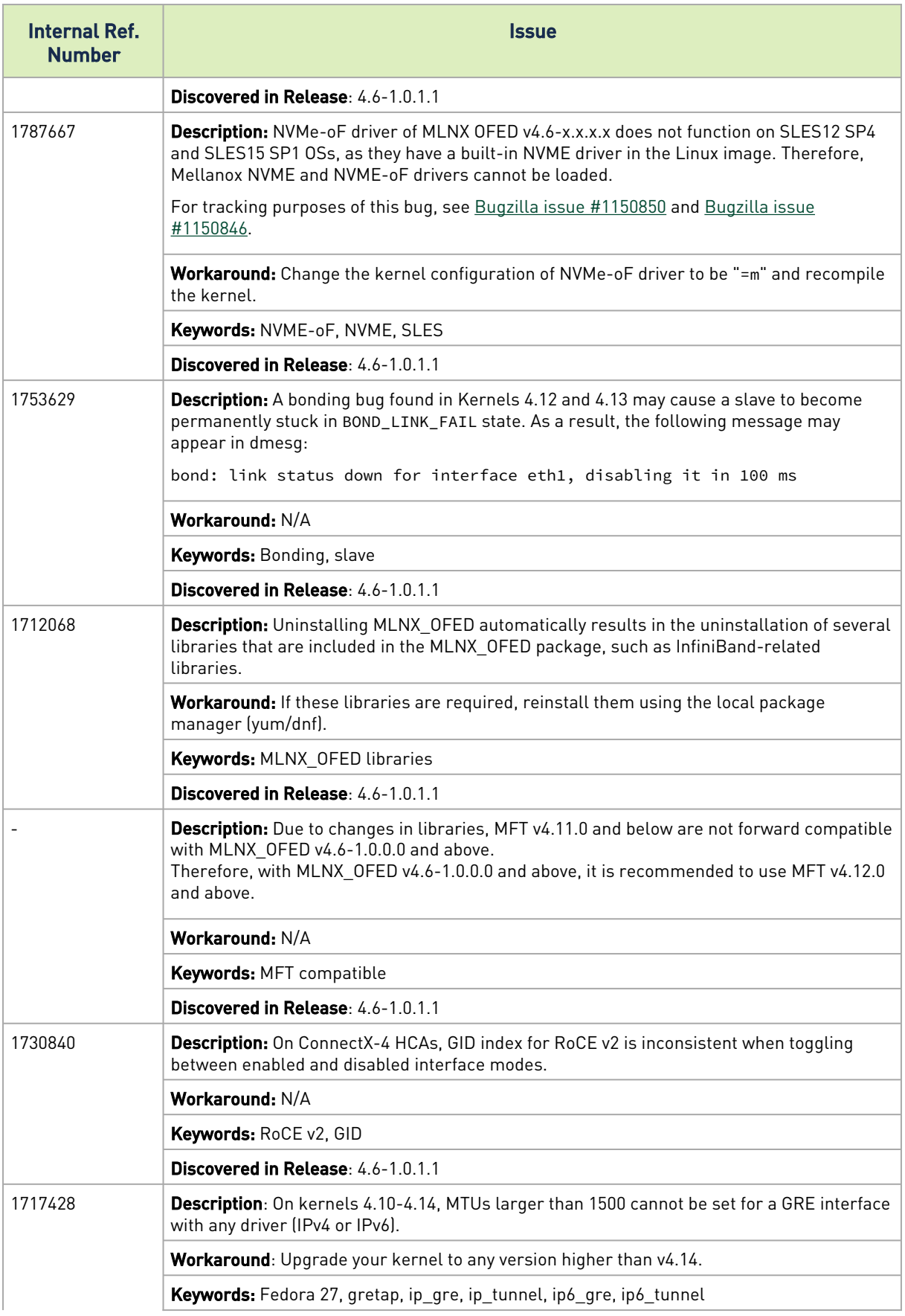

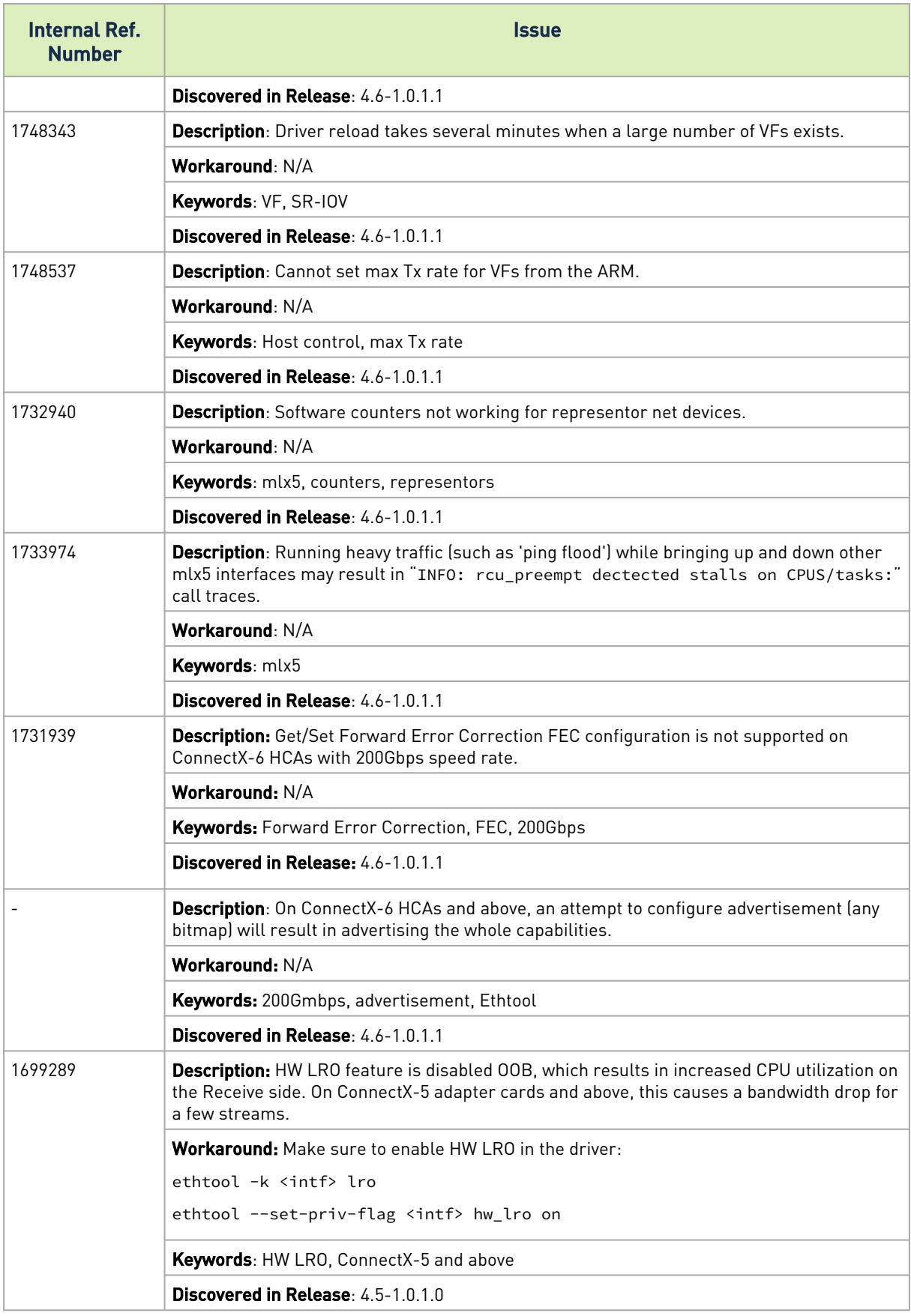

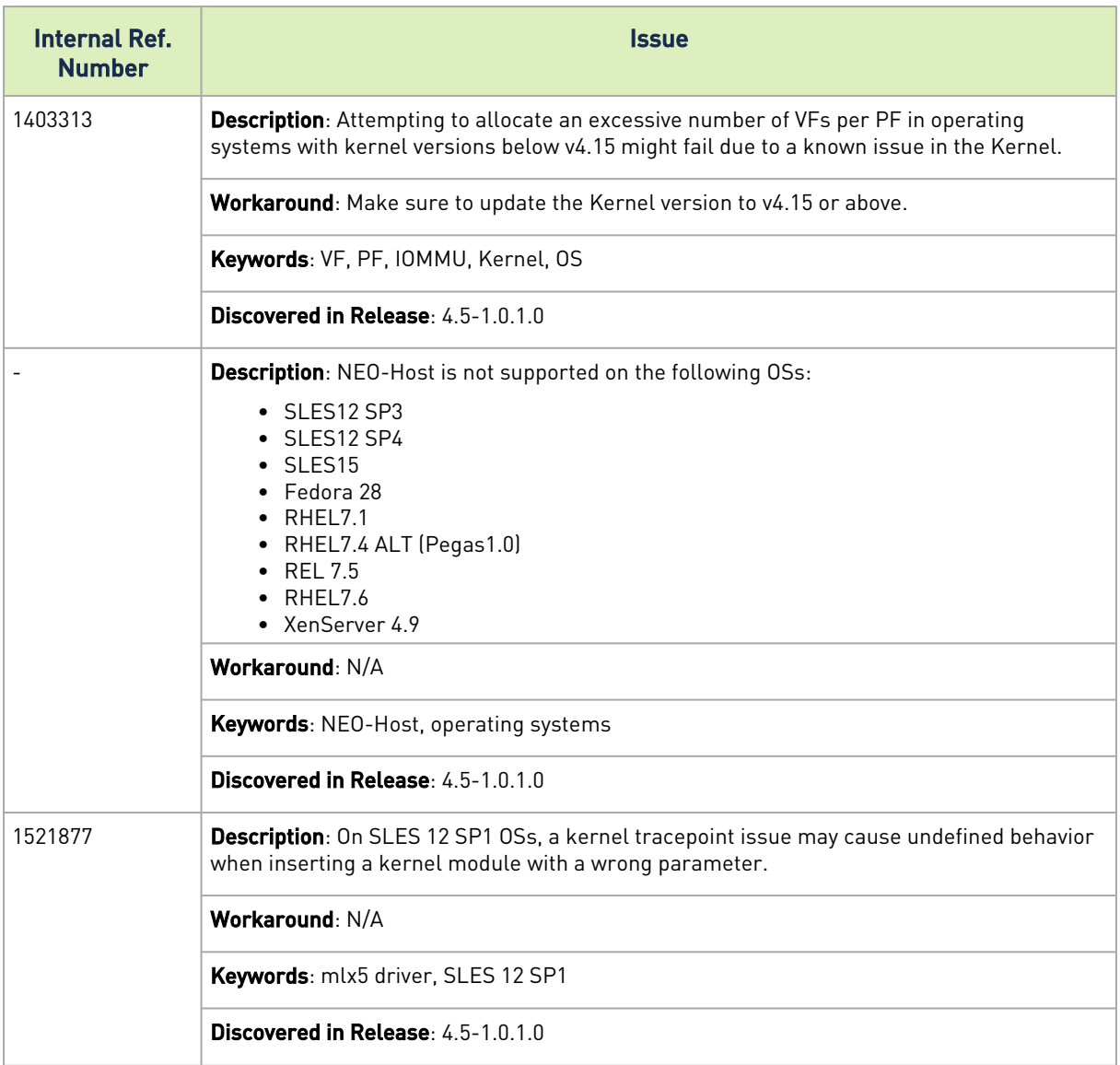

# <span id="page-34-0"></span>Bug Fixes

This table lists the bugs fixed in this release. For the list of old bug fixes, please refer to MLNX\_OFED Archived Bug Fixes file at: [http://www.mellanox.com/pdf/prod\\_software/MLNX\\_OFED\\_Archived\\_Bug\\_Fixes.pdf](http://www.mellanox.com/pdf/prod_software/MLNX_OFED_Archived_Bug_Fixes.pdf)

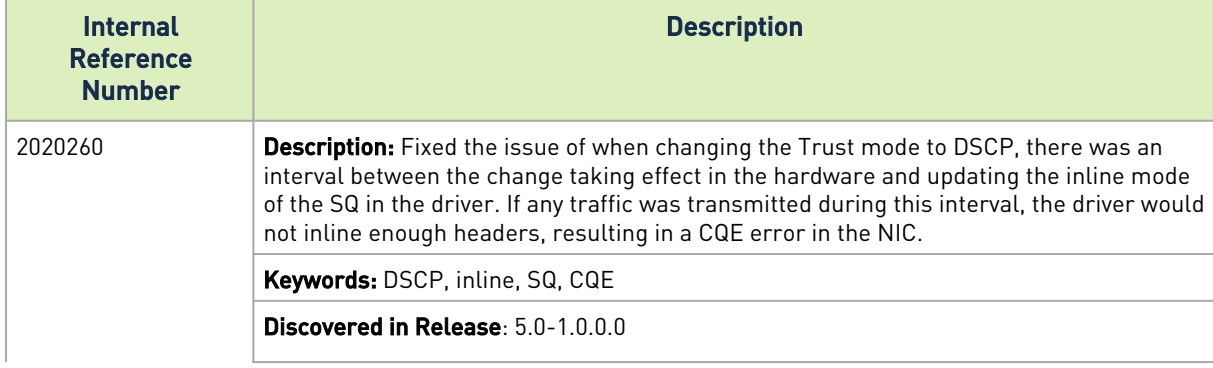

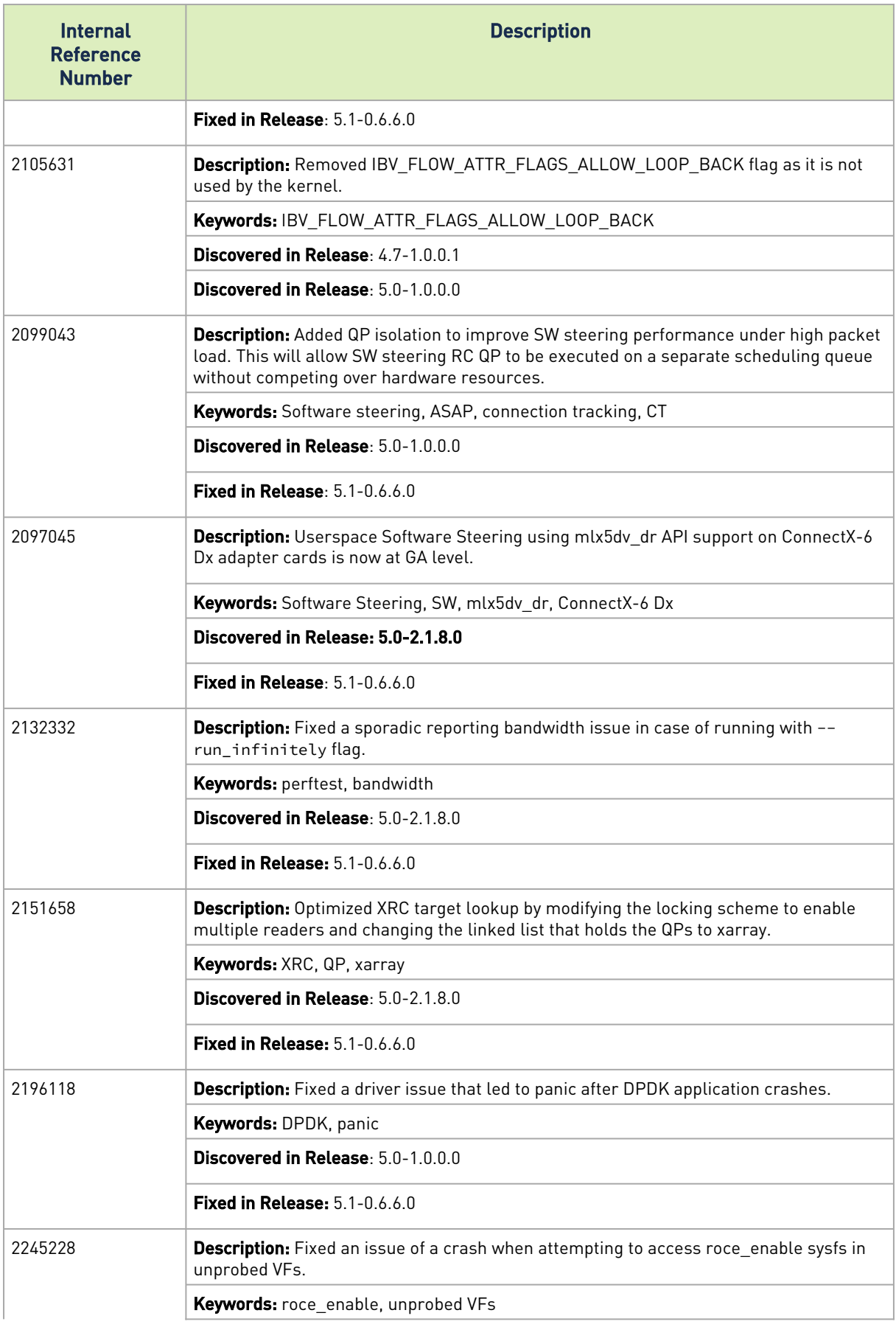
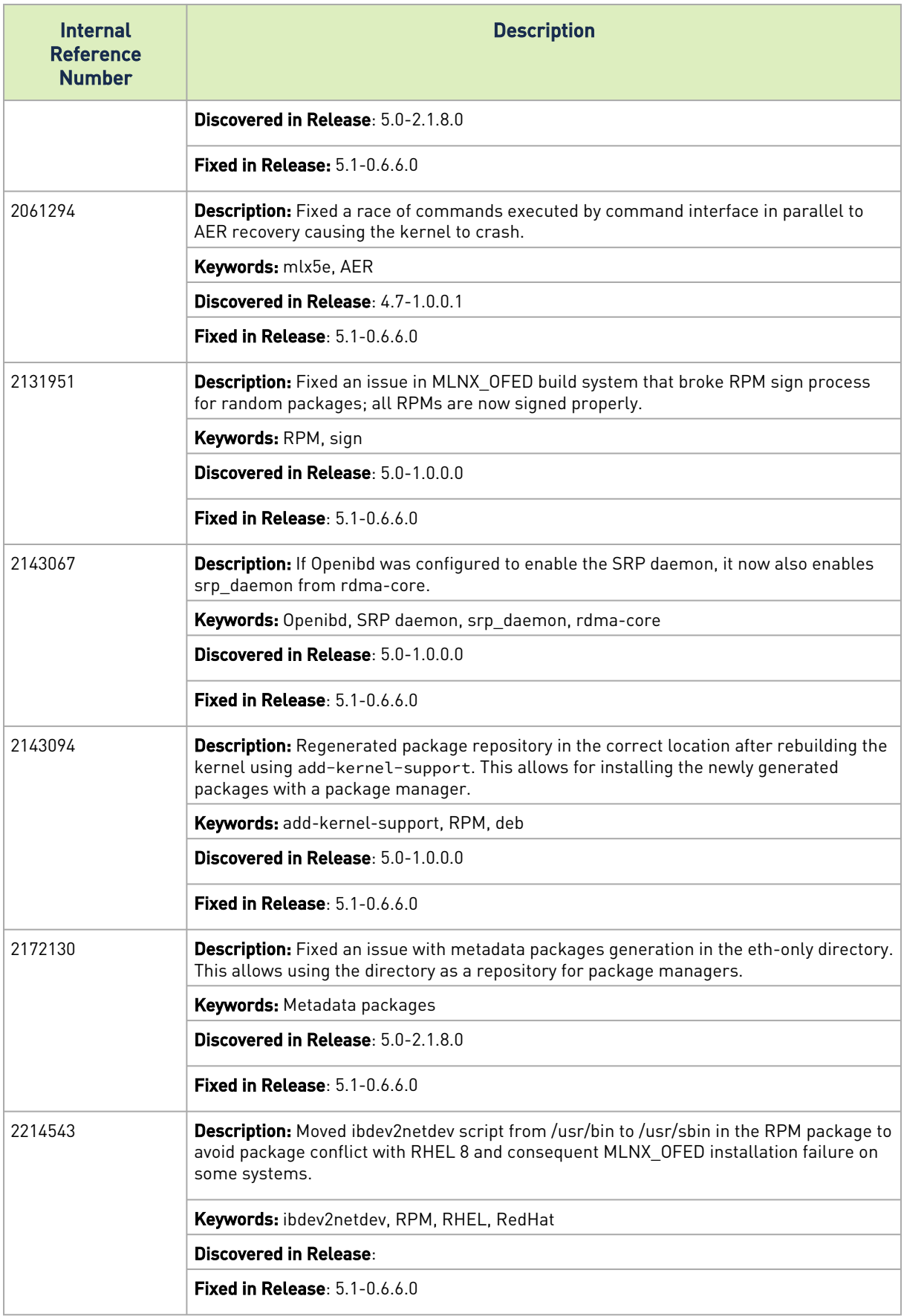

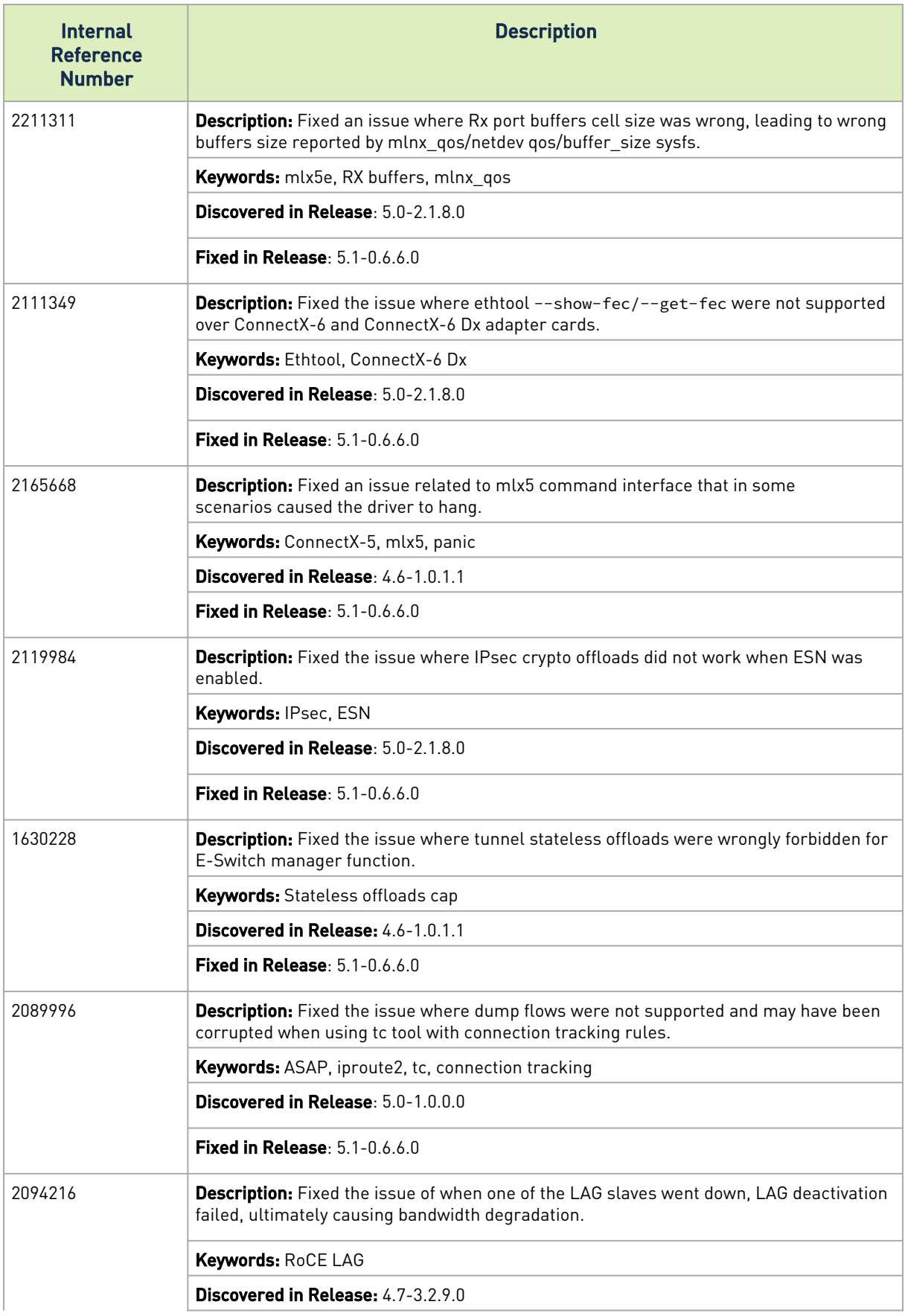

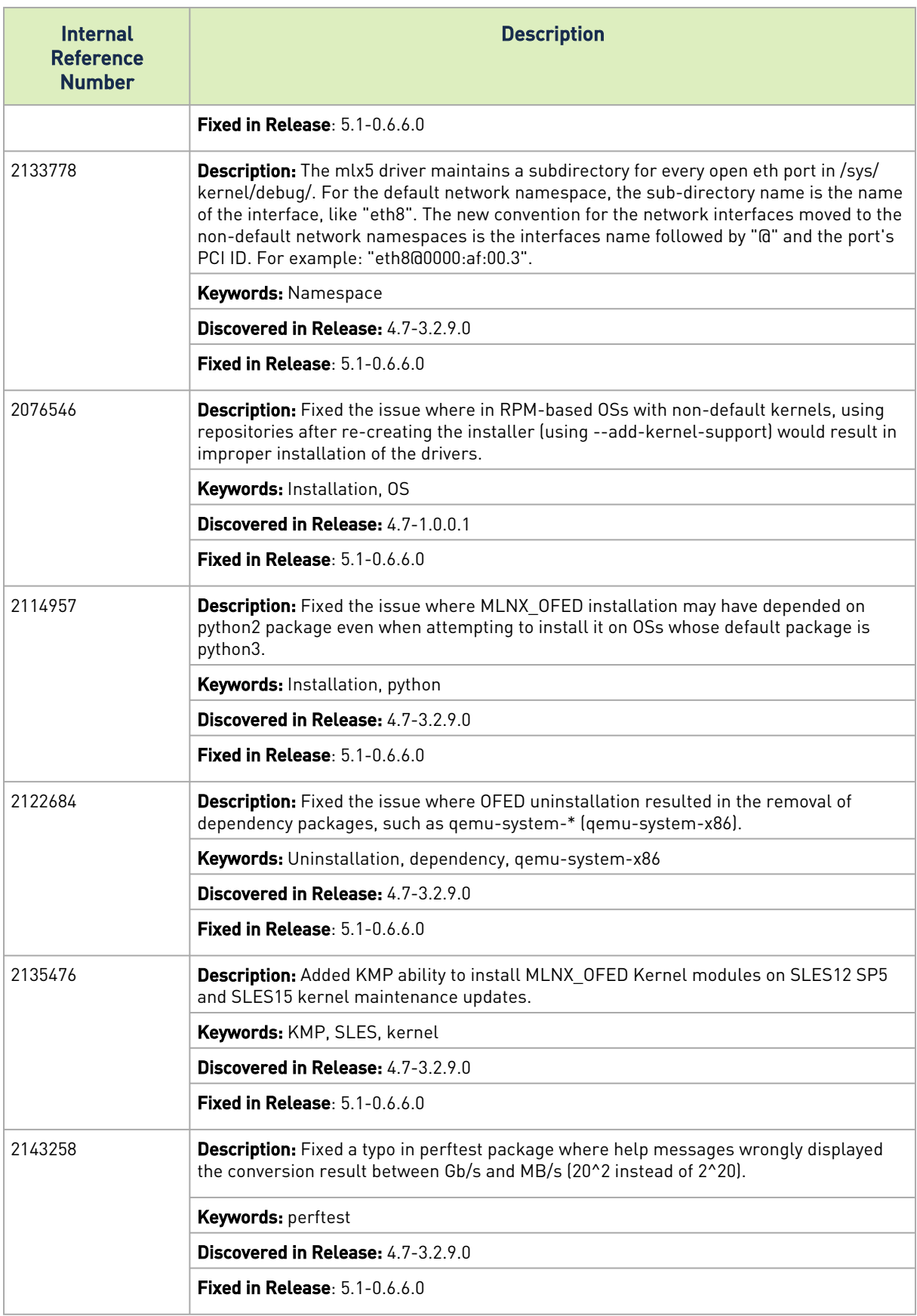

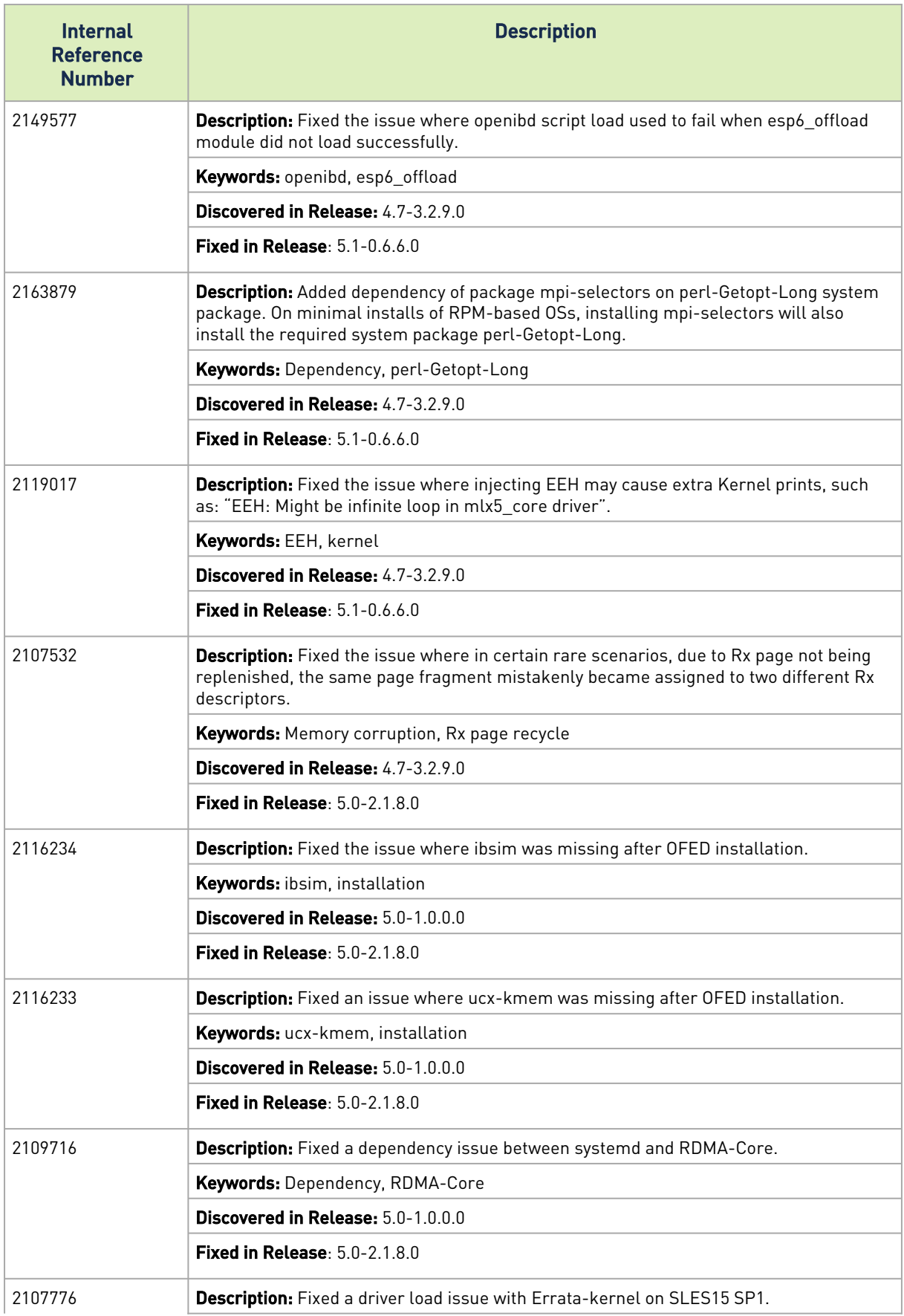

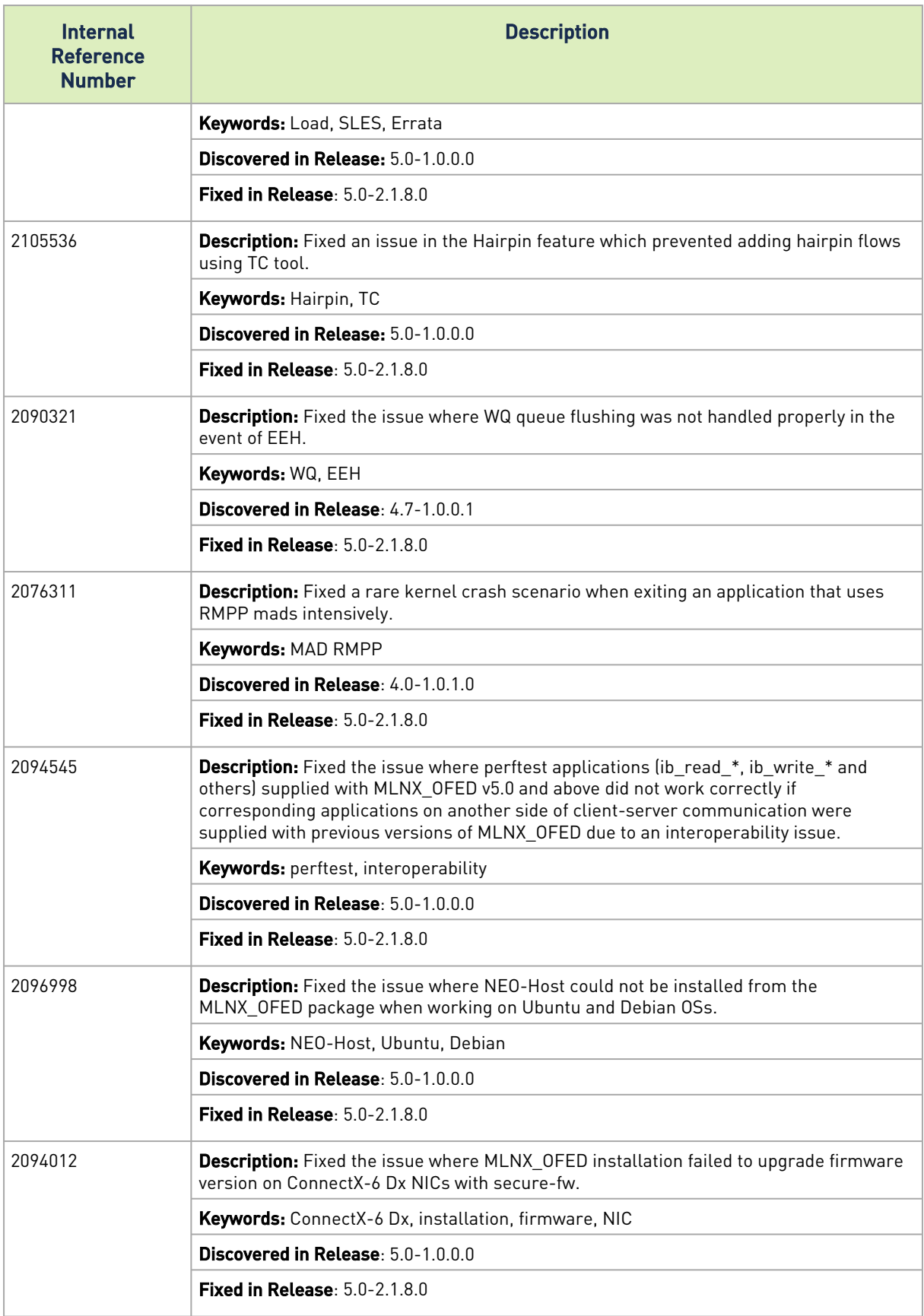

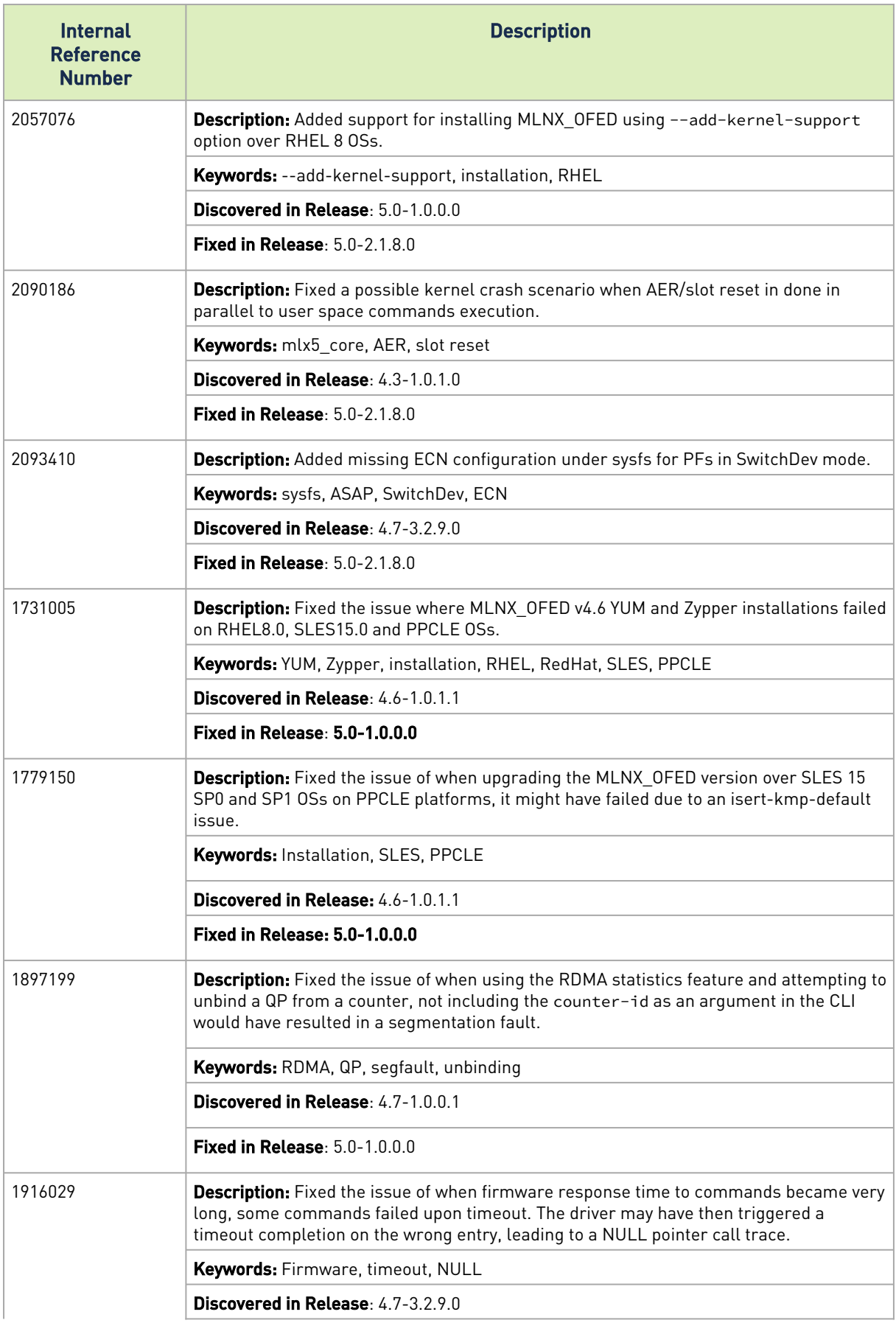

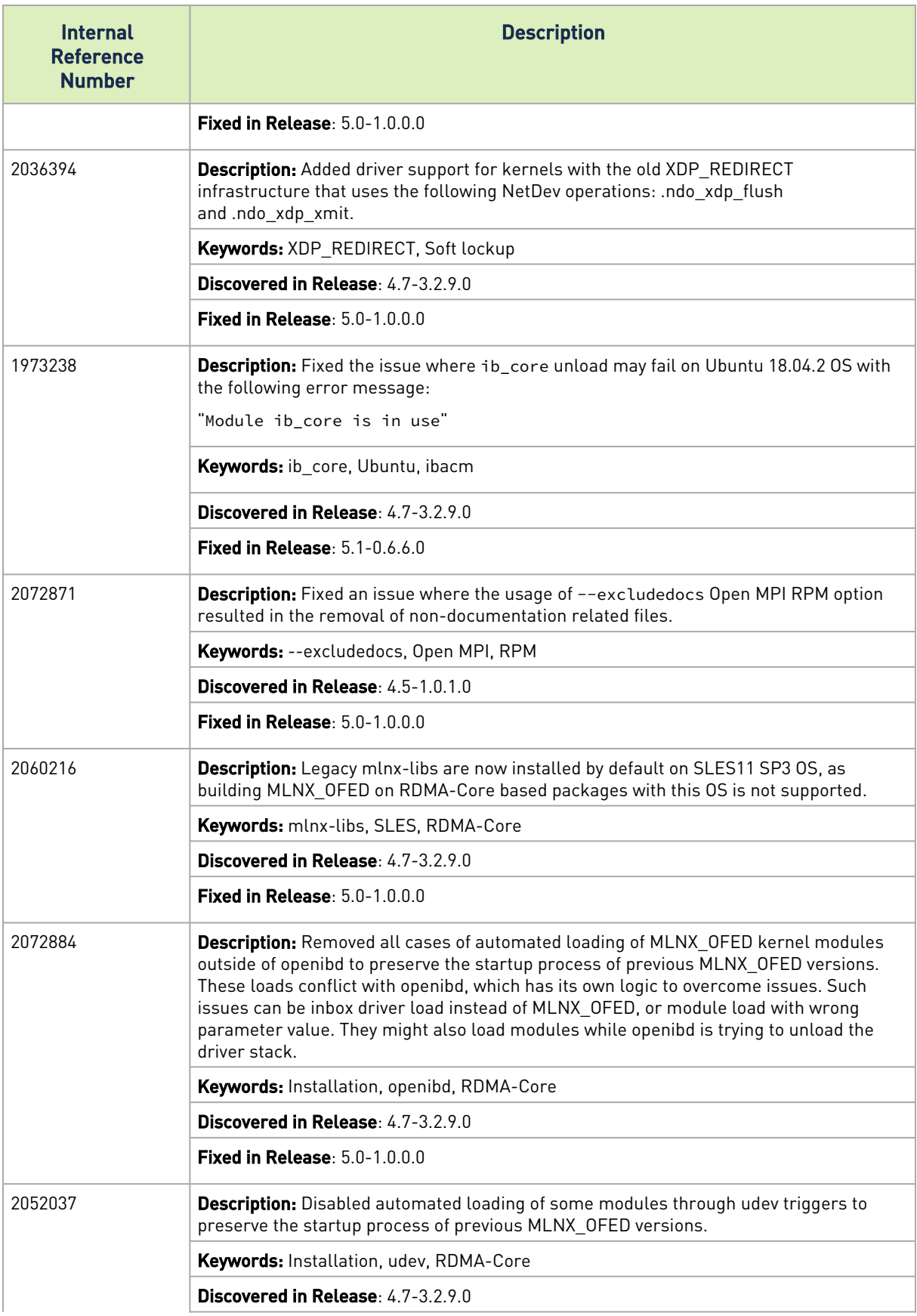

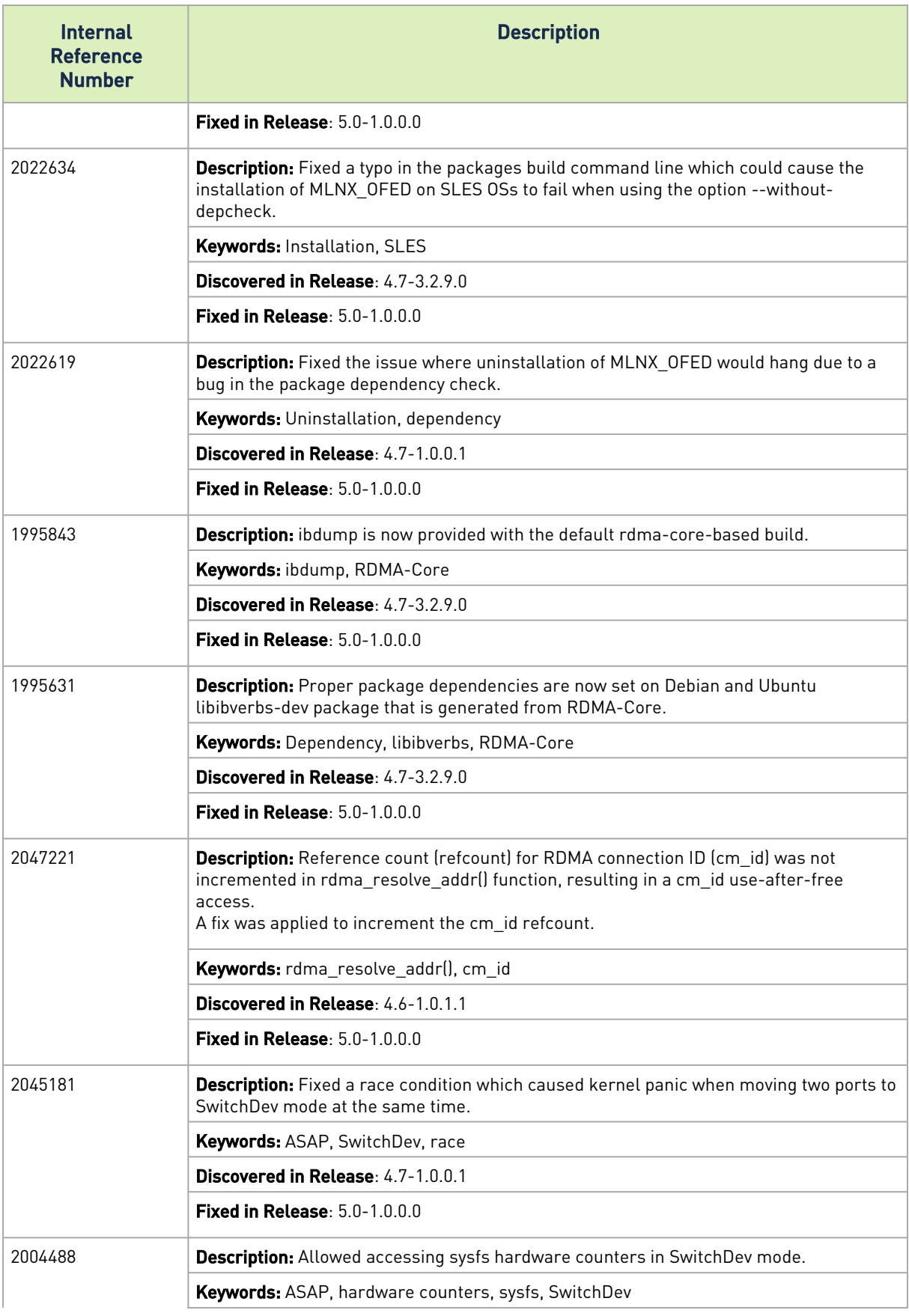

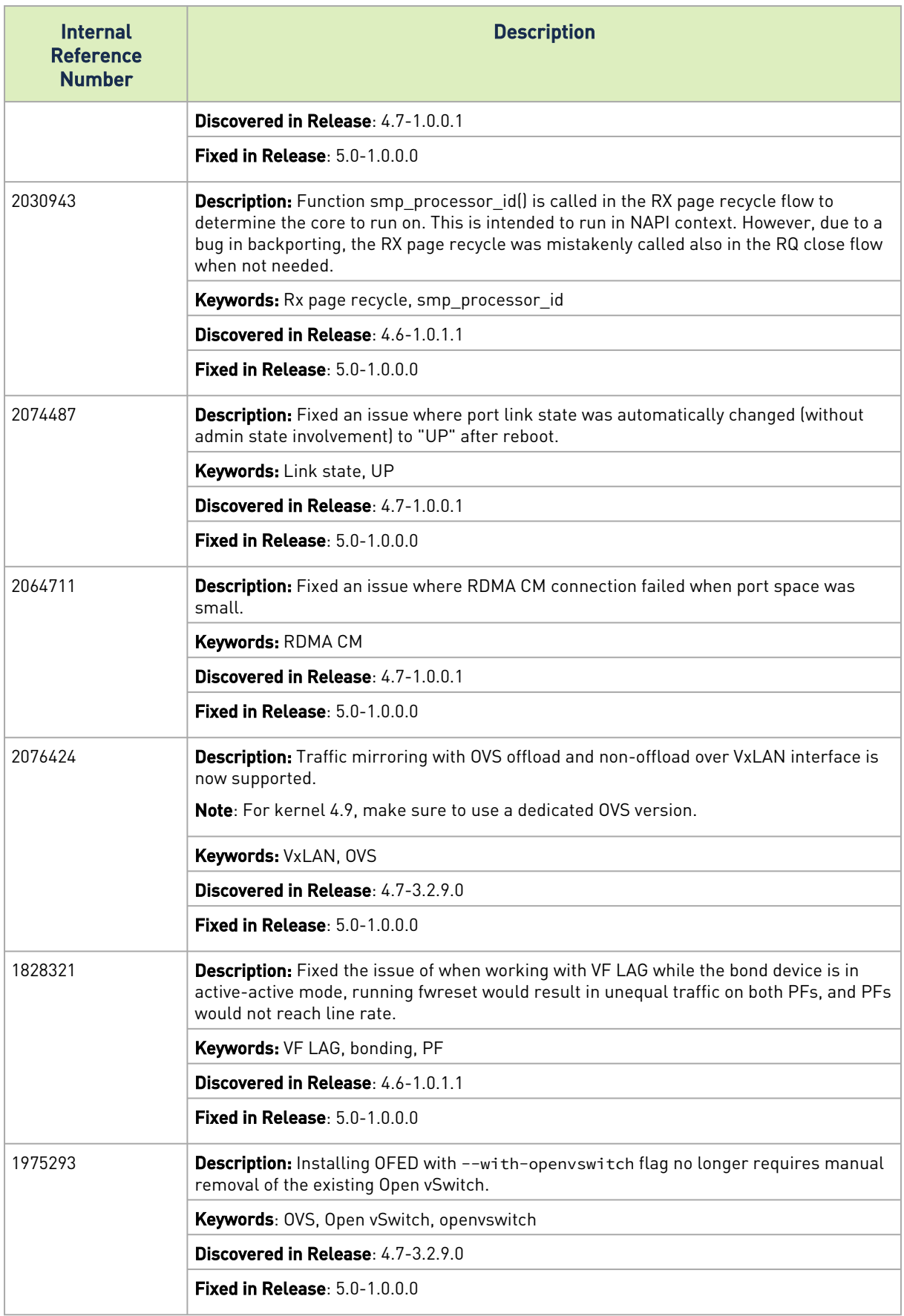

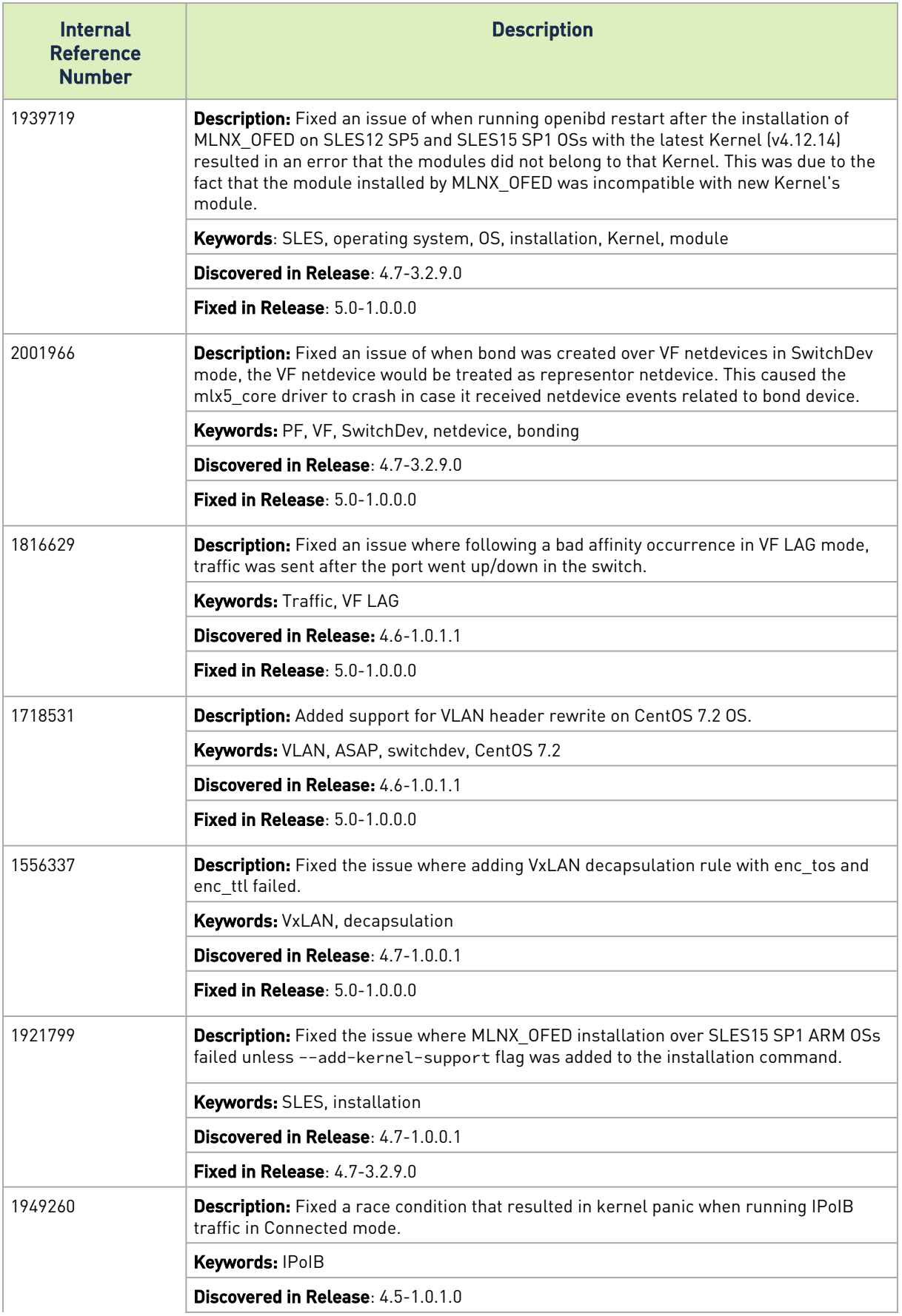

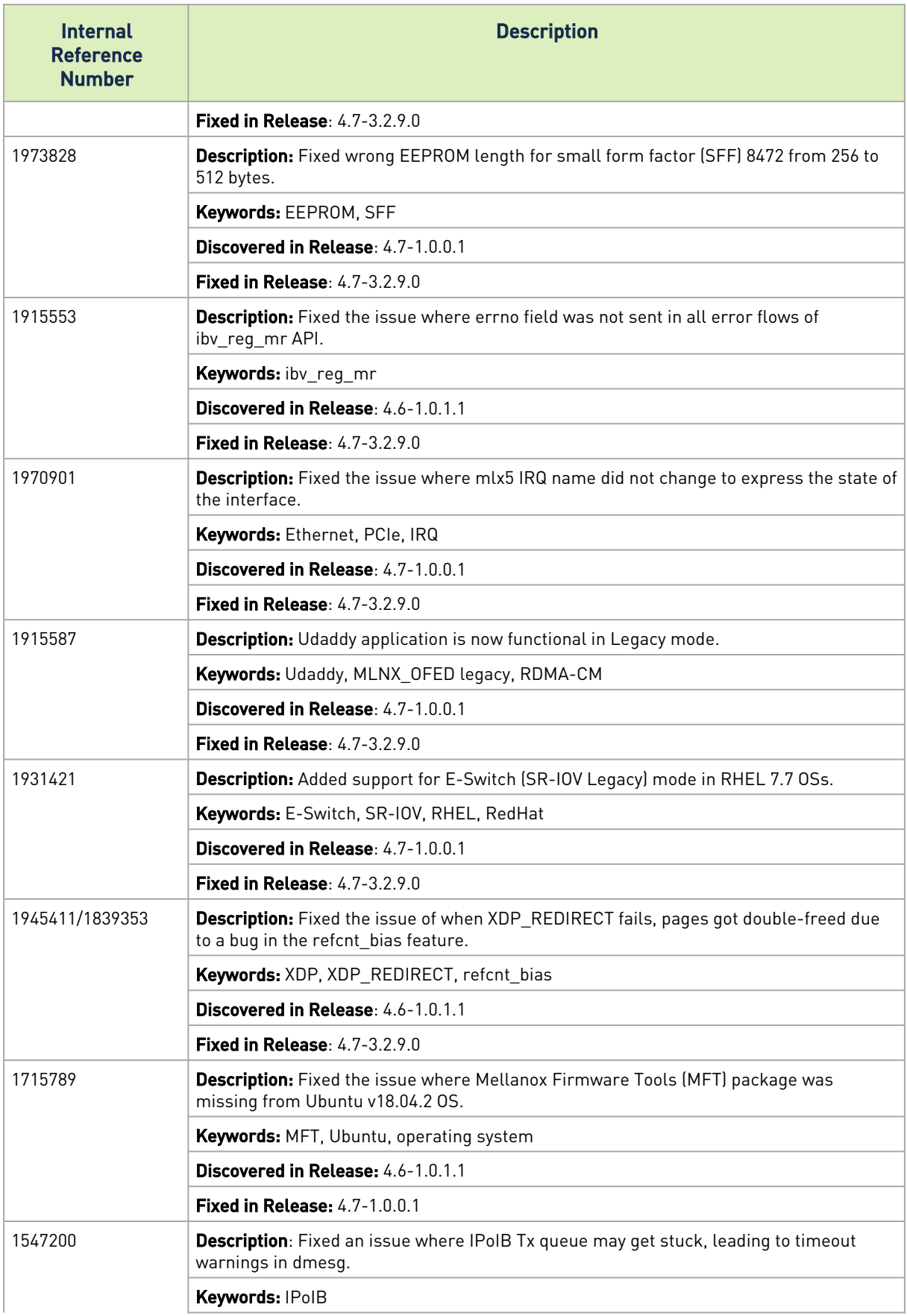

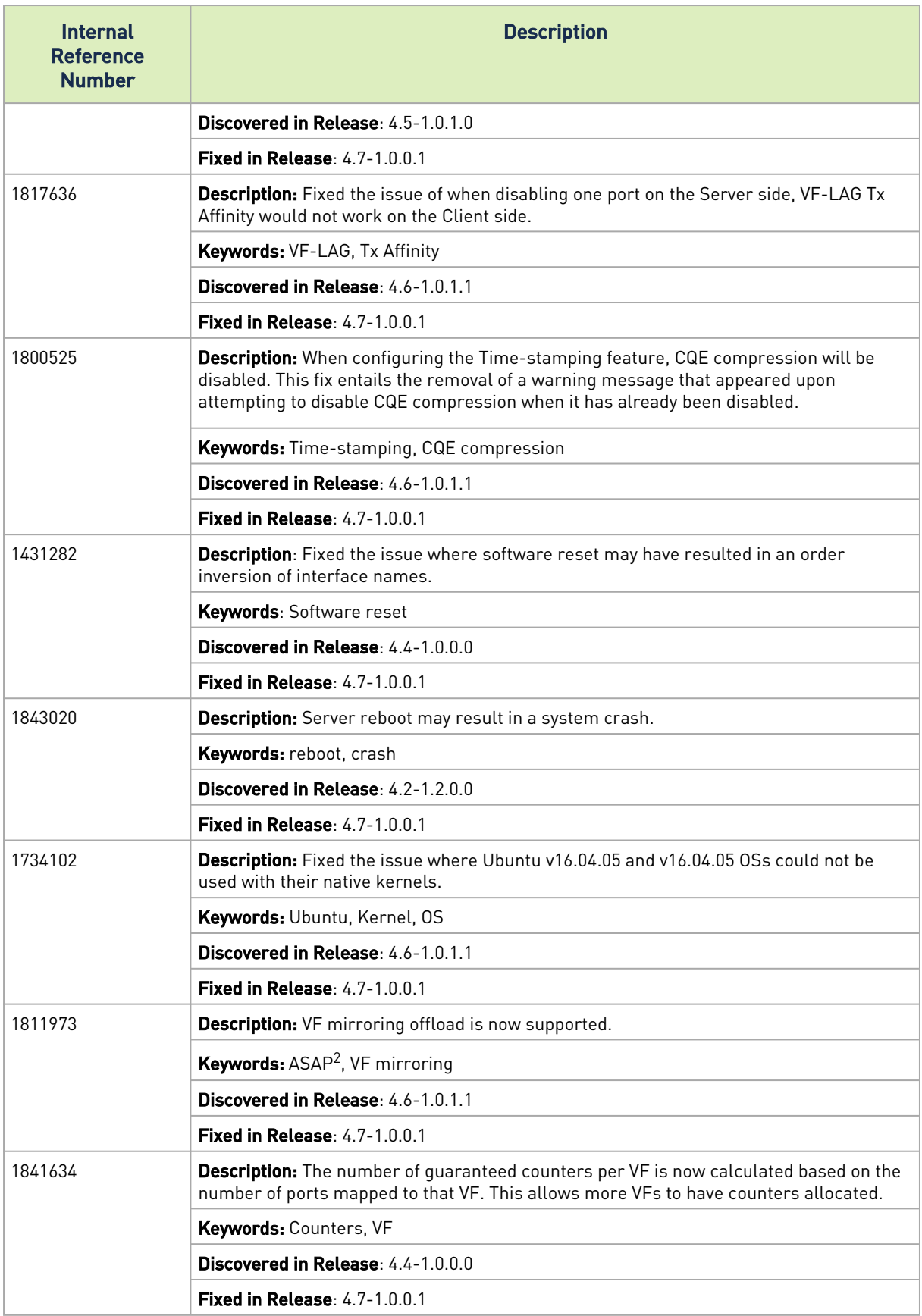

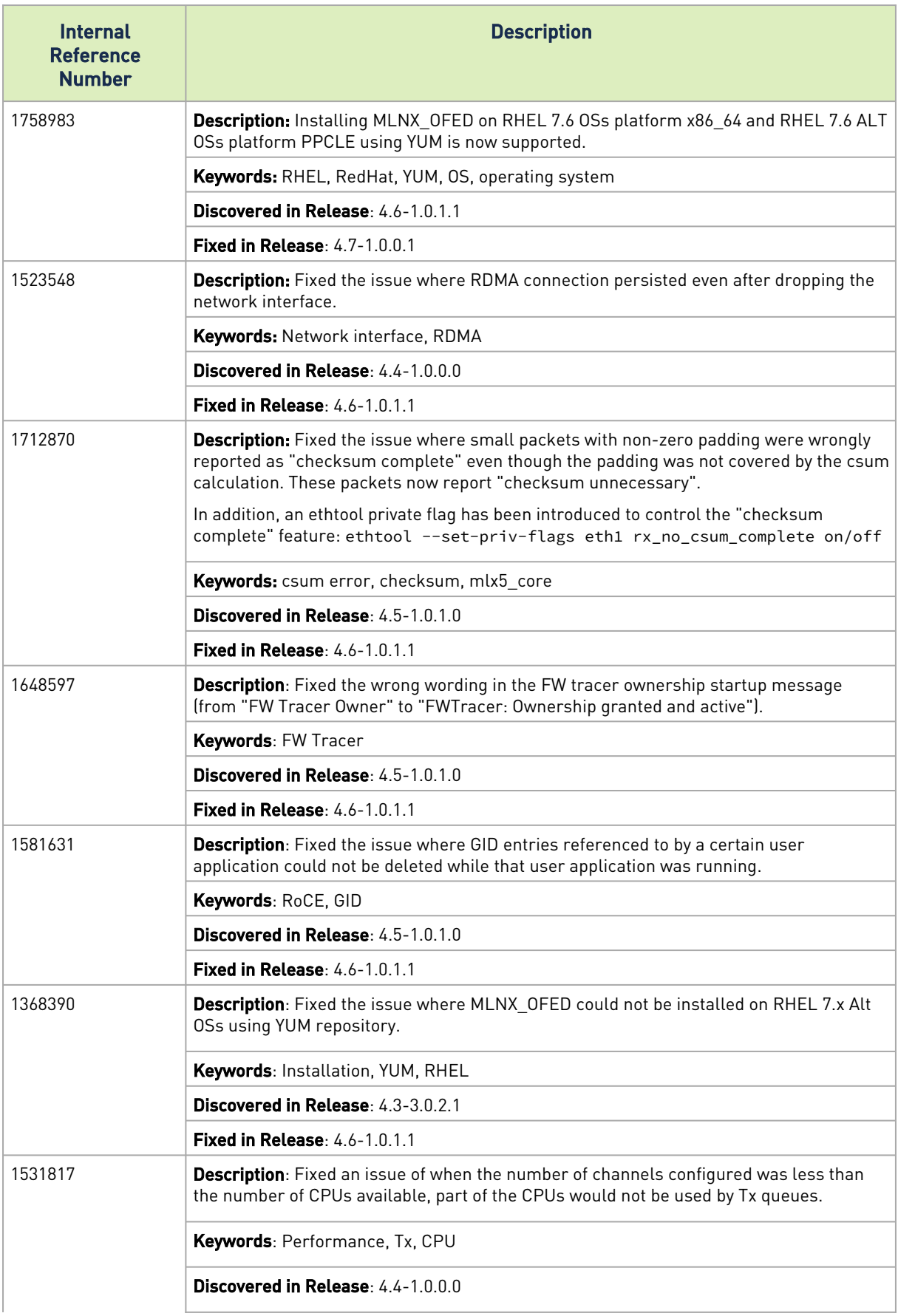

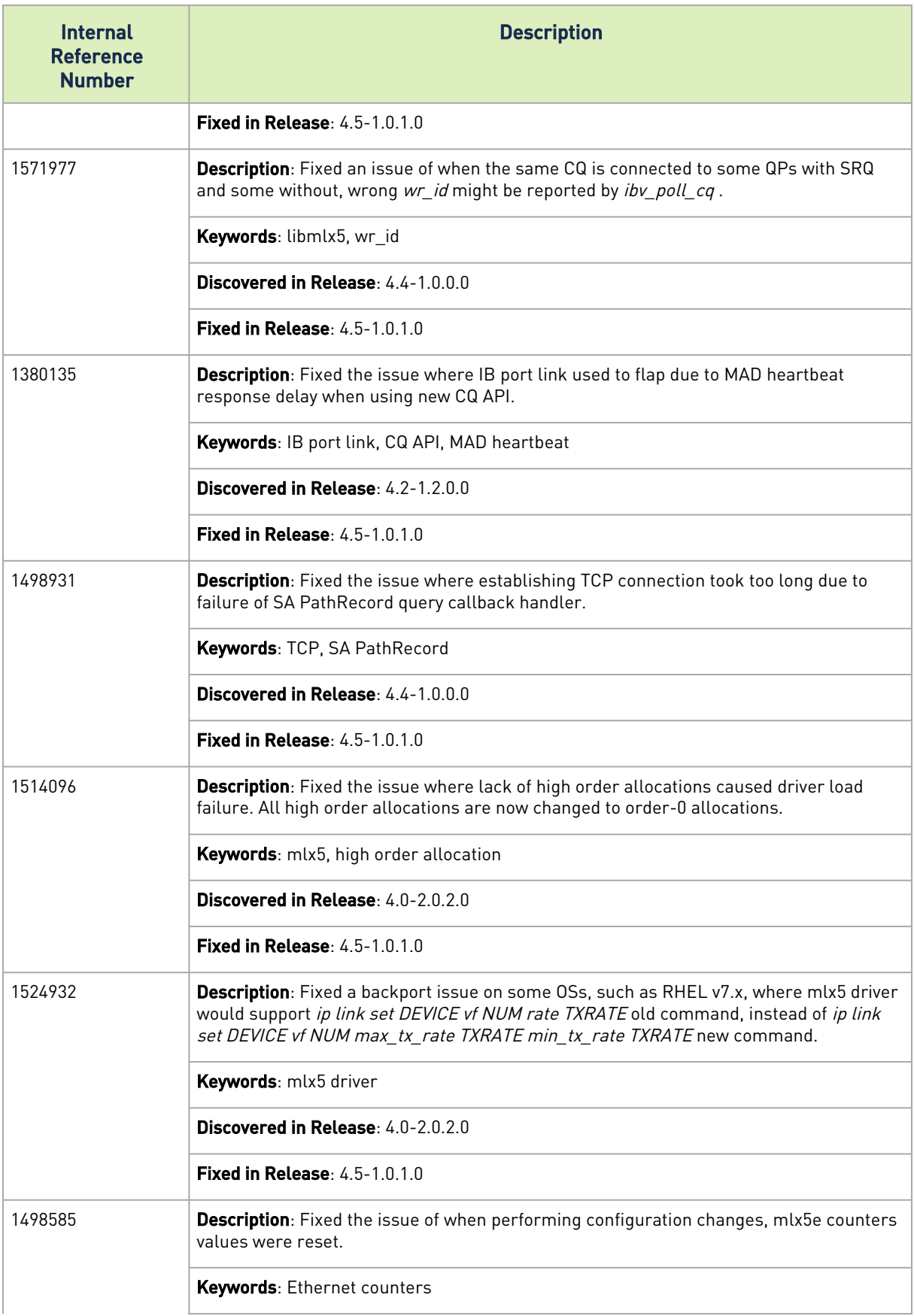

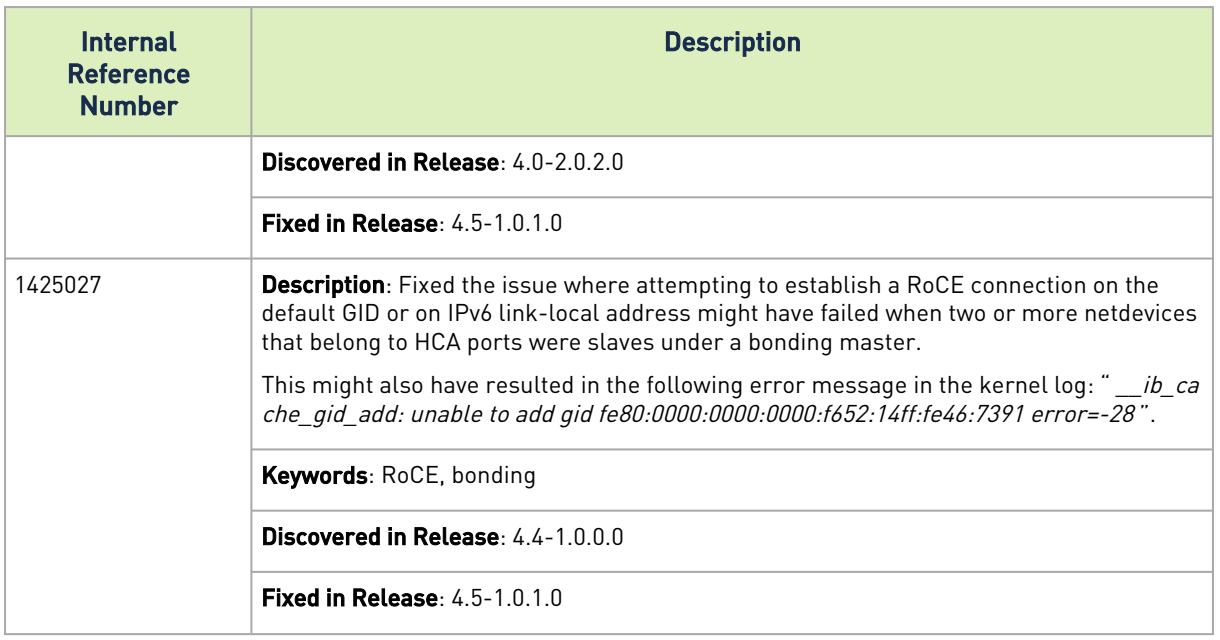

# Introduction

This manual is intended for system administrators responsible for the installation, configuration, management and maintenance of the software and hardware of VPI (InfiniBand, Ethernet) adapter cards. It is also intended for application developers.

Mellanox OFED is a single Virtual Protocol Interconnect (VPI) software stack which operates across all Mellanox network adapter solutions supporting the following uplinks to servers:

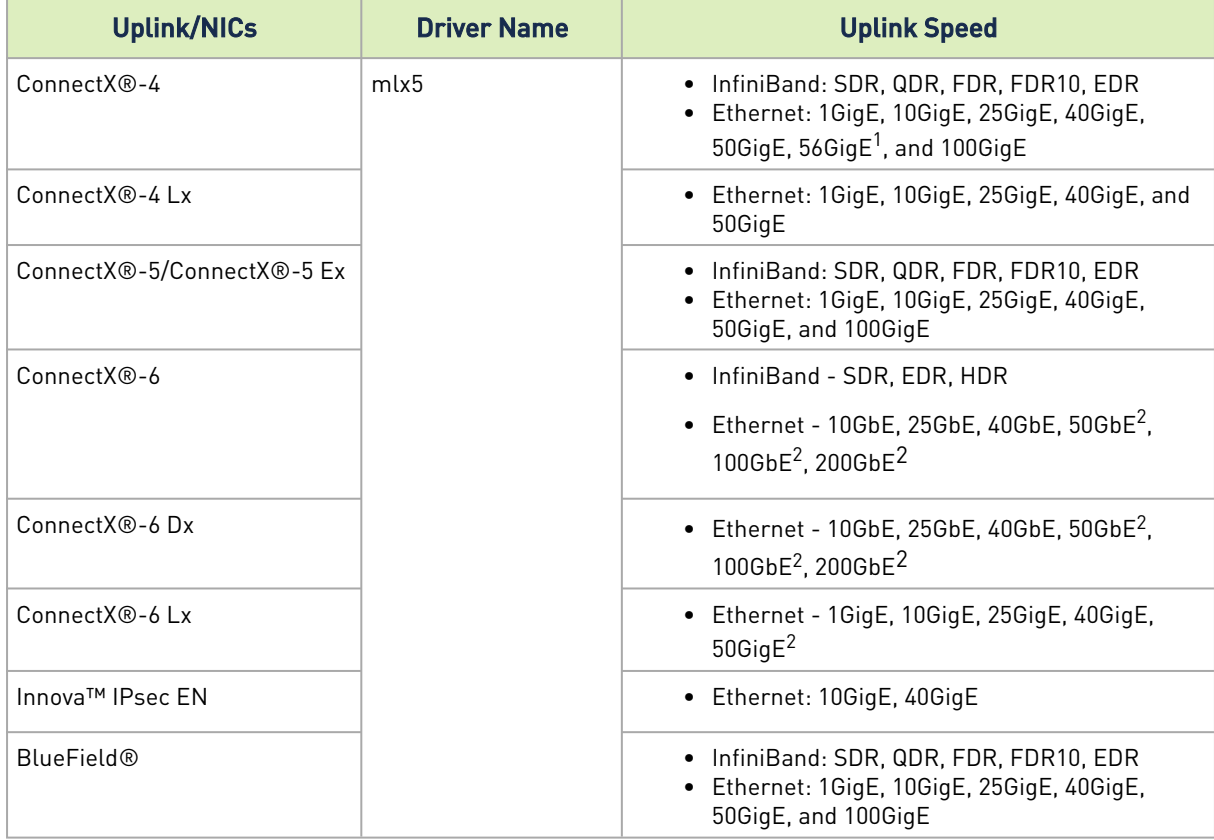

1. 56 GbE is a Mellanox propriety link speed and can be achieved while connecting a Mellanox adapter card to

Mellanox SX10XX switch series, or connecting a Mellanox adapter card to another Mellanox adapter card.

2. Supports both NRZ and PAM4 modes.

All Mellanox network adapter cards are compatible with OpenFabrics-based RDMA protocols and software and are supported by major operating system distributions. Mellanox OFED is certified with the following products:

- Mellanox Messaging Accelerator (VMA™) software: Socket acceleration library that performs OS bypass for standard socket-based applications. Please note, VMA support is provided separately from Mellanox OFED support. For further
- Mellanox Unified Fabric Manager (UFM®) software: Powerful platform for managing demanding information, please refer to the VMA documentation (<https://docs.mellanox.com/category/vma>).
- scale-out computing fabric environments, built on top of the OpenSM industry standard routing engine.
- Fabric Collective Accelerator (FCA) FCA is a Mellanox MPI-integrated software package that utilizes CORE-Direct technology for implementing the MPI collectives communications.

# Stack Architecture

The figure below shows a diagram of the Mellanox OFED stack, and how upper layer protocols (ULPs) interface with the hardware and with the kernel and userspace. The application level also shows the versatility of markets that Mellanox OFED applies to.

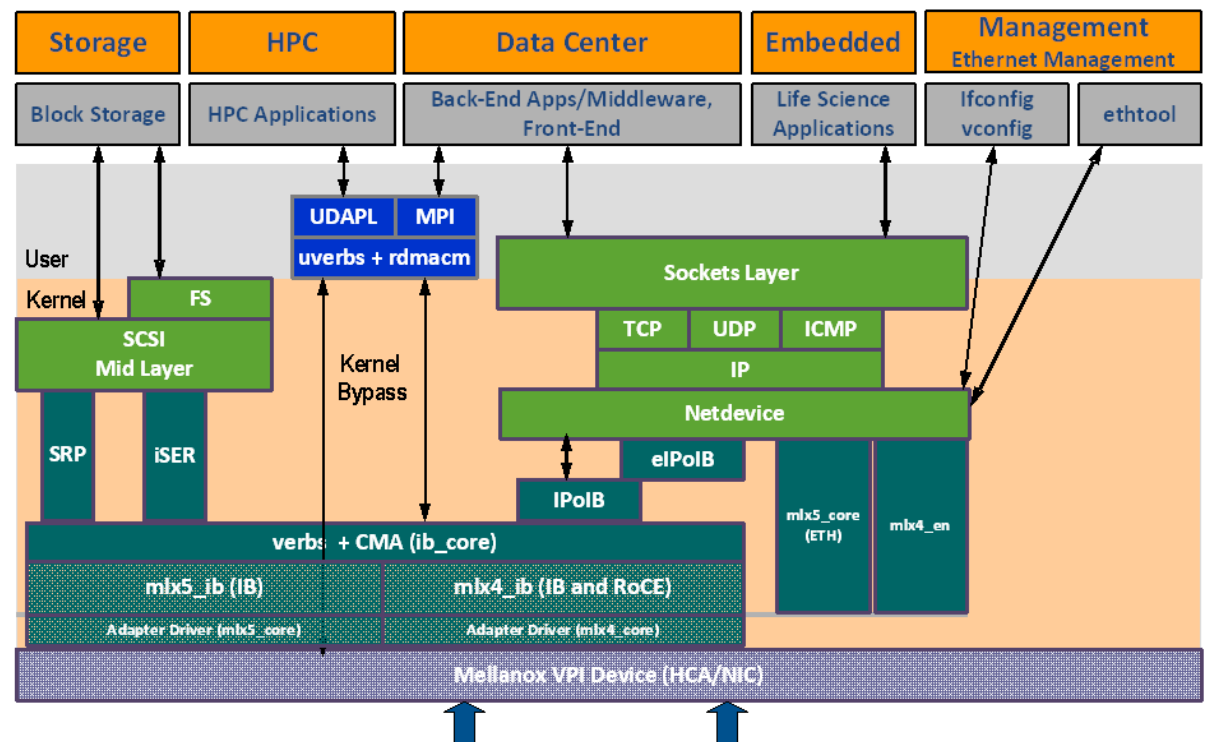

The following subsections briefly describe the various components of the Mellanox OFED stack. mlx4 VPI Driver

This driver is no longer supported in MLNX\_OFED. To work with ConnectX-3 and ConnectX-3 Pro NICs, please refer to MLNX\_OFED LTS version available on the web.

### mlx5 Driver

mlx5 is the low-level driver implementation for the Connect-IB® and ConnectX®-4 and above adapters designed by Mellanox Technologies. ConnectX®-4 and above adapter cards operate as a VPI adapter (Infiniband and Ethernet). The mlx5 driver is comprised of the following kernel modules:

A Please note that Connect-IB card is no longer supported in MLNX\_OFED. To work with this card, please refer to MLNX\_OFED LTS version available on the web.

#### mlx5\_core

Acts as a library of common functions (e.g. initializing the device after reset) required by ConnectX®-4 and above adapter cards. mlx5\_core driver also implements the Ethernet interfaces for ConnectX®-4 and above. mlx5 drivers do not require the mlx5 en module as the Ethernet functionalities are built-in in the mlx5\_core module.

#### mlx5\_ib

Handles InfiniBand-specific functions and plugs into the InfiniBand mid layer. libmlx5

libmlx5 is the provider library that implements hardware specific user-space functionality. If there is no compatibility between the firmware and the driver, the driver will not load and a message will be printed in the dmesg.

The following are the libmlx5 Legacy and RDMA-Core environment variables:

- MLX5\_FREEZE\_ON\_ERROR\_CQE
	- Causes the process to hang in a loop of completion with error, which is not flushed with error or retry exceeded occurs/
	- Otherwise disabled
- MLX5\_POST\_SEND\_PREFER\_BF
	- Configures every work request that can use blue flame will use blue flame
- Otherwise blue flame depends on the size of the message and inline indication in the packet
- MLX5\_SHUT\_UP\_BF
	- Disables blue flame feature
	- Otherwise do not disable
- MLX5\_SINGLE\_THREADED
	- All spinlocks are disabled
	- Otherwise spinlocks enabled
	- Used by applications that are single threaded and would like to save the overhead of taking spinlocks.
- MLX5\_CQE\_SIZE
	- 64 completion queue entry size is 64 bytes (default)
	- 128 completion queue entry size is 128 bytes
- MLX5\_SCATTER\_TO\_CQE
	- Small buffers are scattered to the completion queue entry and manipulated by the driver. Valid for RC transport.
	- Default is 1, otherwise disabled

The following are libmlx5 Legacy only environment variables:

- MLX5\_ENABLE\_CQE\_COMPRESSION
	- Saves PCIe bandwidth by compressing a few CQEs into a smaller amount of bytes on PCIe. Setting this variable enables CQE compression.
	- Default value 0 (disabled)
- MLX5\_RELAXED\_PACKET\_ORDERING\_ON
	- See "[Out-of-Order \(OOO\) Data Placement](#page-177-0)" section.

### Mid-layer Core

Core services include management interface (MAD), connection manager (CM) interface, and Subnet Administrator (SA) interface. The stack includes components for both user-mode and kernel applications. The core services run in the kernel and expose an interface to user-mode for verbs, CM and management.

### Upper Layer Protocols (ULPs)

### IP over IB (IPoIB)

The IP over IB (IPoIB) driver is a network interface implementation over InfiniBand. IPoIB encapsulates IP datagrams over an InfiniBand connected or datagram transport service. IPoIB pre-appends the IP datagrams with an encapsulation header and sends the outcome over the InfiniBand transport service. The transport service is Unreliable Datagram (UD) by default, but it may also be configured to be Reliable Connected (RC), in case RC is suppor[t](#page-163-0)ed. The interface supports unicast, multicast and broadcast. For details, see "[IP over InfiniBand](#page-163-0) [\(IPoIB\)](#page-163-0)" section.

### iSCSI Extensions for RDMA (iSER)

iSCSI Extensions for RDMA (iSER) extends the iSCSI protocol to RDMA. It permits data to be transferred directly into and out of SCSI buffers without intermediate data copies. For further information, please refer to "[iSCSI Extensions for RDMA \(iSER\)](#page-187-0)" section.

### SCSI RDMA Protocol (SRP)

SCSI RDMA Protocol (SRP) is designed to take full advantage of the protocol offload and RDMA features provided by the InfiniBand architecture. SRP allows a large body of SCSI software to be readily used on InfiniBand architecture. The SRP driver—known as the SRP Initiator—differs from traditional

low-level SCSI drivers in Linux. The SRP Initiator does not control a local HBA; instead, it controls a connection to an I/O controller—known as the SRP Target—to provide access to remote storage devices across an InfiniBand fabric. The SRP Target resides in an I/O unit and provides storage services. See "[SRP - SCSI RDMA Protocol](#page-179-0)" section.

### User Direct Access Programming Library (uDAPL)

User Direct Access Programming Library (uDAPL) is a standard API that promotes data center application data messaging performance, scalability, and reliability over RDMA interconnects InfiniBand and RoCE. The uDAPL interface is defined by the DAT collaborative. This release of the uDAPL reference implementation package for both DAT 1.2 and 2.0 specification is timed to coincide with OFED release of the Open Fabrics ([www.openfabrics.org](http://www.openfabrics.org)) software stack. MPI

Message Passing Interface (MPI) is a library specification that enables the development of parallel software libraries to utilize parallel computers, clusters, and heterogeneous networks. Mellanox OFED includes the following MPI implementation over InfiniBand:

• Open MPI – an open source MPI-2 implementation by the Open MPI Project

Mellanox OFED also includes MPI benchmark tests such as OSU BW/LAT, Intel MPI BeBenchmarkand Presta.

### InfiniBand Subnet Manager

All InfiniBand-compliant ULPs require a proper operation of a Subnet Manager (SM) running on the InfiniBand fabric, at all times. An SM can run on any node or on an IB switch. OpenSM is an InfiniBandcompliant Subnet Manager, and it is installed as part of Mellanox OFED $^1$ .

1. OpenSM is disabled by default. See "[OpenSM](#page-121-0)" section for details on enabling it.

### Diagnostic Utilities

Mellanox OFED includes the following two diagnostic packages for use by network and data center managers:

- ibutils Mellanox Technologies diagnostic utilities
- infiniband-diags OpenFabrics Alliance InfiniBand diagnostic tools

### Mellanox Firmware Tools

The Mellanox Firmware Tools (MFT) package is a set of firmware management tools for a single InfiniBand node. MFT can be used for:

- Generating a standard or customized Mellanox firmware image
- Burning a firmware image to a single InfiniBand node

MFT includes a set of tools used for performing firmware update and configuration, as well as debug and diagnostics, and provides MST service. For the full list of available tools within MFT, please refer to MFT documentation (<https://docs.mellanox.com/category/mft>).

# Mellanox OFED Package

### ISO Image

Mellanox OFED for Linux (MLNX\_OFED\_LINUX) is provided as ISO images or as a tarball, one per supported Linux distribution and CPU architecture, that includes *source code* and *binary* RPMs. firmware, utilities, and documentation. The ISO image contains an installation script (called mlnxofedinstall) that performs the necessary steps to accomplish the following:

- Discover the currently installed kernel
- Uninstall any InfiniBand stacks that are part of the standard operating system distribution or another vendor's commercial stack
- Install the MLNX\_OFED\_LINUX binary RPMs (if they are available for the current kernel)
- Identify the currently installed InfiniBand HCAs and perform the required firmware updates

### Software Components

MLNX\_OFED\_LINUX contains the following software components:

- Mellanox Host Channel Adapter Drivers
	- mlx5
- mlx5\_ib
- mlx5\_core (includes Ethernet)
- Mid-layer core
	- Verbs, MADs, SA, CM, CMA, uVerbs, uMADs
- Upper Layer Protocols (ULPs)
	- IPoIB, SRP Initiator and SRP
- MPI
	- Open MPI stack supporting the InfiniBand, RoCE and Ethernet interfaces
	- MPI benchmark tests (OSU BW/LAT, Intel MPI Benchmark, Presta)
- OpenSM: InfiniBand Subnet Manager
- Utilities
	- Diagnostic tools
	- Performance tests
	- Sysinfo (see [Sysinfo User Manual](https://mellanox.my.salesforce.com/sfc/p/#500000007heg/a/1T000000cB8M/1Rp3toGIlelVVcfOMJD.OpM10A0ff2zz1LHOC.3OjFI))
- Firmware tools (MFT)
- Source code for all the OFED software modules (for use under the conditions mentioned in the modules' LICENSE files)
- Documentation

### Firmware

The ISO image includes the following firmware item:

• mlnx-fw-updater RPM/DEB package, which contains firmware binaries for supported devices (using mlxfwmanager tool).

### Directory Structure

The ISO image of MLNX\_OFED\_LINUX contains the following files and directories:

- mlnxofedinstall This is the MLNX\_OFED\_LINUX installation script.
- ofed\_uninstall.sh This is the MLNX\_OFED\_LINUX un-installation script.
- <RPMS folders> Directory of binary RPMs for a specific CPU architecture.
- src/ Directory of the OFED source tarball.

- mlnx\_add\_kernel\_support.sh Script required to rebuild MLNX\_OFED\_LINUX for customized kernel version on supported Linux Distribution
- RPM based A script required to rebuild MLNX\_OFED\_LINUX for customized kernel version on supported RPM-based Linux Distribution
- docs/ Directory of Mellanox OFED related documentation

## Module Parameters

### mlx5\_core Module Parameters

The mlx5 core module supports a single parameter used to select the profile which defines the number of resources supported.

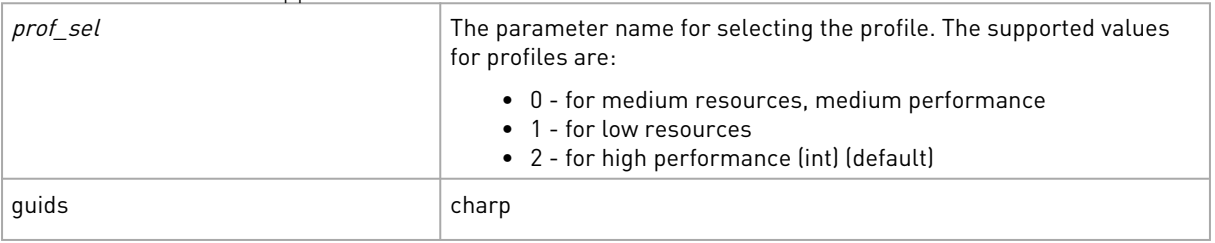

MLNX\_OFED includes the OFED source RPM packages used as a build platform for kernel code but does not include the sources of Mellanox proprietary packages.

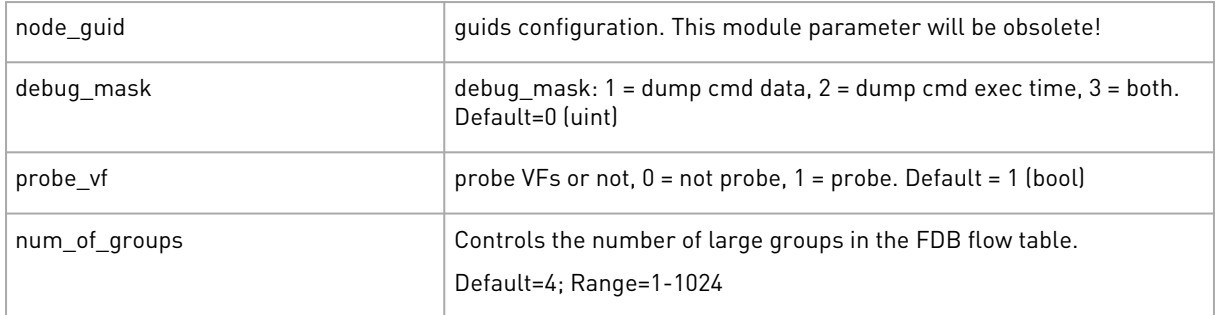

#### ib\_core Parameters

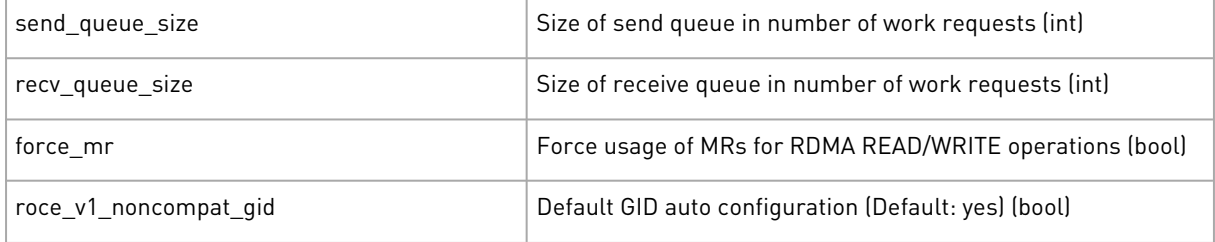

### ib\_ipoib Parameters

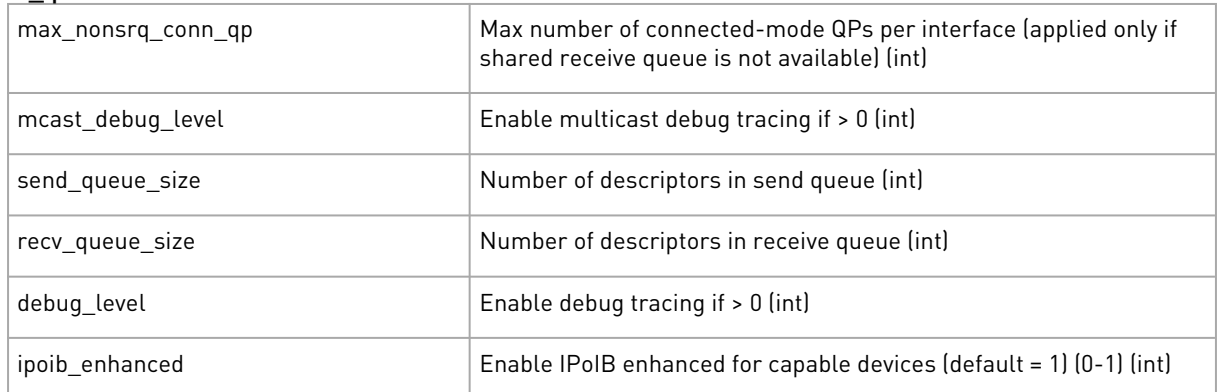

## Device Capabilities

Normally, an application needs to query the device capabilities before attempting to create a resource. It is essential for the application to be able to operate over different devices with different capabilities. Specifically, when creating a QP, the user needs to specify the maximum number of outstanding work requests that the QP supports. This value should not exceed the queried capabilities. However, even when you specify a number that does not exceed the queried capability, the verbs can still fail since some other factors such as the number of scatter/gather entries requested, or the size of the inline data required, affect the maximum possible work requests. Hence an application should try to decrease this size (halving is a good new value) and retry until it succeeds.

# Installation

This chapter describes how to install and test the Mellanox OFED for Linux package on a single host machine with Mellanox InfiniBand and/or Ethernet adapter hardware installed. The chapter contains the following sections:

• [Hardware and Software Requirements](#page-57-0)

- [Downloading Mellanox OFED](#page-57-1)
- [Installing Mellanox OFED](#page-58-0)
- [Uninstalling Mellanox OFED](#page-70-0)
- [Updating Firmware After Installation](#page-71-0)
- [UEFI Secure Boot](#page-73-0)
- [Performance Tuning](#page-74-0)

# <span id="page-57-0"></span>Hardware and Software Requirements

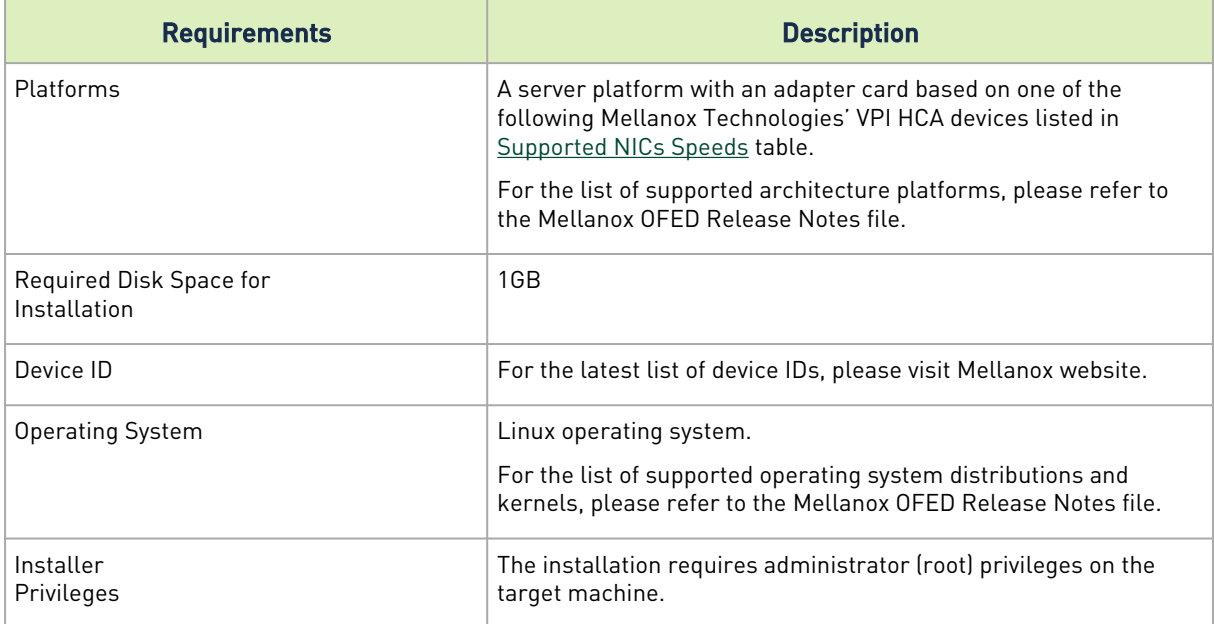

## <span id="page-57-1"></span>Downloading Mellanox OFED

1. Verify that the system has a Mellanox network adapter (HCA/NIC) installed. The following example shows a system with an installed Mellanox HCA:

```
# lspci -v | grep Mellanox
86:00.0 Network controller [0207]: Mellanox Technologies MT27620 Family
 Subsystem: Mellanox Technologies Device 0014
86:00.1 Network controller [0207]: Mellanox Technologies MT27620 Family
        Subsystem: Mellanox Technologies Device 0014
```
Note: For ConnectX-5 Socket Direct adapters, use ibdev2netdev to display the installed card and the mapping of logical ports to physical ports. Example:

```
[root@gen-l-vrt-203 ~]# ibdev2netdev -v | grep -i MCX556M-ECAT-S25
0000:84:00.0 mlx5_10 (MT4119 - MCX556M-ECAT-S25SN) CX556M - ConnectX-5 QSFP28 fw 
16.22.0228 port 1 (DOWN ) ==> p2p1 (Down)
0000:84:00.1 mlx5_11 (MT4119 - MCX556M-ECAT-S25SN) CX556M - ConnectX-5 QSFP28 fw 
16.22.0228 port 1 (DOWN ) ==> p2p2 (Down)
0000:05:00.0 mlx5_2 (MT4119 - MCX556M-ECAT-S25SN) CX556M - ConnectX-5 QSFP28 fw 
16.22.0228 port 1 \n\overline{\smash{)}( DOWN ) = = > p5p1 (Down)
0000:05:00.1 mlx5_3 (MT4119 - MCX556M-ECAT-S25SN) CX556M - ConnectX-5 QSFP28 fw 
16.22.0228 port 1 (DOWN ) ==> p5p2 (Down)
```
Notes:

- Each PCI card of ConnectX-5 Socket Direct has a different PCI address. In the output example above, the first two rows indicate that one card is installed in a PCI slot with PCI Bus address 84 (hexadecimal), and PCI Device Number 00, and PCI Function Number 0 and 1. RoCE assigned mlx5\_10 as the logical port, which is the same as netdevice p2p1, and both are mapped to physical port of PCI function 0000:84:00.0.
- RoCE logical port mlx5\_2 of the second PCI card (PCI Bus address 05) and netdevice p5p1 are mapped to physical port of PCI function 0000:05:00.0, which is the same physical port of PCI function 0000:84:00.0.

MT4119 is the PCI Device ID of the Mellanox ConnectX-5 adapters family.

For more details, please refer to ConnectX-5 Socket Direct Hardware User Manual, available at [w](http://www.mellanox.com/) [ww.mellanox.com](http://www.mellanox.com/).

2. Download the ISO image to your host.

The image's name has the format MLNX\_OFED\_LINUX-<ver>-<OS label><CPU arch>.iso. You can download it from [http://www.mellanox.com](http://www.mellanox.com/) --> Products --> Software --> InfiniBand/VPI Drivers --> Mellanox OFED Linux (MLNX\_OFED).

- a. Scroll down to the Download wizard, and click the Download tab.
- b. Choose your relevant package depending on your host operating system.
- c. Click the desired ISO/tgz package.
- d. To obtain the download link, accept the End User License Agreement (EULA).

3. Use the md5sum utility to confirm the file integrity of your ISO image. Run the following command and compare the result to the value provided on the download page.

host1\$ md5sum MLNX\_OFED\_LINUX-<ver>-<OS label>.iso

# <span id="page-58-0"></span>Installing Mellanox OFED

## Installation Script

The installation script, mlnxofedinstall, performs the following:

- Discovers the currently installed kernel
- Uninstalls any software stacks that are part of the standard operating system distribution or another vendor's commercial stack
- Installs the MLNX\_OFED\_LINUX binary RPMs (if they are available for the current kernel)
- Identifies the currently installed InfiniBand and Ethernet network adapters and automatically upgrades the firmware Note: If you wish to perform a firmware upgrade using customized FW binaries, you can provide a path to the folder that contains the FW binary files, by running --fw-image-dir. Using this

option, the FW version embedded in the MLNX\_OFED package will be ignored. Example:

./mlnxofedinstall --fw-image-dir /tmp/my\_fw\_bin\_files

**A** If the driver detects unsupported cards on your system, it will abort the installation procedure. To avoid this, make sure to add --skip-unsupported-devices-check flag during installation.

#### Usage

./mnt/mlnxofedinstall [OPTIONS]

The installation script removes all previously installed Mellanox OFED packages and re-installs from scratch. You will be prompted to acknowledge the deletion of the old packages.

Pre-existing configuration files will be saved with the extension ".conf.rpmsave".

- If you need to install Mellanox OFED on an entire (homogeneous) cluster, a common strategy is to mount the ISO image on one of the cluster nodes and then copy it to a shared file system such as NFS. To install on all the cluster nodes, use cluster-aware tools (suchaspdsh).
- If your kernel version does not match with any of the offered pre-built RPMs, you can add your kernel version by using the "mlnx\_add\_kernel\_support.sh" script located inside the MLNX\_OFED package.

On Redhat and SLES distributions with errata kernel installed there is no need to use the mlnx\_add\_kernel\_support.sh script. The regular installation can be performed and weak-updates mechanism will create symbolic links to the MLNX\_OFED kernel modules.

If you regenerate kernel modules for a custom kernel (using --add-kernel-support), the packages installation will not involve automatic regeneration of the initramfs. In some cases, such as a system with a root filesystem mounted over a ConnectX card, not regenerating the initramfs may even cause the system to fail to reboot.

In such cases, the installer will recommend running the following command to update the initramfs:

dracut -f

On some OSs, dracut -f might result in the following error message which can be safely ignore.

libkmod: kmod module new from path: kmod module 'mdev' already exists with different path

The "mlnx\_add\_kernel\_support.sh" script can be executed directly from the mlnxofedinstall script. For further information, please see '--add-kernel-support' option below.

On Ubuntu and Debian distributions drivers installation use Dynamic Kernel Module Support (DKMS) framework. Thus, the drivers' compilation will take place on the host during MLNX\_OFED installation.

Therefore, using "mlnx\_add\_kernel\_support.sh" is irrelevant on Ubuntu and Debian distributions.

**Example:** The following command will create a MLNX\_OFED\_LINUX ISO image for RedHat 7.3 under the /tmp directory.

```
# ./MLNX_OFED_LINUX-x.x-x-rhel7.3-x86_64/mlnx_add_kernel_support.sh -m /
tmp/MLNX_OFED_LINUX-x.x-x-rhel7.3-x86_64/ --make-tgz
Note: This program will create MLNX_OFED_LINUX TGZ for rhel7.3 under /tmp 
directory.
All Mellanox, OEM, OFED, or Distribution IB packages will be removed.
Do you want to continue?[y/N]:y
See log file /tmp/mlnx_ofed_iso.21642.log
Building OFED RPMs. Please wait...
Removing OFED RPMs...
Created /tmp/MLNX_OFED_LINUX-x.x-x-rhel7.3-x86_64-ext.tgz
```
- The script adds the following lines to /etc/security/limits.conf for the userspace components such as MPI:
	- \* soft memlock unlimited
	- \* hard memlock unlimited
		- These settings set the amount of memory that can be pinned by a userspace application to unlimited. If desired, tune the value unlimited to a specific amount of RAM.

 For your machine to be part of the InfiniBand/VPI fabric, a Subnet Manager must be running on one of the fabric nodes. At this point, Mellanox OFED for Linux has already installed the OpenSM Subnet Manager on your machine.

For the list of installation options, run: ./mlnxofedinstall --h

The DKMS (on Debian based OS) and the weak-modules (RedHat OS) mechanisms rebuild the initrd/initramfs for the respective kernel in order to add the MLNX\_OFED drivers. When installing MLNX\_OFED without DKMS support on Debian based OS, or without KMP support on RedHat or any other distribution, the initramfs will not be changed. Therefore, the inbox drivers may be loaded on boot. In this case, openibd service script will automatically unload them and load the new drivers that come with MLNX\_OFED.

### Installation Procedure

This section describes the installation procedure of MLNX\_OFED on Mellanox adapter cards. Additional installation procedures are provided for Mellanox Innova SmartNIC for other environment customizations, and for extra libraries and packages in "[Installing MLNX\\_OFED on Innova™ IPsec](#page-64-0) [Adapter Cards](#page-64-0)" section.

- 1. Log in to the installation machine as root.
- 2. Mount the ISO image on your machine.

```
host1# mount -o ro,loop MLNX_OFED_LINUX-<ver>-<OS label>-<CPU arch>.iso /
mnt
```
3. Run the installation script.

/mnt/mlnxofedinstall Logs dir: /tmp/MLNX\_OFED\_LINUX-x.x-x.logs This program will install the MLNX\_OFED\_LINUX package on your machine. Note that all other Mellanox, OEM, OFED, RDMA or Distribution IB packages will be removed. Those packages are removed due to conflicts with MLNX OFED LINUX, do not reinstall them. Starting MLNX\_OFED\_LINUX-x.x.x installation ... ........ ........ Installation finished successfully. Attempting to perform Firmware update... Querying Mellanox devices firmware ...

For unattended installation, use the --force installation option while running the MLNX OFED installation script: /mnt/mlnxofedinstall --force

A MLNX\_OFED for Ubuntu should be installed with the following flags in chroot environment:

./mlnxofedinstall --without-dkms --add-kernel-support --kernel <kernel version in chroot> --without-fw-update --force For example:

./mlnxofedinstall --without-dkms --add-kernel-support --kernel 3.13.0-85-generic - without-fw-update --force

Note that the path to kernel sources (--kernel-sources) should be added if the sources are not in their default location.

A In case your machine has the latest firmware, no firmware update will occur and the installation script will print at the end of installation a message similar to the following: Device #1:

----------

Device Type: ConnectX4 Part Number: MCX456A-ECA Description: ConnectX-4 VPI adapter card; EDR IB (100Gb/s) and 100GbE; dual-port QSFP28; PCIe3.0 x16; ROHS R6 PSID: MT\_2190110032 PCI Device Name: 0b:00.0 Base MAC: 0000e41d2d5cf810 Versions: Current Available FW 12.14.0114 12.14.0114 Status: Up to date

**A** In case your machine has an unsupported network adapter device, no firmware update will occur and one of the error messages below will be printed. Please contact your hardware vendor for help with firmware updates.

Error message #1: Device #1:

Device Type: ConnectX4 Part Number: MCX456A-ECA Description: ConnectX-4 VPI adapter card; EDR IB (100Gb/s) and 100GbE; dual-port QSFP28; PCIe3.0 x16; ROHS R6 PSID: MT\_2190110032 PCI Device Name: 0b:00.0 Base MAC: 0000e41d2d5cf810 Versions: Current Available FW 12.14.0114 N/A Status: No matching image found Error message #2: The firmware for this device is not distributed inside Mellanox driver: 0000:01:00.0 (PSID: IBM2150110033)

To obtain firmware for this device, please contact your HW vendor.

4. Case A: If the installation script has performed a firmware update on your network adapter, you need to either restart the driver or reboot your system before the firmware update can take effect. Refer to the table below to find the appropriate action for your specific card.

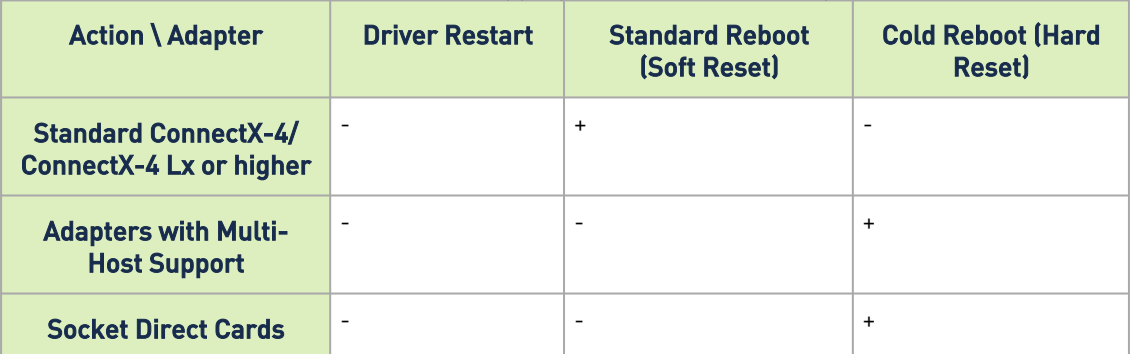

Case B: If the installations script has not performed a firmware upgrade on your network adapter, restart the driver by running: "/etc/init.d/openibd restart".

- 5. (InfiniBand only) Run the hca\_self\_test.ofed utility to verify whether or not the InfiniBand link is up. The utility also checks for and displays additional information such as:
	- HCA firmware version
	- Kernel architecture
	- Driver version
	- Number of active HCA ports along with their states
	- Node GUID
	- For more details on hca\_self\_test.ofed, see the file docs/readme\_and\_user\_manual/ hca\_self\_test.readme.

After installation completion, information about the Mellanox OFED installation, such as prefix, kernel version, and installation parameters can be retrieved by running the command /etc/infiniband/ info. Most of the Mellanox OFED components can be configured or reconfigured after the installation, by modifying the relevant configuration files. See the relevant chapters in this manual for details.

The list of the modules that will be loaded automatically upon boot can be found in the /etc/infiniband/ openib.conf file.

## Installation Results

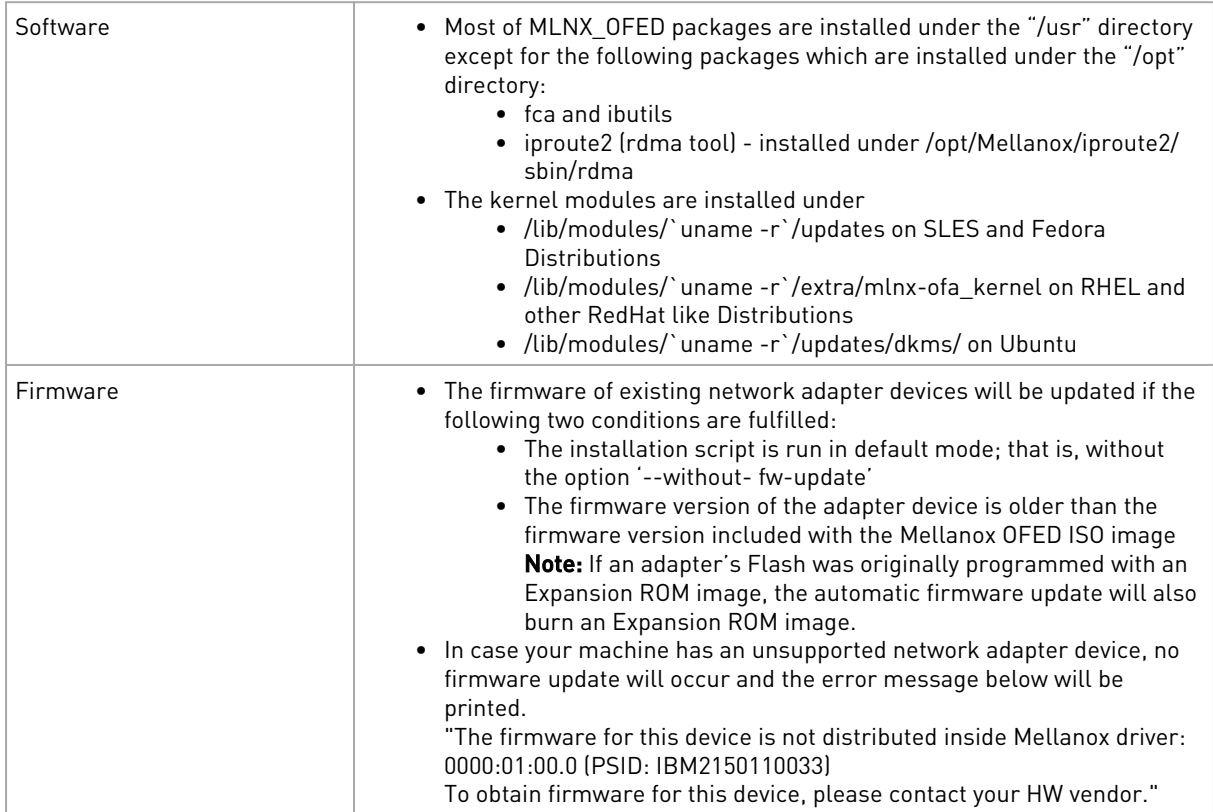

## Installation Logging

While installing MLNX\_OFED, the install log for each selected package will be saved in a separate log file.

The path to the directory containing the log files will be displayed after running the installation script in the following format:

### Example:

```
Logs dir: /tmp/MLNX_OFED_LINUX-4.4-1.0.0.0.IBMM2150110033.logs
```
## Driver Load Upon System Boot

Upon system boot, the Mellanox drivers will be loaded automatically.

To prevent the automatic load of the Mellanox drivers upon system boot:

1. Add the following lines to the "/etc/modprobe.d/mlnx.conf" file.

```
blacklist mlx5_core
blacklist mlx5_ib
```
2. Set "ONBOOT=no" in the "/etc/infiniband/openib.conf" file.

3. If the modules exist in the initramfs file, they can automatically be loaded by the kernel. To prevent this behavior, update the initramfs using the operating systems' standard tools. Note: The process of updating the initramfs will add the blacklists from step 1, and will prevent the kernel from loading the modules automatically.

## mlnxofedinstall Return Codes

The table below lists the mlnxofedinstall script return codes and their meanings.

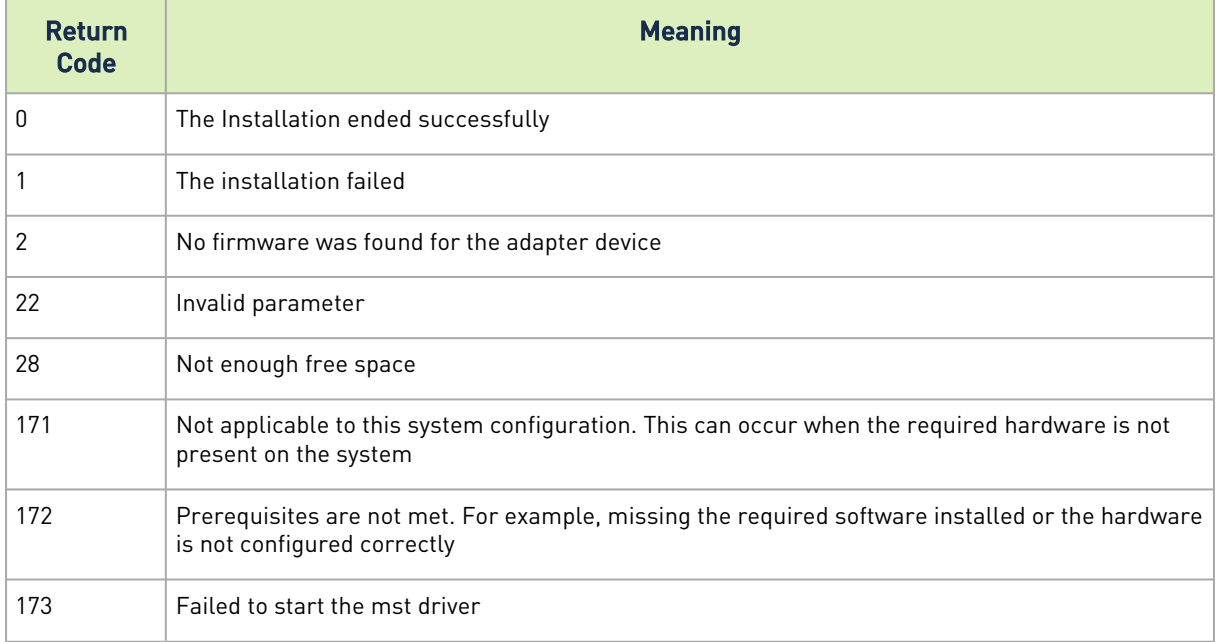

## Additional Installation Procedures

### <span id="page-64-0"></span>Installing MLNX\_OFED on Innova™ IPsec Adapter Cards

This type of installation is applicable to RedHat 7.2, 7.3 and 7.4 operating systems and Kernel 4.13. As of version 4.2, MLNX\_OFED supports Mellanox Innova IPsec EN adapter card that provides security acceleration for IPsec-enabled networks.

For information on the usage of Innova IPsec, please refer to Mellanox Innova IPsec EN Adapter Card documentation (<https://www.mellanox.com/products/ethernet-adapters/innova-ipsec-en>).

### **Prerequisites**

In order to obtain Innova IPsec offload capabilities once MLNX\_OFED is installed, make sure Kernel v4.13 or newer is installed with the following configuration flags enabled:

- CONFIG\_XFRM\_OFFLOAD
- CONFIG\_INET\_ESP\_OFFLOAD
- CONFIG\_INET6\_ESP\_OFFLOAD

For further details on how to use IPsec offload feature, please refer to [IPSec Crypto Offload](#page-120-0) section.

### Installing MLNX\_OFED Using YUM

This type of installation is applicable to RedHat/OL and Fedora operating systems.

### Setting up MLNX\_OFED YUM Repository

- 1. Log into the installation machine as root.
- 2. Mount the ISO image on your machine and copy its content to a shared location in your network.

```
# mount -o ro,loop MLNX_OFED_LINUX-<ver>-<OS label>-<CPU arch>.iso /mnt
```
3. Download and install Mellanox Technologies GPG-KEY: The key can be downloaded via the following link: <http://www.mellanox.com/downloads/ofed/RPM-GPG-KEY-Mellanox>

```
# wget http://www.mellanox.com/downloads/ofed/RPM-GPG-KEY-Mellanox
--2018-01-25 13:52:30-- http://www.mellanox.com/downloads/ofed/RPM-GPG-
KEY-Mellanox
Resolving www.mellanox.com... 72.3.194.0
Connecting to www.mellanox.com|72.3.194.0|:80... connected.
HTTP request sent, awaiting response... 200 OK
Length: 1354 (1.3K) [text/plain]
Saving to: ?RPM-GPG-KEY-Mellanox?
100%[=================================================>] 1,354 --.-K/
s in 0s
2018-01-25 13:52:30 (247 MB/s) - ?RPM-GPG-KEY-Mellanox? saved [1354/1354]
```
4. Install the key.

```
# sudo rpm --import RPM-GPG-KEY-Mellanox
warning: rpmts_HdrFromFdno: Header V3 DSA/SHA1 Signature, key ID 6224c050:
NOKEY
Retrieving key from file:///repos/MLNX_OFED/<MLNX_OFED file>/RPM-GPG-KEY-
Mellanox
Importing GPG key 0x6224C050:
 Userid: "Mellanox Technologies (Mellanox Technologies - Signing Key v2) 
<support@mellanox.com>"
 From : /repos/MLNX_OFED/<MLNX_OFED file>/RPM-GPG-KEY-Mellanox
Is this ok [y/N]:
```
5. Check that the key was successfully imported.

```
# rpm -q gpg-pubkey --qf '%{NAME}-%{VERSION}-%{RELEASE}\t%{SUMMARY}\n' | 
grep Mellanox<br>qpq-pubkey-a9e4b643-520791ba
                                 gpg(Mellanox Technologies <support@mellanox.
com>)
```
6. Create a yum repository configuration file called "/etc/yum.repos.d/mlnx\_ofed.repo" with the following content:

```
[mlnx_ofed]
name=MLNX_OFED Repository
baseurl=file:///<path to extracted MLNX_OFED package>/RPMS
enabled=1
gpgkey=file:///<path to the downloaded key RPM-GPG-KEY-Mellanox>
gpgcheck=1
```
7. Check that the repository was successfully added.

```
# yum repolist
Loaded plugins: product-id, security, subscription-manager
This system is not registered to Red Hat Subscription Management. You can 
use subscription-manager to register.
repo id repo name status
mlnx_ofed MLNX_OFED Repository 108
rpmforge RHEL 6Server - RPMforge.net - dag 4,597
repolist: 8,351
```
### Installing MLNX\_OFED Using the YUM Tool

After setting up the YUM repository for MLNX\_OFED package, perform the following:

1. View the available package groups by invoking:

```
# yum search mlnx-ofed-
 mlnx-ofed-all.noarch : MLNX_OFED all installer package (with KMP support) 
 mlnx-ofed-all-user-only.noarch : MLNX_OFED all-user-only installer package 
 (User Space packages only) 
 mlnx-ofed-basic.noarch : MLNX_OFED basic installer package (with KMP 
 support) 
 mlnx-ofed-basic-user-only.noarch : MLNX_OFED basic-user-only installer 
 package (User Space packages only) 
 mlnx-ofed-bluefield.noarch : MLNX_OFED bluefield installer package (with 
 KMP support) 
 mlnx-ofed-bluefield-user-only.noarch : MLNX_OFED bluefield-user-only 
 installer package (User Space packages only) 
 mlnx-ofed-dpdk.noarch : MLNX_OFED dpdk installer package (with KMP 
 support) 
 mlnx-ofed-dpdk-upstream-libs.noarch : MLNX_OFED dpdk-upstream-libs 
 installer package (with KMP support) 
 mlnx-ofed-dpdk-upstream-libs-user-only.noarch : MLNX_OFED dpdk-upstream-
 libs-user-only installer package (User Space packages only) 
 mlnx-ofed-dpdk-user-only.noarch : MLNX_OFED dpdk-user-only installer 
 package (User Space packages only) 
 mlnx-ofed-eth-only-user-only.noarch : MLNX_OFED eth-only-user-only 
 installer package (User Space packages only)
 mlnx-ofed-guest.noarch : MLNX_OFED guest installer package (with KMP 
 support) 
 mlnx-ofed-guest-user-only.noarch : MLNX_OFED guest-user-only installer 
 package (User Space packages only) 
 mlnx-ofed-hpc.noarch : MLNX_OFED hpc installer package (with KMP support) 
 mlnx-ofed-hpc-user-only.noarch : MLNX_OFED hpc-user-only installer package 
 (User Space packages only) 
 mlnx-ofed-hypervisor.noarch : MLNX_OFED hypervisor installer package (with 
 KMP support) 
 mlnx-ofed-hypervisor-user-only.noarch : MLNX_OFED hypervisor-user-only 
 installer package (User Space packages only) 
 mlnx-ofed-kernel-only.noarch : MLNX_OFED kernel-only installer package 
 (with KMP support) 
 mlnx-ofed-vma.noarch : MLNX_OFED vma installer package (with KMP support) 
 mlnx-ofed-vma-eth.noarch : MLNX_OFED vma-eth installer package (with KMP 
 support) 
 mlnx-ofed-vma-eth-user-only.noarch : MLNX_OFED vma-eth-user-only installer 
 package (User Space packages only) 
 mlnx-ofed-vma-user-only.noarch : MLNX_OFED vma-user-only installer package 
 (User Space packages only) 
 mlnx-ofed-vma-vpi.noarch : MLNX_OFED vma-vpi installer package (with KMP 
 support) 
 mlnx-ofed-vma-vpi-user-only.noarch : MLNX_OFED vma-vpi-user-only installer 
 package (User Space packages only
where:
```
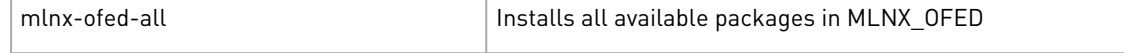

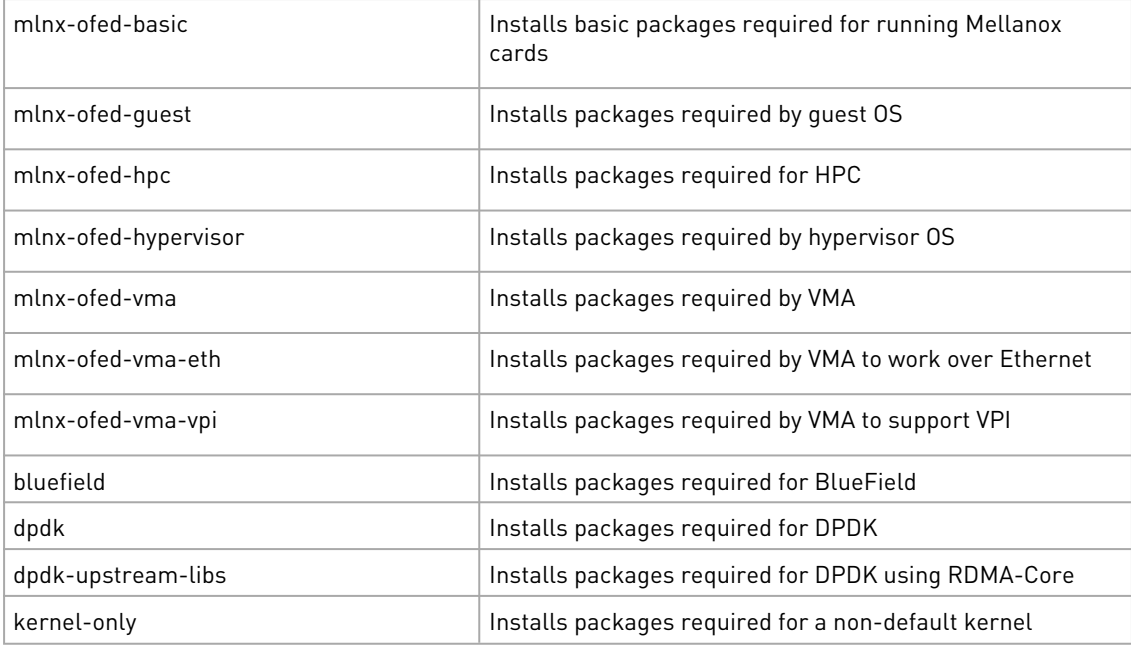

Note: MLNX\_OFED provides kernel module RPM packages with KMP support for RHEL and SLES. For other operating systems, kernel module RPM packages are provided only for the operating system's default kernel. In this case, the group RPM packages have the supported kernel version in their package's name.

```
Example:
```

```
mlnx-ofed-all-3.17.4-301.fc21.x86_64.noarch : MLNX_OFED all installer 
package for kernel 3.17.4-301.fc21.x86_64 (without KMP support)
mlnx-ofed-basic-3.17.4-301.fc21.x86_64.noarch : MLNX_OFED basic installer 
package for kernel 3.17.4-301.fc21.\overline{x86\_64} (without KMP support)
mlnx-ofed-guest-3.17.4-301.fc21.x86_64.noarch : MLNX_OFED guest installer 
package for kernel 3.17.4-301.fc21.x86_64 (without KMP support)
mlnx-ofed-hpc-3.17.4-301.fc21.x86_64.noarch : MLNX_OFED hpc installer 
package for kernel 3.17.4-301.fc21.x86_64 (without KMP support)
mlnx-ofed-hypervisor-3.17.4-301.fc21.x86_64.noarch : MLNX_OFED hypervisor 
installer package for kernel 3.17.4-301.fc21.x86_64 (without KMP support)
mlnx-ofed-vma-3.17.4-301.fc21.x86_64.noarch : MLNX_OFED vma installer
package for kernel 3.17.4-301.fc21.x86_64 (without KMP support)
mlnx-ofed-vma-eth-3.17.4-301.fc21.x86_64.noarch : MLNX_OFED vma-eth 
installer package for kernel 3.17.4-301.fc21.x86_64 (without KMP support)
mlnx-ofed-vma-vpi-3.17.4-301.fc21.x86_64.noarch : MLNX_OFED vma-vpi 
installer package for kernel 3.17.4-301.fc21.x86_64 (without KMP support)
mlnx-ofed-hypervisor-3.17.4-301.fc21.x86_64.noarch : MLNX_OFED hypervisor 
installer package for kernel 3.17.4-301.fc21.x86_64 (without KMP support)
mlnx-ofed-vma-3.17.4-301.fc21.x86_64.noarch : MLNX_OFED vma installer 
package for kernel 3.17.4-301.fc21.x86_64 (without KMP support)
mlnx-ofed-vma-eth-3.17.4-301.fc21.x86_64.noarch : MLNX_OFED vma-eth 
installer package for kernel 3.17.4-301.fc21.x86_64 (without KMP support)
mlnx-ofed-vma-vpi-3.17.4-301.fc21.x86_64.noarch : MLNX_OFED vma-vpi 
installer package for kernel 3.17.4-301.fc21.x86_64 (without KMP support)
```
If you have an operating system different than RHEL or SLES, or you have installed a kernel that is not supported by default in MLNX\_OFED, you can use the mlnx\_add\_kernel\_support.sh script to build MLNX\_OFED for your kernel.

The script will automatically build the matching group RPM packages for your kernel so that you can still install MLNX\_OFED via yum.

Please note that the resulting MLNX\_OFED repository will contain unsigned RPMs, therefore, you should set 'gpacheck=0' in the repository configuration file.

2. Install the desired group.

```
# yum install mlnx-ofed-all
Loaded plugins: langpacks, product-id, subscription-manager
Resolving Dependencies
--> Running transaction check
---> Package mlnx-ofed-all.noarch 0:3.1-0.1.2 will be installed
--> Processing Dependency: kmod-isert = 1.0-OFED.3.1.0.1.2.1.g832a737.rhel7
u1 for package: mlnx-ofed-all-3.1-0.1.2.noarch
..................
..................
 qperf.x86_64 0:0.4.9-9
  rds-devel.x86_64 0:2.0.7-1.12
  rds-tools.x86_64 0:2.0.7-1.12 
   sdpnetstat.x86_64 0:1.60-26
  srptools.x86_64 0:1.0.2-12
Complete!
```
**A** Installing MLNX\_OFED using the "YUM" tool does not automatically update the firmware. To update the firmware to the version included in MLNX\_OFED package, run: # yum install mlnx-fw-updater OR: Update the firmware to the latest version available on Mellanox Technologies' Web site as described in "Updating Firmware After Installation" section.

### Installing MLNX\_OFED Using apt-get

This type of installation is applicable to Debian and Ubuntu operating systems.

### Setting up MLNX\_OFED apt-get Repository

- 1. Log into the installation machine as root.
- 2. Extract the MLNX\_OFED package on a shared location in your network. You can download it from [http://www.mellanox.com](http://www.mellanox.com/) > Products > Software> InfiniBand Drivers.
- 3. Create an apt-get repository configuration file called "/etc/apt/sources.list.d/mlnx\_ofed.list" with the following content:

```
deb file:/<path to extracted MLNX_OFED package>/DEBS ./
```
4. Download and install Mellanox Technologies GPG-KEY.

```
# wget -qO - http://www.mellanox.com/downloads/ofed/RPM-GPG-KEY-Mellanox | 
sudo apt-key add
```
5. Verify that the key was successfully imported.

```
# apt-key list
pub 1024D/A9E4B643 2013-08-11
uid Mellanox Technologies <support@mellanox.com><br>sub 1024g/09FCC269 2013-08-11
       sub 1024g/09FCC269 2013-08-11
```
6. Update the apt-get cache.

```
# sudo apt-get update
```
whore.

### Installing MLNX\_OFED Using the apt-get Tool

1. View the available package groups by invoking: After setting up the apt-get repository for MLNX\_OFED package, perform the following:

```
# apt-cache search mlnx-ofed-
apt-cache search mlnx-ofed ........
knem-dkms - DKMS support for mlnx-ofed kernel modules
mlnx-ofed-kernel-dkms - DKMS support for mlnx-ofed kernel modules
mlnx-ofed-kernel-utils - Userspace tools to restart and tune mlnx-ofed 
kernel modules
mlnx-ofed-vma-vpi - MLNX_OFED vma-vpi installer package (with DKMS 
support)
mlnx-ofed-kernel-only - MLNX_OFED kernel-only installer package (with DKMS 
support)
mlnx-ofed-bluefield - MLNX_OFED bluefield installer package (with DKMS 
support)
mlnx-ofed-hpc-user-only - MLNX_OFED hpc-user-only installer package (User 
Space packages only)
mlnx-ofed-dpdk-user-only - MLNX_OFED dpdk-user-only installer package 
(User Space packages only)
mlnx-ofed-all-exact - MLNX_OFED all installer package (with DKMS support) 
(xart)mlnx-ofed-all - MLNX_OFED all installer package (with DKMS support)
mlnx-ofed-vma-vpi-user-only - MLNX_OFED vma-vpi-user-only installer package
  (User Space packages only)
mlnx-ofed-eth-only-user-only - MLNX_OFED eth-only-user-only installer 
package (User Space packages only)
mlnx-ofed-vma-user-only - MLNX_OFED vma-user-only installer package (User 
Space packages only)
mlnx-ofed-hpc - MLNX_OFED hpc installer package (with DKMS support)
mlnx-ofed-bluefield-user-only - MLNX_OFED bluefield-user-only installer 
package (User Space packages only)
mlnx-ofed-dpdk - MLNX_OFED dpdk installer package (with DKMS support)
mlnx-ofed-vma-eth-user-only - MLNX_OFED vma-eth-user-only installer package
  (User Space packages only)
mlnx-ofed-all-user-only - MLNX_OFED all-user-only installer package (User 
Space packages only)
mlnx-ofed-vma-eth - MLNX_OFED vma-eth installer package (with DKMS 
support)
mlnx-ofed-vma - MLNX_OFED vma installer package (with DKMS support)
mlnx-ofed-dpdk-upstream-libs-user-only - MLNX_OFED dpdk-upstream-libs-user-
only installer package (User Space packages only)
mlnx-ofed-basic-user-only - MLNX_OFED basic-user-only installer package 
(User Space packages only)
mlnx-ofed-basic-exact - MLNX_OFED basic installer package (with DKMS 
support) (exact)
mlnx-ofed-basic - MLNX_OFED basic installer package (with DKMS support)
mlnx-ofed-dpdk-upstream-libs - MLNX_OFED dpdk-upstream-libs installer 
package (with DKMS support)
```
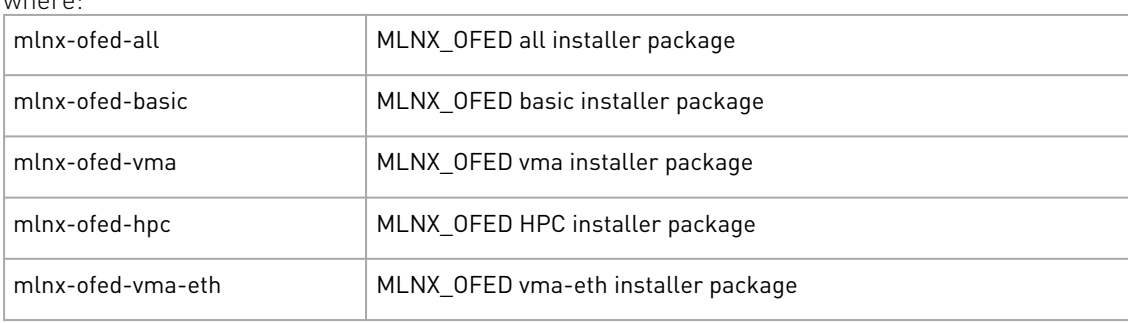

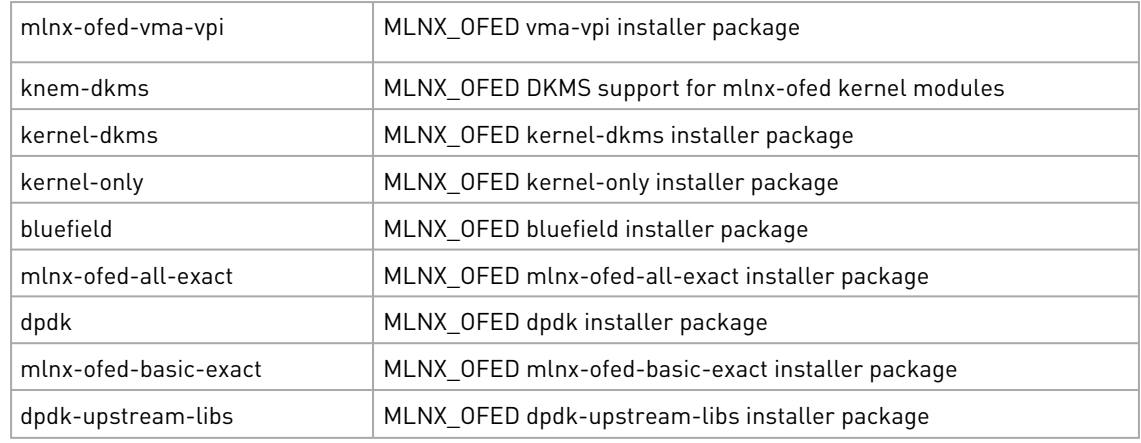

2. Install the desired group.

apt-get install '<group name>'

Example:

apt-get install mlnx-ofed-all

Installing MLNX\_OFED using the "apt-get" tool does not automatically update the firmware.

To update the firmware to the version included in MLNX\_OFED package, run: # apt-get install mlnx-fw-updater OR:

Update the firmware to the latest version available on Mellanox Technologies' Web site as described in "Updating Firmware After Installation" section.

### Installing NEO-Host Using mlnxofedinstall Script

As of MLNX\_OFED v4.5, NEO-Host users can opt to install the NEO-Host package embedded in MLNX\_OFED package.

In order to install NEO-Host, add the --with-neohost-backend flag to the mlnxofedinstall script run. Example:

```
# /mnt/mlnxofedinstall --with-neohost-backend
```
## <span id="page-70-0"></span>Uninstalling Mellanox OFED

Use the script /usr/sbin/ofed\_uninstall.sh to uninstall the Mellanox OFED package. The script is part of the ofed-scripts RPM.

### Uninstalling Mellanox OFED Using the YUM Tool

Use the script /usr/sbin/ofed\_uninstall.sh to uninstall the Mellanox OFED package. The script is part of the ofed-scripts RPM.

### Uninstalling Mellanox OFED Using the apt-get Tool

Use the script /usr/sbin/ofed uninstall.sh to uninstall the Mellanox OFED package. The script is part of the ofed-scripts package.

## <span id="page-71-0"></span>Updating Firmware After Installation

The firmware can be updated using one of the following methods:

### Updating the Device Online

To update the device online on the machine from Mellanox site, use the following command line:

```
mlxfwmanager --online -u -d <device>
```
Example:

```
# mlxfwmanager --online -u -d 0000:01:00.0
Querying Mellanox devices firmware ...
Device #1:
----------
 Device Type: ConnectX6
 Part Number: MCX653106A-HDA_Ax
Description: ConnectX-6 VPI adapter card; HDR IB (200Gb/s) and 200GbE;
dual-port QSFP56; PCIe4.0 x16; tall bracket; ROHS R6<br>PSID: MT 0000000225
                      MT_0000000225
  PCI Device Name: 0000:01:00.0<br>Base MAC: 98039b970cc2
                      98039b970cc2<br>Current
  Versions: Current Available<br>FW 20.26.4012 20.27.1016
     SIONS:<br>
FW 20.26.4012 20.27.10<br>
PXE 3.6.0101 3.5.0903
     PXE 3.6.0101 3.5.0903<br>UEFT 14.21.0016 14.20.0025
                      14.21.0016
   Status: Up to date
```
### Updating the Device Manually

In case you ran the mlnxofedinstall script with the '--without-fw-update' option or you are using an OEM card and now you wish to (manually) update firmware on your adapter card(s), you need to perform the steps below. The following steps are also appropriate in case you wish to burn newer firmware that you have downloaded from Mellanox Technologies' Web site ([http://www.mellanox.com](http://www.mellanox.com/) > Support > Firmware Download).

1. Get the device's PSID.

```
mlxfwmanager_pci | grep PSID
                 MT 1210110019
```
- 2. Download the firmware BIN file from the Mellanox website or the OEM website.
- 3. Burn the firmware.
mlxfwmanager pci -i <fw file.bin>

4. Reboot your machine once the firmware burning is completed.

# Updating the Device Firmware Automatically upon System Boot

Firmware can be automatically updated upon system boot.

The firmware update package (mlnx-fw-updater) is installed in the "/opt/mellanox/mlnx-fw-updater" folder, and the openibd service script can invoke the firmware update process if requested on boot. If the firmware is updated, the following message will be printed to the system's standard logging file:

fw updater: Firmware was updated. Please reboot your system for the changes to take effect.

Otherwise, the following message will be printed:

fw\_updater: Didn't detect new devices with old firmware.

Please note that this feature is disabled by default. To enable the automatic firmware update upon system boot, set the following parameter to "yes" "RUN\_FW\_UPDATER\_ONBOOT=yes" in the openibd service configuration file "/etc/infiniband/openib.conf".

You can opt to exclude a list of devices from the automatic firmware update procedure. To do so, edit the configurations file "/opt/mellanox/mlnx-fw-updater/mlnx-fw-updater.conf" and provide a comma separated list of PCI devices to exclude from the firmware update. Example:

MLNX\_EXCLUDE\_DEVICES="00:05.0,00:07.0"

# Updating Firmware and FPGA Image on Innova IPsec Cards

The firmware and FPGA update package (mlnx-fw-updater) are installed under "/opt/mellanox/mlnxfw-updater" folder.

The latest FW and FPGA update package can be downloaded from [mellanox.com](http://mellanox.com/), under Products --> Adapters --> Smart Adapters --> Innova IPsec --> Download tab.

The current update package available on www.mellanox.com does not support the script below. An update package that supports this script will become available in a future release.

You can run the following update script using one of the modes below:

/opt/mellanox/mlnx-fw-updater/mlnx\_fpga\_updater.sh

• With -u flag to provide URL to the software package (tarball). Example:

./mlnx\_fpga\_updater.sh -u http://www.mellanox.com/downloads/fpga/ipsec/ Innova\_IPsec\_<version>.tgz

• With -t flag to provide the path to the downloaded tarball. Example:

./mlnx fpga\_updater.sh -t <Innova IPsec\_bundle\_file.tgz>

• With -p flag to provide the path to the downloaded and extracted tarball. Example:

./mlnx\_fpga\_updater.sh -p <Innova\_IPsec\_extracted\_bundle\_directory>

For more information on the script usage, you can run mlnx fpga\_updater.sh -h.

A It is recommended to perform firmware and FPGA upgrade on Innova IPsec cards using this script only.

# UEFI Secure Boot

All kernel modules included in MLNX\_OFED for RHEL7 and SLES12 are signed with x.509 key to support loading the modules when Secure Boot is enabled.

# Enrolling Mellanox's x.509 Public Key On your Systems

In order to support loading MLNX\_OFED drivers when an OS supporting Secure Boot boots on a UEFIbased system with Secure Boot enabled, the Mellanox x.509 public key should be added to the UEFI Secure Boot key database and loaded onto the system key ring by the kernel. Follow these steps below to add the Mellanox's x.509 public key to your system:

A Prior to adding the Mellanox's x.509 public key to your system, please make sure:

- The 'mokutil' package is installed on your system
- The system is booted in UEFI mode
- 1. Download the x.509 public key.

# wget http://www.mellanox.com/downloads/ofed/mlnx\_signing\_key\_pub.der

2. Add the public key to the MOK list using the mokutil utility. You will be asked to enter and confirm a password for this MOK enrollment request.

```
# mokutil --import mlnx_signing_key_pub.der
```
3. Reboot the system.

The pending MOK key enrollment request will be noticed by shim.efi and it will launch MokManager.efi to allow you to complete the enrollment from the UEFI console. You will need to enter the password you previously associated with this request and confirm the enrollment. Once done, the public key is added to the MOK list, which is persistent. Once a key is in the MOK list, it will be automatically propagated to the system key ring and subsequent will be booted when the UEFI Secure Boot is enabled.

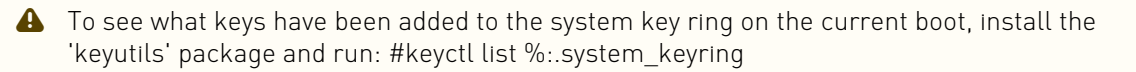

# Removing Signature from Kernel Modules

The signature can be removed from a signed kernel module using the 'strip' utility which is provided by the 'binutils' package.

# strip -g my\_module.ko

The strip utility will change the given file without saving a backup. The operation can be undone only by resigning the kernel module. Hence, we recommend backing up a copy prior to removing the signature.

- To remove the signature from the MLNX\_OFED kernel modules:
	- 1. Remove the signature.

```
# rpm -qa | grep -E "kernel-ib|mlnx-ofa_kernel|iser|srp|knem|mlnx-rds|mlnx-
nfsrdma|mlnx-nvme|mlnx-rdma-rxe" | xargs rpm -ql | grep "\.ko$" | xargs 
strip -g
```
Once the signature is removed, a message as the below will no longer be presented upon module loading:

"Request for unknown module key 'Mellanox Technologies signing key: 61feb074fc7292f958419386ffdd9d5ca999e403' err -11"

However, please note that a message similar to the following will be presented:

"my\_module: module verification failed: signature and/or required key missing - tainting kernel"

This message is presented once, only upon first module boot that either has no signature or whose key is not in the kernel key ring. Therefore, this message may go unnoticed. Once the system is rebooted after unloading and reloading a kernel module, the message will appear (this message cannot be eliminated).

2. Update the initramfs on RHEL systems with the stripped modules.

mkinitrd /boot/initramfs-\$(uname -r).img \$(uname -r) --force

# Performance Tuning

Depending on the application of the user's system, it may be necessary to modify the default configuration of network adapters based on the ConnectX® adapters. In case tuning is required, please refer to the [Performance Tuning for Mellanox Adapters](https://community.mellanox.com/s/article/performance-tuning-for-mellanox-adapters) Community post.

# Features Overview and Configuration

The chapter contains the following sections:

- [Ethernet Network](#page-75-0)
- **[InfiniBand Network](#page-120-0)**
- [Storage Protocols](#page-178-0)
- [Virtualization](#page-190-0)
- [Resiliency](#page-226-0)
- [Docker Containers](#page-228-0)
- [HPC-X™](#page-231-0)
- **[Fast Driver Unload](#page-231-1)**
- OVS Offload Using ASAP<sup>2</sup> Direct

# <span id="page-75-0"></span>Ethernet Network

The chapter contains the following sections:

- [Ethernet Interface](#page-75-1)
- [Quality of Service \(QoS\)](#page-79-0)
- [Ethtool](#page-88-0)
- [Checksum Offload](#page-92-0)
- [Ignore Frame Check Sequence \(FCS\) Errors](#page-92-1)
- [RDMA over Converged Ethernet \(RoCE\)](#page-93-0)
- **[Flow Control](#page-102-0)**
- [Explicit Congestion Notification \(ECN\)](#page-106-0)
- [RSS Support](#page-107-0)
- [Time-Stamping](#page-108-0)
- [Flow Steering](#page-112-0)
- [Wake-on-LAN \(WoL\)](#page-115-0)
- [Hardware Accelerated 802.1ad VLAN \(Q-in-Q Tunneling\)](#page-115-1)
- [VLAN Stripping in Linux Verbs](#page-116-0)
- [Dump Configuration](#page-116-1)
- [Local Loopback Disable](#page-118-0)
- [Kernel Transport Layer Security \(kTLS\) Offloads](#page-118-1)
- [IPsec Crypto Offload](#page-120-1)

# <span id="page-75-1"></span>Ethernet Interface

### Port Type Management/VPI Cards Configuration

Ports of ConnectX-4 adapter cards and above can be individually configured to work as InfiniBand or Ethernet ports. By default, both VPI ports are initialized as InfiniBand ports. If you wish to change the port type, use the mlxconfig script after the driver is loaded.

For further information on how to set the port type, please refer to the MFT User Manual [\(www.mellanox.con](http://www.mellanox.con/) --> Products --> Software --> InfiniBand/VPI Software --> MFT - Firmware Tools)

### **Counters**

Counters are used to provide information about how well an operating system, an application, a service, or a driver is performing. The counter data help determine system bottlenecks and fine-tune the system and application performance. The operating system, network, and devices provide counter data that an application can consume to provide users with a graphical view of how well the system is performing.

The counter index is a Queue Pair (QP) attribute given in the QP context. Multiple QPs may be associated with the same counter set. If multiple QPs share the same counter, the counter value will represent the cumulative total.

#### RoCE Counters

- RoCE counters are available only through sysfs located under:
	- # /sys/class/infiniband/<device>/ports/\*/counters/
	- # /sys/class/infiniband/<device>/ports/\*/hw\_counters/

For mlx5 port and RoCE counters, refer to the [Understanding](https://community.mellanox.com/s/article/understanding-mlx5-linux-counters-and-status-parameters) [mlx5](https://community.mellanox.com/s/article/understanding-mlx5-linux-counters-and-status-parameters) [Linux](https://community.mellanox.com/s/article/understanding-mlx5-linux-counters-and-status-parameters) [Counters](https://community.mellanox.com/s/article/understanding-mlx5-linux-counters-and-status-parameters) Community post.

### SR-IOV Counters

Physical Function can also read Virtual Functions' port counters through sysfs located under # /sys/ class/net/<interface\_name>/device/sriov/<index>/stats/

#### ethtool Counters

The ethtool counters are counted in different places, according to which they are divided into groups. Each counters group may also have different counter types.

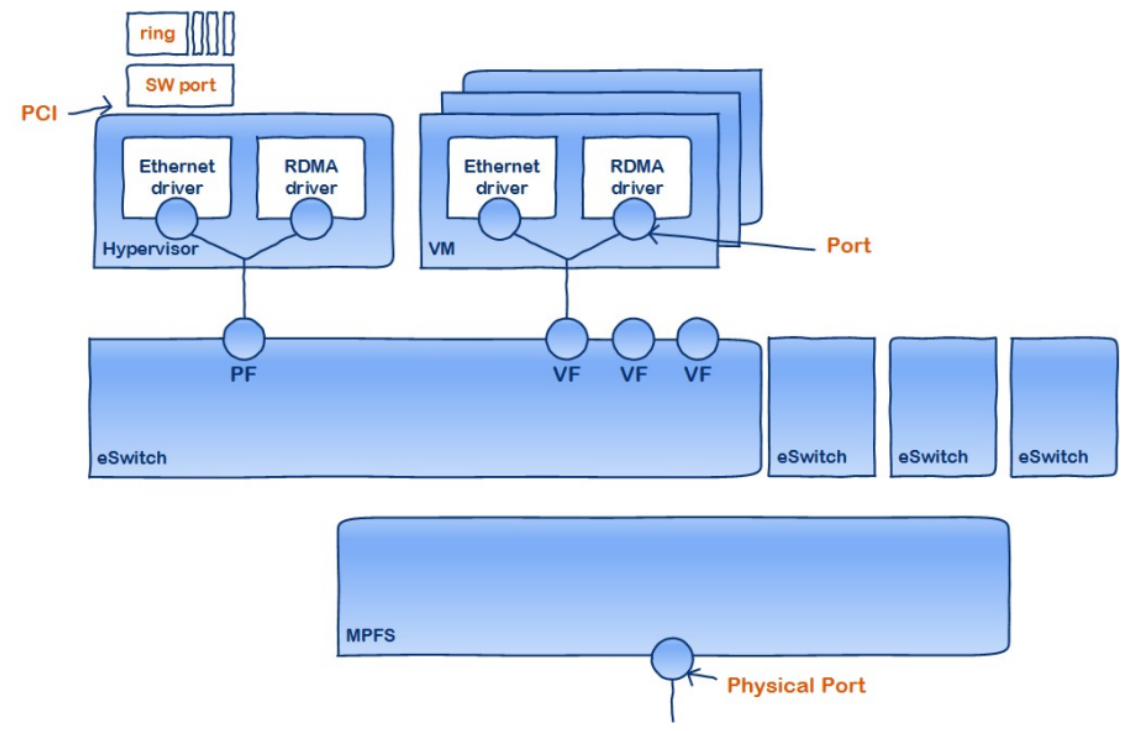

For the full list of supported ethtool counters, refer to the [Understanding](https://community.mellanox.com/s/article/understanding-mlx5-ethtool-counters) [mlx5](https://community.mellanox.com/s/article/understanding-mlx5-ethtool-counters) [ethtool](https://community.mellanox.com/s/article/understanding-mlx5-ethtool-counters) [Counters](https://community.mellanox.com/s/article/understanding-mlx5-ethtool-counters) Community post.

### Persistent Naming

To avoid network interface renaming after boot or driver restart, set the desired constant interface name in the "/etc/udev/rules.d/70-persistent-net.rules" file.

• Example for Ethernet interfaces:

```
PCI device 15b3:1019 (mlx5 core)
SUBSYSTEM=="net", ACTION=="add", DRIVERS=="?", ATTR{address}
=="00:02:c9:fa:c3:50", ATTR{dev_id}=="0x0", ATTR{type}=="1", KERNEL=="eth", 
NAME="eth1"
SUBSYSTEM=="net", ACTION=="add", DRIVERS=="?", ATTR{address}
=="00:02:c9:fa:c3:51", ATTR{dev_id}=="0x0", ATTR{type}=="1", KERNEL=="eth", 
NAME="eth2"
SUBSYSTEM=="net", ACTION=="add", DRIVERS=="?", ATTR{address}
=="00:02:c9:e9:56:a1", ATTR{dev_id}=="0x0", ATTR{type}=="1", KERNEL=="eth", 
NAME="eth3"
SUBSYSTEM=="net", ACTION=="add", DRIVERS=="?", ATTR{address}
=="00:02:c9:e9:56:a2", ATTR{dev_id}=="0x0", ATTR{type}=="1", KERNEL=="eth", 
NAME="eth4"
```
• Example for IPoIB interfaces:

```
SUBSYSTEM=="net", ACTION = "add", DRIVERS = "?*", ATTR{dev_id} = "0x0",ATTR{type}=="32", NAME="ib0"
SUBSYSTEM=="net", ACTION = "add", DRIVERS = "?*", ATTR{dev_id} = "0x1",ATTR{type}=="32", NAME="ib1"
```
### Interrupt Request (IRQ) Naming

Once IRQs are allocated by the driver, they are named mlx5\_comp<x>@pci:<pci\_addr>. The IRQs corresponding to the channels in use are renamed to <interface>-<x>, while the rest maintain their default name.

The mlx5\_core driver allocates all IRQs during loading time to support the maximum possible number of channels. Once the driver is up, no further IRQs are freed or allocated. Changing the number of working channels does not re-allocate or free the IRQs.

The following example demonstrates how reducing the number of channels affects the IRQs names.

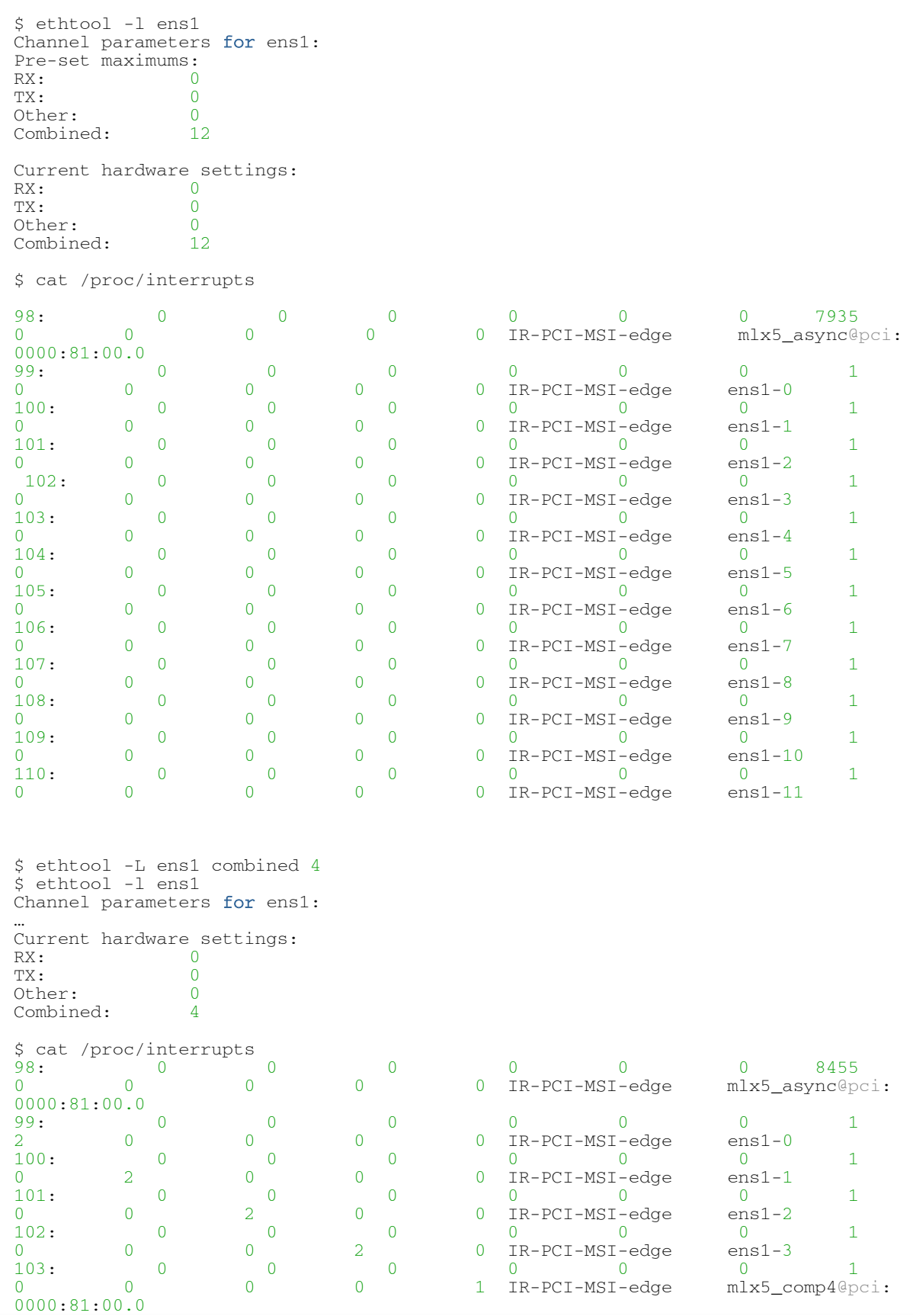

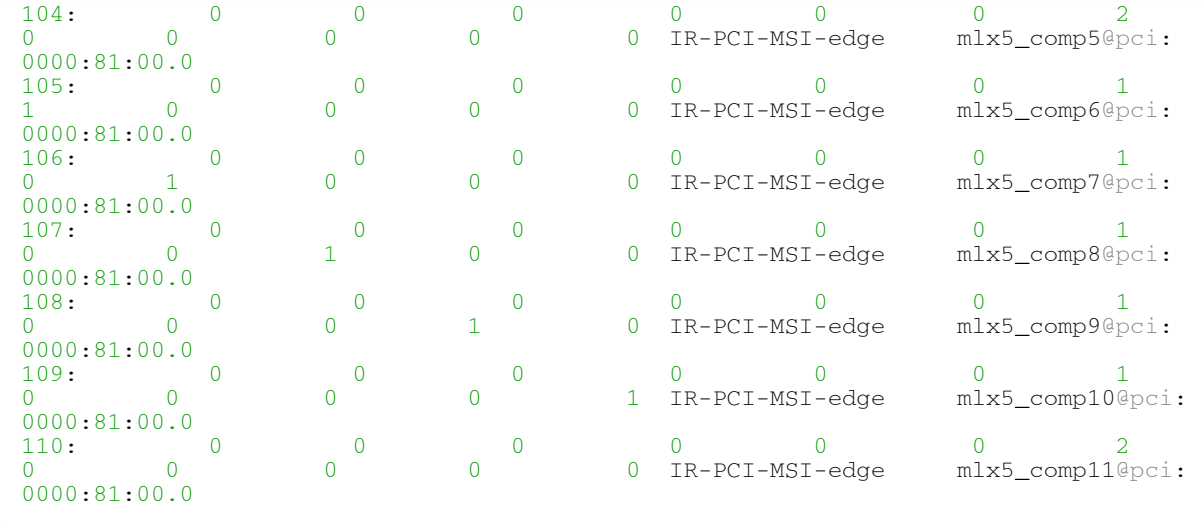

# <span id="page-79-0"></span>Quality of Service (QoS)

Quality of Service (QoS) is a mechanism of assigning a priority to a network flow (socket, rdma\_cm connection) and manage its guarantees, limitations and its priority over other flows. This is accomplished by mapping the user's priority to a hardware TC (traffic class) through a 2/3 stage process. The TC is assigned with the QoS attributes and the different flows behave accordingly.

## Mapping Traffic to Traffic Classes

Mapping traffic to TCs consists of several actions which are user controllable, some controlled by the application itself and others by the system/network administrators.

The following is the general mapping traffic to Traffic Classes flow:

- 1. The application sets the required Type of Service (ToS).
- 2. The ToS is translated into a Socket Priority (sk\_prio).
- 3. The sk\_prio is mapped to a User Priority (UP) by the system administrator (some applications set sk\_prio directly).
- 4. The UP is mapped to TC by the network/system administrator.
- 5. TCs hold the actual QoS parameters

QoS can be applied on the following types of traffic. However, the general QoS flow may vary among them:

- Plain Ethernet Applications use regular inet sockets and the traffic passes via the kernel Ethernet driver
- RoCE Applications use the RDMA API to transmit using Queue Pairs (QPs)
- Raw Ethernet QP Application use VERBs API to transmit using a Raw Ethernet QP

# Plain Ethernet Quality of Service Mapping

Applications use regular inet sockets and the traffic passes via the kernel Ethernet driver. The following is the Plain Ethernet QoS mapping flow:

- 1. The application sets the ToS of the socket using setsockopt (IP\_TOS, value).
- 2. ToS is translated into the sk\_prio using a fixed translation:

```
TOS 0 \leq z sk prio 0
TOS 8 \leq s sk_prio 2
TOS 24 <=> sk_prio 4
TOS 16 <=> sk_prio 6
```
- 3. The Socket Priority is mapped to the UP:
	- If the underlying device is a VLAN device, egress\_map is used controlled by the vconfig command. This is per VLAN mapping.
	- If the underlying device is not a VLAN device, the mapping is done in the driver.

4. The UP is mapped to the TC as configured by the mlnx\_qos tool or by the lldpad daemon if DCBX is used.

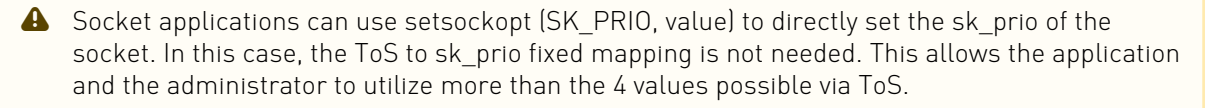

A In the case of a VLAN interface, the UP obtained according to the above mapping is also used in the VLAN tag of the traffic.

### RoCE Quality of Service Mapping

Applications use RDMA-CM API to create and use QPs. The following is the RoCE QoS mapping flow:

- 1. The application sets the ToS of the QP using the rdma\_set\_option option(RDMA\_OPTION\_ID\_TOS, value).
- 2. ToS is translated into the Socket Priority (sk\_prio) using a fixed translation:

```
TOS 0 <=> sk_prio 0
TOS = 8 \leq s sk_prio 2
TOS 24 \leftarrow > s\overline{k} prio 4
TOS 16 \leq s sk_prio 6
```
3. The Socket Priority is mapped to the User Priority (UP) using the tc command.

- In the case of a VLAN device where the parent real device is used for the purpose of this mapping
- If the underlying device is a VLAN device, and the parent real device was not used for the mapping, the VLAN device's egress\_map is used

4. UP is mapped to the TC as configured by the mlnx\_qos tool or by the lldpad daemon if DCBX is used.

With RoCE, there can only be 4 predefined ToS values for the purpose of QoS mapping.

### Map Priorities with set egress map

For RoCE old kernels that do not support set egress map, use the tc\_wrap script to map between sk\_prio and UP. Use tc\_wrap with option -u. For example:

```
tc_wrap -i <ethX> -u <skprio2up mapping>
```
### Quality of Service Properties

The different QoS properties that can be assigned to a TC are:

- **[Strict](#page-81-0) [Priority](#page-81-0)**
- [Enhanced](#page-81-1) [Transmission](#page-81-1) [Selection](#page-81-1) [\(ETS\)](#page-81-1)
- [Rate](#page-81-2) [Limit](#page-81-2)
- [Trust](#page-81-3) [State](#page-81-3)
- [Receive](#page-82-0) [Buffer](#page-82-0)
- **[DCBX](#page-82-1) [Control](#page-82-1) [Mode](#page-82-1)**

# <span id="page-81-0"></span>Strict Priority

When setting a TC's transmission algorithm to be 'strict', then this TC has absolute (strict) priority over other TC strict priorities coming before it (as determined by the TC number: TC 7 is the highest priority, TC 0 is lowest). It also has an absolute priority over nonstrict TCs (ETS).

This property needs to be used with care, as it may easily cause starvation of other TCs.

A higher strict priority TC is always given the first chance to transmit. Only if the highest strict priority TC has nothing more to transmit, will the next highest TC be considered.

Nonstrict priority TCs will be considered last to transmit.

This property is extremely useful for low latency low bandwidth traffic that needs to get immediate service when it exists, but is not of high volume to starve other transmitters in the system.

### <span id="page-81-1"></span>Enhanced Transmission Selection (ETS)

Enhanced Transmission Selection standard (ETS) exploits the time periods in which the offered load of a particular Traffic Class (TC) is less than its minimum allocated bandwidth by allowing the difference to be available to other traffic classes.

After servicing the strict priority TCs, the amount of bandwidth (BW) left on the wire may be split among other TCs according to a minimal guarantee policy.

If, for instance, TC0 is set to 80% guarantee and TC1 to 20% (the TCs sum must be 100), then the BW left after servicing all strict priority TCs will be split according to this ratio.

Since this is a minimum guarantee, there is no maximum enforcement. This means, in the same example, that if TC1 did not use its share of 20%, the reminder will be used by TC0.

ETS is configured using the mlnx\_gos tool (mlnx\_gos) which allows you to:

- Assign a transmission algorithm to each TC (strict or ETS)
- Set minimal BW guarantee to ETS TCs Usage:

```
mlnx_qos -i \[options\]
```
### <span id="page-81-2"></span>Rate Limit

Rate limit defines a maximum bandwidth allowed for a TC. Please note that 10% deviation from the requested values is considered acceptable.

### <span id="page-81-3"></span>Trust State

Trust state enables prioritizing sent/received packets based on packet fields. The default trust state is PCP. Ethernet packets are prioritized based on the value of the field (PCP/ DSCP).

Fo[r](https://community.mellanox.com/docs/DOC-2866) further i[n](https://community.mellanox.com/docs/DOC-2866)formation on how to configure Trust mode, please refer to [HowTo Configure](https://community.mellanox.com/docs/DOC-2866) [Trust](https://community.mellanox.com/docs/DOC-2866) [State](https://community.mellanox.com/docs/DOC-2866) [on](https://community.mellanox.com/docs/DOC-2866) [Mellanox](https://community.mellanox.com/docs/DOC-2866) [Adapters](https://community.mellanox.com/docs/DOC-2866) [C](https://community.mellanox.com/docs/DOC-2866)ommunity post.

A Setting the Trust State mode shall be done before enabling SR-IOV in order to propagate the Trust State to the VFs.

### <span id="page-82-0"></span>Receive Buffer

By default, the receive buffer configuration is controlled automatically. Users can override the receive buffer size and receive buffer's xon and xoff thresho[ld](https://community.mellanox.com/docs/DOC-2933)s using mlnx\_qos [to](https://community.mellanox.com/docs/DOC-2933)o[l.](https://community.mellanox.com/docs/DOC-2933) For further information, please refer to [HowTo](https://community.mellanox.com/docs/DOC-2933) [Tune](https://community.mellanox.com/docs/DOC-2933) [the](https://community.mellanox.com/docs/DOC-2933) [Receive](https://community.mellanox.com/docs/DOC-2933) [buffers](https://community.mellanox.com/docs/DOC-2933) [on](https://community.mellanox.com/docs/DOC-2933) [Mellanox](https://community.mellanox.com/docs/DOC-2933) [Adapters](https://community.mellanox.com/docs/DOC-2933) Community post.

### <span id="page-82-1"></span>DCBX Control Mode

DCBX settings, such as "ETS" and "strict priority" can be controlled by firmware or software. When DCBX is controlled by firmware, changes of QoS settings cannot be done by the software. The DCBX control mode is configured using the mlnx\_qos -d os/fw command.

For further information on how to configure the DCBX control mode, please refer to mlnx qos Community post.

### Quality of Service Tools

#### mlnx\_qos

mlnx\_qos is a centralized tool used to configure QoS features of the local host. It communicates directly with the driver thus does not require setting up a DCBX daemon on the system. The mlnx qos tool enables the administrator of the system to:

- Inspect the current QoS mappings and configuration The tool will also display maps configured by TC and vconfig set\_egress\_map tools, in order to give a centralized view of all QoS mappings.
- Set UP to TC mapping
- Assign a transmission algorithm to each TC (strict or ETS)
- Set minimal BW guarantee to ETS TCs
- Set rate limit to TCs
- Set DCBX control mode
- Set cable length
- Set trust state

**A** For an unlimited ratelimit, set the ratelimit to 0.

Usage

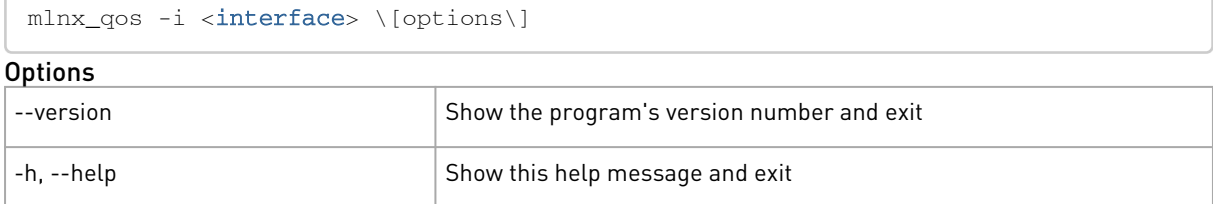

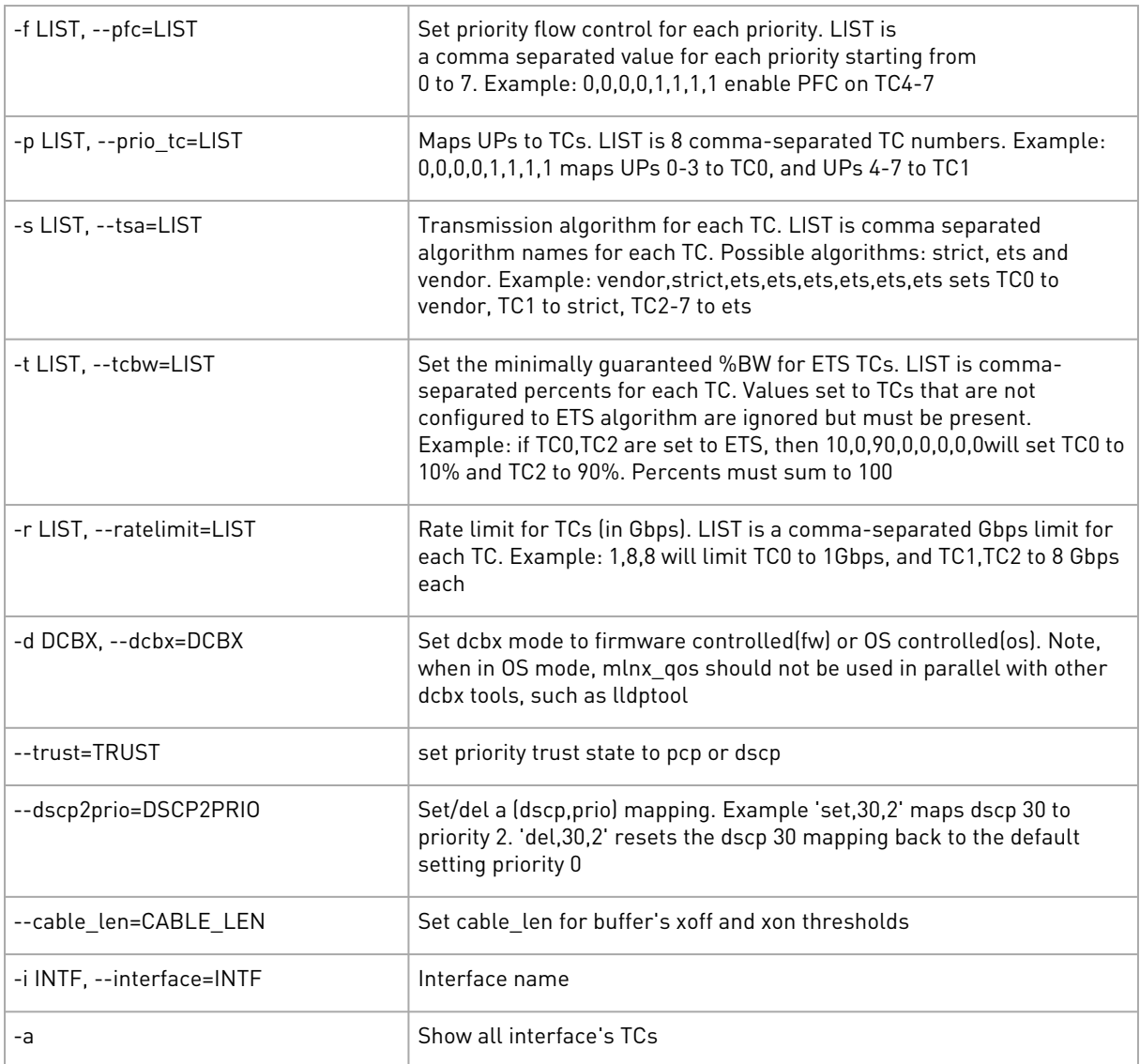

Get Current Configuration

```
ofed_scripts/utils/mlnx_qos -i ens1f0
DCBX mode: OS controlled
Priority trust state: dscp
dscp2prio mapping:
       prio:0 dscp:07,06,05,04,03,02,01,00,
 prio:1 dscp:15,14,13,12,11,10,09,08,
 prio:2 dscp:23,22,21,20,19,18,17,16,
       prio:3 dscp:31,30,29,28,27,26,25,24,
        prio:4 dscp:39,38,37,36,35,34,33,32,
 prio:5 dscp:47,46,45,44,43,42,41,40,
 prio:6 dscp:55,54,53,52,51,50,49,48,
 prio:7 dscp:63,62,61,60,59,58,57,56,
Cable len: 7
PFC configuration:
        priority 0 1 2 3 4 5 6 7
        enabled 0 0 0 0 0 0 0 0tc: 0 ratelimit: unlimited, tsa: vendor
         priority: 1
tc: 1 ratelimit: unlimited, tsa: vendor
         priority: 0
tc: 2 ratelimit: unlimited, tsa: vendor
         priority: 2
tc: 3 ratelimit: unlimited, tsa: vendor
         priority: 3
tc: 4 ratelimit: unlimited, tsa: vendor
         priority: 4
tc: 5 ratelimit: unlimited, tsa: vendor
         priority: 5
tc: 6 ratelimit: unlimited, tsa: vendor
         priority: 6
tc: 7 ratelimit: unlimited, tsa: vendor
         priority: 7
```
Set ratelimit. 3Gbps for tc0 4Gbps for tc1 and 2Gbps for tc2

```
# mlnx_qos -i <interface> -p 0,1,2 -r 3,4,2tc: 0 ratelimit: 3 Gbps, tsa: strict
          up: 0
                   skprio: 0
                   skprio: 1
                   skprio: 2 (tos: 8)
                   skprio: 3
                   skprio: 4 (tos: 24)
                   skprio: 5
                   skprio: 6 (tos: 16)
                   skprio: 7
                   skprio: 8
                   skprio: 9
                   skprio: 10
                   skprio: 11
                   skprio: 12
                   skprio: 13
                   skprio: 14
              skprio: 15
         up:
          up: 4
          up: 5
          up: 6
          up: 7
tc: 1 ratelimit: 4 Gbps, tsa: strict
          up: 1
tc: 2 ratelimit: 2 Gbps, tsa: strict
          up: 2
```
ConfigureQoS. Map UP0,7 to tc0,1,2,3 to tc1 and 4,5,6 to tc2. Set tc0,tc1 as ets and tc2 as strict. Divide ets 30% for tc0 and 70% for tc1

```
# mlnx_qos -i <interface> -s ets, ets, strict -p 0,1,1,1,2,2,2 -t 30,70
tc: 0 ratelimit: 3 Gbps, tsa: ets, bw: 30%
         up: 0
                 skprio: 0
                 skprio: 1
 skprio: 2 (tos: 8)
 skprio: 3
                 skprio: 4 (tos: 24)
                 skprio: 5
                 skprio: 6 (tos: 16)
                 skprio: 7
                 skprio: 8
                 skprio: 9
                 skprio: 10
                 skprio: 11
 skprio: 12
 skprio: 13
                 skprio: 14
                 skprio: 15
  up: 7
tc: 1 ratelimit: 4 Gbps, tsa: ets, bw: 70%
        up: \frac{1}{10}up: \frac{2}{3}up:tc: 2 ratelimit: 2 Gbps, tsa: strict
        up: \frac{4}{10}up:
         up: 6
```
#### tc and tc\_wrap.py

The tc tool is used to create 8 Traffic Classes (TCs). The tool will either use the sysfs (/sys/class/net/<ethX>/qos/tc\_num) or the tc tool to create the TCs. Usage

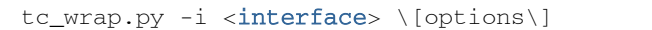

#### **Options**

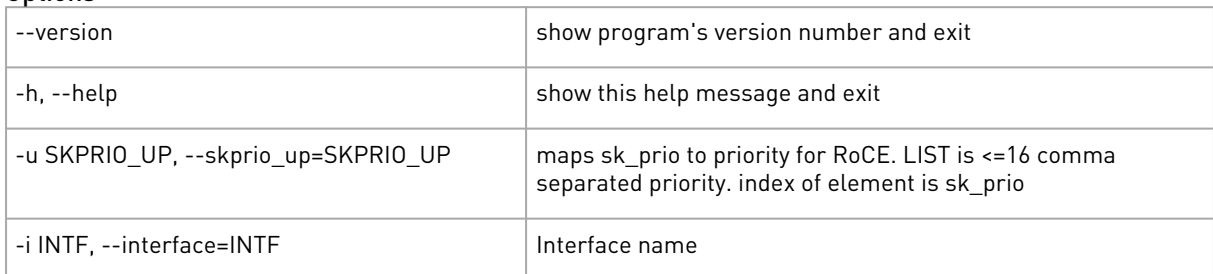

#### Example

Run:

```
tc_wrap.py -i enp139s0
```
Output:

```
Tarrfic classes are set to 8
UP 0
      skprio: 0 (vlan 5)
T<sub>1</sub>p
      skprio: 1 (vlan 5)
UP skprio: 2 (vlan 5 tos: 8)
UP<sup>3</sup> skprio: 3 (vlan 5)
_{\rm UP} skprio: 4 (vlan 5 tos: 24)
UP 5
      skprio: 5 (vlan 5)
UP 6
      skprio: 6 (vlan 5 tos: 16)
T<sub>TD</sub>
      skprio: 7 (vlan 5)
```
### Additional Tools

tc tool compiled with the sch\_mqprio module is required to support kernel v2.6.32 or higher. This is a part of iproute2 package v2.6.32-19 or higher. Otherwise, an alternative custom sysfs interface is available.

- mlnx\_qos tool (package: ofed-scripts) requires python version 2.5 < = X
- tc\_wrap.py (package: ofed-scripts) requires python version 2.5 < = X

### Packet Pacing

ConnectX-4 and above devices allow packet pacing (traffic shaping) per flow. This capability is achieved by mapping a flow to a dedicated send queue and setting a rate limit on that Send queue. Note the following:

- Up to 512 send queues are supported
- 16 different rates are supported
- The rates can vary from 1 Mbps to line rate in 1 Mbps resolution
- Multiple queues can be mapped to the same rate (each queue is paced independently)
- It is possible to configure rate limit per CPU and per flow in parallel

### System Requirements

- MLNX\_OFED, v3.3 or higher
- Linux kernel v4.1 or higher
- ConnectX-4 or ConnectX-4 Lx adapter cards with an official firmware version

### Packet Pacing Configuration

A This configuration is non-persistent and does not survive driver restart.

1. Firmware Activation:

#### $\blacktriangleright$  To activate Packet Pacing in the firmware:

First, make sure Mellanox Firmware Tools service (mst) is started:

# mst start

Then run:

```
#echo "MLNX_RAW_TLV_FILE" > /tmp/mlxconfig_raw.txt
#echo "0x00000004 0x0000010c 0x00000000 0x000000001" >> /tmp/
mlxconfig_raw.txt
#yes | mlxconfig -d <mst_dev> -f /tmp/mlxconfig_raw.txt set_raw > /dev/null
#reboot /mlxfwreset
```
#### $\blacktriangleright$  To deactivate Packet Pacing in the firmware, run:

```
#echo "MLNX_RAW_TLV_FILE" > /tmp/mlxconfig_raw.txt
#echo "0x00000004 0x00000010c 0x00000000 0x00000000" >> /tmp/
mlxconfig_raw.txt
#yes | mlxconfig -d <mst_dev >-f /tmp/mlxconfig_raw.txt set_raw > /dev/null
#reboot /mlxfwreset
```
2. Driver Activation:

There are two operation modes for Packet Pacing:

a. Rate limit per CPU core:

When XPS is enabled, traffic from a CPU core will be sent using the corresponding send queue. By limiting the rate on that queue, the transmit rate on that CPU core will be limited. For example:

```
echo 300 > /sys/class/net/ens2f1/queues/tx-0/tx_maxrate
```
In this case, the rate on Core 0 (tx-0) is limited to 300Mbit/sec.

- b. Rate limit per flow:
	- i. The driver allows opening up to 512 additional send queues using the following command:

```
ethtool -L ens2f1 other 1200
```
In this case, 1200 additional queues are opened

ii. Create flow mapping.

Users can map a certain destination IP and/or destination layer 4 Port to a specific send queue. The match precedence is as follows:

- $\bullet$  IP + L4 Port
- IP only
- L4 Port only
- No match (the flow would be mapped to default queues) To create flow mapping:

Configure the destination IP. Write the IP address in hexadecimal representation to the relevant sysfs entry. For example, to map IP address 192.168.1.1 (0xc0a80101) to send queue 310, run the following command:

```
echo 0xc0a80101 > /sys/class/net/ens2f1/queues/tx-310/
flow_map/dst_ip
```
To map Destination L4 3333 port (either TCP or UDP) to the same queue, run:

```
echo 3333 > /sys/class/net/ens2f1/queues/tx-310/flow_map/
dst_port
```
From this point on, all traffic destined to the given IP address and L4 port will be sent using send queue 310. All other traffic will be sent using the original send queue.

iii. Limit the rate of this flow using the following command:

echo 100 > /sys/class/net/ens2f1/queues/tx-310/tx\_maxrate

Note: Each queue supports only a single IP+Port combination.

# <span id="page-88-0"></span>Ethtool

Ethtool is a standard Linux utility for controlling network drivers and hardware, particularly for wired Ethernet devices. It can be used to:

- Get identification and diagnostic information
- Get extended device statistics
- Control speed, duplex, auto-negotiation and flow control for Ethernet devices
- Control checksum offload and other hardware offload features
- Control DMA ring sizes and interrupt moderation
- Flash device firmware using a .mfa2 image

#### Ethtool Supported Options

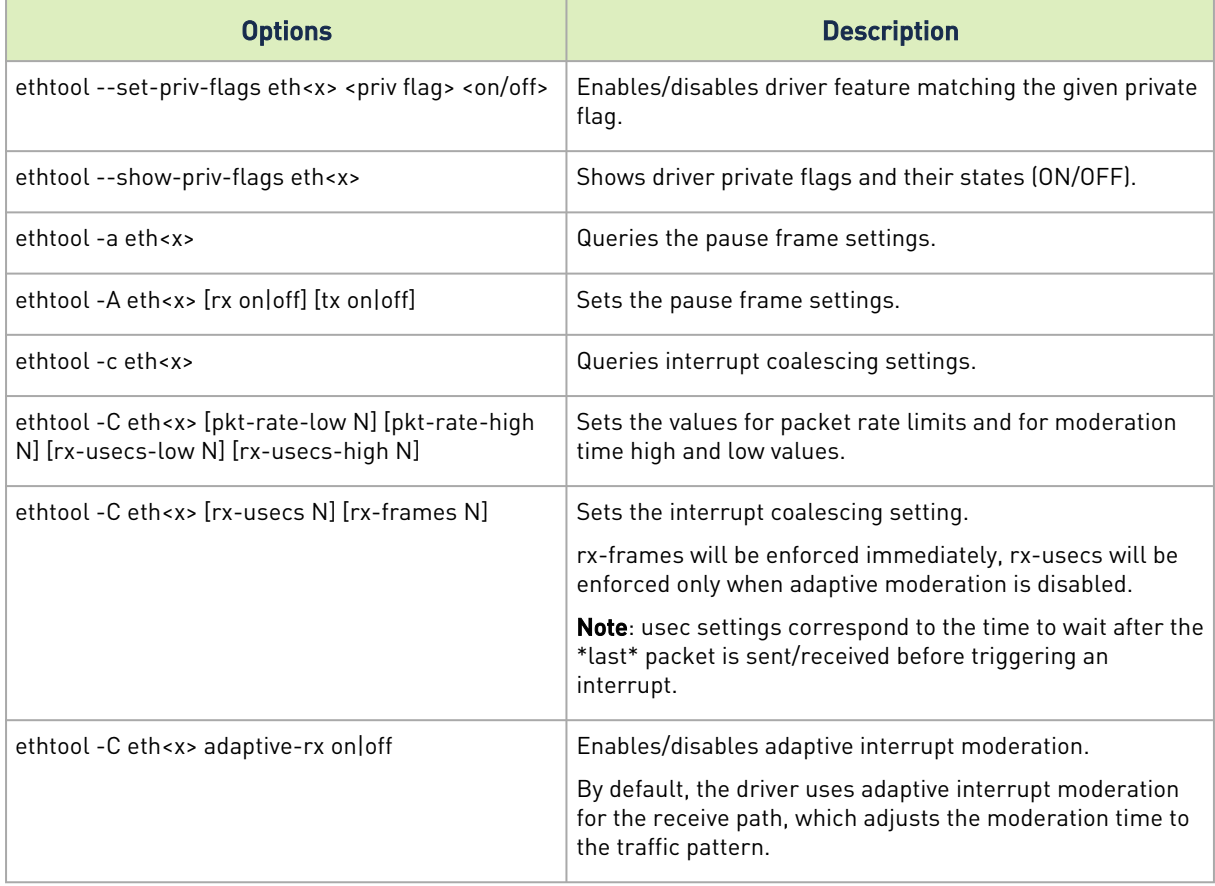

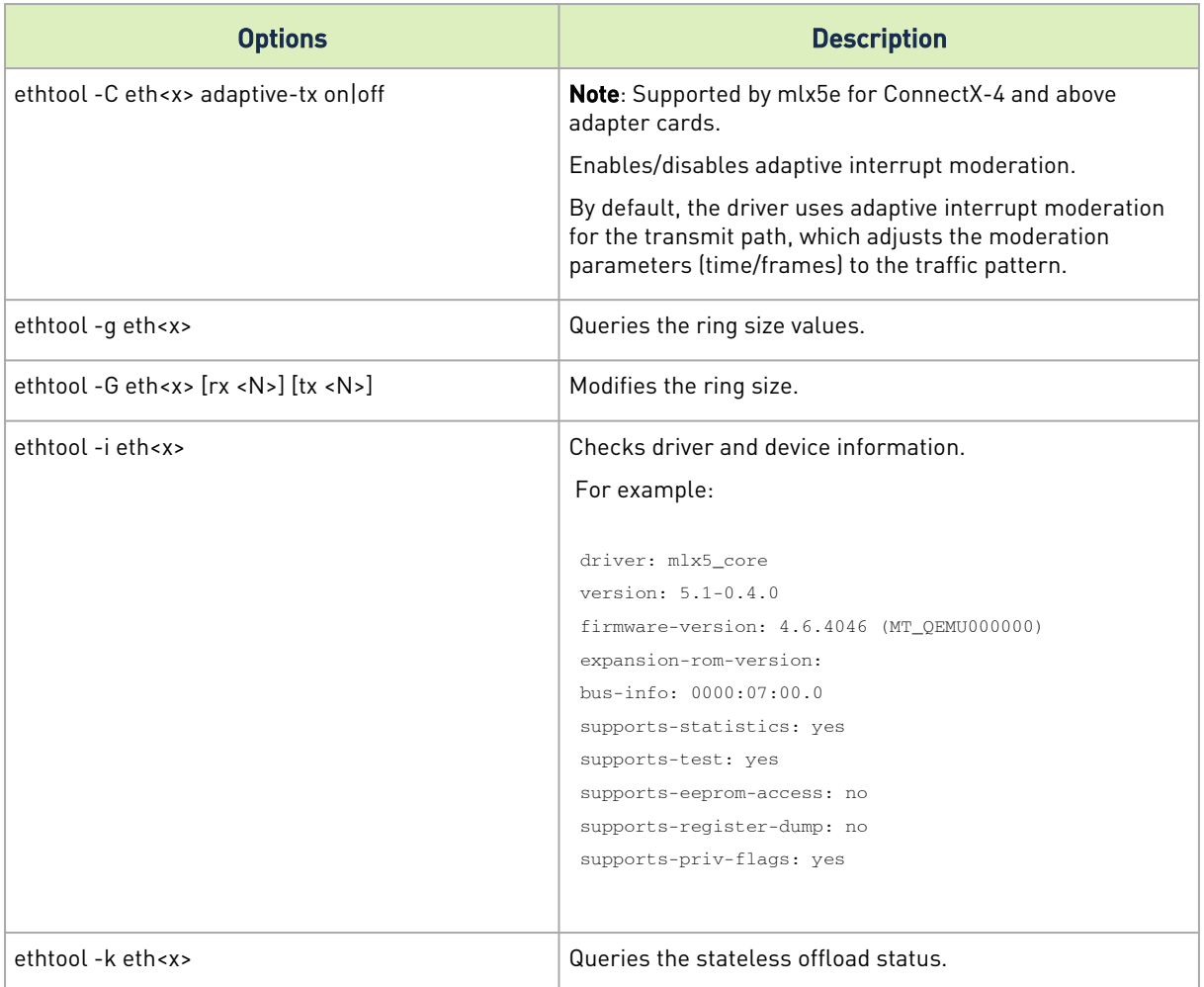

<span id="page-90-0"></span>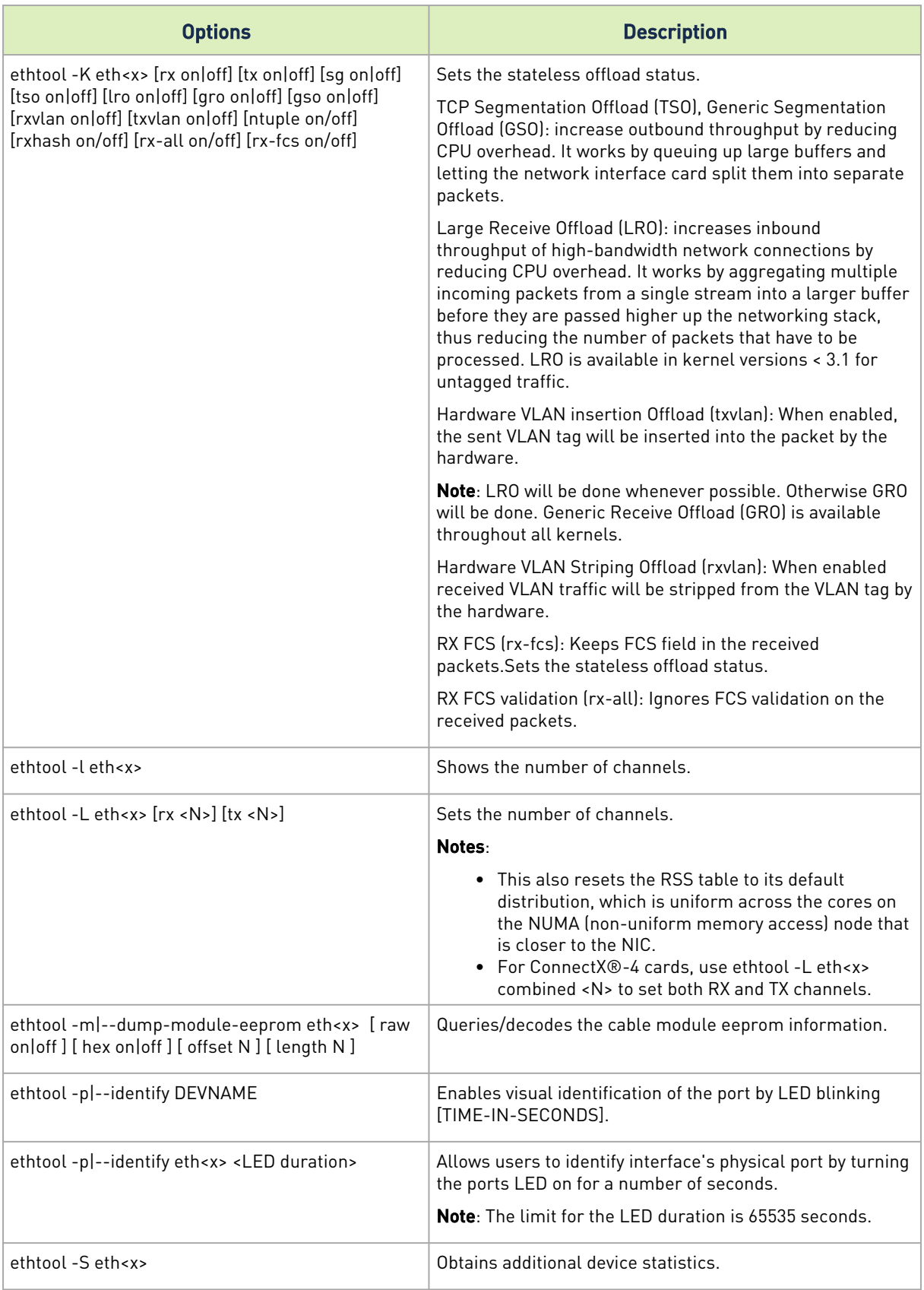

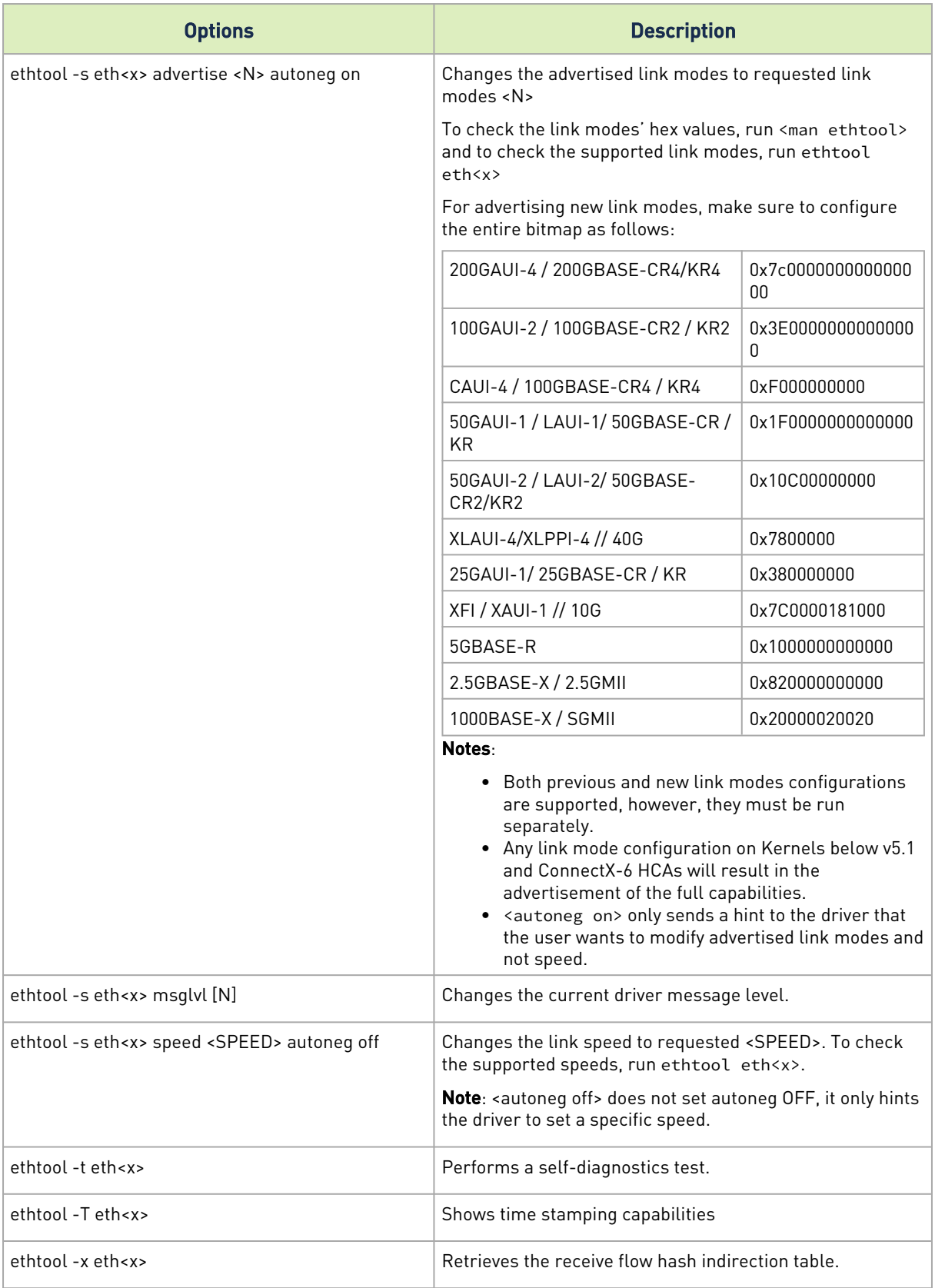

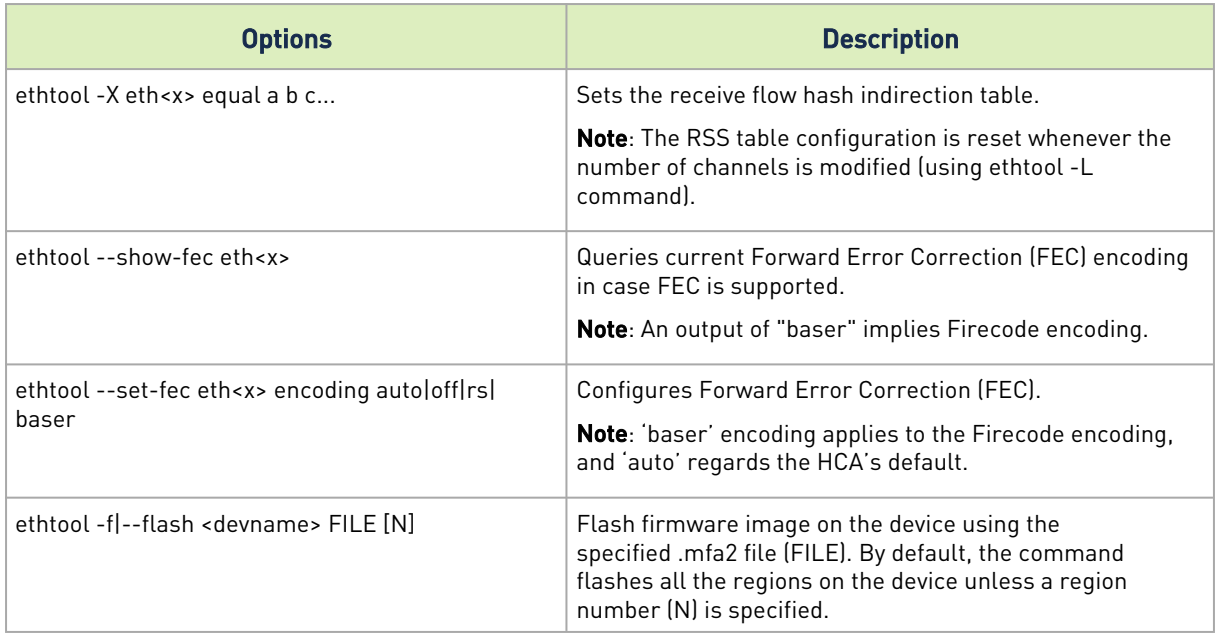

# <span id="page-92-0"></span>Checksum Offload

MLNX\_OFED supports the following Receive IP/L4 Checksum Offload modes:

- CHECKSUM\_UNNECESSARY: By setting this mode the driver indicates to the Linux Networking Stack that the hardware successfully validated the IP and L4 checksum so the Linux Networking Stack does not need to deal with IP/L4 Checksum validation.
	- Checksum Unnecessary is passed to the OS when all of the following are true:
		- Ethtool -k <DEV> shows rx-checksumming: on
		- Received TCP/UDP packet and both IP checksum and L4 protocol checksum are correct.
- CHECKSUM\_COMPLETE: When the checksum validation cannot be done or fails, the driver still reports to the OS the calculated by hardware checksum value. This allows accelerating checksum validation in Linux Networking Stack, since it does not have to calculate the whole checksum including payload by itself.

Checksum Complete is passed to OS when both of the following is true:

- Ethtool -k <DEV> shows rx-checksumming: on
- Received IPv4/IPv6 non-TCP/UDP packet
- CHECKSUM\_NONE: By setting this mode the driver indicates to the Linux Networking Stack that the hardware failed to validate the IP or L4 checksum so the Linux Networking Stack must calculate and validate the IP/L4 Checksum.

Checksum None is passed to OS for all other cases.

# <span id="page-92-1"></span>Ignore Frame Check Sequence (FCS) Errors

Upon receiving packets, the packets go through a checksum validation process for the FCS field. If the validation fails, the received packets are dropped.

When FCS is enabled (disabled by default), the device does not validate the FCS field even if the field is invalid.

It is not recommended to enable FCS.

For further information on how to enable/disable FCS, please refer to [ethtool option rx-fcs on/off](#page-90-0).

# <span id="page-93-0"></span>RDMA over Converged Ethernet (RoCE)

Remote Direct Memory Access (RDMA) is the remote memory management capability that allows server-to-server data movement directly between application memory without any CPU involvement. RDMA over Converged Ethernet (RoCE) is a mechanism to provide this efficient data transfer with very low latencies on lossless Ethernet networks. With advances in data center convergence over reliable Ethernet, ConnectX® Ethernet adapter cards family with RoCE uses the proven and efficient RDMA transport to provide the platform for deploying RDMA technology in mainstream data center application at 10GigE and 40GigE link-speed. ConnectX® Ethernet adapter cards family with its hardware offload support takes advantage of this efficient RDMA transport (InfiniBand) services over Ethernet to deliver ultra-low latency for performance-critical and transaction-intensive applications such as financial, database, storage, and content delivery networks.

When working with RDMA applications over Ethernet link layer the following points should be noted:

- The presence of a Subnet Manager (SM) is not required in the fabric. Thus, operations that require communication with the SM are managed in a different way in RoCE. This does not affect the API but only the actions such as joining the multicast group, that need to be taken when using the API
- Since LID is a layer 2 attribute of the InfiniBand protocol stack, it is not set for a port and is displayed as zero when querying the port
- With RoCE, the alternate path is not set for RC QP. Therefore, APM (another type of High Availability and part of the InfiniBand protocol) is not supported
- Since the SM is not present, querying a path is impossible. Therefore, the path record structure must be filled with relevant values before establishing a connection. Hence, it is recommended working with RDMA-CM to establish a connection as it takes care of filling the path record structure
- VLAN tagged Ethernet frames carry a 3-bit priority field. The value of this field is derived from the IB SL field by taking the 3 least significant bits of the SL field
- RoCE traffic is not shown in the associated Ethernet device's counters since it is offloaded by the hardware and does not go through Ethernet network driver. RoCE traffic is counted in the same place where InfiniBand traffic is counted; /sys/class/infiniband/<device>/ports/<port number>/ counters/

### RoCE Modes

RoCE encapsulates IB transport in one of the following Ethernet packets:

- **RoCEv1** dedicated ether type (0x8915)
- RoCEv2 UDP and dedicated UDP port (4791)

#### RoCEv1 and RoCEv2 Protocol Stack

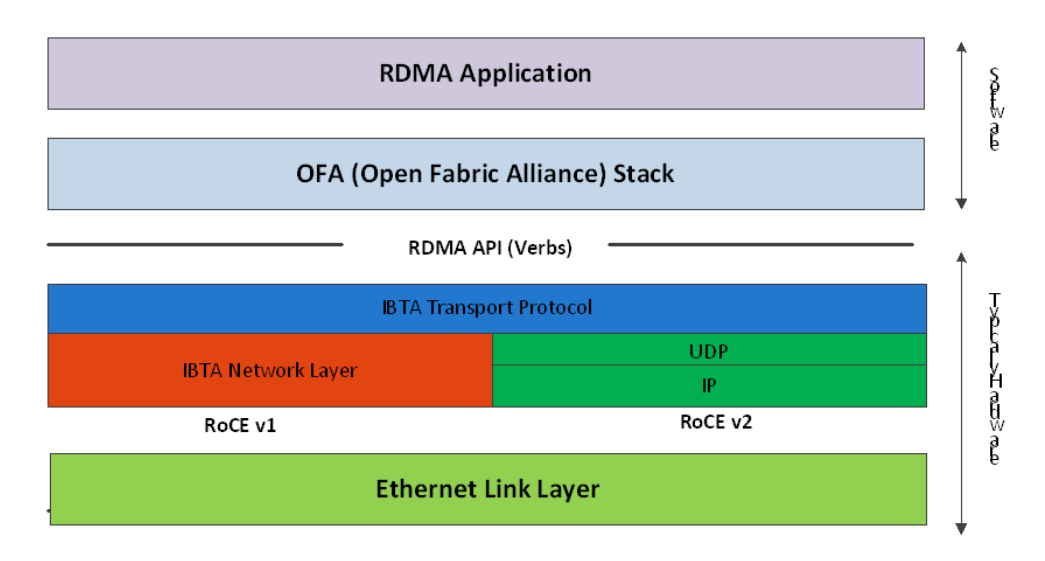

## RoCEv1

RoCE v1 protocol is defined as RDMA over Ethernet header (as shown in the figure above). It uses ethertype 0x8915 and can be used with or without the VLAN tag. The regular Ethernet MTU applies on the RoCE frame.

## RoCEv2

A straightforward extension of the RoCE protocol enables traffic to operate in IP layer 3 environments. This capability is obtained via a simple modification of the RoCE packet format. Instead of the GRH used in RoCE, IP routable RoCE packets carry an IP header which allows traversal of IP L3 Routers and a UDP header (RoCEv2 only) that serves as a stateless encapsulation layer for the RDMA Transport Protocol Packets over IP.

The proposed RoCEv2 packets use a well-known UDP destination port value that unequivocally distinguishes the datagram. Similar to other protocols that use UDP encapsulation, the UDP source port field is used to carry an opaque flow-identifier that allows network devices to implement packet forwarding optimizations (e.g. ECMP) while staying agnostic to the specifics of the protocol header format.

Furthermore, since this change exclusively affects the packet format on the wire, and due to the fact that with RDMA semantics packets are generated and consumed below the AP, applications can seamlessly operate over any form of RDMA service, in a completely transparent way.

A Both RoCEv1 and RoCEv2 are supported by default; the driver associates all GID indexes to RoCEv1 and RoCEv2, thus, a single entry for each RoCE version.

For further information, please refer to [HowTo](https://community.mellanox.com/docs/DOC-1444) [Configure](https://community.mellanox.com/docs/DOC-1444) [RoCEv2](https://community.mellanox.com/docs/DOC-1444) Community post.

# GID Table Population

GID table entries are created whenever an IP address is configured on one of the Ethernet devices of the NIC's ports. Each entry in the GID table for RoCE ports has the following fields:

- GID value
- GID type
- Network device

The GID table is occupied with two GIDs, both with the same GID value but with different types. The network device in an entry is the Ethernet device with the IP address that GID is associated with. The GID format can be of 2 types; IPv4 and IPv6. IPv4 GID is an IPv4-mapped IPv6 address, while IPv6 GID is the IPv6 address itself. Layer 3 header for packets associated with IPv4 GIDs will be IPv4 (for RoCEv2) and IPv6/GRH for packets associated with IPv6 GIDs and IPv4 GIDs for RoCEv1.

# GID Table in sysfs

GID table is exposed to userspace via sysfs

• GID values can be read from:

/sys/class/infiniband/{device}/ports/{port}/gids/{index}

• GID type can be read from:

/sys/class/infiniband/{device}/ports/{port}/gid\_attrs/types/{index}

• GID net\_device can be read from:

/sys/class/infiniband/{device}/ports/{port}/gid\_attrs/ndevs/{index}

### Setting the RoCE Mode for a Queue Pair (QP)

Setting RoCE mode for devices that support two RoCE modes is different for RC/UC QPs (connected QP types) and UD QP.

To modify an RC/UC QP (connected QP) from INIT to RTR, an Address Vector (AV) must be given. The AV, among other attributes, should specify the index of the port's GID table for the source GID of the QP. The GID type in that index will be used to set the RoCE type of the QP.

### Setting RoCE Mode of RDMA\_CM Applications

RDMA\_CM interface requires only the active side of the peer to pass the IP address of the passive side. The RDMA CM decides upon the source GID to be used and obtains it from the GID table. Since more than one instance of the GID value is possible, the lookup should be also according to the GID type. The type to use for the lookup is defined as a global value of the RDMA\_CM module. Changing the value of the GID type for the GID table lookups is done using the cma\_roce\_mode script.

To print the current RoCE mode for a device port:

```
cma roce mode -d <dev> -p <port>
```
 $\Box$  To set the RoCE mode for a device port:

```
cma_roce_mode -d <dev> -p <port> -m <1|2>
```
# GID Table Example

The following is an example of the GID table.

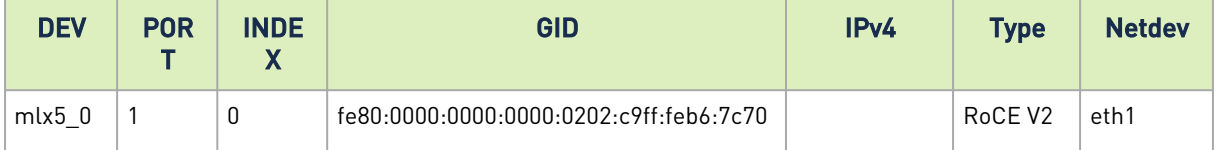

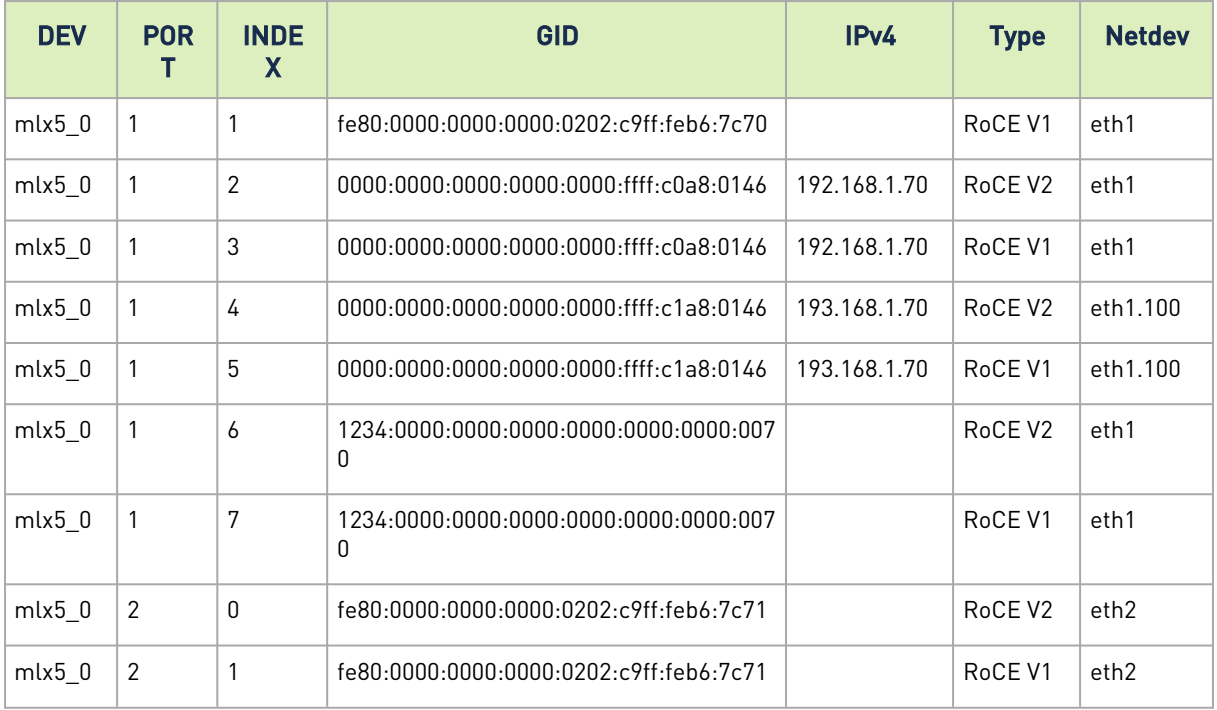

where:

- Entries on port 1 index 0/1 are the default GIDs, one for each supported RoCE type
- Entries on port 1 index 2/3 belong to IP address 192.168.1.70 on eth1
- Entries on port 1 index 4/5 belong to IP address 193.168.1.70 on eth1.100
- Packets from a QP that is associated with these GID indexes will have a VLAN header (VID=100)
- Entries on port 1 index 6/7 are IPv6 GID. Packets from a QP that is associated with these GID indexes will have an IPv6 header

# RoCE Lossless Ethernet Configuration

In order to function reliably, RoCE requires a form of flow control. While it is possible to use global flow control, this is normally undesirable, for performance reasons.

The normal and optimal way to use RoCE is to use Priority Flow Control (PFC). To use PFC, it must be enabled on all endpoints and switches in the flow path.

For further information, please refer to RoCE Over L2 Network Enabled with PFC User Guide:

[http://www.mellanox.com/related-docs/prod\\_software/](http://www.mellanox.com/related-docs/prod_software/RoCE_with_Priority_Flow_Control_Application_Guide.pdf)

RoCE with Priority Flow Control Application Guide.pdf

### Configuring SwitchX® Based Switch System

#### To enable RoCE, the SwitchX should be configured as follows:

- Ports facing the host should be configured as access ports, and either use global pause or Port Control Protocol (PCP) for priority flow control
- Ports facing the network should be configured as trunk ports, and use Port Control Protocol (PCP) for priority flow control
- For further information on how to configure SwitchX, please refer to SwitchX User Manual

### Installing and Loading the Driver

 $\blacktriangleright$  To install and load the driver:

1. Install MLNX\_OFED (See [Installation](#page-57-0) section for further details). RoCE is installed as part of mlx5 and other modules upon driver's installation.

**A** The list of the modules that will be loaded automatically upon boot can be found in the configuration file /etc/infiniband/openib.conf.

2. Query for the device's information. Example:

ofed\_info -s MLNX\_OFED\_LINUX-5.0-2.1.8.0:

3. Display the existing MLNX\_OFED version.

```
ibv_devinfo 
hca_id: mlx5_0
          transport: InfiniBand (0)<br>fw_ver: 16.28.0578
          fw_ver: 16.28.0578<br>
node_quid: ec0d:9a03:
          node_guid: ec0d:9a03:0044:3764<br>sys_image_guid: ec0d:9a03:0044:3764
                                                   sys_image_guid: ec0d:9a03:0044:3764
          vendor_id: 0x02c9<br>vendor part.id: 4121
          vendor_part_id: 4121<br>hw_ver: 0x0
         hw_ver:<br>board id:
                                                   board_id: MT_0000000009
         phys\_port\_cnt:<br>nort: 1
                    port: 1
                              state: PORT_ACTIVE (4)<br>max_mtu: 4096 (5)
                              max_mtu: 4096 (5)<br>active mtu: 1024 (3)
                              active_mtu: 10<br>
sm lid: 0
                              \begin{array}{c}\n\text{sm\_lid:}\n\text{port lid:}\n\end{array}port\_lid: 0<br>port 1mc: 0x00
                              port_lmc: 0x00<br>link_layer: Ethernet
                               link_layer:
```
#### Output Notes:

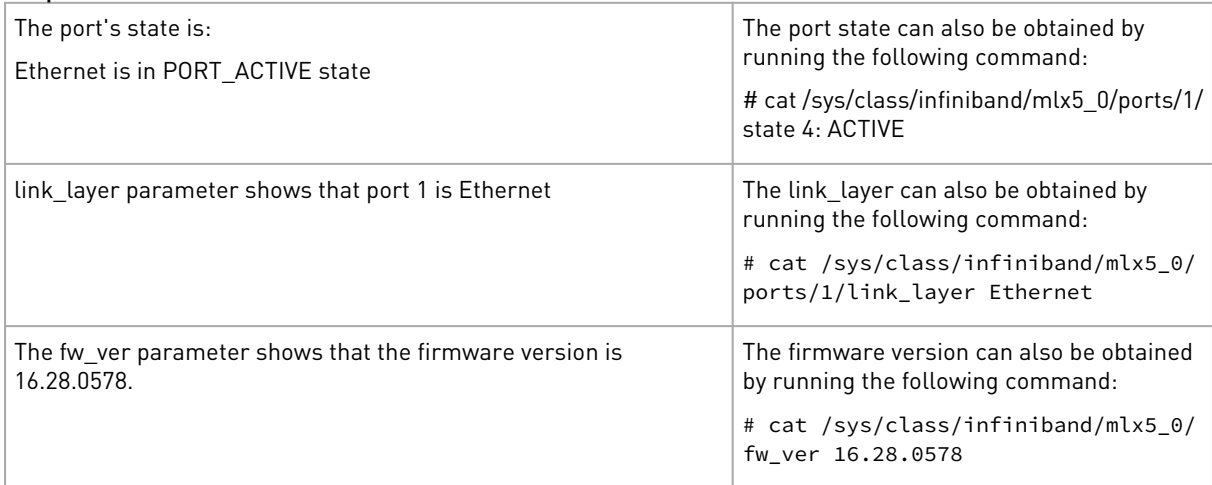

### Associating InfiniBand Ports to Ethernet Ports

The mlx5 ib driver holds a reference to the net device for getting notifications about the state of the port, as well as using the mlx5\_core driver to resolve IP addresses to MAC that are required for address vector creation. However, RoCE traffic does not go through the mlx5\_core driver; it is completely offloaded by the hardware.

```
# ibdev2netdev
mlx50 port 1 <===> eth2
#
```
#### Configuring an IP Address to the netdev Interface

#### To configure an IP address to the netdev interface:

1. Configure an IP address to the netdev interface on both sides of the link.

```
# ifconfig eth2 20.4.3.220
# ifconfig eth2
eth2 Link encap:Ethernet HWaddr 00:02:C9:08:E8:11
 inet addr:20.4.3.220 Bcast:20.255.255.255 Mask:255.0.0.0
    UP BROADCAST MULTICAST MTU:1500 Metric:1
     RX packets:0 errors:0 dropped:0 overruns:0 frame:0
    TX packets:0 errors:0 dropped:0 overruns:0 carrier:0
    collisions:0 txqueuelen:1000
   RX bytes:0 (0.0 \text{ b}) TX bytes:0 (0.0 \text{ b})
```
2. Make sure that ping is working.

```
ping 20.4.3.219
PING 20.4.3.219 (20.4.3.219) 56(84) bytes of data.
64 bytes from 20.4.3.219: icmp_seq=1 ttl=64 time=0.873 ms
64 bytes from 20.4.3.219: icmp_seq=2 ttl=64 time=0.198 ms
64 bytes from 20.4.3.219: icmp_seq=3 ttl=64 time=0.167 ms
20.4.3.219 ping statistics —
3 packets transmitted, 3 received, 0% packet loss, time 2000ms rtt min/avg/
max/mdev = 0.167/0.412/0.873/0.326 ms
```
#### Adding VLANs

#### $\blacktriangleright$  To add VLANs:

1. Make sure that the 8021.q module is loaded.

```
modprobe 8021q
```
2. Add VLAN.

```
# vconfig add eth2 7
Added VLAN with VID == 7 to IF -:eth2:-
#
```
3. Configure an IP address.

ifconfig eth2.7 7.4.3.220

#### Defining Ethernet Priority (PCP in 802.1q Headers)

1. Define Ethernet priority on the server.

```
# ibv rc pingpong -q 1 -i 2 -l 4
local address: LID 0x0000, QPN 0x1c004f, PSN 0x9daf6c, GID fe80::202:c900:
708:e799
remote address: LID 0x0000, QPN 0x1c004f, PSN 0xb0a49b, GID fe80::202:c900:
708:e811
8192000 bytes in 0.01 seconds = 4840.89 Mbit/sec
1000 iters in 0.01 seconds = 13.54 usec/iter
```
2. Define Ethernet priority on the client.

```
# ibv_rc_pingpong -g 1 -i 2 -l 4 sw419
local address: LID 0x0000, QPN 0x1c004f, PSN 0xb0a49b, GID fe80::202:c900:
708:e811
remote address: LID 0x0000, QPN 0x1c004f, PSN 0x9daf6c, GID fe80::202:c900:
708:e799
8192000 bytes in 0.01 seconds = 4855.96 Mbit/sec
1000 iters in 0.01 seconds = 13.50 usec/iter
```
#### Using rdma\_cm Tests

1. Use rdma\_cm test on the server.

```
# ucmatose
cmatose: starting server
initiating data transfers
completing sends
receiving data transfers
data transfers complete
cmatose: disconnecting
disconnected
test complete
return status 0
#
```
2. Use rdma\_cm test on the client.

```
# ucmatose -s 20.4.3.219
cmatose: starting client
cmatose: connecting
receiving data transfers
sending replies
data transfers complete
test complete
return status 0
#
```
This server-client run is without PCP or VLAN because the IP address used does not belong to a VLAN interface. If you specify a VLAN IP address, then the traffic should go over VLAN.

### Type Of Service (ToS)

### **Overview**

The TOS field for rdma\_cm sockets can be set using the rdma\_set\_option() API, just as it is set for regular sockets. If a TOS is not set, the default value (0) is used. Within the rdma\_cm kernel driver, the TOS field is converted into an SL field. The conversion formula is as follows:

• SL = TOS >> 5 (e.g., take the 3 most significant bits of the TOS field)

In the hardware driver, the SL field is converted into PCP by the following formula:

- PCP = SL & 7 (take the 3 least significant bits of the TOS field)
- A SL affects the PCP only when the traffic goes over tagged VLAN frames.

### **DSCP**

A new entry has been added to the RDMA-CM configfs that allows users to select default TOS for RDMA-CM QPs. This is useful for users that want to control the TOS field without changing their code. Other applications that set the TOS explicitly using the rdma\_set\_option API will continue to work as expected to override the configfs value.

For further information about DSCP marking, refer to [HowTo](https://community.mellanox.com/s/article/howto-set-egress-tos-dscp-on-rdma-cm-qps) [Set](https://community.mellanox.com/s/article/howto-set-egress-tos-dscp-on-rdma-cm-qps) [Egress](https://community.mellanox.com/s/article/howto-set-egress-tos-dscp-on-rdma-cm-qps) [ToS/DSCP](https://community.mellanox.com/s/article/howto-set-egress-tos-dscp-on-rdma-cm-qps) [on](https://community.mellanox.com/s/article/howto-set-egress-tos-dscp-on-rdma-cm-qps) [RDMA-](https://community.mellanox.com/s/article/howto-set-egress-tos-dscp-on-rdma-cm-qps) [CM](https://community.mellanox.com/s/article/howto-set-egress-tos-dscp-on-rdma-cm-qps) [QPs](https://community.mellanox.com/s/article/howto-set-egress-tos-dscp-on-rdma-cm-qps) Community post.

## RoCE LAG

RoCE LAG is a feature meant for mimicking Ethernet bonding for IB devices and is available for dual port cards only.

This feature is supported on RHEL and SLES systems.

RoCE LAG mode is entered when both Ethernet interfaces are configured as a bond in one of the following modes:

- active-backup (mode 1)
- balance-xor (mode 2)
- 802.3ad (LACP) (mode 4)

Any change of bonding configuration that negates one of the above rules (i.e, bonding mode is not 1, 2 or 4, or both Ethernet interfaces that belong to the same card are not the only slaves

of the bond interface), will result in exiting RoCE LAG mode and the return to normal IB device per port configuration.

Enabling RoCE LAG can be controlled using sysfs: /sys/bus/pci/drivers/mlx5\_core/<bdf>/ roce\_lag\_enable (1 will enable RoCE LAG (default value) and 0 will disable it). However, note that enablement and disablement through sysfs is non-persistent after driver restart.

Once RoCE LAG is enabled, instead of having two IB devices; mlx5\_0 and mlx5\_1, there will be one device named mlx5\_bond\_0.

For information on how to configure RoCE LAG, refer to [HowTo Configure RoCE over LAG \(ConnectX-4/](https://community.mellanox.com/s/article/How-to-Configure-RoCE-over-LAG-ConnectX-4-ConnectX-5) [ConnectX-5/ConnectX-6\)](https://community.mellanox.com/s/article/How-to-Configure-RoCE-over-LAG-ConnectX-4-ConnectX-5) Community post.

### Disabling RoCE

By default, RoCE is enabled on all mlx5 devices. When RoCE is enabled, all traffic to UDP port 4791 is treated as RoCE traffic by the device.

In case you are only interested in Ethernet (no RDMA) and wish to enable forwarding of traffic to this port, you can disable RoCE through sysfs:

echo <0|1> > /sys/devices/{pci-bus-address}/roce\_enable

A Once RoCE is disabled, only Ethernet traffic will be supported. Therefore, there will be no GID tables and only Raw Ethernet QPs will be supported.

The current RoCE state can be queried by sysfs:

cat /sys/devices/{pci-bus-address}/roce\_enable

# Enabling/Disabling RoCE on VMs via VFs

By default, when configuring VFs on the hypervisor, all VFs will be enabled with RoCE. This means they require more OS memory (from the VM). In case you are only interested in Ethernet (no RDMA) on the VM, and you wish to save the VM memory, you can disable RoCE on the VF from the hypervisor. In addition, by disabling RoCE, a VM can have the capability of utilizing the RoCE UDP port (4791) for standard UDP traffic.

For details on how to enable/disable RoCE on a VF, refer to [HowTo Enable/Disable RoCE on VMs](https://community.mellanox.com/s/article/HowTo-Enable-Disable-RoCE-on-VMs-via-VFs-ConnectX-4-onwards) [via VFs](https://community.mellanox.com/s/article/HowTo-Enable-Disable-RoCE-on-VMs-via-VFs-ConnectX-4-onwards) Community post.

### Force DSCP

This feature enables setting a global traffic class value for all RC QPs, or setting a specific traffic class based on several matching criteria.

#### Usage

- To set a single global traffic class to be applied to all QPs, write the desired global traffic\_class value to /sys/class/infiniband/<dev>/tc/<port>/traffic\_class. Note the following:
	- Negative values indicate that the feature is disabled. traffic\_class value can be set using ibv\_modify\_qp()
	- Valid values range between 0 255
- The ToS field is 8 bits, while the DSCP field is 6 bits. To set a DSCP value of X, you need to multiply this value by 4 (SHIFT 2). For example, to set DSCP value of 24, set the ToS bit to 96 (24x4=96).
	- To set multiple traffic class values based on source and/or destination IPs, write the desired rule to /sys/class/infiniband/<dev>/tc/<port>/traffic\_class. For example:

```
echo "tclass=16,src_ip=1.1.1.2,dst_ip=1.1.1.0/24" > /sys/class/infiniband/
mlx5_0/tc/1/traffic_class
```
Note: Adding "tclass" prefix to tclass value is optional.

In the example above, traffic class 16 will be set to any QP with source IP 1.1.1.2 and destination IP 1.1.1.0/24.

Note that when setting a specific traffic class, the following rule precedence will apply:

- If a global traffic class value is set, it will be applied to all QPs
- If no global traffic class value is set, and there is a rule with matching source and destination IPs applicable to at least one QP, it will be applied
- Rules only with matching source and/or destination IPs have no defined precedence over other rules with matching source and/or destination IPs

#### Notes:

- A mask can be provided when using destination IPv4 addresses
- The rule precedence is not affected by the order in which rules are inserted
- Overlapping rules are entirely up to the administrator.
- "tclass=-1" will remove the rule from the database

### Force Time to Live (TTL)

This feature enables setting a global TTL value for all RC QPs. Write the desired TTL value to /sys/class/infiniband/<dev>/tc/<port>/ttl. Valid values range between 0 - 255

# <span id="page-102-0"></span>Flow Control

### Priority Flow Control (PFC)

Priority Flow Control (PFC) IEEE 802.1Qbb applies pause functionality to specific classes of traffic on the Ethernet link. For example, PFC can provide lossless service for the RoCE traffic and best-effort service for the standard Ethernet traffic. PFC can provide different levels of service to specific classes of Ethernet traffic (using IEEE 802.1p traffic classes).

### Configuring PFC on ConnectX-4 and above

1. Enable PFC on the desired priority:

```
mlnx_qos -i <ethX> --pfc <0/1>,<0/1>,<0/1>,<0/1>,<0/1>,<0/1>,<0/1>,<0/1>,<0/1>,<0/1>,<0/1>,<0/1
```
Example (Priority=4):

```
mlnx qos -i eth1 --pfc 0,0,0,0,1,0,0,0
```
2. Create a VLAN interface:

vconfig add <ethX> <VLAN\_ID>

Example (VLAN ID=5):

```
vconfig add eth1 5
```
- 3. Set egress mapping:
	- a. For Ethernet traffic:

vconfig set\_egress\_map <vlan\_einterface> <skprio> <up>

Example (skprio=3, up=5):

vconfig set\_egress\_map eth1.5 3 5

4. Create 8 Traffic Classes (TCs):

```
tc_wrap.py -i <interface>
```
5. Enable PFC on the switch.

For information on how to enable PFC on your respective switch, please refer to Switch FC/PFC Configuration sections in the following Mellanox Community page: [https://](https://community.mellanox.com/docs/DOC-2283) [community.mellanox.com/docs/DOC-2283](https://community.mellanox.com/docs/DOC-2283).

### PFC Configuration Using LLDP DCBX

#### <span id="page-103-0"></span>PFC Configuration on Hosts

#### PFC Auto-Configuration Using LLDP Tool in the OS

1. Start lldpad daemon on host.

```
lldpad -d Or
service lldpad start
```
2. Send lldpad packets to the switch.

```
lldptool set-lldp -i <ethX> adminStatus=rxtx ;
lldptool -T -i <ethX> -V sysName enableTx=yes;
lldptool -T -i <ethX> -V portDesc enableTx=yes ;
lldptool -T -i <ethX> -V sysDesc enableTx=yes
lldptool -T -i <ethX> -V sysCap enableTx=yess
                          -V mngAddr enableTx=yess<br>-V PFC enableTx=yes;
lldptool -T -i <ethX><br>lldptool -T -I <ethX>
                          -V CEE-DCBX enableTx=yes;
```
- 3. Set the PFC parameters.
	- For the CEE protocol, use dcbtool:

```
dcbtool sc <ethX> pfc pfcup:<xxxxxxxx>
```
#### Example:

dcbtool sc eth6 pfc pfcup:01110001

#### where:

[pfcup:xxx xxxxx] Enables/disables priority flow control. From left to right (priorities 0-7) - x can be equal to either 0 or 1. 1 indicates that the priority is configured to transmit priority pause.

• For IEEE protocol, use lldptool:

lldptool -T -i <ethX> -V PFC enabled=x,x,x,x,x,x,x,x

Example:

```
lldptool -T -i eth2 -V PFC enabled=1,2,4
```
where:

enab led Displays or sets the priorities with PFC enabled. The set attribute takes a commaseparated list of priorities to enable, or the string none to disable all priorities.

#### PFC Auto-Configuration Using LLDP in the Firmware (for mlx5 driver)

There are two ways to configure PFC and ETS on the server:

- 1. Local Configuration Configuring each server manually.
- 2. Remote Configuration Configuring PFC and ETS on the switch, after which the switch will pass the configuration to the server using LLDP DCBX TLVs.

There are two ways to implement the remote configuration using mlx5 driver:

- a. Configuring the adapter firmware to enable DCBX.
- b. Configuring the host to enable DCBX.

For further information on how to auto-configure PFC using LLDP in the firmware, refer to the [HowTo](https://community.mellanox.com/s/article/howto-auto-config-pfc-and-ets-on-connectx-4-via-lldp-dcbx) [Auto-Config PFC and ETS on ConnectX-4 via LLDP DCBX](https://community.mellanox.com/s/article/howto-auto-config-pfc-and-ets-on-connectx-4-via-lldp-dcbx)Community post.

#### PFC Configuration on Switches

1. In order to enable DCBX, LLDP should first be enabled:

```
switch (config) # lldp
show lldp interfaces ethernet remote
```
2. Add DCBX to the list of supported TLVs per required interface. For IEEE DCBX:

```
switch (config) # interface 1/1switch (config interface ethernet 1/1) # lldp tlv-select dcbx
```
For CEE DCBX:

```
switch (config) # interface 1/1
switch (config interface ethernet 1/1) # lldp tlv-select dcbx-cee
```
3. 【**Optional**】 Application Priority can be configured on the switch, with the required ethertype and priority. For example, IP packet, priority 1:

```
switch (config) # dcb application-priority 0x8100 1
```
- 4. Make sure PFC is enabled on the host (for enabling PFC on the host, refer to <u>[PFC Configuration](#page-103-0)</u> [on Hosts](#page-103-0) section above). Once it is enabled, it will be passed in the LLDP TLVs.
- 5. Enable PFC with the desired priority on the Ethernet port.

```
dcb priority-flow-control enable force
dcb priority-flow-control priority <priority> enable
interface ethernet <port> dcb priority-flow-control mode on force
```
Example - Enabling PFC with priority 3 on port 1/1:

```
dcb priority-flow-control enable force
dcb priority-flow-control priority 3 enable
interface ethernet 1/1 dcb priority-flow-control mode on force
```
### Priority Counters

MLNX OFED driver supports several ingress and egress counters per priority. Run ethtool -S to get the full list of port counters.

#### ConnectX-4 Counters

- Rx and Tx Counters:
	- Packets
	- Bytes
	- Octets
	- Frames
	- Pause
	- Pause frames
	- Pause Duration
	- Pause Transition

#### ConnectX-4 Example

```
# ethtool -S eth35 | grep prio4
     prio4_rx_octets: 62147780800
     prio4_rx_frames: 14885696
     prio4_tx_octets: 0
     prio4_tx_frames: 0
 prio4_rx_pause: 0
 prio4_rx_pause_duration: 0
     prio4_tx_pause: 26832
     prio4_tx_pause_duration: 14508
     prio4_rx_pause_transition: 0
```
Note: The Pause counters in ConnectX-4 are visible via ethtool only for priorities on which PFC is enabled.

### PFC Storm Prevention

This feature is applicable to ConnectX-4 and above adapter cards family only.

PFC storm prevention enables toggling between default and auto modes.

The stall prevention timeout is configured to 8 seconds by default. Auto mode sets the stall prevention timeout to be 100 msec.

The feature can be controlled using sysfs in the following directory: /sys/class/net/eth\*/settings/ pfc\_stall\_prevention

• To query the PFC stall prevention mode:

```
cat /sys/class/net/eth*/settings/pfc_stall_prevention
```

```
Example
```

```
$ cat /sys/class/net/ens6/settings/pfc_stall_prevention 
default
```
• To configure the PFC stall prevention mode:

Echo "auto"/"default" > /sys/class/net/eth\*/settings/pfc\_stall\_prevention

The following two counters were added to the ethtool -S:

- tx\_Pause\_storm\_warning\_events when the device is stalled for a period longer than a preconfigured watermark, the counter increases, allowing the debug utility an insight into current device status.
- tx\_pause\_storm\_error\_events when the device is stalled for a period longer than a preconfigured timeout, the pause transmission is disabled, and the counter increase.

### Dropless Receive Queue (RQ)

This feature is applicable to ConnectX-4 and above adapter cards family only.

Dropless RQ feature enables the driver to notify the FW when SW receive queues are overloaded. This scenario takes place when the handling of SW receive queue is slower than the handling of the HW receive queues.

When this feature is enabled, a packet that is received while the receive queue is full will not be

immediately dropped. The FW will accumulate these packets assuming posting of new WQEs will resume shortly. If received WQEs are not posted after a certain period of time, out of buffer counter will increase, indicating that the packet has been dropped.

This feature is disabled by default. In order to activate it, ensure that Flow Control feature is also enabled.

#### $\blacktriangleright$  To enable the feature, run:

ethtool --set-priv-flags ens6 dropless\_rq on

#### To get the feature state, run:

```
ethtool --show-priv-flags DEVNAME
```
Output example:

```
Private flags for DEVNAME:
rx_cqe_moder : on
rx_cqe_compress: off<br>sniffer : off
snifferdropless_rq : off
hw_lro : off
```
#### $\blacktriangleright$  To disable the feature, run:

ethtool --set-priv-flags ens6 dropless\_rq off

# <span id="page-106-0"></span>Explicit Congestion Notification (ECN)

ECN is an extension to the IP protocol. It allows reliable communication by notifying all ends of communication when congestion occurs. This is done without dropping packets. Please note that this feature requires all nodes in the path (nodes, routers etc) between the communicating nodes to support ECN to ensure reliable communication. ECN is marked as 2 bits in the traffic control IP header. This ECN implementation refers to RoCE v2.

### Enabling ECN

#### $\blacktriangleright$  To enable ECN on the hosts:

1. Enable ECN in sysfs.

/sys/class/net/<interface>/<protocol>/ecn\_<protocol>\_enable =1

2. Query the attribute.

cat /sys/class/net/<interface>/ecn/<protocol>/params/<requested attribute>

3. Modify the attribute.

```
echo <value> /sys/class/net/<interface>/ecn/<protocol>/params/<requested 
attribute>
```
ECN supports the following algorithms:

• r\_roce\_ecn\_rp - Reaction point

• r\_roce\_ecn\_np - Notification point

Each algorithm has a set of relevant parameters and statistics, which are defined per device, per port, per priority.

#### $\blacktriangleright$  To query whether ECN is enabled per Priority X:

```
cat /sys/class/net/<interface>/ecn/<protocol>/enable/X
```
 $\blacktriangleright$  To read ECN configurable parameters:

cat /sys/class/net/<interface>/ecn/<protocol>/requested attributes

#### $\blacktriangleright$  To enable ECN for each priority per protocol:

echo 1 > /sys/class/net/<interface>/ecn/<protocol>/enable/X

#### To modify ECN configurable parameters:

echo <value> > /sys/class/net/<interface>/ecn/<protocol>/requested attributes

where:

- X: priority {0..7}
- protocol: roce\_rp / roce\_np
- requested attributes: Next Slide for each protocol.

# <span id="page-107-0"></span>RSS Support

### RSS Hash Function

The device has the ability to use XOR as the RSS distribution function, instead of the default Toplitz function.

The XOR function can be better distributed among driver's receive queues in a small number of streams, where it distributes each TCP/UDP stream to a different queue.

MLNX\_OFED provides the following option to change the working RSS hash function from Toplitz to XOR, and vice-versa:

Through sysfs, located at: /sys/class/net/eth\*/settings/hfunc.

#### $\blacktriangleright$  To query the operational and supported hash functions:

```
cat /sys/class/net/eth*/settings/hfunc
```
Example:

```
cat /sys/class/net/eth2/settings/hfunc 
Operational hfunc: toeplitz
Supported hfuncs: xor toeplitz
```
#### To change the operational hash function:

```
echo xor > /sys/class/net/eth*/settings/hfunc
```
## RSS Verbs Support

Receive Side Scaling (RSS) technology allows spreading incoming traffic between different receive descriptor queues. Assigning each queue to different CPU cores allows better load balancing of the incoming traffic and improves performance.

This technology was extended to user space by the verbs layer and can be used for RAW ETH QP.

### RSS Flow Steering

Steering rules classify incoming packets and deliver a specific traffic type (e.g. TCP/UDP, IP only) or a specific flow to "RX Hash" QP. "RX Hash" QP is responsible for spreading the traffic it handles between the Receive Work Queues using RX hash and Indirection Table. The Receive Work Queue can point to different CQs that can be associated with different CPU cores.

### Verbs

The below verbs should be used to achieve this task in both control and data path. Details per verb should be referenced from its man page.

- ibv\_create\_wq, ibv\_modify\_wq, ibv\_destory\_wq
- ibv\_create\_rwq\_ind\_table, ibv\_destroy\_rwq\_ind\_table
- ibv\_create\_qp\_ex with specific RX configuration to create the "RX hash" QP

# Time-Stamping

# Time-Stamping Service

Time-stamping is the process of keeping track of the creation of a packet. A time-stamping service supports assertions of proof that a datum existed before a particular time. Incoming packets are timestamped before they are distributed on the PCI depending on the congestion in the PCI buffers. Outgoing packets are time-stamped very close to placing them on the wire.

## Enabling Time-Stamping

Time-stamping is off by default and should be enabled before use.

### To enable time-stamping for a socket:

Call setsockopt (I with SO\_TIMESTAMPING and with the following flags:

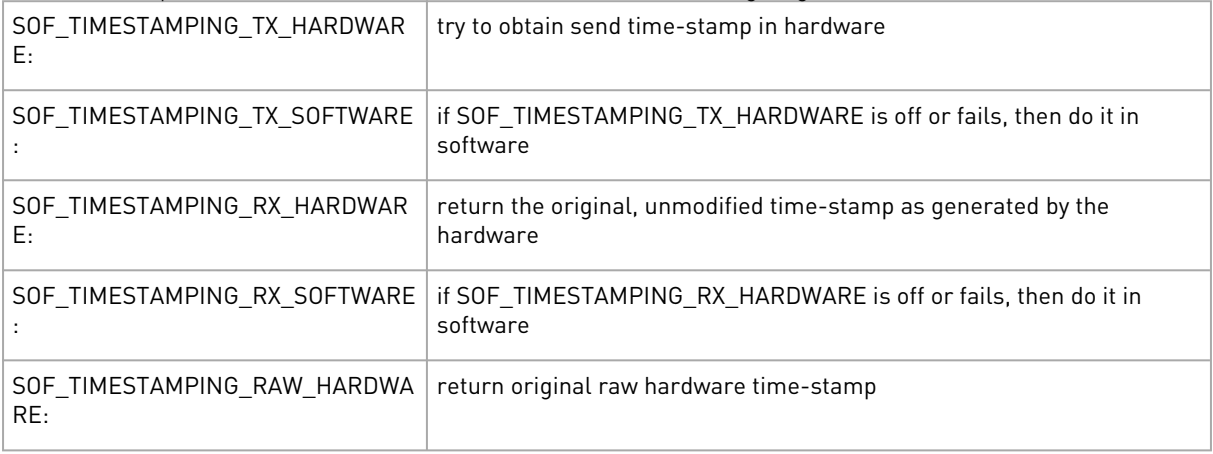

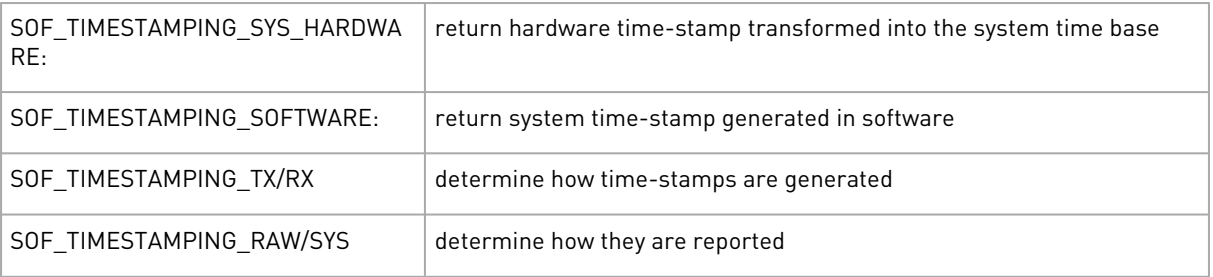

## To enable time-stamping for a net device:

Admin privileged user can enable/disable time stamping through calling ioctl (sock, SIOCSH-WTSTAMP, &ifreq) with the following values:

• Send side time sampling, enabled by ifreq.hwtstamp\_config.tx\_type when:

```
/* possible values for hwtstamp_config->tx_type */
enum hwtstamp_tx_types {
         /*
        * No outgoing packet will need hardware time stamping;
         * should a packet arrive which asks for it, no hardware
         * time stamping will be done.
         */
         HWTSTAMP_TX_OFF,
         /*
        * Enables hardware time stamping for outgoing packets;
          * the sender of the packet decides which are to be
          * time stamped by setting %SOF_TIMESTAMPING_TX_SOFTWARE
          * before sending the packet.
          */
        HWTSTAMP_TX_ON,
/*
          * Enables time stamping for outgoing packets just as
          * HWTSTAMP_TX_ON does, but also enables time stamp insertion
          * directly into Sync packets. In this case, transmitted Sync
          * packets will not received a time stamp via the socket error
 * queue.
 */
         HWTSTAMP_TX_ONESTEP_SYNC,
};
Note: for send side time stamping currently only HWTSTAMP_TX_OFF and
HWTSTAMP_TX_ON are supported.
```
• Receive side time sampling, enabled by ifreq.hwtstamp\_config.rx\_filter when:

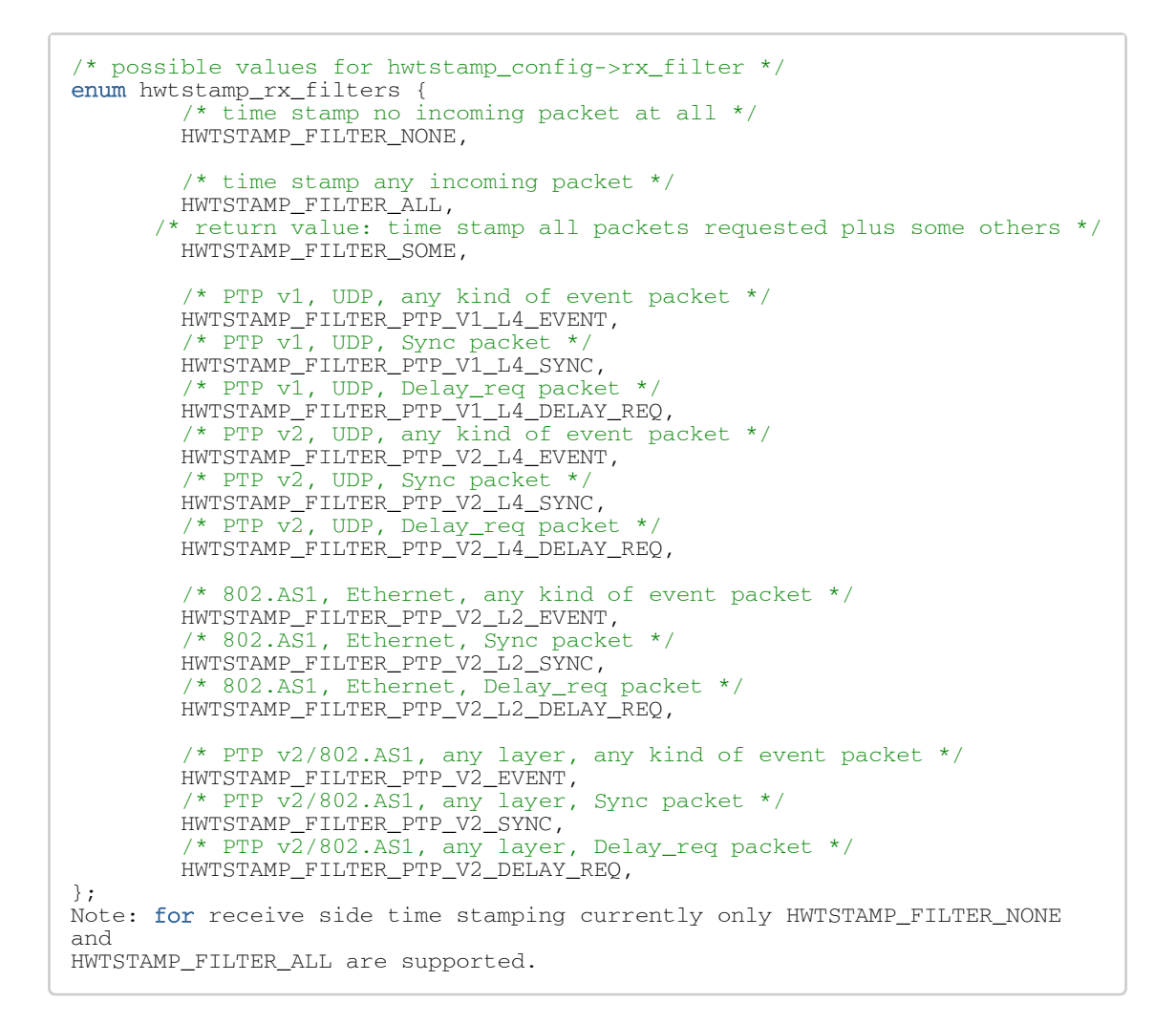

## Getting Time-Stamping

Once time stamping is enabled time stamp is placed in the socket Ancillary data. recvmsg() can be used to get this control message for regular incoming packets. For send time stamps the outgoing packet is looped back to the socket's error queue with the send time-stamp(s) attached. It can be received with recvmsg (flags=MSG\_ERRQUEUE). The call returns the original outgoing packet data including all headers prepended down to and including the link layer, the scm\_time-stamping control message and a sock extended err control message with ee\_errno==ENOMSG and ee\_origin==SO\_EE\_ORIGIN\_TIMESTAMPING. A socket with such a pending bounced packet is ready for reading as far as select() is concerned. If the outgoing packet has to be fragmented, then only the first

When time-stamping is enabled, VLAN stripping is disabled. For more info please refer to Documentation/networking/timestamping.txt in [kernel.org](http://kernel.org) A

## Time Stamping Capabilities via ethtool

To display Time Stamping capabilities via ethtool: Show Time Stamping capabilities:

fragment is time stamped and returned to the sending socket.

ethtool -T eth<x>

#### Example:

```
e^{+}htool -\mathbb{T} eth0Time stamping parameters for p2p1:
Capabilities: 
                                     hardware-transmit 
(SOF_TIMESTAMPING_TX_HARDWARE)
                                     software-transmit 
(SOF_TIMESTAMPING_TX_SOFTWARE)
                                     hardware-receive 
(SOF_TIMESTAMPING_RX_HARDWARE)
                                     software-receive 
(SOF_TIMESTAMPING_RX_SOFTWARE)
                                     software-system-clock 
(SOF_TIMESTAMPING_SOFTWARE)
                                     hardware-raw-clock 
(SOF_TIMESTAMPING_RAW_HARDWARE)
PTP Hardware Clock: 1
Hardware Transmit Timestamp Modes: 
                                      (HWTSTAMP_TX_OFF)
on (HWTSTAMP_TX_ON)
Hardware Receive Filter Modes: 
none (HWTSTAMP_FILTER_NONE)<br>all (HWTSTAMP_FILTER_ALL)
                                     all (HWTSTAMP_FILTER_ALL)
```
For more details on PTP Hardware Clock, please refer to: h[ttps://www.kernel.o](http://www.kernel.org/doc/Documentation/ptp/ptp.txt)rg/do[c/Do](http://www.kernel.org/doc/Documentation/ptp/ptp.txt)cu[mentation/](http://www.kernel.org/doc/Documentation/ptp/ptp.txt) [ptp/ptp.txt](http://www.kernel.org/doc/Documentation/ptp/ptp.txt)

### Steering PTP Traffic to Single RX Ring

As a result of Receive Side Steering (RSS) PTP traffic coming to UDP ports 319 and 320, it may reach the user space application in an out of order manner. In order to prevent this, PTP traffic needs to be steered to single RX ring using ethtool. Example:

```
# ethtool -u ens7
8 RX rings available
Total 0 rules
# ethtool -U ens7 flow-type udp4 dst-port 319 action 0 loc 1
# ethtool -U ens7 flow-type udp4 dst-port 320 action 0 loc 0
# ethtool -u ens7
8 RX rings available
Total 2 rules
Filter: 0
Rule Type: UDP over IPv4
Src IP addr: 0.0.0.0 mask: 255.255.255.255
Dest IP addr: 0.0.0.0 mask: 255.255.255.255
TOS: 0x0 mask: 0xff
Src port: 0 mask: 0xffff
Dest port: 320 mask: 0x0
Action: Direct to queue 0
Filter: 1
Rule Type: UDP over IPv4
Src IP addr: 0.0.0.0 mask: 255.255.255.255
Dest IP addr: 0.0.0.0 mask: 255.255.255.255
TOS: 0x0 mask: 0xff
Src port: 0 mask: 0xffff
Dest port: 319 mask: 0x0
Action: Direct to queue 0
```
# RoCE Time-Stamping

RoCE Time-Stamping allows you to stamp packets when they are sent to the wire/received from the wire. The time-stamp is given in raw hardware cycles but could be easily converted into hardware referenced nanoseconds based time. Additionally, it enables you to query the hardware for the hardware time, thus stamp other application's event and compare time.

## Query Capabilities

Time-stamping is available if and only the hardware reports it is capable of reporting it. To verify whether RoCE Time-Stamping is available, run ibv query device ex. For further information, please see [ibv\\_query\\_device\\_ex manual page](https://github.com/linux-rdma/rdma-core/blob/master/libibverbs/man/ibv_query_device_ex.3).

## Creating a Time-Stamping Completion Queue

To get time stamps, a suitable extended Completion Queue (CQ) must be created via a special call to ibv\_create\_cq\_ex verb.

For further information, please see ibv create cq ex manual page.

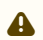

**A** Time Stamping in not available when CQE zipping is used.

### Querying the Hardware Time

Querying the hardware for time is done via the iby query rt values ex verb. For example: For further information, please see iby query rt values ex manual page.

# One Pulse Per Second (1PPS)

1PPS is a time synchronization feature that allows the adapter to be able to send or receive 1 pulse per second on a dedicated pin on the adapter card using an SMA connector (SubMiniature version A). Only one pin is supported and could be configured as 1PPS in or 1PPS out. For further information, refer to [HowTo Test 1PPS on Mellanox Adapters](https://community.mellanox.com/s/article/How-To-Test-1PPS-on-Mellanox-Adapters) Community post.

# Flow Steering

Flow steering is a new model which steers network flows based on flow specifications to specific QPs. Those flows can be either unicast or multicast network flows. In order to maintain flexibility, domains and priorities are used. Flow steering uses a methodology of flow attribute, which is a combination of L2-L4 flow specifications, a destination QP and a priority. Flow steering rules may be inserted either by using ethtool or by using InfiniBand verbs. The verbs abstraction uses different terminology from the flow attribute (ibv\_flow\_attr), defined by a combination of specifications (struct ibv\_flow\_spec\_\*).

# Flow Steering Support

All flow steering features are enabled in the supported adapter cards. Flow Steering support in InfiniBand is determined according to the MANAGED\_FLOW\_STEERING flag.

# Flow Domains and Priorities

Flow steering defines the concept of domain and priority. Each domain represents a user agent that can attach a flow. The domains are prioritized. A higher priority domain will always supersede a lower priority domain when their flow specifications overlap. Setting a lower priority value will result in a higher priority.

In addition to the domain, there is a priority within each of the domains. Each domain can have at most 2^12 priorities in accordance with its needs.

The following are the domains at a descending order of priority:

- User Verbs allows a user application QP to be attached to a specified flow when using iby create flow and iby destroy flow verbs
	- ibv\_create\_flow

```
struct ibv_flow *ibv_create_flow(struct ibv_qp *qp, struct 
ibv_flow_attr
*flow)
```
Input parameters:

- struct ibv\_qp the attached QP.
- struct ibv\_flow\_attr attaches the QP to the flow specified. The flow contains mandatory control parameters and optional L2, L3 and L4 headers. The optional headers are detected by setting the size and num of specs fields: struct iby flow attr can be followed by the optional flow headers structs:

```
struct ibv_flow_spec_eth 
struct ibv_flow_spec_ipv4 
struct ibv_flow_spec_tcp_udp 
struct ibv_flow_spec_ipv6
```
For further information, please refer to the iby create flow man page.

• ibv\_destroy\_flow

```
int ibv_destroy_flow(struct ibv_flow *flow_id)
```
#### Input parameters:

iby destroy flow requires struct iby low which is the return value of ibv\_create\_flow in case of success.

#### Output parameters:

Returns 0 on success, or the value of errno on failure. For further information, please refer to the ibv\_destroy\_flow man page.

## Ethtool

Ethtool domain is used to attach an RX ring, specifically its QP to a specified flow. Please refer to the most recent ethtool man page for all the ways to specify a flow.

Examples:

- ethtool –U eth5 flow-type ether dst 00:11:22:33:44:55 loc 5 action 2 All packets that contain the above destination MAC address are to be steered into rx-ring 2 (its underlying QP), with priority 5 (within the ethtool domain)
- ethtool –U eth5 flow-type tcp4 src-ip 1.2.3.4 dst-port 8888 loc 5 action 2 All packets that contain the above destination IP address and source port are to be steered into rx- ring 2. When destination MAC is not given, the user's destination MAC is filled automatically.
- ethtool -U eth5 flow-type ether dst 00:11:22:33:44:55 vlan 45 m 0xf000 loc 5 action 2 All packets that contain the above destination MAC address and specific VLAN are steered into ring 2. Please pay attention to the VLAN's mask 0xf000. It is required in order to add such a rule.
- ethtool -u eth5 Shows all of ethtool's steering rule

When configuring two rules with the same priority, the second rule will overwrite the first one, so this ethtool interface is effectively a table. Inserting Flow Steering rules in the kernel requires support from both the ethtool in the user space and in kernel (v2.6.28).

# Accelerated Receive Flow Steering (aRFS)

Receive Flow Steering (RFS) and Accelerated Receive Flow Steering (aRFS) are kernel features currently available in most distributions. For RFS, packets are forwarded based on the location of the application consuming the packet. aRFS boosts the speed of RFS by adding support for the hardware. By usingaRFS(unlike RFS), the packets are directed to a CPU that is local to the thread running the application.

aRFSis an in-kernel-logic responsible for load balancing between CPUs by attaching flows to CPUs that are used by flow's owner applications. This domain allows the aRFS mechanism to use the flow steering infrastructure to support the aRFS logic by implementing the ndo\_rx\_flow\_steer, which, in turn, calls the underlying flow steering mechanism with the aRFS domain.

#### $\blacktriangleright$  To configure RFS:

Configure the RFS flow table entries (globally and per core). Note: The functionality remains disabled until explicitly configured (by default it is 0).

• The number of entries in the global flow table is set as follows:

/proc/sys/net/core/rps\_sock\_flow\_entries

• The number of entries in the per-queue flow table are set as follows:

/sys/class/net/<dev>/queues/rx-<n>/rps\_flow\_cnt

#### Example:

```
# echo 32768 > /proc/sys/net/core/rps_sock_flow_entries
# for f in /sys/class/net/ens6/queues/rx-*/rps_flow_cnt; do echo 32768 > $f; 
done
```
### $\blacktriangleright$  To Configure aRFS:

The aRFS feature requires explicit configuration in order to enable it. Enabling the aRFS requires enabling the 'ntuple' flag via the ethtool.

For example, to enable ntuple for eth0, run:

ethtool -K eth0 ntuple on

aRFS requires the kernel to be compiled with the CONFIG\_RFS\_ACCEL option. This option is available in kernels 2.6.39 and above. Furthermore, aRFS requires Device Managed Flow Steering support.

A RFS cannot function if LRO is enabled. LRO can be disabled via ethtool.

# Flow Steering Dump Tool

The mlx fs\_dump is a python tool that prints the steering rules in a readable manner. Python v2.7 or above, as well as pip, anytree and termcolor libraries are required to be installed on the host. Running example:

```
./ofed_scripts/utils/mlx_fs_dump -d /dev/mst/mt4115_pciconf0
FT: 9 (level: 0x18, type: NIC_RX)
+-- FG: 0x15 (MISC)
 |-- FTE: 0x0 (FWD) to (TIR:0x7e) out.ethtype:IPv4 out.ip_prot:UDP 
out.udp_dport:0x140
     +-- FTE: 0x1 (FWD) to (TIR:0x7e) out.ethtype:IPv4 out.ip_prot:UDP 
out.udp_dport:0x13f
...
```
For further information on the [mlx\\_fs\\_dump](https://community.mellanox.com/s/article/mlx-fs-dump) tool, please refer to mlx\_fs\_dump Community post.

# Wake-on-LAN (WoL)

Wake-on-LAN (WoL) is a technology that allows a network professional to remotely power on a computer or to wake it up from sleep mode.

• To enable WoL:

```
ethtool -s <interface> wol q
```
• To get WoL:

ethtool <interface> | grep Wake-on Wake-on: g

Where:

"g" is the magic packet activity.

# Hardware Accelerated 802.1ad VLAN (Q-in-Q Tunneling)

Q-in-Q tunneling allows the user to create a Layer 2 Ethernet connection between two servers. The user can segregate a different VLAN traffic on a link or bundle different VLANs into a single VLAN. Qin-Q tunneling adds a service VLAN tag before the user's 802.1Q VLAN tags.

For Q-i[n-](#page-223-0)Q support in virtualized environments (SR-IOV), please refer to "[Q-in-Q](#page-223-0) [Encapsulation](#page-223-0) [per](#page-223-0) [VF](#page-223-0) [in](#page-223-0) [Linux](#page-223-0) [\(VST\)](#page-223-0)".

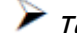

- To enable device support for accelerated 802.1ad VLAN:
	- 1. Turn on the new ethtool private flag "phv-bit" (disabled by default).

```
$ ethtool --set-priv-flags eth1 phv-bit on
```
Enabling this flag sets the phv\_en port capability.

2. Change the interface device features by turning on the ethtool device feature "tx-vlan- stag-hwinsert" (disabled by default).

\$ ethtool -K eth1 tx-vlan-stag-hw-insert on

Once the private flag and the ethtool device feature are set, the device will be ready for 802.1ad VLAN acceleration.

The "phv-bit" private flag setting is available for the Physical Function (PF) only. The Virtual Function (VF) can use the VLAN acceleration by setting the "tx-vlan-staghw-insert" parameter only if the private flag "phv-bit" is enabled by the PF. If the PF enables/disables the "phv-bit" flag after the VF driver is up, the configuration will take place only after the VF driver is restarted.

# VLAN Stripping in Linux Verbs

A This capability is now accessible from userspace using the verbs.

VLAN stripping adds access to the device's ability to offload the Customer VLAN (cVLAN) header stripping from an incoming packet, thus achieving acceleration of VLAN handing in receive flow. It is configured per WQ option. You can either enable it upon creation or modify it later using the appropriate verbs (ibv\_create\_wq/ibv\_modify\_wq).

# Dump Configuration

This feature helps dumping driver and firmware configuration using ethtool. It creates a backup of the configuration files into a specified dump file.

# Dump Parameters (Bitmap Flag)

The following bitmap parameters are used to set the type of dump:

Bitmap Parameters

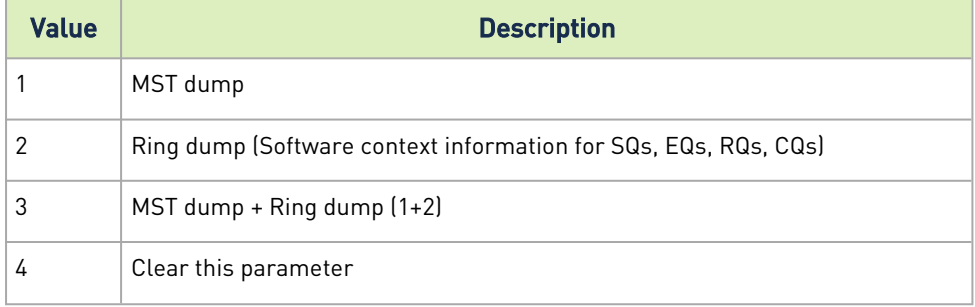

# **Configuration**

In order to configure this feature, follow the steps below:

1. Set the dump bitmap parameter by running -W (uppercase) with the desired bitmap parameter value (see Bitmap Parameters table above). In the following example, the bitmap parameter value is 3.

```
ethtool -W ens1f0 3
```
2. Dump the file by running -w (lowercase) with the desired configuration file name.

```
ethtool -w ens1f0 data /tmp/dump.bin
```
3. **[Optional**] To get the bitmap parameter value, version and size of the dump, run the command above without the file name.

ethtool -w ens1f0 flag: 3, version: 1, length: 4312

4. To open the dump file, run:

```
mlnx_dump_parser -f /tmp/dump.bin -m mst_dump_demo.txt -r 
ring_dump_demo.txt 
Version: 1 Flag: 3 Number of blocks: 123 Length 327584
MCION module number: 0 status: | present | 
DRIVER VERSION: 1-23 (03 Mar 2015)
DEVICE NAME 0000:81:00.0:ens1f0
Parsing Complete!
```
where:

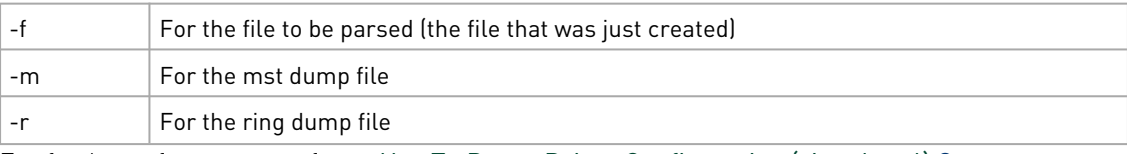

For further information, refer to [HowTo Dump Driver Configuration \(via ethtool\)](https://community.mellanox.com/s/article/howto-dump-driver-configuration--via-ethtool-x) Community post.

Output:

```
# mlnx_dump_parser -f /tmp/dump.bin -m mst_dump_demo.txt -r 
ring_dump_demo.txt
Version: 1 Flag: 3 Number of blocks: 123 Length 327584
MCION module number: 0 status: | present |
DRIVER VERSION: 1-23 (03 Mar 2015)
DEVICE NAME 0000:81:00.0:ens1f0
Parsing Complete!
```
5. Open the files.

a. The MST dump file will look as follows. In order to analyze it, contact Mellanox Support at [support@mellanox.com](mailto:support@mellanox.com).

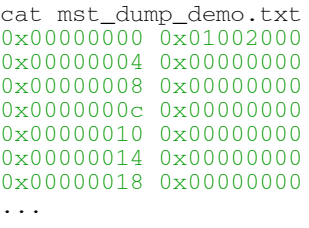

b. The Ring dump file can help developers debug ring-related issues, and it looks as follows:

```
# cat ring_dump_demo.txt
SQ TYPE: 3, WQN: 102, PI: 0, CI: 0, STRIDE: 6, SIZE: 1024...
SQ TYPE: 3, WQN: 102, PI: 0, CI: 0, STRIDE: 6, SIZE: 1024, WQE_NUM: 
65536, GROUP_IP: 0
CQ TYPE: 5, WQN: 20, PI: 0, CI: 0, STRIDE: 6, SIZE: 1024, WQE_NUM: 
1024, GROUP_IP: 0
RQ TYPE: 4, WQN: 103, PI: 15, CI: 0, STRIDE: 5, SIZE: 16, WQE_NUM: 
512, GROUP_IP: 0
CQ TYPE: 5, WQN: 21, PI: 0, CI: 0, STRIDE: 6, SIZE: 16384, WQE_NUM: 
16384, GROUP_IP: 0
EQ TYPE: 6, CI: 1, SIZE: 0, IRQN: 109, EQN: 19, NENT: 2048, MASK: 0, 
INDEX: 0, GROUP_ID: 0
SQ TYPE: 3, WQN: 106, PI: 0, CI: 0, STRIDE: 6, SIZE: 1024, WQE_NUM: 
65536, GROUP_IP: 1
CQ TYPE: 5, WQN: 23, PI: 0, CI: 0, STRIDE: 6, SIZE: 1024, WQE_NUM: 
1024, GROUP_IP: 1
RQ TYPE: 4, WQN: 107, PI: 15, CI: 0, STRIDE: 5, SIZE: 16, WQE_NUM: 
512, GROUP_IP: 1
CQ TYPE: 5, WQN: 24, PI: 0, CI: 0, STRIDE: 6, SIZE: 16384, WQE_NUM: 
16384, GROUP_IP: 1
EQ TYPE: 6, CI: 1, SIZE: 0, IRQN: 110, EQN: 20, NENT: 2048, MASK: 0, 
INDEX: 1, GROUP_ID: 1
SQ TYPE: 3, WQN: 110, PI: 0, CI: 0, STRIDE: 6, SIZE: 1024, WQE_NUM: 
65536, GROUP_IP: 2
CQ TYPE: 5, WQN: 26, PI: 0, CI: 0, STRIDE: 6, SIZE: 1024, WQE_NUM: 
1024, GROUP_IP: 2
RQ TYPE: 4, WQN: 111, PI: 15, CI: 0, STRIDE: 5, SIZE: 16, WQE_NUM: 
512, GROUP_IP: 2<br>CO TYPE: 5, WON:
           __. __.<br>WON: 27, PI: 0, CI: 0, STRIDE: 6, SIZE: 16384, WOE NUM:
16384, GROUP_IP: 2
...
```
# Local Loopback Disable

Local Loopback Disable feature allows users to force the disablement of local loopback on the virtual port (vport). This disables both unicast and mutlicast loopback in the hardware.

To enable Local Loopback Disable, run the following command:

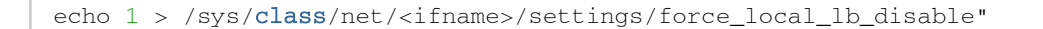

To disable Local Loopback Disable, run the following command:

echo 0 > /sys/class/net/<ifname>/settings/force\_local\_lb\_disable"

A When turned off, the driver configures the loopback mode according to its own logic.

# Kernel Transport Layer Security (kTLS) Offloads

**A** This feature is supported on ConnectX-6 Dx crypto cards only.

## Overview

Transport Layer Security (TLS) is a widely-deployed protocol used for securing TCP connections on the Internet. TLS is also a required feature for HTTP/2, the latest web standard. Kernel implementation of TLS (kTLS) provides new opportunities for offloading the protocol into the hardware.

TLS data-path offload allows the NIC to accelerate encryption, decryption and authentication of AES-GCM. TLS offload handles data as it goes through the device without storing any data, but only updating context. If the packet cannot be encrypted/decrypted by the device, then a software fallback handles the packet.

# Establishing a kTLS Connection

To avoid unnecessary complexity in the kernel, the TLS handshake is kept in the user space. A full TLS connection using the socket is done using the following scheme:

- 1. Call connect() or accept() on a standard TCP file descriptor.
- 2. Use a user space TLS library to complete a handshake.
- 3. Create a new KTLS socket file descriptor.
- 4. Extract the TLS Initialization Vectors (IVs), session keys, and sequence IDs from the TLS library. Use the setsockopt function on the kTLS file descriptor (FD) to pass them to the kernel.
- 5. Use standard read(), write(), sendfile() and splice() system calls on the KTLS FD.

Drivers can offer Tx and Rx packet encryption/decryption offload from the kernel into the NIC hardware. Upon receipt of a non-data TLS message (a control message), the kTLS socket returns an error, and the message is left on the original TCP socket instead. The kTLS socket is automatically unattached. Transfer of control back to the original encrypted FD is done by calling getsockopt to receive the current sequence numbers, and inserting them into the TLS library.

# Kernel Support

For support in the kernel, make sure the following flags are set as follows.

- CONFIG\_TLS=y
- CONFIG\_TLS\_DEVICE=y | m

**A** For kTLS offloads with OFED drivers, [ke](http://kernel.org/)rnel TLS module (kernel/net/tls) must be aligned to ke [rnel.org](http://kernel.org/) 5.3 or later.

# Configuring kTLS Offloads

 $\blacktriangleright$  To enable kTLS Tx offload, run:

```
ethtool -K <ifs> tls-hw-tx-offload on
```
#### $\bullet$  o enable kTLS Rx offload, run:

ethtool -K <ifs> tls-hw-rx-offload on

For further information on TLS offloads, please visit the following kernel documentation:

- <https://www.kernel.org/doc/html/latest/networking/tls-offload.html>
- <https://www.kernel.org/doc/html/latest/networking/tls.html#kernel-tls>

# IPsec Crypto Offload

This feature is supported on ConnectX-6 Dx adapter cards (with crypto unit) only.

# Overview and Configuration

IPsec crypto offload feature, also known as IPsec inline offload or IPsec aware offload feature enables the user to offload IPsec crypto encryption and decryption operations to the hardware. Note that the hardware implementation only supports AES-GCM encryption scheme. To enable the feature, support in both kernel and adapter firmware is required.

• For support in the kernel, make sure the following flags are set as follows.

```
CONFIG_XFRM_OFFLOAD=y
CONFIG_INET_ESP_OFFLOAD=m
CONFIG_INET6_ESP_OFFLOAD=m
```
Note: These flags are enabled by default in RedHat 8 and Ubuntu 18.04.

• For support in the firmware, make sure the below string is found in the dmesg.

mlx5e: IPSec ESP acceleration enabled

# Configuring Security Associations for IPsec Offloads

To program the inline offload security associations (SA), add the option "offload dev <netdev interface> dir out/in" in the "ip xfrm state" command for transmitting and receiving SA. Transmit inline offload SA xfrm command example:

```
sudo ip xfrm state add src 192.168.1.64/24 dst 192.168.1.65/24 proto esp spi 
0x46d\overline{c}6204 regid 0x46d\overline{c}6204 mode transport aead 'rfc4106(gcm(aes))'
0x60bd6c3eafba371a46411830fd56c53af93883261ed1fb26767820ff493f43ba35b0dcca 128
 offload dev p4p1 dir out sel src 192.168.1.64 dst 192.168.1.65
```
Receive inline offload SA xfrm command example:

```
sudo ip xfrm state add src 192.168.1.65/24 dst 192.168.1.64/24 proto esp spi 
0xaea0846c reqid 0xaea0846c mode transport aead 'rfc4106(gcm(aes))'
0x81d5c3167c912c1dd50dab0cb4b6d815b6ace8844304db362215a258cd19deda8f89deda 128
 offload dev p4p1 dir in sel src 192.168.1.65 dst 192.168.1.64
```
# InfiniBand Network

The chapter contains the following sections:

- [InfiniBand Interface](#page-121-0)
- [OpenSM](#page-121-1)
- [QoS Quality of Service](#page-161-0)
- [IP over InfiniBand \(IPoIB\)](#page-163-0)
- [Advanced Transport](#page-171-0)
- [Optimized Memory Access](#page-173-0)
- [Mellanox PeerDirect®](#page-176-0)
- [CPU Overhead Distribution](#page-177-0)
- [Out-of-Order \(OOO\) Data Placement](#page-177-1)
- **[IB Router](#page-177-2)**

# <span id="page-121-0"></span>InfiniBand Interface

# Port Type Management

For information on port type management of ConnectX-4 and above adapter cards, please refer to [Port](#page-75-0) [Type Management/VPI Cards Configuration](#page-75-0) section.

# RDMA Counters

- RDMA counters are available only through sysfs located under:
	- # /sys/class/infiniband/<device>/ports/\*/counters/
	- # /sys/class/infiniband/<device>/ports/\*/hw\_counters/

For [mlx5](https://community.mellanox.com/s/article/understanding-mlx5-linux-counters-and-status-parameters) port and RDMA counters, refer to the *[Understanding](https://community.mellanox.com/s/article/understanding-mlx5-linux-counters-and-status-parameters) mlx5 [Linux](https://community.mellanox.com/s/article/understanding-mlx5-linux-counters-and-status-parameters) [Counters](https://community.mellanox.com/s/article/understanding-mlx5-linux-counters-and-status-parameters)* Community post.

# <span id="page-121-1"></span>OpenSM

OpenSM is an InfiniBand compliant Subnet Manager (SM). It is provided as a fixed flow executable called ["opensm"](#page-121-2), accompanied by a testing application called "[osmtest](#page-122-0)". OpenSM implements an InfiniBand compliant SM according to the InfiniBand Architecture Specification chapters: Management Model, Subnet Management, and Subnet Administration.

### <span id="page-121-2"></span>opensm

opensm is an InfiniBand compliant Subnet Manager and Subnet Administrator that runs on top of the Mellanox OFED stack. opensm performs the InfiniBand specification's required tasks for initializing InfiniBand hardware. One SM must be running for each InfiniBand subnet.

opensm also provides an experimental version of a performance manager.

opensm defaults were designed to meet the common case usage on clusters with up to a few hundred nodes. Thus, in this default mode, opensm will scan the IB fabric, initialize it, and sweep occasionally for changes.

opensm attaches to a specific IB port on the local machine and configures only the fabric connected to it. (If the local machine has other IB ports, opensm will ignore the fabrics connected to those other ports). If no port is specified, opensm will select the first "best" available port. opensm can also present the available ports and prompt for a port number to attach to.

By default, the opensm run is logged to two files: /var/log/messages and /var/log/ opensm.log. The first file will register only general major events, whereas the second file will include details of reported errors. All errors reported in this second file should be treated as indicators of IB fabric health issues. (Note that when a fatal and non-recoverable error occurs, **opensm** will exit). Both log files should include the message "SUBNET UP" if opensm was able to set up the subnet correctly. Syntax

opensm [OPTIONS]

For the complete list of opensm options, please run:

opensm --help / -h / -?

### Environment Variables

The following environment variables control opensm behavior:

- OSM\_TMP\_DIR controls the directory in which the temporary files generated by opensm are created. These files are: opensm-subnet.lst, opensm.fdbs, and opensm.mcfdbs. By default, this directory is /var/log.
- OSM\_CACHE\_DIR opensm stores certain data to the disk such that subsequent runs are consistent. The default directory used is /var/cache/opensm. The following file is included in it: guid2lid – stores the LID range assigned to each GUID

### **Signaling**

When OpenSM receives a HUP signal, it starts a new heavy sweep as if a trap has been received or a topology change has been found.

Also, SIGUSR1 can be used to trigger a reopen of /var/log/opensm.log for logrotate purposes.

### Running opensm

The defaults of **opensm** were designed to meet the common case usage on clusters with up to a few hundred nodes. Thus, in this default mode, opensm will scan the IB fabric, initialize it, and sweep occasionally for changes.

To run **opensm** in the default mode, simply enter:

#### host1# opensm

Note that **opensm** needs to be run on at least one machine in an IB subnet.

By default, an **opensm** run is logged to two files: /var/log/messages and /var/log/ opensm.log. The first file, message, registers only general major events; the second file, opensm.log, includes details of reported errors. All errors reported in opensm.log should be treated as indicators of IB fabric health. Both log files should include the message "SUBNET UP" if opensm was able to set up the subnet correctly.

If a fatal, non-recoverable error occurs, OpenSM will exit.

### Running OpenSM As Daemon

OpenSM can also run as daemon. To run OpenSM in this mode, enter:

```
host1# /etc/init.d/opensmd start
```
### <span id="page-122-0"></span>osmtest

osmtest is a test program for validating the InfiniBand Subnet Manager and Subnet Administrator. osmtest provides a test suite for opensm. It can create an inventory file of all available nodes, ports, and PathRecords, including all their fields. It can also verify the existing inventory with all the object fields and matches it to a pre-saved one.

osmtest has the following test flows:

- Multicast Compliancy test
- Event Forwarding test
- Service Record registration test
- RMPP stress test
- Small SA Queries stress test

For further information, please refer to the tool's man page.

# **Partitions**

OpenSM enables the configuration of partitions (PKeys) in an InfiniBand fabric. By default, OpenSM searches for the partitions configuration file under the name /etc/opensm/partitions.conf. To change this filename, you can use **opensm** with the '--Pconfig' or '-P' flags.

The default partition is created by OpenSM unconditionally, even when a partition configuration file does not exist or cannot be accessed.

The default partition has a P\_Key value of 0x7fff. The port out of which runs OpenSM is assigned full membership in the default partition. All other end-ports are assigned partial membership.

## File Format

Line content followed after '#' character is comment and ignored by parser.

#### General File Format

<Partition Definition>:\[<newline>\]<Partition Properties>

• <Partition Definition>:

[PartitionName\]\[=PKey\]\[,ipoib\_bc\_flags\]\[,defmember=full|limited\]

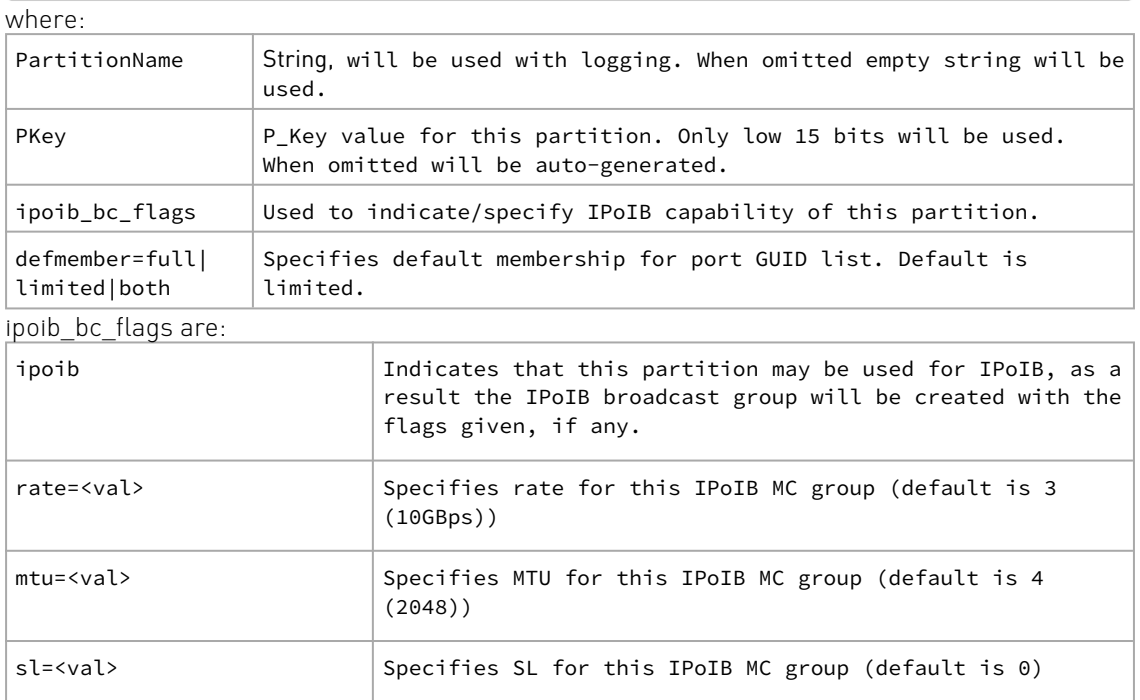

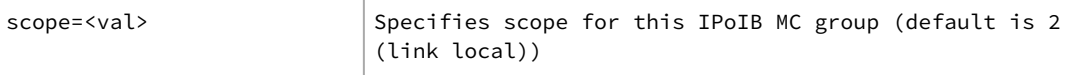

• <Partition Properties>:

```
 \[<Port list>|<MCast Group>\]* | <Port list>
```
• <Port List>:

<Port Specifier>[,<Port Specifier>]

• <Port Specifier>:

<PortGUID>[=[full|limited|both]]

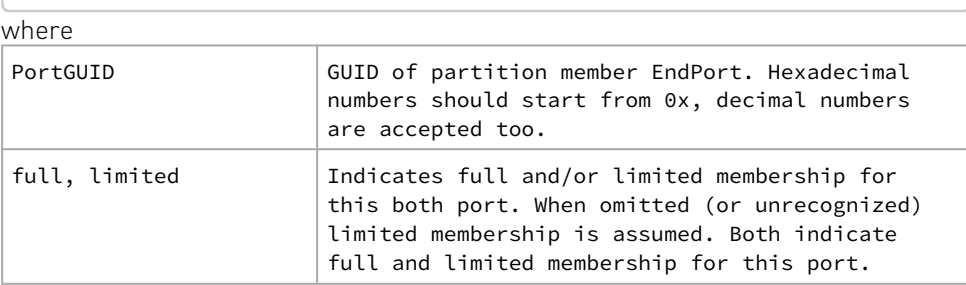

• <MCast Group>:

mgid=gid[,mgroup\_flag]\*<newline>

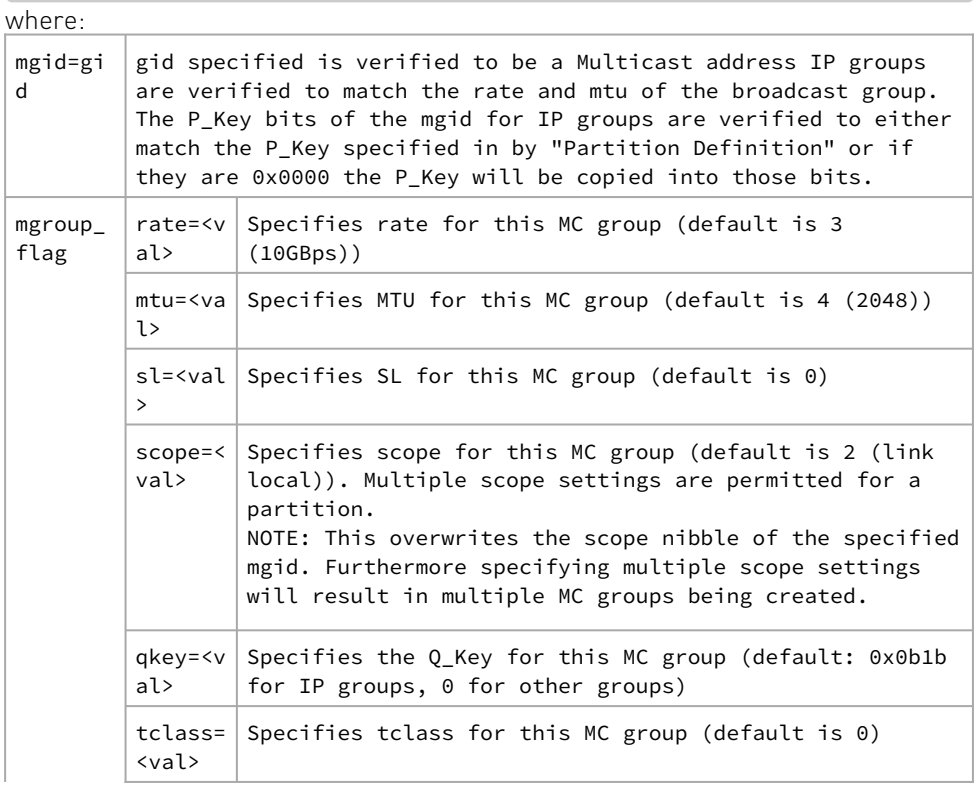

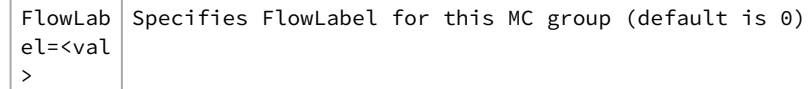

Note that values for rate, MTU, and scope should be specified as defined in the IBTA specification (for example, mtu=4 for 2048). To use 4K MTU, edit that entry to "mtu=5" (5 indicates 4K MTU to that specific partition). PortGUIDs list:

PortGUID GUID of partition member EndPort. Hexadecimal numbers should start from 0x, decimal numbers are accepted too. full or limited indicates full or limited membership for this port. When omitted (or unrecognized) limited membership is assumed.

There are some useful keywords for PortGUID definition:

- 'ALL\_CAS' means all Channel Adapter end ports in this subnet
- 'ALL\_VCAS' means all virtual end ports in the subnet
- 'ALL\_SWITCHES' means all Switch end ports in this subnet
- 'ALL\_ROUTERS' means all Router end ports in this subnet
- 'SELF' means subnet manager's port. An empty list means that there are no ports in this partition

Notes:

- White space is permitted between delimiters ('=', ',',':',';').
- PartitionName does not need to be unique, PKey does need to be unique. If PKey is repeated then those partition configurations will be merged and the first PartitionName will be used (see the next note).
- It is possible to split partition configuration in more than one definition, but then PKey should be explicitly specified (otherwise different PKey values will be generated for those definitions).

#### Examples:

```
Default=0x7fff : ALL, SELF=full ;
Default=0x7fff : ALL, ALL_SWITCHES=full, SELF=full ;
NewPartition , ipoib : 0x123456=full, 0x3456789034=limi, 0x2134af2306 ;
YetAnotherOne = 0x300 : SELF=full ;
YetAnotherOne = 0x300 : ALL=limited ;
ShareIO = 0x80 , defmember=full : 0x123451, 0x123452;
# 0x123453, 0x123454 will be limited
ShareIO = 0x80 : 0x123453, 0x123454, 0x123455=full;
# 0x123456, 0x123457 will be limited
ShareIO = 0x80 : defmember=limited : 0x123456, 0x123457, 0x123458=full;
ShareIO = 0x80 , defmember=full : 0x123459, 0x12345a;
ShareIO = 0x80 , defmember=full : 0x12345b, 0x12345c=limited, 0x12345d;
# multicast groups added to default
Default=0x7fff,ipoib:
mqid=ff12:401b::0707, s1=1 # random IPv4 group
mgid=ff12:601b::16 # MLDv2-capable routers
mgid=ff12:401b::16 # IGMP
mgid=ff12:601b::2 # All routers
mgid=ff12::1,sl=1,Q_Key=0xDEADBEEF,rate=3,mtu=2 # random group
ALL=full;
```
The following rule is equivalent to how OpenSM used to run prior to the partition manager:

Default=0x7fff,ipoib:ALL=full;

# Effect of Topology Changes

If a link is added or removed, OpenSM may not recalculate the routes that do not have to change. A route has to change if the port is no longer UP or no longer the MinHop. When routing changes are performed, the same algorithm for balancing the routes is invoked.

In the case of using the file-based routing, any topology changes are currently ignored. The 'file' routing engine just loads the LFTs from the file specified, with no reaction to real topology. Obviously, this will not be able to recheck LIDs (by GUID) for disconnected nodes, and LFTs for non-existent switches will be skipped. Multicast is not affected by 'file' routing engine (this uses min hop tables).

# Routing Algorithms

OpenSM offers the following routing engines:

- 1. [Min](#page-127-0) [Hop](#page-127-0) [Algorithm](#page-127-0)
	- Based on the minimum hops to each node where the path length is optimized.
- 2. <u>[UPDN](#page-127-1) [Algorithm](#page-127-1)</u>

Based on the minimum hops to each node, but it is constrained to ranking rules. This algorithm should be chosen if the subnet is not a pure Fat Tree, and a deadlock may occur due to a loop in the sub[ne](#page-128-0)t.

3. [Fat-tree](#page-128-0) [Routing](#page-128-0) [Algorithm](#page-128-0)

This algorithm optimizes routing for a congestion-free "shift" communication pattern. It should be chosen if a subnet is a symmetrical Fat Tree of various types, not just a K-ary-N-Tree: nonconstant K, not fully staffed, and for any CBB ratio. Similar to UPDN, Fat Tree routing is const[r](#page-121-1)ained to ranking rules.

4. [LASH](#page-121-1) [Routing](#page-121-1) [Algorithm](#page-121-1)

Uses InfiniBand virtual layers (SL) to provide deadlock-free shortest-path routing while also distributing the paths between layers. LASH is an alternative deadlock-free, topology-agnostic routing algorithm to the non-minimal UPDN algorithm. It avoids the use of a potentially congested root node.

5. DOR Routing Algorithm

Based on the Min Hop algorithm, but avoids port equalization except for redundant links between the same two switches. This provides deadlock free routes for hypercubes when the fabric is ca[bl](#page-130-0)ed as a hypercube and for meshes when cabled as a mesh.

6. [Torus-2QoS](#page-130-0) [Routing](#page-130-0) [Algorithm](#page-130-0)

Based on the DOR Unicast routing algorithm specialized for 2D/3D torus topologies. Torus-2QoS provides deadlock-free routing while supporting two quality of service (QoS) levels. Additionally, it can route around multiple failed fabric links or a single failed fabric switch without introducing deadlocks, and without changing path SL values granted before the failure.

7. [Routing](#page-137-0) [Chains](#page-137-0)

Allows routing configuration of different parts of a single InfiniBand subnet by different routing engines. In the current release, minhop/updn/ftree/dor/torus-2QoS/pqft can be combined.

MINHOP/UPDN/DOR routing algorithms are comprised of two stages:

- 1. MinHop matrix calculation. How many hops are required to get from each port to each LID. The algorithm to fill these tables is different if you run standard (min hop) or Up/Down. For standard routing, a "relaxation" algorithm is used to propagate min hop from every destination LID through neighbor switches. For Up/Down routing, a BFS from every target is used. The BFS tracks link direction (up or down) and avoid steps that will perform up after a down step was used.
- 2. Once MinHop matrices exist, each switch is visited and for each target LID a decision is made as to what port should be used to get to that LID. This step is common to standard and Up/Down routing. Each port has a counter counting the number of target LIDs going through it. When there are multiple alternative ports with same MinHop to a LID, the one with less previously

assigned ports is selected.

If LMC > 0, more checks are added. Within each group of LIDs assigned to same target port:

- a. Use only ports which have same MinHop
- b. First prefer the ones that go to different systemImageGuid (then the previous LID of the same LMC group)
- c. If none, prefer those which go through another NodeGuid
- d. Fall back to the number of paths method (if all go to same node).

### <span id="page-127-0"></span>Min Hop Algorithm

The Min Hop algorithm is invoked by default if no routing algorithm is specified. It can also be invoked by specifying '-R minhop'.

The Min Hop algorithm is divided into two stages: computation of min-hop tables on every switch and LFT output port assignment. Link subscription is also equalized with the ability to override based on port GUID. The latter is supplied by:

```
-i <equalize-ignore-guids-file>
-ignore-guids <equalize-ignore-guids-file>
```
This option provides the means to define a set of ports (by GUIDs) that will be ignored by the link load equalization algorithm.

LMC awareness routes based on a (remote) system or on a switch basis.

### <span id="page-127-1"></span>UPDN Algorithm

The UPDN algorithm is designed to prevent deadlocks from occurring in loops of the subnet. A loopdeadlock is a situation in which it is no longer possible to send data between any two hosts connected through the loop. As such, the UPDN routing algorithm should be sent if the subnet is not a pure Fat Tree, and one of its loops may experience a deadlock (due, for example, to high pressure). The UPDN algorithm is based on the following main stages:

1. Auto-detect root nodes - based on the CA hop length from any switch in the subnet, a statistical histogram is built for each switch (hop num vs the number of occurrences). If the histogram reflects a specific column (higher than others) for a certain node, then it is marked as a root node. Since the algorithm is statistical, it may not find any root nodes. The list of the root nodes found by this auto-detect stage is used by the ranking process stage.

**A** The user can override the node list manually.

- If this stage cannot find any root nodes, and the user did not specify a GUID list file, OpenSM defaults back to the Min Hop routing algorithm.
- 2. Ranking process All root switch nodes (found in stage 1) are assigned a rank of 0. Using the BFS algorithm, the rest of the switch nodes in the subnet are ranked incrementally. This ranking aids in the process of enforcing rules that ensure loop-free paths.
- 3. Min Hop Table setting after ranking is done, a BFS algorithm is run from each (CA or switch) node in the subnet. During the BFS process, the FDB table of each switch node traversed by BFS is updated, in reference to the starting node, based on the ranking rules and GUID values.

At the end of the process, the updated FDB tables ensure loop-free paths through the subnet.

#### UPDN Algorithm Usage

#### Activation through OpenSM:

• Use '-R updn' option (instead of old '-u') to activate the UPDN algorithm.

• Use '-a <root\_guid\_file>' for adding an UPDN GUID file that contains the root nodes for ranking. If the `-a' option is not used, OpenSM uses its auto-detect root nodes algorithm.

Notes on the GUID list file:

- A valid GUID file specifies one GUID in each line. Lines with an invalid format will be discarded
- The user should specify the root switch GUIDs

## <span id="page-128-0"></span>Fat-tree Routing Algorithm

The fat-tree algorithm optimizes routing for "shift" communication pattern. It should be chosen if a subnet is a symmetrical or almost symmetrical fat-tree of various types. It supports not just K- ary-N-Trees, by handling for non-constant K, cases where not all leafs (CAs) are present, any Constant Bisectional Ratio (CBB )ratio. As in UPDN, fat-tree also prevents credit-loop-dead- locks. If the root GUID file is not provided ('a' or '-root\_guid\_file' options), the topology has to be pure fat-tree that complies with the following rules:

- Tree rank should be between two and eight (inclusively)
- Switches of the same rank should have the same number of UP-going port groups, unless they are root switches, in which case the shouldn't have UP-going ports at all. Note: Ports that are connected to the same remote switch are referenced as 'port group'.
- Switches of the same rank should have the same number of DOWN-going port groups, unless they are leaf switches.
- Switches of the same rank should have the same number of ports in each UP-going port group.
- Switches of the same rank should have the same number of ports in each DOWN-going port group.
- All the CAs have to be at the same tree level (rank).

If the root GUID file is provided, the topology does not have to be pure fat-tree, and it should only comply with the following rules:

- Tree rank should be between two and eight (inclusively)
- All the Compute Nodes have to be at the same tree level (rank). Note that non-compute node CAs are allowed here to be at different tree ranks.

Note: List of compute nodes (CNs) can be specified using '-u' or '--cn\_guid\_file' OpenSM options.

Topologies that do not comply cause a fallback to min-hop routing. Note that this can also occur on link failures which cause the topology to no longer be a "pure" fat-tree.

Note that although fat-tree algorithm supports trees with non-integer CBB ratio, the routing will not be as balanced as in case of integer CBB ratio. In addition to this, although the algorithm allows leaf switches to have any number of CAs, the closer the tree is to be fully populated, the more effective the "shift" communication pattern will be. In general, even if the root list is provided, the closer the topology to a pure and symmetrical fat-tree, the more optimal the routing will be.

The algorithm also dumps the compute node ordering file (opensm-ftree-ca-order.dump) in the same directory where the OpenSM log resides. This ordering file provides the CN order that may be used to create efficient communication pattern, that will match the routing tables.

#### Routing between non-CN Nodes

The use of the io quid file option allows non-CN nodes to be located on different levels in the fat tree. In such case, it is not guaranteed that the Fat Tree algorithm will route between two non-CN nodes. In the scheme below, N1, N2 , and N3 are non-CN nodes. Although all the CN have routes to and from them, there will not necessarily be a route between N1,N2 and N3. Such routes would require to use at least one of the switches the wrong way around.

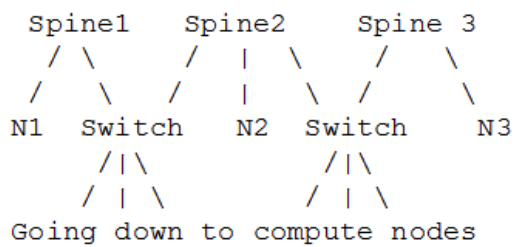

To solve this problem, a list of non-CN nodes can be specified by \'-G\' or \'--io\_guid\_file\' option. These nodes will be allowed to use switches the wrong way around a specific number of times (specified by \'-H\' or \'--max\_reverse\_hops\'. With the proper max\_reverse\_hops and io\_guid\_file values, you can ensure full connectivity in the Fat Tree. In the scheme above, with a max\_reverse\_hop of 1, routes will be instantiated between N1<->N2 and N2<->N3. With a max\_reverse\_hops value of 2, N1,N2 and N3 will all have routes between them.

Using max\_reverse\_hops creates routes that use the switch in a counter-stream way. This option should never be used to connect nodes with high bandwidth traffic between them! It should only be used to allow connectivity for HA purposes or similar. Also having routes the other way around can cause credit loops.

#### Activation through OpenSM

Use '-R ftree' option to activate the fat-tree algorithm.

A LMC > 0 is not supported by fat-tree routing. If this is specified, the default routing algorithm is invoked instead.

## LASH Routing Algorithm

LASH is an acronym for LAyered SHortest Path Routing. It is a deterministic shortest path routing algorithm that enables topology agnostic deadlock-free routing within communication networks. When computing the routing function, LASH analyzes the network topology for the shortest-path routes between all pairs of sources/destinations and groups these paths into virtual layers in such a way as to avoid deadlock.

LASH analyzes routes and ensures deadlock freedom between switch pairs. The link from HCA between and switch does not need virtual layers as deadlock will not arise between switch and HCA.

Here is a detailed explanation of how this algorithm works:

- 1. LASH determines the shortest-path between all pairs of source/destination switches. Note, LASH ensures the same SL is used for all SRC/DST - DST/SRC pairs and there is no guarantee that the return path for a given DST/SRC will be the reverse of the route SRC/DST.
- 2. LASH then begins an SL assignment process where a route is assigned to a layer (SL) if the addition of that route does not cause deadlock within that layer. This is achieved by maintaining and analyzing a channel dependency graph for each layer. Once the potential addition of a path could lead to deadlock, LASH opens a new layer and continues the process.
- 3. Once this stage has been completed, it is highly likely that the first layers processed will contain more paths than the latter ones. To better balance the use of layers, LASH moves paths from one layer to another so that the number of paths in each layer averages out.

Note that the implementation of LASH in opensm attempts to use as few layers as possible. This number can be less than the number of actual layers available.

In general, LASH is a very flexible algorithm. It can, for example, reduce to Dimension Order Routing in certain topologies, it is topology agnostic and fares well in the face of faults.

It has been shown that for both regular and irregular topologies, LASH outperforms Up/Down. The reason for this is that LASH distributes the traffic more evenly through a network, avoiding the bottleneck issues related to a root node and always routes shortest-path.

The algorithm was developed by Simula Research Laboratory. Use '-R lash -Q' option to activate the LASH algorithm

- A QoS support has to be turned on in order that SL/VL mappings are used.
- A LMC > 0 is not supported by the LASH routing. If this is specified, the default routing algorithm is invoked instead.

For open regular cartesian meshes, the DOR algorithm is the ideal routing algorithm. For toroidal meshes, on the other hand, there are routing loops that can cause deadlocks. LASH can be used to route these cases. The performance of LASH can be improved by preconditioning the mesh in cases where there are multiple links connecting switches and also in cases where the switches are not cabled consistently. To invoke this, use '-R lash -Q --do\_mesh\_analysis'. This will add an additional phase that analyses the mesh to try to determine the dimension and size of a mesh. If it determines that the mesh looks like an open or closed cartesian mesh it reorders the ports in dimension order before the rest of the LASH algorithm runs.

### DOR Routing Algorithm

The Dimension Order Routing algorithm is based on the Min Hop algorithm and so uses shortest paths. Instead of spreading traffic out across different paths with the same shortest distance, it chooses among the available shortest paths based on an ordering of dimensions. Each port must be consistently cabled to represent a hypercube dimension or a mesh dimension. Paths are grown from a destination back to a source using the lowest dimension (port) of available paths at each step. This provides the ordering necessary to avoid deadlock. When there are multiple links between any two switches, they still represent only one dimension and traffic is balanced across them unless port equalization is turned off. In the case of hypercubes, the same port must be used throughout the fabric to represent the hypercube dimension and match on both ends of the cable. In the case of meshes, the dimension should consistently use the same pair of ports, one port on one end of the cable, and the other port on the other end, continuing along the mesh dimension. Use '-R dor' option to activate the DOR algorithm.

### <span id="page-130-0"></span>Torus-2QoS Routing Algorithm

Torus-2QoS is a routing algorithm designed for large-scale 2D/3D torus fabrics. The torus-2QoS routing engine can provide the following functionality on a 2D/3D torus:

- Free of credit loops routing
- Two levels of QoS, assuming switches support 8 data VLs
- Ability to route around a single failed switch, and/or multiple failed links, without:
	- introducing credit loops
	- changing path SL values
- Very short run times, with good scaling properties as fabric size increases

#### Unicast Routing

Torus-2 QoS is a DOR-based algorithm that avoids deadlocks that would otherwise occur in a torus using the concept of a dateline for each torus dimension. It encodes into a path SL which datelines the path crosses as follows:

```
sl = 0;for (d = 0; d < torus dimensions; d^{++})
/* path_crosses_dateline(d) returns 0 or 1 */
sl |= path_crosses_dateline(d) << d;
```
For a 3D torus, that leaves one SL bit free, which torus-2 QoS uses to implement two QoS levels. Torus-2 QoS also makes use of the output port dependence of switch SL2VL maps to encode into one VL bit the information encoded in three SL bits. It computes in which torus coordinate direc- tion each inter-switch link "points", and writes SL2VL maps for such ports as follows:

```
for (s1 = 0; s1 < 16; s1++)cdir(port) reports which torus coordinate direction a switch port
* "points" in, and returns 0, 1, or 2 \timess12vl(iport,oport,sl) = 0x1 & (sl >> cdir(oport));
```
Thus, on a pristine 3D torus, i.e., in the absence of failed fabric switches, torus-2 QoS consumes 8 SL values (SL bits 0-2) and 2 VL values (VL bit 0) per QoS level to provide deadlock-free routing on a 3D torus. Torus-2 QoS routes around link failure by "taking the long way around" any 1D ring interrupted by a link failure. For example, consider the 2D 6x5 torus below, where switches are denoted by [+a-zA-Z]:

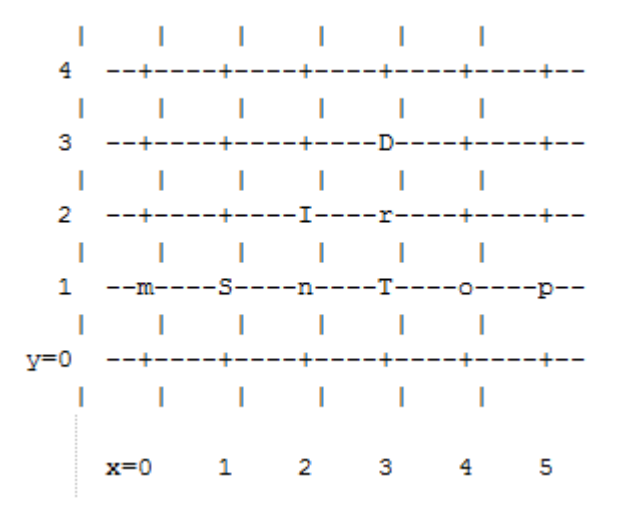

For a pristine fabric the path from S to D would be S-n-T-r-D. In the event that either link S-n or n-T has failed, torus-2QoS would use the path S-m-p-o-T-r-D.

Note that it can do this without changing the path SL value; once the 1D ring m-S-n-T-o-p-m has been broken by failure, path segments using it cannot contribute to deadlock, and the x-direction dateline (between, say, x=5 and x=0) can be ignored for path segments on that ring. One result of this is that torus-2QoS can route around many simultaneous link failures, as long as no 1D ring is broken into disjoint segments. For example, if links n-T and T-o have both failed, that ring has been broken into two disjoint segments, T and o-p-m-S-n. Torus-2QoS checks for such issues, reports if they are found, and refuses to route such fabrics.

Note that in the case where there are multiple parallel links between a pair of switches, torus-2QoS will allocate routes across such links in a round-robin fashion, based on ports at the path destination switch that are active and not used for inter-switch links. Should a link that is one of severalsuch parallel links fail, routes are redistributed across the remaining links. When the last of such a set of parallel links fails, traffic is rerouted as described above.

Handling a failed switch under DOR requires introducing into a path at least one turn that would be otherwise "illegal", i.e. not allowed by DOR rules. Torus-2QoS will introduce such a turn as close as possible to the failed switch in order to route around it. n the above example, suppose switch T has failed, and consider the path from S to D. Torus-2QoS will produce the path S-n-I-r-D, rather than the S-n-T-r-D path for a pristine torus, by introducing an early turn at n. Normal DOR rules will cause

traffic arriving at switch I to be forwarded to switch r; for traffic arriving from I due to the "early" turn at n, this will generate an "illegal" turn at I.

Torus-2QoS will also use the input port dependence of SL2VL maps to set VL bit 1 (which would be otherwise unused) for y-x, z-x, and z-y turns, i.e., those turns that are illegal under DOR. This causes the first hop after any such turn to use a separate set of VL values, and prevents deadlock in the presence of a single failed switch. For any given path, only the hops after a turn that is illegal under DOR can contribute to a credit loop that leads to deadlock. So in the example above with failed switch T, the location of the illegal turn at I in the path from S to D requires that any credit loop caused by that turn must encircle the failed switch at T. Thus the second and later hops after the illegal turn at I (i.e., hop r-D) cannot contribute to a credit loop because they cannot be used to construct a loop encircling T. The hop I-r uses a separate VL, so it cannot contribute to a credit loop encircling T. Extending this argument shows that in addition to being capable of routing around a single switch failure without introducing deadlock, torus-2QoS can also route around multiple failed switches on the condition they are adjacent in the last dimension routed by DOR. For example, consider the following case on a 6x6 2D torus:

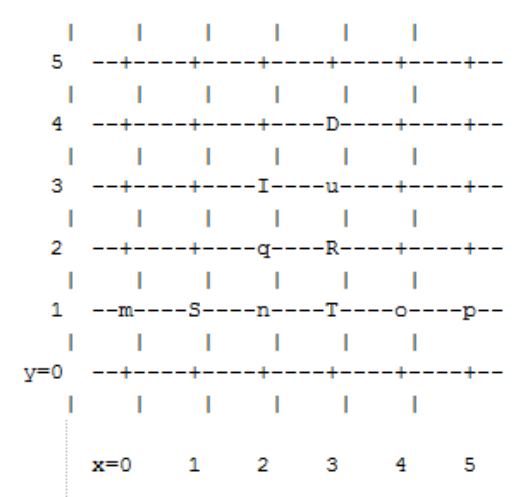

Suppose switches T and R have failed, and consider the path from S to D. Torus-2QoS will generate the path S-n-q-I-u-D, with an illegal turn at switch I, and with hop I-u using a VL with bit 1 set. As a further example, consider a case that torus-2QoS cannot route without deadlock: two failed switches adjacent in a dimension that is not the last dimension routed by DOR; here the failed switches are O and T:

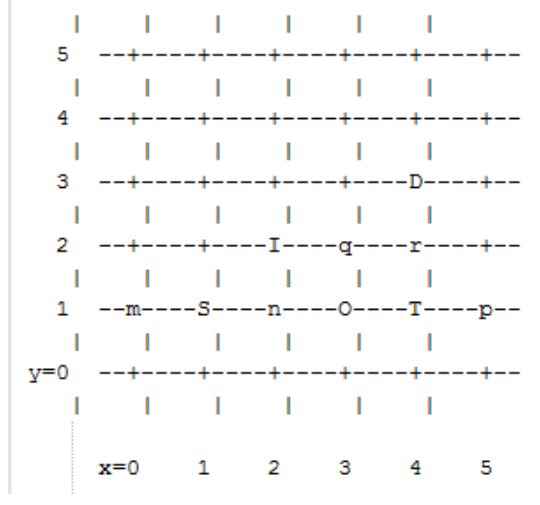

In a pristine fabric, torus-2QoS would generate the path from S to D as S-n-O-T-r-D. With failed switches O and T, torus-2QoS will generate the path S-n-I-q-r-D, with an illegal turn at switch I, and with hop I-q using a VL with bit 1 set. In contrast to the earlier examples, the second hop after the illegal turn, q-r, can be used to construct a credit loop encircling the failed switches.

#### Multicast Routing

Since torus-2QoS uses all four available SL bits, and the three data VL bits that are typically available in current switches, there is no way to use SL/VL values to separate multicast traffic from unicast traffic. Thus, torus-2QoS must generate multicast routing such that credit loops cannot arise from a combination of multicast and unicast path segments. It turns out that it is possible to construct spanning trees for multicast routing that have that property. For the 2D 6x5 torus example above, here is the full-fabric spanning tree that torus-2QoS will construct, where "x" is the root switch and each "+" is a non-root switch:

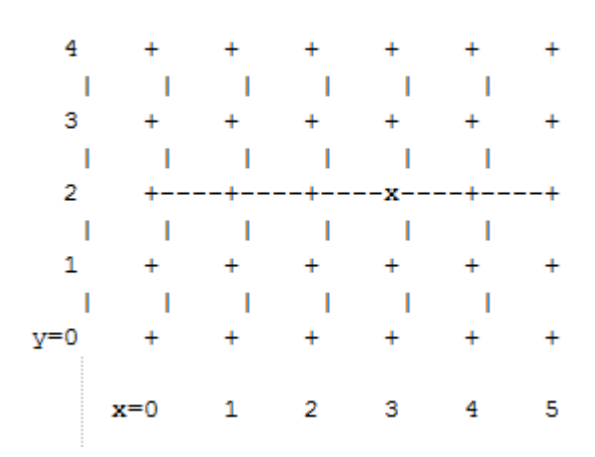

For multicast traffic routed from root to tip, every turn in the above spanning tree is a legal DOR turn. For traffic routed from tip to root, and some traffic routed through the root, turns are not legal DOR turns. However, to construct a credit loop, the union of multicast routing on this spanning tree with DOR unicast routing can only provide 3 of the 4 turns needed for the loop. In addition, if none of the above spanning tree branches crosses a dateline used for unicast credit loop avoidance on a torus, and if multicast traffic is confined to SL 0 or SL 8 (recall that torus-2QoS uses SL bit 3 to differentiate QoS level), then multicast traffic also cannot contribute to the "ring" credit loops that are otherwise possible in a torus. Torus-2QoS uses these ideas to create a master spanning tree. Every multicast group spanning tree will be constructed as a subset of the master tree, with the same root as the master tree. Such multicast group spanning trees will in general not be optimal for groups which are a subset of the full fabric. However, this compromise must be made to enable support for two QoS levels on a torus while preventing credit loops. In the presence of link or switch failures that result in a fabric for which torus-2QoS can generate credit-loop-free unicast routes, it is also possible to generate a master spanning tree for multicast that retains the required properties. For example, consider that same 2D 6x5 torus, with the link from (2,2) to (3,2) failed. Torus-2QoS will generate the following master spanning tree:

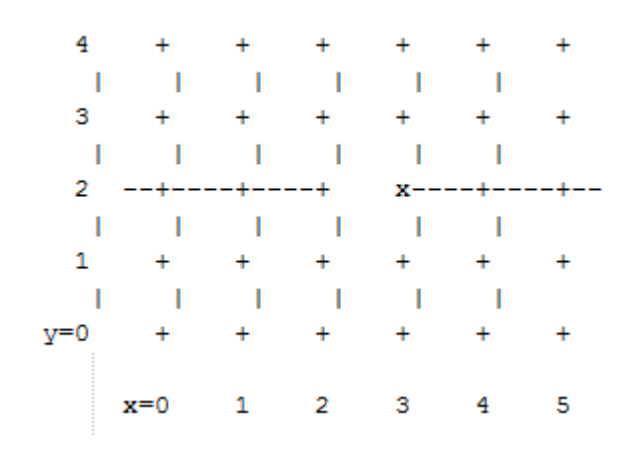

Two things are notable about this master spanning tree. First, assuming the x dateline was between x=5 and x=0, this spanning tree has a branch that crosses the dateline. However, just as for unicast, crossing a dateline on a 1D ring (here, the ring for y=2) that is broken by a failure cannot contribute to a torus credit loop. Second, this spanning tree is no longer optimal even for multicast groups that encompass the entire fabric. That, unfortunately, is a compromise that must be made to retain the other desirable properties of torus-2QoS routing. In the event that a single switch fails, torus-2QoS will generate a master spanning tree that has no "extra" turns by appropriately selecting a root switch. In the 2D 6x5 torus example, assume now that the switch at (3,2),

i.e. the root for a pristine fabric, fails. Torus-2QoS will generate the following master spanning tree for that case:

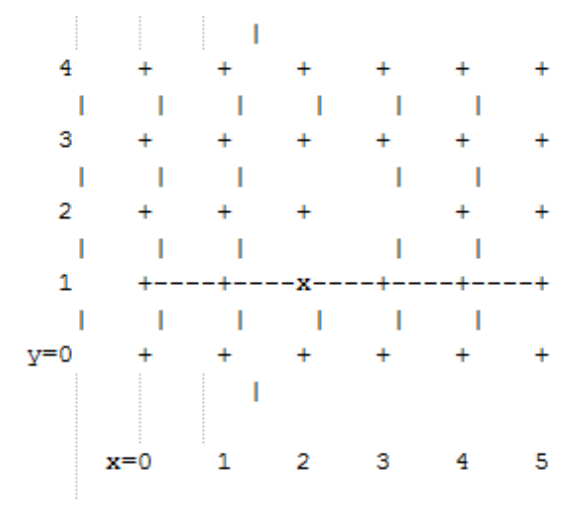

Assuming the dateline was between y=4 and y=0, this spanning tree has a branch that crosses a dateline. However, this cannot contribute to credit loops as it occurs on a 1D ring (the ring for x=3) that is broken by failure, as in the above example.

#### Torus Topology Discovery

The algorithm used by torus-2QoS to construct the torus topology from the undirected graph representing the fabric requires that the radix of each dimension be configured via torus-2QoS.conf. It also requires that the torus topology be "seeded"; for a 3D torus this requires configuring four switches that define the three coordinate directions of the torus. Given this starting information, the algorithm is to examine the cube formed by the eight switch locations bounded by the corners  $(x,y,z)$  and (x+1,y+1,z+1). Based on switches already placed into the torus topology at some of these locations, the algorithm examines 4-loops of inter-switch links to find the one that is consistent with a face of the cube of switch locations and adds its switches to the discovered topology in the correct locations. Because the algorithm is based on examining the topology of 4-loops of links, a torus with one or more radix-4 dimensions requires extra initial seed configuration. See torus-2QoS.conf(5) for details. Torus-2QoS will detect and report when it has an insufficient configuration for a torus with radix-4 dimensions.

In the event the torus is significantly degraded, i.e., there are many missing switches or links, it may happen that torus-2QoS is unable to place into the torus some switches and/or links that were discovered in the fabric, and will generate a warning in that case. A similar condition occurs if torus-2QoS is misconfigured, i.e., the radix of a torus dimension as configured does not match the radix of that torus dimension as wired, and many switches/links in the fabric will not be placed into the torus.

#### Quality Of Service Configuration

OpenSM will not program switches and channel adapters with SL2VL maps or VL arbitration configuration unless it is invoked with -Q. Since torus-2QoS depends on such functionality for correct operation, always invoke OpenSM with -Q when torus-2QoS is in the list of routing engines. Any quality of service configuration method supported by OpenSM will work with torus-2QoS, subject to the following limitations and considerations. For all routing engines supported by OpenSM except torus-2QoS, there is a one-to-one correspondence between QoS level and SL. Torus-2QoS can only support two quality of service levels, so only the high-order bit of any SL value used for unicast QoS configuration will be honored by torus-2QoS. For multicast QoS configuration, only SL values 0 and 8 should be used with torus-2QoS.

Since SL to VL map configuration must be under the complete control of torus-2QoS, any configuration via gos\_sl2vl, gos\_swe\_sl2vl, etc., must and will be ignored, and a warning will be generated. Torus-2QoS uses VL values 0-3 to implement one of its supported QoS levels, and VL values 4-7 to implement the other. Hard-to-diagnose application issues may arise if traffic is not delivered fairly across each of these two VL ranges. Torus-2QoS will detect and warn if VL arbitration is configured unfairly across VLs in the range 0-3, and also in the range 4-7. Note that the default OpenSM VL arbitration configuration does not meet this constraint, so all torus-2QoS users should configure VL arbitration via gos\_vlarb\_high, gos\_vlarb\_low, etc.

#### Operational Considerations

Any routing algorithm for a torus IB fabric must employ path SL values to avoid credit loops. As a result, all applications run over such fabrics must perform a path record query to obtain the correct path SL for connection setup. Applications that use rdma\_cm for connection setup will automatically meet this requirement.

If a change in fabric topology causes changes in path SL values required to route without credit loops, in general, all applications would need to repath to avoid message deadlock. Since torus- 2QoS has the ability to reroute after a single switch failure without changing path SL values, repathing by running applications is not required when the fabric is routed with torus-2QoS.

Torus-2QoS can provide unchanging path SL values in the presence of subnet manager failover provided that all OpenSM instances have the same idea of dateline location. See torus- 2QoS.conf(5) for details. Torus-2QoS will detect configurations of failed switches and links that prevent routing that is free of credit loops and will log warnings and refuse to route. If "no\_fall- back" was configured in the list of OpenSM routing engines, then no other routing engine will attempt to route the fabric. In that case, all paths that do not transit the failed components will continue to work, and the subset of paths that are still operational will continue to remain free of credit loops. OpenSM will continue to attempt to route the fabric after every sweep interval and after any change (such as a link up) in the fabric topology. When the fabric components are repaired, full functionality will be restored. In the event OpenSM was configured to allow some other engine to route the fabric if torus-2QoS fails, then credit loops and message deadlock are likely if torus-2QoS had previously routed the fabric successfully. Even if the other engine is capable of routing a torus without credit loops, applications that built connections with path SL values granted under torus-2QoS will likely experience message deadlock under routing generated by a different engine, unless they repath. To verify that a torus fabric is routed free of credit loops, use ibdmchk to analyze data collected via ibdiagnet -vlr.

#### Torus-2QoS Configuration File Syntax

The file torus-2QoS.conf contains configuration information that is specific to the OpenSM routing engine torus-2QoS. Blank lines and lines where the first non-whitespace character is "#" are ignored. A token is any contiguous group of non-whitespace characters. Any tokens on a line following the recognized configuration tokens described below are ignored.

[torus|mesh] x\_radix[m|M|t|T] y\_radix[m|M|t|T] z\_radix[m|M|t|T]

Either torus or mesh must be the first keyword in the configuration and sets the topology that torus-2QoS will try to construct. A 2D topology can be configured by specifying one of x\_radix, y\_radix, or z\_radix as 1. An individual dimension can be configured as mesh (open) or torus (looped) by suffixing its radix specification with one of m, M, t, or T. Thus, "mesh 3T 4 5" and "torus 3 4M 5M" both specify the same topology.

Note that although torus-2QoS can route mesh fabrics, its ability to route around failed components is

severely compromised on such fabrics. A failed fabric components very likely to cause a disjoint ring; see UNICAST ROUTING in torus-2QoS(8).

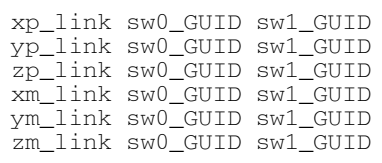

These keywords are used to seed the torus/mesh topology. For example, "xp\_link 0x2000 0x2001" specifies that a link from the switch with node GUID 0x2000 to the switch with node GUID 0x2001 would point in the positive x direction, while "xm\_link 0x2000 0x2001" specifies that a link from the switch with node GUID 0x2000 to the switch with node GUID 0x2001 would point in the negative x direction. All the link keywords for a given seed must specify the same "from" switch.

In general, it is not necessary to configure both the positive and negative directions for a given coordinate; either is sufficient. However, the algorithm used for topology discovery needs extra information for torus dimensions of radix four (see TOPOLOGY DISCOVERY in torus-2QoS(8)). For such cases, both the positive and negative coordinate directions must be specified.

Based on the topology specified via the torus/mesh keyword, torus-2QoS will detect and log when it has insufficient seed configuration.

GUIDx\_dateline position y\_dateline position z\_dateline position

In order for torus-2QoS to provide the guarantee that path SL values do not change under any conditions for which it can still route the fabric, its idea of dateline position must not change relative to physical switch locations. The dateline keywords provide the means to configure such behavior. The dateline for a torus dimension is always between the switch with coordinate 0 and the switch with coordinate radix-1 for that dimension. By default, the common switch in a torus seed is taken as the origin of the coordinate system used to describe switch location. The position parameter for a dateline keyword moves the origin (and hence the dateline) the specified amount relative to the common switch in a torus seed.

#### next\_seed

If any of the switches used to specify a seed were to fail torus-2QoS would be unable to complete topology discovery successfully. The next seed keyword specifies that the following link and dateline keywords apply to a new seed specification.

For maximum resiliency, no seed specification should share a switch with any other seed specification. Multiple seed specifications should use dateline configuration to ensure that torus-2QoS can grant path SL values that are constant, regardless of which seed was used to initiate topology discovery. portgroup max ports max ports - This keyword specifies the maximum number of parallel interswitch links, and also the maximum number of host ports per switch, that torus-2QoS can accommodate. The default value is 16. Torus-2QoS will log an error message during topology discovery if this parameter needs to be increased. If this keyword appears multiple times, the last instance prevails.

port order p1 p2 p3 ... - This keyword specifies the order in which CA ports on a destination switch are visited when computing routes. When the fabric contains switches connected with multiple parallel links, routes are distributed in a round-robin fashion across such links, and so changing the order that CA ports are visited changes the distribution of routes across such links. This may be advantageous for some specific traffic patterns.

The default is to visit CA ports in increasing port order on destination switches. Duplicate values in the list will be ignored.

Example:

```
# Look for a 2D (since x radix is one) 4x5 torus.
torus 1 4 5
# y is radix-4 torus dimension, need both
# ym_link and yp_link configuration.
yp_link 0x200000 0x200005 # sw @ y=0,z=0 -> sw @ y=1,z=0
ym_link 0x200000 0x20000f # sw @ y=0,z=0 -> sw @ y=3,z=0
# z is not radix-4 torus dimension, only need one of
# zm_link or zp_link configuration.
zp_link 0x200000 0x200001 # sw @ y=0,z=0 -> sw @ y=0,z=1
next_seed
yp_link 0x20000b 0x200010 # sw @ y=2,z=1 -> sw @ y=3,z=1
ym_link 0x20000b 0x200006 # sw @ y=2, z=1 -> sw @ y=1, z=1
\text{zp\_link } 0 \times 20000 \text{ b} 0 \times 20000 \text{ c} # sw @ \text{y=2, z=1} -> sw @ \text{y=2, z=2}y_dateline -2 # Move the dateline for this seed
z_dateline -1 # back to its original position.
# If OpenSM failover is configured, for maximum resiliency
# one instance should run on a host attached to a switch
# from the first seed, and another instance should run
# on a host attached to a switch from the second seed.
# Both instances should use this torus-2QoS.conf to ensure
# path SL values do not change in the event of SM failover.
# port_order defines the order on which the ports would be
# chosen for routing.
port_order 7 10 8 11 9 12 25 28 26 29 27 30
```
### <span id="page-137-0"></span>Routing Chains

The routing chains feature is offering a solution that enables one to configure different parts of the fabric and define a different routing engine to route each of them. The routings are done in a sequence (hence the name "chains") and any node in the fabric that is configured in more than one part is left with the routing updated by the last routing engine it was a part of.

### Configuring Routing Chains

#### To configure routing chains:

- 1. Define the port groups.
- 2. Define topologies based on previously defined port groups.
- 3. Define configuration files for each routing engine.
- 4. Define routing engine chains over previously defined topologies and configuration files.

#### Defining Port Groups

The basic idea behind the port groups is the ability to divide the fabric into sub-groups and give each group an identifier that can be used to relate to all nodes in this group. The port groups is a separate feature from the routing chains but is a mandatory prerequisite for it. In addition, it is used to define the participants in each of the routing algorithms.

#### Defining a Port Group Policy File

In order to define a port group policy file, set the parameter 'pgrp\_policy\_file' in the opensm configuration file.

pgrp\_policy\_file /etc/opensm/conf/port\_groups\_policy\_file

#### Configuring a Port Group Policy

The port groups policy file details the port groups in the fabric. The policy file should be composed of one or more paragraphs that define a group. Each paragraph should begin with the line 'port-group' and end with the line 'end-port-group'. For example:

```
port-group
…port group qualifiers… 
end-port-group
```
### Port Group Qualifiers

Unlike the port group's beginning and end which do not require a colon, all qualifiers must end with a colon (':'). Also - a colon is a predefined mark that must not be used inside qualifier values. The inclusion of a colon in the name or the use of a port group will result in the policy's failure.

#### Rule Qualifier

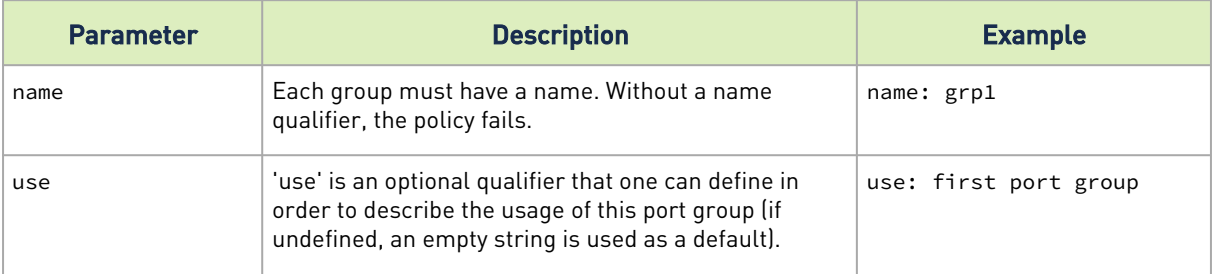

There are several qualifiers used to describe a rule that determines which ports will be added to the group. Each port group may include one or more rules out of the rules described in the below table (at least one rule must be defined for each port group).

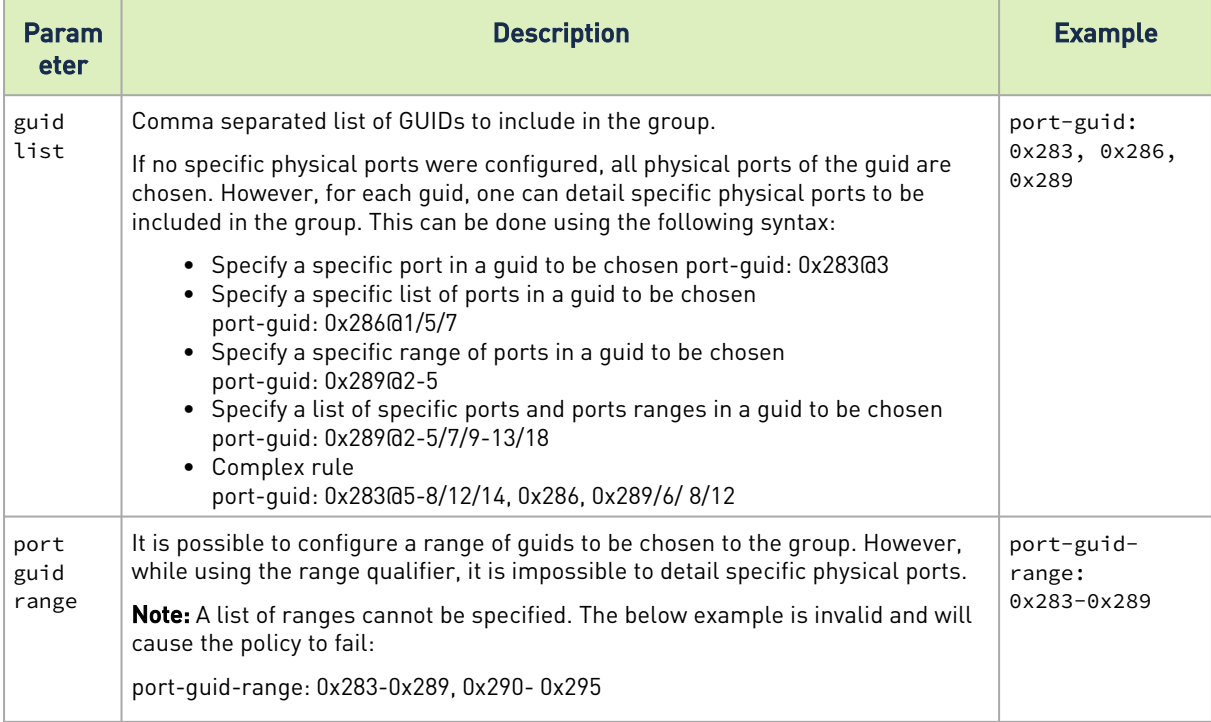

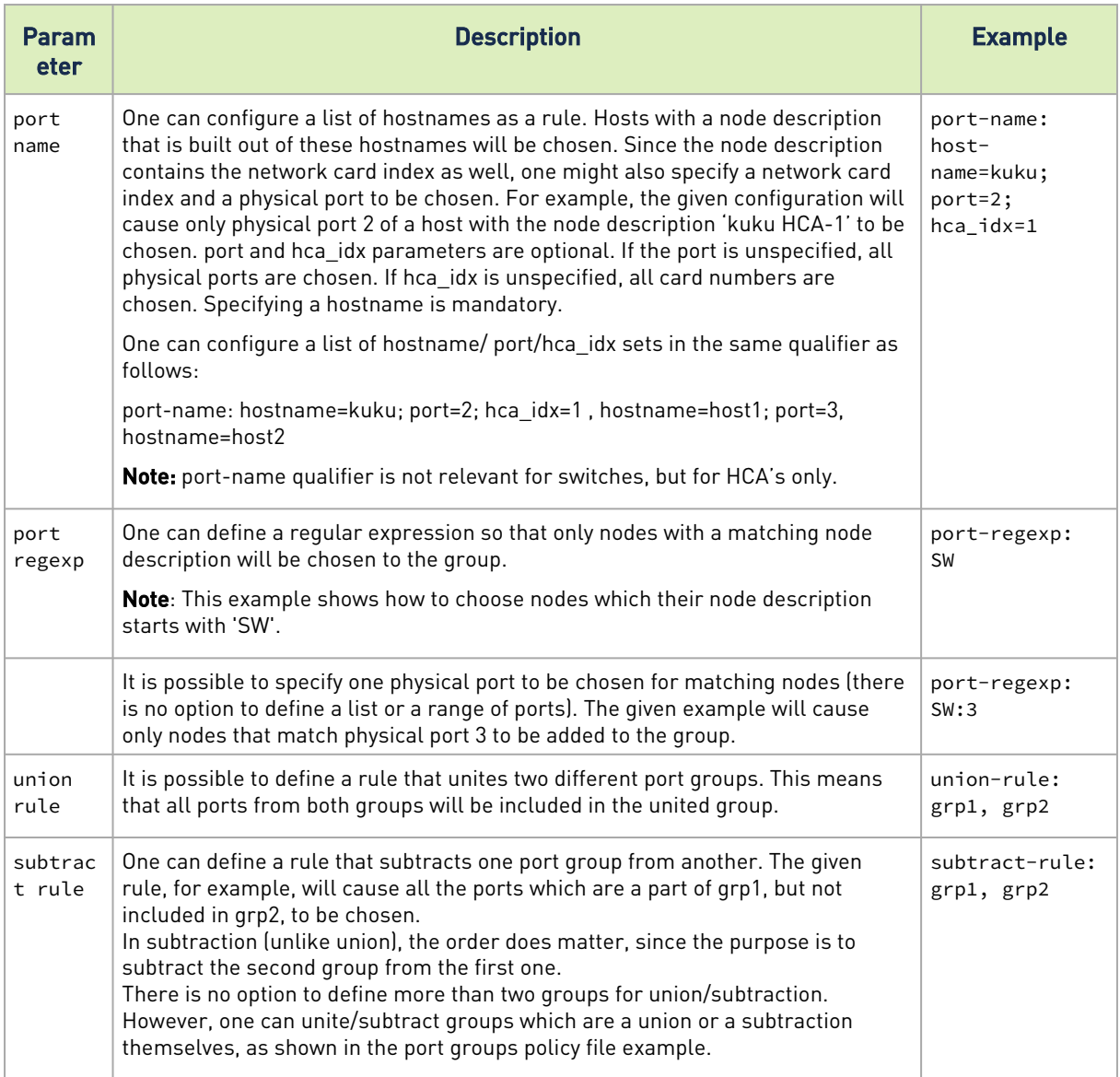

### Predefined Port Groups

There are 3 predefined, automatically created port groups that are available for use, yet cannot be defined in the policy file (if a group in the policy is configured with the name of one of these predefined groups, the policy fails) -

- ALL a group that includes all nodes in the fabric
- ALL\_SWITCHES a group that includes all switches in the fabric
- ALL\_CAS a group that includes all HCAs in the fabric
- ALL\_ROUTERS a group that includes all routers in the fabric (supported in OpenSM starting from v4.9.0)

### Port Groups Policy Examples

```
port-group
name: grp3
use: Subtract of groups grp1 and grp2
subtract-rule: grp1, grp2
end-port-group
port-group
name: grp1
port-guid: 0x281, 0x282, 0x283
end-port-group
port-group
name: grp2
port-guid-range: 0x282-0x286
port-name: hostname=server1 port=1
end-port-group
port-group
name: grp4
port-name: hostname=kika port=1 hca_idx=1
end-port-group
port-group
name: grp3
union-rule: grp3, grp4
end-port-group
```
#### Defining a Topologies Policy File

In order to define a topology policy file, set the parameter 'topo\_policy\_file' in the opensm configuration file.

```
topo_policy_file /etc/opensm/conf/topo_policy_file.cfg
```
### Configuring a Topology Policy

The topologies policy file details a list of topologies. The policy file should be composed of one or more paragraphs which define a topology. Each paragraph should begin with the line 'topol- ogy' and end with the line 'end-topology'. For example:

```
topology
…topology qualifiers… 
end-topology
```
### Topology Qualifiers

Unlike topology and end-topology which do not require a colon, all qualifiers must end with a colon (':'). Also - a colon is a predefined mark that must not be used inside qualifier values. An inclusion of a column in the qualifier values will result in the policy's failure.

All topology qualifiers are mandatory. Absence of any of the below qualifiers will cause the policy parsing to fail.

Topology Qualifiers

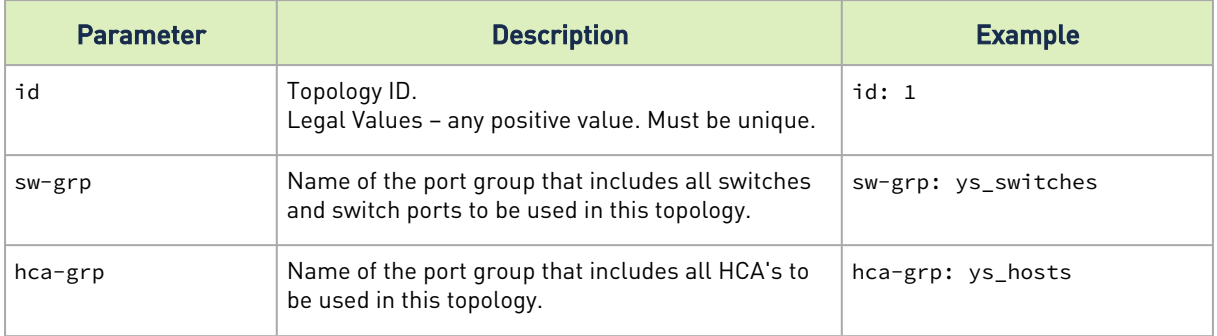

### Configuration File per Routing Engine

Each engine in the routing chain can be provided by its own configuration file. Routing engine configuration file is the fraction of parameters defined in the main opensm configuration file. Some rules should be applied when defining a particular configuration file for a routing engine:

- Parameters that are not specified in specific routing engine configuration file are inherited from the main opensm configuration file.
- The following configuration parameters are taking effect only in the main opensm configuration file:
	- qos and qos\_\* settings like (vl\_arb, sl2vl, etc.)
	- lmc
	- routing\_engine

### Defining a Routing Chain Policy File

In order to define a port group policy file, set the parameter 'rch\_policy\_file' in the opensm configuration file.

```
rch_policy_file /etc/opensm/conf/chains_policy_file
```
### First Routing Engine in the Chain

The first unicast engine in a routing chain must include all switches and HCAs in the fabric (topology id must be 0). The path-bit parameter value is path-bit 0 and it cannot be changed.

#### Configuring a Routing Chains Policy

The routing chains policy file details the routing engines (and their fallback engines) used for the fabric's routing. The policy file should be composed of one or more paragraphs which defines an engine (or a fallback engine). Each paragraph should begin with the line 'unicast-step' and end with the line 'end-unicast-step'. For example:

```
unicast-step
…routing engine qualifiers… 
end-unicast-step
```
## Routing Engine Qualifiers

 Unlike unicast-step and end-unicast-step which do not require a colon, all qualifiers must end with a colon (':'). Also - a colon is a predefined mark that must not be used inside qualifier values. An inclusion of a colon in the qualifier values will result in the policy's failure.

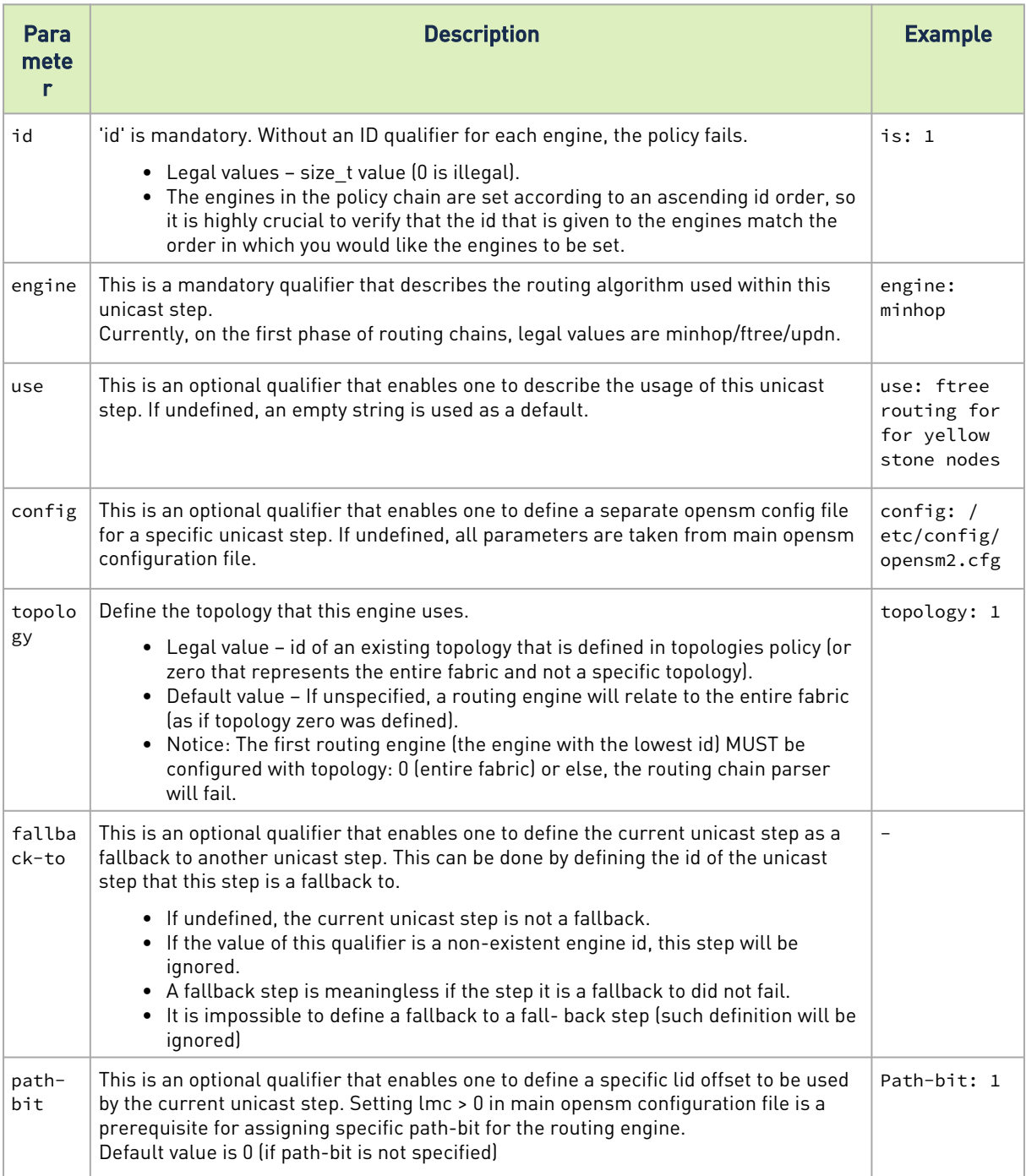

### Dump Files per Routing Engine

Each routing engine on the chain will dump its own data files if the appropriate log\_flags is set (for instance 0x43).

The files that are dumped by each engine are:

- opensm-lid-matrix.dump
- opensm-lfts.dump
- opensm.fdbs
- opensm-subnet.lst

These files should contain the relevant data for each engine topology.

A sl2vl and mcfdbs files are dumped only once for the entire fabric and NOT by every routing engine.

- Each engine concatenates its ID and routing algorithm name in its dump files names, as follows: • opensm-lid-matrix.2.minhop.dump
	- opensm.fdbs.3.ftree
	- opensm-subnet.4.updn.lst
- In case that a fallback routing engine is used, both the routing engine that failed and the fallback engine that replaces it, dump their data.

If, for example, engine 2 runs ftree and it has a fallback engine with 3 as its id that runs minhop, one should expect to find 2 sets of dump files, one for each engine:

- opensm-lid-matrix.2.ftree.dump
- opensm-lid-matrix.3.minhop.dump
- opensm.fdbs.2.ftree
- opensm.fdbs.3.munhop

# Unicast Routing Cache

Unicast routing cache prevents routing recalculation (which is a heavy task in a large cluster) when no topology change was detected during the heavy sweep, or when the topology change does not require new routing calculation (for example, when one or more CAs/RTRs/leaf switches going down, or one or more of these nodes coming back after being down).

# Quality of Service Management in OpenSM

When Quality of Service (QoS) in OpenSM is enabled (using the '-Q' or '--gos' flags), OpenSM looks for a QoS Policy file. During fabric initialization and at every heavy sweep, OpenSM parses the QoS policy file, applies its settings to the discovered fabric elements, and enforces the provided policy on client requests. The overall flow for such requests is as follows:

- The request is matched against the defined matching rules such that the QoS Level definition is found
- Given the QoS Level, a path(s) search is performed with the given restrictions imposed by that level
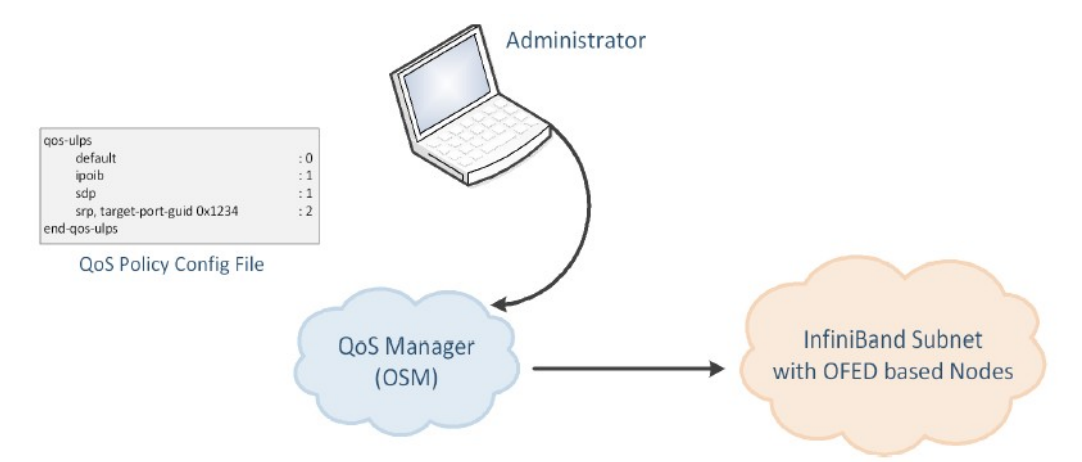

There are two ways to define QoS policy:

- Advanced the advanced policy file syntax provides the administrator various ways to match a PathRecord/MultiPathRecord (PR/MPR) request, and to enforce various QoS constraints on the requested PR/MPR
- **Simple** the simple policy file syntax enables the administrator to match PR/MPR requests by various ULPs and applications running on top of these ULPs

## Advanced QoS Policy File

The QoS policy file has the following sections:

- 1. Port Groups (denoted by port-groups) this section defines zero or more port groups that can be referred later by matching rules (see below). Port group lists ports by:
	- Port GUID
	- Port name, which is a combination of NodeDescription and IB port number
	- PKey, which means that all the ports in the subnet that belong to partition with a given PKey belong to this port group

- Partition name, which means that all the ports in the subnet that belong to partition with a given name belong to this port group

- Node type, where possible node types are: CA, SWITCH, ROUTER, ALL, and SELF (SM's port).
- 2. **QoS Setup** (denoted by qos-setup) this section describes how to set up SL2VL and VL Arbitration tables on various nodes in the fabric. However, this is not supported in OFED. SL2VL and VLArb tables should be configured in the OpenSM options file (default location - /var/cache/ opensm/opensm.opts).
- 3. QoS Levels (denoted by qos-levels) each QoS Level defines Service Level (SL) and a few optional fields:
	- MTU limit
	- Rate limit
	- PKey
	- Packet lifetime

When path(s) search is performed, it is done with regards to restriction that these QoS Level parameters impose. One QoS level that is mandatory to define is a DEFAULT QoS level. It is applied to a PR/MPR query that does not match any existing match rule. Similar to any other QoS Level, it can also be explicitly referred by any match rule.

QoS Matching Rules (denoted by qos-match-rules) - each PathRecord/MultiPathRecord query that OpenSM receives is matched against the set of matching rules. Rules are scanned in order of appearance in the QoS policy file such as the first match takes precedence.

Each rule has a name of QoS level that will be applied to the matching query. A default QoS level is applied to a query that did not match any rule.

Queries can be matched by:

- Source port group (whether a source port is a member of a specified group)
- Destination port group (same as above, only for destination port)
- PKey
- QoS class
- Service ID

To match a certain matching rule, PR/MPR query has to match ALL the rule's criteria. However, not all the fields of the PR/MPR query have to appear in the matching rule.

For instance, if the rule has a single criterion - Service ID, it will match any query that has this Service ID, disregarding rest of the query fields. However, if a certain query has only Service ID (which means that this is the only bit in the PR/MPR component mask that is on), it will not match any rule that has other matching criteria besides Service ID.

## Simple QoS Policy Definition

Simple QoS policy definition comprises of a single section denoted by qos-ulps. Similar to the advanced QoS policy, it has a list of match rules and their QoS Level, but in this case a match rule has only one criterion - its goal is to match a certain ULP (or a certain application on top of this ULP) PR/MPR request, and QoS Level has only one constraint - Service Level (SL).

The simple policy section may appear in the policy file in combine with the advanced policy, or as a stand-alone policy definition. See more details and list of match rule criteria below.

## Policy File Syntax Guidelines

- Leading and trailing blanks, as well as empty lines, are ignored, so the indentation in the example is just for better readability.
- Comments are started with the pound sign (#) and terminated by EOL.
- Any keyword should be the first non-blank in the line, unless it's a comment.
- Keywords that denote section/subsection start have matching closing keywords.
- Having a QoS Level named "DEFAULT" is a must it is applied to PR/MPR requests that did not match any of the matching rules.
- Any section/subsection of the policy file is optional.

## Examples of Advanced Policy Files

As mentioned earlier, any section of the policy file is optional, and the only mandatory part of the policy file is a default QoS Level.

Here is an example of the shortest policy file:

```
 qos-levels
     qos-level
         name: DEFAULT
         sl: 0
     end-qos-level
 end-qos-levels
```
Port groups section is missing because there are no match rules, which means that port groups are not referred anywhere, and there is no need defining them. And since this policy file doesn't have any matching rules, PR/MPR query will not match any rule, and OpenSM will enforce default QoS level. Essentially, the above example is equivalent to not having a QoS policy file at all.

The following example shows all the possible options and keywords in the policy file and their syntax:

```
 #
    # See the comments in the following example.
    # They explain different keywords and their meaning.
 #
    port-groups
        port-group # using port GUIDs
             name: Storage
            # "use" is just a description that is used for logging
             # Other than that, it is just a comment
             use: SRP Targets
            port-guid: 0x10000000000001, 0x10000000000005-0x1000000000FFFA
            port-guid: 0x1000000000FFFF
         end-port-group
         port-group
            name: Virtual Servers
             # The syntax of the port name is as follows:
             # "node_description/Pnum".
             # node_description is compared to the NodeDescription of the node,
 # and "Pnum" is a port number on that node.
            port-name: "vs1 HCA-1/P1, vs2 HCA-1/P1"
         end-port-group
         # using partitions defined in the partition policy
        port-group
            name: Partitions
             partition: Part1
            pkey: 0x1234
         end-port-group
         # using node types: CA, ROUTER, SWITCH, SELF (for node that runs SM)
        # or ALL (for all the nodes in the subnet)
         port-group
            name: CAs and SM
            node-type: CA, SELF
         end-port-group
    end-port-groups
    qos-setup
         # This section of the policy file describes how to set up SL2VL and VL
         # Arbitration tables on various nodes in the fabric.
         # However, this is not supported in OFED - the section is parsed
         # and ignored. SL2VL and VLArb tables should be configured in the
        # OpenSM options file (by default - /var/cache/opensm/opensm.opts).
    end-qos-setup
    qos-levels
         # Having a QoS Level named "DEFAULT" is a must - it is applied to
         # PR/MPR requests that didn't match any of the matching rules.
         qos-level
            name: DEFAULT
            use: default QoS Level
             sl: 0
         end-qos-level
         # the whole set: SL, MTU-Limit, Rate-Limit, PKey, Packet Lifetime
         qos-level
            name: WholeSet
            s!: 1 mtu-limit: 4
             rate-limit: 5
            pkey: 0x1234
             packet-life: 8
         end-qos-level
    end-qos-levels
    # Match rules are scanned in order of their apperance in the policy file.
    # First matched rule takes precedence.
```

```
 qos-match-rules
     # matching by single criteria: QoS class
     qos-match-rule
         use: by QoS class
         qos-class: 7-9,11
         # Name of qos-level to apply to the matching PR/MPR
         qos-level-name: WholeSet
     end-qos-match-rule
     # show matching by destination group and service id
     qos-match-rule
         use: Storage targets
         destination: Storage
         service-id: 0x10000000000001, 0x10000000000008-0x10000000000FFF
         qos-level-name: WholeSet
     end-qos-match-rule
     qos-match-rule
         source: Storage
         use: match by source group only
         qos-level-name: DEFAULT
     end-qos-match-rule
     qos-match-rule
        use: match by all parameters
        qos-class: 7-9,11 source: Virtual Servers
        destination: Storage
         service-id: 0x0000000000010000-0x000000000001FFFF
         pkey: 0x0F00-0x0FFF
         qos-level-name: WholeSet
     end-qos-match-rule
 end-qos-match-rules
```
## Simple QoS Policy - Details and Examples

Simple QoS policy match rules are tailored for matching ULPs (or some application on top of a ULP) PR/MPR requests. This section has a list of per-ULP (or per-application) match rules and the SL that should be enforced on the matched PR/MPR query.

Match rules include:

- Default match rule that is applied to PR/MPR query that didn't match any of the other match rules
- IPoIB with a default PKey
- IPoIB with a specific PKey
- Any ULP/application with a specific Service ID in the PR/MPR query
- Any ULP/application with a specific PKey in the PR/MPR query
- Any ULP/application with a specific target IB port GUID in the PR/MPR query

Since any section of the policy file is optional, as long as basic rules of the file are kept (such as no referring to nonexistent port group, having default QoS Level, etc), the simple policy section (qos-ulps) can serve as a complete QoS policy file.

The shortest policy file in this case would be as follows:

```
qos-ulps
     default : 0 #default SL
end-qos-ulps
```
It is equivalent to the previous example of the shortest policy file, and it is also equivalent to not having policy file at all. Below is an example of simple QoS policy with all the possible keywords:

```
qos-ulps
default :0 # default SL<br>sdp, port-num 30000 :0 # SL for app
                    :0 # SL for application running on
                                    # top of SDP when a destination
                            # TCP/IPport is 30000
sdp, port-num 10000-20000
\sin^{-1} :1 # default SL for any other
                                    # application running on top of SDP
rds :2 # SL for RDS traffic<br>ipoib, pkey 0x0001 :0 # SL for IPoIB on pa
                      :0 # SL for IPoIB on partition with
 # pkey 0x0001
ipoib :4 # default IPoIB partition,
                                    # pkey=0x7FFF
any, service-id 0x6234:6 # match any PR/MPR query with a
# specific Service ID<br>any, pkey 0x0ABC :6 # match any PR/MPR query with a
                      :6 # match any PR/MPR query with a
                                    # specific PKey
srp, target-port-guid 0x1234 : 5 # SRP when SRP Target is located
                                    # on a specified IB port GUID
any, target-port-guid 0x0ABC-0xFFFFF : 6 # match any PR/MPR query
                                    # with a specific target port GUID
end-qos-ulps
```
Similar to the advanced policy definition, matching of PR/MPR queries is done in order of appearance in the QoS policy file such as the first match takes precedence, except for the "default" rule, which is applied only if the query didn't match any other rule. All other sections of the QoS policy file take precedence over the qos-ulps section. That is, if a policy file has both qos-match-rules and qos-ulps sections, then any query is matched first against the rules in the qos-match-rules section, and only if there was no match, the query is matched against the rules in qos-ulps section. Note that some of these match rules may overlap, so in order to use the simple QoS definition effectively, it is important to understand how each of the ULPs is matched.

### IPoIB

IPoIB query is matched by PKey or by destination GID, in which case this is the GID of the multicast group that OpenSM creates for each IPoIB partition.

Default PKey for IPoIB partition is 0x7fff, so the following three match rules are equivalent:

```
ipoib:<SL>ipoib, pkey 0x7fff : <SL>
any, pkey 0x7fff : <SL>
```
## **SRP**

Service ID for SRP varies from storage vendor to vendor, thus SRP query is matched by the target IB port GUID. The following two match rules are equivalent:

```
srp, target-port-guid 0x1234 : <SL>
any, target-port-guid 0x1234 : <SL>
```
Note that any of the above ULPs might contain target port GUID in the PR query, so in order for these queries not to be recognized by the QoS manager as SRP, the SRP match rule (or any match rule that refers to the target port GUID only) should be placed at the end of the qos-ulps match rules.

### MPI

SL for MPI is manually configured by an MPI admin. OpenSM is not forcing any SL on the MPI traffic, which explains why it is the only ULP that did not appear in the gos-ulps section.

## SL2VL Mapping and VL Arbitration

OpenSM cached options file has a set of QoS related configuration parameters, that are used to configure SL2VL mapping and VL arbitration on IB ports. These parameters are:

- Max VLs: the maximum number of VLs that will be on the subnet
- High limit: the limit of High Priority component of VL Arbitration table (IBA 7.6.9)
- VLArb low table: Low priority VL Arbitration table (IBA 7.6.9) template
- VLArb high table: High priority VL Arbitration table (IBA 7.6.9) template
- SL2VL: SL2VL Mapping table (IBA 7.6.6) template. It is a list of VLs corresponding to SLs 0-15 (Note that VL15 used here means drop this SL).

There are separate QoS configuration parameters sets for various target types: CAs, routers, switch external ports, and switch's enhanced port 0. The names of such parameters are prefixed by "gos <type> " string. Here is a full list of the currently supported sets:

- qos\_ca\_ QoS configuration parameters set for CAs.
- qos\_rtr\_ parameters set for routers.
- qos\_sw0\_ parameters set for switches' port 0.
- qos\_swe\_ parameters set for switches' external ports.

Here's the example of typical default values for CAs and switches' external ports (hard-coded in OpenSM initialization):

```
qos_ca_max_vls 15
qos_ca_high_limit 0
qos_ca_vlarb_high 0:4,1:0,2:0,3:0,4:0,5:0,6:0,7:0,8:0,9:0,10:0,11:0,12:0,13:0,14:
0
qos_ca_vlarb_low 0:0,1:4,2:4,3:4,4:4,5:4,6:4,7:4,8:4,9:4,10:4,11:4,12:4,13:4,14:
4
qos_ca_sl2vl 0,1,2,3,4,5,6,7,8,9,10,11,12,13,14,7
qos_swe_max_vls 15
qos_swe_high_limit 0
qos_swe_vlarb_high 0:4,1:0,2:0,3:0,4:0,5:0,6:0,7:0,8:0,9:0,10:0,11:0,12:0,13:0,
14.0qos_swe_vlarb_low 0:0,1:4,2:4,3:4,4:4,5:4,6:4,7:4,8:4,9:4,10:4,11:4,12:4,13:4,14:
4
qos_swe_sl2vl 0,1,2,3,4,5,6,7,8,9,10,11,12,13,14,7
```
VL arbitration tables (both high and low) are lists of VL/Weight pairs. Each list entry contains a VL number (values from 0-14), and a weighting value (values 0-255), indicating the number of 64 byte units (credits) which may be transmitted from that VL when its turn in the arbitration occurs. A weight of 0 indicates that this entry should be skipped. If a list entry is programmed for VL15 or for a VL that is not supported or is not currently configured by the port, the port may either skip that entry or send from any supported VL for that entry.

Note, that the same VLs may be listed multiple times in the High or Low priority arbitration tables, and, further, it can be listed in both tables. The limit of high-priority VLArb table (gos <type> high\_limit) indicates the number of high-priority packets that can be transmitted without an opportunity to send a low-priority packet. Specifically, the number of bytes that can be sent is high limit times 4K bytes. A high limit value of 255 indicates that the byte limit is unbounded.

**A** If the 255 value is used, the low priority VLs may be starved.

A value of 0 indicates that only a single packet from the high-priority table may be sent before an opportunity is given to the low-priority table.

Keep in mind that ports usually transmit packets of size equal to MTU. For instance, for 4KB MTU a single packet will require 64 credits, so in order to achieve effective VL arbitration for packets of 4KB MTU, the weighting values for each VL should be multiples of 64.

Below is an example of SL2VL and VL Arbitration configuration on subnet:

```
qos_ca_max_vls 15
qos_ca_high_limit 6
qos_ca_vlarb_high 0:4
qos_ca_vlarb_low 0:0,1:64,2:128,3:192,4:0,5:64,6:64,7:64
qos_ca_sl2vl 0,1,2,3,4,5,6,7,8,9,10,11,12,13,14,7
qos_swe_max_vls 15
qos_swe_high_limit 6
qos_swe_vlarb_high 0:4
qos_swe_vlarb_low 0:0,1:64,2:128,3:192,4:0,5:64,6:64,7:64
qos_swe_sl2vl 0,1,2,3,4,5,6,7,8,9,10,11,12,13,14,7
```
In this example, there are 8 VLs configured on subnet: VL0 to VL7. VL0 is defined as a high priority VL, and it is limited to 6 x 4KB = 24KB in a single transmission burst. Such configuration would suilt VL that needs low latency and uses small MTU when transmitting packets. Rest of VLs are defined as low priority VLs with different weights, while VL4 is effectively turned off.

## Deployment Example

The figure below shows an example of an InfiniBand subnet that has been configured by a QoS manager to provide different service levels for various ULPs. QoS Deployment on InfiniBand Subnet Example

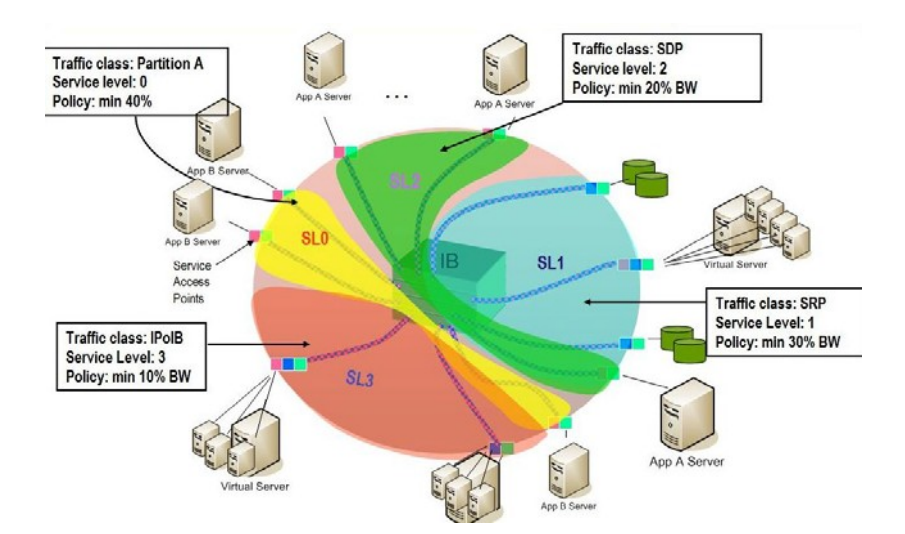

## Enhanced QoS

Enhanced QoS provides a higher resolution of QoS at the service level (SL). Users can configure rate limit values per SL for physical ports, virtual ports, and port groups, using enhanced\_qos\_policy\_file configuration parameter.

Valid values of this parameter:

- Full path to the policy file through which Enhanced QoS Manager is configured
- "null" to disable the Enhanced QoS Manager (default value)

To enable Enhanced QoS Manager, QoS must be enabled in OpenSM.

#### Enhanced QoS Policy File

The policy file is comprised of three sections:

• BW\_NAMES: Used to define bandwidth setting and name (currently, rate limit is the only setting). Bandwidth names can be used in BW\_RULES and VPORT\_BW\_RULES sections.

Bandwidth names are defined using the syntax: <name> = <rate limit in 1Mbps units> **Example:** My bandwidth =  $50$ 

• BW\_RULES: Used to define the rules that map the bandwidth setting to a specific SL of a specific GUID. Bandwidth rules are defined using the syntax: <guid>|<port group name> = <sl id>:<bandwidth name>, <sl id>:<bandwidth name>… Examples:

 $0x2c90000000025 = 5:Ny$  bandwidth, 7:My bandwidth

Port\_grp1 = 3:My\_bandwidth, 9:My\_bandwidth

• VPORT\_BW\_RULES: Used to define the rules that map the bandwidth setting to a specific SL of a specific virtual port GUID.

Bandwidth rules are defined using the syntax:

<guid>= <sl id>:<br/>bandwidth name>...

```
Examples:
```
0x2c90000000026= 5:My\_bandwidth, 7:My\_bandwidth

## Special Keywords

• Keyword "all" allows setting a rate limit of all SLs to some BW for a specific physical or virtual port. It is possible to combine "all" with specific SL rate limits.

```
Example:
```
0x2c90000000025 = all:BW1,SL3:BW2

- In this case, SL3 will be assigned BW2 rate limit, while the rest of SLs get BW1 rate limit.
- "default" is a well-known name which can be used to define a default rule used for any GUID with no defined rule.

If no default rule is defined, any GUID without a specific rule will be configured with unlimited rate limit for all SLs.

Keyword "all" is also applicable to the default rule. Default rule is local to each section.

## Special Subnet Manager Configuration Options

New SM configuration option enhanced gos vport0 unlimit default rl was added to opensm.conf. The possible values for this configuration option are:

- TRUE: For specific virtual port0 GUID, SLs not mentioned in bandwidth rule will be set to unlimited bandwidth (0) regardless of the default rule of the VPORT\_BW\_RULES section. Virtual port0 GUIDs not mentioned in VPORT\_BW\_SECTION will be set to unlimited BW on all SLs.
- FALSE: The GUID of virtual port0 is treated as any other virtual port in VPORT\_BW\_SECTION. SM should be signaled by HUP once the option is changed.

### Default: TRUE

### **Notes**

- When rate limit is set to 0, it means that the bandwidth is unlimited.
- Any unspecified SL in a rule will be set to 0 (unlimited) rate limit automatically if no default rule is specified.
- Failure to complete policy file parsing leads to an undefined behavior. User must confirm no relevant error messages in SM log in order to ensure Enhanced QoS Manager is configured properly.
- A file with only 'BW\_NAMES' and 'BW\_RULES' keywords configures the network with an unlimited rate limit.
- HCA physical port GUID can be specified in BW\_RULES and VPORT\_BW\_RULES sections.
- In BW\_RULES section, the rate limit assigned to a specific SL will limit the total BW that can be sent through the PF on a given SL.
- In VPORT\_BW\_RULES section, the rate limit assigned to a specific SL will limit only the traffic sent from the IB interface corresponding to the physical port GUID (virtual port0 IB interface). The traffic sent from other virtual IB interfaces will not be limited if no specific rules are defined.

### Policy File Example

All physical ports in the fabric are with a rate limit of 50Mbps on SL1, except for GUID

0x2c90000000025, which is configured with rate limit of 25Mbps on SL1. In this example, the traffic on SLs (other than SL1) is unlimited.

All virtual ports in the fabric (except virtual port0 of all physical ports) will be rate-limited to 15Mbps for all SLs because of the default rule of VPORT\_BW\_RULES section.

Virtual port GUID 0x2c90000000026 is configured with a rate limit of 10Mbps on SL3. The rest of the SLs on this virtual port will get a rate limit of 15 Mbps because of the default rule of VPORT\_BW\_RULES section.

```
-----------------------------------------------------------------------
BW_NAMES
bw1 = 50bw2 = 25bw3 = 15bw4 = 10BW_RULES
\overline{\text{default}} = 1:\text{bw1}0x2c90000000025= 1:bw2
VPORT_BW_RULES
default= all:bw3
0x2c90000000026= 3:bw4
------------------------------------------------------------------------
```
# QoS Configuration Examples

The following are examples of QoS configuration for different cluster deployments. Each example provides the QoS level assignment and their administration via OpenSM configuration files.

#### Typical HPC Example: MPI and Lustre

#### Assignment of QoS Levels

- MPI
	- Separate from I/O load
	- Min BW of 70%
- Storage Control (Lustre MDS)
	- Low latency
- Storage Data (Lustre OST)
	- Min BW 30%

#### Administration

- MPI is assigned an SL via the command line host1# mpirun –sl 0
- OpenSM QoS policy file

```
 qos-ulps
                                                                         :0 # default SL (for MPI)<br>:1 # SL for Lustre OST
    any, target-port-guid OST1, OST2, OST3, OST4 :1 # SL for Lustre OST<br>any, target-port-guid MDS1, MDS2 :2 # SL for Lustre MDS
    any, target-port-guid MDS1, MDS2
 end-qos-ulps
```
Note: In this policy file example, replace OST\* and MDS\* with the real port GUIDs.

• OpenSM options file

```
qos_max_vls 8
qos_high_limit 0
qos_vlarb_high 2:1
qos_vlarb_low 0:96,1:224
qos_sl2vl \overline{0},1,2,3,4,5,6,7,15,15,15,15,15,15,15,15,15
```
#### EDC SOA (2-tier): IPoIB and SRP

The following is an example of QoS configuration for a typical enterprise data center (EDC) with service oriented architecture (SOA), with IPoIB carrying all application traffic and SRP used for storage. QoS Levels

- Application traffic
	- IPoIB (UD and CM) and SDP
	- Isolated from storage
	- Min BW of 50%
- SRP
	- Min BW 50%
	- Bottleneck at storage nodes

#### Administration

• OpenSM QoS policy file

```
 qos-ulps
  \text{default} :0
  ipoib :1<br>sdp :1
sdp : 1
  srp, target-port-quid SRPT1, SRPT2, SRPT3 :2
 end-qos-ulps
```
Note: In this policy file example, replace SRPT\* with the real SRP Target port GUIDs.

• OpenSM options file

```
qos_max_vls 8
qos_high_limit 0
qos_vlarb_high 1:32,2:32
qos_vlarb_low 0:1,
qos_sl2vl \overline{0},1,2,3,4,5,6,7,15,15,15,15,15,15,15,15,15
```
#### EDC (3-tier): IPoIB, RDS, SRP

The following is an example of QoS configuration for an enterprise data center (EDC), with IPoIB carrying all application traffic, RDS for database traffic, and SRP used for storage. QoS Levels

- Management traffic (ssh)
	- IPoIB management VLAN (partition A)
	- Min BW 10%
- Application traffic
- IPoIB application VLAN (partition B)
- Isolated from storage and database
- Min BW of 30%
- Database Cluster traffic
	- RDS
	- Min BW of 30%
- SRP
	- Min BW 30%
	- Bottleneck at storage nodes

#### Administration

• OpenSM QoS policy file

```
 qos-ulps 
     \begin{aligned} \text{default} \end{aligned} \tag{0}ipoib, pkey 0x8001 :1
      ipoib, pkey 0x8002 :2
rds to the set of the set of the set of the set of the set of the set of the set of the set of the set of the set of the set of the set of the set of the set of the set of the set of the set of the set of the set of the se
     srp, target-port-guid SRPT1, SRPT2, SRPT3 : 4
  end-qos-ulps
```
Note: In the following policy file example, replace SRPT\* with the real SRP Initiator port GUIDs.

• OpenSM options file

```
qos_max_vls 8
qos_high_limit 0
qos_vlarb_high 1:32,2:96,3:96,4:96
qos_vlarb_low 0:1
qos_sl2vl 0,1,2,3,4,5,6,7,15,15,15,15,15,15,15,15
```
• Partition configuration file

Default=0x7fff,ipoib : ALL=full;PartA=0x8001, sl=1, ipoib : ALL=full;

# Adaptive Routing Manager and SHIELD

Adaptive Routing Manager supports advanced InfiniBand features; Adaptive Routing (AR) and Self-Healing Interconnect Enhancement for InteLligent Datacenters (SHIELD). For information on how to set up AR and SHIELD, please refer to [HowTo Configure Adaptive Routing](https://community.mellanox.com/s/article/How-To-Configure-Adaptive-Routing-and-SHIELD-New) [and SHIELD](https://community.mellanox.com/s/article/How-To-Configure-Adaptive-Routing-and-SHIELD-New) Community post.

## Congestion Control Manager

Congestion Manager works in conjunction with Congestion Control implemented on the S[wi](http://www.mellanox.com/page/firmware_download)tch. To verify whether your switch supports Congestion Control, refer to the switches [Firmware](http://www.mellanox.com/page/firmware_download) [Release](http://www.mellanox.com/page/firmware_download) [Notes](http://www.mellanox.com/page/firmware_download).

Congestion Control Manager is a Subnet Manager (SM) plug-in, i.e. it is a shared library (libc- cmgr.so) that is dynamically loaded by the Subnet Manager. Congestion Control Manager is installed as part of Mellanox OFED installation.

The Congestion Control mechanism controls traffic entry into a network and attempts to avoid oversubscription of any of the processing or link capabilities of the intermediate nodes and networks. Additionally, is takes resource reducing steps by reducing the rate of sending packets. Congestion Control Manager enables and configures Congestion Control mechanism on fabric nodes (HCAs and switches).

## Running OpenSM with Congestion Control Manager

Congestion Control (CC) Manager can be enabled/disabled through SM options file. To do so, perform the following:

1. Create the file. Run:

opensm -c <options-file-name>'

2. Find the 'event\_plugin\_name' option in the file, and add 'ccmgr' to it.

```
Event plugin name(s) 
event_plugin_name ccmgr
```
- 3. Run the SM with the new options file: 'opensm -F <options-file-name>'
- A Once the Congestion Control is enabled on the fabric nodes, to completely disable Congestion Control, you will need to actively turn it off. Running the SM w/o the CC Manager is not sufficient, as the hardware still continues to function in accordance to the previous CC configuration.

For further information on how to turn OFF CC, please refer to "[Configuring](#page-155-0) [Congestion](#page-155-0) [Control](#page-155-0) [Manager](#page-155-0)" section below.

### <span id="page-155-0"></span>Configuring Congestion Control Manager

Congestion Control (CC) Manager comes with a predefined set of setting. However, you can fine-tune the CC mechanism and CC Manager behavior by modifying some of the options. To do so, perform the following:

1. Find the 'event\_plugin\_options' option in the SM options file, and add the following:

```
conf_file <cc-mgr-options-file-name>':
Options string that would be passed to the plugin(s) 
event plugin options ccmgr --conf file <cc-mgr-options-file-name>
```
2. Run the SM with the new options file: 'opensm-F<options-file-name>'.

To turn CC OFF, set 'enable' to 'FALSE' in the Congestion Control Manager configuration file, and run OpenSM ones with this configuration.

For further details on the list of CC Manager options, please refer to the IB spec.

### Configuring Congestion Control Manager Main Settings

To fine-tune CC mechanism and CC Manager behavior, and set the CC manager main settings, enable/ disable Congestion Control mechanism on the fabric nodes, set the following

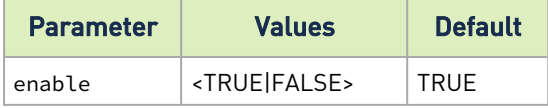

• CC manager configures CC mechanism behavior based on the fabric size. The larger the fabric is, the more aggressive CC mechanism is in its response to congestion. To manually modify CC manager behavior by providing it with an arbitrary fabric size, set the following parameter:

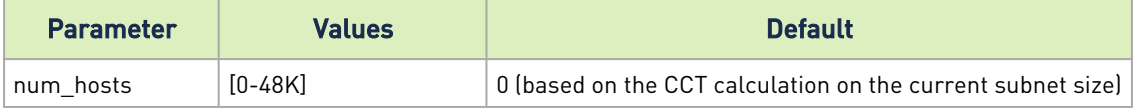

• The smaller the number value of the parameter, the faster HCAs will respond to the congestion and will throttle the traffic. Note that if the number is too low, it will result in suboptimal bandwidth. To change the mean number of packets between marking eligible packets with a FECN, set the following parameter:

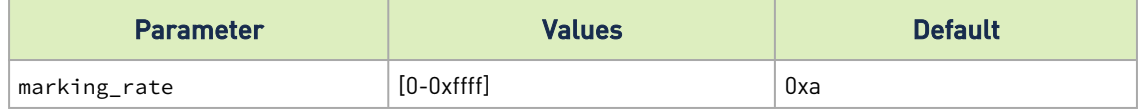

• You can set the minimal packet size that can be marked with FECN. Any packet less than this size [bytes] will not be marked with FECN. To do so, set the following parameter:

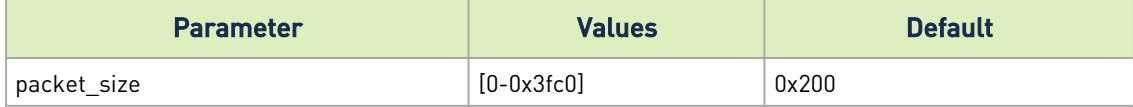

• When number of errors exceeds 'max\_errors' of send/receive errors or timeouts in less than 'error\_window' seconds, the CC MGR will abort and will allow OpenSM to proceed. To do so, set the following parameters:

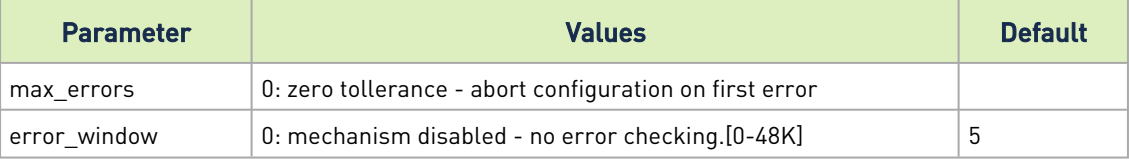

## Congestion Control Manager Options File

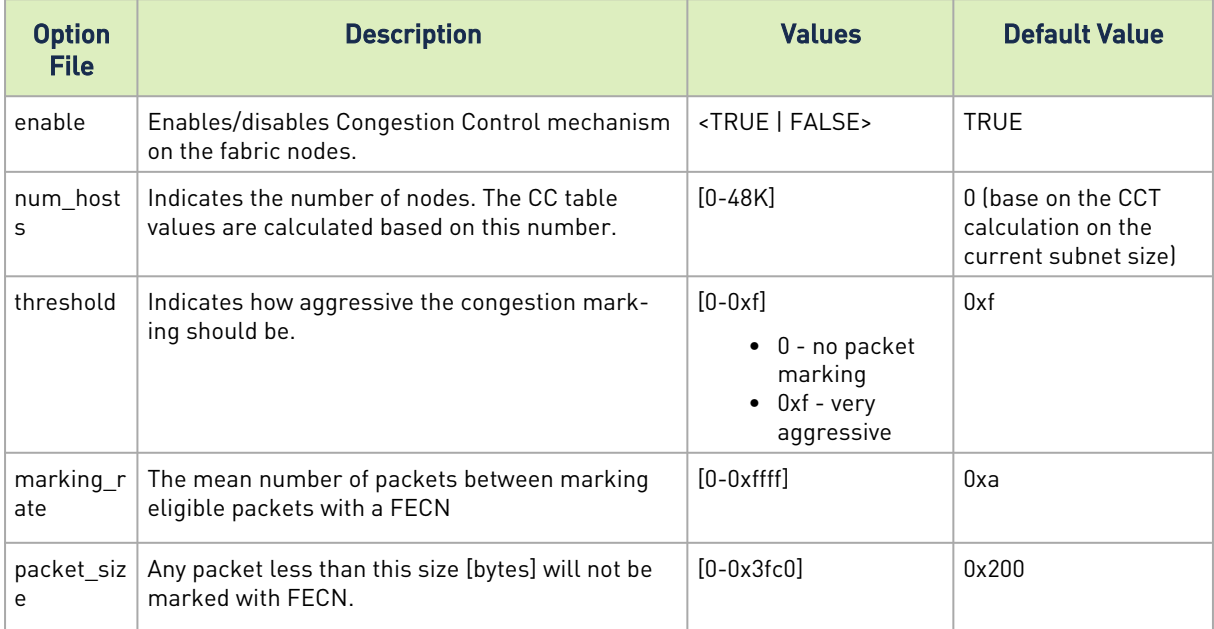

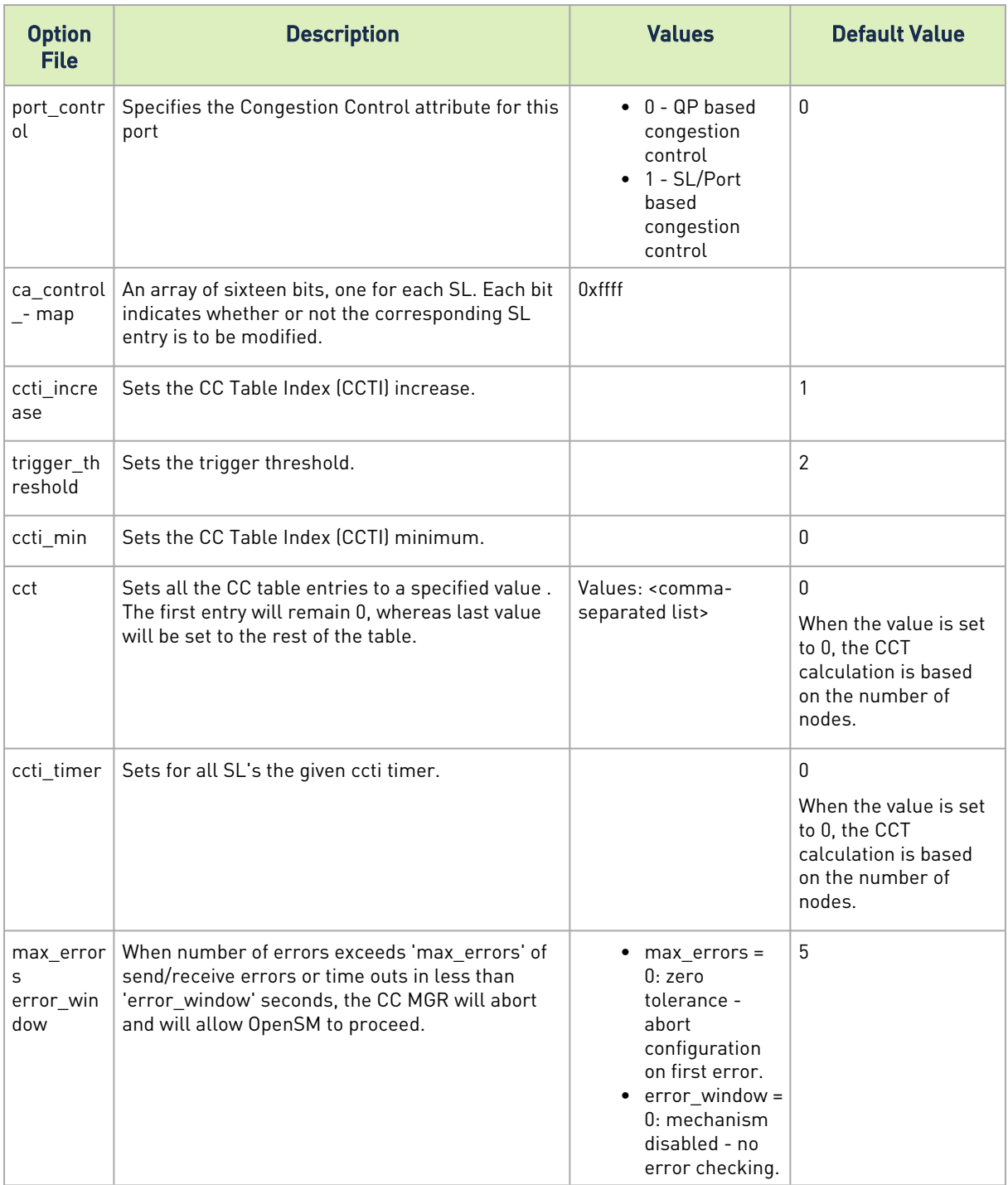

# DOS MAD Prevention

DOS MAD prevention is achieved by assigning a threshold for each agent's RX. Agent's RX threshold provides a protection mechanism to the host memory by limiting the agents' RX with a threshold. Incoming MADs above the threshold are dropped and are not queued to the agent's RX.

#### To enable DOS MAD Prevention:

- 1. Go to /etc/modprobe.d/mlnx.conf.
- 2. Add to the file the option below.

```
ib umad enable rx threshold 1
```
The threshold value can be controlled from the user-space via libibumad. To change the value, use the following API:

```
int umad update threshold(int fd, int threshold);
@fd: file descriptor, agent's RX associated to this fd.
@threshold: new threshold value
```
# MAD Congestion Control

The SA Management Datagrams (MAD) are General Management Packets (GMP) used to communicate with the SA entity within the InfiniBand subnet. SA is normally part of the subnet manager, and it is contained within a single active instance. Therefore, congestion on the SA communication level may occur.

Congestion control is done by allowing max\_outstanding MADs only, where outstanding MAD means that is has no response yet. It also holds a FIFO queue that holds the SA MADs that their sending is delayed due to max\_outstanding overflow.

The length of the queue is queue size and meant to limit the FIFO growth beyond the machine memory capabilities. When the FIFO is full, SA MADs will be dropped, and the drops counter will increment accordingly.

When time expires (time sa mad) for a MAD in the queue, it will be removed from the queue and the user will be notified of the item expiration.

This features is implemented per CA port.

The SA MAD congestion control values are configurable using the following sysfs entries:

```
/sys/class/infiniband/mlx5_0/mad_sa_cc/
\sim 1
      drops
      max_outstanding
      queue_size
      time_sa_mad
\sim 2
    drops
   max_outstanding
   queue_size
    time_sa_mad
```
## To print the current value:

cat /sys/class/infiniband/mlx5\_0/mad\_sa\_cc/1/max\_outstanding 16

## To change the current value:

```
echo 32 > /sys/class/infiniband/mlx5 0/mad sa_cc/1/max_outstanding
cat /sys/class/infiniband/mlx5_0/mad_sa_cc/1/max_outstanding
32
```
To reset the drops counter:

echo 0 > /sys/class/infiniband/mlx5\_0/mad\_sa\_cc/1/drops

#### Parameters' Valid Ranges

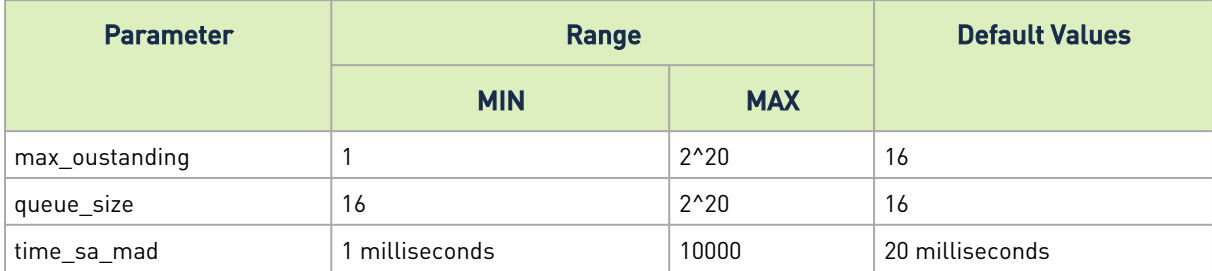

## IB Router Support in OpenSM

In order to enable the IB router in OpenSM, the following parameters should be configured: IB Router Parameters for OpenSM

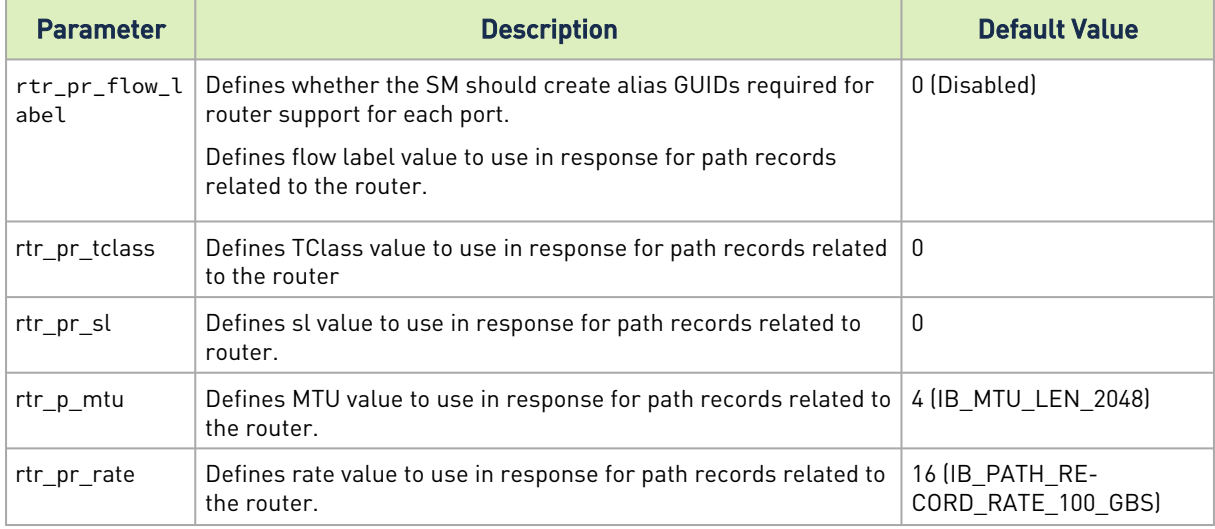

# OpenSM Activity Report

OpenSM can produce an activity report in a form of a dump file which details the different activities done in the SM. Activities are divided into subjects. The OpenSM Supported Activities table below specifies the different activities currently supported in the SM activity report.

Reporting of each subject can be enabled individually using the configuration parameter activity\_rep ort\_subjects:

• Valid values:

Comma separated list of subjects to dump. The current supported subjects are:

- "mc" activity IDs 1, 2 and 8
- "prtn" activity IDs 3, 4, and 5
- "virt" activity IDs 6 and 7
- "routing" activity IDs 8-12

Two predefined values can be configured as well:

- "all" dump all subjects
- "none" disable the feature by dumping none of the subjects

• Default value: "none"

## OpenSM Supported Activities

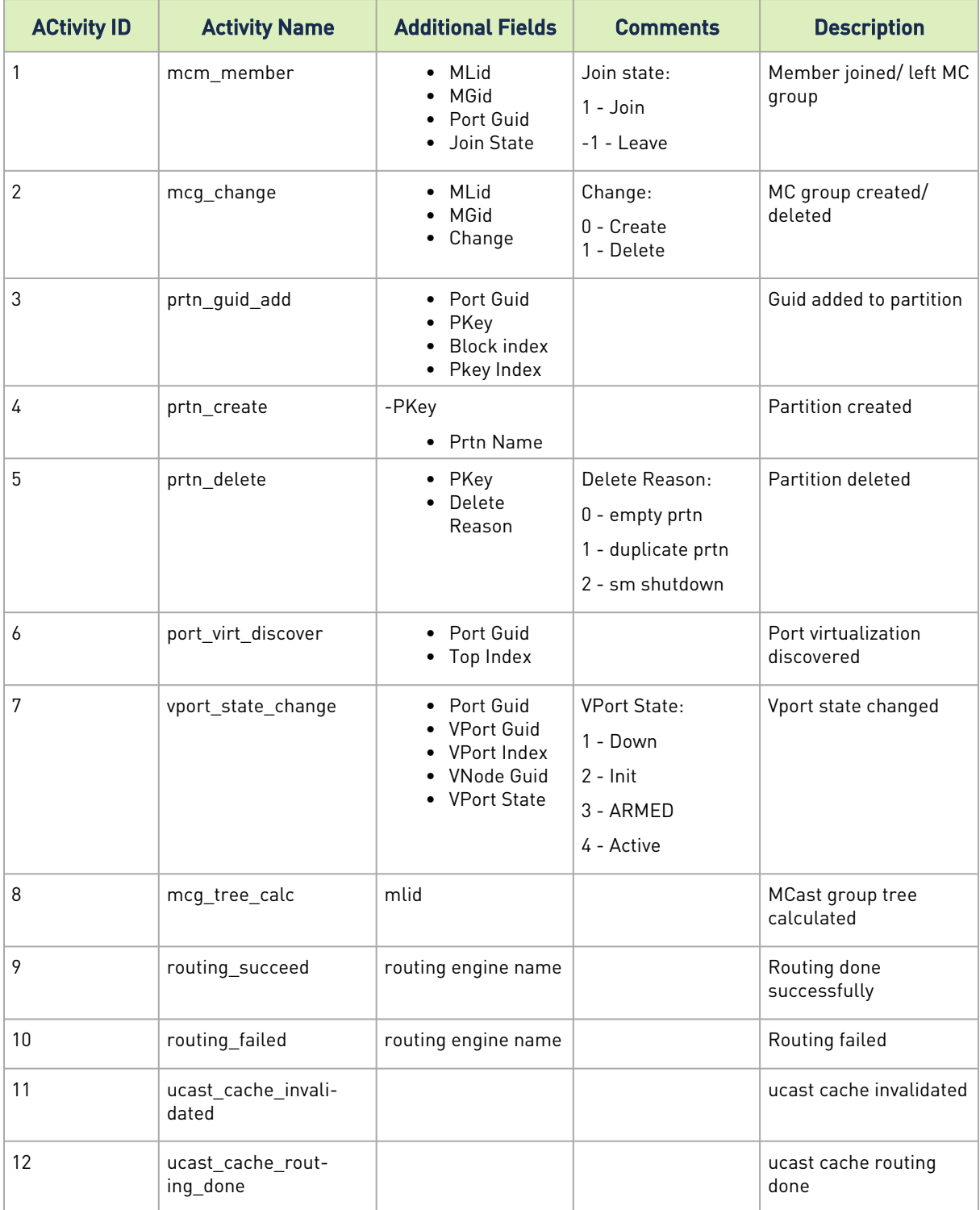

# Offsweep Balancing

When working with minhop/dor/updn, subnet manager can re-balance routing during idle time (between sweeps).

- offsweep\_balancing\_enabled enables/disables the feature. Examples:
	- offsweep\_balancing\_enabled = TRUE
	- offsweep\_balancing\_enabled = FALSE (default)
- offsweep\_balancing\_window defines window of seconds to wait after sweep before starting the re-balance process. Applicable only if offsweep\_balancing\_enabled=TRUE. Example: offsweep\_balancing\_window = 180 (default)

# QoS - Quality of Service

Quality of Service (QoS) requirements stem from the realization of I/O consolidation over an IB network. As multiple applications and ULPs share the same fabric, a means is needed to control their use of network resources.

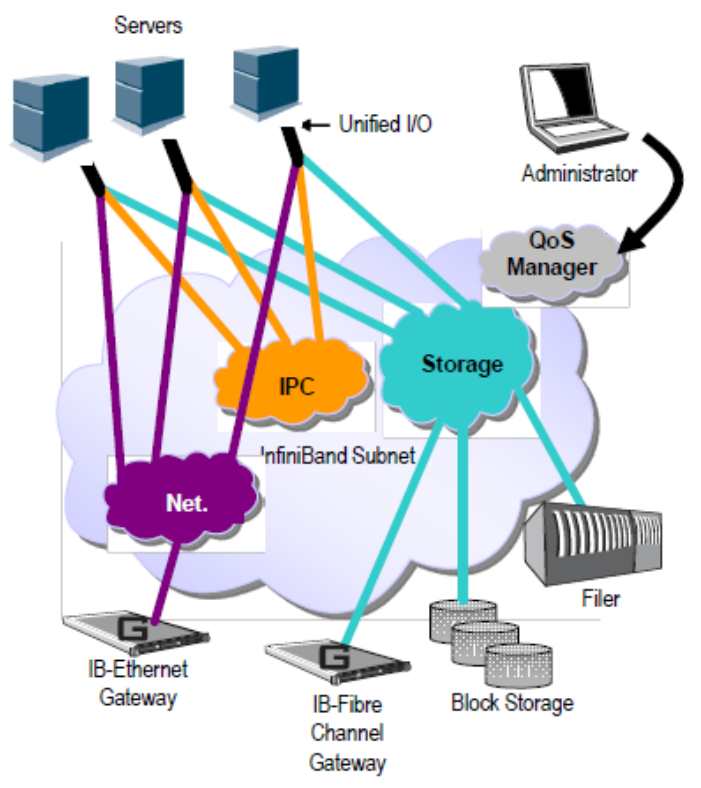

The basic need is to differentiate the service levels provided to different traffic flows, such that a policy can be enforced and can control each flow utilization of fabric resources.

The InfiniBand Architecture Specification defines several hardware features and management interfaces for supporting QoS:

Up to 15 Virtual Lanes (VL) carry traffic in a non-blocking manner

- Arbitration between traffic of different VLs is performed by a two-priority-level weighted round robin arbiter. The arbiter is programmable with a sequence of (VL, weight) pairs and a maximal number of high priority credits to be processed before low priority is served
- Packets carry class of service marking in the range 0 to 15 in their header SL field
- Each switch can map the incoming packet by its SL to a particular output VL, based on a programmable table VL=SL-to-VL-MAP(in-port, out-port, SL)
- The Subnet Administrator controls the parameters of each communication flow by providing them as a response to Path Record (PR) or MultiPathRecord (MPR) queries

DiffServ architecture (IETF RFC 2474 & 2475) is widely used in highly dynamic fabrics. The following subsections provide the functional definition of the various software elements that enable a DiffServlike architecture over the Mellanox OFED software stack.

# QoS Architecture

QoS functionality is split between the SM/SA, CMA and the various ULPs. We take the "chronology approach" to describe how the overall system works.

- 1. The network manager (human) provides a set of rules (policy) that define how the network is being configured and how its resources are split to different QoS-Levels. The policy also define how to decide which QoS-Level each application or ULP or service use.
- 2. The SM analyzes the provided policy to see if it is realizable and performs the necessary fab- ric setup. Part of this policy defines the default QoS-Level of each partition. The SA is enhanced to match the requested Source, Destination, QoS-Class, Service-ID, PKey against the policy, so clients (ULPs, programs) can obtain a policy enforced QoS. The SM may also set up partitions with appropriate IPoIB broadcast group. This broadcast group carries its QoS attributes: SL, MTU, RATE, and Packet Lifetime.
- 3. IPoIB is being setup. IPoIB uses the SL, MTU, RATE and Packet Lifetime available on the multicast group which forms the broadcast group of this partition.
- 4. MPI which provides non IB based connection management should be configured to run using hard coded SLs. It uses these SLs for every QP being opened.
- 5. ULPs that use CM interface (like SRP) have their own pre-assigned Service-ID and use it while obtaining PathRecord/MultiPathRecord (PR/MPR) for establishing connections. The SA receiving the PR/MPR matches it against the policy and returns the appropriate PR/MPR including SL, MTU, RATE and Lifetime.
- 6. ULPs and programs (e.g. SDP) use CMA to establish RC connection provide the CMA the target IP and port number. ULPs might also provide QoS-Class. The CMA then creates Service-ID for the ULP and passes this ID and optional QoS-Class in the PR/MPR request. The resulting PR/ MPR is used for configuring the connection QP.

#### PathRecord and Multi Path Record Enhancement for QoS:

As mentioned above, the PathRecord and MultiPathRecord attributes are enhanced to carry the Service-ID which is a 64bit value. A new field QoS-Class is also provided.

A new capability bit describes the SM QoS support in the SA class port info. This approach provides an easy migration path for existing access layer and ULPs by not introducing new set of PR/MPR attributes.

# Supported Policy

The QoS policy, which is specified in a stand-alone file, is divided into the following four subsections:

## Port Group

A set of CAs, Routers or Switches that share the same settings. A port group might be a partition defined by the partition manager policy, list of GUIDs, or list of port names based on NodeDescription.

## Fabric Setup

Defines how the SL2VL and VLArb tables should be set up.

**A** In OFED this part of the policy is ignored. SL2VL and VLArb tables should be configured in the OpenSM options file (opensm.opts).

## QoS-Levels Definition

This section defines the possible sets of parameters for QoS that a client might be mapped to. Each set holds SL and optionally: Max MTU, Max Rate, Packet Lifetime and Path Bits.

**A** Path Bits are not implemented in OFED.

## Matching Rules

A list of rules that match an incoming PR/MPR request to a QoS-Level. The rules are processed in order such as the first match is applied. Each rule is built out of a set of match expressions which should all match for the rule to apply. The matching expressions are defined for the following fields:

- SRC and DST to lists of port groups
- Service-ID to a list of Service-ID values or ranges
- QoS-Class to a list of QoS-Class values or ranges

## CMA Features

The CMA interface supports Service-ID through the notion of port space as a prefix to the port number, which is part of the sockaddr provided to rdma\_resolve\_add(). The CMA also allows the ULP (like SDP) to propagate a request for a specific QoS-Class. The CMA uses the provided QoS-Class and Service-ID in the sent PR/MPR.

### IPoIB

IPoIB queries the SA for its broadcast group information and uses the SL, MTU, RATE and Packet Lifetime available on the multicast group which forms this broadcast group.

## **SRP**

The current SRP implementation uses its own CM callbacks (not CMA). So SRP fills in the Service-ID in the PR/MPR by itself and use that information in setting up the QP.

SRP Service-ID is defined by the SRP target I/O Controller (it also complies with IBTA Service- ID rules). The Service-ID is reported by the I/O Controller in the ServiceEntries DMA attribute and should be used in the PR/MPR if the SA reports its ability to handle QoS PR/MPRs.

# IP over InfiniBand (IPoIB)

## Upper Layer Protocol (ULP)

The IP over IB (IPoIB) ULP driver is a network interface implementation over InfiniBand. IPoIB encapsulates IP datagrams over an InfiniBand Connected or Datagram transport service. The IPoIB driver, ib\_ipoib, exploits the following capabilities:

- VLAN simulation over an InfiniBand network via child interfaces
- High Availability via Bonding
- Varies MTU values:
	- up to 4k in Datagram mode
	- up to 64k in Connected mode
- Uses any ConnectX® IB ports (one or two)
- Inserts IP/UDP/TCP checksum on outgoing packets
- Calculates checksum on received packets
- Support net device TSO through ConnectX® LSO capability to defragment large data- grams to MTU quantas.
- Dual operation mode datagram and connected
- Large MTU support through connected mode

IPoIB also supports the following software based enhancements:

- Giant Receive Offload
- NAPI
- Ethtool support

# Enhanced IPoIB

A Note that switching between Enhanced mode and ULP mode can be done by setting ib\_ipoib module parameter "ipoib\_enhanced" to 1 or 0.

Enhanced IPoIB feature enables offloading ULP basic capabilities to a lower vendor specific driver, in order to optimize IPoIB data path. This will allow IPoIB to support multiple stateless offloads, such as RSS/TSS, and better utilize the features supported, enabling IPoIB datagram to reach peak performance in both bandwidth and latency.

Enhanced IPoIB supports/performs the following:

- Stateless offloads (RSS, TSS)
- Multi queues
- Interrupt moderation
- Multi partitions optimizations
- Sharing send/receive Work Queues
- Vendor specific optimizations
- UD mode only

In order to verify that the driver is using Enhanced IPoIB, run:

ip link show ibX

#### Output example:

```
8: ib1: <BROADCAST,MULTICAST> mtu 4092 qdisc noop state DOWN mode DEFAULT qlen 
1024
link/infiniband 00:00:00:67:fe:80:00:00:00:00:00:00:e4:1d:2d:03:00:a5:f0:2f brd 
00:ff:ff:ff:ff:12:40:1b:ff:ff:00:00:00:00:00:00:ff:ff:ff:ff
```
Note: The driver MAC should start with 00:xxxxxxx (Upstream) or 20:xxxxxxx (OFED) in case Enhanced IPoIB is enabled.

## <span id="page-164-0"></span>IPoIB Mode Setting

IPoIB ULP can run in two modes of operation: Connected mode and Datagram mode. By default, IPoIB ULP is set to work in Datagram mode.

For better scalability and performance, we recommend using the Datagram mode. However, the mode can be changed to Connected mode by editing the file /etc/infiniband/openib.conf and setting 'SET\_IPOIB\_CM=yes'.

After changing the mode, you need to restart the driver by running:

/etc/init.d/openibd restart

To check the current mode used for out-going connections, enter:

cat /sys/class/net/ib<n>/mode

**A** Changing the IPoIB mode (CM vs UD) requires the interface to be in 'down' state.

Connected mode is not supported when using enhanced IPoIB.

# Port Configuration

The physical port MTU in Datagram mode (indicates the port capability) default value is 4k, whereas the IPoIB port MTU ("logical" MTU) default value is 2k as it is set by the OpenSM.

To change the IPoIB MTU to 4k, edit the OpenSM partition file in the section of IPoIB setting as follow:

```
Default=0xffff, ipoib, mtu=5 : ALL=full;
```
where:

"mtu=5" indicates that all IPoIB ports in the fabric are using 4k MTU, ("mtu=4" indi- cates 2k MTU)

# IPoIB Configuration

Unless you have run the installation script mlnxofedinstall with the flag '-n', then IPoIB has not been configured by the installation. The configuration of IPoIB requires assigning an IP address and a subnet mask to each HCA port, like any other network adapter card (i.e., you need to prepare a file called ifcfgib<n> for each port). The first port on the first HCA in the host is called interface ib0, the second port is called ib1, and so on.

IPoIB configuration can be based on DHCP or on a static configuration that you need to supply (see below). You can also apply a manual configuration that persists only until the next reboot or driver restart (see below).

## IPoIB Configuration Based on DHCP

Setting an IPoIB interface configuration based on DHCP is performed similarly to the configuration of Ethernet interfaces. In other words, you need to make sure that IPoIB configuration files include the following line:

• For RedHat:

BOOTPROTO=dhcp

• For SLES:

BOOTPROTO='dchp'

If IPoIB configuration files are included, ifcfg-ib<n> files will be installed under:

/etc/sysconfig/network-scripts/ on a RedHat machine /etc/sysconfig/network/ on a SuSE machine.

A patch for DHCP may be required for supporting IPoIB. For further information, please see the REAME file available under the docs/dhcp/ directory.

Standard DHCP fields holding MAC addresses are not large enough to contain an IPoIB hardware address. To overcome this problem, DHCP over InfiniBand messages convey a client identifier field used to identify the DHCP session. This client identifier field can be used to associate an IP address with a client identifier value, such that the DHCP server will grant the same IP address to any client that conveys this client identifier.

The length of the client identifier field is not fixed in the specification. For the Mellanox OFED for Linux package, it is recommended to have IPoIB use the same format that FlexBoot uses for this client identifier.

### DHCP Server

In order for the DHCP server to provide configuration records for clients, an appropriate configuration file needs to be created. By default, the DHCP server looks for a configuration file called dhcpd.conf under /etc. You can either edit this file or create a new one and provide its full path to the DHCP server using the -cf flag (See a file example at docs/dhcpd.conf).

The DHCP server must run on a machine which has loaded the IPoIB module. To run the DHCP server from the command line, enter:

```
dhcpd <IB network interface name> -d
```
#### Example:

```
host1# dhcpd ib0 -d
```
## DHCP Client (Optional)

A A DHCP client can be used if you need to prepare a diskless machine with an IB driver.

 In order to use a DHCP client identifier, you need to first create a configuration file that defines the DHCP client identifier.

Then run the DHCP client with this file using the following command:

dhclient –cf <client conf file> <IB network interface name>

Example of a configuration file for the ConnectX (PCI Device ID 26428), called dhclient.conf:

```
The value indicates a hexadecimal number interface "ib1" {
send dhcp-client-identifier 
ff:00:00:00:00:00:02:00:00:02:c9:00:00:02:c9:03:00:00:10:39;
}
```
Example of a configuration file for InfiniHost III Ex (PCI Device ID 25218), called dhclient.conf:

```
The value indicates a hexadecimal number interface "ib1" {
send dhcp-client-identifier 
20:00:55:04:01:fe:80:00:00:00:00:00:00:00:02:c9:02:00:23:13:92;
}
```
In order to use the configuration file, run:

host1# dhclient –cf dhclient.conf ib1

## Static IPoIB Configuration

If you wish to use an IPoIB configuration that is not based on DHCP, you need to supply the installation script with a configuration file (using the '-n' option) containing the full IP configuration. The IPoIB configuration file can specify either or both of the following data for an IPoIB interface:

• A static IPoIB configuration

addresses.

• An IPoIB configuration based on an Ethernet configuration See your Linux distribution documentation for additional information about configuring IP

The following code lines are an excerpt from a sample IPoIB configuration file:

```
# Static settings; all values provided by this file
IPADDR_ib0=11.4.3.175
NETMASK_ib0=255.255.0.0
NETWORK_ib0=11.4.0.0
BROADCAST_ib0=11.4.255.255
ONBOOT_ib0=1
# Based on eth0; each '*' will be replaced with a corresponding octet
# from eth0.
LAN_INTERFACE_ib0=eth0
IPADDR_ib0=11.4.'*'.'*'
NETMASK_ib0=255.255.0.0
NETWORK_ib0=11.4.0.0
BROADCAST_ib0=11.4.255.255
ONBOOT_ib0=1
# Based on the first eth<n> interface that is found (for n=0,1,\ldots);
# each '*' will be replaced with a corresponding octet from eth<n>.
LAN_INTERFACE_ib0=
IPADDR\_ib0=11.4.'*'.
NETMASK_ib0=255.255.0.0
NETWORK_ib0=11.4.0.0
BROADCAST_ib0=11.4.255.255
ONBOOT ib\overline{0}=1
```
## <span id="page-167-0"></span>Manually Configuring IPoIB

1. Configure the interface by entering the ifconfig command with the following items: 2. (Optional) Verify the configuration by entering the ifconfig command with the appropriate To manually configure IPoIB for the default IB partition (VLAN), perform the following steps: - The appropriate IB interface (ib0, ib1, etc.) - The IP address that you want to assign to the interface - The netmask keyword - The subnet mask that you want to assign to the interface The following example shows how to configure an IB interface: host1\$ ifconfig ib0 11.4.3.175 netmask 255.255.0.0 interface identifier ib# argument. The following example shows how to verify the configuration: **A** This manual configuration persists only until the next reboot or driver restart.

```
host1$ ifconfig ib0
b0 Link encap:UNSPEC HWaddr 80-00-04-04-FE-80-00-00-00-00-00-00-00-00-00-0
0 
inet addr:11.4.3.175 Bcast:11.4.255.255 Mask:255.255.0.0
UP BROADCAST MULTICAST MTU:65520 Metric:1
RX packets:0 errors:0 dropped:0 overruns:0 frame:0
TX packets:0 errors:0 dropped:0 overruns:0 carrier:0
collisions:0 txqueuelen:128
RX bytes:0 (0.0 b) TX bytes:0 (0.0 b)
```
3. Repeat the first two steps on the remaining interface(s).

## Sub-interfaces

You can create sub-interfaces for a primary IPoIB interface to provide traffic isolation. Each such subinterface (also called a child interface) has a different IP and network addresses from the primary (parent) interface. The default Partition Key (PKey), ff:ff, applies to the primary (parent) interface. This section describes how to:

- Create a subinterface
- Remove a subinterface

## Creating a Subinterface

In the following procedure, ib0 is used as an example of an IB sub-interface.

- $\Box$  To create a child interface (sub-interface), follow this procedure:
	- 1. Decide on the PKey to be used in the subnet (valid values can be 0 or any 16-bit unsigned value). The actual PKey used is a 16-bit number with the most significant bit set. For example, a value of 1 will give a PKey with the value 0x8001.
	- 2. Create a child interface by running:

```
host1$ echo <PKey> > /sys/class/net/<IB subinterface>/create_child
```
Example:

```
host1$ echo 1 > /sys/class/net/ib0/create child
```
This will create the interface ib0.8001.

3. Verify the configuration of this interface by running:

```
host1$ ifconfig <subinterface>.<subinterface PKey>
```
Using the example of the previous step:

```
host1$ ifconfig ib0.8001
ib0.8001 Link encap:UNSPEC HWaddr 80-00-00-4A-FE-80-00-00-00-00-00-00-00-0
0 - 00 - 00BROADCAST MULTICAST MTU:2044 Metric:1
RX packets:0 errors:0 dropped:0 overruns:0 frame:0
TX packets:0 errors:0 dropped:0 overruns:0 carrier:0
collisions:0 txqueuelen:128
RX bytes:0 (0.0 b) TX bytes:0 (0.0 b)
```
- 4. As can be seen, the interface does not have IP or network addresses. To configure those, you should follow the manual configuration procedure described in "[Manually Configuring IPoIB](#page-167-0)" section above.
- 5. To be able to use this interface, a configuration of the Subnet Manager is needed so that the PKey chosen, which defines a broadcast address, be recognized.

## Removing a Subinterface

 $\Box$  To remove a child interface (subinterface), run:

echo <subinterface PKey> /sys/class/net/<ib\_interface>/delete\_child

Using the example of the second step from the previous chapter:

echo 0x8001 > /sys/class/net/ib0/delete\_child

Note that when deleting the interface you must use the PKey value with the most significant bit set (e.g., 0x8000 in the example above).

# Verifying IPoIB Functionality

 $\Box$  To verify your configuration and IPoIB functionality are successful, perform the following steps:

1. Verify the IPoIB functionality by using the ifconfig command. The following example shows how two IB nodes are used to verify IPoIB functionality. In the following example, IB node 1 is at 11.4.3.175, and IB node 2 is at 11.4.3.176:

host1# ifconfig ib0 11.4.3.175 netmask 255.255.0.0 host2# ifconfig ib0 11.4.3.176 netmask 255.255.0.0

- 2. Enter the ping command from 11.4.3.175 to 11.4.3.176.
- 3. The following example shows how to enter the ping command:

```
host1# ping -c 5 11.4.3.176
PING 11.4.3.176 (11.4.3.176) 56(84) bytes of data.
64 bytes from 11.4.3.176: icmp_seq=0 ttl=64 time=0.079 ms
64 bytes from 11.4.3.176: icmp_seq=1 ttl=64 time=0.044 ms
64 bytes from 11.4.3.176: icmp_seq=2 ttl=64 time=0.055 ms
64 bytes from 11.4.3.176: icmp_seq=3 ttl=64 time=0.049 ms
64 bytes from 11.4.3.176: icmp_seq=4 ttl=64 time=0.065 ms
04 Dyces from 1-1.<br>--- 11.4.3.176 ping statistics --
5 packets transmitted, 5 received, 0% packet loss, time 3999ms rtt min/avg/
max/mdev = 0.044/0.058/0.079/0.014 ms, pipe 2
```
## Bonding IPoIB

To create an interface configuration script for the ibX and bondX interfaces, you should use the standard syntax (depending on your OS).

Bonding of IPoIB interfaces is accomplished in the same manner as would bonding of Ethernet interfaces: via the Linux Bonding Driver.

- Network Script files for IPoIB slaves are named after the IPoIB interfaces (e.g: ifcfg- ib0)
- The only meaningful bonding policy in IPoIB is High-Availability (bonding mode number 1, or active-backup)
- Bonding parameter "fail\_over\_mac" is meaningless in IPoIB interfaces, hence, the only supported value is the default: 0

For a persistent bonding IPoIB Network configuration, use the same Linux Network Scripts semantics, with the following exceptions/ additions:

• In the bonding master configuration file (e.g: ifcfg-bond0), in addition to Linux bonding semantics, use the following parameter: MTU=65520

65520 is a valid MTU value only if all IPoIB slaves operate in Connected mode (See "[IPoI](#page-164-0) [B Mode Setting](#page-164-0)") and are configured with the same value. For IPoIB slaves that work in datagram mode, use MTU=2044. If you do not set the correct MTU or do not set MTU at all, performance of the interface might decrease.

Dynamically Connected Transport (DCT)

- In the bonding slave configuration file (e.g: ifcfg-ib0), use the same Linux Network Scripts semantics. In particular: DEVICE=ib0
- In the bonding slave configuration file (e.g: ifcfg-ib0.8003), the line TYPE=InfiniBand is necessary when using bonding over devices configured with partitions (p\_key)
- For RHEL users: In /etc/modprobe.b/bond.conf add the following lines:

alias bond0 bonding

• For SLES users:

It is necessary to update the MANDATORY\_DEVICES environment variable in /etc/sysconfig/ network/config with the names of the IPoIB slave devices (e.g. ib0, ib1, etc.). Otherwise, bonding master may be created before IPoIB slave interfaces at boot time. It is possible to have multiple IPoIB bonding masters and a mix of IPoIB bonding master and Ethernet bonding master. However, It is NOT possible to mix Ethernet and IPoIB slaves under the same bonding master.

A Restarting openibd does no keep the bonding configuration via Network Scripts. You have to restart the network service in order to bring up the bonding master. After the configuration is saved, restart the network service by running: /etc/init.d/network restart.

## Dynamic PKey Change

Dynamic PKey change means the PKey can be changed (add/removed) in the SM database and the interface that is attached to that PKey is updated immediately without the need to restart the driver. If the PKey is already configured in the port by the SM, the child-interface can be used immediately. If not, the interface will be ready to use only when SM adds the relevant PKey value to the port after the creation of the child interface. No additional configuration is required once the child-interface is created.

# Precision Time Protocol (PTP) over IPoIB

This feature allows for accurate synchronization between the distributed entities over the network. The synchronization is based on symmetric Round Trip Time (RTT) between the master and slave devices. This feature is enabled by default, and is also supported over PKey interfaces.

For more on the PTP feature, refer to [Running Linux PTP with ConnectX-4/ConnectX-5](https://community.mellanox.com/s/article/running-linux-ptp-with-connectx-4-connectx-5) Community post.

For further information on Time-Stamping, follow the steps in "[Time-Stamping Service](#page-108-0)".

# One Pulse Per Second (1PPS) over IPoIB

1PPS is a time synchronization feature that allows the adapter to be able to send or receive 1 pulse per second on a dedicated pin on the adapter card using an SMA connector (SubMiniature version A). Only one pin is supported and could be configured as 1PPS in or 1PPS out.

For further information, refer to [HowTo Test 1PPS on Mellanox Adapters](https://community.mellanox.com/s/article/howto-test-1pps-on-mellanox-adapters) Community post.

# Advanced Transport

# Atomic Operations

## Atomic Operations in mlx5 Driver

To enable atomic operation with this endianness contradiction, use the ibv\_create\_qp to create the QP and set the IBV OP CREATE\_ATOMIC\_BE\_REPLY flag on create\_flags.

### Enhanced Atomic Operations

ConnectX® implements a set of Extended Atomic Operations beyond those defined by the IB spec. Atomicity guarantees, Atomic Ack generation, ordering rules and error behavior for this set of extended Atomic operations is the same as that for IB standard Atomic operations (as defined in section 9.4.5 of the IB spec).

#### Masked Compare and Swap (MskCmpSwap)

The MskCmpSwap atomic operation is an extension to the CmpSwap operation defined in the IB spec. MskCmpSwap allows the user to select a portion of the 64 bit target data for the "compare" check, as well as to restrict the swap to a (possibly different) portion. The pseudo-code below describes the operation:

The MFetchAdd Atomic operation extends the functionality of the standard IB FetchAdd by allowing the user to split the target into multiple fields of selectable length. The atomic add is done independently on each one of this fields. A bit set in the field\_boundary parameter specifies the field boundaries. The pseudo-code below describes the operation:

The additional operands are carried in the Extended Transport Header. Atomic response generation and packet format for MskCmpSwap is as for standard IB Atomic operations.

```
 | atomic_response = *va
     | if (!((compare_add ^ *va) & compare_add_mask)) then
           *{\rm va} = (*{\rm va} - 6) ~ (swap_mask)) | (swap & swap_mask)
|| || || ||
     | return atomic_response
```
#### Masked Fetch and Add (MFetchAdd)

The MFetchAdd Atomic operation extends the functionality of the standard IB FetchAdd by allowing the user to split the target into multiple fields of selectable length. The atomic add is done independently on each one of this fields. A bit set in the field\_boundary parameter specifies the field boundaries. The pseudocode below describes the operation:

```
| bit adder(ci, b1, b2, *co)
      \{value = ci + b1 + b2*_{CO} = !! (value & 2)
|| || || ||
        return value & 1
       | }
|| || || ||
       | #define MASK_IS_SET(mask, attr) (!!((mask)&(attr)))
       | bit_position = 1
      carry = 0atomic response = 0|| || || ||
      for i = 0 to 63
| \cdot |if ( i != 0 )bit_position = bit_position << 1
|| || || ||
                 | bit_add_res = bit_adder(carry, MASK_IS_SET(*va, bit_position),
                                            | MASK_IS_SET(compare_add, bit_position), 
&new_carry)
                if (bit_add_res)
                          | atomic_response |= bit_position
|| || || ||
                 | carry = ((new_carry) && (!MASK_IS_SET(compare_add_mask, 
bit_position)))
       | }
|| || || ||
     | return atomic response
```
# XRC - eXtended Reliable Connected Transport Service for InfiniBand

XRC allows significant savings in the number of QPs and the associated memory resources required to establish all to all process connectivity in large clusters.

It significantly improves the scalability of the solution for large clusters of multicore end-nodes by reducing the required resources.

For further details, please refer to the "Annex A14 Supplement to InfiniBand Architecture Specification Volume 1.2.1"

A new API can be used by user space applications to work with the XRC transport. The legacy API is currently supported in both binary and source modes, however it is deprecated. Thus we recommend using the new API.

The new verbs to be used are:

- ibv\_open\_xrcd/ibv\_close\_xrcd
- ibv\_create\_srq\_ex
- ibv\_get\_srq\_num
- ibv\_create\_qp\_ex
- ibv\_open\_qp

Please use ibv\_xsrq\_pingpong for basic tests and code reference. For detailed information regarding the various options for these verbs, please refer to their appropriate man pages.

# Dynamically Connected Transport (DCT)

Dynamically Connected transport (DCT) service is an extension to transport services to enable a higher degree of scalability while maintaining high performance for sparse traffic. Utilization of DCT reduces the total number of QPs required system wide by having Reliable type QPs dynamically connect and disconnect from any remote node. DCT connections only stay connected while they are active. This results in smaller memory footprint, less overhead to set connections and higher on-chip cache utilization and hence increased performance. DCT is supported only in mlx5 driver.

# MPI Tag Matching and Rendezvous Offloads

Supported in ConnectX®-5 and above adapter cards.

Tag Matching and Rendezvous Offloads is a technology employed by Mellanox to offload the processing of MPI messages from the host machine onto the network card. Employing this technology enables a zero copy of MPI messages, i.e. messages are scattered directly to the user's buffer without intermediate buffering and copies. It also provides a complete rendezvous progress by Mellanox devices. Such overlap capability enables the CPU to perform the application's computational tasks while the remote data is gathered by the adapter.

For more information Tag Mat[c](https://community.mellanox.com/s/article/understanding-mpi-tag-matching-and-rendezvous-offloads--connectx-5-x)hing Offload, please refer to the Community post "[Understanding](https://community.mellanox.com/s/article/understanding-mpi-tag-matching-and-rendezvous-offloads--connectx-5-x) [MPI](https://community.mellanox.com/s/article/understanding-mpi-tag-matching-and-rendezvous-offloads--connectx-5-x) [Tag](https://community.mellanox.com/s/article/understanding-mpi-tag-matching-and-rendezvous-offloads--connectx-5-x) [Matching](https://community.mellanox.com/s/article/understanding-mpi-tag-matching-and-rendezvous-offloads--connectx-5-x) [and](https://community.mellanox.com/s/article/understanding-mpi-tag-matching-and-rendezvous-offloads--connectx-5-x) [Rendezvous](https://community.mellanox.com/s/article/understanding-mpi-tag-matching-and-rendezvous-offloads--connectx-5-x) [Offloads](https://community.mellanox.com/s/article/understanding-mpi-tag-matching-and-rendezvous-offloads--connectx-5-x) [\(ConnectX-5\)](https://community.mellanox.com/s/article/understanding-mpi-tag-matching-and-rendezvous-offloads--connectx-5-x)".

# Optimized Memory Access

# Memory Region Re-registration

Memory Region Re-registration allows the user to change attributes of the memory region. The user may change the PD, access flags or the address and length of the memory region. Memory region supports contagious pages allocation. Consequently, it de-registers memory region followed by register memory region. Where possible, resources are reused instead of de-allocated and reallocated.

A Please note that the verb is implemented as an experimental verb.

#### Example:

```
int ibv_rereg_mr(struct ibv_mr *mr, int flags, struct ibv_pd *pd, void *addr, 
size_t length, uint64_t access, struct ibv_rereg_mr_attr *attr);
```
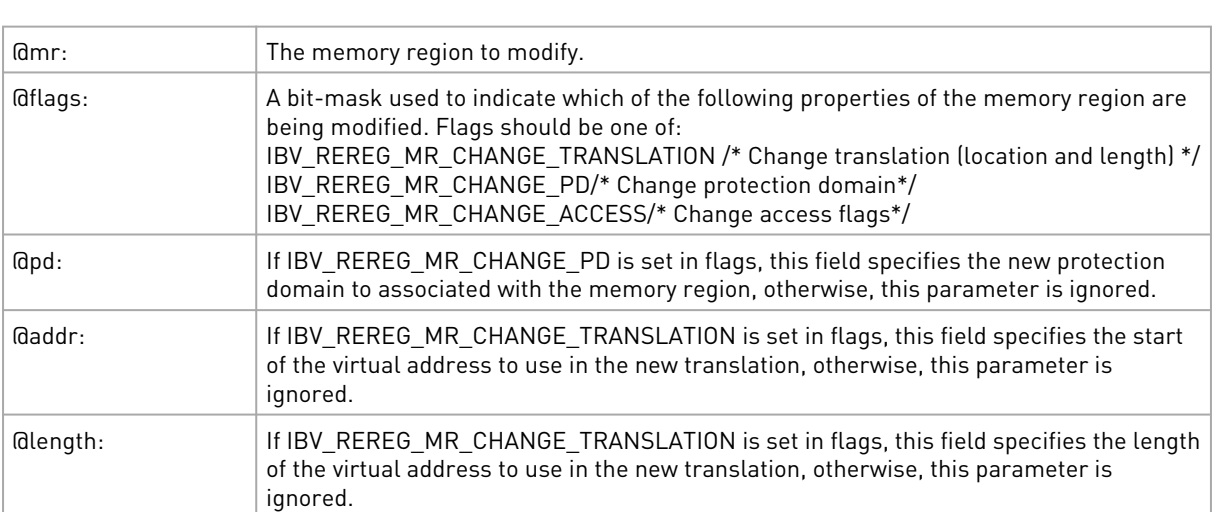

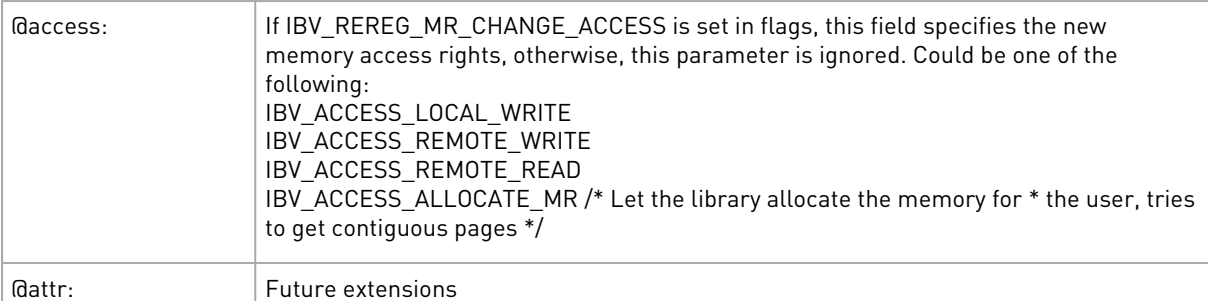

ibv rereg mr returns 0 on success, or the value of an errno on failure (which indicates the error reason). In case of an error, the MR is in undefined state. The user needs to call ibv dereg mr in order to release it.

Please note that if the MR (Memory Region) is created as a Shared MR and a translation is requested, after the call, the MR is no longer a shared MR. Moreover, Re-registration of MRs that uses Mellanox PeerDirect™ technology are not supported.

# Memory Window

Memory Window allows the application to have a more flexible control over remote access to its memory. It is available only on physical functions/native machines The two types of Memory Windows supported are: type 1 and type 2B.

Memory Windows are intended for situations where the application wants to:

- Grant and revoke remote access rights to a registered region in a dynamic fashion with less of a performance penalty
- Grant different remote access rights to different remote agents and/or grant those rights over different ranges within registered region

For further information, please refer to the InfiniBand specification document.

Memory Windows API cannot co-work with peer memory clients (Mellanox PeerDirect™).

## Query Capabilities

Memory Windows are available if and only the hardware supports it. To verify whether Memory Windows are available, run ibv\_query\_device. For example:

```
truct ibv_device_attr device_attr = {.comp_mask = IBV_DEVICE_ATTR_RESERVED - 1};
ibv_query_device(context, & device_attr);
if (device_attr.exp_device_cap_flags & IBV_DEVICE_MEM_WINDOW ||
                 device_attr.exp_device_cap_flags & IBV_DEVICE_MW_TYPE_2B) {
/* Memory window is supported */
```
## Memory Window Allocation

Allocating memory window is done by calling the ibv\_alloc\_mw verb.

```
type_mw = IBV_MW_TYPE_2/ IBV_MW_TYPE_1 
\overline{mw} = ibv alloc \overline{mw}(pd, \overline{ty}pe\overline{mw});
```
## Binding Memory Windows

After being allocated, memory window should be bound to a registered memory region. Memory Region should have been registered using the IBV\_ACCESS\_MW\_BIND access flag. For further information on how to bind memory windows, please see [rdma-core man page](https://github.com/linux-rdma/rdma-core/blob/master/libibverbs/man/ibv_bind_mw.3).

## Invalidating Memory Window

Before rebinding Memory Window type 2, it must be invalidated using ibv\_post\_send - see [here](https://github.com/linux-rdma/rdma-core/blob/master/libibverbs/man/ibv_wr_post.3.md).

## Deallocating Memory Window

Deallocating memory window is done using the ibv\_dealloc\_mw verb.

ibv\_dealloc\_mw(mw);

# User-Mode Memory Registration (UMR)

User-mode Memory Registration (UMR) is a fast registration mode which uses send queue. The UMR support enables the usage of RDMA operations and scatters the data at the remote side through the definition of appropriate memory keys on the remote side.

UMR enables the user to:

- Create indirect memory keys from previously registered memory regions, including creation of KLM's from previous KLM's. There are not data alignment or length restrictions associated with the memory regions used to define the new KLM's.
- Create memory regions, which support the definition of regular non-contiguous memory regions.

# On-Demand-Paging (ODP)

On-Demand-Paging (ODP) is a technique to alleviate much of the shortcomings of memory registration. Applications no longer need to pin down the underlying physical pages of the address space, and track the validity of the mappings. Rather, the HCA requests the latest translations from the OS when pages are not present, and the OS invalidates translations which are no longer valid due to either non-present pages or mapping changes. ODP does not support contiguous pages. ODP can be further divided into 2 subclasses: Explicit and Implicit ODP.

• Explicit ODP

In Explicit ODP, applications still register memory buffers for communication, but this operation is used to define access control for IO rather than pin-down the pages. ODP Memory Region (MR) does not need to have valid mappings at registration time.

• Implicit ODP

In Implicit ODP, applications are provided with a special memory key that represents their complete address space. This all IO accesses referencing this key (subject to the access rights associated with the key) does not need to register any virtual address range.

## Query Capabilities

On-Demand Paging is available if both the hardware and the kernel support it. To verify whether ODP is supported, run ibv\_query\_device.

For further information, please refer to the [ibv\\_query\\_device](https://github.com/linux-rdma/rdma-core/blob/master/libibverbs/man/ibv_query_device_ex.3) [manual page](https://github.com/linux-rdma/rdma-core/blob/master/libibverbs/man/ibv_query_device_ex.3).

## Registering ODP Explicit and Implicit MR

ODP Explicit MR is registered after allocating the necessary resources (e.g. PD, buffer), while ODP implicit MR registration provides an implicit lkey that represents the complete address space. For further information, please refer to the [ibv\\_reg\\_mr](https://github.com/linux-rdma/rdma-core/blob/master/libibverbs/man/ibv_reg_mr.3) [manual page](https://github.com/linux-rdma/rdma-core/blob/master/libibverbs/man/ibv_reg_mr.3).

## De-registering ODP MR

ODP MR is deregistered the same way a regular MR is deregistered:

```
ibv_dereg_mr(mr);
```
## Advice MR Verb

The driver can pre-fetch a given range of pages and map them for access from the HCA. The advice MR verb is applicable for ODP MRs only.

For further information, please refer to the [ibv\\_advise\\_mr](https://github.com/linux-rdma/rdma-core/blob/master/libibverbs/man/ibv_advise_mr.3.md) [manual page](https://github.com/linux-rdma/rdma-core/blob/master/libibverbs/man/ibv_advise_mr.3.md).

## ODP Statistics

To aid in debugging and performance measurements and tuning, ODP support includes an extensive set of statistics.

For further information, please refer to [rdma-statistics manual page](https://man7.org/linux/man-pages/man8/rdma-statistic.8.html).

## Inline-Receive

The HCA may write received data to the Receive CQE. Inline-Receive saves PCIe Read transaction since the HCA does not need to read the scatter list. Therefore, it improves performance in case of short receive-messages.

On poll CQ, the driver copies the received data from CQE to the user's buffers.

Inline-Receive is enabled by default and is transparent to the user application. To disable it globally, set MLX5\_SCATTER\_TO\_CQE environment variable to the value of 0. Otherwise, disable it on a specific QP using mlx5dv\_create\_qp() with MLX5DV\_QP\_CREATE\_DISABLE\_SCATTER\_TO\_CQE. For further information, please refer to the manual page of mlx5dv create gp().

# Mellanox PeerDirect®

Mellanox PeerDirect® uses an API between IB CORE and peer memory clients, (e.g. GPU cards) to provide access to an HCA to read/write peer memory for data buffers. As a result, it allows RDMAbased (over InfiniBand/RoCE) application to use peer device computing power, and RDMA interconnect at the same time without copying the data between the P2P devices. For example, Mellanox PeerDirect™ is being used for GPUDirect RDMA.

Detailed description for that API exists under MLNX OFED installation, please see docs/ readme\_and\_user\_manual/PEER\_MEMORY\_API.txt

## Mellanox PeerDirect Async

Mellanox PeerDirect Async sub-system gives PeerDirect hardware devices, such as GPU cards, dedicated AS accelerators, and so on, the ability to take control over HCA in critical path offloading CPU. To achieve this, there is a set of verb calls and structures providing application with abstract description of operation sequences intended to be executed by peer device.

# Mellanox Relaxed Ordering (RSYNC)

This feature is only supported for ConnectX-5 adapter cards family and above.

In GPU systems with relaxed ordering, RSYNC callback will be invoked to ensure memory consistency. The registration and implementation of the callback will be done using an external module provided by the system vendor. Loading the module will register the callback in MLNX\_OFED to be used later to guarantee memory operations order.

# CPU Overhead Distribution

When creating a CQ using the iby create cq() API, a "comp vector" argument is sent. If the value set for this argument is 0, while the CPU core executing this verb is not equal to zero, the driver assigns a completion EQ with the least CQs reporting to it. This method is used to distribute CQs amongst available completions EQ. To assign a CQ to a specific EQ, the EQ needs to be specified in the comp\_vector argument.

# Out-of-Order (OOO) Data Placement

- **A** This feature is only supported on:
	- ConnectX-5 adapter cards and above
	- RC and XRC QPs
	- DC transport

# **Overview**

In certain fabric configurations, InfiniBand packets for a given QP may take up different paths in a network from source to destination. This results into packets being received in an out-of-order manner. These packets can now be handled instead of being dropped, in order to avoid retransmission, by:

- Achieving better network utilization
- Decreasing latency

Data will be placed into host memory in an out-of-order manner when out-of-order messages are received.

For information on how to set up out-of-order processing by the QP, please refer to [HowTo Configure](https://community.mellanox.com/s/article/How-To-Configure-Adaptive-Routing-and-SHIELD-New) [Adaptive Routing and SHIELD](https://community.mellanox.com/s/article/How-To-Configure-Adaptive-Routing-and-SHIELD-New) Community post.

# IB Router

IB router provides the ability to send traffic between two or more IB subnets thereby potentially expanding the size of the network to over 40k end-ports, enabling separation and fault resilience between islands and IB subnets, and enabling connection to different topologies used by different subnets.

The forwarding between the IB subnets is performed using GRH lookup. The IB router's basic functionality includes:

- Removal of current L2 LRH (local routing header)
- Routing
- table lookup using GID from GRH
- Building new LRH according to the destination according to the routing table

The DLID in the new LRH is built using simplified GID-to-LID mapping (where LID = 16 LSB bits of GID) thereby not requiring to send for ARP query/lookup.

#### Local Unicast GID Format

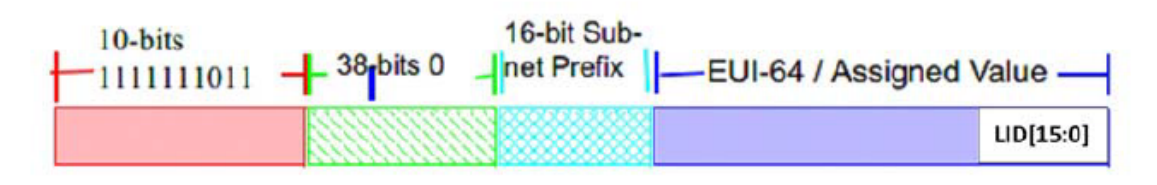

For this to work, the SM allocates an alias GID for each host in the fabric where the alias GID = {subnet prefix[127:64], reserved[63:16], LID[15:0}. Hosts should use alias GIDs in order to transmit traffic to peers on remote subnets.

#### Host-to-Host IB Router Unicast Flow

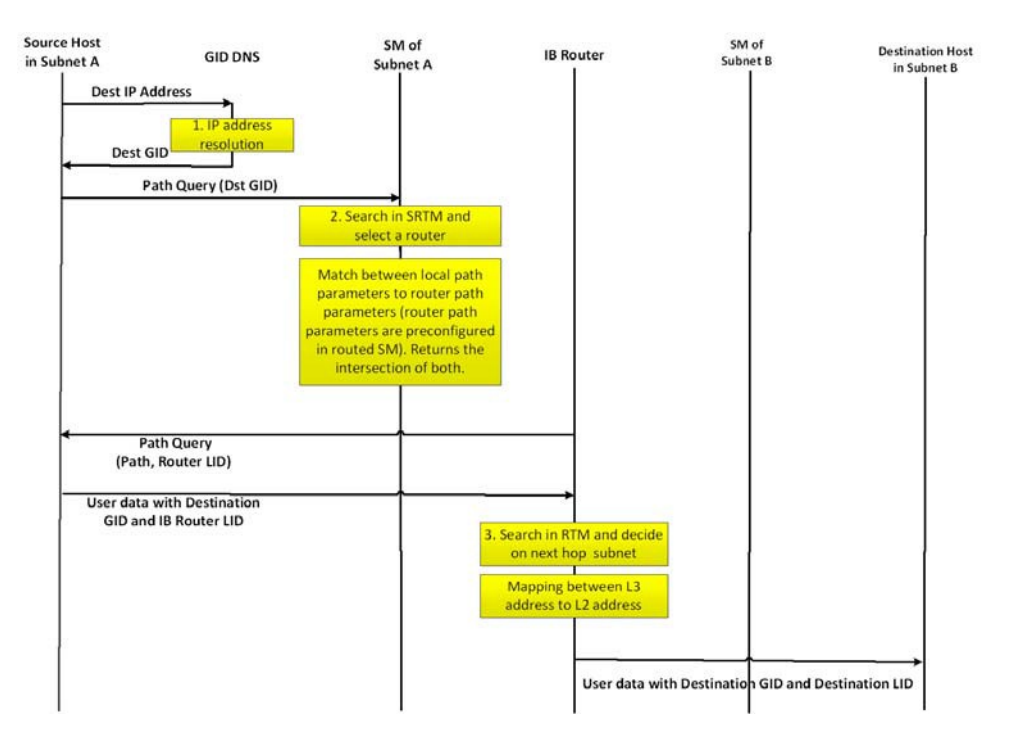

- For information on the architecture and functionality of [IB](https://community.mellanox.com/s/article/ib-router-architecture-and-functionality) [Router](https://community.mellanox.com/s/article/ib-router-architecture-and-functionality), refer to <u>IB Router</u> [Architecture](https://community.mellanox.com/s/article/ib-router-architecture-and-functionality) [and](https://community.mellanox.com/s/article/ib-router-architecture-and-functionality) [Functionality](https://community.mellanox.com/s/article/ib-router-architecture-and-functionality) Community post.
- $\bullet~$  For information on IB Router configuration, refer to  $\underline{\text{HowTo Configure IB Routers}}$  Community post.

# Storage Protocols

There are several storage protocols that use the advantage of InfiniBand and RDMA for performance reasons (high throughput, low latency and low CPU utilization). In this chapter we will discuss the following protocols:

• SCSI RDMA Protocol (SRP) is designed to take full advantage of the protocol off-load and RDMA features provided by the InfiniBand architecture.

• iSCSI Extensions for RDMA (iSER) is an extension of the data transfer model of iSCSI, a storage networking standard for TCP/IP. It uses the iSCSI components while taking the advantage of the RDMA protocol suite. ISER is implemented on various stor- age targets such as TGT, LIO, SCST and out of scope of this manual.

For various ISER targets configuration steps, troubleshooting and debugging, as well as other implementation of storage protocols over RDMA (such as Ceph over RDMA, nbdX and more) refer to Storage Solutions on Mellanox Community.

- Lustre is an open-source, parallel distributed file system, generally used for large-scale cluster computing that supports many requirements of leadership class HPC simulation environments.
- NVM Express™ over Fabrics (NVME-oF)
	- NVME-oF is a technology specification for networking storage designed to enable NVMe message-based commands to transfer data between a host computer and a target solidstate storage device or system over a network such as Ethernet, Fibre Channel, and InfiniBand. Tunneling NVMe commands through an RDMA fabric provides a high throughput and a low latency. This is an alternative to the SCSi based storage networking protocols.
	- NVME-oF Target Offload is an implementation of the new NVME-oF standard Target (server) side in hardware. Starting from ConnectX-5 family cards, all regular IO requests can be processed by the HCA, with the HCA sending IO requests directly to a real NVMe PCI device, using peer-to-peer PCI communications. This means that excluding connection management and error flows, no CPU utilization will be observed during NVME-oF traffic.

For further information, please refer to Storage Solutions on Mellanox Community ([https:](https://community.mellanox.com) [//community.mellanox.com](https://community.mellanox.com)).

# SRP - SCSI RDMA Protocol

The SCSI RDMA Protocol (SRP) is designed to take full advantage of the protocol offload and RDMA features provided by the InfiniBand architecture. SRP allows a large body of SCSI software to be readily used on InfiniBand architecture. The SRP Initiator controls the connection to an SRP Target in order to provide access to remote storage devices across an InfiniBand fabric. The kSRP Target resides in an IO unit and provides storage services.

# SRP Initiator

This SRP Initiator is based on open source from OpenFabrics ([www.openfabrics.org](http://www.openfabrics.org)) that implements the SCSI RDMA Protocol-2 (SRP-2). SRP-2 is described in Document # T10/1524-D available from <http://www.t10.org>.

The SRP Initiator supports

- Basic SCSI Primary Commands -3 (SPC-3) ([www.t10.org/ftp/t10/drafts/spc3/spc3r21b.pdf](http://www.t10.org/ftp/t10/drafts/spc3/spc3r21b.pdf))
- Basic SCSI Block Commands -2 (SBC-2) ([www.t10.org/ftp/t10/drafts/sbc2/sbc2r16.pdf](http://www.t10.org/ftp/t10/drafts/sbc2/sbc2r16.pdf))
- Basic functionality, task management and limited error handling

**A** This package, however, does not include an SRP Target.

## Loading SRP Initiator

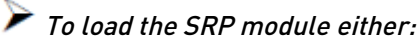
• Execute the modprobe ib\_srp command after the OFED driver is up.

or

- 1. Change the value of SRP\_LOAD in /etc/infiniband/openib.conf to "yes".
- 2. Run /etc/init.d/openibd restart for the changes to take effect.

A When loading the ib\_srp module, it is possible to set the module parameter srp sg\_tablesize. This is the maximum number of gather/scatter entries per I/O (default: 12).

### SRP Module Parameters

When loading the SRP module, the following parameters can be set (viewable by the "modinfo ib\_srp") command):

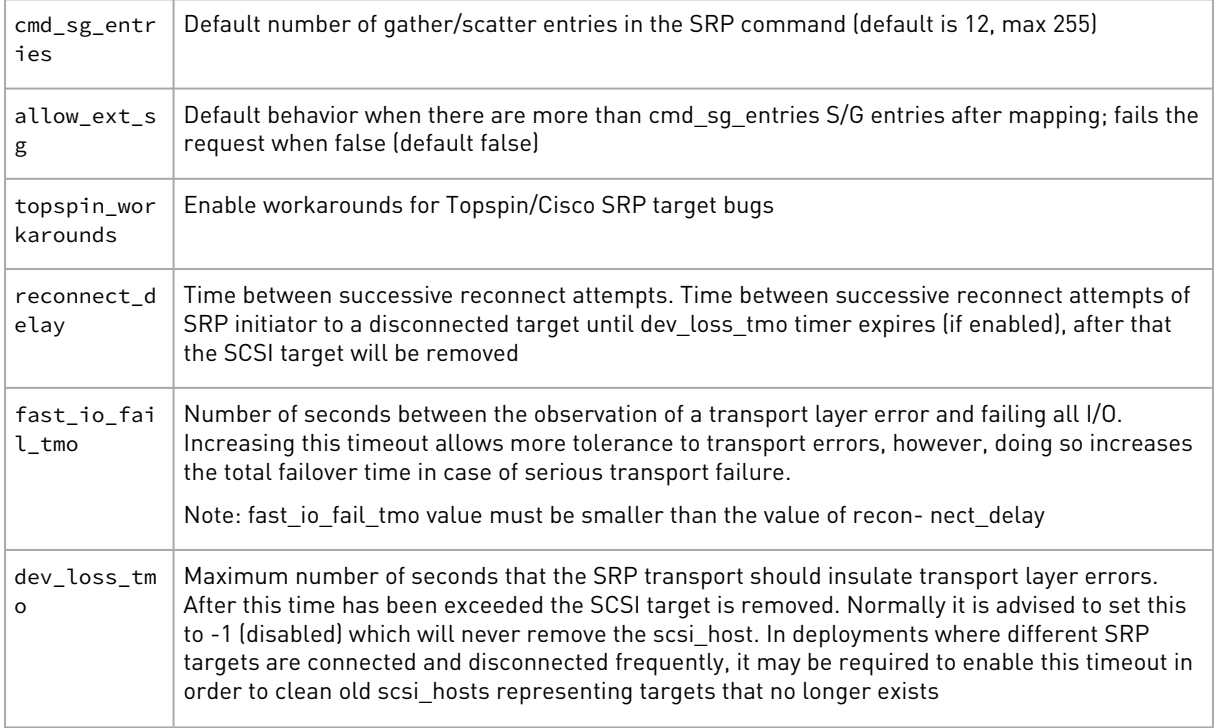

Constraints between parameters:

- dev\_loss\_tmo, fast\_io\_fail\_tmo, reconnect\_delay cannot be all disabled or negative values.
- reconnect\_delay must be positive number.
- fast\_io\_fail\_tmo must be smaller than SCSI block device timeout.
- fast\_io\_fail\_tmo must be smaller than dev\_loss\_tmo.

## SRP Remote Ports Parameters

Several SRP remote ports parameters are modifiable online on existing connection.

To modify dev\_loss\_tmo to 600 seconds:

echo 600 > /sys/class/srp\_remote\_ports/port-xxx/dev\_loss\_tmo

To modify fast io fail tmo to 15 seconds:

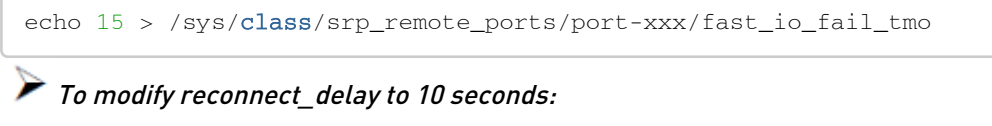

echo 20 > /sys/class/srp\_remote\_ports/port-xxx/reconnect\_delay

## <span id="page-181-0"></span>Manually Establishing an SRP Connection

The following steps describe how to manually load an SRP connection between the Initiator and an SRP Target. "[Automatic Discovery and Connection to Targets](#page-185-0)" section explains how to do this automatically.

- Make sure that the ib\_srp module is loaded, the SRP Initiator is reachable by the SRP Target, and that an SM is running.
- To establish a connection with an SRP Target and create an SRP (SCSI) device for that target under /dev, use the following command:

```
echo -n id_ext=[GUID value],ioc_guid=[GUID value],dgid=[port GID value],\
pkey=ffff,service_id=[service[0] value] > \
/sys/class/infiniband_srp/srp-mlx[hca number]-[port number]/add_target
```
See "[SRP Tools - ibsrpdm, srp\\_daemon and srpd Service Script](#page-183-0)" section for instructions on how the parameters in this echo command may be obtained.

#### Notes:

- Execution of the above "echo" command may take some time
- The SM must be running while the command executes
- It is possible to include additional parameters in the echo command:
	- max\_cmd\_per\_lun Default: 62
	- max\_sect (short for max\_sectors) sets the request size of a command
	- io\_class Default: 0x100 as in rev 16A of the specification (In rev 10 the default was  $(xff00)$
	- tl\_retry\_count a number in the range 2..7 specifying the IB RC retry count. Default: 2
	- comp\_vector, a number in the range 0..n-1 specifying the MSI-X completion vector. Some HCA's allocate multiple (n) MSI-X vectors per HCA port. If the IRQ affinity masks of these interrupts have been configured such that each MSI-X interrupt is handled by a different CPU then the comp\_vector parameter can be used to spread the SRP completion workload over multiple CPU's.
	- cmd\_sg\_entries, a number in the range 1..255 that specifies the maximum number of data buffer descriptors stored in the SRP\_CMD information unit itself. With allow ext sq=0 the parameter cmd sq entries defines the maximum S/G list length for a single SRP\_CMD, and commands whose S/G list length exceeds this limit after S/G list collapsing will fail.
	- initiator\_ext see "[Multiple Connections from Initiator InfiniBand Port to the Target](#page-185-1)" section.
- To list the new SCSI devices that have been added by the echo command, you may use either of the following two methods:
	- Execute "fdisk -l". This command lists all devices; the new devices are included in this listing.
	- Execute "dmesg" or look at /var/log/messages to find messages with the names of the new devices.

## SRP sysfs Parameters

Interface for making ib\_srp connect to a new target. One can request ib\_srp to connect to a new target by writing a comma-separated list of login parameters to this sysfs attribute. The supported parameters are:

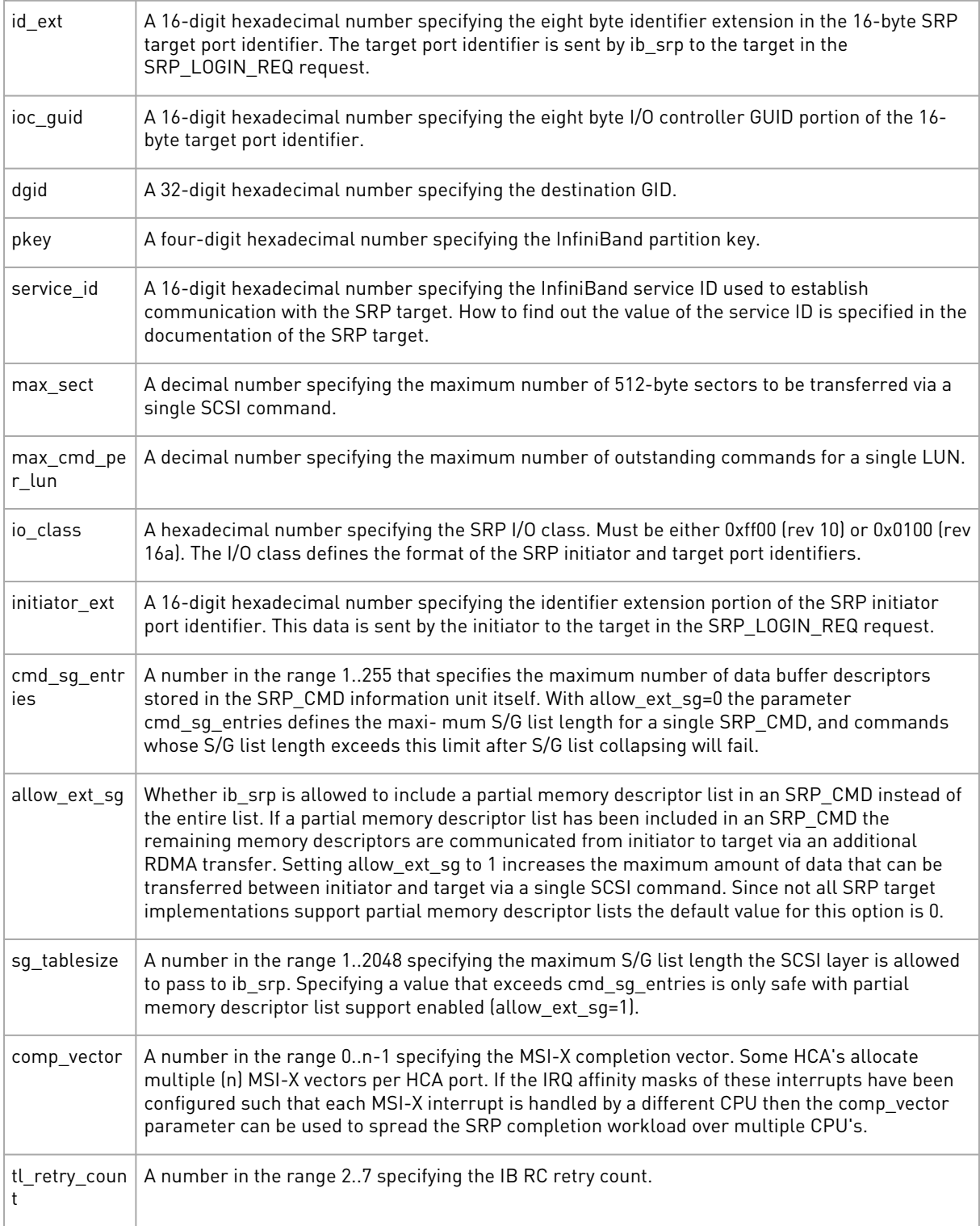

### <span id="page-183-0"></span>SRP Tools - ibsrpdm, srp\_daemon and srpd Service Script

The OFED distribution provides two utilities: ibsrpdm and srp\_daemon:

- They detect targets on the fabric reachable by the Initiator (Step 1)
- Output target attributes in a format suitable for use in the above "echo" command (Step 2)
- A service script srpd which may be started at stack startup

The utilities can be found under /usr/sbin/, and are part of the srptools RPM that may be installed using the Mellanox OFED installation. Detailed information regarding the various options for these utilities are provided by their man pages.

Below, several usage scenarios for these utilities are presented.

#### ibsrpdm

ibsrpdm has the following tasks:

- 1. Detecting reachable targets.
	- a. To detect all targets reachable by the SRP initiator via the default umad device (/sys/ class/infiniband\_mad/umad0), execute the following command:

```
ibsrpdm
```
This command will result into readable output information on each SRP Target detected. Sample:

```
 IO Unit Info:
     port LID: 0103<br>port GID: fe80
                        fe800000000000000002c90200402bd5<br>0002
     change ID: max controllers: 0x10
  controller[ 1]<br>GUID:
                   GUID: 0002c90200402bd4
       vendor ID: 0002c9
       device ID: 005a44
       IO class : 0100
       ID: LSI Storage Systems SRP Driver 200400a0b81146a1
       service entries: 1
       service[ 0]: 200400a0b81146a1 / SRP.T10:200400A0B81146A1
```
b. To detect all the SRP Targets reachable by the SRP Initiator via another umad device, use the following command:

ibsrpdm -d <umad device>

- 2. Assisting in SRP connection creation.
	- a. To generate an output suitable for utilization in the "echo" command in "<u>[Manually](#page-181-0)</u> [Establishing an SRP Connection](#page-181-0)" section, add the '-c' option to ibsrpdm:

ibsrpdm -c

Sample output:

```
id_ext=200400A0B81146A1,ioc_guid=0002c90200402bd4,
dgid=fe800000000000000002c90200402bd5,pkey=ffff,service_id=200400a0b8
1146a1
```
b. To establish a connection with an SRP Target using the output from the 'ibsrpdm -c' example above, execute the following command:

echo -n id\_ext=200400A0B81146A1,ioc\_guid=0002c90200402bd4, dgid=fe800000000000000002c90200402bd5,pkey=ffff,service\_id=200400a0b8 1146a1 > /sys/ class/infiniband\_srp/srp-mlx5\_0-1/add\_target

The SRP connection should now be up; the newly created SCSI devices should appear in the listing obtained from the 'fdisk -l' command.

3. Discover reachable SRP Targets given an InfiniBand HCA name and port, rather than by just running /sys/class/infiniband\_mad/umad<N> where <N> is a digit.

#### srpd

The srpd service script allows automatic activation and termination of the srp\_daemon utility on all system live InfiniBand ports.

#### srp\_daemon

srp\_daemon utility is based on ibsrpdm and extends its functionality. In addition to the ibsrpdm functionality described above, srp\_daemon can:

- Establish an SRP connection by itself (without the need to issue the "echo" command described in "[Manually Establishing an SRP Connection](#page-181-0)" section)
- Continue running in background, detecting new targets and establishing SRP connections with them (daemon mode)
- Discover reachable SRP Targets given an infiniband HCA name and port, rather than just by / dev/umad<N> where <N> is a digit
- Enable High Availability operation (together with Device-Mapper Multipath)
- Have a configuration file that determines the targets to connect to:
- 1. srp\_daemon commands equivalent to ibsrpdm:

```
"srp_daemon -a -o" is equivalent to "ibsrpdm"
"srp_daemon -c -a -o" is equivalent to "ibsrpdm -c"
```
Note: These srp\_daemon commands can behave differently than the equivalent ibsrpdm command when /etc/srp\_daemon.conf is not empty.

- 2. srp\_daemon extensions to ibsrpdm.
	- To discover SRP Targets reachable from the HCA device <InfiniBand HCA name> and the port <port num>, (and to generate output suitable for 'echo'), execute:

```
host1# srp_daemon -c -a -o -i <InfiniBand HCA name> -p <port number>
```
Note: To obtain the list of InfiniBand HCA device names, you can either use the ibstat tool or run 'ls /sys/class/infiniband'.

- To both discover the SRP Targets and establish connections with them, just add the -e option to the above command.
- Executing srp\_daemon over a port without the -a option will only display the reachable targets via the port and to which the initiator is not connected. If executing with the -e option it is better to omit -a.
- It is recommended to use the -n option. This option adds the initiator\_ext to the connecting string (see "[Multiple Connections from Initiator InfiniBand Port to the Target](#page-185-1)" section).
- srp\_daemon has a configuration file that can be set, where the default is /etc/ srp\_daemon.conf. Use the -f to supply a different configuration file that configures the targets srp\_daemon is allowed to connect to. The configuration file can also be used to set values for additional parameters (e.g., max\_cmd\_per\_lun, max\_sect).

• A continuous background (daemon) operation, providing an automatic ongoing detection and connection capability. See "[Automatic Discovery and Connection to Targets](#page-185-0)" section.

### <span id="page-185-0"></span>Automatic Discovery and Connection to Targets

- Make sure the ib\_srp module is loaded, the SRP Initiator can reach an SRP Target, and that an SM is running.
- $\bullet$  To connect to all the existing Targets in the fabric, run " $\text{srp\_daemon -e -o}$ ". This utility will scan the fabric once, connect to every Target it detects, and then exit.

srp\_daemon will follow the configuration it finds in /etc/srp\_daemon.conf. Thus, it will ignore a target that is disallowed in the configuration file.

- To connect to all the existing Targets in the fabric and to connect to new targets that will join the fabric, execute srp\_daemon -e. This utility continues to execute until it is either killed by the user or encounters connection errors (such as no SM in the fabric).
- To execute SRP daemon as a daemon on all the ports:
	- srp\_daemon.sh (found under /usr/sbin/). srp\_daemon.sh sends its log to /var/log/ srp\_daemon.log.
	- Start the srpd service script, run service srpd start
- It is possible to configure this script to execute automatically when the InfiniBand driver starts by changing the value of SRP\_DAEMON\_ENABLE in /etc/infiniband/ openib.conf to "yes". However, this option also enables SRP High Availability that has some more features – see "[Hig](#page-186-0) [h Availability \(HA\)](#page-186-0)" section

For the changes in openib.conf to take effect, run:

/etc/init.d/openibd restart

### <span id="page-185-1"></span>Multiple Connections from Initiator InfiniBand Port to the Target

Some system configurations may need multiple SRP connections from the SRP Initiator to the same SRP Target: to the same Target IB port, or to different IB ports on the same Target HCA. In case of a single Target IB port, i.e., SRP connections use the same path, the configuration is enabled using a different initiator ext value for each SRP connection. The initiator ext value is a 16hexadecimal-digit value specified in the connection command.

Also in case of two physical connections (i.e., network paths) from a single initiator IB port to two different IB ports on the same Target HCA, there is need for a different initiator ext value on each path. The conventions is to use the Target port GUID as the initiator ext value for the relevant path. If you use srp\_daemon with -n flag, it automatically assigns initiator\_ext values according to this convention. For example:

```
id_ext=200500A0B81146A1,ioc_guid=0002c90200402bec,\ 
dgid=fe8000000000000000002c90200402bed,pkey=ffff,\
service_id=200500a0b81146a1,initiator_ext=ed2b400002c90200
```
#### Notes:

- It is recommended to use the -n flag for all srp\_daemon invocations.
- ibsrpdm does not have a corresponding option.
- srp\_daemon.sh always uses the -n option (whether invoked manually by the user, or automatically at startup by setting SRP\_DAEMON\_ENABLE to yes).

## <span id="page-186-0"></span>High Availability (HA)

High Availability works using the Device-Mapper (DM) multipath and the SRP daemon. Each initiator is connected to the same target from several ports/HCAs. The DM multipath is responsible for joining together different paths to the same target and for failover between paths when one of them goes offline. Multipath will be executed on newly joined SCSI devices.

Each initiator should execute several instances of the SRP daemon, one for each port. At startup, each SRP daemon detects the SRP Targets in the fabric and sends requests to the ib\_srp module to connect to each of them. These SRP daemons also detect targets that subsequently join the fabric, and send the ib srp module requests to connect to them as well.

#### Operation

When a path (from port1) to a target fails, the ib srp module starts an error recovery process. If this process gets to the reset host stage and there is no path to the target from this port, ib\_srp will remove this scsi\_host. After the scsi\_host is removed, multipath switches to another path to this target (from another port/HCA).

When the failed path recovers, it will be detected by the SRP daemon. The SRP daemon will then request ib\_srp to connect to this target. Once the connection is up, there will be a new scsi\_host for this target. Multipath will be executed on the devices of this host, returning to the original state (prior to the failed path).

#### Manual Activation of High Availability

Initialization - execute after each boot of the driver:

- 1. Execute modprobe dm-multipath
- 2. Execute modprobe ib-srp
- 3. Make sure you have created file /etc/udev/rules.d/91-srp.rules as described above
- 4. Execute for each port and each HCA:

srp\_daemon -c -e -R 300 -i <InfiniBand HCA name> -p <port number>

This step can be performed by executing srp\_daemon.sh, which sends its log to /var/log/ srp\_daemon.log.

Now it is possible to access the SRP LUNs on /dev/mapper/.

It is possible for regular (non-SRP) LUNs to also be present; the SRP LUNs may be identified by their names. You can configure the /etc/multipath.conf file to change multipath behavior.

A It is also possible that the SRP LUNs will not appear under /dev/mapper/. This can occur if the SRP LUNs are in the black-list of multipath. Edit the 'blacklist' section in /etc/multipath.conf and make sure the SRP LUNs are not blacklisted.

#### Automatic Activation of High Availability

- Set the value of SRP\_DAEMON\_ENABLE in /etc/infiniband/openib.conf to "yes". For the changes in openib.conf to take effect, run: /etc/init.d/openibd restart
- Start srpd service, run:

service srpd start

• From the next loading of the driver it will be possible to access the SRP LUNs on /dev/mapper/

- A It is possible that regular (not SRP) LUNs are also present. SRP LUNs may be identified by their name.
- It is possible to see the output of the SRP daemon in /var/log/srp\_daemon.log

## Shutting Down SRP

SRP can be shutdown by using "rmmod ib\_srp", or by stopping the OFED driver ("/etc/init.d/openibd stop"), or as a by-product of a complete system shutdown.

Prior to shutting down SRP, remove all references to it. The actions you need to take depend on the way SRP was loaded. There are three cases:

- 1. Without High Availability When working without High Availability, you should unmount the SRP partitions that were mounted prior to shutting down SRP.
- 2. After Manual Activation of High Availability
	- If you manually activated SRP High Availability, perform the following steps:
		- a. Unmount all SRP partitions that were mounted.
		- b. Stop service srpd (Kill the SRP daemon instances).
		- c. Make sure there are no multipath instances running. If there are multiple instances, wait for them to end or kill them.
		- d. Run: multipath -F
- 3. After Automatic Activation of High Availability

If SRP High Availability was automatically activated, SRP shutdown must be part of the driver shutdown ("/etc/init.d/openibd stop") which performs Steps 2-4 of case b above. However, you still have to unmount all SRP partitions that were mounted before driver shutdown.

## iSCSI Extensions for RDMA (iSER)

iSCSI Extensions for RDMA (iSER) extends the iSCSI protocol to RDMA. It permits data to be transferred directly into and out of SCSI buffers without intermediate data copies. iSER uses the RDMA protocol suite to supply higher bandwidth for block storage transfers (zero time copy behavior). To that fact, it eliminates the TCP/IP processing overhead while preserving the compatibility with iSCSI protocol.

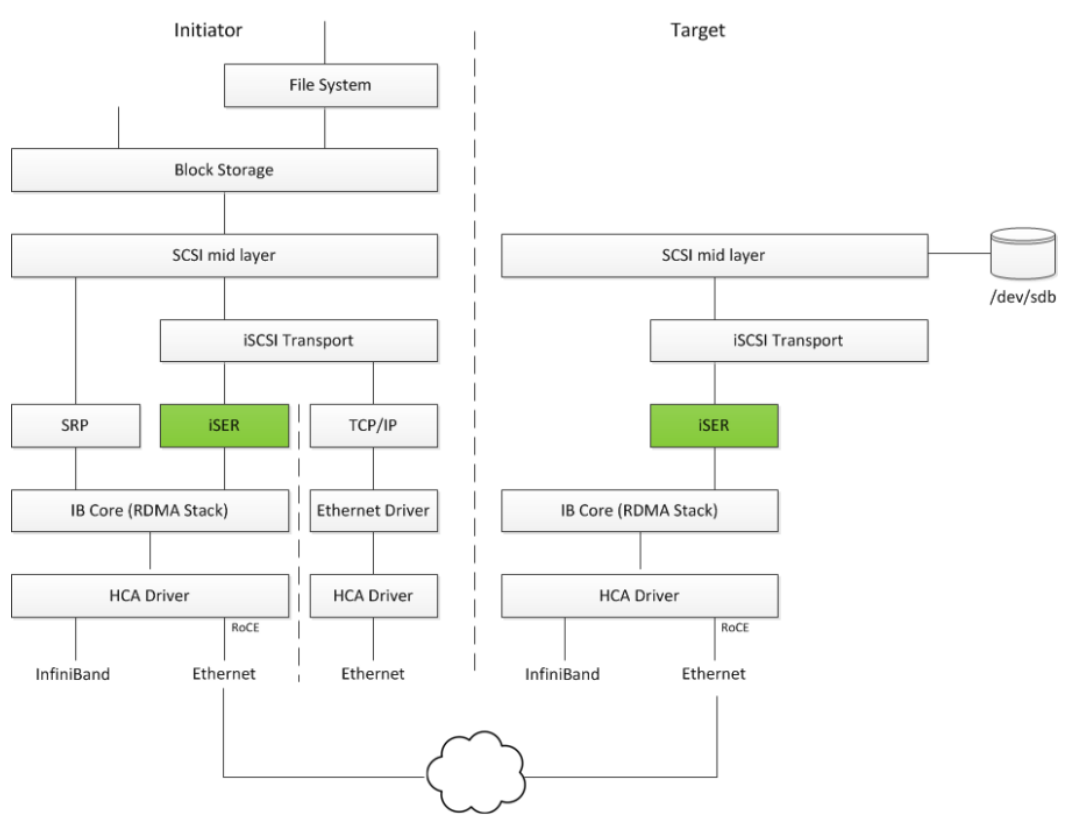

There are three target implementation of ISER:

- Linux SCSI target framework (tgt)
- Linux-IO target (LIO)
- Generic SCSI target subsystem for Linux (SCST)

Each one of those targets can work in TCP or iSER transport modes.

iSER also supports RoCE without any additional configuration required. To bond the RoCE interfaces, set the fail over mac option in the bonding driver (see "[Bonding IPoIB](#page-169-0)").

RDMA/RoCE is located below the iSER block on the network stack. In order to run iSER, the RDMA layer should be configured and validated (over Ethernet or InfiniBand). For troubleshooting RDMA, please refer to ["HowTo Enable, Verify and Troubleshoot RDMA"](https://community.mellanox.com/docs/DOC-2086) on Mellanox Community.

### iSER Initiator

The iSER initiator is controlled through the iSCSI interface available from the iscsi-initiator-utils package.

To discover and log into iSCSI targets, as well as access and manage the open-iscsi database use the i scasiadm utility, a command-line tool.

To enable iSER as a transport protocol use "I iser" as a parameter of the iscasiadm command. Example for discovering and connecting targets over iSER:

iscsiadm -m discovery -o new -o old -t st -I iser -p <ip:port> -l

 Note that the target implementation (e.g. LIO, SCST, TGT) does not affect he initiator process and configuration.

## iSER Targets

A Setting the iSER target is out of scope of this manual. For guidelines of how to do so, please refer to the relevant target documentation (e.g. stgt, targetcli).

Targets settings such as timeouts and retries are set the same as any other iSCSI targets.

**A** If targets are set to auto connect on boot, and targets are unreachable, it may take a long time to continue the boot process if timeouts and max retries are set too high.

For various configuration, troubleshooting and debugging examples, refer to [Storage](https://community.mellanox.com/docs/DOC-2283) [Solutions](https://community.mellanox.com/docs/DOC-2283) on Mellanox Community.

## Lustre

Lustre is an open-source, parallel distributed file system, generally used for large-scale cluster computing that supports many requirements of leadership class HPC simulation environments. Lustre Compilation for MLNX\_OFED:

This procedure applies to RHEL/SLES OSs supported by Lustre. For further information, please refer to Lustre Release Notes.

#### To compile Lustre version 2.4.0 and higher:

```
$ ./configure --with-o2ib=/usr/src/ofa_kernel/default/
$ make rpms
```
#### To compile older Lustre versions:

```
$ EXTRA_LNET_INCLUDE="-I/usr/src/ofa_kernel/default/include/ -include /usr/src/
ofa_kernel/default/include/linux/compat-2.6.h" ./configure --with-o2ib=/usr/src/
ofa_kernel/default/
$ EXTRA_LNET_INCLUDE="-I/usr/src/ofa_kernel/default/include/ -include /usr/src/
ofa_kernel/default/include/linux/compat-2.6.h" make rpms
```
For full installation example, refer to "[HowTo Install Mellanox OFED driver for Lustre](https://community.mellanox.com/s/article/howto-install-mellanox-ofed-driver-for-lustre)" Community post.

## NVME-oF - NVM Express over Fabrics

### NVME-oF

NVME-oF enables NVMe message-based commands to transfer data between a host computer and a target solid-state storage device or system over a network such as Ethernet, Fibre Channel, and InfiniBand. Tunneling NVMe commands through an RDMA fabric provides a high throughput and a low latency.

For information on how to configure NVME-oF, please refer to the [HowTo Configure NVMe over Fabrics](https://community.mellanox.com/s/article/howto-configure-nvme-over-fabrics) Community post.

## NVME-oF Target Offload

This feature is only supported for ConnectX-5 adapter cards family and above.

NVME-oF Target Offload is an implementation of the new NVME-oF standard Target (server) side in hardware. Starting from ConnectX-5 family cards, all regular IO requests can be processed by the HCA, with the HCA sending IO requests directly to a real NVMe PCI device, using peer-to-peer PCI communications. This means that excluding connection management and error flows, no CPU utilization will be observed during NVME-oF traffic.

- For instructions on how to configure NVME-oF target offload, refer to [HowTo Configure NVME](https://community.mellanox.com/s/article/howto-configure-nvme-over-fabrics--nvme-of--target-offload)[oF Target Offload](https://community.mellanox.com/s/article/howto-configure-nvme-over-fabrics--nvme-of--target-offload) Community post.
- For instructions on how to verify that NVME-oF target offload is working properly, refer to [Simple NVMe-oF Target Offload Benchmark](https://community.mellanox.com/s/article/simple-nvme-of-target-offload-benchmark) Community post.

# Virtualization

The chapter contains the following sections:

- [Single Root IO Virtualization \(SR-IOV\)](#page-190-0)
- [Enabling Paravirtualization](#page-221-0)
- [VXLAN Hardware Stateless Offloads](#page-222-0)
- [Q-in-Q Encapsulation per VF in Linux \(VST\)](#page-223-0)
- [802.1Q Double-Tagging](#page-225-0)

## <span id="page-190-0"></span>Single Root IO Virtualization (SR-IOV)

Single Root IO Virtualization (SR-IOV) is a technology that allows a physical PCIe device to present itself multiple times through the PCIe bus. This technology enables multiple virtual instances of the device with separate resources. Mellanox adapters are capable of exposing up to 127 virtual instances (Virtual Functions (VFs)) for each port in the Mellanox ConnectX® family cards. These virtual functions can then be provisioned separately. Each VF can be seen as an additional device connected to the Physical Function. It shares the same resources with the Physical Function, and its number of ports equals those of the Physical Function.

SR-IOV is commonly used in conjunction with an SR-IOV enabled hypervisor to provide virtual machines direct hardware access to network resources hence increasing its performance.

In this chapter we will demonstrate setup and configuration of SR-IOV in a Red Hat Linux environment using Mellanox ConnectX® VPI adapter cards family.

## System Requirements

To set up an SR-IOV environment, the following is required:

- MLNX\_OFED Driver
	- A server/blade with an SR-IOV-capable motherboard BIOS
- Hypervisor that supports SR-IOV such as: Red Hat Enterprise Linux Server Version 6
- Mellanox ConnectX® VPI Adapter Card family with SR-IOV capability

## <span id="page-191-0"></span>Setting Up SR-IOV

Depending on your system, perform the steps below to set up your BIOS. The figures used in this section are for illustration purposes only. For further information, please refer to the appropriate BIOS User Manual:

1. Enable "SR-IOV" in the system BIOS.

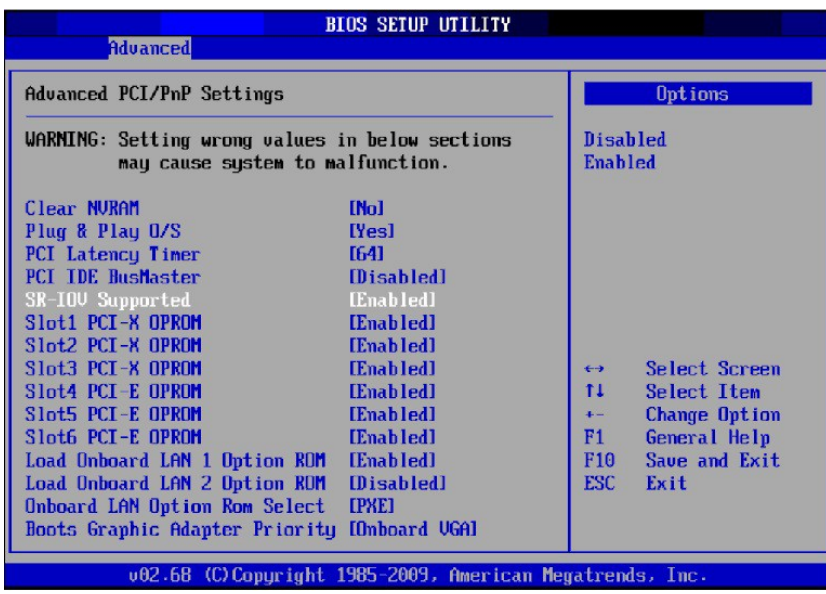

2. Enable "Intel Virtualization Technology".

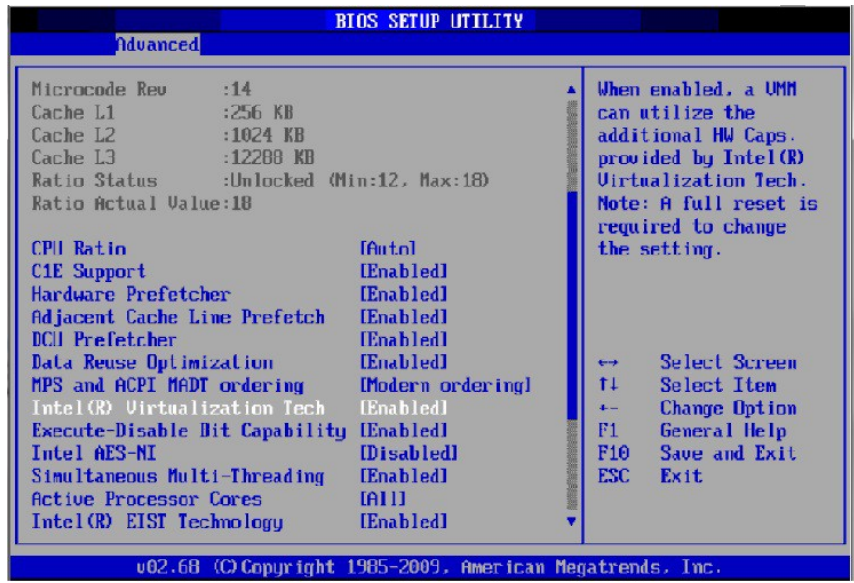

- 3. Install a hypervisor that supports SR-IOV.
- 4. Depending on your system, update the /boot/grub/grub.conf file to include a similar command line load parameter for the Linux kernel. For example, to Intel systems, add:

```
default=0
timeout=5
splashimage=(hd0,0)/grub/splash.xpm.gz
hiddenmenu
title Red Hat Enterprise Linux Server (4.x.x)
        root (hd0, 0) kernel /vmlinuz-4.x.x ro root=/dev/VolGroup00/LogVol00 rhgb quiet 
         intel_iommu=on initrd /initrd-4.x.x.img
```
Note: Please make sure the parameter "intel\_iommu=on" exists when updating the /boot/grub/ grub.conf file, otherwise SR-IOV cannot be loaded.

Some OSs use /boot/grub2/grub.cfg file. If your server uses such file, please edit this file instead (add "intel\_iommu=on" for the relevant menu entry at the end of the line that starts with "linux16").

## Configuring SR-IOV (Ethernet)

To set SR-IOV in Ethernet mode, refer to [HowTo Configure SR-IOV for ConnectX-4/ConnectX- 5/](https://community.mellanox.com/s/article/HowTo-Configure-SR-IOV-for-ConnectX-4-ConnectX-5-ConnectX-6-with-KVM-Ethernet) [ConnectX-6 with KVM \(Ethernet\)](https://community.mellanox.com/s/article/HowTo-Configure-SR-IOV-for-ConnectX-4-ConnectX-5-ConnectX-6-with-KVM-Ethernet) Community Post.

## Configuring SR-IOV (InfiniBand)

- 1. Install the MLNX\_OFED driver for Linux that supports SR-IOV.
- 2. Check if SR-IOV is enabled in the firmware.

```
mlxconfig -d /dev/mst/mt4115_pciconf0 q
   Device #1:
   ----------
  Device type: Connect4<br>PCI device: /dev/mst
                   /dev/mst/mt4115_pciconf0<br>Current
  Configurations:
     SRIOV_EN 1
     NUM_OF_VFS 8
```
- If needed, use mlxconfig to set the relevant fields: mlxconfig -d /dev/mst/mt4115\_pciconf0 set SRIOV\_EN=1 NUM\_OF\_VFS=16
- 3. Reboot the server.

one.

4. Write to the sysfs file the number of Virtual Functions you need to create for the PF. You can use one of the following equivalent files:

You can use one of the following equivalent files:

- A standard Linux kernel generated file that is available in the new kernels.

echo [num\_vfs] > /sys/class/infiniband/mlx5\_0/device/sriov\_numvfs

Note: This file will be generated only if IOMMU is set in the grub.conf file (by adding intel iommu=on, as seen in the fourth step under "[Setting Up SR-IOV](#page-191-0)"). - A file generated by the mlx5\_core driver with the same functionality as the kernel generated

```
echo [num_vfs] > /sys/class/infiniband/mlx5_0/device/mlx5_num_vfs
```
Note: This file is used by old kernels that do not support the standard file. In such kernels, using sriov numvfs results in the following error: "bash: echo: write error: Function not

implemented".

The following rules apply when writing to these files:

- If there are no VFs assigned, the number of VFs can be changed to any valid value (0 - max #VFs as set during FW burning)

- If there are VFs assigned to a VM, it is not possible to change the number of VFs

- If the administrator unloads the driver on the PF while there are no VFs assigned, the driver will unload and SRI-OV will be disabled

- If there are VFs assigned while the driver of the PF is unloaded, SR-IOV will not be disabled. This means that VFs will be visible on the VM. However, they will not be operational. This is applicable to OSs with kernels that use pci stub and not vfio.

- The VF driver will discover this situation and will close its resources

 - When the driver on the PF is reloaded, the VF becomes operational. The administrator of the VF will need to restart the driver in order to resume working with the VF.

5. Load the driver. To verify that the VFs were created. Run:

```
lspci | grep Mellanox
08:00.0 Infiniband controller: Mellanox Technologies MT27700 Family 
[ConnectX-4]
08:00.1 Infiniband controller: Mellanox Technologies MT27700 Family 
[ConnectX-4]
08:00.2 Infiniband controller: Mellanox Technologies MT27700 Family 
[ConnectX-4 Virtual Function]
08:00.3 Infiniband controller: Mellanox Technologies MT27700 Family 
[ConnectX-4 Virtual Function]
08:00.4 Infiniband controller: Mellanox Technologies MT27700 Family 
[ConnectX-4 Virtual Function]
08:00.5 Infiniband controller: Mellanox Technologies MT27700 Family 
[ConnectX-4 Virtual Function]
```
6. Configure the VFs.

After VFs are created, 3 sysfs entries per VF are available under /sys/class/infiniband/mlx5\_<PF INDEX>/device/sriov (shown below for VFs 0 to 2):

```
+ - - 0| +-- node
    | +-- policy
| +-- port
+ - - 1| +-- node
    | +-- policy
    | +-- port
+ - - 2
     +-- node
     +-- policy
    +-- port
```
For each Virtual Function, the following files are available:

- Node - Node's GUID:

The user can set the node GUID by writing to the /sys/class/infiniband/<PF>/device/sriov/ <index>/node file. The example below, shows how to set the node GUID for VF 0 of mlx5\_0.

```
echo 00:11:22:33:44:55:1:0 > /sys/class/infiniband/mlx5_0/device/sriov/0/
node
```

```
- Port - Port's GUID:
```
The user can set the port GUID by writing to the /sys/class/infiniband/<PF>/device/sriov/<index>/ port file. The example below, shows how to set the port GUID for VF 0 of mlx5 0.

```
echo 00:11:22:33:44:55:2:0 > /sys/class/infiniband/mlx5_0/device/sriov/0/
port
```
- Policy - The vport's policy. The user can set the port GUID by writing to the /sys/class/ infiniband/<PF>/device/sriov/<index>/port file. The policy can be one of:

- Down - the VPort PortState remains 'Down'

 - Up - if the current VPort PortState is 'Down', it is modified to 'Initialize'. In all other states, it is unmodified. The result is that the SM may bring the VPort up.

 - Follow - follows the PortState of the physical port. If the PortState of the physical port is 'Active', then the VPort implements the 'Up' policy. Otherwise, the VPort PortState is 'Down'. Notes:

- The policy of all the vports is initialized to "Down" after the PF driver is restarted except for VPort0 for which the policy is modified to 'Follow' by the PF driver.

- To see the VFs configuration, you must unbind and bind them or reboot the VMs if the VFs were assigned.

7. Make sure that OpenSM supports Virtualization (Virtualization must be enabled). The /etc/opensm/opensm.conf file should contain the following line:

virt\_enabled 2

Note: OpenSM and any other utility that uses SMP MADs (ibnetdiscover, sminfo, iblink- info, smpdump, ibqueryerr, ibdiagnet and smpquery) should run on the PF and not on the VFs. In case of multi PFs (multi-host), OpenSM should run on Host0.

### VFs Initialization Note

Since the same mlx5\_core driver supports both Physical and Virtual Functions, once the Virtual Functions are created, the driver of the PF will attempt to initialize them so they will be available to the OS owning the PF. If you want to assign a Virtual Function to a VM, you need to make sure the VF is not used by the PF driver. If a VF is used, you should first unbind it before assigning to a VM.

#### To unbind a device use the following command:

1. Get the full PCI address of the device.

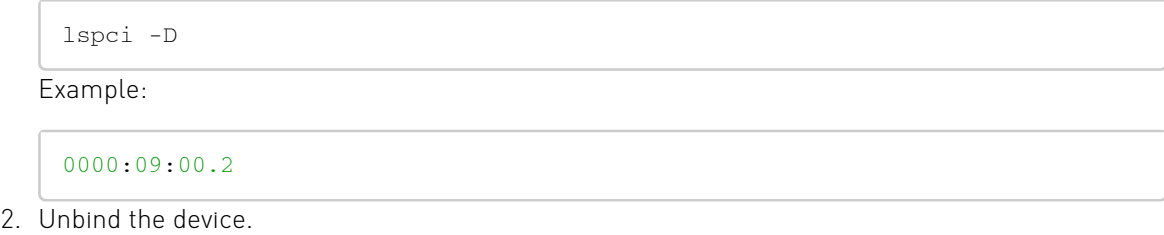

echo 0000:09:00.2 > /sys/bus/pci/drivers/mlx5\_core/unbind

3. Bind the unbound VF.

echo 0000:09:00.2 > /sys/bus/pci/drivers/mlx5\_core/bind

### PCI BDF Mapping of PFs and VFs

PCI addresses are sequential for both of the PF and their VFs. Assuming the card's PCI slot is 05:00 and it has 2 ports, the PFs PCI address will be 05:00.0 and 05:00.1. Given 3 VFs per PF, the VFs PCI addresses will be:

```
05:00.2-4 for VFs 0-2 of PF 0 (mlx5_0)
05:00.5-7 for VFs 0-2 of PF 1 (mlx5_1)
```
## Additional SR-IOV Configurations

### Assigning a Virtual Function to a Virtual Machine

This section describes a mechanism for adding a SR-IOV VF to a Virtual Machine.

### Assigning the SR-IOV Virtual Function to the Red Hat KVM VM Server

- 1. Run the virt-manager.
- 2. Double click on the virtual machine and open its Properties.
- 3. Go to Details  $\rightarrow$  Add hardware  $\rightarrow$  PCI host device.

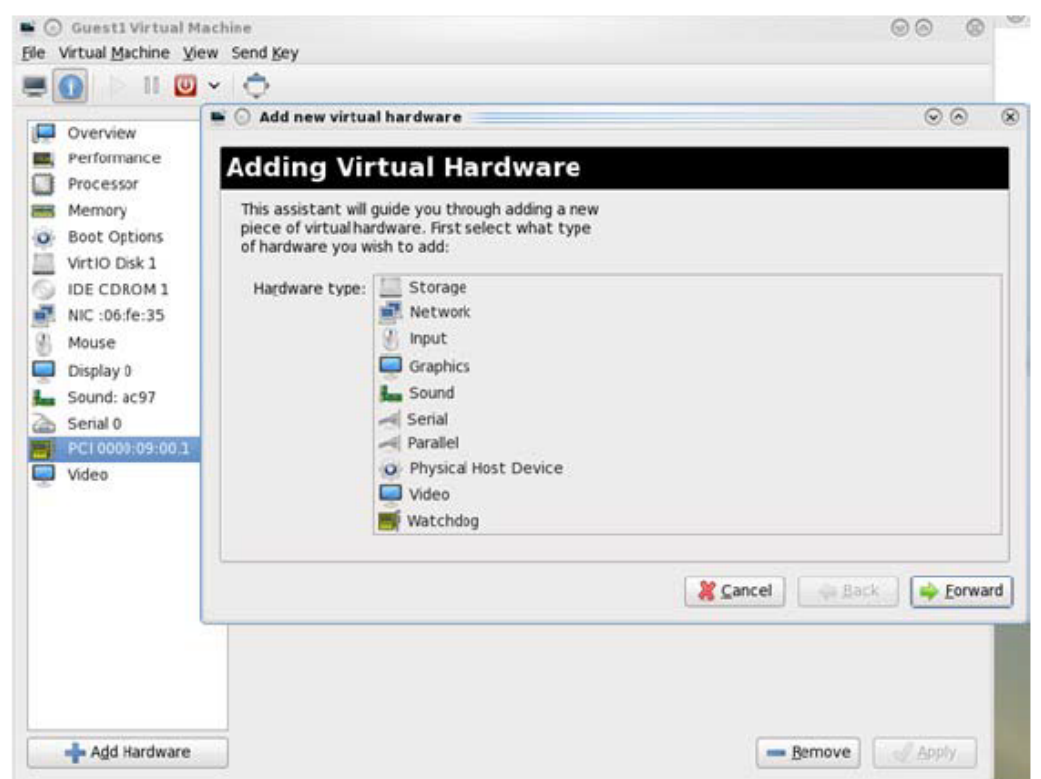

- 4. Choose a Mellanox virtual function according to its PCI device (e.g., 00:03.1)
- 5. If the Virtual Machine is up reboot it, otherwise start it.
- 6. Log into the virtual machine and verify that it recognizes the Mellanox card. Run:

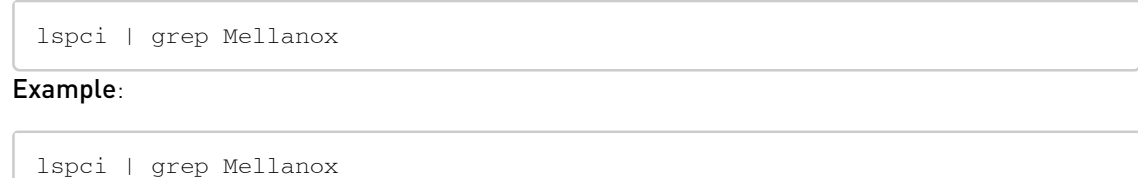

```
01:00.0 Infiniband controller: Mellanox Technologies MT28800 Family 
[ConnectX-5 Ex]
```
7. Add the device to the /etc/sysconfig/network-scripts/ifcfg-ethX configuration file. The MAC address for every virtual function is configured randomly, therefore it is not necessary to add it.

### Ethernet Virtual Function Configuration when Running SR-IOV

SR-IOV Virtual function configuration can be done through Hypervisor iprout2/netlink tool, if present. Otherwise, it can be done via sysfs.

```
ip link set { dev DEVICE | group DEVGROUP } [ { up | down } ] 
...
[ vf NUM [ mac LLADDR ] [ vlan VLANID [ qos VLAN-QOS ] ]
...
[ spoofchk { on | off} ] ]
...
sysfs configuration (ConnectX-4):
/sys/class/net/enp8s0f0/device/sriov/[VF]
+-- [VF]
| +-- config
| +-- link_state
| +-- mac
| +-- mac_list
| +-- max_tx_rate
| +-- min_tx_rate
+-- spoofcheck
| +-- stats
| +-- trunk
| +-- trust
| +-- vlan
```
#### VLAN Guest Tagging (VGT) and VLAN Switch Tagging (VST)

When running ETH ports on VGT, the ports may be configured to simply pass through packets as is from VFs (VLAN Guest Tagging), or the administrator may configure the Hypervisor to silently force packets to be associated with a VLAN/Qos (VLAN Switch Tagging).

In the latter case, untagged or priority-tagged outgoing packets from the guest will have the VLAN tag inserted, and incoming packets will have the VLAN tag removed.

The default behavior is VGT.

To configure VF VST mode, run:

```
ip link set dev <PF device> vf <NUM> vlan <vlan_id> [gos <gos>]
```
where:

- NUM = 0..max-vf-num
- $vlan_id = 0..4095$
- $qos = 0.7$

For example:

- ip link set dev eth2 vf 2 vlan 10 qos 3 sets VST mode for VF #2 belonging to PF eth2, with vlan $id = 10$  and gos = 3
- ip link set dev eth2 vf 2 vlan 0 sets mode for VF 2 back to VGT

#### Additional Ethernet VF Configuration Options

**• Guest MAC configuration** - by default, guest MAC addresses are configured to be all zeroes. If the administrator wishes the guest to always start up with the same MAC, he/she should configure guest MACs before the guest driver comes up. The guest MAC may be configured by using:

```
ip link set dev <PF device> vf <NUM> mac <LLADDR>
```
For legacy and ConnectX-4 guests, which do not generate random MACs, the administrator should always configure their MAC addresses via IP link, as above.

**• Spoof checking** - Spoof checking is currently available only on upstream kernels newer than 3.1.

ip link set dev <PF device> vf <NUM> spoofchk [on | off]

• Guest Link State

```
ip link set dev <PF device> vf <UM> state [enable| disable| auto]
```
#### Virtual Function Statistics

Virtual function statistics can be queried via sysfs:

```
cat /sys/class/infiniband/mlx5_2/device/sriov/2/stats tx_packets : 5011
tx_bytes : 4450870
tx_dropped : 0
rx_packets : 5003
rx_bytes : 4450222
rx_broadcast : 0
rx_multicast : 0
tx_broadcast : 0
tx_multicast : 8
rx_dropped : 0
```
#### Mapping VFs to Ports

To view the VFs mapping to ports:

Use the ip link tool v2.6.34~3 and above.

ip link

Output:

```
61: p1p1: <BROADCAST,MULTICAST> mtu 1500 qdisc noop state DOWN mode DEFAULT 
group default qlen 1000
     link/ether 00:02:c9:f1:72:e0 brd ff:ff:ff:ff:ff:ff
 vf 0 MAC 00:00:00:00:00:00, vlan 4095, spoof checking off, link-state auto
 vf 37 MAC 00:00:00:00:00:00, vlan 4095, spoof checking off, link-state auto
    vf 38 MAC ff:ff:ff:ff:ff:ff, vlan 65535, spoof checking off, link-state 
disable
    vf 39 MAC ff:ff:ff:ff:ff:ff, vlan 65535, spoof checking off, link-state 
disable
```
When a MAC is ff:ff:ff:ff:ff:ff, the VF is not assigned to the port of the net device it is listed under. In the example above, vf38 is not assigned to the same port as p1p1, in contrast to vf0. However, even VFs that are not assigned to the net device, could be used to set and change its settings. For example, the following is a valid command to change the spoof check:

```
ip link set dev p1p1 vf 38 spoofchk on
```
This command will affect only the vf38. The changes can be seen in ip link on the net device that this device is assigned to.

### Mapping VFs to Ports using the mlnx\_get\_vfs.pl tool

```
To map the PCI representation in BDF to the respective ports, run:
```

```
mlnx_get_vfs.pl
```
Output:

```
BDF 0000:04:00.0 
    Port 1: \begin{array}{c} 2 \\ v f 0 \end{array}0000:04:00.1 vf1 0000:04:00.2
     Port 2: 2 \sqrt{t^2}0000:04:00.3
                     vf3 0000:04:00.4
      Both: 1 
          vf4 0000:04:00.5
```
#### RoCE Support

RoCE is supported on Virtual Functions and VLANs may be used with it. For RoCE, the hypervisor GID table size is of 16 entries while the VFs share the remaining 112 entries. When the number of VFs is larger than 56 entries, some of them will have GID table with only a single entry which is inadequate if VF's Ethernet device is assigned with an IP address.

## Virtual Guest Tagging (VGT+)

VGT+ is an advanced mode of Virtual Guest Tagging (VGT), in which a VF is allowed to tag its own packets as in VGT, but is still subject to an administrative VLAN trunk policy. The policy determines which VLAN IDs are allowed to be transmitted or received. The policy does not determine the user priority, which is left unchanged.

Packets can be sent in one of the following modes: when the VF is allowed to send/receive untagged and priority tagged traffic and when it is not. No default VLAN is defined for VGT+ port. The send packets are passed to the eSwitch only if they match the set, and the received packets are forwarded to the VF only if they match the set.

#### **Configuration**

When working in SR-IOV, the default operating mode is VGT.

#### To enable VGT+ mode:

Set the corresponding port/VF (in the example below port eth5, VF0) range of allowed VLANs.

```
echo "<add> <start_vid> <end_vid>" > /sys/class/net/eth5/device/sriov/0/trunk
```
#### Examples:

• Adding VLAN ID range (4-15) to trunk:

```
echo add 4 15 > /sys/class/net/eth5/device/sriov/0/trunk
```
• Adding a single VLAN ID to trunk:

```
echo add 17 17 > /sys/class/net/eth5/device/sriov/0/trunk
```
**Note:** When VLAN  $ID = 0$ , it indicates that untagged and priority-tagged traffics are allowed

#### To disable VGT+ mode, make sure to remove all VLANs.

echo rem 0 4095 > /sys/class/net/eth5/device/sriov/0/trunk

#### $\overline{\phantom{a}}$  To remove selected VLANs.

• Remove VLAN ID range (4-15) from trunk:

echo rem 4 15 > /sys/class/net/eth5/device/sriov/0/trunk

• Remove a single VLAN ID from trunk:

```
echo rem 17 17 > /sys/class/net/eth5/device/sriov/0/trunk
```
### SR-IOV Advanced Security Features

#### SR-IOV MAC Anti-Spoofing

Normally, MAC addresses are unique identifiers assigned to network interfaces, and they are fixed addresses that cannot be changed. MAC address spoofing is a technique for altering the MAC address to serve different purposes. Some of the cases in which a MAC address is altered can be legal, while others can be illegal and abuse security mechanisms or disguises a possible attacker. The SR-IOV MAC address anti-spoofing feature, also known as MAC Spoof Check provides protection against malicious VM MAC address forging. If the network administrator assigns a MAC address to a VF (through the hypervisor) and enables spoof check on it, this will limit the end user to send traffic only from the assigned MAC address of that VF.

#### MAC Anti-Spoofing Configuration

In the configuration example below, the VM is located on VF-0 and has the following MAC address: 11:22:33:44:55:66.

There are two ways to enable or disable MAC anti-spoofing:

- 1. Use the standard IP link commands available from Kernel 3.10 and above.
	- a. To enable MAC anti-spoofing, run:

ip link set ens785f1 vf 0 spoofchk on

b. To disable MAC anti-spoofing, run:

ip link set ens785f1 vf 0 spoofchk off

- 2. Specify echo "ON" or "OFF" to the file located under /sys/class/net/<ETH\_IF\_NAME> / device/ sriov/<VF index>/spoofchk.
	- a. To enable MAC anti-spoofing, run:

A MAC anti-spoofing is disabled by default.

echo "ON" > /sys/class/net/ens785f1/vf/0/spoofchk

b. To disable MAC anti-spoofing, run:

```
echo "OFF" > /sys/class/net/ens785f1/vf/0/spoofchk
```
A This configuration is non-persistent and does not survive driver restart.

#### Limit and Bandwidth Share Per VF

**A** This feature is at beta level.

This feature enables rate limiting traffic per VF in SR-IOV mode. For details on how to configure rate limit per VF for ConnectX-4 and above adapter cards, please refer to [HowTo Configure Rate Limit per](https://community.mellanox.com/s/article/HowTo-Configure-Rate-Limit-per-VF-for-ConnectX-4-ConnectX-5-ConnectX-6) [VF for ConnectX-4/ConnectX-5/ConnectX-6](https://community.mellanox.com/s/article/HowTo-Configure-Rate-Limit-per-VF-for-ConnectX-4-ConnectX-5-ConnectX-6) Community post.

#### <span id="page-200-0"></span>Limit Bandwidth per Group of VFs

VFs Rate Limit for vSwitch (OVS) feature allows users to join available VFs into groups and set a rate limitation on each group. Rate limitation on a VF group ensures that the total Tx bandwidth that the VFs in this group get (altogether combined) will not exceed the given value.

With this feature, a VF can still be configured with an individual rate limit as in the past (under /sys/ class/net/<ifname>/device/sriov/<vf\_num>/max\_tx\_rate). However, the actual bandwidth limit on the VF will eventually be determined considering the VF group limitation and how many VFs are in the same group.

For example: 2 VFs (0 and 1) are attached to group 3.

Case 1: The rate limitation on the group is set to 20G. Rate limit of each VF is 15G

Result: Each VF will have a rate limit of 10G

Case 2: Group's max rate limitation is still set to 20G. VF 0 is configured to 30G limit, while VF 1 is configured to 5G rate limit

Result: VF 0 will have 15G de-facto. VF 1 will have 5G

The rule of thumb is that the group's bandwidth is distributed evenly between the number of VFs in the group. If there are leftovers, they will be assigned to VFs whose individual rate limit has not been met yet.

#### VFs Rate Limit Feature Configuration

- 1. When VF rate group is supported by FW, the driver will create a new hierarchy in the SRI-OV sysfs named "groups" (/sys/class/net/<ifname>/device/sriov/groups/). It will contain all the info and the configurations allowed for VF groups.
- 2. All VFs are placed in group 0 by default since it is the only existing group following the initial driver start. It would be the only group available under /sys/class/net/<ifname>/device/sriov/ groups/
- 3. The VF can be moved to a different group by writing to the group file -> echo \$GROUP\_ID > /sys/ class/net/<ifname>/device/sriov/<vf\_id>/group
- 4. The group IDs allowed are 0-255
- 5. Only when there is at least 1 VF in a group, there will be a group configuration available under / sys/class/net/<ifname>/device/sriov/groups/ (Except for group 0, which is always available even when it's empty).
- 6. Once the group is created (by moving at least 1 VF to that group), users can configure the group's rate limit. For example:
- a. echo 10000 > /sys/class/net/<ifname>/device/sriov/5/max\_tx\_rate setting individual rate limitation of VF 5 to 10G (Optional)
- b. echo 7 > /sys/class/net/<ifname>/device/sriov/5/group moving VF 5 to group 7
- c. echo 5000 > /sys/class/net/<ifname>/device/sriov/groups/7/max\_tx\_rate setting group 7 with rate limitation of 5G
- d. When running traffic via VF 5 now, it will be limited to 5G because of the group rate limit even though the VF itself is limited to 10G
- e. echo 3 > /sys/class/net/<ifname>/device/sriov/5/group moving VF 5 to group 3
- f. Group 7 will now disappear from /sys/class/net/<ifname>/device/sriov/groups since there are 0 VFs in it. Group 3 will now appear. Since there's no rate limit on group 3, VF 5 can transmit at 10G (thanks to its individual configuration)

#### Notes:

- You can see to which group the VF belongs to in the 'stats' sysfs (cat /sys/class/net/<ifname>/ device/sriov/<vf\_num>/stats)
- You can see the current rate limit and number of attached VFs to a group in the group's 'config' sysfs (cat /sys/class/net/<ifname>/device/sriov/groups/<group\_id>/config)

#### Bandwidth Guarantee per Group of VFs

Bandwidth guarantee (minimum BW) can be set on a group of VFs to ensure this group is able to transmit at least the amount of bandwidth specified on the wire. Note the following:

- - The minimum BW settings on VF groups determine how the groups share the total BW between themselves. It does not impact an individual VF's rate settings.
	- The total minimum BW that is set on the VF groups should not exceed the total line rate. Otherwise, results are unexpected.
	- It is still possible to set minimum BW on the individual VFs inside the group. This will determine how the VFs share the group's minimum BW between themselves. The total minimum BW of the VF member should not exceed the minimum BW of the group.

For instruction on how to create groups of VFs, see [Limit Bandwidth per Group of VFs](#page-200-0) above. Example

With a 40Gb link speed, assuming 4 groups and default group 0 have been created:

```
echo 20000 > /sys/class/net/<ifname>/device/sriov/group/1/min_tx_rate
echo 5000 > /sys/class/net/<ifname>/device/sriov/group/2/min_tx_rate
echo 15000 > /sys/class/net/<ifname>/device/sriov/group/3/min_tx_rate
```

```
Group 0(default) : 0 - No BW guarantee is configured.
Group 1 : 20000 - This is the maximum min rate among groups
Group 2 : 5000 which is 25% of the maximum min rate
Group 3 : 15000 which is 75% of the maximum min rate
Group 4 : 0 - No BW guarantee is configured.
```
Assuming there are VFs attempting to transmit in full line rate in all groups, the results would look like: In which case, the minimum BW allocation would be:

```
Group0 – Will have no BW to use since no BW guarantee was set on it while other 
groups do have such settings.
Group1 – Will transmit at 20Gb/s
Group2 – Will transmit at 5Gb/s
Group3 – Will transmit at 15Gb/s
Group4 - Will have no BW to use since no BW guarantee was set on it while other 
groups do have such settings.
```
#### Privileged VFs

In case a malicious driver is running over one of the VFs, and in case that VF's permissions are not restricted, this may open security holes. However, VFs can be marked as trusted and can thus receive an exclusive subset of physical function privileges or permissions. For example, in case of allowing all VFs, rather than specific VFs, to enter a promiscuous mode as a privilege, this will enable malicious users to sniff and monitor the entire physical port for incoming traffic, including traffic targeting other VFs, which is considered a severe security hole.

#### Privileged VFs Configuration

In the configuration example below, the VM is located on VF-0 and has the following MAC address: 11:22:33:44:55:66.

There are two ways to enable or disable trust:

- 1. Use the standard IP link commands available from Kernel 4.5 and above.
	- a. To enable trust for a specific VF, run:

ip link set ens785f1 vf 0 trust on

b. To disable trust for a specific VF, run:

ip link set ens785f1 vf 0 trust off

- 2. Specify echo "ON" or "OFF" to the file located under /sys/class/net/<ETH\_IF\_NAME> / device/ sriov/<VF index>/trust.
	- a. To enable trust for a specific VF, run:

```
echo "ON" > /sys/class/net/ens785f1/device/sriov/0/trust
```
b. To disable trust for a specific VF, run:

echo "OFF" > /sys/class/net/ens785f1/device/sriov/0/trust

#### Probed VFs

Probing Virtual Functions (VFs) after SR-IOV is enabled might consume the adapter cards' resources. Therefore, it is recommended not to enable probing of VFs when no monitoring of the VM is needed. VF probing can be disabled in two ways, depending on the kernel version installed on your server:

- 1. If the kernel version installed is v4.12 or above, it is recommended [t](https://git.kernel.org/pub/scm/linux/kernel/git/next/linux-next.git/diff/Documentation/ABI/testing/sysfs-bus-pci?id=0e7df22401a3dfd403b26dea62dd00e0598b538b)o use the PCI sysfs interface sriov drivers autoprobe. For more information, see [linux-next](https://git.kernel.org/pub/scm/linux/kernel/git/next/linux-next.git/diff/Documentation/ABI/testing/sysfs-bus-pci?id=0e7df22401a3dfd403b26dea62dd00e0598b538b) [branch](https://git.kernel.org/pub/scm/linux/kernel/git/next/linux-next.git/diff/Documentation/ABI/testing/sysfs-bus-pci?id=0e7df22401a3dfd403b26dea62dd00e0598b538b).
- 2. If the kernel version installed is older than v4.12, it is recommended to use the mlx5\_core module parameter probe\_vf with MLNX\_OFED v4.1 or above.

#### Example:

```
echo 0 > /sys/module/mlx5_core/parameters/probe_vf
```
For more information on how to probe VFs, see [HowTo](https://community.mellanox.com/s/article/howto-configure-and-probe-vfs-on-mlx5-drivers) [Configure](https://community.mellanox.com/s/article/howto-configure-and-probe-vfs-on-mlx5-drivers) [and](https://community.mellanox.com/s/article/howto-configure-and-probe-vfs-on-mlx5-drivers) [Probe](https://community.mellanox.com/s/article/howto-configure-and-probe-vfs-on-mlx5-drivers) [VFs](https://community.mellanox.com/s/article/howto-configure-and-probe-vfs-on-mlx5-drivers) [on](https://community.mellanox.com/s/article/howto-configure-and-probe-vfs-on-mlx5-drivers) [mlx5](https://community.mellanox.com/s/article/howto-configure-and-probe-vfs-on-mlx5-drivers) [Driv](https://community.mellanox.com/s/article/howto-configure-and-probe-vfs-on-mlx5-drivers)[ers](https://community.mellanox.com/docs/DOC-2849) Community post.

## VF Promiscuous Rx Modes

#### VF Promiscuous Mode

VFs can enter a promiscuous mode that enables receiving the unmatched traffic and all the multicast traffic that reaches the physical port in addition to the traffic originally targeted to the VF. The unmatched traffic is any traffic's DMAC that does not match any of the VFs' or PFs' MAC addresses. Note: Only privileged/trusted VFs can enter the VF promiscuous mode.

#### To set the promiscuous mode on for a VF, run:

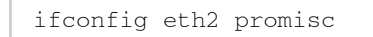

#### $\overline{\phantom{a}}$  To exit the promiscuous mode, run:

ifconfig eth2 –promisc

#### VF All-Multi Mode

VFs can enter an all-multi mode that enables receiving all the multicast traffic sent from/to the other functions on the same physical port in addition to the traffic originally targeted to the VF. Note: Only privileged/trusted VFs can enter the all-multi RX mode.

#### To set the all-multi mode on for a VF, run:

ifconfig eth2 allmulti

 $\blacktriangleright$  To exit the all-multi mode, run:

#ifconfig eth2 –allmulti

## Uninstalling the SR-IOV Driver

#### To uninstall SR-IOV driver, perform the following:

1. For Hypervisors, detach all the Virtual Functions (VF) from all the Virtual Machines (VM) or stop the Virtual Machines that use the Virtual Functions.

Please be aware that stopping the driver when there are VMs that use the VFs, will cause machine to hang.

2. Run the script below. Please be aware, uninstalling the driver deletes the entire driver's file, but does not unload the driver.

```
[root@swl022 ~]# /usr/sbin/ofed_uninstall.sh
This program will uninstall all OFED packages on your machine.
Do you want to continue?[y/N]:y
Running /usr/sbin/vendor_pre_uninstall.sh
Removing OFED Software installations
Running /bin/rpm -e --allmatches kernel-ib kernel-ib-devel libibverbs 
libibverbs-devel libibverbs-devel-static libibverbs-utils libmlx4 libmlx4-
devel libibcm libibcm-devel libibumad libibumad-devel libibumad-static
  libibmad libibmad-devel libibmad-static librdmacm librdmacm-utils 
librdmacm-devel ibacm opensm-libs opensm-devel perftest compat-dapl compat-
dapl-devel dapl dapl-devel dapl-devel-static dapl-utils srptools 
dapi dover dapi dan anti- and annual control of infiniband-diags-quest ofed-scripts opensm-devel
warning: /etc/infiniband/openib.conf saved as /etc/infiniband/
openib.conf.rpmsave
Running /tmp/2818-ofed_vendor_post_uninstall.sh
```
3. Restart the server.

## SR-IOV Live Migration

**A** Support for this feature is at beta level.

### **Overview**

This section describes how to set up and perform live migration on VMs with SR-IOV and with actively running traffic.

The below are the requirements for working with SR-IOV Live Migration.

- VM network persistency for applications VM's applications must survive the migration process
- No internal VM admin configuration
- Support for Mellanox ASAP<sup>2</sup> solution (kernel OVS hardware offload)
- No use of physical function (PF) network device in Paravirtual (PV) path for failover network traffic
- Use of sub-function (SF) in HyperVisor as failover PV path

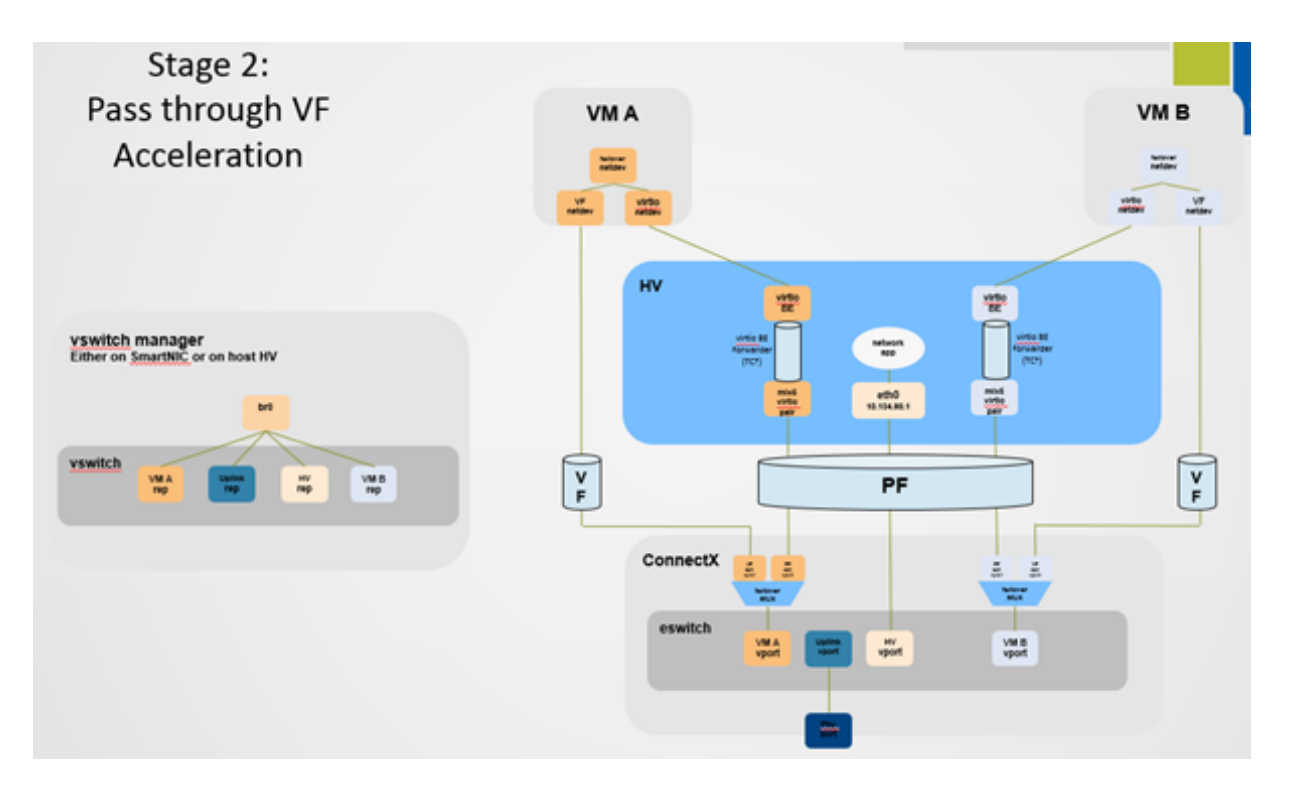

### **Prerequisites**

- ConnectX-5 or higher adapter cards
- Hypervisor host with RedHat/CentOS minimal version of 8.0 with MLNX\_OFED minimal version of 5.1
- VMs that run on CentOS v8.0 or higher
- Hypervisor host with latest libvirt from <https://github.com/libvirt/libvirt.git>
- Hypervisor host with atest qemu from <https://github.com/qemu/qemu.git>

This section consists of the following steps.

- 1. [Host Servers Configuration](#page-205-0).
- 2. [VM OS Installation Using "virt-manager"](#page-206-0).
- 3. [VFs to VMs Deployment](#page-213-0).
- 4. [Mellanox ASAP](#page-215-0)<sup>[2](#page-215-0)</sup> [with OVS Deployment](#page-215-0).
- 5. [Live Migration with Paravirtual Path and Traffic](#page-218-0).

## <span id="page-205-0"></span>Host Servers Configuration

The following steps should be performed in both host servers.

- 1. Install RedHat/CentOS v8.0 on the host server. The CentOS 8.0 ISO image can be downloaded via [this](http://isoredirect.centos.org/centos/8/isos/x86_64/CentOS-8-x86_64-1905-dvd1.iso) link.
- 2. Connect the host servers to the Ethernet switch. Two host servers HV1 (eth0: 10.20.1.118) and HV2 (eth0: 10.20.1.119) connected via an Ethernet switch with switch ports configured/enabled VLAN. For example, vlan=100
- 3. Install the latest MLNX\_OFED version. Download and install Mellanox MLNX\_OFED driver for distribution RHEL/CentOS 8.0.

```
# mount -o loop MLNX_OFED_LINIx-4.7-3.2.0-rhel8.0-x86_64.iso /mnt
```

```
cd /mnt
./mlnxofedinstall
```

```
# reboot
```
4. Configure the host server and Mellanox NIC with SR-IOV as instructed <u>[here](https://community.mellanox.com/docs/DOC-2386)</u>.

5. Configure the host server and Mellanox NIC with sub-function by enabling it on BAR2.

```
# mlxconfig -d /dev/mst/mt4119_pciconf0 set PF_BAR2_ENABLE=1
# mlxconfig -d/dev/mst/mt4119pciconf0 set PF_BAR2_SIZE=<0,1,2,3>NOTES on PF_BAR2_SIZE:
 0: 8 SFs support
1: 16 SFs support
2: 32 SFs support
Set the number of SFs same as that of VFs, as one SF-VF pair is used to
attach to one VM.
```
6. Configure storage for VMs' images as shared. The default location for VMs' images is /var/lib/libvirt/images, which is a shared location that is set up as an NFS directory in this PoC. For example:

```
# mount <nfs-server>:/opt/nfs/images /var/lib/libvirt/images
```
7. Set up the network bridge "installation" for VMs to enable external communication. VMs must be able to download and install extra required packages for external sources.

```
# cd /etc/sysconfig/network-scripts
# vim ifcfg-installation
     DEVICE=installation
     TYPE=Bridge
     BOOTPROTO=dhcp
    ONBOOT=yes
# vim ifcfg-eth0
    BRIDGE=installation
# systemctl network restart
```
8. Download CentOS v8.0 ISO image for VM installation. Download CentOS v8.0 ISO image from one of the mirror sites to the local host.

```
# wget
http://isoredirect.centos.org/centos/8/isos/x86_64/CentOS-8-x86_64-1905-
dvd1.iso
```
#### <span id="page-206-0"></span>VM OS installation Using "virt-manager"

1. Launch "virt-manager" to create a new VM. Click the icon as shown below.

# virt-manager

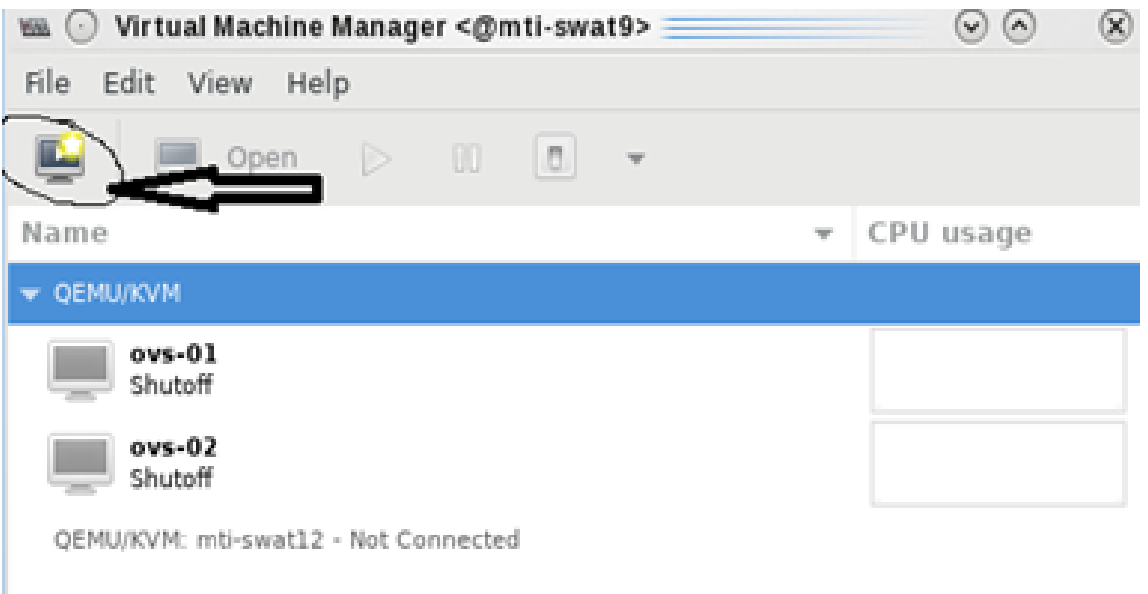

2. Choose "Local install media (ISO images or CDROM)".

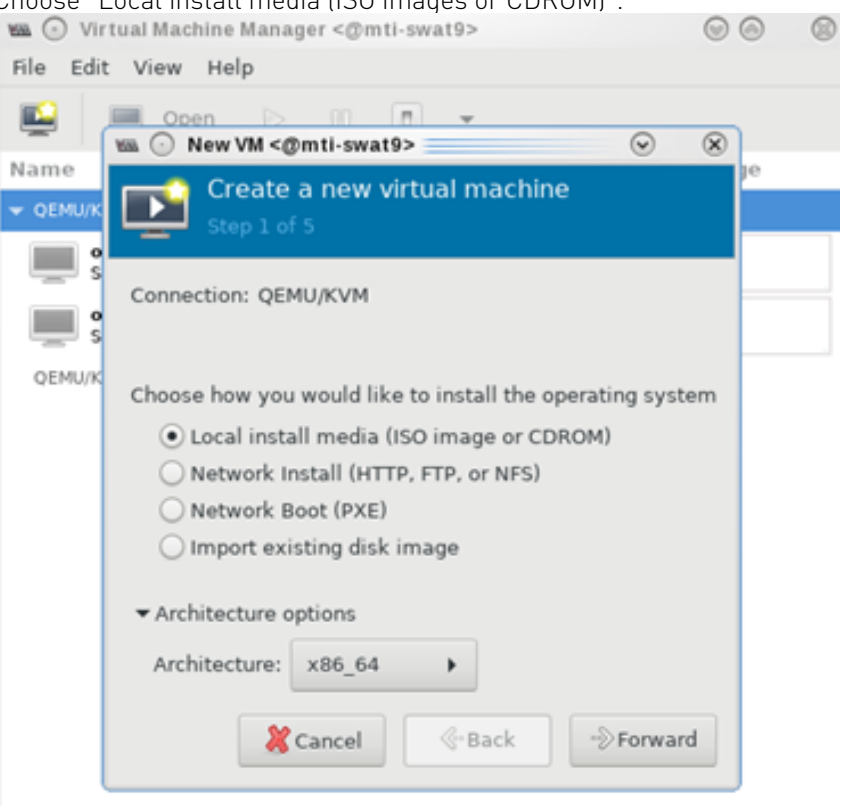

3. Specify the location of the downloaded CentOS 8.0 ISO image.

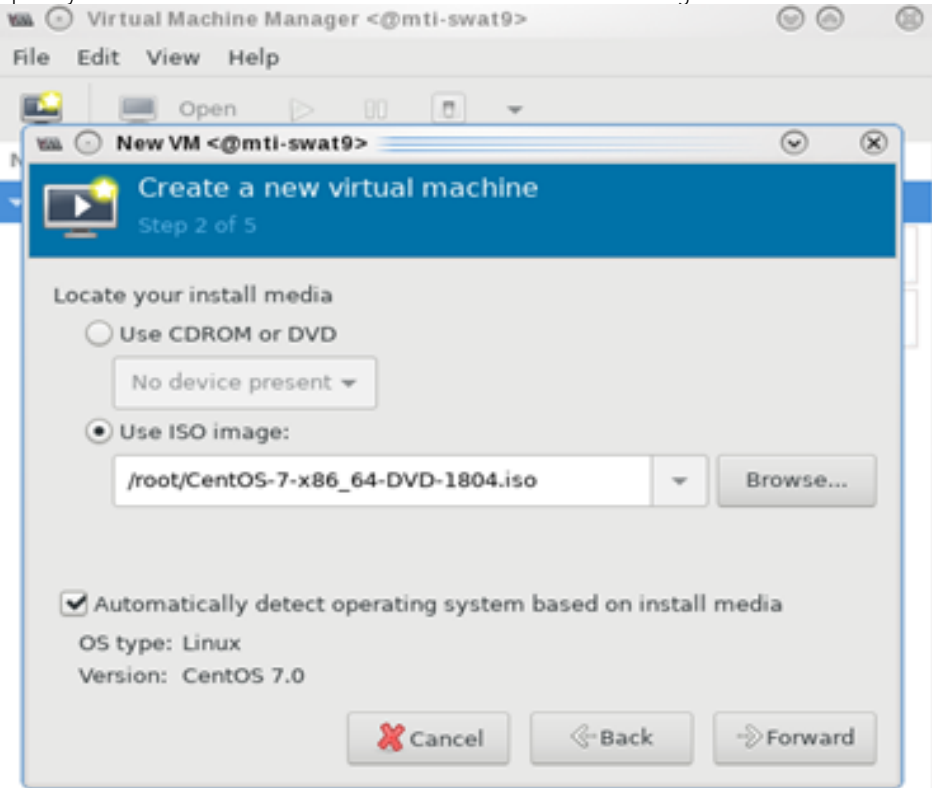

4. Fill in the fields under "Choose Memory and CPU settings" for the VM.

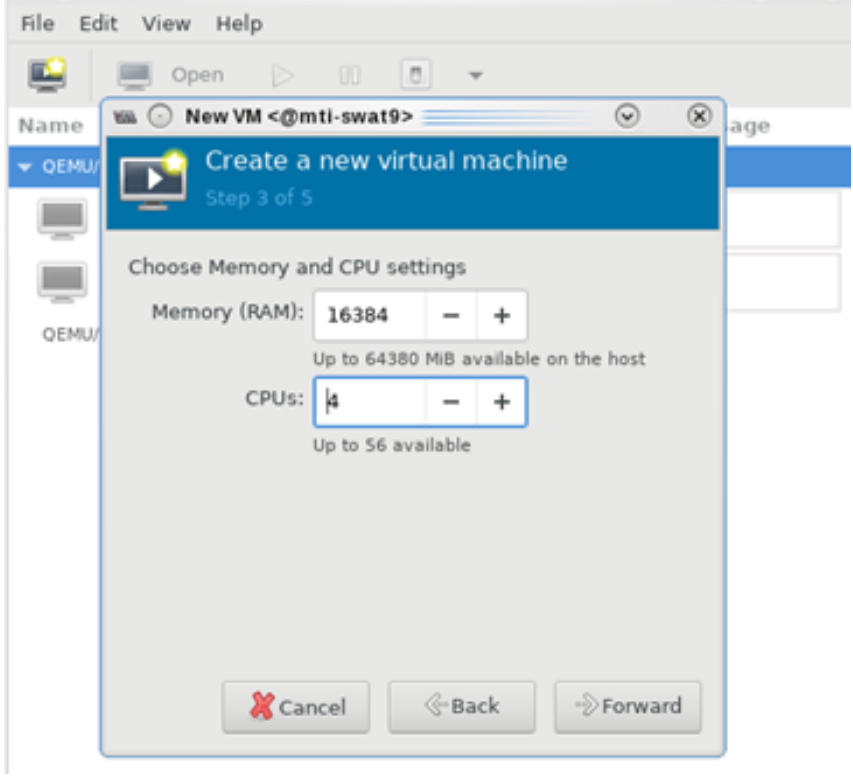

5. Create the disk image at the default root user location, for example: /var/lib/libvirt/images (NFS mount point). Make sure the storage is higher than 120GB and the virtual disk image is 60GB.

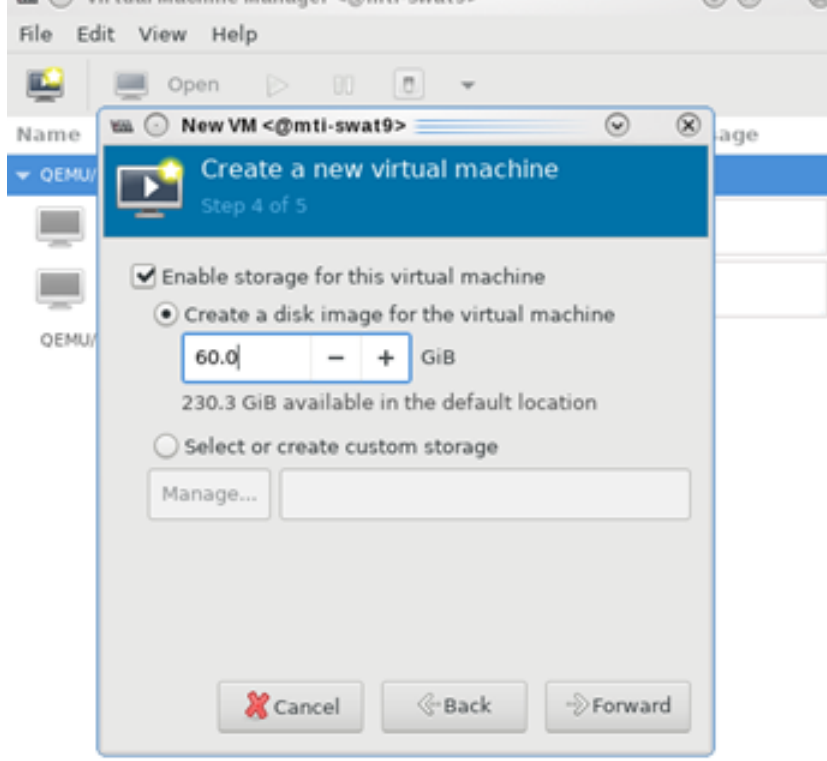

6. In the VM Name field, add "vm-01", and for the network selection, choose "Bridge installation: Host device eth0".

7. Click "vm-01", then "Open".

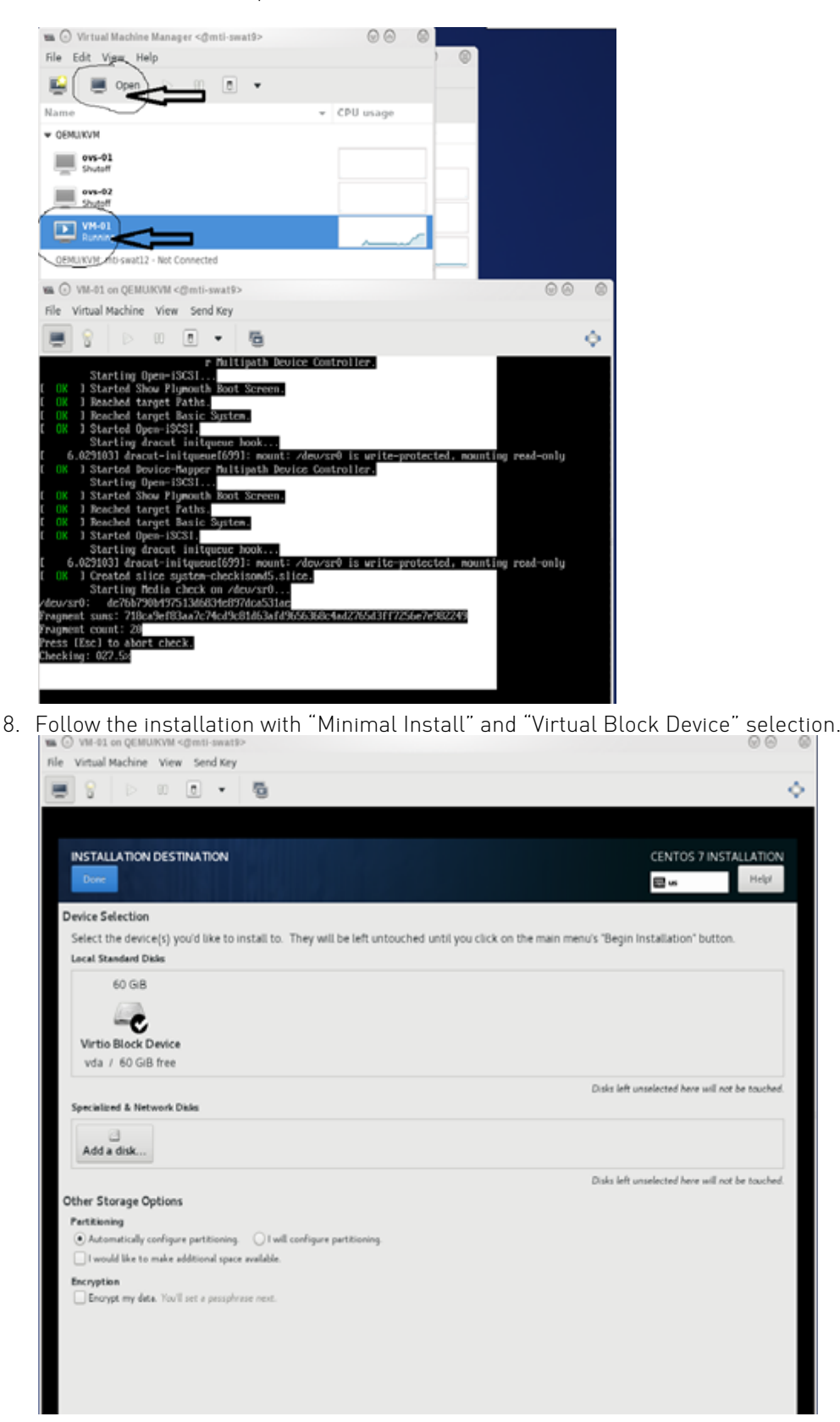

211

9. Click "Begin Installation".

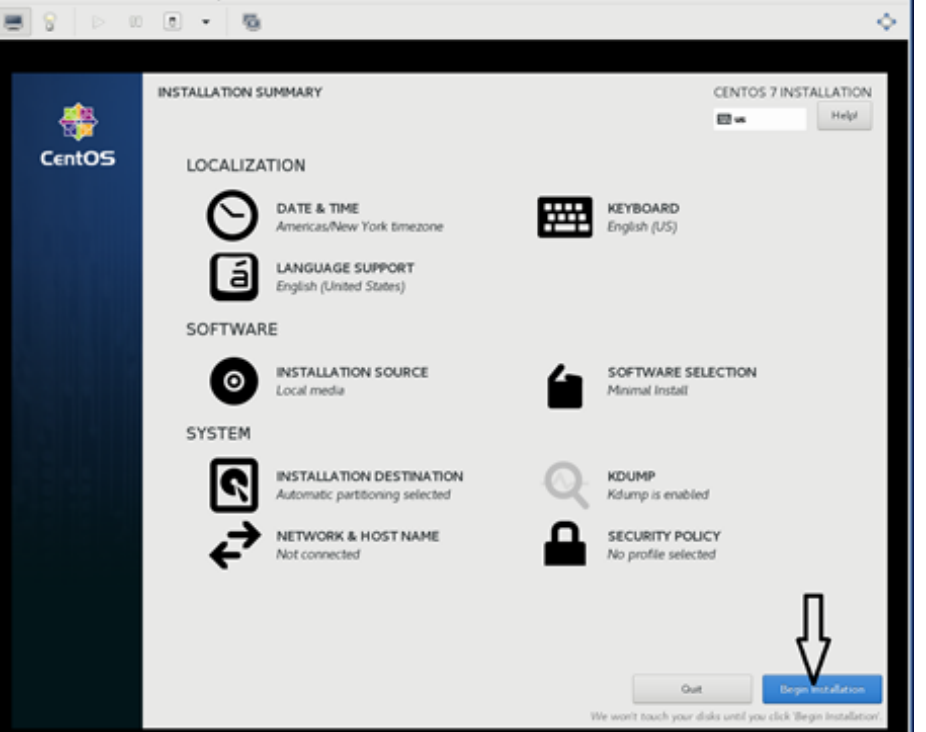

- 10. Reboot VM "vm-01" after installation is completed.
- 11. Use the VM's console terminal to enable external communication.

# [~]\$ vi /etc/sysconfig/network-scripts/ifcfg-eth0 ONBOOT=yes BOOTPROTO=dhcp

- # systemctl network restart
- 12. Shut down VM "vm-01" and clone it to VM "vm-02".

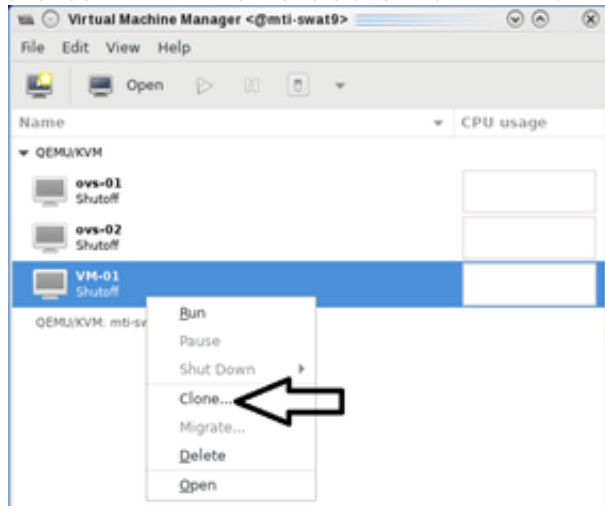

13. Clone the virtual disk VM-01.qcow to VM-02.qcow.

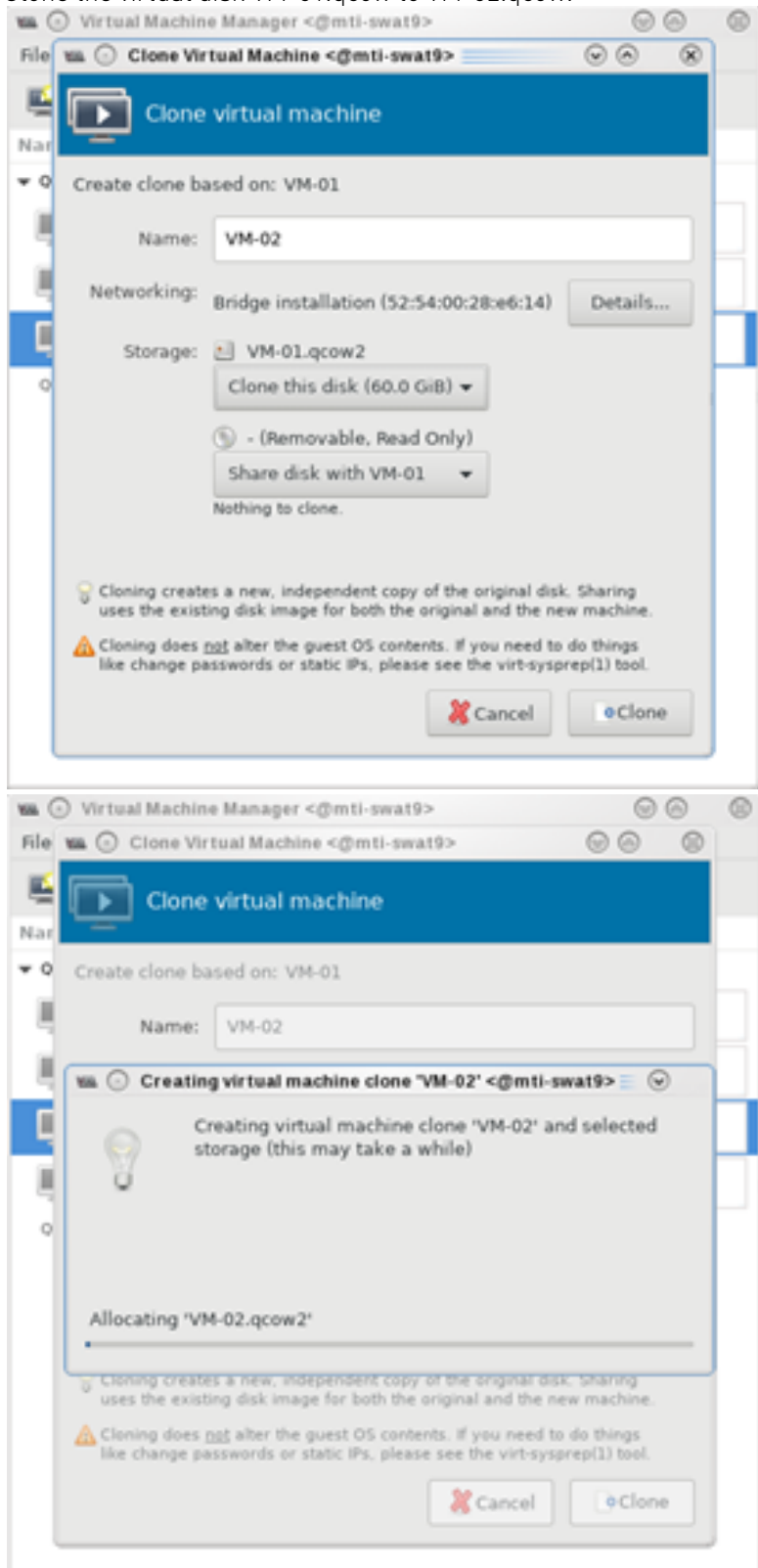

- 14. Test the VM installation and migration without VFs.
	- a. Boot both VMs and run ping to each other.

```
[root@vm-01]# ping 10.20.4.8
[root@vm-02]# ping 10.20.4.20
```
b. Perform live migration using the "virsh" command line on HV1 where VM "vm-01" resides.

```
[root@HV1]# virsh list --all
    Name State
----------------------------------------------------
                            running
```
c. Perform live migration.

```
[root@HV1]# virsh migrate --live --unsafe --persistent --verbose VM-0
1 qemu+ssh://HV2/system
```
d. Verify that vm-01 is migrated and resides at HV2.

```
[root@HV2]# virsh list --all
Id Name State
----------------------------------------------------
1 VM-01 running<br>2 VM-02 running
                            running
```
#### <span id="page-213-0"></span>VFs to VMs Deployment

1. Make sure SR-IOV is enabled and VFs are available.

```
[root@HV2]# lspci -D | grep Mellanox
0000:06:00.0 Ethernet controller: Mellanox Technologies MT27800 Family 
[ConnectX-5]
0000:06:00.1 Ethernet controller: Mellanox Technologies MT27800 Family 
[ConnectX-5 Virtual Function]
0000:06:00.2 Ethernet controller: Mellanox Technologies MT27800 Family 
[ConnectX-5 Virtual Function]
0000:06:00.3 Ethernet controller: Mellanox Technologies MT27800 Family 
[ConnectX-5 Virtual Function]
0000:06:00.4 Ethernet controller: Mellanox Technologies MT27800 Family 
[ConnectX-5 Virtual Function]
```
Enable the usage of VF2 "0000:06:00.3" and VF3 "0000:06:00.4" to assign to VM-01 and VM-02 respectively.

- 2. Attach VF to VM with XML file using "virsh" command line.
	- a. Create VM-01-vf.xml and VM-02-vf.xml files to assign VF1 to VM-01 and VF2 to VM-02 as "hostdev" with MAC-address assigned.

```
root@HV1]# cat VM-01-vf.xml
<interface type='hostdev' managed='yes'>
  <mac address='52:54:00:53:53:53'/>
  <source>
  <address type='pci' domain='0x0000' bus='0x06' slot='0x00'
function="0x1'/\sim </source>
 <address type='pci' domain='0x0000' bus='0x00' slot='0x0c'
function='0x0'/>
</interface>
```

```
[root@HV2]# cat VM-02-vf.xml
<interface type='hostdev' managed='yes'>
  <mac address='52:54:00:54:54:54'/>
 \epsilonsources
  <address type='pci' domain='0x0000' bus='0x06' slot='0x00'
function='0x2'/\rightarrow<br>
\le/source>
 </source>
 <address type='pci' domain='0x0000' bus='0x00' slot='0x0c'
function='0x0'/>
</interface>
```
- b. Assign the VF to the VM by running the "virsh" command line.
	- i. Before attaching the VF, VM-01 and VM-02 should have a single network interface.

```
[root@VM-02]# ip link show 
1: lo: <LOOPBACK,UP,LOWER_UP> mtu 65536 qdisc noqueue state 
UNKNOWN mode DEFAULT group default qlen 1000
    link/loopback 00:00:00:00:00:00 brd 00:00:00:00:00:00
2: ens3: <BROADCAST,MULTICAST,UP,LOWER_UP> mtu 1500 qdisc 
noqueue state UP mode DEFAULT group default qlen 1000
    link/ether 52:54:00:06:83:8a brd ff:ff:ff:ff:ff:ff
```
ii. On HV1 host, assign VF1 to VM-01.

[root@HV1]# virsh attach-device VM-01 VM-01-vf.xml Device attached successfully

iii. On HV2 host, assign VF2 to VM-02.

```
[root@HV2]# virsh attach-device VM-02 VM-02-vf.xml
Device attached successfully
```
iv. After attaching the VFs, VM-01 and VM-02 should have two network interfaces. The second interface "ens12" is the VF with the MAC-address assigned.

```
[root@VM-02]# ip link show 
1: lo: <LOOPBACK,UP,LOWER_UP> mtu 65536 qdisc noqueue state 
UNKNOWN mode DEFAULT group default qlen 1000
 link/loopback 00:00:00:00:00:00 brd 00:00:00:00:00:00
2: ens3: <BROADCAST,MULTICAST,UP,LOWER_UP> mtu 1500 qdisc 
noqueue state UP mode DEFAULT group default qlen 1000
    link/ether 52:54:00:06:83:8a brd ff:ff:ff:ff:ff:ff
3: ens12: <BROADCAST,MULTICAST,UP,LOWER_UP> mtu 1500 qdisc mq 
state UP mode DEFAULT group default qlen 1000
    link/ether 52:54:00:54:54:54 brd ff:ff:ff:ff:ff:ff
```
c. Connect to VMs console, configure the IP address of the VF network interface and run traffic.

Install iperf, configure the IP address and run traffic between them on both VMs.

```
[root@VM-01]# yum -y install iperf3
…
Resolving Dependencies
--> Running transaction check
---> Package iperf3.x86_64 0:3.1.7-2.el7 will be installed
…
[root@VM-01]# ip addr add 11.11.11.1 dev ens12
[root@VM-02]# yum -y install iperf3
…
Resolving Dependencies
--> Running transaction check
---> Package iperf3.x86_64 0:3.1.7-2.el7 will be installed
…
[root@VM-02]# ip addr add 11.11.11.2 dev ens12
[root@VM-02]# ping 11.11.11.1
64 bytes from 11.11.11.1: icmp_seq=1 ttl=64 time=0.046 ms
64 bytes from 11.11.11.1: icmp_seq=2 ttl=64 time=0.039 ms
[root@VM-02]# iperf3 -s -f m
                                  -----------------------------------------------------------
Server listening on 5201
-----------------------------------------------------------
```
[root@VM-01]# iperf3 -c 11.11.11.2 -P 4 -t 600 -i 1

## <span id="page-215-0"></span>Mellanox ASAP<sup>2</sup> with OVS Deployment

Perform the Mellanox ASAP<sup>2</sup> installation and configuration on both HV1 and HV2.

1. Download, build and install the latest IP-route2.

```
[root@HV1]# git clone git://git.kernel.org/pub/scm/linux/kernel/git/
shemminger/iproute2.git
[root@HV1]# cd iproute2
[root@HV1]# ./configure
[root@HV1]# make -j32
[root@HV1]# make install
```
2. Download, build and install OpenvSwitch-2.12.0.

```
[root@HV1]# git clone http://github.com/openvswitch/ovs
[root@HV1]# cd ovs; git checkout -b v2.12.0 v2.12.0
[root@HV1]# ./boot.sh
[root@HV1]# ./configure
[root@HV1]# make -j32; make install
[root@HV1]# export PATH=$PATH:/usr/local/share/openvswitch/scripts
```
- 3. Configure OVS with a single vSwitch "ovs-sriov" with hw-offload=true and tcpolicy=verbose.
	- a. Create OVS "ovs-sriov" and set hw-offload=true and tc-policy=verbose
```
[root@HV1]# export PATH=$PATH:/usr/local/share/openvswitch/scripts
[root@HV1]# ovs-ctl start
[root@HV1]# ovs-vsctl add-br ovs-sriov
[root@HV1]# ovs-vsctl set Open_vSwitch . other_config:hw-offload=true
[root@HV1]# ovs-vsctl set Open_vSwitch . other_config:tc-
policy=verbose
[root@HV1]# ovs-ctl restart
[root@HV1]# ovs-vsctl get Open_vSwitch . other_config
{hw-offload="true", tc-policy=verbose}
```
b. Enable SR-IOV and SWITCHDEV mode by executing "asap\_config.sh" script for PF port 1.

```
[root@HV1] cat asap_config.sh
# Number of Virtual Functions
NUM_VFS=4
# Mellanox NIC ID
HCA = MT27800pci=$(lspci |grep Mellanox|grep $HCA |head -n1|awk '{print $1}'| sed 
s/\lambda.0\sqrt{g}pf=$(ls -l /sys/class/net/| grep $pci|awk '{print $9}'| head -n1)
echo "pci=$pci pf=$pf HCA=$HCA"
sh -c "echo $NUM_VFS > /sys/class/net/${pf}/device/sriov_numvfs"
echo "Unbind devices"
i=1while [ ! $i -gt $NUM_VFS ]; do
 echo "unbinding 0000:${pci}.$i"
     sh -c "echo 0000:${pci}.$i > /sys/bus/pci/drivers/mlx5_core/
unbind 2>&1|tee > /dev/null"
   let i=i+1
done
echo "Configure ASAP & VSWITCH OFFLOAD"
devlink dev eswitch set pci/0000:${pci}.0 mode switchdev
ethtool -K $pf hw-tc-offload on
ip link set dev $pf up
ovs-vsctl set Open_vSwitch . other_config:hw-offload=true
systemctl restart openvswitch
ovs-vsctl set Open_vSwitch . other_config:max-idle=100000
i=1while [ ! $i -gt $NUM_VFS ]; do
     echo "binding 0000:${pci}.$i"
     sh -c "echo 0000:${pci}.$i > /sys/bus/pci/drivers/mlx5_core/bind 
2 > 1|tee > /dev/null"
    let i=i+1
done
lspci|grep Mell
ls -l /sys/class/net/
ovs-vsctl show
ovs-dpctl show
```
c. Create a sub-function on PF port 1 with the script "create\_sf.sh".

```
[root@HV1] cat create_sf.sh
# Number of Sub-Functions 
NUM_SFS=4
HCA=MT27800
pci=$(lspci |grep Mellanox|grep "$HCA" |head -n1|awk '{print $1}'| 
sed s/\lambda \.0\frac{s}{g}DEV=0000:$pci.0
for ((i=0; i<$NUM_SFS; i++)); do
         UUID=`uuidgen`
         echo $UUID > /sys/bus/pci/devices/$DEV/mdev_supported_types/
mlx5_core-local/create
         echo $UUID > /sys/bus/mdev/drivers/vfio_mdev/unbind
         echo $UUID > /sys/bus/mdev/drivers/mlx5_core/bind
done
[root@HV1] ./create_sf.sh
[root@HV1] ip link
…
47: 06_00_0_32768: <BROADCAST,MULTICAST,UP,LOWER_UP> mtu 1500 qdisc 
mq state UP mode DEFAULT group default qlen 1000
 link/ether 7e:94:e9:79:48:0b brd ff:ff:ff:ff:ff:ff
48: eth1: <BROADCAST,MULTICAST,UP,LOWER_UP> mtu 1500 qdisc mq state 
UP mode DEFAULT group default qlen 1000
    link/ether 36:76:cl:fl:3e:5d brd ff:ff:ff:ff:ff:ff
49: 06_00_0_32769: <BROADCAST,MULTICAST,UP,LOWER_UP> mtu 1500 qdisc 
mq state UP mode DEFAULT group default qlen 1000
    link/ether 96:03:d2:f1:27:f6 brd ff:ff:ff:ff:ff:ff:ff
50: eth0: <BROADCAST,MULTICAST,UP,LOWER_UP> mtu 1500 qdisc mq state 
UP mode DEFAULT group default qlen 1000
    link/ether 62:10:68:15:79:cb brd ff:ff:ff:ff:ff:ff
51: 06_00_0_32770: <BROADCAST,MULTICAST,UP,LOWER_UP> mtu 1500 qdisc 
mq state UP mode DEFAULT group default qlen 1000
     link/ether aa:b2:b8:8b:25:06 brd ff:ff:ff:ff:ff:ff
52: eth2: <BROADCAST,MULTICAST,UP,LOWER_UP> mtu 1500 qdisc mq state 
UP mode DEFAULT group default qlen 1000
 link/ether 3e:17:f3:d5:f0:41 brd ff:ff:ff:ff:ff:ff
53: 06_00_0_32771: <BROADCAST,MULTICAST,UP,LOWER_UP> mtu 1500 qdisc 
mq state UP mode DEFAULT group default qlen 1000
   link/ether ea:41:63:af:e7:e8 brd ff:ff:ff:ff:ff:ff
54: eth3: <BROADCAST,MULTICAST,UP,LOWER_UP> mtu 1500 qdisc mq state 
UP mode DEFAULT group default qlen 1000
    link/ether 26:2a:2b:52:10:7e brd ff:ff:ff:ff:ff:ff
NOTES:
======
There are 4 new SF netdevices (eth0, eth1, eth2, eth3) and their
representors netdevices (06_00_0_32768, 06_00_0_32769, 06_00_0_32770, 
06_00_0_32771) created
```
d. Rename the sub-function's netdevices.

Rename sub function's netdevices so that both source and destination systems can have same name. [root@HV1] \$ ip link set eth0 down \$ ip link set eth0 name meth0 \$ ip link set meth0 up \$ ip link set eth1 down \$ ip link set eth1 name meth1 \$ ip link set meth1 up \$ ip link set eth2 down \$ ip link set eth2 name meth2 \$ ip link set meth2 up \$ ip link set eth3 down \$ ip link set eth3 name meth3 \$ ip link set meth3 up

#### Live Migration with Paravirtual Path and Traffic

1. Create bonding devices of VF and sub-function (SF) representors.

```
NOTES: 
=======
bond0 is bond device of sf1's representor (primary slave) and vf1's 
representor
bond1 is bond device of sf2's representor (primary slave) and vf2's 
representor
[root@HV1]# ./bond_setup.sh bond0 06_00_0_32768 ens2_0
[root@HVI]# ./bond_setup.sh bond1 06_00_0_32769 ens2_1
[root@HV1]# cat ./bond_setup.sh
BOND=$1
# put here two SF/VF reps for which you want to share the block
SFR1 = 52VFR2 = 53tc qdisc del dev $BOND ingress
tc qdisc del dev $SFR1 ingress
tc qdisc del dev $VFR2 ingress
ip link set dev $SFR1 nomaster 
ip link set dev $VFR2 nomaster 
ip link del $BOND
ip link add name $BOND type bond
ip link set dev $SFR1 down
ip link set dev $VFR2 down
ip link set dev $BOND type bond mode active-backup
ip link set dev $SFR1 master $BOND
ip link set dev $VFR2 master $BOND
# make SFR1 the primary - this is paravirtual path
echo $SFR1 > /sys/class/net/$BOND/bonding/primary
ip link set dev $SFR1 up
ip link set dev $VFR2 up
ip link set dev $BOND up
```
2. Add Uplink "ens2" and bonding devices to "ovs-sriov" bridge.

```
[root@HV1]# ovs-vsctl add-port ovs-sriov ens2
[root@HV1]# ovs-vsctl add-port ovs-sriov bond0 tag=100
[root@HV1]# ovs-vsctl add-port ovs-sriov bond1 tag=100
```
- 3. Modify the VM-01's xml file to have the default SF's macvtap-based virtio netdevice. a. Edit VM-01 configuration with the same MAC address assigned to VF-1.
	- b. Make sure the alias name has the prefix "ua-".

```
Insert below configuration to VM-01.
[root@HV1]# virsh edit VM-01
<interface type='direct'>
    <mac address='52:54:00:53:53:53'/>
    <source dev='eth0' mode='passthrough'/>
    <target dev='macvtap0'/>
    <model type='virtio'/>
    <teaming type='persistent'/>
    <alias name='ua-net0'/>
    <address type='pci' domain='0x0000' bus='0x05' slot='0x00'
  function='0x0'/>
</interface>
```
- c. Edit VM-02 configuration with the same MAC address assigned to VF-2.
- d. Make sure the alias name has the prefix "ua-".

```
Insert below configuration to VM-01.
[root@HV1]# virsh edit VM-02
<interface type='direct'>
     <mac address='52:54:00:54:54:54'/>
     <source dev='eth1' mode='passthrough'/>
     <target dev='macvtap1'/>
     <model type='virtio'/>
     <alias name='ua-net1'/>
     <address type='pci' domain='0x0000' bus='0x06' slot='0x00'
 function='0x0^+/</interface>
```
4. Restart the VMs and verify that the PV path exists in both VMs and that it is accessible. Each VM should have two extra netdevs, such as: eth0, eth1 where eth0 is master and eth1 is automatically enslaved to eth0.

```
[root@VM-01] ip link show
1: lo: <LOOPBACK,UP,LOWER_UP> mtu 65536 qdisc noqueue state UNKNOWN mode 
DEFAULT qlen 1000
    link/loopback 00:00:00:00:00:00 brd 00:00:00:00:00:00
2: ens3: <BROADCAST,MULTICAST,UP,LOWER_UP> mtu 1500 qdisc pfifo_fast state 
UP mode DEFAULT qlen 1000
 link/ether 52:54:00:1c:91:0a brd ff:ff:ff:ff:ff:ff
3: eth0: <BROADCAST,MULTICAST> mtu 1500 qdisc noop state DOWN mode DEFAULT 
qlen 1000
    link/ether 52:54:00:53:53:53 brd ff:ff:ff:ff:ff:ff
4: eth1: <BROADCAST,MULTICAST> mtu 1500 qdisc noop master eth0 state DOWN 
mode DEFAULT qlen 1000
     link/ether 52:54:00:53:53:53 brd ff:ff:ff:ff:ff:ff
```
a. Configure the IP address and run iperf on VMs over SF PF path.

```
[root@VM-01]# ip addr add 11.11.11.1 dev eth0
[root@VM-01]# iperf3 -s -f m
```

```
[root@VM-02]# ip addr add 11.11.11.2 dev eth0
[root@VM-02]# ping 11.11.11.1
[root@VM-02]# iperf3 -c 11.11.11.1 -P 4 -t 600 -i 1
```
b. Modify the XML file of the VFs to link to the persistent device of the SFs.

```
[root@HV1]# cat VM-01-vf.xml
<interface type='hostdev' managed='yes'>
  <mac address='52:54:00:53:53:53'/>
 \epsilonsources
  <address type='pci' domain='0x0000' bus='0x06' slot='0x00'
function='0x1'/>
  </source>
 <teaming type='transient' persistent='ua-net0'/>
 <address type='pci' domain='0x0000' bus='0x00' slot='0x0c'
function='0x0'/\rightarrow</interface>
```

```
[root@HV2]# cat VM-02-vf.xml
<interface type='hostdev' managed='yes'>
 <mac address='52:54:00:54:54:54'/>
  <source>
  <address type='pci' domain='0x0000' bus='0x06' slot='0x00'
function='0x2'/ </source>
  <teaming type='transient' persistent='ua-net1'/>
  <address type='pci' domain='0x0000' bus='0x00' slot='0x0c'
function="0x0'/\sim</interface>
```
c. Attach VFs to VMs VM-01 and VM-02, and switch to the direct path in HyperVisors HV1 and HV2. I/O traffic should continue after the VFs have been successfully attached to the VMs.

```
[root@HV1] virsh attach-device VM-01 VM-01-vf.xml; echo ens2_0 > /
sys/class/net/bond0/bonding/active_slave
Device attached successfully
[root@HV2] virsh attach-device VM-02 VM-02-vf.xml; echo ens2 1 > /sys/class/net/bond1/bonding/active_slave
Device attached successfully
```
Each VM should have one extra netdev from the attached VF that is automatically enslaved to eth0.

```
[root@VM-01] ip link show
1: lo: <LOOPBACK,UP,LOWER_UP> mtu 65536 qdisc noqueue state UNKNOWN 
mode DEFAULT qlen 1000
    link/loopback 00:00:00:00:00:00 brd 00:00:00:00:00:00
2: ens3: <BROADCAST,MULTICAST,UP,LOWER_UP> mtu 1500 qdisc pfifo_fast 
state UP mode DEFAULT qlen 1000
    link/ether 52:54:00:1c:91:0a brd ff:ff:ff:ff:ff:ff
3: eth0: <BROADCAST,MULTICAST> mtu 1500 qdisc noop state DOWN mode 
DEFAULT qlen 1000
    link/ether 52:54:00:53:53:53 brd ff:ff:ff:ff:ff:ff
4: eth1: <BROADCAST,MULTICAST> mtu 1500 qdisc noop master eth0 state 
DOWN mode DEFAULT qlen 1000
     link/ether 52:54:00:53:53:53 brd ff:ff:ff:ff:ff:ff
5: ens12: <BROADCAST,MULTICAST> mtu 1500 qdisc noop master eth0 state 
DOWN mode DEFAULT qlen 1000
     link/ether 52:54:00:53:53:53 brd ff:ff:ff:ff:ff:ff
```
5. Detach VF from VM, switch to SF PV path in HyperVisors HV1 and HV2. I/O traffic should pause 0.5s and then resume.

```
[root@HVI] virsh detach-device VM-01 VM-01-vf.xml; echo 06 00 0 32768 > /
sys/class/net/bond0/bonding/active_slave
Device detached successfully
```
6. Perform Live Migration on VM-01. iperf traffic should run as usual.

```
[root@HV1] virsh migrate --live --unsafe --persistent --verbose VM-01
 qemu+ssh://HV2/system
```
7. Attach VF to VM again and switch to the direct path in HyperVisor. I/O traffic should run as usual.

```
[root@HV2] virsh attach-device VM-01 VM-01-vf.xml; echo ens2_0 > /sys/class
/net/bond0/bonding/active_slave
Device attached successfully
```
## Enabling Paravirtualization

To enable Paravirtualization:

A The example below works on RHEL7.\* without a Network Manager.

1. Create a bridge.

```
vim /etc/sysconfig/network-scripts/ifcfg-bridge0
DEVICE=bridge0
TYPE=Bridge
IPADDR=12.195.15.1
NETMASK=255.255.0.0
BOOTPROTO=static
ONBOOT=yes
NM_CONTROLLED=no
DELAY=0
```
2. Change the related interface (in the example below bridge0 is created over eth5).

```
DEVICE=eth5
BOOTPROTO=none
STARTMODE=on
HWADDR=00:02:c9:2e:66:52
TYPE=Ethernet
NM_CONTROLLED=no
ONBOOT=yes
BRIDGE=bridge0
```
- 3. Restart the service network.
- 4. Attach a bridge to VM.

```
ifconfig -a
eth6
eth6 Link encap:Ethernet HWaddr 52:54:00:E7:77:99
 inet addr:13.195.15.5 Bcast:13.195.255.255 Mask:255.255.0.0
           inet6 addr: fe80::5054:ff:fee7:7799/64 Scope:Link
          UP BROADCAST RUNNING MULTICAST MTU:1500 Metric:1
          RX packets:481 errors:0 dropped:0 overruns:0 frame:0
          TX packets:450 errors:0 dropped:0 overruns:0 carrier:0
           collisions:0 txqueuelen:1000
          RX bytes:22440 (21.9 KiB) TX bytes:19232 (18.7 KiB)
           Interrupt:10 Base address:0xa000
…
```
## VXLAN Hardware Stateless Offloads

VXLAN technology provides scalability and security challenges solutions. It requires extension of the traditional stateless offloads to avoid performance drop. ConnectX family cards offer the following stateless offloads for a VXLAN packet, similar to the ones offered to non-encapsulated packets. VXLAN protocol encapsulates its packets using outer UDP header.

#### Available hardware stateless offloads:

- Checksum generation (Inner IP and Inner TCP/UDP)
- Checksum validation (Inner IP and Inner TCP/UDP)
- TSO support for inner TCP packets
- RSS distribution according to inner packets attributes
- Receive queue selection inner frames may be steered to specific QPs

## Enabling VXLAN Hardware Stateless Offloads

VXLAN offload is enabled by default for ConnectX-4 family devices running the minimum required firmware version and a kernel version that includes VXLAN support.

#### To confirm if the current setup supports VXLAN, run:

ethtool -k \$DEV | grep udp\_tnl

#### Example:

```
ethtool -k ens1f0 | grep udp_tnl 
tx-udp_tnl-segmentation: on
```
ConnectX-4 family devices support configuring multiple UDP ports for VXLAN offload. Ports can be added to the device by configuring a VXLAN device from the OS command line using the "ip" command. Note: If you configure multiple UDP ports for offload and exceed the total number of ports supported by hardware, then those additional ports will still function properly, but will not benefit from any of the stateless offloads.

Example:

```
ip link add vxlan0 type vxlan id 10 group 239.0.0.10 ttl 10 dev ens1f0 dstport 
4789
ip addr add 192.168.4.7/24 dev vxlan0
ip link set up vxlan0
```
Note: dstport' parameters are not supported in Ubuntu 14.4. The VXLAN ports can be removed by deleting the VXLAN interfaces.

#### Example:

To verify that the VXLAN ports are offloaded, use debugfs (if supported):

1. Mount debugfs.

ip link delete vxlan0

mount -t debugfs nodev /sys/kernel/debug

2. List the offloaded ports.

ls /sys/kernel/debug/mlx5/\$PCIDEV/VXLAN

Where \$PCIDEV is the PCI device number of the relevant ConnectX-4 family device. Example:

ls /sys/kernel/debug/mlx5/0000:81:00.0/VXLAN 4789

## Important Notes

• VXLAN tunneling adds 50 bytes (14-eth + 20-ip + 8-udp + 8-vxlan) to the VM Ethernet frame. Please verify that either the MTU of the NIC who sends the packets, e.g. the VM virtio-net NIC or the host side veth device or the uplink takes into account the tunneling overhead. Meaning, the MTU of the sending NIC has to be decremented by 50 bytes (e.g 1450 instead of 1500), or the uplink NIC MTU has to be incremented by 50 bytes (e.g 1550 instead of 1500)

## Q-in-Q Encapsulation per VF in Linux (VST)

This feature is supported on ConnectX-5 and ConnectX-6 adapter cards only.

ConnectX-4 and ConnectX-[4](#page-225-0) Lx adapter cards support 802.1Q double-tagging (C-tag stack- ing on C-tag) - refer to "[802.1Q](#page-225-0) [Double-Tagging](#page-225-0)" section.

This section describes the configuration of IEEE 802.1ad QinQ VLAN tag (S-VLAN) to the hypervisor per Virtual Function (VF). The Virtual Machine (VM) attached to the VF (via SR- IOV) can send traffic with or without C-VLAN. Once a VF is configured to VST QinQ encapsulation (VST QinQ), the adapter's hardware will insert S-VLAN to any packet from the VF to the physical port. On the receive side, the adapter hardware will strip the S-VLAN from any packet coming from the wire to that VF.

## Setup

The setup assumes there are two servers equipped with ConnectX-5/ConnectX-6 adapter cards.

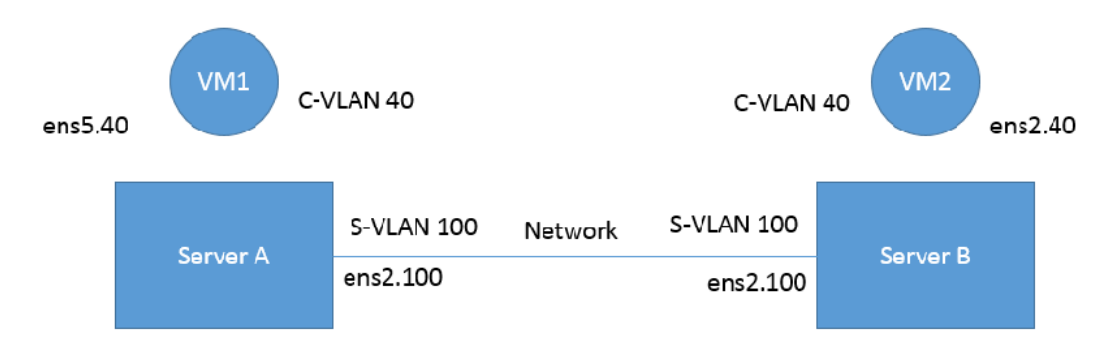

## **Prerequisites**

- Kernel must be of v3.10 or higher, or custom/inbox kernel must support vlan-stag
- Firmware version 16/20.21.0458 or higher must be installed for ConnectX-5/ConnectX-6 HCAs
- The server should be enabled in SR-IOV and the VF should be attached to a VM on the hypervisor.
	- In order to configure SR-IO[V](#page-192-0) in Etherne[t](#page-192-0) mode for ConnectX-5/ConnectX-6 adapter cards, please refer to "[Configuring](#page-192-0) [SR-IOV](#page-192-0) [for](#page-192-0) [ConnectX-4/ConnectX-5](#page-192-0) [\(Ethernet\)](#page-192-0)" section. In the following configuration example, the VM is attached to VF0.
- Network Considerations the network switches may require increasing the MTU (to support 1522 MTU size) on the relevant switch ports.

## Configuring Q-in-Q Encapsulation per Virtual Function for ConnectX-5/ConnectX-6

- 1. Add the required S-VLAN (QinQ) tag (on the hypervisor) per port per VF. There are two ways to add the S-VLAN:
	- a. By using sysfs:

```
echo '100:0:802.1ad' > /sys/class/net/ens1f0/device/sriov/0/vlan
```
b. By using the ip link command (available only when using the latest Kernel version):

ip link set dev ens1f0 vf 0 vlan 100 proto 802.1ad

Check the configuration using the ip link show command:

```
# ip link show ens1f0
ens1f0: <BROADCAST,MULTICAST,UP,LOWER UP> mtu 1500 qdisc mq state UP
mode DEFAULT qlen 1000
     link/ether ec:0d:9a:44:37:84 brd ff:ff:ff:ff:ff:ff
     vf 0 MAC 00:00:00:00:00:00, vlan 100, vlan protocol 802.1ad, 
spoof checking off, link-state auto, trust off
 vf 1 MAC 00:00:00:00:00:00, spoof checking off, link-state auto, 
trust off
    vf 2 MAC 00:00:00:00:00:00, spoof checking off, link-state auto, 
trust off
    vf 3 MAC 00:00:00:00:00:00, spoof checking off, link-state auto, 
trust off
    vf 4 MAC 00:00:00:00:00:00, spoof checking off, link-state auto, 
trust off
```
2. **Optional:** Add S-VLAN priority. Use the qos parameter in the ip link command (or sysfs):

ip link set dev ens1f0 vf 0 vlan 100 qos 3 proto 802.1ad

Check the configuration using the ip link show command:

```
# ip link show ens1f0
ens1f0: <BROADCAST,MULTICAST,UP,LOWER_UP> mtu 1500 qdisc mq state UP mode 
DEFAULT qlen 1000
     link/ether ec:0d:9a:44:37:84 brd ff:ff:ff:ff:ff:ff
     vf 0 MAC 00:00:00:00:00:00, vlan 100, qos 3, vlan protocol 802.1ad, 
spoof checking off, link-state auto, trust off
 vf 1 MAC 00:00:00:00:00:00, spoof checking off, link-state auto, trust 
off
     vf 2 MAC 00:00:00:00:00:00, spoof checking off, link-state auto, trust 
off
     vf 3 MAC 00:00:00:00:00:00, spoof checking off, link-state auto, trust 
off
     vf 4 MAC 00:00:00:00:00:00, spoof checking off, link-state auto, trust 
off
```
3. Create a VLAN interface on the VM and add an IP address.

```
ip link add link ens5 ens5.40 type vlan protocol 802.1q id 40
ip addr add 42.134.135.7/16 brd 42.134.255.255 dev ens5.40
ip link set dev ens5.40 up
```
4. To verify the setup, run ping between the two VMs and open Wireshark or tcpdump to capture the packet.

## <span id="page-225-0"></span>802.1Q Double-Tagging

This section describes the configuration of 802.1Q double-tagging support to the hypervisor per Virtual Function (VF). The Virtual Machine (VM) attached to the VF (via SR-IOV) can send traffic with or without C-VLAN. Once a VF is configured to VST encapsulation, the adapter's hardware will insert C-VLAN to any packet from the VF to the physical port. On the receive side, the adapter hardware will strip the C-VLAN from any packet coming from the wire to that VF.

## Configuring 802.1Q Double-Tagging per Virtual Function

- 1. Add the required C-VLAN tag (on the hypervisor) per port per VF. There are two ways to add the C-VLAN:
	- a. By using sysfs:

```
echo '100:0:802.1q' > /sys/class/net/ens1f0/device/sriov/0/vlan
```
b. By using the ip link command (available only when using the latest Kernel version):

```
ip link set dev ens1f0 vf 0 vlan 100
```
Check the configuration using the ip link show command:

```
# ip link show ens1f0
 ens1f0: <BROADCAST, MULTICAST, UP, LOWER_UP> mtu 1500 qdisc mq state UP
mode DEFAULT qlen 1000
     link/ether ec:0d:9a:44:37:84 brd ff:ff:ff:ff:ff:ff
     vf 0 MAC 00:00:00:00:00:00, vlan 100, spoof checking off, link-
state auto, trust off
     vf 1 MAC 00:00:00:00:00:00, spoof checking off, link-state auto, 
trust off
     vf 2 MAC 00:00:00:00:00:00, spoof checking off, link-state auto, 
trust off
    vf 3 MAC 00:00:00:00:00:00, spoof checking off, link-state auto, 
trust off
    vf 4 MAC 00:00:00:00:00:00, spoof checking off, link-state auto, 
trust off
```
2. Create a VLAN interface on the VM and add an IP address.

```
# ip link add link ens5 ens5.40 type vlan protocol 802.1q id 40
# ip addr add 42.134.135.7/16 brd 42.134.255.255 dev ens5.40
# ip link set dev ens5.40 up
```
3. To verify the setup, run ping between the two VMs and open Wireshark or tcpdump to capture the packet.

## Resiliency

The chapter contains the following sections:

• [Reset Flow](#page-226-0)

## <span id="page-226-0"></span>Reset Flow

Reset Flow is activated by default. Once a "fatal device" error is recognized, both the HCA and the software are reset, the ULPs and user application are notified about it, and a recovery process is performed once the event is raised.

Currently, a reset flow can be triggered by a firmware assert with Recover Flow Request (RFR) only. Firmware RFR support should be enabled explicitly using mlxconfig commands.

#### To query the current value, run:

```
mlxconfig -d /dev/mst/mt4115_pciconf0 query | grep SW_RECOVERY_ON_ERRORS
```
#### $^\star$  To enable RFR bit support, run:

mlxconfig -d /dev/mst/mt4115\_pciconf0 set SW\_RECOVERY\_ON\_ERRORS=true

## Kernel ULPs

Once a "fatal device" error is recognized, an IB\_EVENT\_DEVICE\_FATAL event is created, ULPs are notified about the incident, and outstanding WQEs are simulated to be returned with "flush in error" message to enable each ULP to close its resources and not get stuck via calling its "remove\_one" callback as part of "Reset Flow".

Once the unload part is terminated, each ULP is called with its "add\_one" callback, its resources are re-initialized and it is re-activated.

## User Space Applications (IB/RoCE)

Once a "fatal device" error is recognized an IB\_EVENT\_DEVICE\_FATAL event is created, applications are notified about the incident and relevant recovery actions are taken.

Applications that ignore this event enter a zombie state, where each command sent to the kernel is returned with an error, and no completion on outstanding WQEs is expected.

The expected behavior from the applications is to register to receive such events and recover once the above event is raised. Same behavior is expected in case the NIC is unbounded from the PCI and later is rebounded. Applications running over RDMA CM should behave in the same manner once the RDMA\_CM\_EVENT\_DEVICE\_REMOVAL event is raised.

The below is an example of using the unbind/bind for NIC defined by "0000:04:00.0"

```
echo 0000:04:00.0 > /sys/bus/pci/drivers/mlx5_core/unbind 
echo 0000:04:00.0 > /sys/bus/pci/drivers/mlx5_core/bind
```
## SR-IOV

If the Physical Function recognizes the error, it notifies all the VFs about it by marking their communication channel with that information, consequently, all the VFs and the PF are reset. If the VF encounters an error, only that VF is reset, whereas the PF and other VFs continue to work unaffected.

## Forcing the VF to Reset

If an outside "reset" is forced by using the PCI sysfs entry for a VF, a reset is executed on that VF once it runs any command over its communication channel.

For example, the below command can be used on a hypervisor to reset a VF defined by 0000:04:00.1:

```
echo 1 >/sys/bus/pci/devices/0000:04:00.1/reset
```
## Extended Error Handling (EEH)

Extended Error Handling (EEH) is a PowerPC mechanism that encapsulates AER, thus exposing AER events to the operating system as EEH events.

The behavior of ULPs and user space applications is identical to the behavior of AER.

## **CRDUMP**

CRDUMP feature allows for taking an automatic snapshot of the device CR-Space in case the device's FW/HW fails to function properly.

Snapshots Triggers:

The snapshot is triggered after firmware detects a critical issue, requiring a recovery flow. This snapshot can later be investigated and analyzed to track the root cause of the failure. Currently, only the first snapshot is stored, and is exposed using a temporary virtual file. The virtual file is cleared upon driver reset.

When a critical event is detected, a message indicating CRDUMP collection will be printed to the Linux log. User should then back up the file pointed to in the printed message. The file location format is: / proc/driver/mlx5\_core/crdump/<pci address>

Snapshot should be copied by Linux standard tool for future investigation.

## Firmware Tracer

This mechanism allows for the device's FW/HW to log important events into the event tracing system (/ sys/kernel/debug/tracing) without requiring any Mellanox tool.

A To be able to use this feature, trace points must be enabled in the kernel.

This feature is enabled by default, and can be controlled using sysfs commands.

#### $\blacktriangleright$  To disable the feature:

echo 0 > /sys/kernel/debug/tracing/events/mlx5/fw\_tracer/enable

#### $\overline{\phantom{a}}$  To enable the feature:

echo 1 > /sys/kernel/debug/tracing/events/mlx5/fw\_tracer/enable

#### To view FW traces using vim text editor:

vim /sys/kernel/debug/tracing/trace

## Docker Containers

**A** This feature is supported at **beta** level.

Docker (containerization) performs operating-system-level virtualization. On Linux, Docker uses resource isolation of the Linux kernel, to allow independent "containers" to run within a single Linux kernel instance.

Docker containers are supported on MLNX\_OFED using Docker runtime. Virtual RoCE and InfiniBand devices are supported using SR-IOV mode.

Currently, RDMA/RoCE devices are supported in the modes listed in the following table: Linux Containers Networking Modes

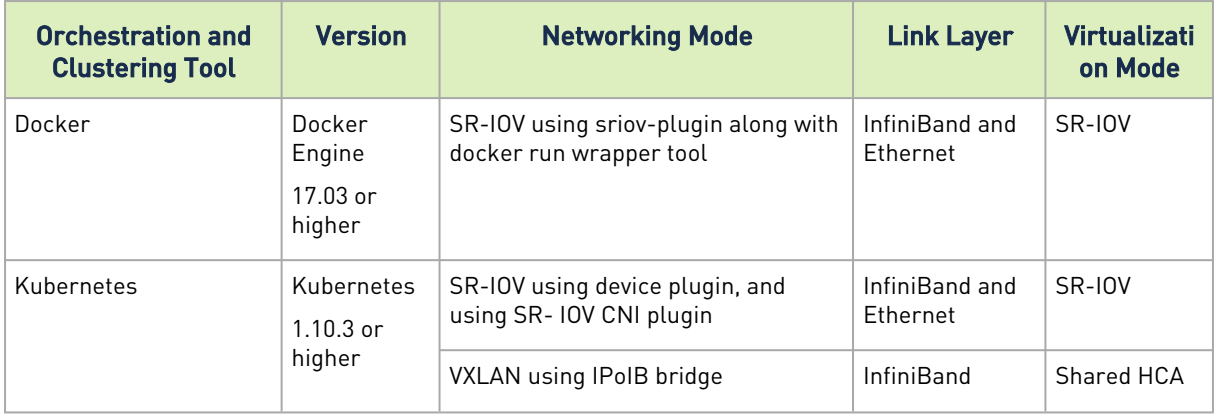

## Docker Using SR-IOV

In this mode, Docker engine is used to run containers along with SR-IOV networking plugin. To isolate the virtual devices, docker rdma sriov tool should be used. This mode is applicable to both InfiniBand and Ethernet link layers.

To obtain the plugin, visit: <https://hub.docker.com/r/mellanox/sriov-plugin/>

To install the docker rdma sriov tool, use the container tools installer available via [https://](https://hub.docker.com/r/mellanox/container_tools_installer/) [hub.docker.com/r/mellanox/container\\_tools\\_installer/](https://hub.docker.com/r/mellanox/container_tools_installer/)

For instructions on how to use Docker with SR-IOV, refer to [Docker RDMA SRIOV Networking with](https://community.mellanox.com/s/article/Docker-RDMA-SRIOV-Networking-with-ConnectX4-ConnectX5-ConnectX6) [ConnectX4/ConnectX5/ConnectX6](https://community.mellanox.com/s/article/Docker-RDMA-SRIOV-Networking-with-ConnectX4-ConnectX5-ConnectX6) Community post.

## Kubernetes Using SR-IOV

In order to use RDMA in Kubernetes environment with SR-IOV networking mode, two main components are required:

- 1. RDMA device plugin this plugin allows for exposing RDMA devices in a Pod
- 2. SR-IOV CNI plugin this plugin provisions VF net device in a Pod

When used in SR-IOV mode, this plugin enables SR-IOV and performs necessary configuration including setting GUID, MAC, privilege mode, and Trust mode.

The plugin also allocates the VF devices when Pods are scheduled and requested by Kubernetes framework.

For instructions on how to use Kubernetes with SR-IOV, refer to the following Community posts:

- <https://community.mellanox.com/docs/DOC-3151>
- <https://community.mellanox.com/docs/DOC-3138>

## Kubernetes with Shared HCA

One RDMA device (HCA) can be shared among multiple Pods running in a Kubernetes worker nodes. User defined networks are created using VXLAN or VETH networking devices. RDMA device (HCA) can be shared among multiple Pods running in a Kubernetes worker nodes.

For instructions on how to use Kubernetes with Shared HCA, refer to the following Community post: <https://community.mellanox.com/docs/DOC-3153>

## Mediated Devices

The Mellanox mediated devices deliver flexibility in allowing to create accelerated devices without SR-IOV on the Bluefield® system. These mediated devices support NIC and RDMA, and offer the same

level of ASAP<sup>2</sup> offloads as SR-IOV VFs. Mediates devices are supported using mlx5 sub-function acceleration technology.

## Configuring Mediated Device

1. To support sub-functions, PCIe BAR2 must be enabled. Run:

```
$ mlxconfig -d /dev/mst/mst41682_pciconf0 s PF_BAR2_SIZE 4 
PF_BAR2_ENABLE=True
```
Cold reboot the BlueField host system so that the above settings can be applied on subsequent reboot sequences.

2. By default, the firmware allows for a large number of maximum mdev devices. You must set the maximum number of mediated devices to 2 or 4 devices. Run:

```
$ echo 4 > /sys/bus/pci/devices/0000:05:00.0/mdev_supported_types/
mlx5_core-local/max_mdevs
```
3. Mediated devices are uniquely identified using UUID. To create one, run:

```
$ uuidgen
$ echo 49d0e9ac-61b8-4c91-957e-6f6dbc42557d > /sys/bus/pci/devices/
0000:05:00.0/mdev_supported_types/mlx5_core-local/create
```
4. By default, if the driver vfio\_mdev is loaded, newly created mdev devices are bound to it. To make use of this newly created mdev device in order to create a netdevice and RDMA device, you must first unbind it from that driver. Run:

```
$ echo 49d0e9ac-61b8-4c91-957e-6f6dbc42557d > /sys/bus/mdev/drivers/vfio_mdev/unbind
```
5. Configure a MAC address for the mdev device. Run:

```
$ echo 00:11:22:33:44:55 > /sys/bus/mdev/devices/
49d0e9ac-61b8-4c91-957e-6f6dbc42557d/devlink-compat-config/mac_addr
```
6. Query the representor netdevice of the mdev device. Run:

```
$ cat /sys/bus/mdev/devices/49d0e9ac-61b8-4c91-957e-6f6dbc42557d/devlink-
compat-config/netdev
```
7. Bind the mediated device to mlx5\_core driver. Run:

```
$ echo 49d0e9ac-61b8-4c91-957e-6f6dbc42557d > /sys/bus/mdev/drivers/mlx5_core/bind
```
When an mdev device is bound to the mlx5 core driver, its respective netdevice and/or RDMA device is also created.

8. To inspect the netdevice and RDMA device for the mdev, run:

```
$ ls /sys/bus/mdev/devices/49d0e9ac-61b8-4c91-957e-6f6dbc42557d/net/
$ ls /sys/bus/mdev/devices/49d0e9ac-61b8-4c91-957e-6f6dbc42557d/infiniband/
```
## HPC-X™

For information on HPC-X, please refer to HPC-X™ User Manual at www.docs.mellanox.com, under Software  $\rightarrow$  HPC-X.

# Fast Driver Unload

This feature enables optimizing mlx5 driver teardown time in shutdown and kexec flows. The fast driver unload is disabled by default. To enable it, the prof sel module parameter of mlx5\_core module should be set to 3.

# OVS Offload Using ASAP² Direct

## Overview

Open vSwitch (OVS) allows Virtual Machines (VMs) to communicate with each other and with the outside world. OVS traditionally resides in the hypervisor and switching is based on twelve tuple matching on flows. The OVS software based solution is CPU intensive, affecting system performance and preventing full utilization of the available bandwidth.

Mellanox Accelerated Switching And Packet Processing (ASAP<sup>2</sup>) technology allows OVS offloading by handling OVS data-plane in Mellanox ConnectX-5 onwards NIC hardware (Mellanox Embedded Switch or eSwitch) while maintaining OVS control-plane unmodified. As a result, we observe significantly higher OVS performance without the associated CPU load.

As of v5.0, OVS-DPDK became part of MLNX\_OFED package as well. OVS-DPDK supports ASAP<sup>2</sup> just as the OVS-Kernel (Traffic Control (TC) kernel-based solution) does, yet with a different set of features. The traditional ASAP<sup>2</sup> hardware data plane is built over SR-IOV virtual functions (VFs), so that the VF is passed through directly to the VM, with the Mellanox driver running within the VM. An alternate approach that is also supported is vDPA (vhost Data Path Acceleration). vDPA allows the connection to the VM to be established using VirtIO, so that the data-plane is built between the SR-IOV VF and the standard VirtIO driver within the VM, while the control-plane is managed on the host by the vDPA application. Two flavors of vDPA are supported, Software vDPA; and Hardware vDPA. Software vDPA management functionality is embedded into OVS-DPDK, while Hardware vDPA uses a standalone application for management, and can be run with both OVS-Kernel and OVS-DPDK. For further information, please see sections [VirtIO Acceleration through VF Relay \(Software vDPA\)](#page-246-0) and [VirtIO](#page-248-0) [Acceleration through Hardware vDPA](#page-248-0).

## Installing OVS-Kernel ASAP² Packages

Install the required packages. For the complete solution, you need to install supporting MLNX\_OFED (v4.4 and above), iproute2, and openvswitch packages.

## Installing OVS-DPDK ASAP² Packages

Run:

./mlnxofedinstall --ovs-dpdk –upstream-libs

## Setting Up SR-IOV

A Note that this section applies to both OVS-DPDK and OVS-Kernel similarly.

#### To set up SR-IOV:

1. Choose the desired card.

The example below shows a dual-ported ConnectX-5 card (device ID 0x1017) and a single SR-IOV VF (Virtual Function, device ID 0x1018). In SR-IOV terms, the card itself is referred to as the PF (Physical Function).

```
# lspci -nn | grep Mellanox
0a:00.0 Ethernet controller [0200]: Mellanox Technologies MT27800 Family 
[ConnectX-5] [15b3:1017]
0a:00.1 Ethernet controller [0200]: Mellanox Technologies MT27800 Family 
[ConnectX-5] [15b3:1017]
0a:00.2 Ethernet controller [0200]: Mellanox Technologies MT27800 Family 
[ConnectX-5 Virtual Function] [15b3:1018]
```
Enabling SR-IOV and creating VFs is done by the firmware upon admin directive as explained in Step 5 below.

2. Identify the Mellanox NICs and locate net-devices which are on the NIC PCI BDF.

```
# ls -1 /sys/class/net/ | grep 04:00lrwxrwxrwx 1 root root 0 Mar 27 16:58 enp4s0f0 -> ../../devices/pci0000:00/
0000:00:03.0/0000:04:00.0/net/enp4s0f0
lrwxrwxrwx 1 root root 0 Mar 27 16:58 enp4s0f1 -> ../../devices/pci0000:00/
0000:00:03.0/0000:04:00.1/net/enp4s0f1
lrwxrwxrwx 1 root root 0 Mar 27 16:58 eth0 -> ../../devices/pci0000:00/0000:
00:03.0/0000:04:00.2/net/eth0
lrwxrwxrwx 1 root root 0 Mar 27 16:58 eth1 -> ../../devices/pci0000:00/0000:
00:03.0/0000:04:00.3/net/eth1
```
3. Check the firmware version. The PF NIC for port #1 is enp4s0f0, and the rest of the commands will be issued on it.

Make sure the firmware versions installed are as state in the Release Notes document.

```
# ethtool -i enp4s0f0 | head -5
driver: mlx5_core
version: 5.0-5
firmware-version: 16.21.0338
expansion-rom-version:
bus-info: 0000:04:00.0
```
4. Make sure SR-IOV is enabled on the system (server, card).

Make sure SR-IOV is enabled by the server BIOS, and by the firmware with up to N VFs, where N is the number of VFs required for your environment. Refer to "[Mellanox Firmware Tools](#page-251-0)" below for more details.

```
# cat /sys/class/net/enp4s0f0/device/sriov totalvfs
4
```
5. Turn ON SR-IOV on the PF device.

# echo 2 > /sys/class/net/enp4s0f0/device/sriov\_numvfs

6. Provision the VF MAC addresses using the IP tool.

```
# ip link set enp4s0f0 vf 0 mac e4:11:22:33:44:50
# ip link set enp4s0f0 vf 1 mac e4:11:22:33:44:51
```
7. Verify the VF MAC addresses were provisioned correctly and SR-IOV was turned ON.

```
# cat /sys/class/net/enp4s0f0/device/sriov_numvfs
2
# ip link show dev enp4s0f0
256: enp4s0f0: <BROADCAST,MULTICAST,UP,LOWER_UP> mtu 1500 qdisc mq master 
ovs-system state UP mode DEFAULT group default qlen 1000
    link/ether e4:1d:2d:60:95:a0 brd ff:ff:ff:ff:ff:ff
     vf 0 MAC e4:11:22:33:44:50, spoof checking off, link-state auto
     vf 1 MAC e4:11:22:33:44:51, spoof checking off, link-state auto
```
In the example above, the maximum number of possible VFs supported by the firmware is 4 and only 2 are enabled.

8. Provision the PCI VF devices to VMs using PCI Pass-Through or any other preferred virt tool of choice, e.g virt-manager.

For further information on SR-IOV, refer to <https://community.mellanox.com/docs/DOC-2386>.

## OVS Hardware Offloads Configuration

## OVS-Kernel Hardware Offloads

#### Configuring Uplink Representor Mode

Please note that this step is optional. However, if you wish to configure uplink representor mode, make sure this step is performed before configuring SwitchDev.  $\mathbf{A}$ 

The following are the uplink representor modes available for configuration

- new\_netdev: default mode when found in this mode, the uplink representor is created as a new netdevice
- nic\_netdev: when found in this mode, the NIC netdevice acts as an uplink representor device

#### Example:

echo nic\_netdev > /sys/class/net/ens1f0/compat/devlink/uplink\_rep\_mode

#### Notes:

- The mode can only be changed when found in Legacy mode
- The mode is not saved when reloading mlx5\_core

• When two PFs in the same bonding device need to enter the SwitchDev mode, the uplink representor mode for both PFs should be same (either nic\_netdev or new\_netdev)

#### Configuring SwitchDev

1. Unbind the VFs.

echo 0000:04:00.2 > /sys/bus/pci/drivers/mlx5\_core/unbind echo 0000:04:00.3 > /sys/bus/pci/drivers/mlx5\_core/unbind

VMs with attached VFs must be powered off to be able to unbind the VFs.

2. Change the e-switch mode from legacy to switchdev on the PF device. This will also create the VF representor netdevices in the host OS.

# echo switchdev > /sys/class/net/enp4s0f0/compat/devlink/mode

A Before changing the mode, make sure that all VFs are unbound.

- **4** To go back to SR-IOV legacy mode: # echo legacy > /sys/class/net/enp4s0f0/compat/devlink/mode Running this command, will also remove the VF representor netdevices.
- 3. Set the network VF representor device names to be in the form of \$PF\_\$VFID where \$PF is the PF netdev name, and \$VFID is the VF ID=0,1,  $[..]$ , either by: \* Using this rule in /etc/udev/rules.d/82-net-setup-link.rules

```
SUBSYSTEM=="net", ACTION=="add", ATTR{phys_switch_id}=="e41d2d60971d", \
ATTR{phys_port_name}!="", NAME="enp4s0f1_$attr{phys_port_name}"
```
Replace the phys\_switch\_id value ("e41d2d60971d" above) with the value matching your switch, as obtained from:

ip -d link show enp4s0f1

Example output of device names when using the udev rule:

```
ls -l /sys/class/net/ens4*
lrwxrwxrwx 1 root root 0 Mar 27 17:14 enp4s0f0 -> ../../devices/pci0000:00/
0000:00:03.0/0000:04:00.0/net/enp4s0f0
lrwxrwxrwx 1 root root 0 Mar 27 17:15 enp4s0f0_0 -> \ldots/../devices/virtual/
net/enp4s0f0_0
lrwxrwxrwx 1 root root 0 Mar 27 17:15 enp4s0f0_1 -> ../../devices/virtual/
net/enp4s0f0_1
```
\* Using the supplied 82-net-setup-link.rules and vf-net-link-name.sh script to set the VF representor device names.

From the scripts directory copy vf-net-link-name.sh to /etc/udev/ and 82-net-setuplink.rules to /etc/udev/rules.d/.

Make sure vf-net-link-name.sh is executable.

4. Run the openvswitch service.

# systemctl start openvswitch

5. Create an OVS bridge (here it's named ovs-sriov).

# ovs-vsctl add-br ovs-sriov

6. Enable hardware offload (disabled by default).

# ovs-vsctl set Open\_vSwitch . other\_config:hw-offload=true

7. Restart the openvswitch service. This step is required for HW offload changes to take effect.

```
# systemctl restart openvswitch
```
- A HW offload policy can also be changed by setting the tc-policy using one on the following values:
	- \* none adds a TC rule to both the software and the hardware (default)
	- \* skip\_sw adds a TC rule only to the hardware
	- \* skip\_hw adds a TC rule only to the software

The above change is used for debug purposes.

8. Add the PF and the VF representor netdevices as OVS ports.

# ovs-vsctl add-port ovs-sriov enp4s0f0 # ovs-vsctl add-port ovs-sriov enp4s0f0\_0 # ovs-vsctl add-port ovs-sriov enp4s0f0\_1

Make sure to bring up the PF and representor netdevices.

```
# ip link set dev enp4s0f0 up
# ip link set dev enp4s0f0_0 up
# ip link set dev enp4s0f0_1 up
```
The PF represents the uplink (wire).

```
# ovs-dpctl show
system@ovs-system:
         lookups: hit:0 missed:192 lost:1
         flows: 2
        masks: hit:384 total:2 hit/pkt:2.00
        port 0: ovs-system (internal)
        port 1: ovs-sriov (internal)
        port 2: enp4s0f0
 port 3: enp4s0f0_0
 port 4: enp4s0f0_1
```
9. Run traffic from the VFs and observe the rules added to the OVS data-path.

```
# ovs-dpctl dump-flows
recirc_id(0),in_port(3),eth(src=e4:11:22:33:44:50,dst=e4:1d:2d:a5:f3:9d),
eth_type(0x0800),ipv4(frag=no), packets:33, bytes:3234, used:1.196s, 
actions:2
recirc_id(0),in_port(2),eth(src=e4:1d:2d:a5:f3:9d,dst=e4:11:22:33:44:50),
eth_type(0x0800),ipv4(frag=no), packets:34, bytes:3332, used:1.196s, 
actions:3
```
In the example above, the ping was initiated from VF0 (OVS port 3) to the outer node (OVS port 2), where the VF MAC is e4:11:22:33:44:50 and the outer node MAC is e4:1d:2d:a5:f3:9d As shown above, two OVS rules were added, one in each direction.

Note that you can also verify offloaded packets using by adding type=offloaded to the command. For example:

# ovs-dpctl dump-flows type=offloaded

#### Flow Statistics and Aging

The aging timeout of OVS is given is ms and can be controlled with this command:

```
# ovs-vsctl set Open_vSwitch . other_config:max-idle=30000
```
#### Offloading VLANs

It is common to require the VM traffic to be tagged by the OVS. Such that, the OVS adds tags (vlan push) to the packets sent by the VMs and strips (vlan pop) the packets received for this VM from other nodes/ VMs.

To do so, add a tag=\$TAG section for the OVS command line that adds the representor ports, for example here we use vlan ID 52.

```
# ovs-vsctl add-port ovs-sriov enp4s0f0
# ovs-vsctl add-port ovs-sriov enp4s0f0_0 tag=52
# ovs-vsctl add-port ovs-sriov enp4s0f0_1 tag=52
```
The PF port should not have a VLAN attached. This will cause OVS to add VLAN push/pop actions when managing traffic for these VFs.

To see how the OVS rules look with vlans, here we initiated a ping from VF0 (OVS port 3) to an outer node (OVS port 2), where the VF MAC is e4:11:22:33:44:50 and the outer node MAC is 00:02:c9:e9:bb:b2.

At this stage, we can see that two OVS rules were added, one in each direction.

```
recirc_id(0),in_port(3),eth(src=e4:11:22:33:44:50,dst=00:02
: c9 : e9 : bb:b2), eth\_type(0x0800), ipv4(fraq=no),
packets:0, bytes:0, used:never, actions:push_vlan(vid=52,pcp=0),2
recirc_id(0),in_port(2),eth(src=00:02:c9:e9:bb:b2,dst=e4:11:22:33:44:50
), eth_ttype(0x8100),
vlan(\overrightarrow{via}=52,pcp=0), encap(eth_type(0x0800),ipv4(frag=no)), packets:0, bytes:0,
used:never, actions:pop_vlan,3
```
- For outgoing traffic (in port = 3), the actions are push vlan (52) and forward to port 2
- For incoming traffic (in port = 2), matching is done also on vlan, and the actions are pop vlan and forward to port 3

### Offloading VXLAN Encapsulation/Decapsulation Actions

VXLAN encapsulation / decapsulation offloading of OVS actions is supported only in ConnectX-5 adapter cards.  $\mathbf{A}$ 

In case of offloading VXLAN, the PF should not be added as a port in the OVS data-path but rather be assigned with the IP address to be used for encapsulation.

The example below shows two hosts (PFs) with IPs 1.1.1.177 and 1.1.1.75, where the PF device on both hosts is enp4s0f0 and the VXLAN tunnel is set with VNID 98:

• On the first host:

# ip addr add  $1.1.1.177/24$  dev enp4s0f1

# ovs-vsctl add-port ovs-sriov vxlan0 -- set interface vxlan0 type=vxlan options:local\_ip=1.1.1.177 options:remote\_ip=1.1.1.75 options:key=98

• On the second host:

```
# ip addr add 1.1.1.75/24 dev enp4s0f1
```

```
# ovs-vsctl add-port ovs-sriov vxlan0 -- set interface vxlan0 type=vxlan
options:local_ip=1.1.1.75 options:remote_ip=1.1.1.177 options:key=98
```
When encapsulating guest traffic, the VF's device MTU must be reduced to allow the host/HW add the encap headers without fragmenting the resulted packet. As such, the VF's MTU must be lowered to 1450 for IPv4 and 1430 for IPv6.

To see how the OVS rules look with vxlan encap/decap actions, here we initiated a ping from a VM on the 1st host whose MAC is e4:11:22:33:44:50 to a VM on the 2nd host whose MAC is 46:ac:d1:f1:4c:af

At this stage we see that two OVS rules were added to the first host; one in each direction.

```
# ovs-dpctl show
system@ovs-system:
         lookups: hit:7869 missed:241 lost:2
         flows: 2
         masks: hit:13726 total:10 hit/pkt:1.69
         port 0: ovs-system (internal)
         port 1: ovs-sriov (internal)
         port 2: vxlan_sys_4789 (vxlan)
         port 3: enp4s0f1_0
         port 4: enp4s0f1_1
# ovs-dpctl dump-flows
recirc_id(0),in_port(3),eth(src=e4:11:22:33:44:50,dst=46
:ac:d1:f1:4c:af),eth_type(0x0800),ipv4(tos=0/0x3,frag=no),
packets:4, bytes:392, used:0.664s, actions:set(tunnel(tun_id=0x62,dst=1.1.1.75,t
t = 64, flags(df, key))), 2
recirc id(0), tunnel(tun id=0x62, src=1.1.1.75, dst=1.1.1.177, ttl=64, flags(-df-
csum+key)),
in port(2), skb mark(0), eth(src=46:ac:d1:f1:4c:af,dst=e4:11:22:33:44:50
),eth_type(0x0800),ipv4(frag=no), packets:5, bytes:490, used:0.664s, actions:3
```
- For outgoing traffic (in port = 3), the actions are set vxlan tunnel to host 1.1.1.75 (encap) and forward to port 2
- For incoming traffic (in port = 2), matching is done also on vxlan tunnel info which was decapsulated, and the action is forward to port 3

#### Manually Adding TC Rules

Offloading rules can also be added directly, and not just through OVS, using the tc utility. To enable TC ingress on both the PF and the VF.

# tc qdisc add dev enp4s0f0 ingress # tc qdisc add dev enp4s0f0\_0 ingress # tc qdisc add dev enp4s0f0\_1 ingress

#### Examples

L2 Rule

```
# tc filter add dev ens4f0_0 protocol ip parent ffff: \
                 flower \
                         skip_sw \
                        dst_mac e4:11:22:11:4a:51 \
                        src\_mac e4:11:22:11:4a:50 \
                 action drop
```
VLAN Rule

```
# tc filter add dev ens4f0_0 protocol 802.1Q parent ffff: \
               flower \
                     skip_sw \
                     dst_mac e4:11:22:11:4a:51 \
src\_mac e4:11:22:11:4a:50 \
 action vlan push id 100 \
              action mirred egress redirect dev ens4f0 
# tc filter add dev ens4f0 protocol 802.1Q parent ffff: \
              flower \
                     skip_sw \
                     dst_mac e4:11:22:11:4a:51 \
                      src_mac e4:11:22:11:4a:50 \
                      vlan_ethtype 0x800 \
 vlan_id 100 \
 vlan_prio 0 \
              action vlan pop \
              action mirred egress redirect dev ens4f0_0
```
VXLAN Rule

```
# tc filter add dev ens4f0 0 protocol 0x806 parent ffff: \
                flower \
                       skip_sw \
                       dst_mac e4:11:22:11:4a:51 \
                       src_mac e4:11:22:11:4a:50 \
 action tunnel_key set \
src\_ip 20.1.12.1 \; \; \;dstlip 20.1.11.1 \; \n\big\}id 100 \sqrt{ } action mirred egress redirect dev vxlan100
# tc filter add dev vxlan100 protocol 0x806 parent ffff: \
                flower \
                         skip_sw \
                         dst_mac e4:11:22:11:4a:51 \
                         src_mac e4:11:22:11:4a:50 \
                        enc_src_ip 20.1.11.1
                         enc_dst_ip 20.1.12.1 \
                         enc_key_id 100 \
                         enc_dst_port 4789 \
 action tunnel_key unset \
 action mirred egress redirect dev ens4f0_0
```
#### Bond Rule

Bond rules can be added in one of the following methods:

• Using shared block (requires kernel support):

```
# tc qdisc add dev bond0 ingress_block 22 ingress
# tc qdisc add dev ens4p0 ingress_block 22 ingress
# tc qdisc add dev ens4p1 ingress_block 22 ingress
```
• Add drop rule:

```
# tc filter add block 22 protocol arp parent ffff: prio 3 \
     flower \
         dst_mac e4:11:22:11:4a:51 \
         action drop
```
• Add redirect rule from bond to representor:

```
# tc filter add block 22 protocol arp parent ffff: prio 3 \
         flower \
        dst mac e4:11:22:11:4a:50 \; \iota action mirred egress redirect dev ens4f0_0
```
• Add redirect rule from representor to bond:

```
# tc filter add dev ens4f0_0 protocol arp parent ffff: prio 3 \
     flower \
        dst mac ec:0d:9a:8a:28:42 \
         action mirred egress redirect dev bond0
```
- Without using shared block:
	- Add redirect rule from bond to representor:

```
# tc filter add dev bond0 protocol arp parent ffff: prio 1 \
         flower \
        dst mac e4:11:22:11:4a:50 \setminus action mirred egress redirect dev ens4f0_0
```
• Add redirect rule from representor to bond:

```
# tc filter add dev ens4f0 0 protocol arp parent ffff: prio 3 \
         flower \
        dst_mac ec:0d:9a:8a:28:42 \
        action mirred egress redirect dev bond0
```
VLAN Modify

VLAN Modify rules can be added in one of the following methods:

```
tc filter add dev $REP_DEV1 protocol 802.1q ingress prio 1 flower \
    vlan_id 10 \
     action vlan modify id 11 pipe \
     action mirred egress redirect dev $REP_DEV2
```

```
tc filter add dev $DEV_REP1 protocol 802.1q ingress prio 1 flower \
     vlan_id 10 \
     action vlan pop pipe action vlan push id 11 pipe \
     action mirred egress redirect dev $REP_DEV2
```
#### SR-IOV VF LAG

SR-IOV VF LAG allows the NIC's physical functions (PFs) to get the rules that the OVS will try to offload to the bond net-device, and to offload them to the hardware e-switch. Bond modes supported are:

- Active-Backup
- XOR
- LACP

SR-IOV VF LAG enables complete offload of the LAG functionality to the hardware. The bonding creates a single bonded PF port. Packets from up-link can arrive from any of the physical ports, and will be forwarded to the bond device.

When hardware offload is used, packets from both ports can be forwarded to any of the VFs. Traffic from the VF can be forwarded to both ports according to the bonding state. Meaning, when in activebackup mode, only one PF is up, and traffic from any VF will go through this PF. When in XOR or LACP mode, if both PFs are up, traffic from any VF will split between these two PFs.

#### SR-IOV VF LAG Configuration on ASAP<sup>2</sup>

To enable SR-IOV VF LAG, both physical functions of the NIC should first be configured to SR-IOV SwitchDev mode, and only afterwards bond the up-link representors.

The example below shows the creation of bond interface on two PFs:

1. Load bonding device and enslave the up-link representor (currently PF) net-device devices.

```
modprobe bonding mode=802.3ad
Ifup bond0 (make sure ifcfg file is present with desired bond 
configuration)
ip link set enp4s0f0 master bond0
ip link set enp4s0f1 master bond0
```
2. Add the VF representor net-devices as OVS ports. If tunneling is not used, add the bond device as well.

```
ovs-vsctl add-port ovs-sriov bond0
ovs-vsctl add-port ovs-sriov enp4s0f0_0
ovs-vsctl add-port ovs-sriov enp4s0f1_0
```
3. Make sure to bring up the PF and the representor netdevices.

```
ip link set dev bond0 up
ip link set dev enp4s0f0_0 up
ip link set dev enp4s0f1_0 up
```
Once SR-IOV VF LAG is configured, all VFs of the two PFs will become part of the bond, and will behave as described above.

#### Limitations

- In VF LAG mode, outgoing traffic in load balanced mode is according to the origin ring, thus, half of the rings will be coupled with port 1 and half with port 2. All the traffic on the same ring will be sent from the same port.
- VF LAG configuration is not supported when the NUM\_OF\_VFS configured in mlxconfig is higher than 64.

#### Port Mirroring (Flow Based VF Traffic Mirroring for ASAP²)

A Port Mirroring is currently supported in ConnectX-5 adapter cards only.

Unlike para-virtual configurations, when the VM traffic is offloaded to the hardware via SR-IOV VF, the host side Admin cannot snoop the traffic (e.g. for monitoring).

ASAP² uses the existing mirroring support in OVS and TC along with the enhancement to the offloading logic in the driver to allow mirroring the VF traffic to another VF.

The mirrored VF can be used to run traffic analyzer (tcpdump, wireshark, etc) and observe the traffic of the VF being mirrored.

The example below shows the creation of port mirror on the following configuration:

```
# ovs-vsctl show
  09d8a574-9c39-465c-9f16-47d81c12f88a
      Bridge br-vxlan
                  Port "enp4s0f0_1"
 Interface "enp4s0f0_1"
 Port "vxlan0"
                      Interface "vxlan0"
                                 type: vxlan
                                 options: {key="100", remote_ip="192.168.1.14"}
                  Port "enp4s0f0_0"
                      Interface "enp4s0f0_0"
                  Port "enp4s0f0_2"
                     Interface "enp4s0f0_2"
                  Port br-vxlan
                      Interface br-vxlan
                                 type: internal
      ovs_version: "2.8.90"
```
• If we want to set enp4s0f0\_0 as the mirror port, and mirror all of the traffic, set it as follow:

```
 # ovs-vsctl -- --id=@p get port enp4s0f0_0 \
               -- --id=@m create mirror name=m0 select-all=true output-
port = <math>\alpha p</math> -- set bridge br-vxlan mirrors=@m
```
• If we want to set enp4s0f0\_0 as the mirror port, and only mirror the traffic, the destination is enp4s0f0\_1, set it as follow:

```
 # ovs-vsctl -- --id=@p1 get port enp4s0f0_0 \
             -- --id=@p2 get port enp4s0f0_1 \
              -- --id=@m create mirror name=m0 select-dst-port=@p2 output-
port=@p1 \
              -- set bridge br-vxlan mirrors=@m
```
• If we want to set enp4s0f0\_0 as the mirror port, and only mirror the traffic the source is enp4s0f0\_1, set it as follow:

```
 # ovs-vsctl -- --id=@p1 get port enp4s0f0_0 \
              -- -id = \phi p2 get port enp4s0f0_1 \
              -- --id=@m create mirror name=m0 select-src-port=@p2 output-
port=@p1 \
              -- set bridge br-vxlan mirrors=@m
```
• If we want to set enp4s0f0\_0 as the mirror port and mirror, all the traffic on enp4s0f0\_1, set it as follow:

```
 # ovs-vsctl -- --id=@p1 get port enp4s0f0_0 \
 -- --id=@p2 get port enp4s0f0_1 \
 -- --id=@m create mirror name=m0 select-dst-port=@p2 select-src-
port=@p2 output-port=@p1 \
        -- set bridge br-vxlan mirrors=@m
```
To clear the mirror port:

# ovs-vsctl clear bridge br-vxlan mirrors

## Performance Tuning Based on Traffic Patterns

Offloaded flows (including connection tracking) are added to virtual switch FDB flow tables. FDB tables have a set of flow groups. Each flow group saves the same traffic pattern flows. For example, for connection tracking offloaded flow, TCP and UDP are different traffic patterns which end up in two different flow groups.

A flow group has a limited size to save flow entries. By default, the driver has 4 big FDB flow groups. Each of these big flow groups can save at most 4000000/(4+1)=800k different 5-tuple flow entries. For scenarios with more than 4 traffic patterns, the driver provides a module parameter (num\_of\_groups) to allow customization and performance tune.

The size of each big flow group can be calculated according to the following formula.

 $\triangle$  size = 4000000/(num of groups+1)

To change the number of big FDB flow groups, run:

```
$ echo <num_of_groups> > /sys/module/mlx5_core/parameters/num_of_groups
```
The change takes effect immediately if there is no flow inside the FDB table (no traffic running and all offloaded flows are aged out), and it can be dynamically changed without reloading the driver. The module parameter can be set statically in /etc/modprobe.d/mlnx.conf file. This way the administrator will not be required to set it via sysfs each time the driver is reloaded. If there are residual offloaded flows when changing this parameter, then the new configuration only takes effect after all flows age out.

A Note that the default value of num\_of\_groups may change per MLNX\_OFED driver version. The following table lists the values that must be set when upgrading the MLNX\_OFED version prior to driver load, in order to achieve the same OOB experience.

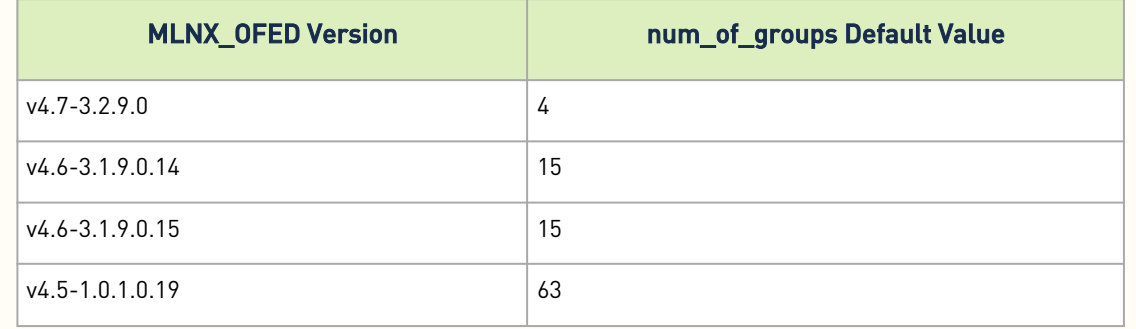

## OVS-DPDK Hardware Offloads

A Note that OVS-Kernel is only supported on ConnectX-5 and BlueField NICs only.

### OVS-DPDK Hardware Offloads Configuration

#### To configure OVS-DPDK HW offloads:

1. Unbind the VFs.

echo 0000:04:00.2 > /sys/bus/pci/drivers/mlx5\_core/unbind echo 0000:04:00.3 > /sys/bus/pci/drivers/mlx5\_core/unbind

Note: VMs with attached VFs must be powered off to be able to unbind the VFs.

2. Change the e-switch mode from Legacy to SwitchDev on the PF device (make sure all VFs are unbound). This will also create the VF representor netdevices in the host OS.

echo switchdev > /sys/class/net/enp4s0f0/compat/devlink/mode

To revert to SR-IOV Legacy mode:

echo legacy > /sys/class/net/enp4s0f0/compat/devlink/mode

Note that running this command will also result in the removal of the VF representor netdevices.

3. Bind the VFs.

echo 0000:04:00.2 > /sys/bus/pci/drivers/mlx5\_core/bind echo 0000:04:00.3 > /sys/bus/pci/drivers/mlx5\_core/bind

4. Run the Open vSwitch service.

systemctl start openvswitch

5. Enable hardware offload (disabled by default).

```
ovs-vsctl --no-wait set Open_vSwitch . other_config:dpdk-init=true
ovs-vsctl set Open_vSwitch . other_config:hw-offload=true
```
6. Configure the DPDK white list.

ovs-vsctl --no-wait set Open\_vSwitch . other\_config:dpdk-extra="-w  $0000:01:00.0$ , representor= $[0]$ , dv\_flow\_en=1,dv\_esw\_en=1,dv\_xmeta\_en=1"

7. Restart the Open vSwitch service. This step is required for HW offload changes to take effect.

systemctl restart openvswitch

8. Add PF to OVS.

```
ovs-vsctl add-port br0-ovs pf -- set Interface pf type=dpdk options:dpdk-
devargs=0000:88:00.0
```
9. Add representor to OVS.

ovs-vsctl add-port br0-ovs representor -- set Interface representor type=dpdk options:dpdk-devargs=0000:88:00.0,representor=[\$rep]

#### Offloading VXLAN Encapsulation/Decapsulation Actions

vSwitch in userspace rather than kernel-based Open vSwitch requires an additional bridge. The purpose of this bridge is to allow use of the kernel network stack for routing and ARP resolution. The datapath needs to look-up the routing table and ARP table to prepare the tunnel header and transmit data to the output port.

#### Configuring VXLAN Encap/Decap Offloads

**A** The configuration is done with:

- PF on 0000:03:00.0 PCI and MAC 98:03:9b:cc:21:e8
- Local IP 56.56.67.1 br-phy interface will be configured to this IP
- Remote IP 56.56.68.1

#### To configure OVS-DPDK VXLAN:

1. Create a br-phy bridge.

```
ovs-vsctl add-br br-phy -- set Bridge br-phy datapath_type=netdev -- br-
set-external-id br-phy bridge-id br-phy -- set bridge br-phy fail-
mode=standalone other_config:hwaddr=98:03:9b:cc:21:e8
```
2. Attach PF interface to br-phy bridge.

```
ovs-vsctl add-port br-phy p0 -- set Interface p0 type=dpdk options:dpdk-
devargs=0000:03:00.0
```
3. Configure IP to the bridge.

ip addr add 56.56.67.1/24 dev br-phy

4. Create a br-ovs bridge.

```
ovs-vsctl add-br br-ovs -- set Bridge br-ovs datapath_type=netdev -- br-
set-external-id br-ovs bridge-id br-ovs -- set bridge br-ovs fail-
mode=standalone
```
5. Attach representor to br-ovs.

```
ovs-vsctl add-port br-ovs pf0vf0 -- set Interface pf0vf0 type=dpdk 
options:dpdk-devargs=0000:03:00.0,representor=[0]
```
6. Add a port for the VXLAN tunnel.

```
ovs-vsctl add-port ovs-sriov vxlan0 -- set interface vxlan0 type=vxlan 
options:local_ip=56.56.67.1 options:remote_ip=56.56.68.1 options:key=45
 options:dst_port=4789
```
#### Connection Tracking Offload

Connection tracking enables stateful packet processing by keeping a record of currently open connections.

OVS flows using connection tracking can be accelerated using advanced Network Interface Cards (NICs) by offloading established connections.

#### SR-IOV VF LAG

#### To configure OVS-DPDK SR-IOV VF LAG:

1. Enable SR-IOV on the NICs.

```
mlxconfig -d <PCI> set SRIOV_EN=1
```
2. Allocate the desired number of VFs per port.

```
echo $n > /sys/class/net/<net name>/device/sriov_numvfs
```
3. Unbind all VFs.

```
echo <VF PCI> >/sys/bus/pci/drivers/mlx5_core/unbind
```
4. Change both NICs' mode to SwitchDev.

devlink dev eswitch set pci/<PCI> mode switchdev

5. Create Linux bonding using kernel modules.

```
modprobe bonding mode=<desired mode>
```
Note: Other bonding parameters can be added here. The supported Bond modes are: Active-Backup, XOR and LACP.

6. Bring all PFs and VFs down.

ip link set <PF/VF> down

#### 7. Attach both PFs to the bond.

ip link set <PF> master bond0

8. To work with VF-LAG with OVS-DPDK, add the bond master (PF) to the bridge. Note that the first PF on which you run "ip link set <PF> master bond0" becomes the bond master.

#### <span id="page-246-0"></span>VirtIO Acceleration through VF Relay (Software vDPA)

This feature has not been accepted to the OVS-DPDK Upstream yet, making its API subject to change.

In user space, there are two main approaches for communicating with a guest (VM), either through SR-IOV, or through virtIO.

Phy ports (SR-IOV) allow working with port representor, which is attached to the OVS and a matching VF is given with pass-through to the guest. HW rules can process packets from up-link and direct them to the VF without going through SW (OVS). Therefore, using SR-IOV achieves the best performance. However, SR-IOV architecture requires the guest to use a driver specific to the underlying HW. Specific HW driver has two main drawbacks:

- 1. Breaks virtualization in some sense (guest is aware of the HW). It can also limit the type of images supported.
- 2. Gives less natural support for live migration.

Using virtIO port solves both problems. However, it reduces performance and causes loss of some functionalities, such as, for some HW offloads, working directly with virtIO. To solve this conflict, a new netdev type- dpdkvdpa has been created. The new netdev is similar to the regular DPDK netdev, yet introduces several additional functionalities.

dpdkvdpa translates between phy port to virtIO port. It takes packets from the Rx queue and sends them to the suitable Tx queue, and allows transfer of packets from virtIO guest (VM) to a VF, and viceversa, benefitting from both SR-IOV and virtIO.

#### To add software vDPA port:

```
ovs-vsctl add-port br0 vdpa0 -- set Interface vdpa0 type=dpdkvdpa \
options:vdpa-socket-path=<sock path> \
options:vdpa-accelerator-devargs=<vf pci id> \
options:dpdk-devargs=<pf pci id>,representor=[id] \
options: vdpa-max-queues =<num queues>
```
Note: vdpa-max-queues is an optional field. When the user wants to configure 32 vDPA ports, the maximum queues number is limited to 8.

#### Software vDPA Configuration in OVS-DPDK Mode

Prior to configuring vDPA in OVS-DPDK mode, follow the steps below.

1. Generate the VF.

echo 0 > /sys/class/net/enp175s0f0/device/sriov\_numvfs echo 4 > /sys/class/net/enp175s0f0/device/sriov\_numvfs

2. Unbind each VF.

```
echo <pci> > /sys/bus/pci/drivers/mlx5_core/unbind
```
3. Switch to SwitchDev mode.

```
echo switchdev >> /sys/class/net/enp175s0f0/compat/devlink/mode
```
4. Bind each VF.

```
echo <pci> > /sys/bus/pci/drivers/mlx5_core/bind
```
5. Initialize OVS with:

```
ovs-vsctl --no-wait set Open_vSwitch . other_config:dpdk-init=true
ovs-vsctl --no-wait set Open_vSwitch . other_config:hw-offload=true
```
- To configure Software vDPA in OVS-DPDK mode:
	- 1. Open vSwitch configuration.

```
ovs-vsctl --no-wait set Open_vSwitch . other_config:dpdk-extra="-w 
0000:01:00.0, representor=[0], dv_flow_en=1,dv_esw_en=1,dv_xmeta_en=1"
/usr/share/openvswitch/scripts/ovs-ctl restart
```
2. Create OVS-DPDK bridge.

```
ovs-vsctl add-br br0-ovs -- set bridge br0-ovs datapath_type=netdev
ovs-vsctl add-port br0-ovs pf -- set Interface pf type=dpdk options:dpdk-
devargs=0000:01:00.0
```
3. Create vDPA port as part of the OVS-DPDK bridge.

```
ovs-vsctl add-port br0-ovs vdpa0 -- set Interface vdpa0 type=dpdkvdpa 
options:vdpa-socket-path=/var/run/virtio-forwarder/sock0 options:vdpa-
accelerator-devargs=0000:01:00.2 options:dpdk-devargs=0000:01:00.0,represen
tor=[0] options: vdpa-max-queues=8
```
#### Software vDPA Configuration in OVS-Kernel Mode

1. Open vSwitch configuration. SW vDPA can also be used in configurations where the HW offload is done through TC and not DPDK.

```
ovs-vsctl set Open_vSwitch . other_config:dpdk-extra="-w 
0000:01:00.0,representor=[0],dv_flow_en=1,dv_esw_en=0,idv_xmeta_en=0,isolat
ed_mode=1"
/usr/share/openvswitch/scripts/ovs-ctl restart
```
2. Create OVS-DPDK bridge.

ovs-vsctl add-br br0-ovs -- set bridge br0-ovs datapath\_type=netdev

3. Create vDPA port as part of the OVS-DPDK bridge.

```
ovs-vsctl add-port br0-ovs vdpa0 -- set Interface vdpa0 type=dpdkvdpa 
options:vdpa-socket-path=/var/run/virtio-forwarder/sock0 options:vdpa-
accelerator-devargs=0000:01:00.2 options:dpdk-devargs=0000:01:00.0,represen
tor=[0] options: vdpa-max-queues=8
```
4. Create Kernel bridge.

```
ovs-vsctl add-br br-kernel
```
5. Add representors to Kernel bridge.

```
ovs-vsctl add-port br-kernel enp1s0f0_0
ovs-vsctl add-port br-kernel enp1s0f0
```
## <span id="page-248-0"></span>VirtIO Acceleration through Hardware vDPA

## Hardware vDPA Installation

Hardware vDPA requires QEMU v4.0.0 and DPDK v20.02 as minimal versions.

### To install QEMU:

1. Clone the sources:

```
git clone https://git.qemu.org/git/qemu.git
cd qemu
git checkout v4.0.0
```
<span id="page-248-1"></span>2. Build QEMU:

```
mkdir bin
cd bin
../configure --target-list=x86_64-softmmu --enable-kvm
make -j24
```
 $\blacktriangleright$  To install DPDK:

1. Clone the sources:

```
git clone git://dpdk.org/dpdk
cd dpdk
git checkout v20.02
```
2. Install dependencies (if needed):

```
yum install cmake gcc libnl3-devel libudev-devel make pkgconfig valgrind-
devel pandoc libibverbs libmlx5 libmnl-devel -y
```
3. Configure DPDK:

```
export RTE_SDK=$PWD
make config T=x86_64-native-linuxapp-gcc
cd build
sed -i 's/\(CONFIG_RTE_LIBRTE_MLX5_PMD=\)n/\1y/g' .config
sed -i 's/\(CONFIG_RTE_LIBRTE_MLX5_VDPA_PMD=\)n/\1y/g' .config
```
4. Build DPDK:

make -j

5. Build the vDPA application:

```
cd $RTE_SDK/examples/vdpa/
make -j
```
## Hardware vDPA Configuration

To configure huge pages:

```
mkdir -p /hugepages
mount -t hugetlbfs hugetlbfs /hugepages
echo <more> > /sys/devices/system/node/node0/hugepages/hugepages-1048576kB/
nr_hugepages
echo <more> > /sys/devices/system/node/node1/hugepages/hugepages-1048576kB/
nr_hugepages
```
1. Open the VM's configuration xml for editing:  $\check{~}$  To configure a vDPA VirtIO interface in an existing VM's xml file (using libvirt):

```
virsh edit <domain name>
```
- 2. Modify/add the following:
	- a. Change the top line to:

```
<domain type='kvm' xmlns:qemu='http://libvirt.org/schemas/domain/
\sigmaemu/1.0'>
```
b. Assign a memory amount and use 1GB page size for hugepages (size must be the same as used for the vDPA application), so that the memory configuration looks like the following.

```
<memory unit='KiB'>4194304</memory>
<currentMemory unit='KiB'>4194304</currentMemory>
<memoryBacking>
  <hugepages>
     <page size='1048576' unit='KiB'/>
   </hugepages>
</memoryBacking>
```
c. Assign an amount of CPUs for the VM CPU configuration, so that the vcpu and cputune c onfiguration looks like the following.

```
<vcpu placement='static'>5</vcpu>
<cputune>
 <vcpupin vcpu='0' cpuset='14'/>
 <vcpupin vcpu='1' cpuset='16'/>
 <vcpupin vcpu='2' cpuset='18'/>
 <vcpupin vcpu='3' cpuset='20'/>
 <vcpupin vcpu='4' cpuset='22'/>
</cputune>
```
d. Set the memory access for the CPUs to be shared, so that the cpu configuration looks like the following.

```
<cpu mode='custom' match='exact' check='partial'>
 <model fallback='allow'>Skylake-Server-IBRS</model>
  <numa> <cell id='0' cpus='0-4' memory='8388608' unit='KiB'
memAccess='shared'/>
  \langle/numa\rangle</cpu>
```
e. Set the emulator in use to be the one built in step "<u>[2. Build QEMU](#page-248-1)</u>" above, so that the emulator configuration looks as follows.

<emulator><path to qemu executable></emulator>

f. Add a virtio interface using qemu command line argument entries, so that the new interface snippet looks as follows.

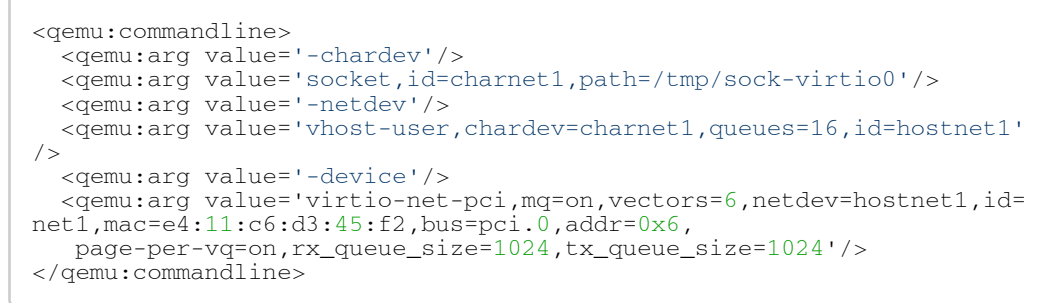

Note: In this snippet, the vhostuser socket file path, the amount of queues, the MAC and the PCI slot of the VirtIO device can be configured.

### Running Hardware vDPA

**A** Hardware vDPA supports SwitchDev mode only.

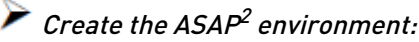

- 1. Create the VFs.
- 2. Enter switchdev mode.
- 3. Set up OVS.

```
Run the vDPA application.
```

```
cd $RTE_SDK/examples/vdpa/build
./vdpa -w <VF PCI BDF>,class=vdpa --log-level=pmd,info -- -i
```
#### Create a vDPA port via the vDPA application CLI.

create /tmp/sock-virtio0 <PCI DEVICE BDF>

Note: The vhostuser socket file path must be the one used when configuring the VM.

Start the VM.

virsh start <domain name>

For further information on the vDPA application, please visit: https://doc.dpdk.org/quides/ sample app ug/vdpa.html.

## <span id="page-251-0"></span>Appendix: Mellanox Firmware Tools

Download and install the MFT package corresponding to your computer's operating system. You would need the kernel-devel or kernel-headers RPM before the tools are built and installed.

1. Start the mst driver. The package is available at [http://www.mellanox.com](http://www.mellanox.com/) => Products => Software => Firmware Tools.

```
# mst start
Starting MST (Mellanox Software Tools) driver set
Loading MST PCI module - Success
Loading MST PCI configuration module - Success
Create devices
```
2. Show the devices status.

```
ST modules:
------------
 MST PCI module loaded
    MST PCI configuration module loaded
PCI devices:
------------
DEVICE_TYPE MST PCI RDMA NET 
NUMA<br>ConnectX41x(rev:0)
                    /dev/mst/mt4117_pciconf0.1 04:00.1 net-
enp4s0f1 NA<br>ConnectX41x(rev:0)
                    dev/mst/mt4117_pciconf0 04:00.0 net-
enp4s0f0 NA
# mlxconfig -d /dev/mst/mt4117_pciconf0 q | head -16
Device #1:
----------
Device type: ConnectX4lx<br>PCI device: /dev/mst/mt
             /dev/mst/mt4117_pciconf0
Configurations: Current<br>
SRIOV EN True (1)
       SRIOV_EN
       NUM_OF_VFS 8<br>
PF LOG BAR STZE
       PF\_LOG\_BAR\_SIZEVF_LOG_BAR_SIZE 5<br>NIIM_PE_MSTX 63
       NUM_PF_MSIX 63<br>NUM_VF_MSIX 11
 NUM_VF_MSIX 11
LINK_TYPE_P1 ETH(2)
       LINK_TYPE_P2 ETH(2)
```
3. Make sure your configuration is as follows:

\* SR-IOV is enabled (SRIOV\_EN=1)

\* The number of enabled VFs is enough for your environment (NUM\_OF\_VFS=N)

\* The port's link type is Ethernet (LINK\_TYPE\_P1/2=2) when applicable

If this is not the case, use mlxconfig to enable that, as follows:

a. Enable SR-IOV.

# mlxconfig -d /dev/mst/mt4115\_pciconf0 s SRIOV\_EN=1

b. Set the number of required VFs.
# mlxconfig -d /dev/mst/mt4115\_pciconf0 s NUM\_OF\_VFS=8

c. Set the link type to Ethernet.

# mlxconfig -d /dev/mst/mt4115\_pciconf0 s LINK\_TYPE\_P1=2 # mlxconfig -d /dev/mst/mt4115\_pciconf0 s LINK\_TYPE\_P2=2

4. Reset the firmware.

```
# mlxfwreset -d /dev/mst/mt4115_pciconf0 reset
```
5. Query the firmware to make sure everything is set correctly.

# mlxconfig -d /dev/mst/mt4115\_pciconf0 q

# Programming

 $\bullet$ 

This chapter is aimed for application developers and expert users that wish to develop applications over MLNX\_OFED.

# Raw Ethernet Programming

Raw Ethernet programming enables writing an application that bypasses the kernel stack. To achieve this, packet headers and offload options need to be provided by the application. For a basic example on how to use Raw Ethernet programming, refer to the [Raw Ethernet](https://community.mellanox.com/s/article/raw-ethernet-programming--basic-introduction---code-example) [Programming: Basic Introduction - Code Example](https://community.mellanox.com/s/article/raw-ethernet-programming--basic-introduction---code-example) Community post.

### Packet Pacing

Packet pacing is a raw Ethernet sender feature that enables controlling the rate of each QP, per send queue.

For a basic example on how to use packet pacing per flow over libibverbs, refer to [Raw Ethernet](https://community.mellanox.com/s/article/raw-ethernet-programming--packet-pacing---code-example) [Programming: Packet Pacing - Code Example](https://community.mellanox.com/s/article/raw-ethernet-programming--packet-pacing---code-example) Community post.

### TCP Segmentation Offload (TSO)

TCP Segmentation Offload (TSO) enables the adapter cards to accept a large amount of data with a size greater than the MTU size. The TSO engine splits the data into separate packets and inserts the userspecified L2/L3/L4 headers automatically per packet. With the usage of TSO, CPU is offloaded from dealing with a large throughput of data.

To be able to program that on the sender side, refer to the [Raw Ethernet Programming: TSO - Code](https://community.mellanox.com/s/article/raw-ethernet-programming--tso---code-example) [Example](https://community.mellanox.com/s/article/raw-ethernet-programming--tso---code-example) Community post.

### ToS Based Steering

ToS/DSCP is an 8-bit field in the IP packet that enables different service levels to be assigned to network traffic. This is achieved by marking each packet in the network with a DSCP code and appropriating the corresponding level of service to it.

To be able to steer packets according to the ToS field on the receiver side, refer to the [Raw Ethernet](https://community.mellanox.com/s/article/raw-ethernet-programming--tos---code-example) [Programming: ToS - Code Example](https://community.mellanox.com/s/article/raw-ethernet-programming--tos---code-example) Community post.

#### Flow ID Based Steering

Flow ID based steering enables developing a code that will steer packets using flow ID when developing [Raw Ethernet](https://community.mellanox.com/s/article/raw-ethernet-programming--flow-id-steering---code-example) over verbs. For more information on flow ID based steering, refer to the Raw Ethernet [Programming: Flow ID Steering - Code Example](https://community.mellanox.com/s/article/raw-ethernet-programming--flow-id-steering---code-example) Community post.

### VXLAN Based Steering

VXLAN based steering enables developing a code that will steer packets using the VXLAN tunnel ID when developing Raw Ethernet over verbs. For more information on VXLAN based steering, refer to the [Raw Ethernet Programming: VXLAN Steering - Code Example](https://community.mellanox.com/s/article/raw-ethernet-programming--vxlan-steering---code-example) Community post.

## Device Memory Programming

This feature is supported on ConnectX-5/ConnectX-5 Ex adapter cards and above only.

Device Memory is an API that allows using on-chip memory located on the device as a data buffer for send/receive and RDMA operations. The device memory can be mapped and accessed directly by user and kernel applications, and can be allocated in various sizes, registered as memory regions with local and remote access keys for performing the send/receive and RDMA operations.

Using the device memory to store packets for transmission can significantly reduce transmission latency compared to the host memory.

#### Device Memory Programming Model

The new API introduces a similar procedure to the host memory for sending packets from the buffer:

- ibv\_alloc\_dm()/ibv\_free\_dm() to allocate/free device memory
- ibv\_reg\_dm\_mr to register the allocated device memory buffer as a memory region and get a memory key for local/remote access by the device
- ibv\_memcpy\_to\_dm to copy data to a device memory buffer
- ibv\_memcpy\_from\_dm to copy data from a device memory buffer
- ibv\_post\_send/ibv\_post\_receive to request the device to perform a send/receive operation using the memory key

For examples, see [Device Memory](https://docs.mellanox.com/display/rdmacore50/Device+Memory).

## <span id="page-254-0"></span>RDMA-CM QP Timeout Control

RDMA-CM QP Timeout Control feature enables users to control the QP timeout for QPs created with RDMA-CM.

A new option in 'rdma\_set\_option' function has been added to enable overriding calculated QP timeout, in order to provide QP attributes for QP modification. To achieve that, rdma\_set\_option() should be called with the new flag RDMA\_OPTION\_ID\_ACK\_TIMEOUT. Example:

```
rdma_set_option(cma_id, RDMA_OPTION_ID, RDMA_OPTION_ID_ACK_TIMEOUT, &timeout, 
sizeof(timeout));
```
## <span id="page-254-1"></span>RDMA-CM Application Managed QP

Applications which do not create a QP through rdma\_create\_qp() may want to postpone the ESTABLISHED event on the passive side, to let the active side complete an application-specific connection establishment phase. For example, modifying the init state of the QP created by the application to RTR state, or make some preparations for receiving messages from the passive side. The feature returns a new event on the active side: CONNECT\_RESPONSE, instead of ESTABLISHED, if id- >qp==NULL. This gives the application a chance to perform the extra connection setup. Afterwards, the new rdma\_establish() API should be called to complete the connection and generate an ESTABLISHED event on the passive side.

In addition, this feature exposes the 'rdma\_init\_qp\_attr' function in librdmacm API, which enables applications to get the parameters for creating Address Handler (AH) or control QP attributes after its creation.

# InfiniBand Fabric Utilities

This section first describes common configuration, interface, and addressing for all the tools in the package.

# Common Configuration, Interface and Addressing

### Topology File (Optional)

An InfiniBand fabric is composed of switches and channel adapter (HCA/TCA) devices. To identify devices in a fabric (or even in one switch system), each device is given a GUID (a MAC equivalent). Since a GUID is a non-user-friendly string of characters, it is better to alias it to a meaningful, user-given name. For this objective, the IB Diagnostic Tools can be provided with a "topology file", which is an optional configuration file specifying the IB fabric topology in user-given names.

For diagnostic tools to fully support the topology file, the user may need to provide the local system name (if the local hostname is not used in the topology file).

To specify a topology file to a diagnostic tool use one of the following two options:

- 1. On the command line, specify the file name using the option '-t <topology file name>'
- 2. Define the environment variable IBDIAG\_TOPO\_FILE

To specify the local system name to an diagnostic tool use one of the following two options:

- 1. On the command line, specify the system name using the option '-s <local system name>'
- 2. Define the environment variable IBDIAG\_SYS\_NAME

## InfiniBand Interface Definition

The diagnostic tools installed on a machine connect to the IB fabric by means of an HCA port through which they send MADs. To specify this port to an IB diagnostic tool use one of the following options:

- 1. On the command line, specify the port number using the option '-p <local port number>' (see below)
- 2. Define the environment variable IBDIAG\_PORT\_NUM

In case more than one HCA device is installed on the local machine, it is necessary to specify the device's index to the tool as well. For this use on of the following options:

- 1. On the command line, specify the index of the local device using the following option: '-i <index of local device>'
- 2. Define the environment variable IBDIAG\_DEV\_IDX

# Addressing

A This section applies to the ibdiagpath tool only. A tool command may require defining the destination device or port to which it applies.

The following addressing modes can be used to define the IB ports:

• Using a Directed Route to the destination: (Tool option '-d') This option defines a directed route of output port numbers from the local port to the destination.

- Using port LIDs: (Tool option '-l'): In this mode, the source and destination ports are defined by means of their LIDs. If the fabric is configured to allow multiple LIDs per port, then using any of them is valid for defining a port.
- Using port names defined in the topology file: (Tool option '-n') This option refers to the source and destination ports by the names defined in the topology file. (Therefore, this option is relevant only if a topology file is specified to the tool.) In this mode, the tool uses the names to extract the port LIDs from the matched topology, then the tool operates as in the '-l' option.

## Diagnostic Utilities

The diagnostic utilities described in this chapter provide means for debugging the connectivity and status of InfiniBand (IB) devices in a fabric.

#### Diagnostic Utilities

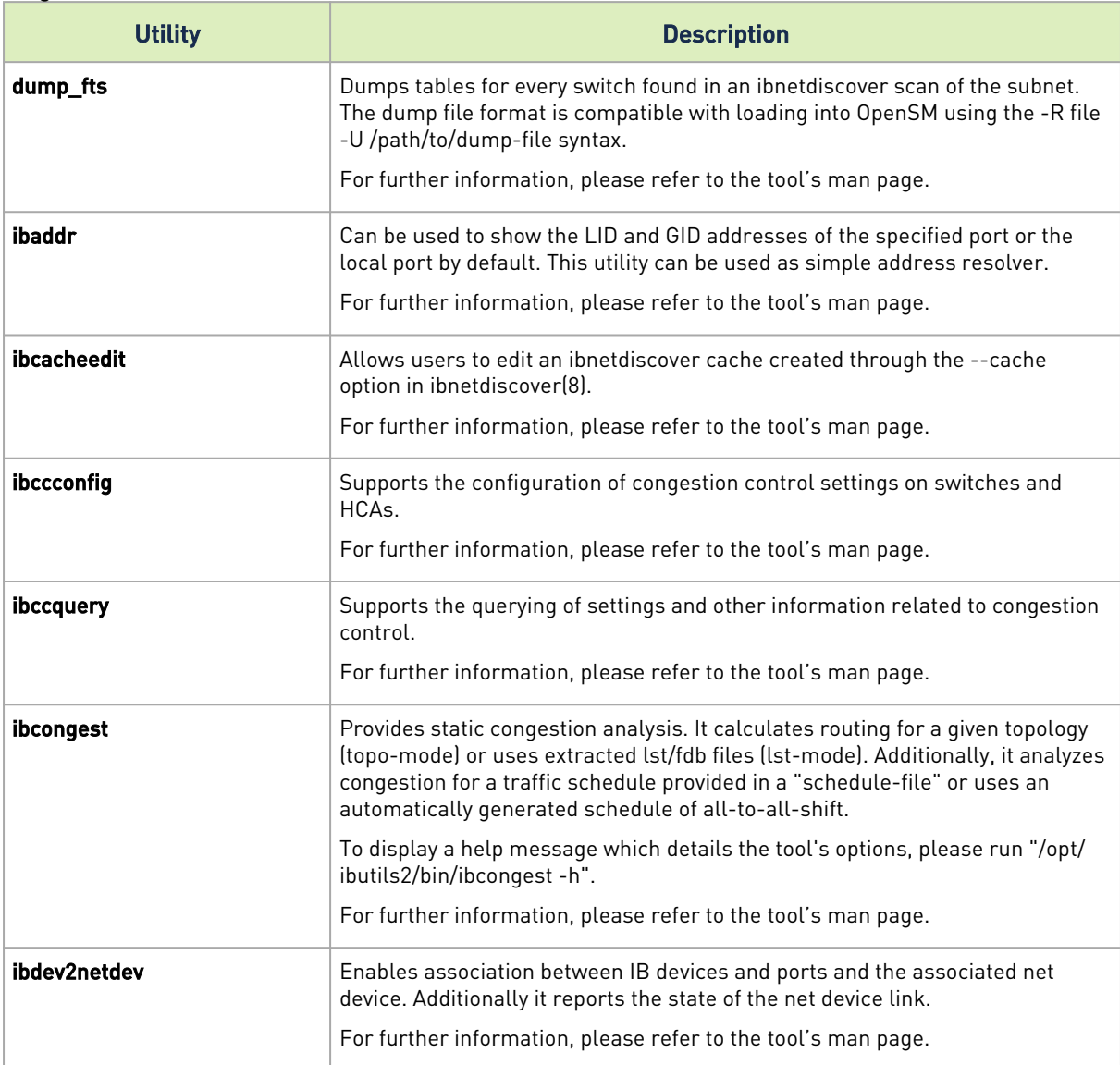

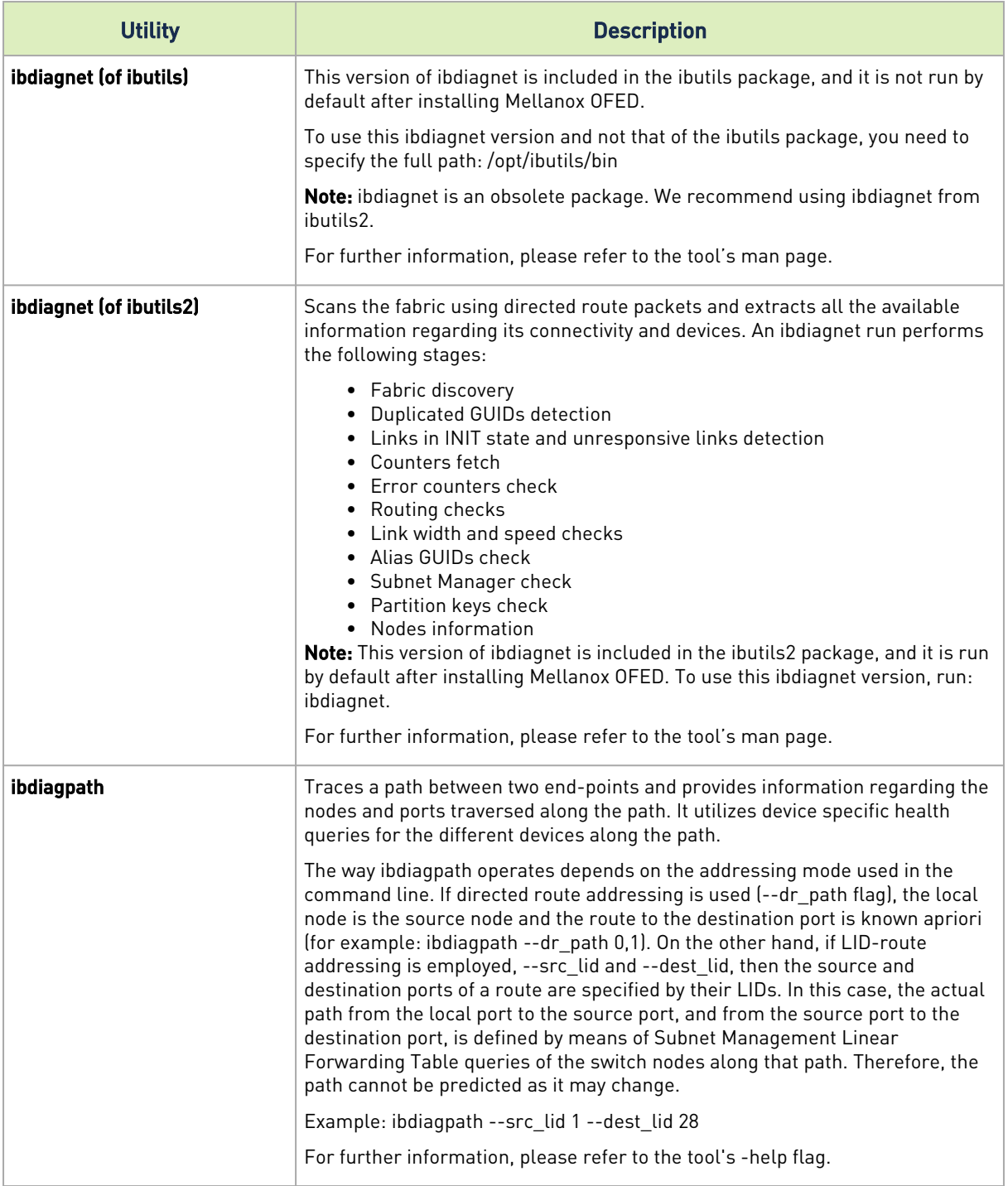

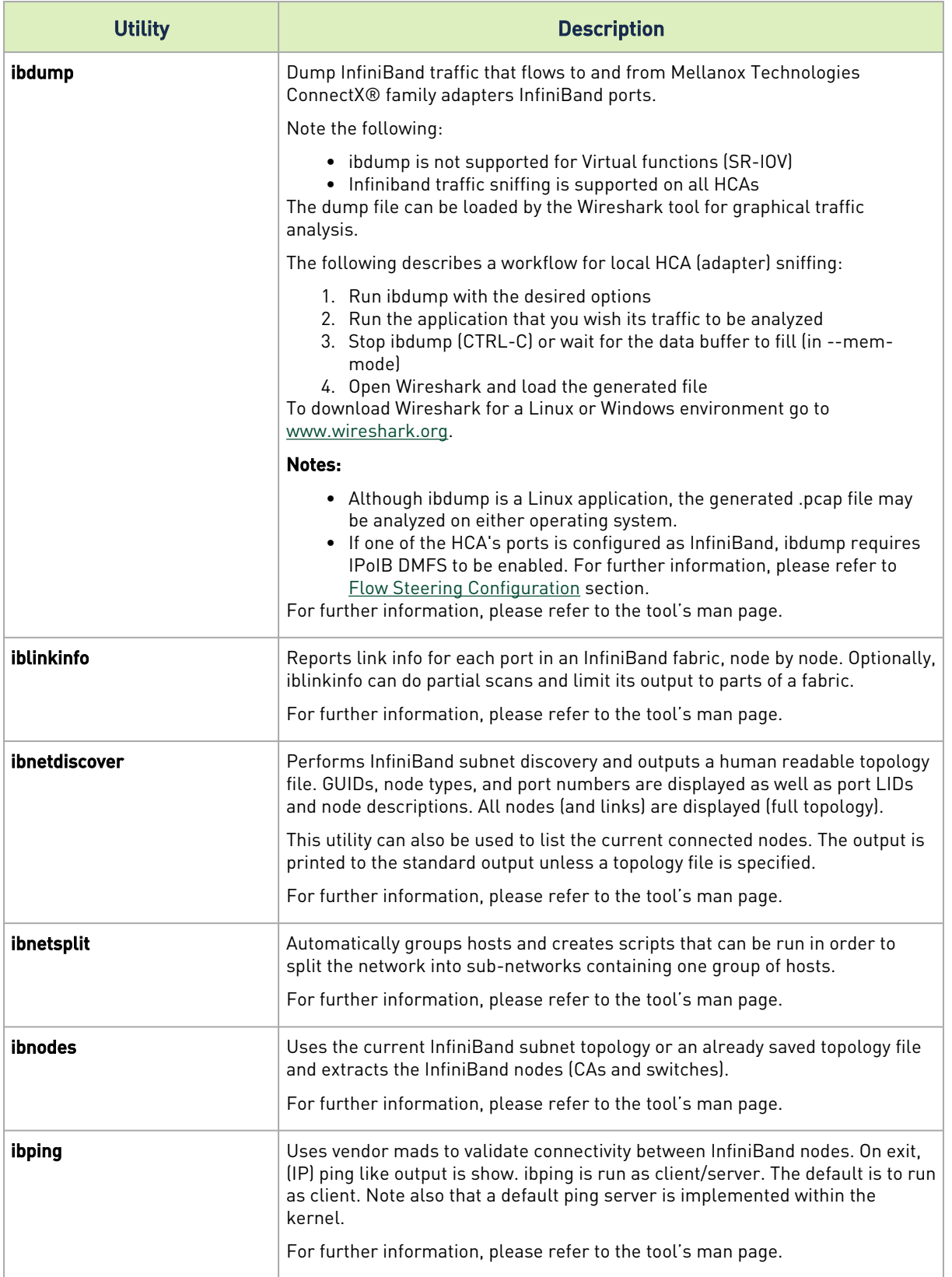

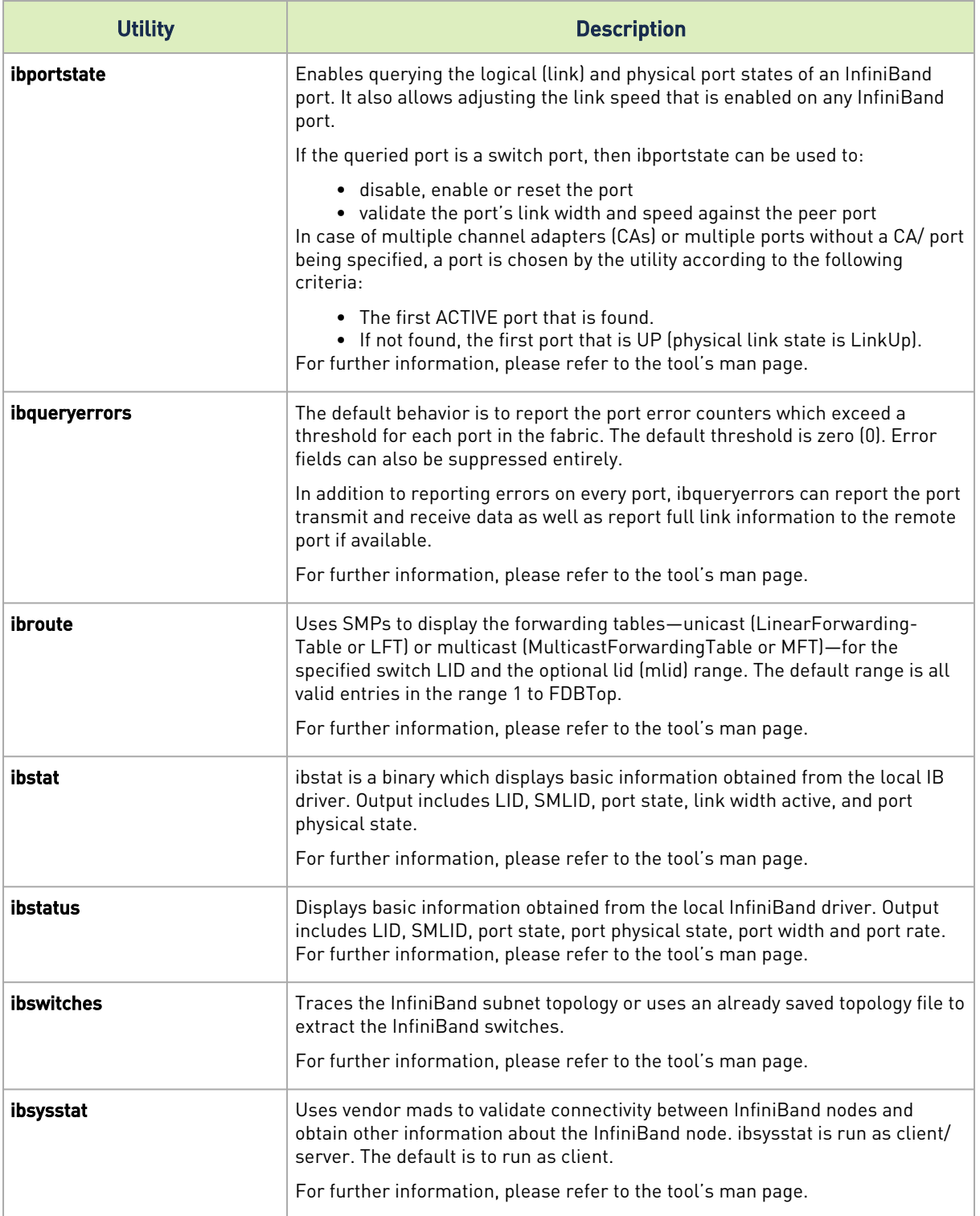

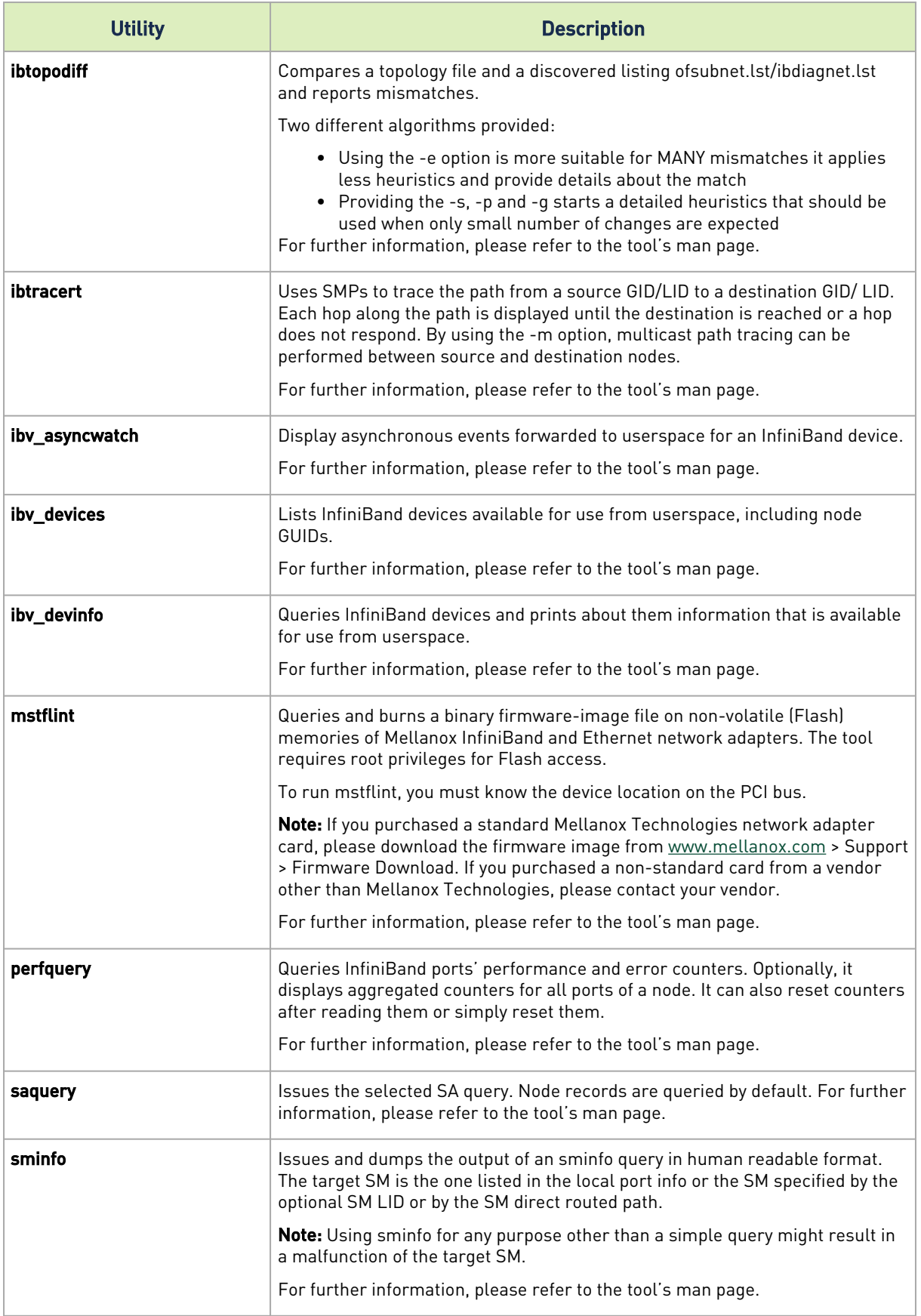

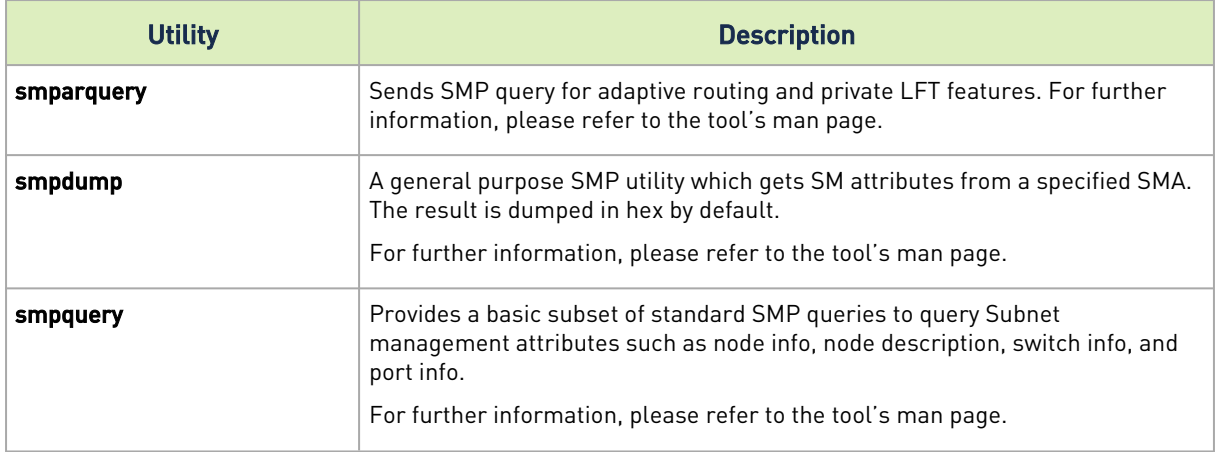

### Link Level Retransmission (LLR) in FDR Links

With the introduction of FDR 56 Gbps technology, Mellanox enabled a proprietary technology called LLR (Link Level Retransmission) to improve the reliability of FDR links.

This proprietary LLR technology adds additional CRC checking to the data stream and retransmits portions of packets with CRC errors at the local link level. Customers should be aware of the following facts associated with LLR technology:

- Traditional methods of checking the link health can be masked because the LLR technology automatically fixes errors. The traditional IB symbol error counter will show no errors when LLR is active.
- Latency of the fabric can be impacted slightly due to LLR retransmissions. Traditional IB performance utilities can be used to monitor any latency impact.
- Bandwidth of links can be reduced if cable performance degrades and LLR retransmissions become too numerous. Traditional IB bandwidth performance utilities can be used to monitor any bandwidth impact.

Due to these factors, an LLR retransmission rate counter has been added to the ibdiagnet utility that can give end users an indication of the link health.

To monitor LLR retransmission rate:

- 1. Run ibdiagnet, no special flags required.
- 2. If the LLR retransmission rate limit is exceeded it will print to the screen.
- 3. The default limit is set to 500 and requires further investigation if exceeded.
- 4. The LLR retransmission rate is reflected in the results file /var/tmp/ibdiagnet2/[ibdiagnet2.pm](http://ibdiagnet2.pm).

The default value of 500 retransmissions/sec has been determined by Mellanox based on the extensive simulations and testing. Links exhibiting a lower LLR retransmission rate should not raise special concern.

## Performance Utilities

The performance utilities described in this chapter are intended to be used as a performance microbenchmark.

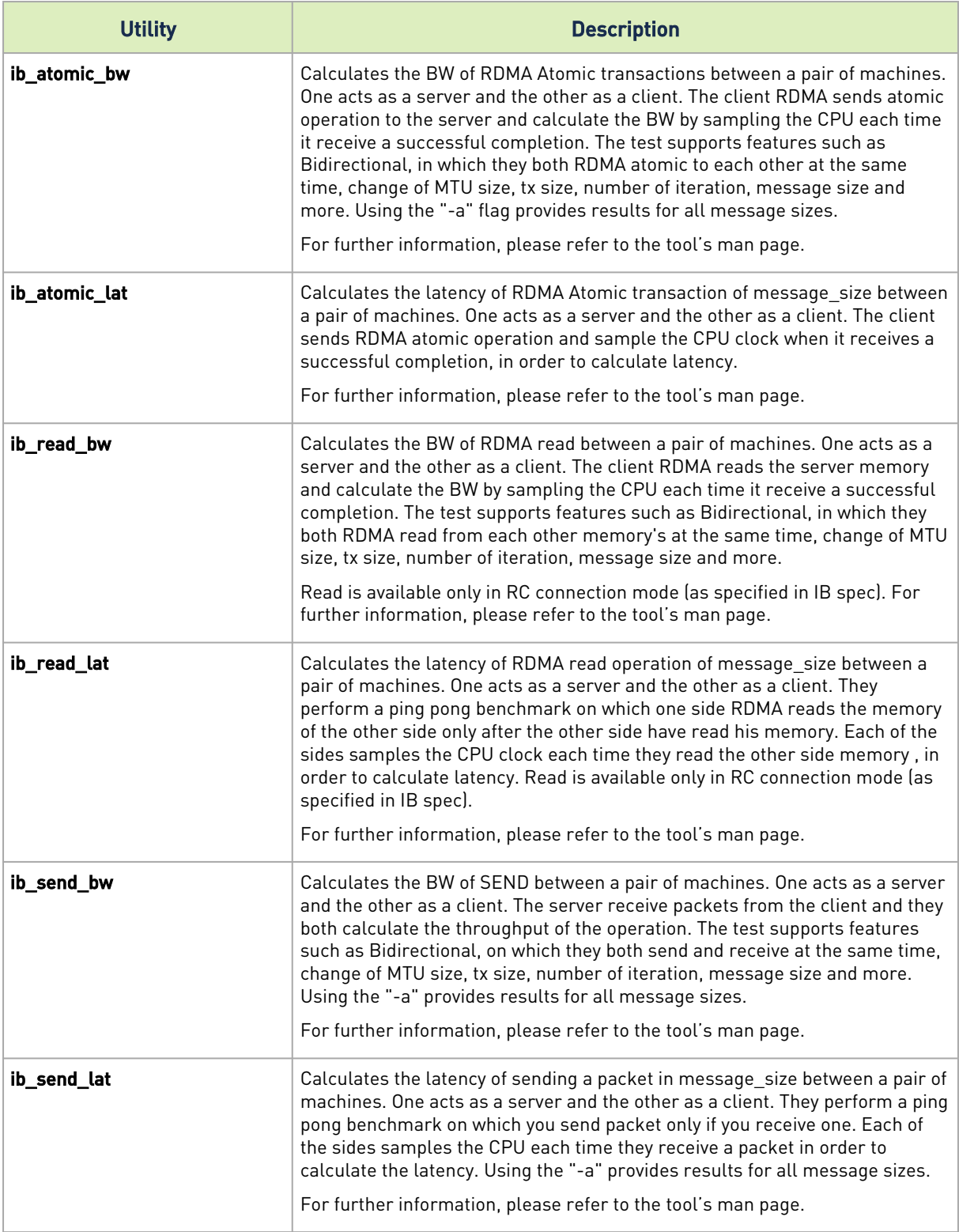

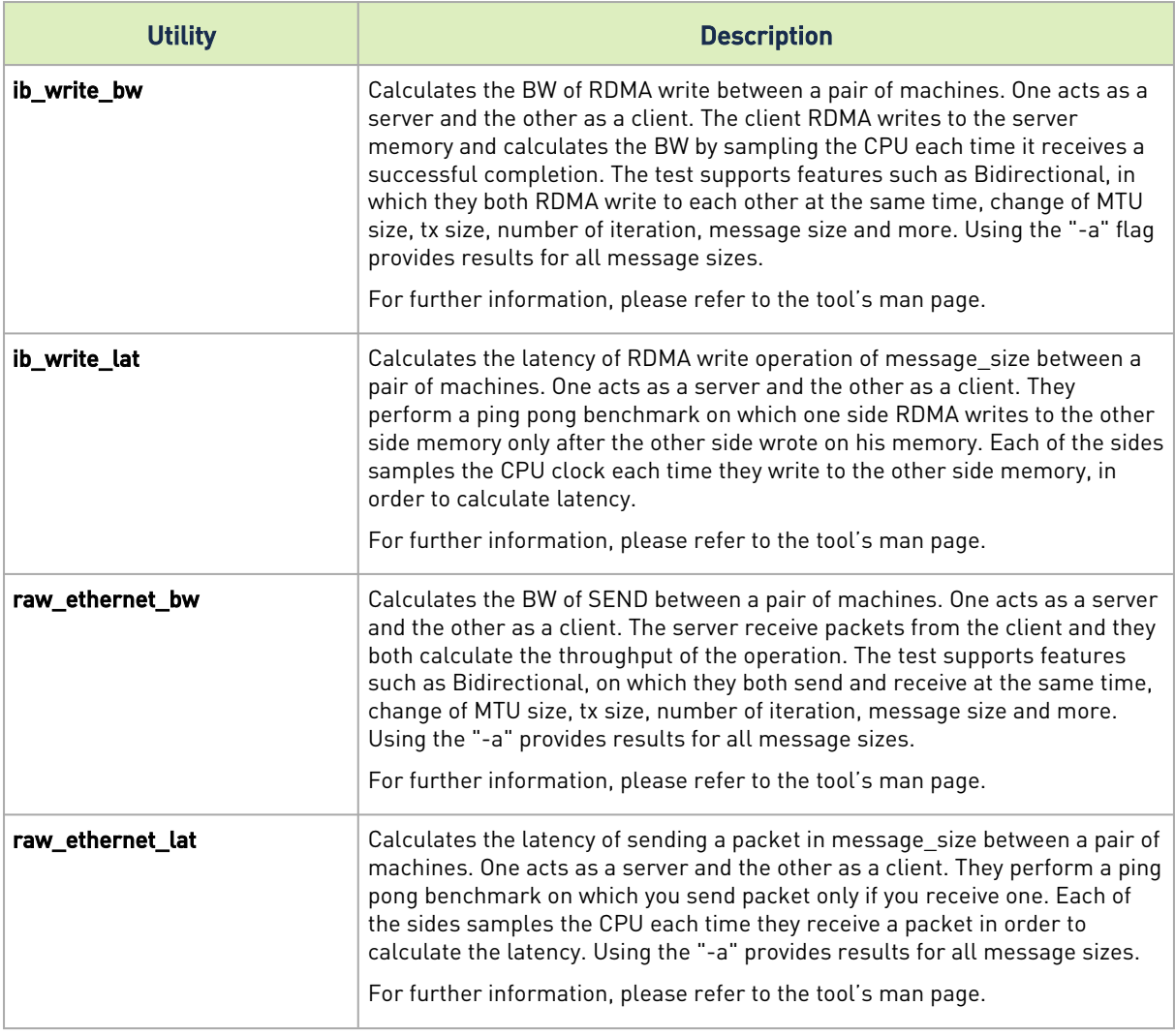

# Troubleshooting

You may be able to easily resolve the issues described in this section. If a problem persists and you are unable to resolve it yourself, please contact your Mellanox representative or Mellanox Support at [support@mellanox.com](mailto:support@mellanox.com).

The chapter contains the following sections:

- [General Issues](#page-264-0)
- [Ethernet Related Issues](#page-265-0)
- [InfiniBand Related Issues](#page-266-0)
- [Installation Related Issues](#page-267-0)
- [Performance Related Issues](#page-270-0)
- [SR-IOV Related Issues](#page-270-1)
- [PXE \(FlexBoot\) Related Issues](#page-271-0)
- [RDMA Related Issues](#page-271-1)
- [Debugging Related Issues](#page-272-0)
- [OVS Offload Using ASAP2 Direct Related Issues](#page-272-1)

### <span id="page-264-0"></span>General Issues

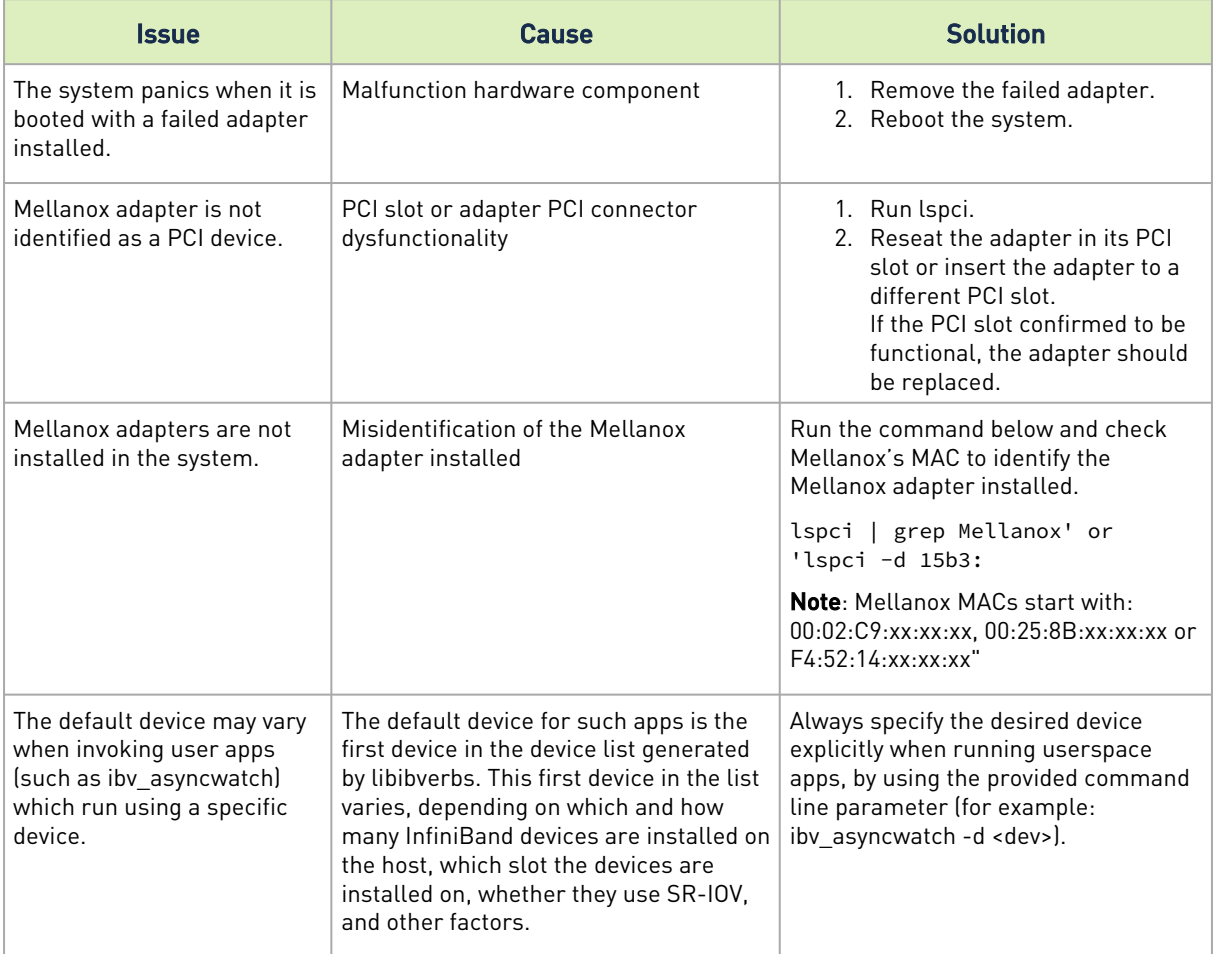

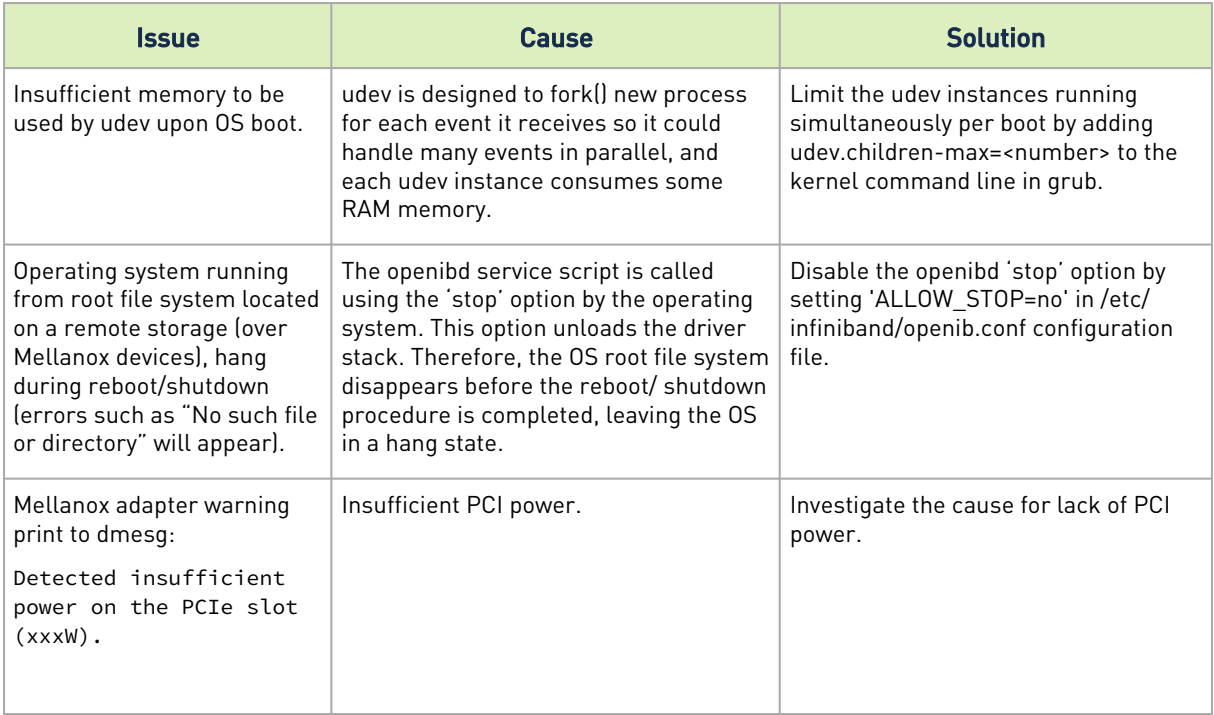

## <span id="page-265-0"></span>Ethernet Related Issues

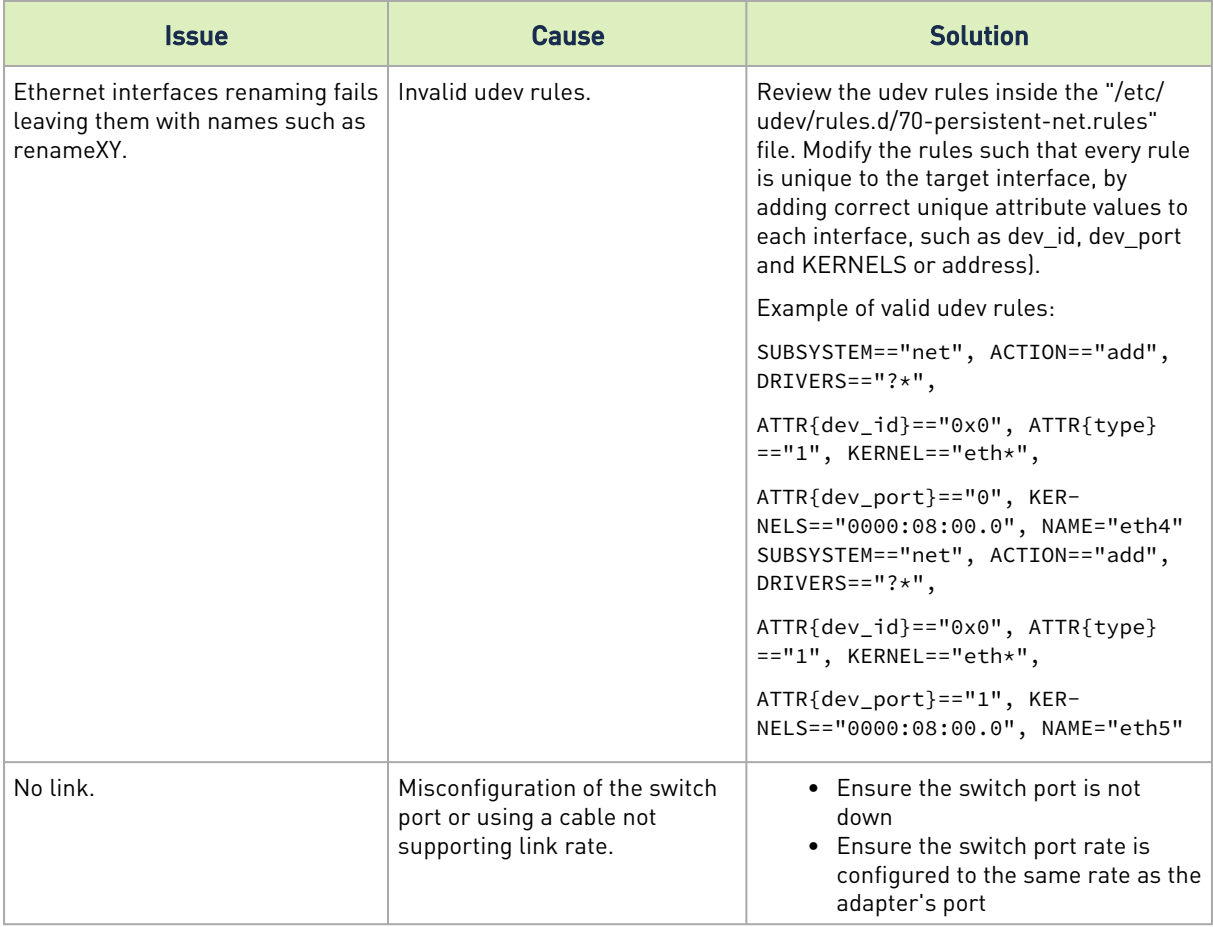

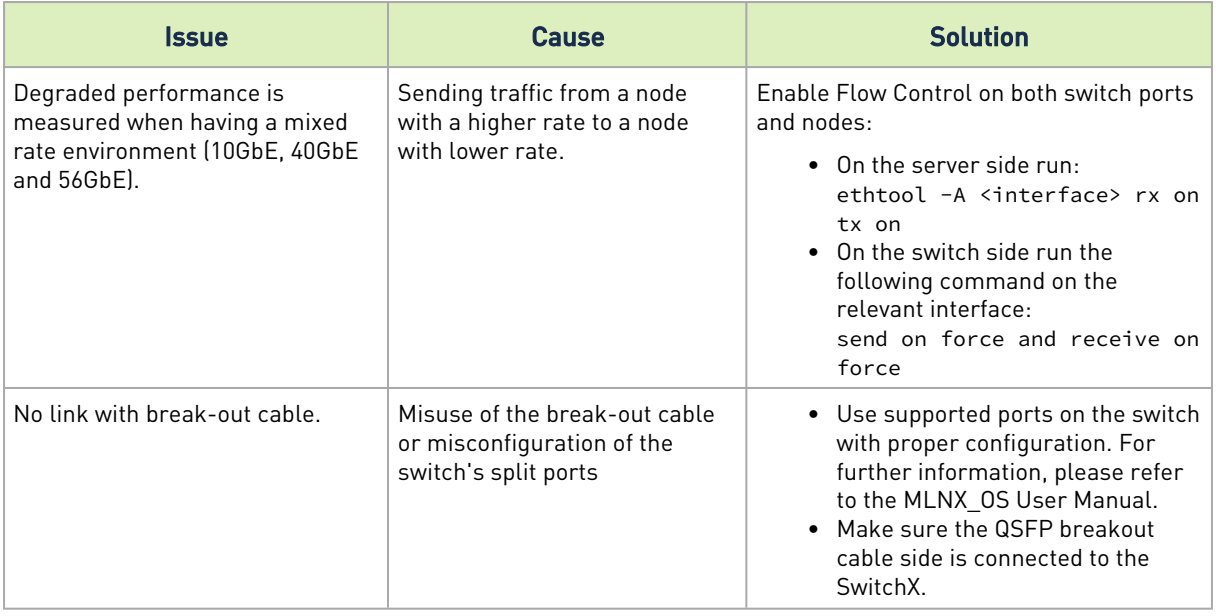

## <span id="page-266-0"></span>InfiniBand Related Issues

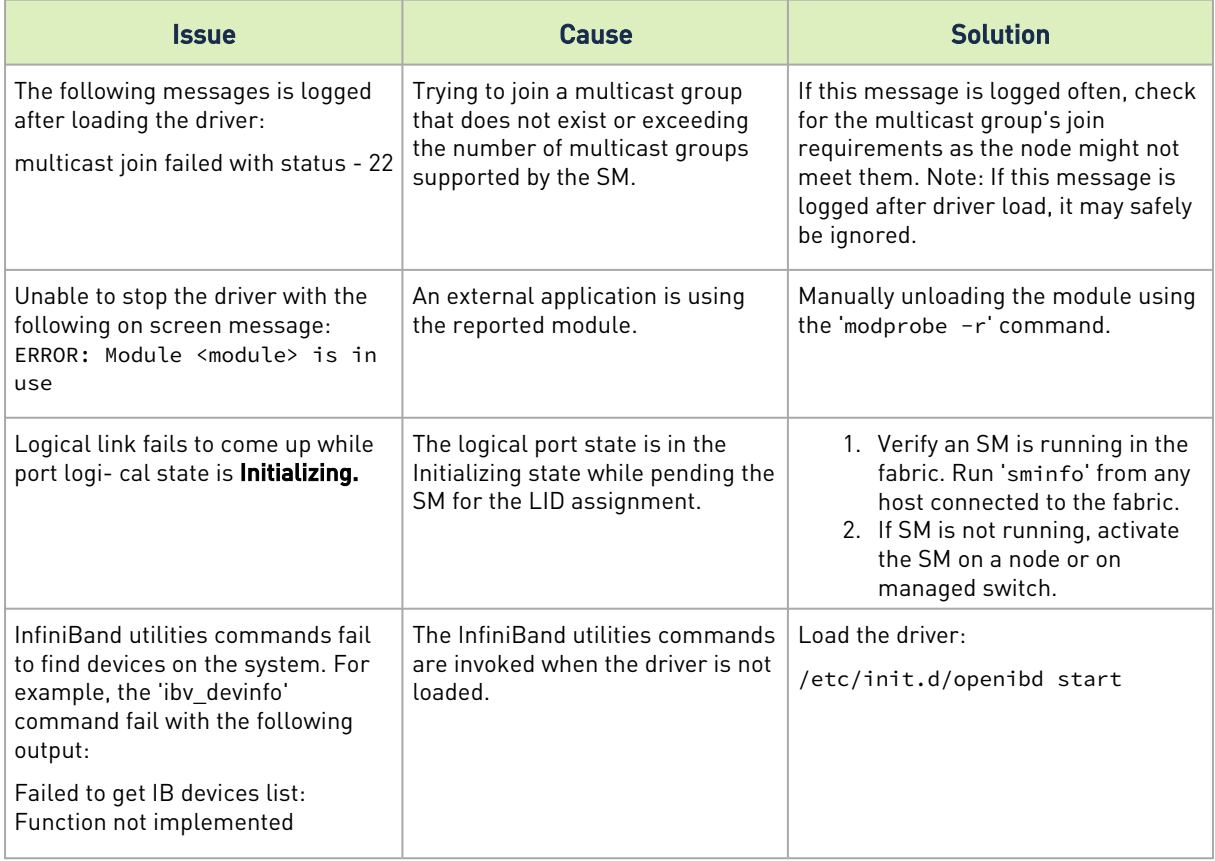

## <span id="page-267-0"></span>Installation Related Issues

#### Installation Issues

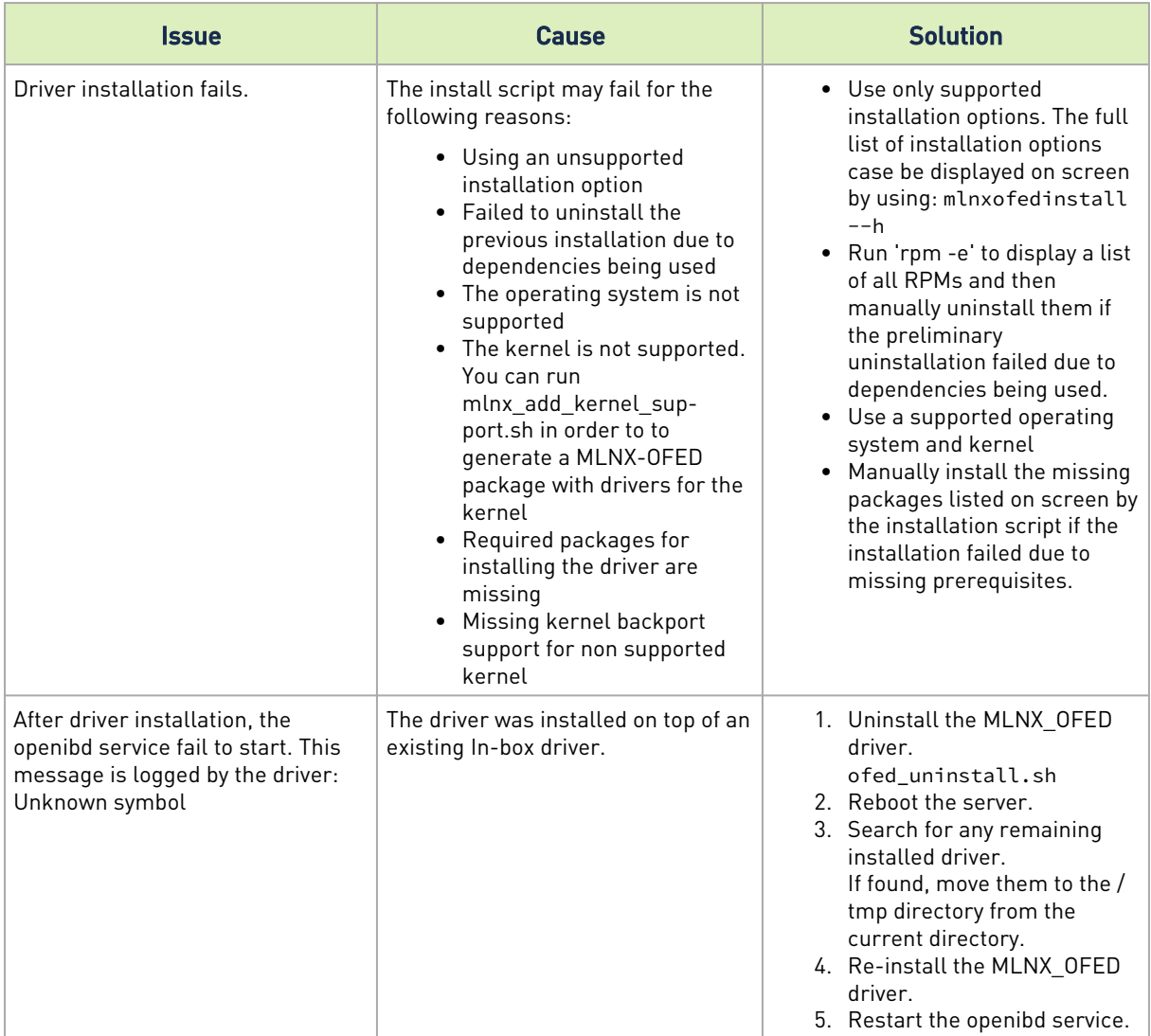

### Fixing Application Binary Interface (ABI) Incompatibility with MLNX\_OFED Kernel Modules

This section is relevant for RedHat and SLES distributions only.

#### **Overview**

MLNX\_OFED package for RedHat comes with RPMs that support KMP (weak-modules), meaning that when a new errata kernel is installed, compatibility links will be created under the weak-updates directory for the new kernel. Those links allow using the existing MLNX\_OFED kernel modules without the need for recompilation. However, at times, the ABI of the new kernel may not be compatible with the MLNX\_OFED modules, which will prevent loading them. In this case, the MLNX\_OFED modules must be rebuilt against the new kernel.

#### Detecting ABI Incompatibility with MLNX\_OFED Modules

When MLNX OFED modules are not compatible with a new kernel from a new OS or errata kernel, no links will be created under the weak-updates directory for the new kernel, causing the driver load to fail. Checking for the existence of needed module links under weak-updates directory can be done by reloading the MLNX\_OFED modules. If one or more modules are missing, the driver reload will fail with an error message.

#### Example:

\*\*\*\*\*\*\*\*\*\*\*\*\*\*\*\*\*\*\*\*\*\*\*\*\*\*\*\*\*\*\*\*\*\*\*\*\*\*\*\*\*\*\*\*\*\*\*\*\*\*\*\*\*\*\*\*\*\*\*\*\*\*\*\*\*\*\*\*\*\*\*\*\*\*\*\*\*\*\*\* # /etc/init.d/openibd restart Unloading HCA driver: [ OK Loading HCA driver and Access Layer: [ OK Module rdma\_cm belong to kernel which is not a part of MLNX[FAILED]kipping... Loading rdma\_ucm [FAILED] \*\*\*\*\*\*\*\*\*\*\*\*\*\*\*\*\*\*\*\*\*\*\*\*\*\*\*\*\*\*\*\*\*\*\*\*\*\*\*\*\*\*\*\*\*\*\*\*\*\*\*\*\*\*\*\*\*\*\*\*\*\*\*\*\*\*\*\*\*\*\*\*\*\*\*\*\*\*\*\*

#### Resolving ABI Incompatibility with MLNX\_OFED Modules

In order to fix ABI incompatibility with MLNX\_OFED modules, the modules should be recompiled against the new kernel, using the mlnx add kernel support.sh script, available in MLNX\_OFED installation image.

There are two ways to recompile the MLNX\_OFED modules:

1. Local recompilation and installation on one server.

Run the mlnxofedinstall command to recompile the kernel modules and reinstall the whole MLNX\_OFED on the server. Mount MLNX\_OFED ISO image or extract the TGZ file:

```
# cd <MLNX_OFED dir>
# ./mlnxofedinstall --skip-distro-check --add-kernel-support --kmp --force
```
#### Notes:

- The --kmp flag will enable rebuilding RPMs with KMP (weak-updates) support for the new kernel. Therefore, in the next OS/kernel update, the same modules can be used with the new kernel (assuming that the ABI compatibility was not broken again).

- The command above will rebuild only the kernel RPMs (using mlnx\_add\_kernel\_support.sh), and will save the resulting MLNX\_OFED package under /tmp and start installing it automatically. This package can be used for installation on other servers using regular mlnxofedinstall command or yum.

- 2. Preparing a new image on one server and deploying it on the cluster.
	- a. Use the mlnx\_add\_kernel\_support.sh script directly only to rebuild the kernel RPMs (without running any installations) on one server. Mount MLNX\_OFED ISO image or extract the TGZ file:

```
# cd <MLNX_OFED dir>
# ./mlnx_add_kernel_support.sh -m $PWD --kmp -y
```
Note: This command will save the resulting MLNX OFED package under /tmp. Example:

```
*********************************************************************
******************
# cd /tmp/MLNX_OFED_LINUX-3.3-1.0.0.0-DB-rhel7.0-x86_64
# ./mlnx_add_kernel_support.sh -m $PWD --kmp -y
Note: This program will create MLNX_OFED_LINUX TGZ for rhel7.1
 under /tmp directory.
See log file /tmp/mlnx ofed iso.23852.log
Building OFED RPMS . Please wait...
Creating metadata-rpms for 3.10.0-229.14.1.el7.x86_64 ...
WARNING: Please note that this MLNX_OFED repository contains an
unsigned rpms,
WARNING: therefore, you should set 'gpgcheck=0' in the repo conf 
file.
Created /tmp/MLNX_OFED_LINUX-3.3-1.0.0.0-rhel7.1-x86_64-ext.tgz
*********************************************************************
***********
```
b. Install the newly created MLNX\_OFED package on the cluster:

**Option 1:** Copy the package to the servers and install it using the mlnxofedinstall script.

Option 2: Deploy the MLNX OFED package using YUM (for YUM installation instructions, refer to [Installing MLNX\\_OFED Using YUM](#page-64-0) section):

> i. Extract the resulting MLNX\_OFED image and copy it to a shared NFS location. ii. Create a YUM repository configuration.

iii. Install the new MLNX\_OFED kernel RPMs on the servers: # yum update Example:

```
*********************************************************************
***********
...
...
=====================================================================
===================================================
Package Arch Version
Repository Size
=====================================================================
===================================================
Updating:
epel-release noarch 7-7 
epel 14 k<br>kmod-iser
kmod-iser x86_64 1.8.0-OFED.3.3.1.0.0.1.gf583963.<br>201606210906.rhel7u1 mlnx ofed 35 k
201606210906.rhel7u1 mlnx_ofed 35 k
kmod-isert x86_64 1.0-OFED.3.3.1.0.0.1.gf583963.
201606210906.rhel7u1 mlnx_ofed 32 k
kmod-kernel-mft-mlnx x86_64 4.4.0-1.201606210906.rhel7u1 
mlnx_ofed 10 k
kmod-knem-mlnx x86_64 1.1.2.90mlnx1-OFED.3.3.0.0.1.0.3.1.
ga04469b.201606210906.rhel7u1 mlnx_ofed 22 k
kmod-mlnx-ofa_kernel x86_64 3.3-OFED.3.3.1.0.0.1.gf583963.
201606210906.rhel7u1 mlnx_ofed 1.4 M
                     x86_64 1.6.0-OFED.3.3.1.0.0.1.gf583963.<br>mlnx ofed 39 k
201606210906.rhel7u1
Transaction Summary
=====================================================================
===================================================
Upgrade 7 Packages
...
...
*********************************************************************
***********
```
Note: The MLNX\_OFED user-space packages will not change; only the kernel RPMs will be updated. However, "YUM update" can also update other inbox packages (not related to OFED). In order to install the MLNX\_OFED kernel RPMs only, make sure to run:

```
# yum install mlnx-ofed-kernel-only
```
Note: mlnx-ofed-kernel-only is a metadata RPM that requires the MLNX\_OFED kernel RPMs only.

c. Verify that the driver can be reloaded:

# /etc/init.d/openibd restart

## <span id="page-270-0"></span>Performance Related Issues

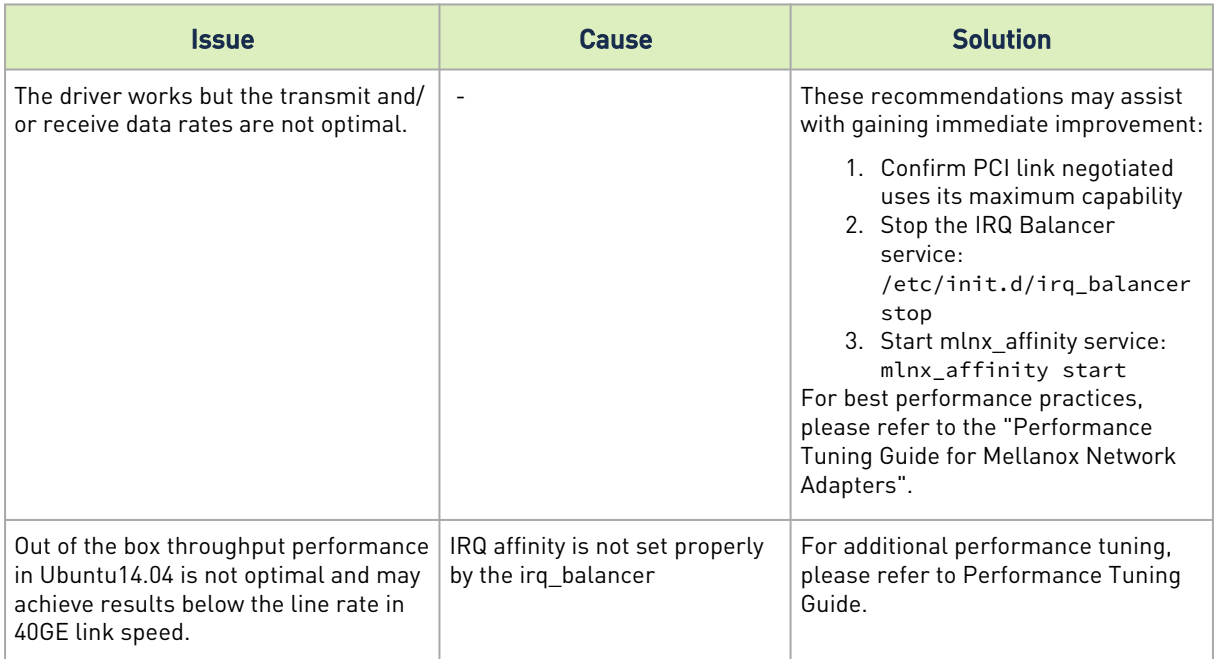

## <span id="page-270-1"></span>SR-IOV Related Issues

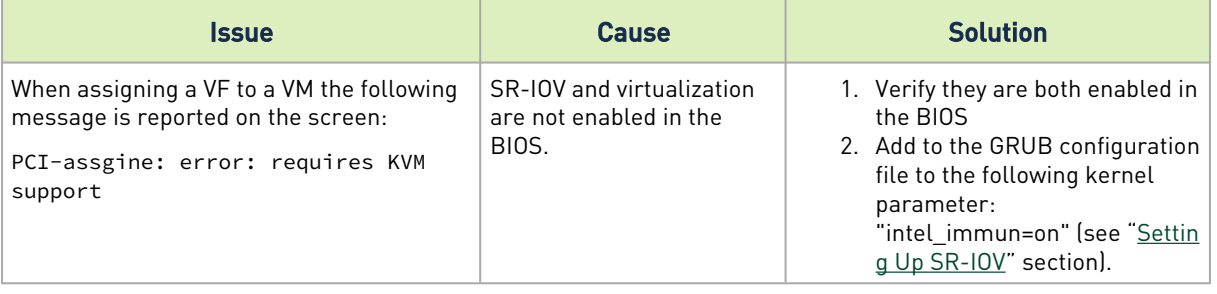

# <span id="page-271-0"></span>PXE (FlexBoot) Related Issues

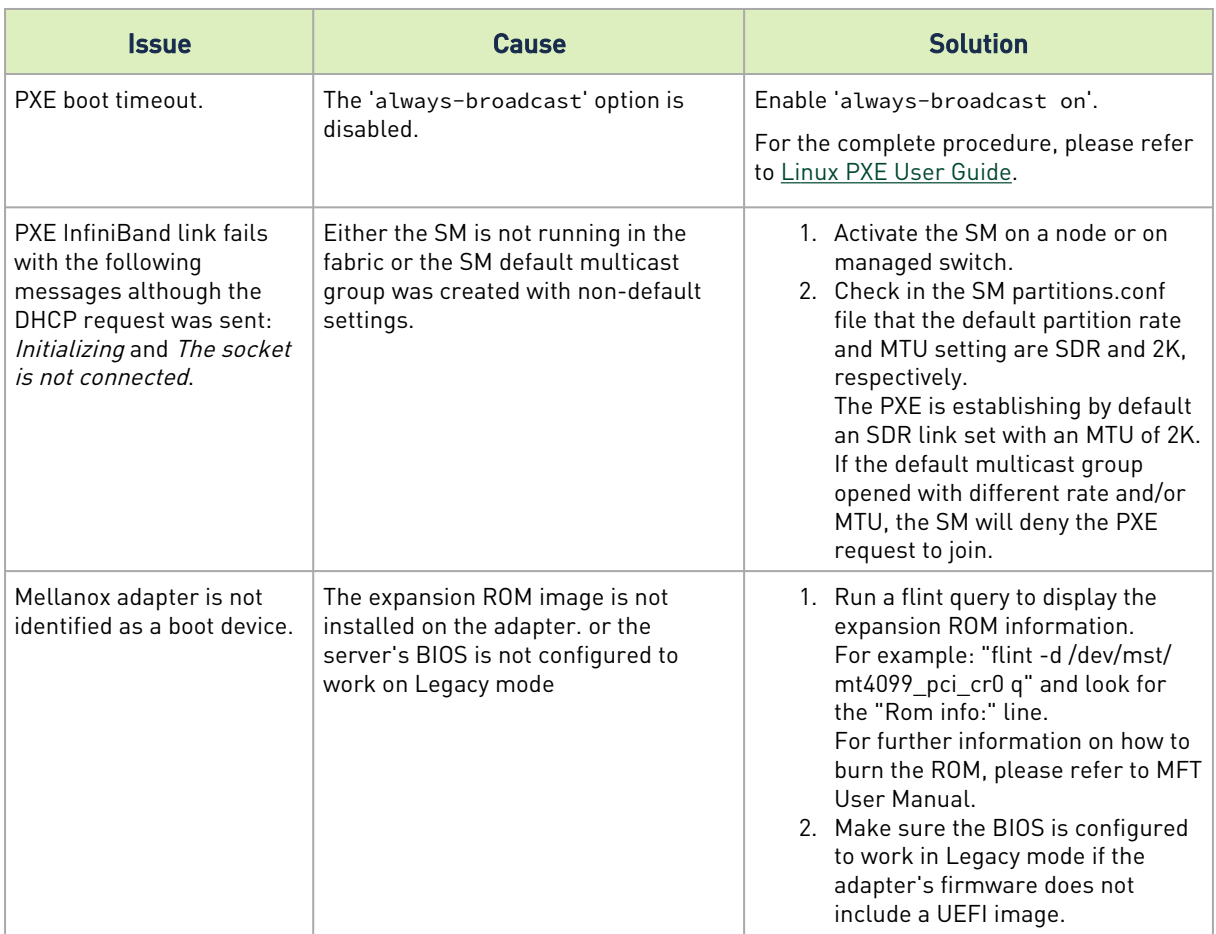

## <span id="page-271-1"></span>RDMA Related Issues

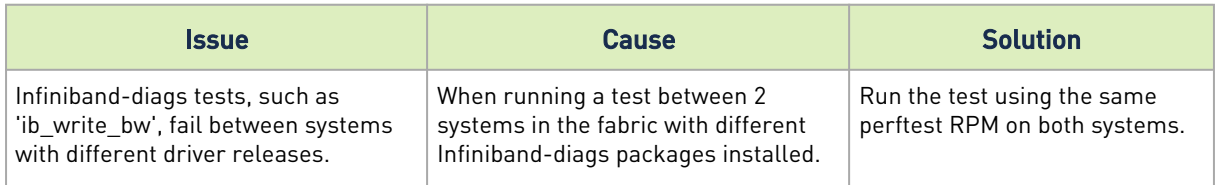

## <span id="page-272-0"></span>Debugging Related Issues

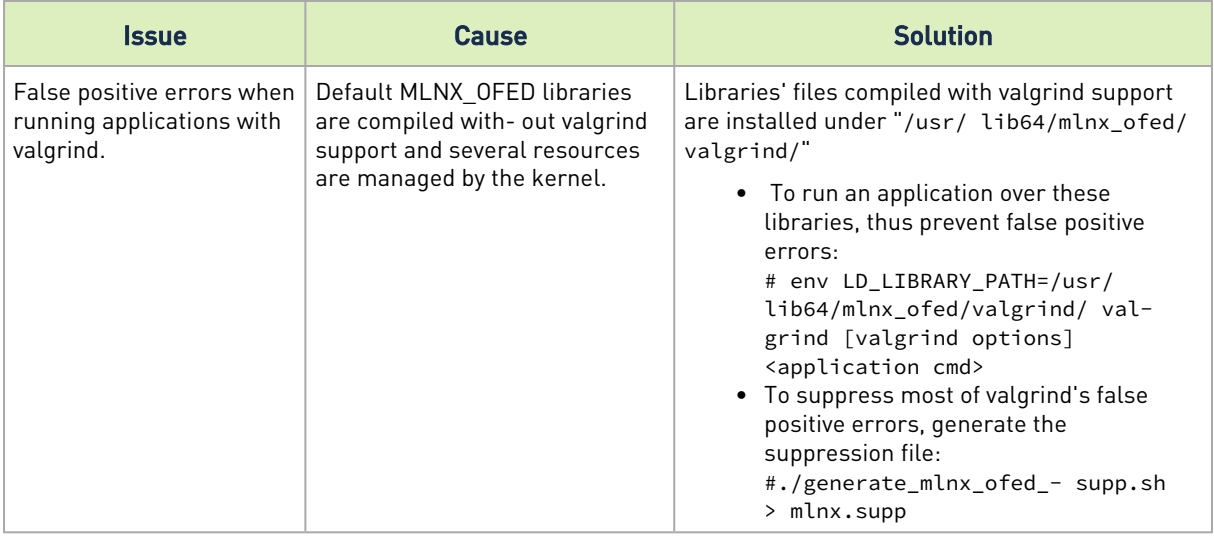

# <span id="page-272-1"></span>OVS Offload Using ASAP2 Direct Related Issues

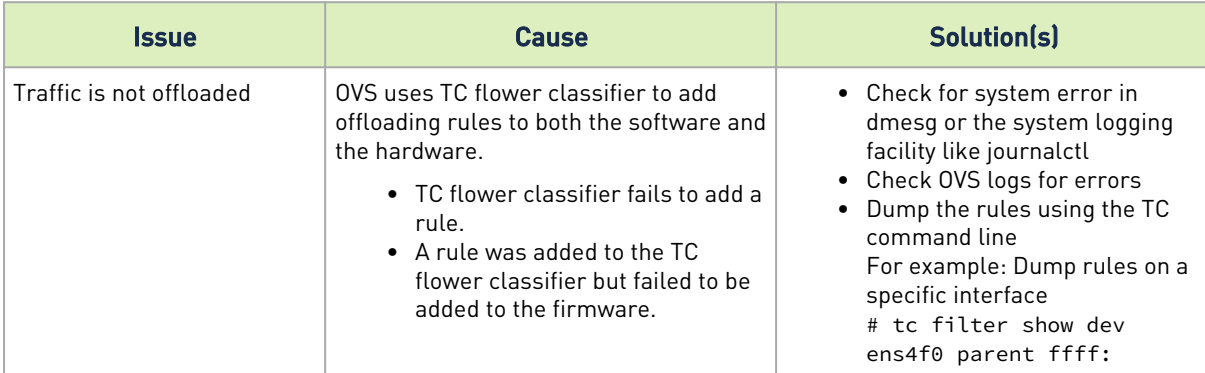

# Common Abbreviations and Related **Documents**

#### Common Abbreviations and Acronyms

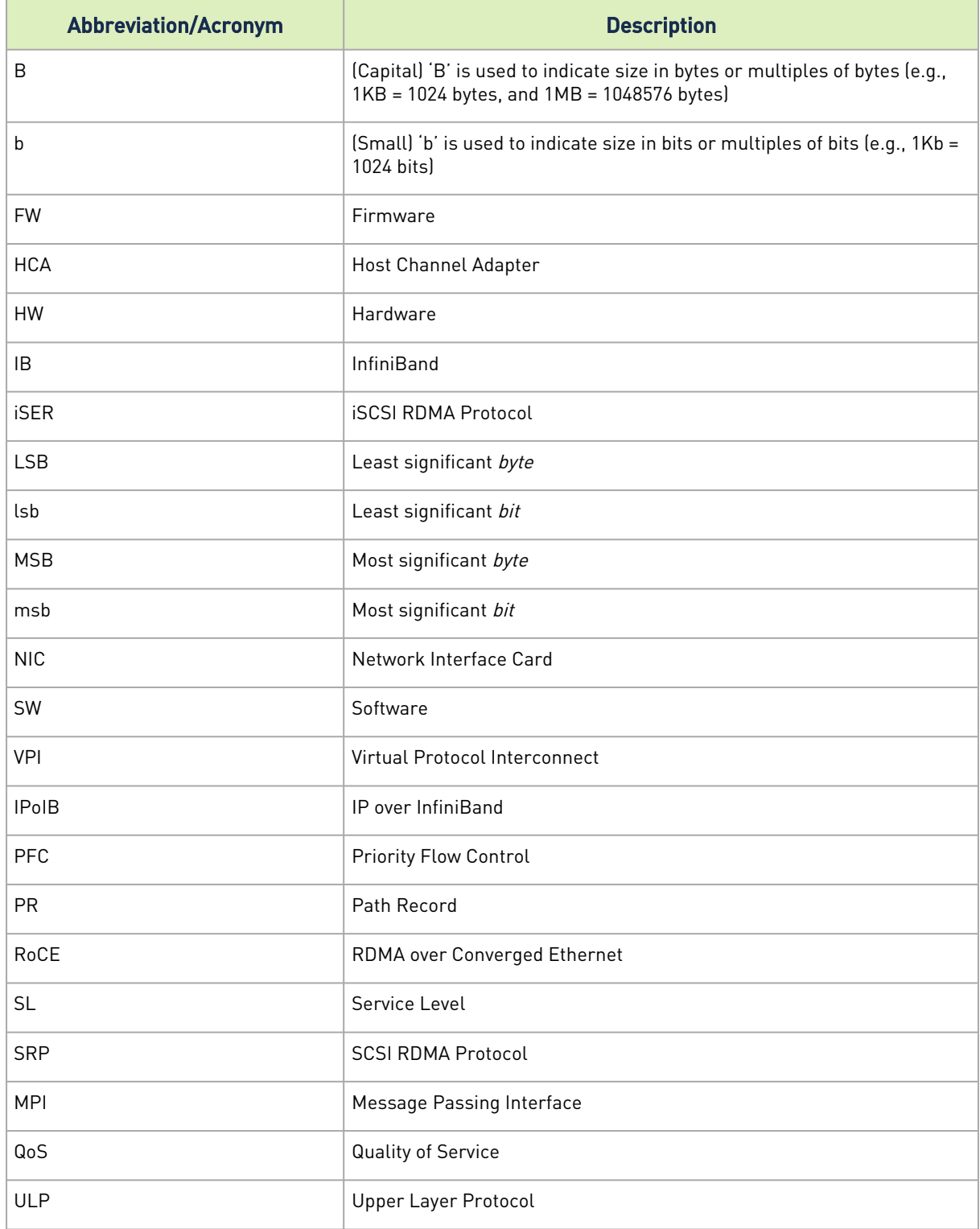

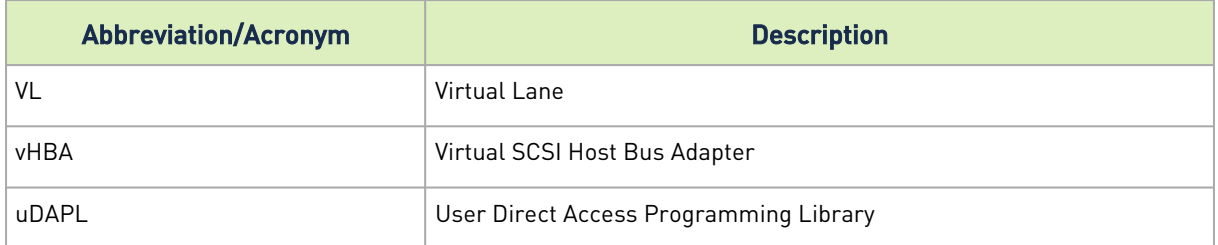

#### Glossary

The following is a list of concepts and terms related to InfiniBand in general and to Subnet Managers in particular. It is included here for ease of reference, but the main reference remains the InfiniBand Architecture Specification.

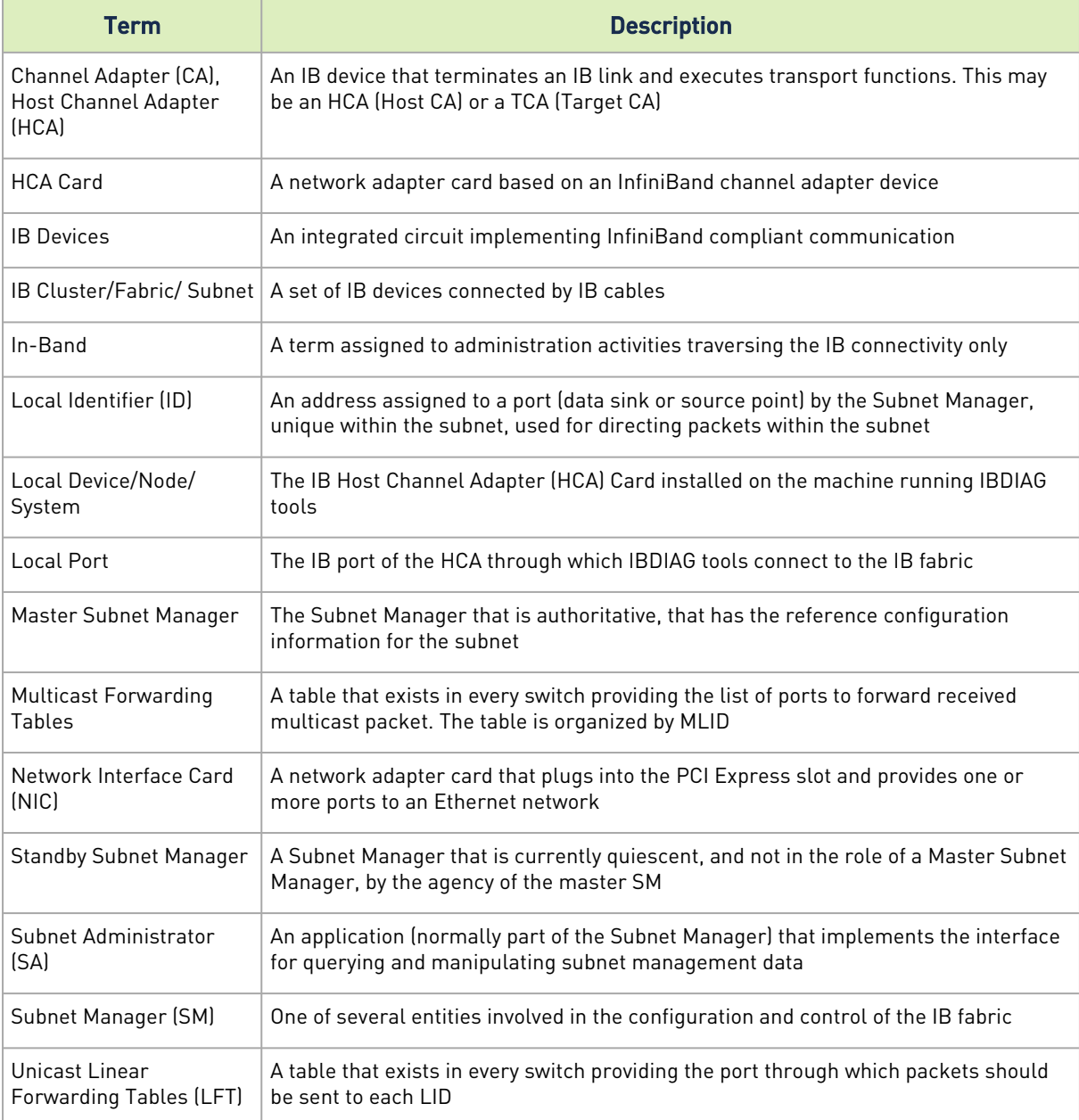

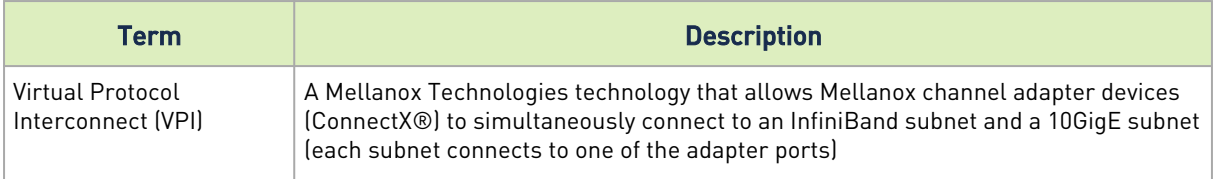

#### Related Documentation

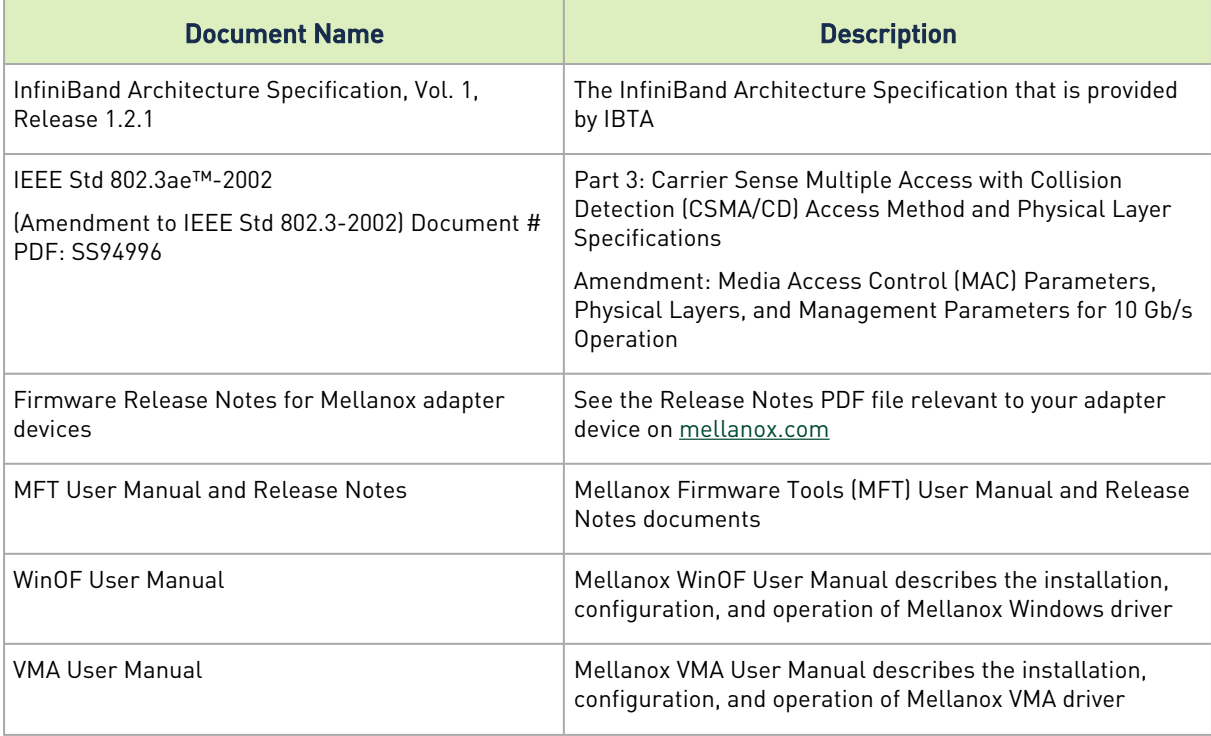

# User Manual Revision History

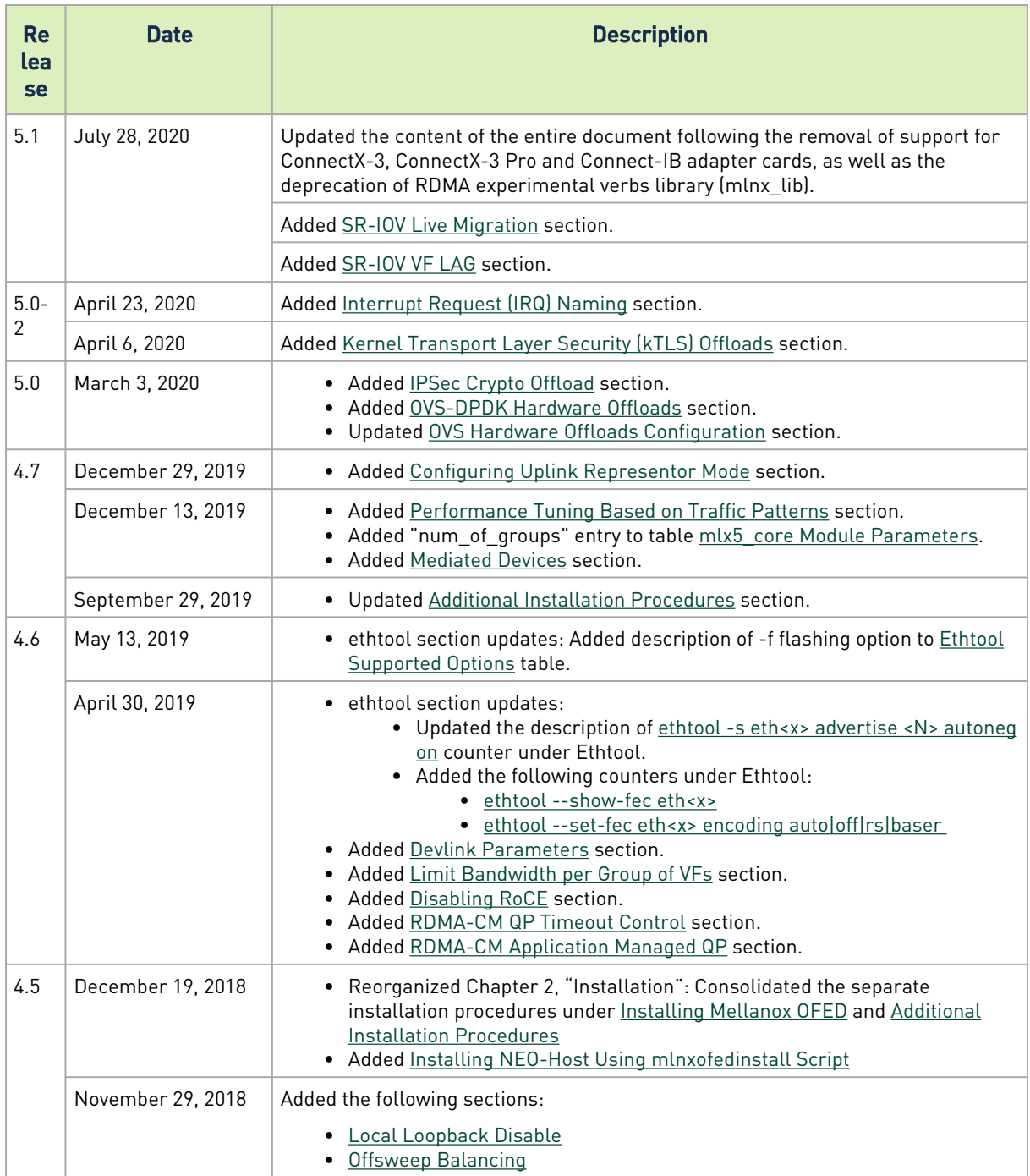

# <span id="page-277-0"></span>Release Notes Change Log History

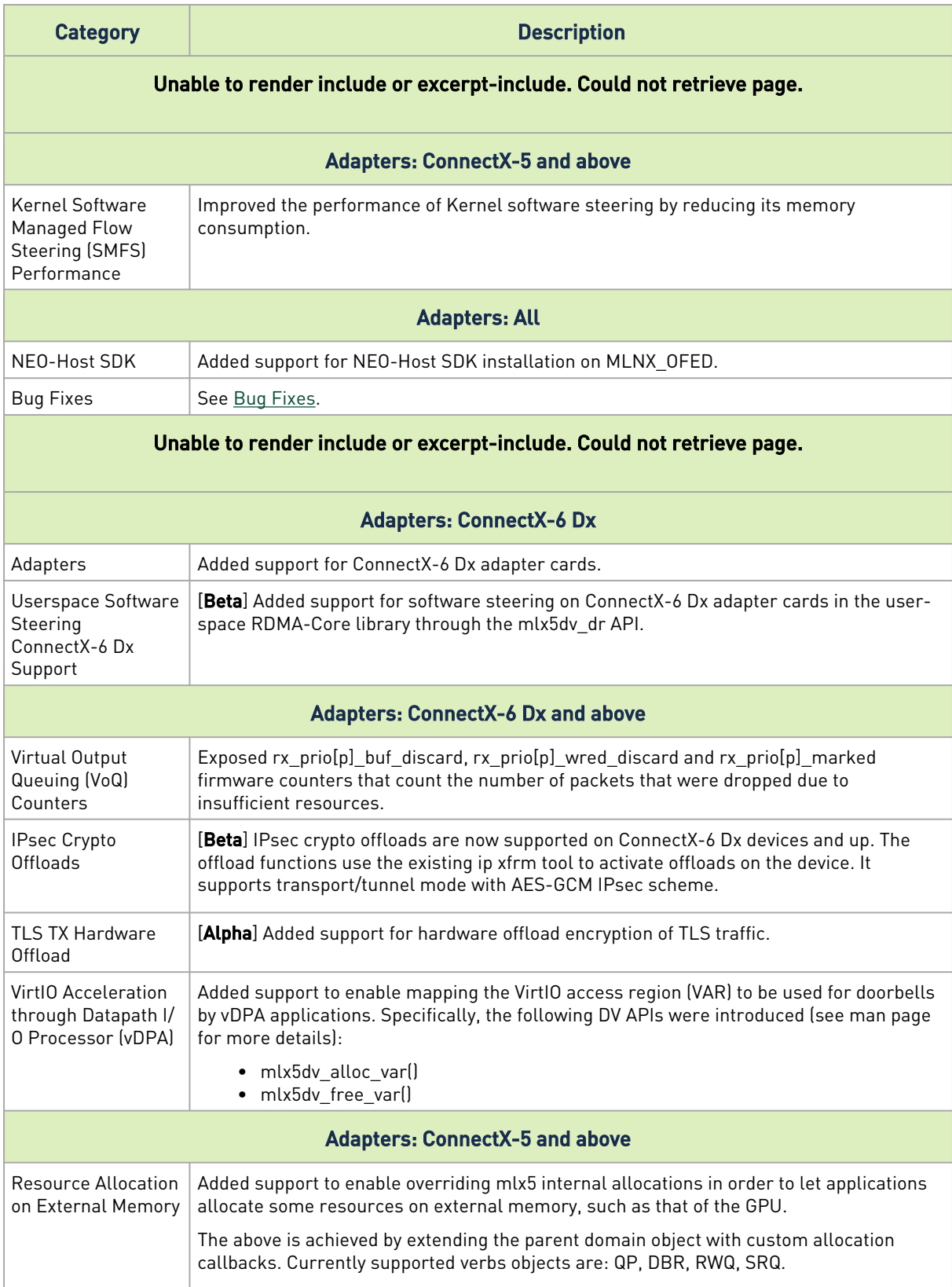

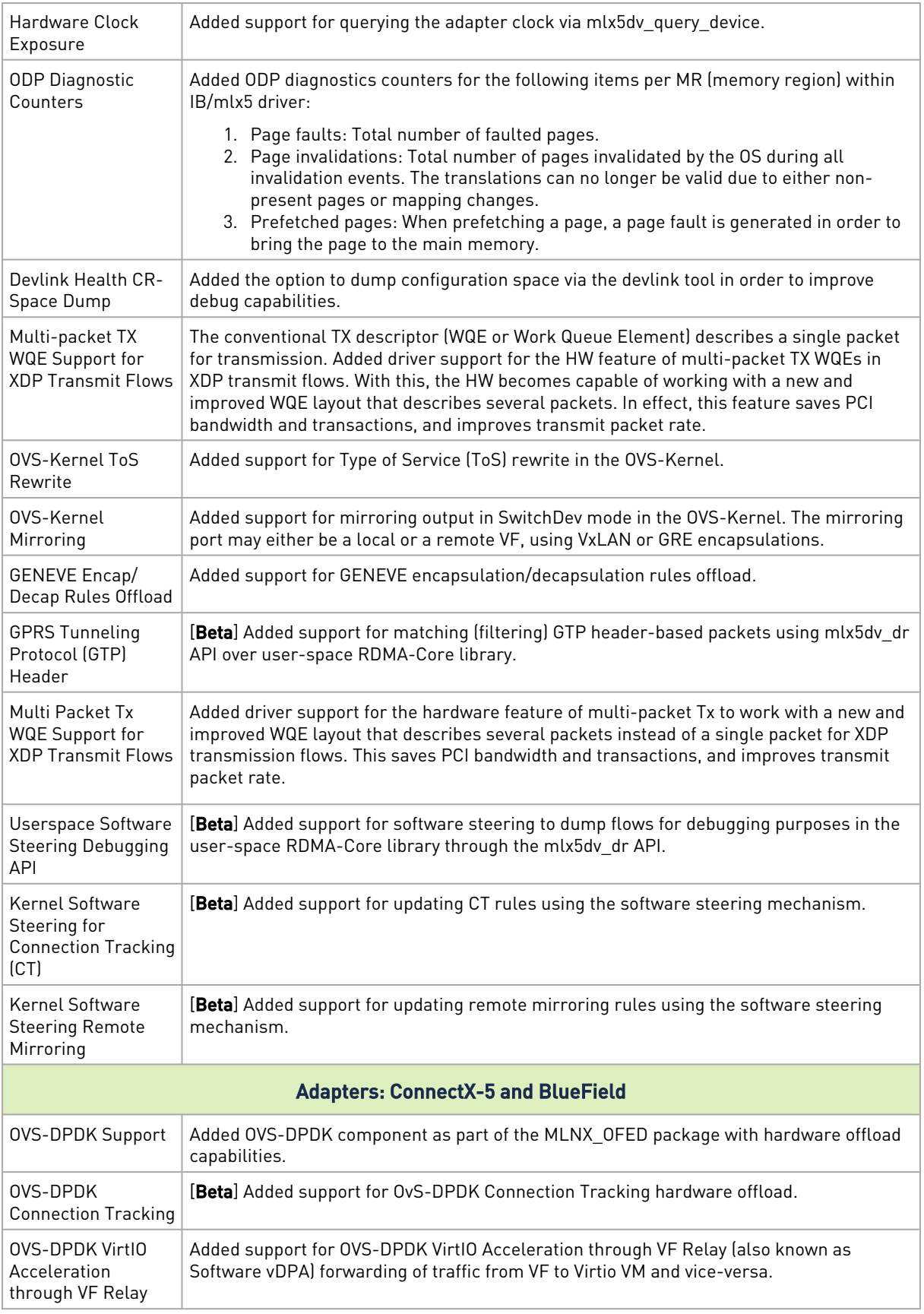

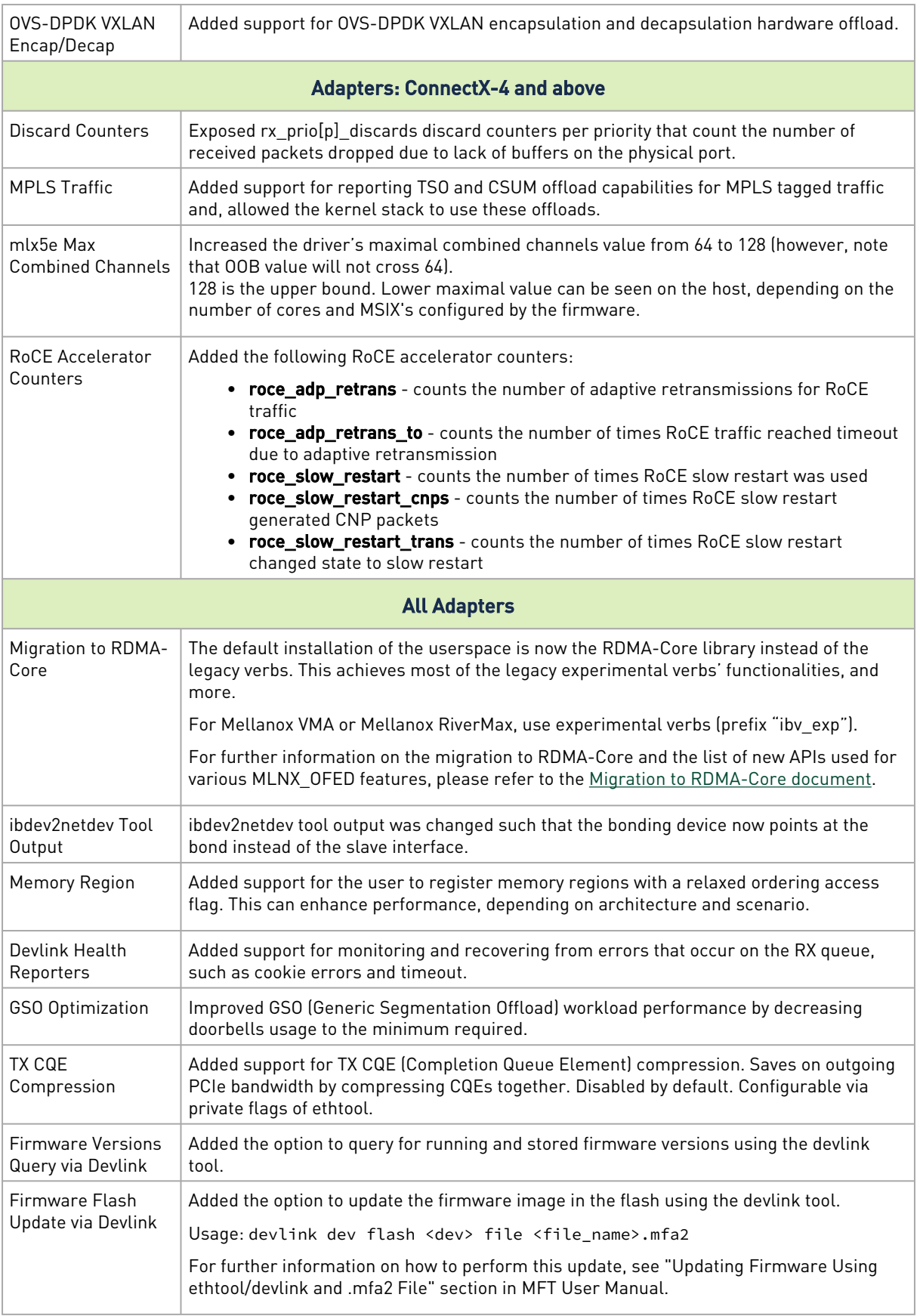

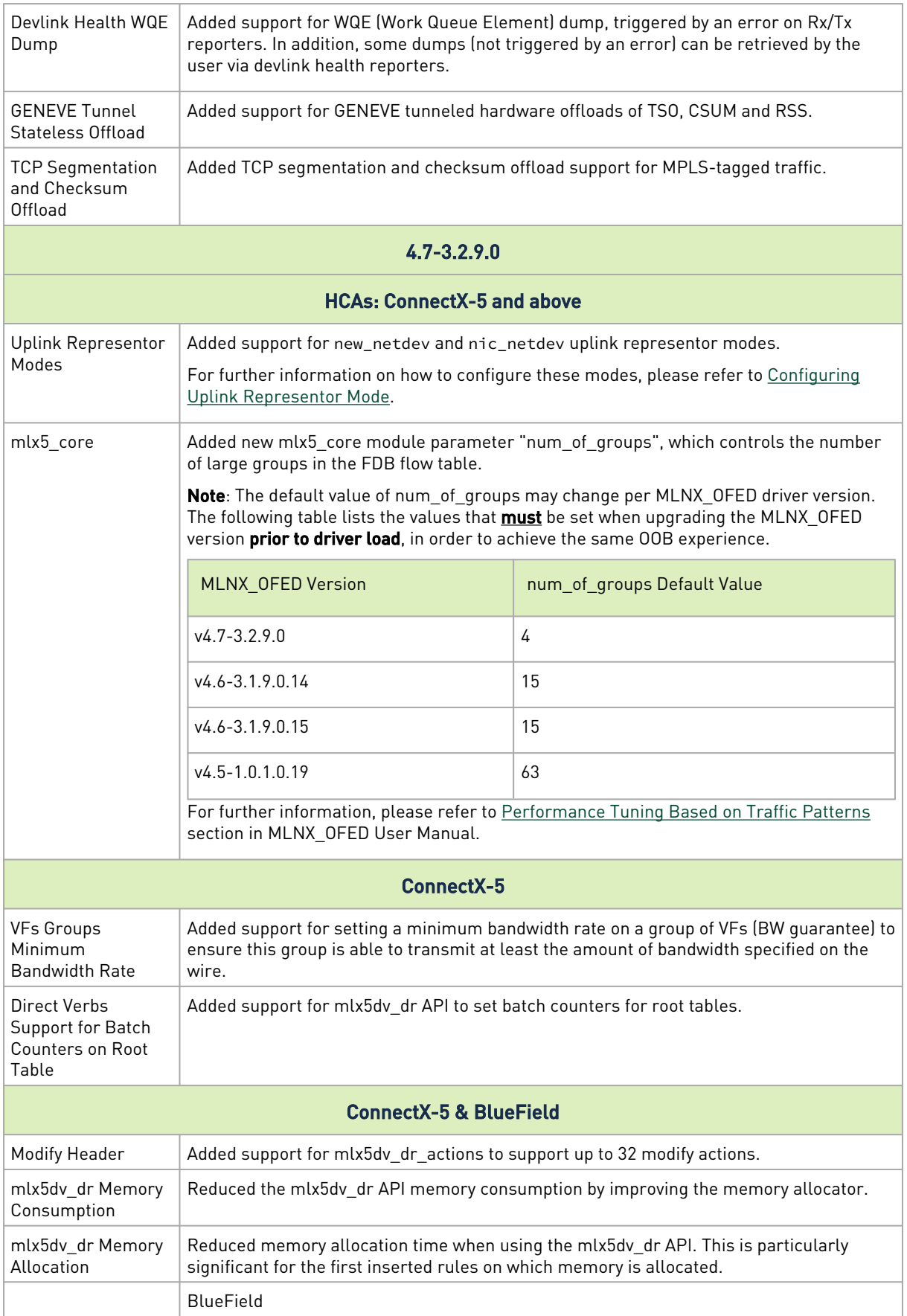

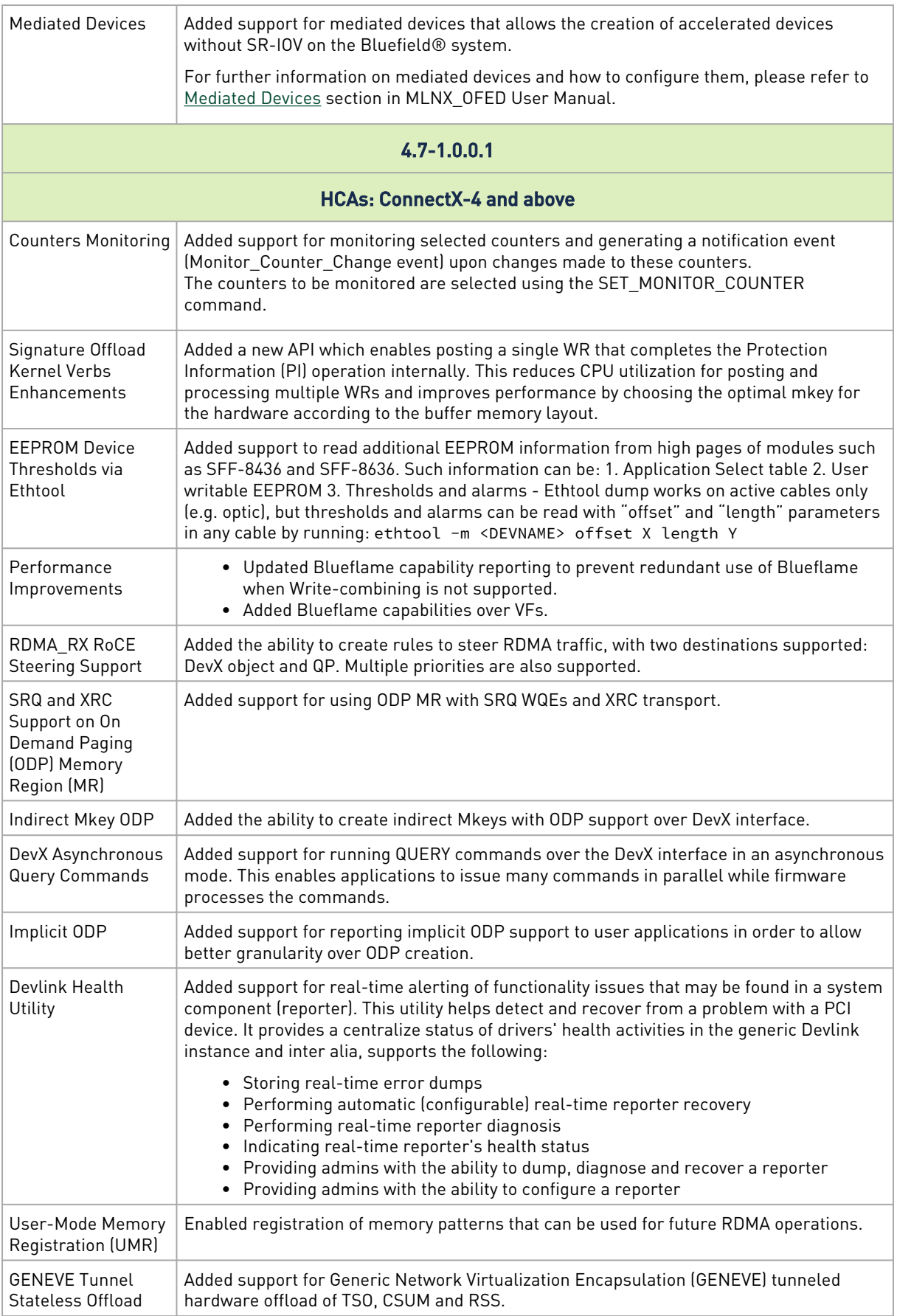

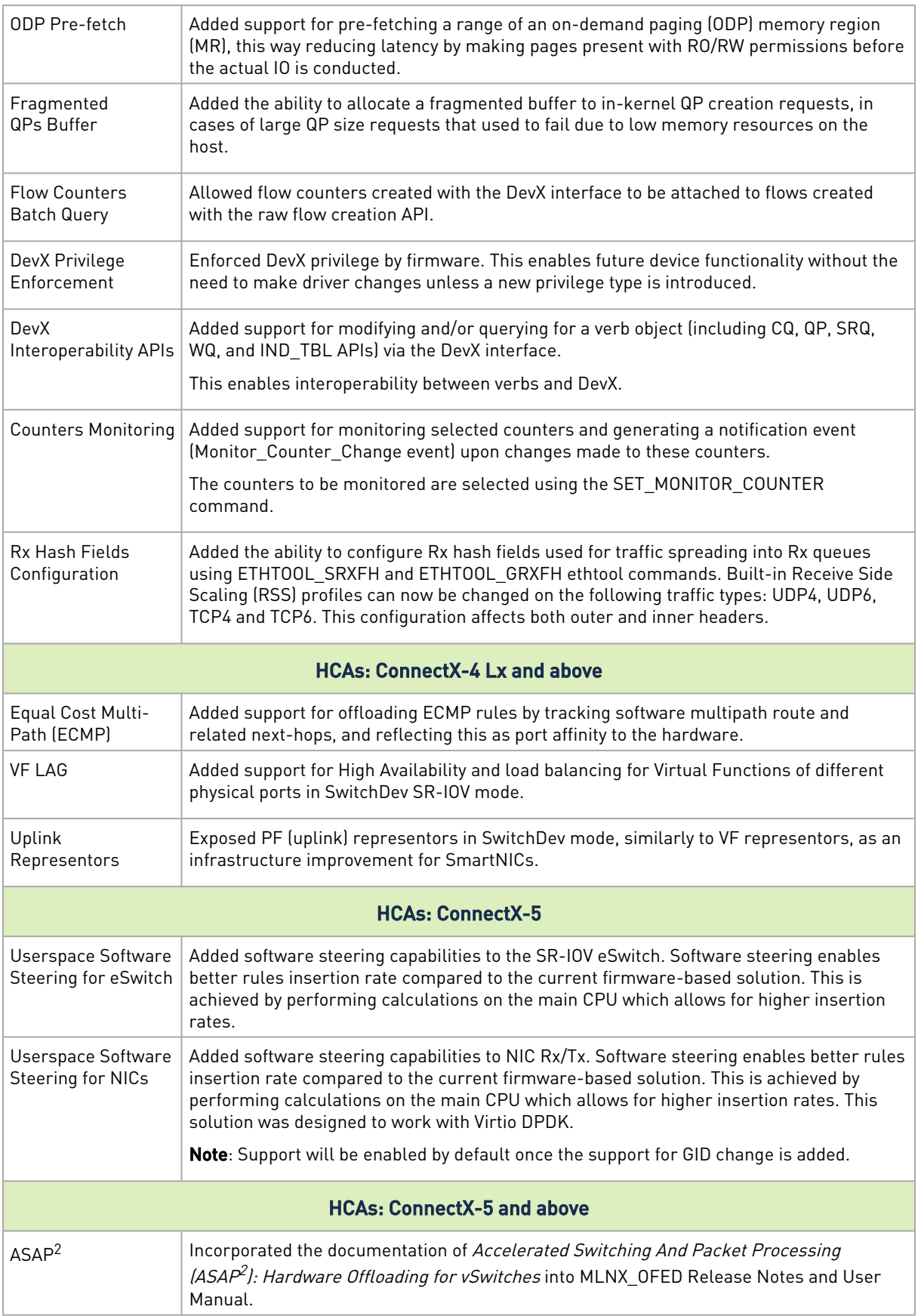

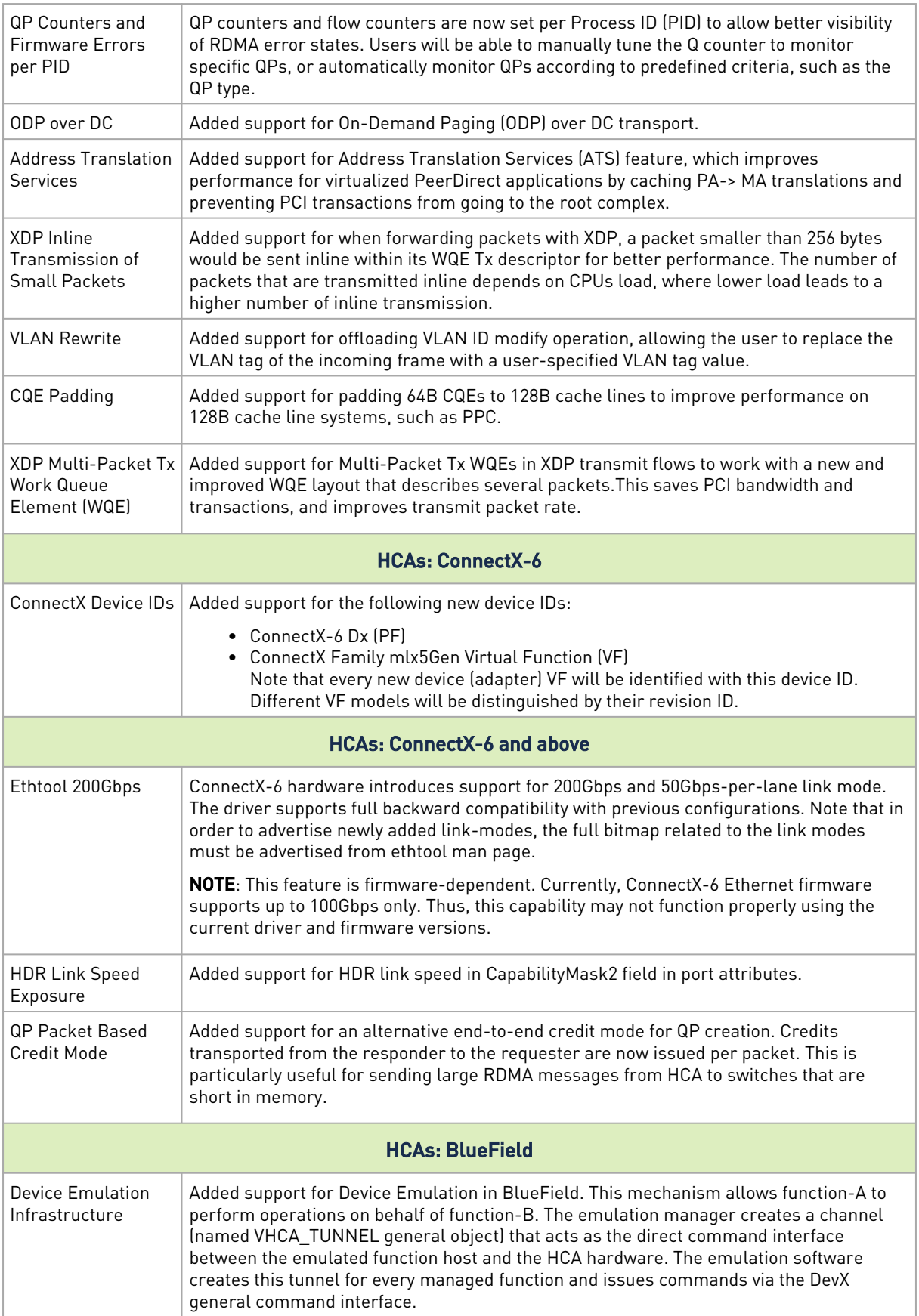

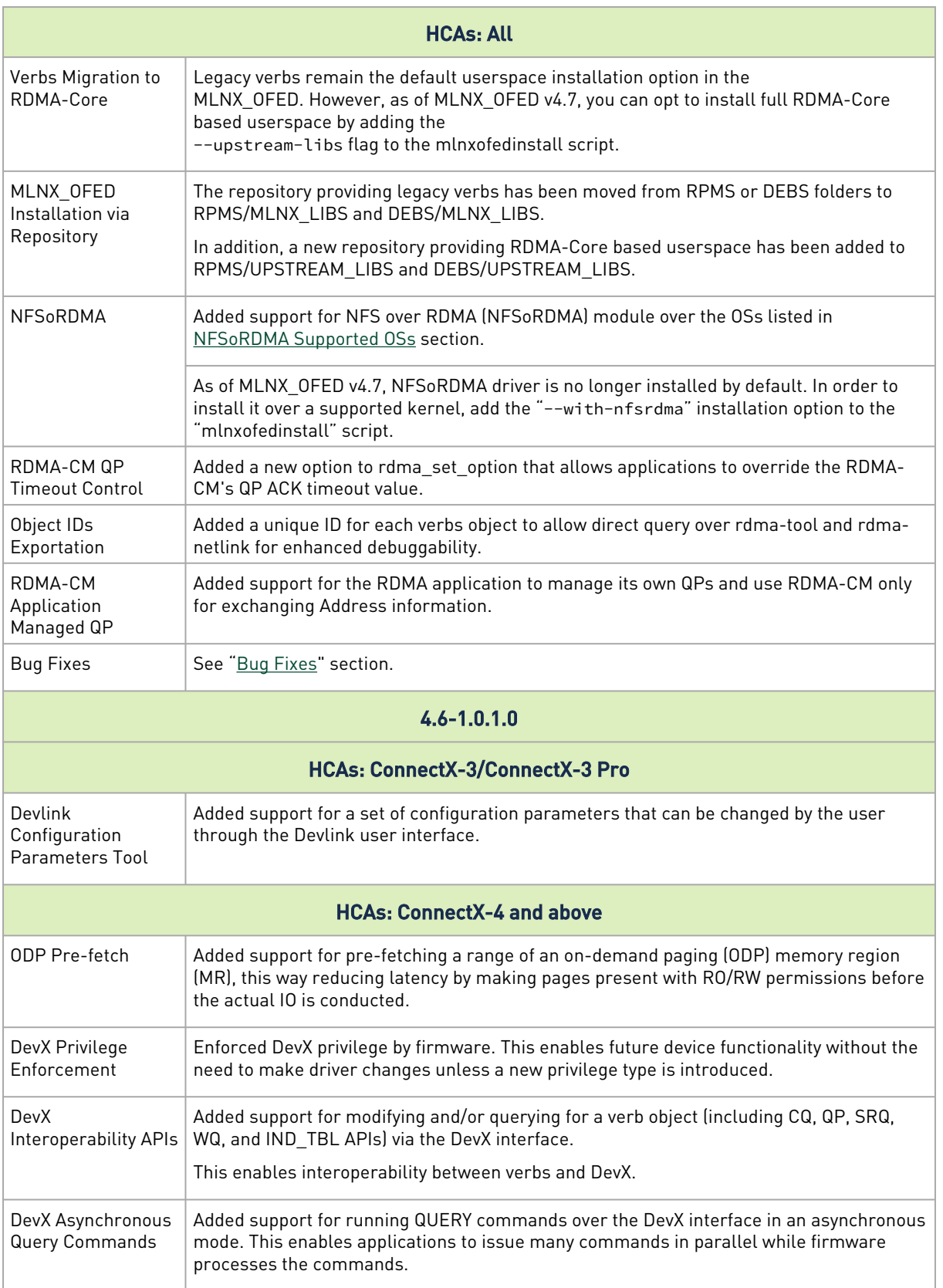

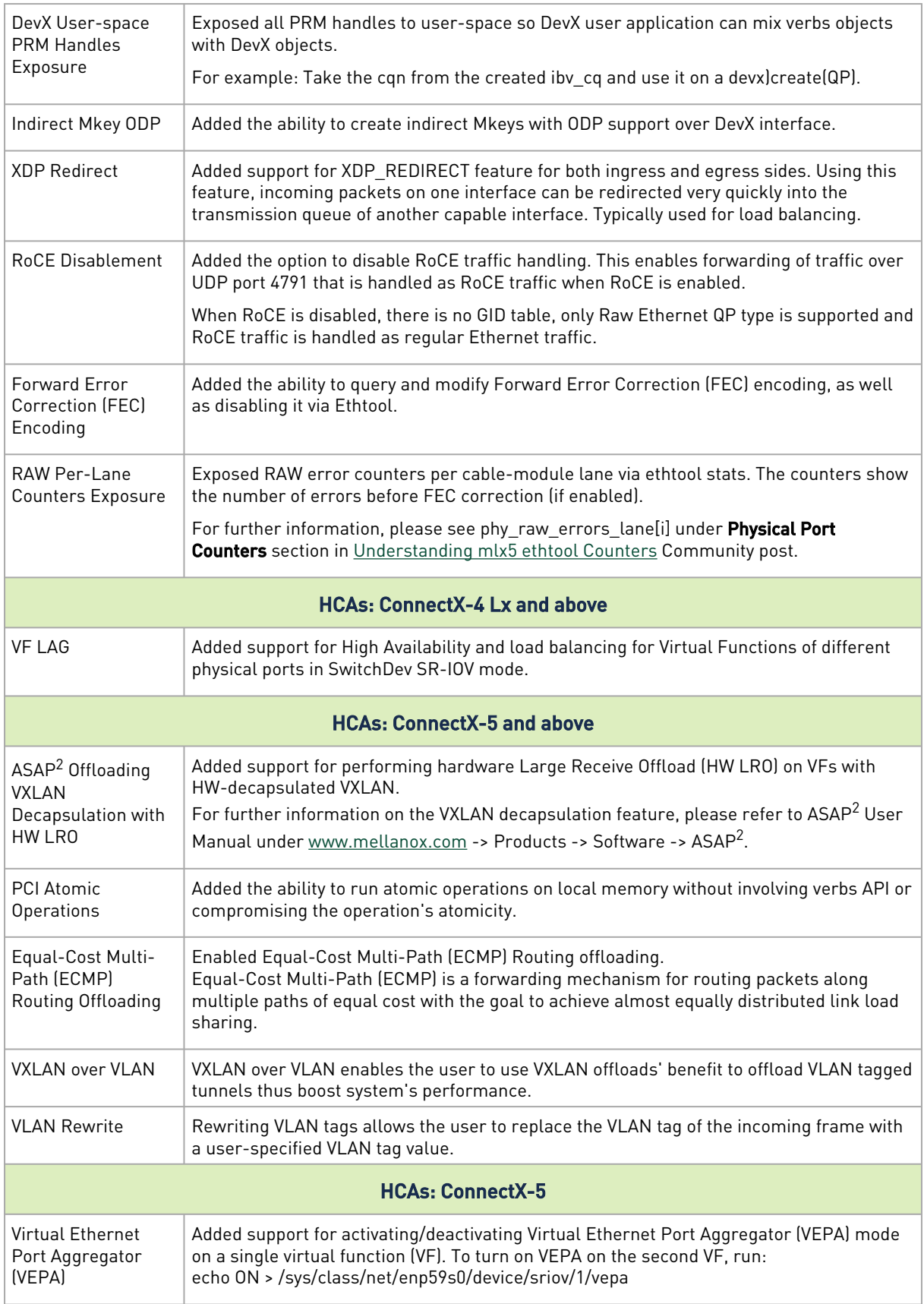

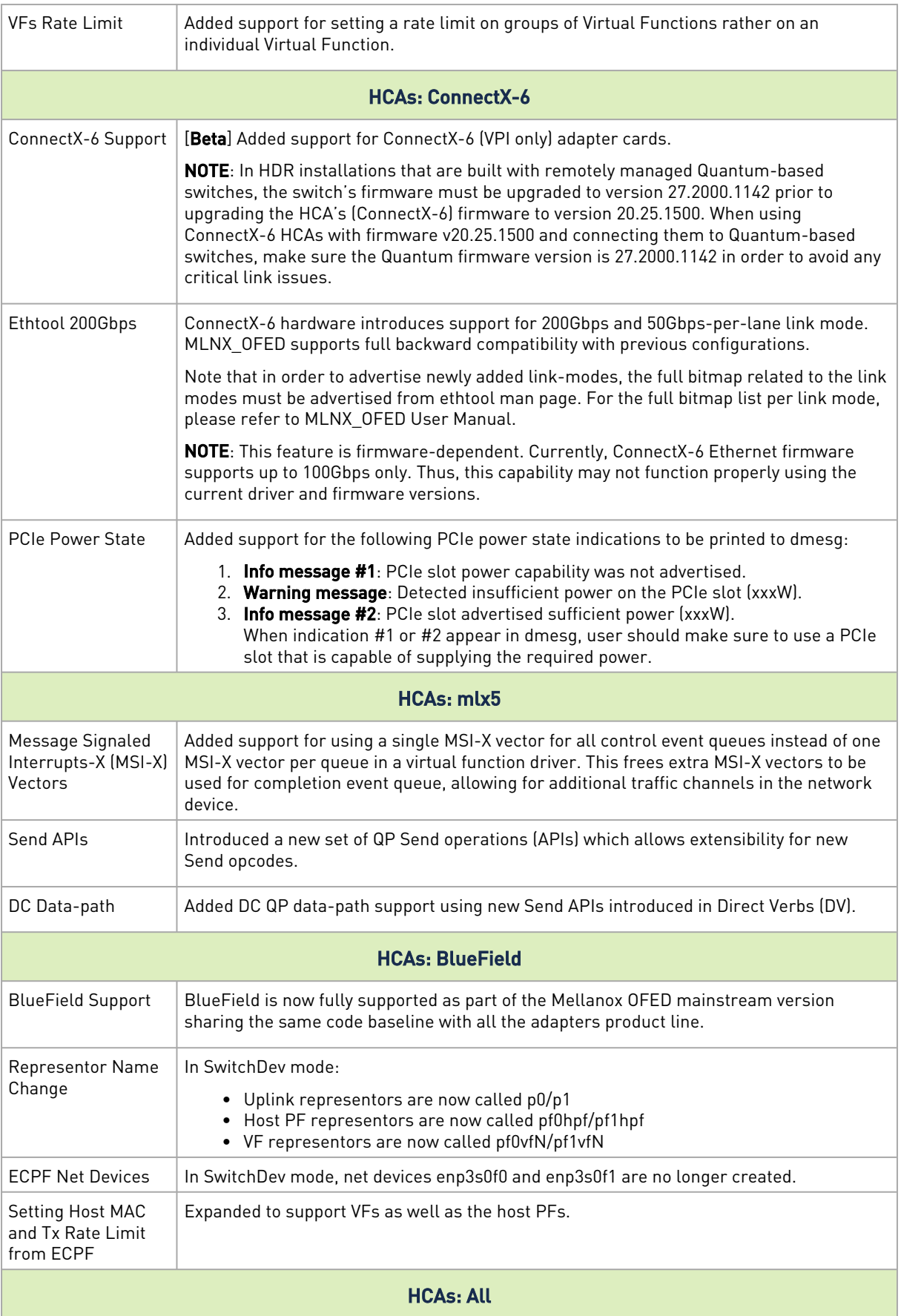

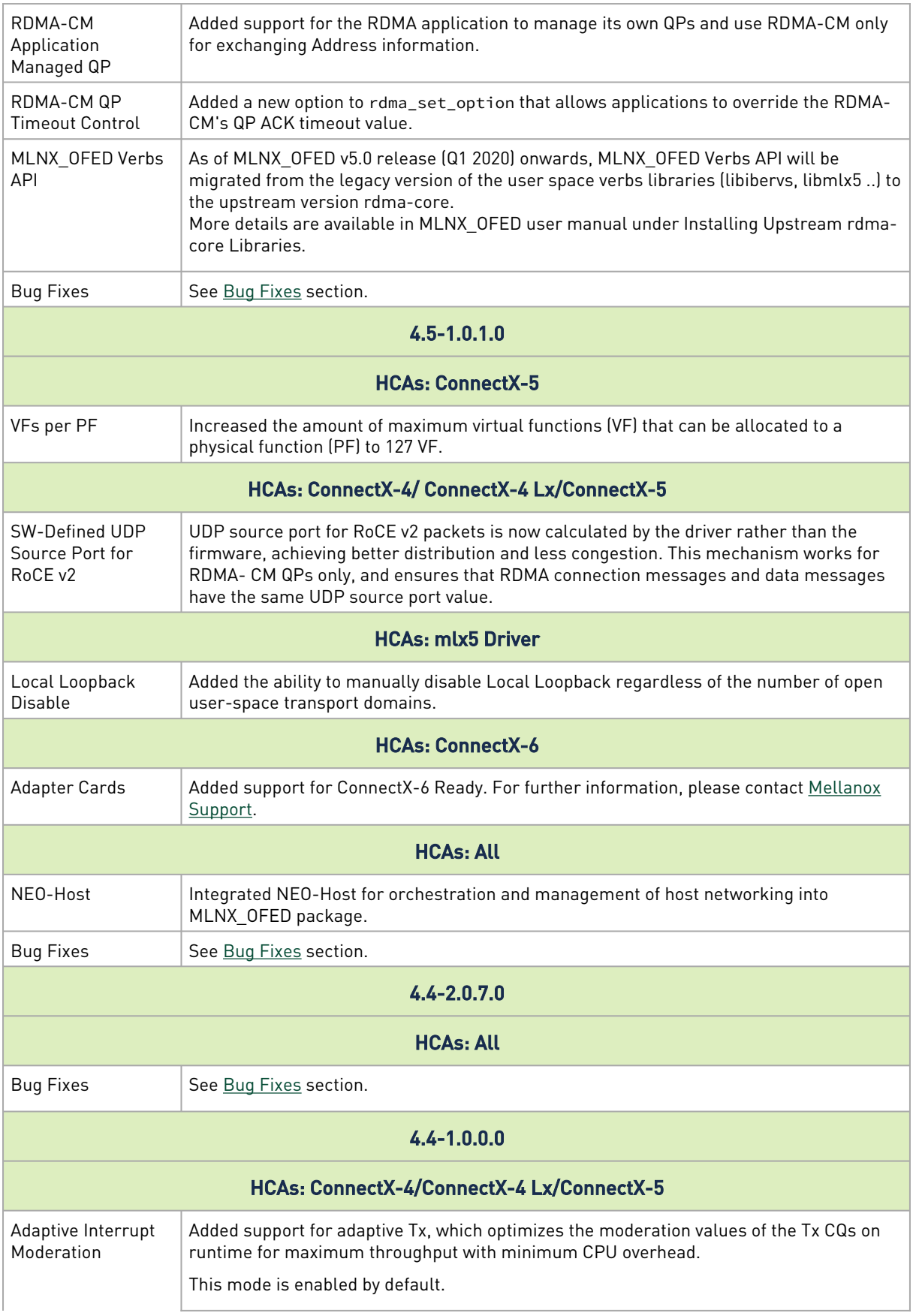
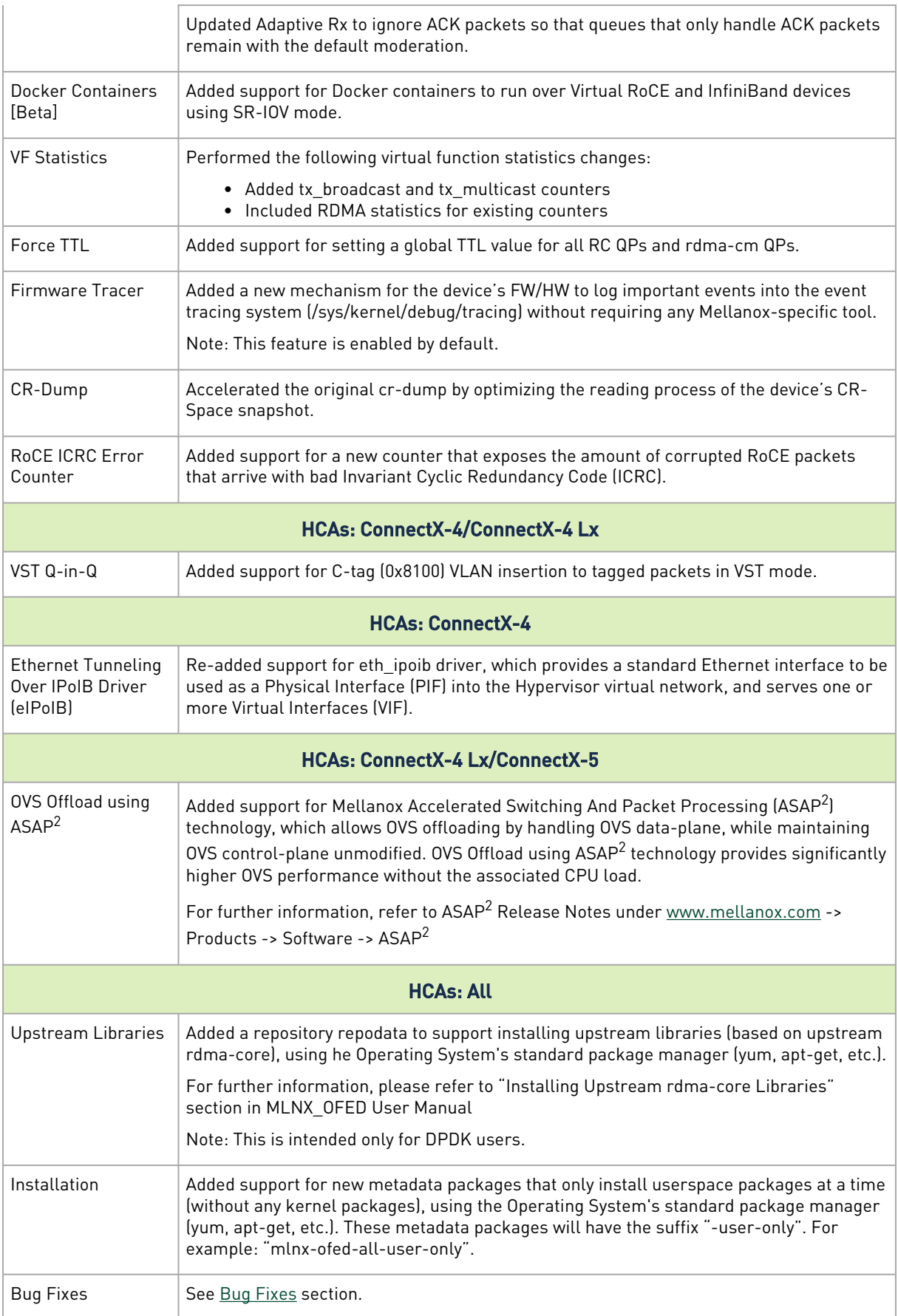

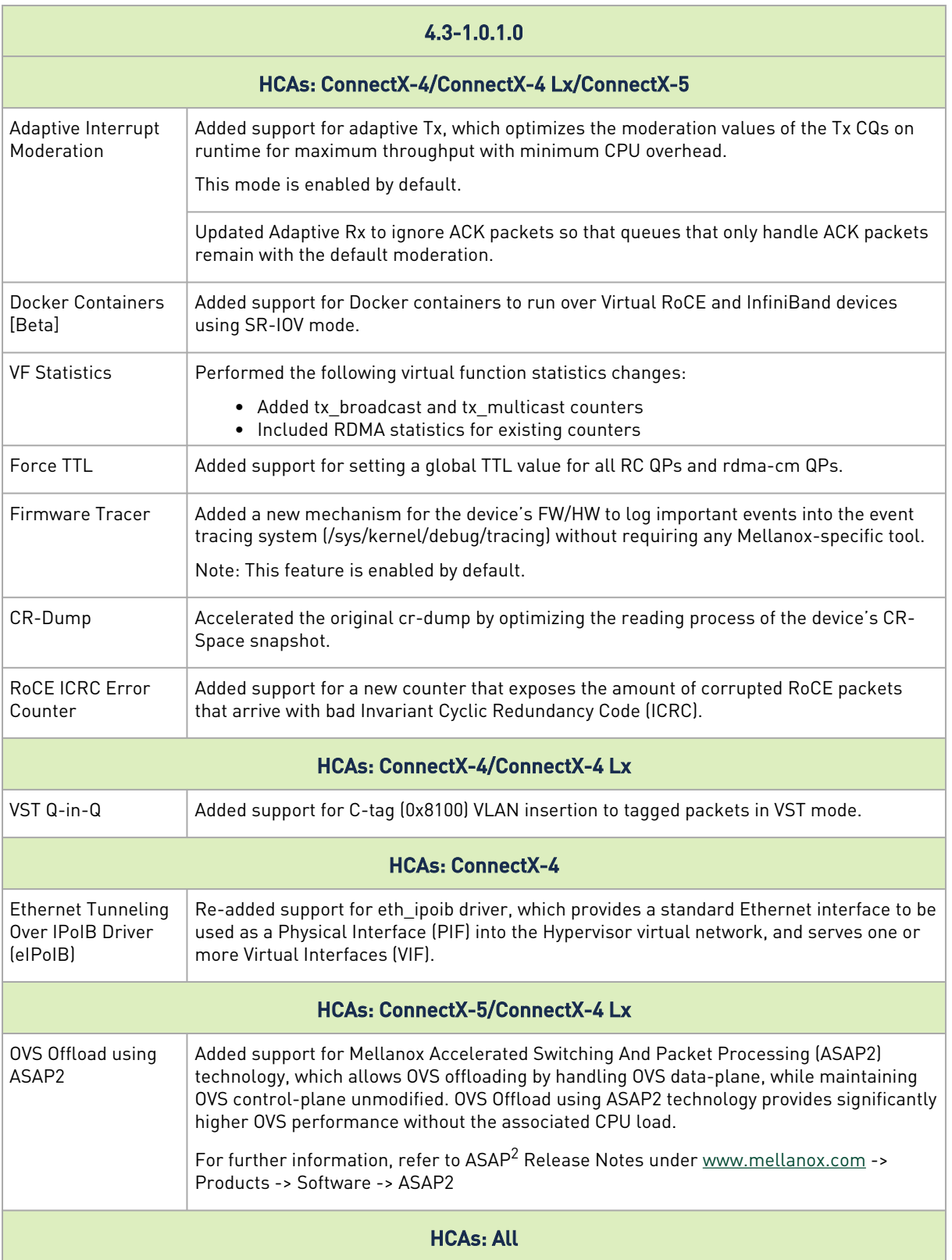

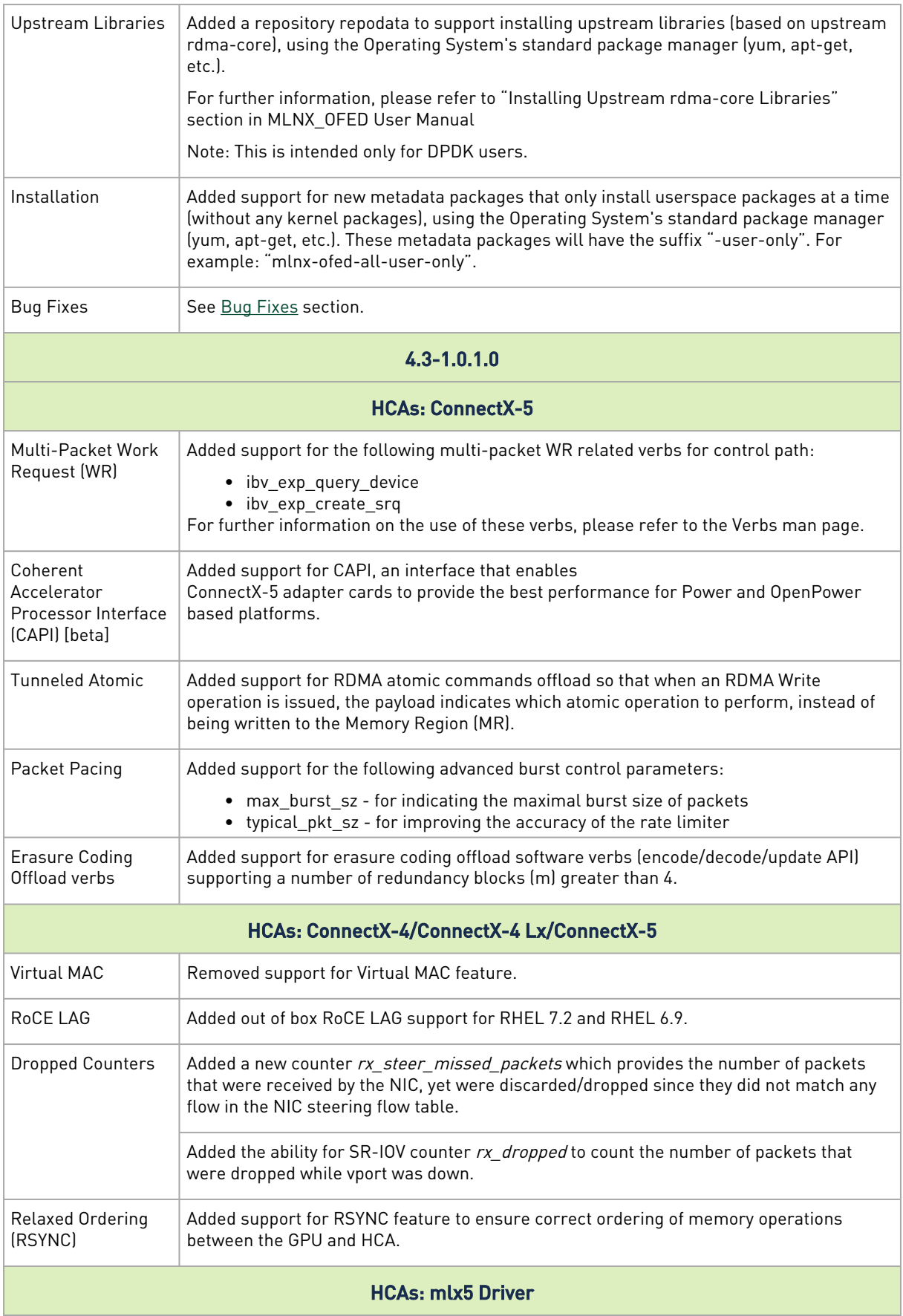

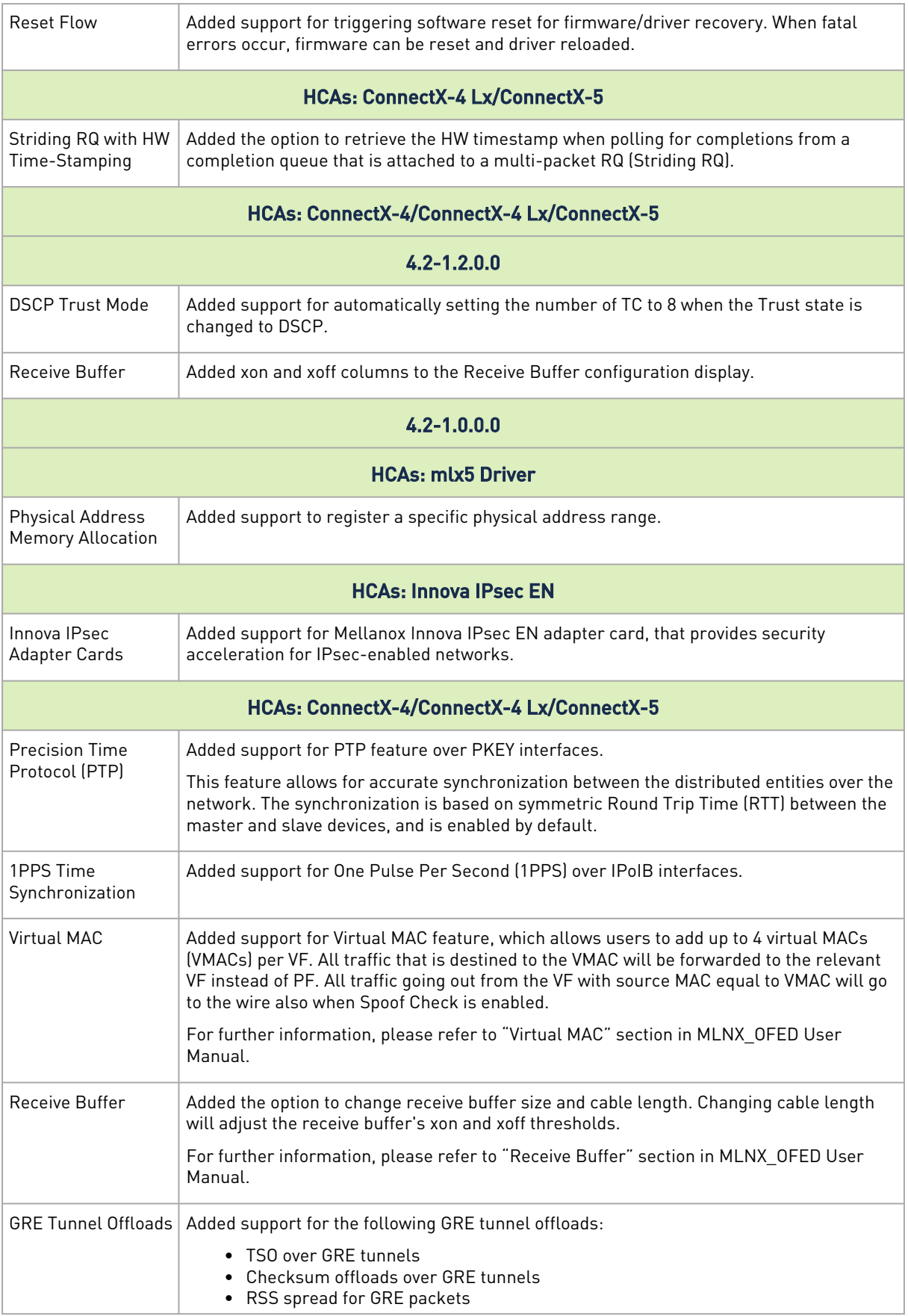

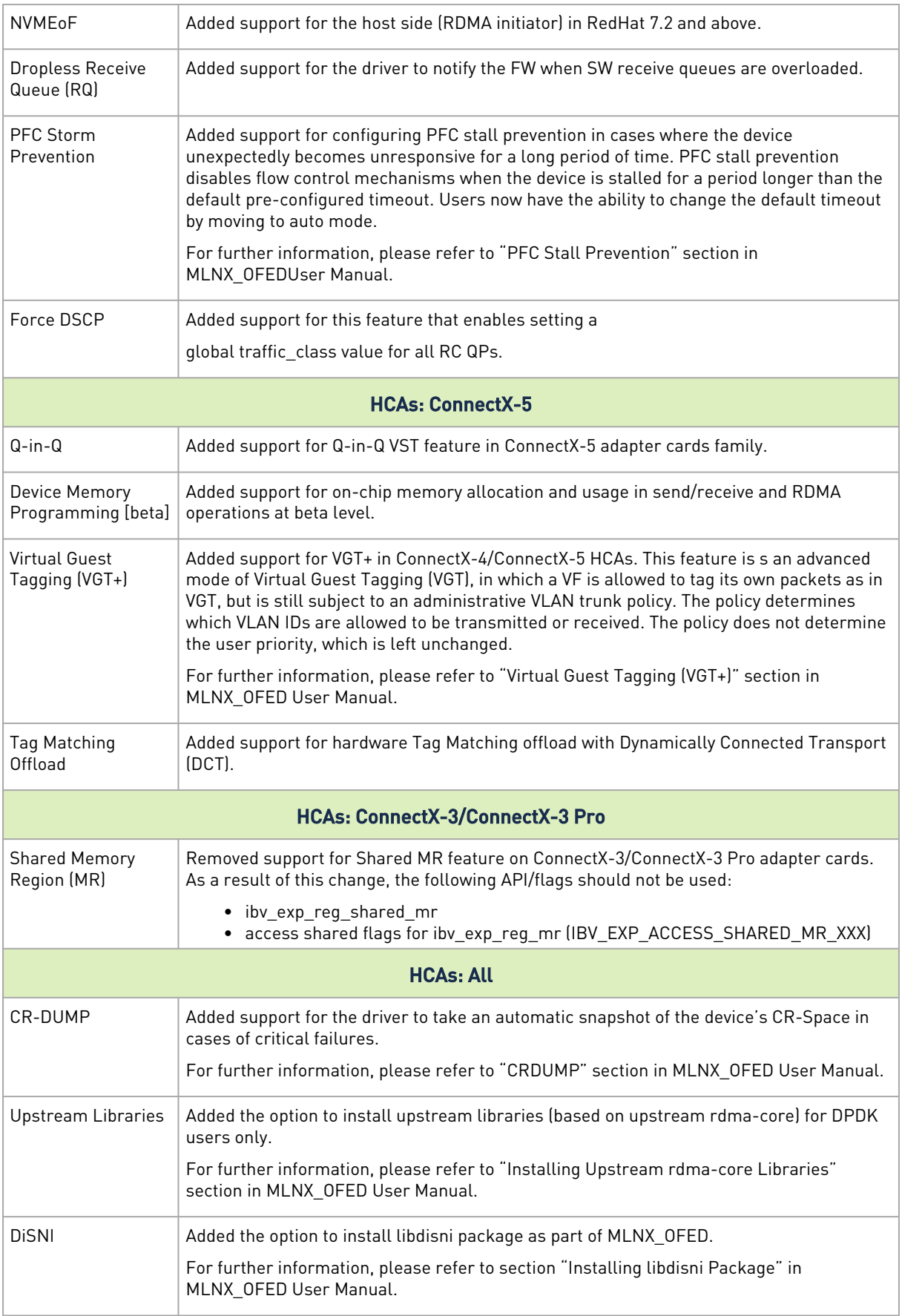

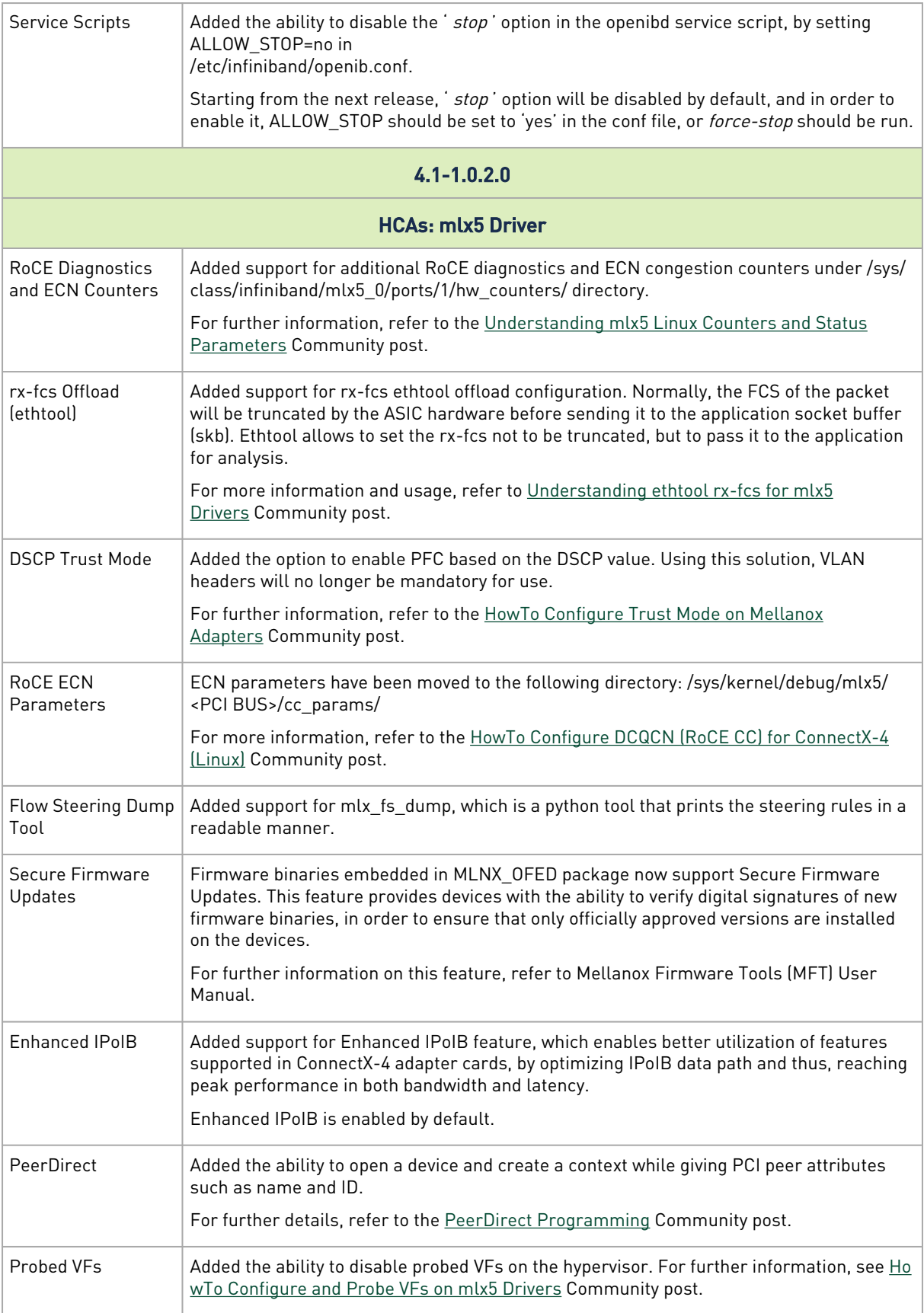

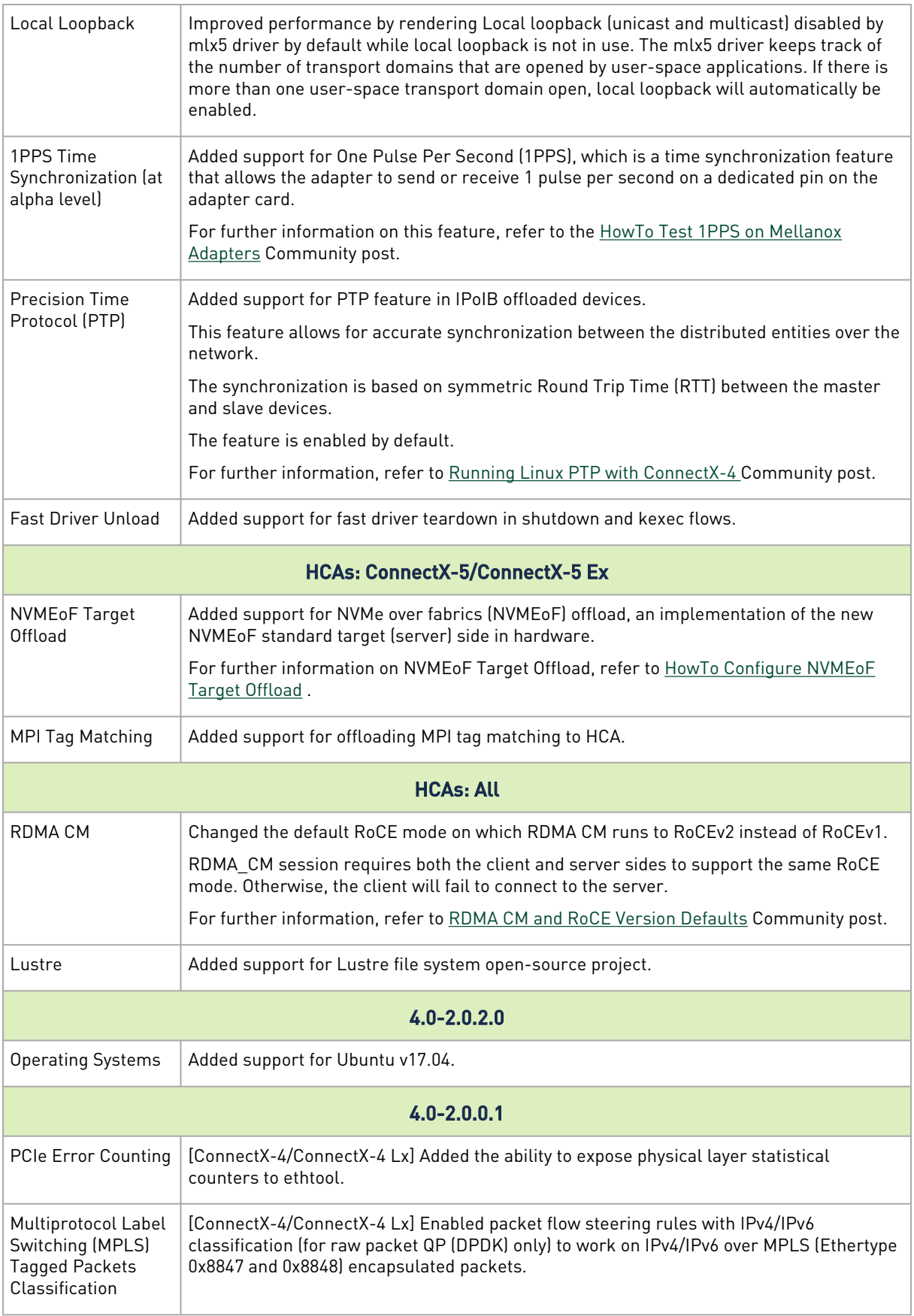

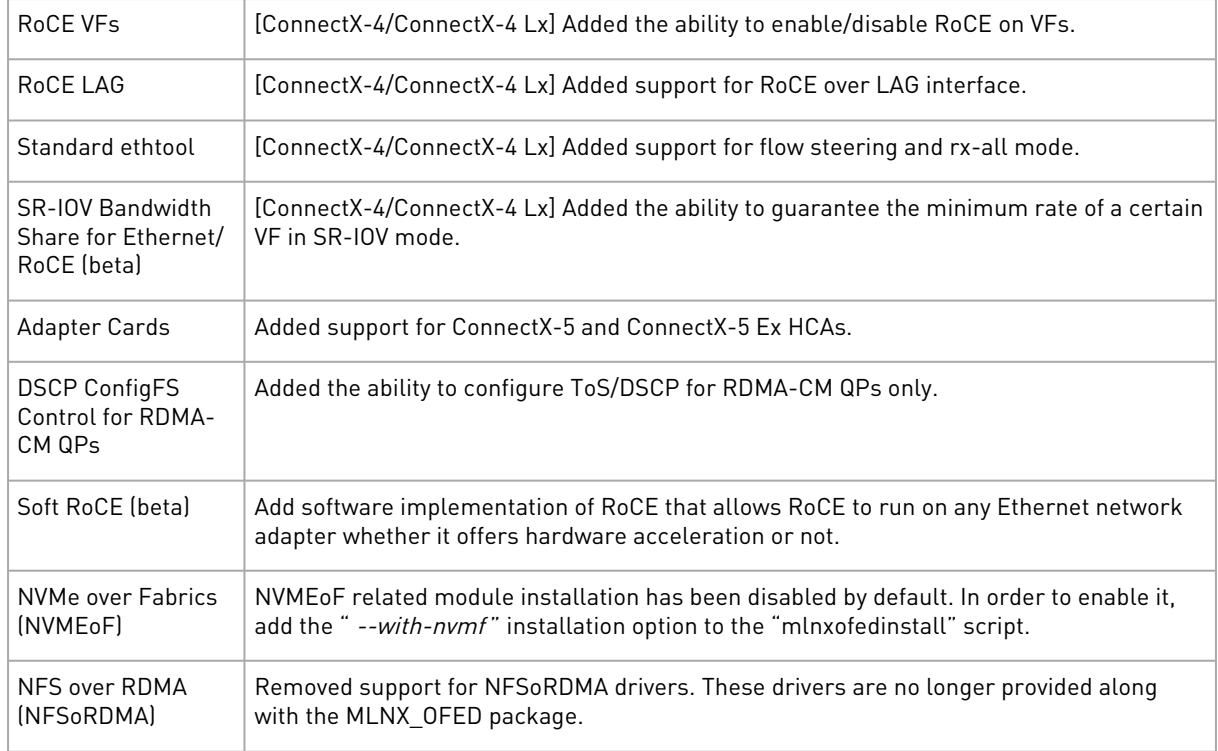

## Notice

This document is provided for information purposes only and shall not be regarded as a warranty of a certain functionality, condition, or quality of a product. Neither NVIDIA Corporation nor any of its direct or indirect subsidiaries (collectively: "NVIDIA") make any representations or warranties, expressed or implied, as to the accuracy or completeness of the information contained in this document and assumes no responsibility for any errors contained herein. NVIDIA shall have no liability for the consequences or use of such information or for any infringement of patents or other rights of third parties that may result from its use. This document is not a commitment to develop, release, or deliver any Material (defined below), code, or functionality.

NVIDIA reserves the right to make corrections, modifications, enhancements, improvements, and any other changes to this document, at any time without notice.

Customer should obtain the latest relevant information before placing orders and should verify that such information is current and complete.

NVIDIA products are sold subject to the NVIDIA standard terms and conditions of sale supplied at the time of order acknowledgement, unless otherwise agreed in an individual sales agreement signed by authorized representatives of NVIDIA and customer ("Terms of Sale"). NVIDIA hereby expressly objects to applying any customer general terms and conditions with regards to the purchase of the NVIDIA product referenced in this document. No contractual obligations are formed either directly or indirectly by this document.

NVIDIA products are not designed, authorized, or warranted to be suitable for use in medical, military, aircraft, space, or life support equipment, nor in applications where failure or malfunction of the NVIDIA product can reasonably be expected to result in personal injury, death, or property or environmental damage. NVIDIA accepts no liability for inclusion and/or use of NVIDIA products in such equipment or applications and therefore such inclusion and/or use is at customer's own risk. NVIDIA makes no representation or warranty that products based on this document will be suitable for any specified use. Testing of all parameters of each product is not necessarily performed by NVIDIA. It is customer's sole responsibility to evaluate and determine the applicability of any information contained in this document, ensure the product is suitable and fit for the application planned by customer, and perform the necessary testing for the application in order to avoid a default of the application or the product. Weaknesses in customer's product designs may affect the quality and reliability of the NVIDIA product and may result in additional or different conditions and/or requirements beyond those contained in this document. NVIDIA accepts no liability related to any default, damage, costs, or problem which may be based on or attributable to: (i) the use of the NVIDIA product in any manner that is contrary to this document or (ii) customer product designs.

No license, either expressed or implied, is granted under any NVIDIA patent right, copyright, or other NVIDIA intellectual property right under this document. Information published by NVIDIA regarding third-party products or services does not constitute a license from NVIDIA to use such products or services or a warranty or endorsement thereof. Use of such information may require a license from a third party under the patents or other intellectual property rights of the third party, or a license from NVIDIA under the patents or other intellectual property rights of NVIDIA.

Reproduction of information in this document is permissible only if approved in advance by NVIDIA in writing, reproduced without alteration and in full compliance with all applicable export laws and regulations, and accompanied by all associated conditions, limitations, and notices.

THIS DOCUMENT AND ALL NVIDIA DESIGN SPECIFICATIONS, REFERENCE BOARDS, FILES, DRAWINGS, DIAGNOSTICS, LISTS, AND OTHER DOCUMENTS (TOGETHER AND SEPARATELY, "MATERIALS") ARE BEING PROVIDED "AS IS." NVIDIA MAKES NO WARRANTIES, EXPRESSED, IMPLIED, STATUTORY, OR OTHERWISE WITH RESPECT TO THE MATERIALS, AND EXPRESSLY DISCLAIMS ALL IMPLIED WARRANTIES OF NONINFRINGEMENT, MERCHANTABILITY, AND FITNESS FOR A PARTICULAR PURPOSE. TO THE EXTENT NOT PROHIBITED BY LAW, IN NO EVENT WILL NVIDIA BE LIABLE FOR ANY DAMAGES, INCLUDING WITHOUT LIMITATION ANY DIRECT, INDIRECT, SPECIAL, INCIDENTAL, PUNITIVE, OR CONSEQUENTIAL DAMAGES, HOWEVER CAUSED AND REGARDLESS OF THE THEORY OF LIABILITY, ARISING OUT OF ANY USE OF THIS DOCUMENT, EVEN IF NVIDIA HAS BEEN ADVISED OF THE POSSIBILITY OF SUCH DAMAGES. Notwithstanding any damages that customer might incur for any reason whatsoever, NVIDIA's aggregate and cumulative

Mellanox Technologies | 350 Oakmead Parkway Suite 100, Sunnyvale, CA 94085 [http://](http://www.mellanox.com) [www.mellanox.com](http://www.mellanox.com)

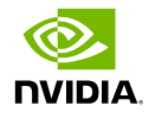

liability towards customer for the products described herein shall be limited in accordance with the Terms of Sale for the product.

## **Trademarks**

NVIDIA, the NVIDIA logo, and Mellanox are trademarks and/or registered trademarks of Mellanox Technologies Ltd. and/or NVIDIA Corporation in the U.S. and in other countries. Other company and product names may be trademarks of the respective companies with which they are associated. For the complete and most updated list of Mellanox trademarks, visit [http://www.mellanox.com/page/](http://www.mellanox.com/page/trademarks)

## [trademarks](http://www.mellanox.com/page/trademarks)

## Copyright

© 2020 Mellanox Technologies Ltd. All rights reserved.

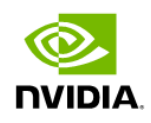